# BGP & BGP4+ (Border Gateway Protocol IPv4 & IPv6) Software Reference Supplement for x-Series Switches **AlliedWare Plus**™ **Operating System Version 5.4.3-2.6**

SwitchBlade® x8112 SwitchBlade® x908

x900-24XS and x900-24XT x900-12XT/S

x610-24Ts and x610-24Ts/X x610-48Ts and x610-48Ts/X x610-24Ts-PoE+ and x610-24Ts/X-PoE+ x610-48Ts-PoE+ and x610-48Ts/X-PoE+ x610-24SPs/X

C613-50032-01 REV D

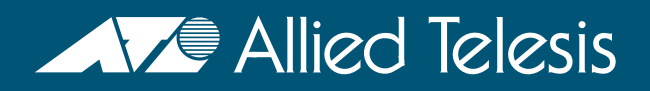

### **Acknowledgments**

This product includes software developed by the University of California, Berkeley and its contributors.

Copyright ©1982, 1986, 1990, 1991, 1993 The Regents of the University of California. All rights reserved.

This product includes software developed by the OpenSSL Project for use in the OpenSSL Toolkit (**<http://www.openssl.org/>**).

Copyright ©1998-2008 The OpenSSL Project. All rights reserved.

This product includes software licensed under the GNU General Public License available from:

**<http://www.gnu.org/licenses/gpl2.html>**

Source code for all GPL licensed software in this product can be obtained from the Allied Telesis GPL Code Download Center at: **<http://www.alliedtelesis.com/support/default.aspx>**

Allied Telesis is committed to meeting the requirements of the open source licenses including the GNU General Public License (GPL) and will make all required source code available.

If you would like a copy of the GPL source code contained in Allied Telesis products, please send us a request by registered mail including a check for US\$15 to cover production and shipping costs and a CD with the GPL code will be mailed to you.

GPL Code Request Allied Telesis Labs (Ltd) PO Box 8011 Christchurch. New Zealand

©2013 Allied Telesis Inc. All rights reserved.

This documentation is subject to change without notice. No part of this publication may be reproduced, stored in a retrieval system, or transmitted in any form or any means electronic or mechanical, including photocopying and recording for any purpose other than the purchaser's internal use without the written permission of Allied Telesis, Inc.

Allied Telesis, AlliedWare Plus, EPSRing, SwitchBlade, and VCStack are trademarks or registered trademarks in the United States and elsewhere of Allied Telesis, Inc. Adobe, Acrobat, and Reader are either registered trademarks or trademarks of Adobe Systems Incorporated in the United States and/or other countries. Additional brands, names and products mentioned herein may be trademarks of their respective companies.

#### Getting the most from this manual

Although you can view this document using Acrobat version 5, to get the best from this manual, we recommend using Adobe Acrobat Reader version 8. You can download Acrobat Reader 8 free from **htt[p://www.adobe.com/](http://www.adobe.com)**.

#### New features in this software version

For a list of new and enhanced features and commands in this version, see the Software Release Note for Software Version 5.4.3-2.6. Documentation can be downloaded from the Support area of our website at **<http://www.alliedtelesis.com>**. Note that to download software files, you need a valid user account.

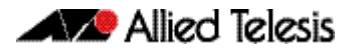

# **Table of Contents**

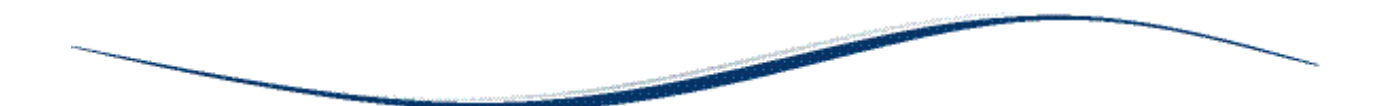

#### **Chapter 1 BGP and BGP4+ Introduction**

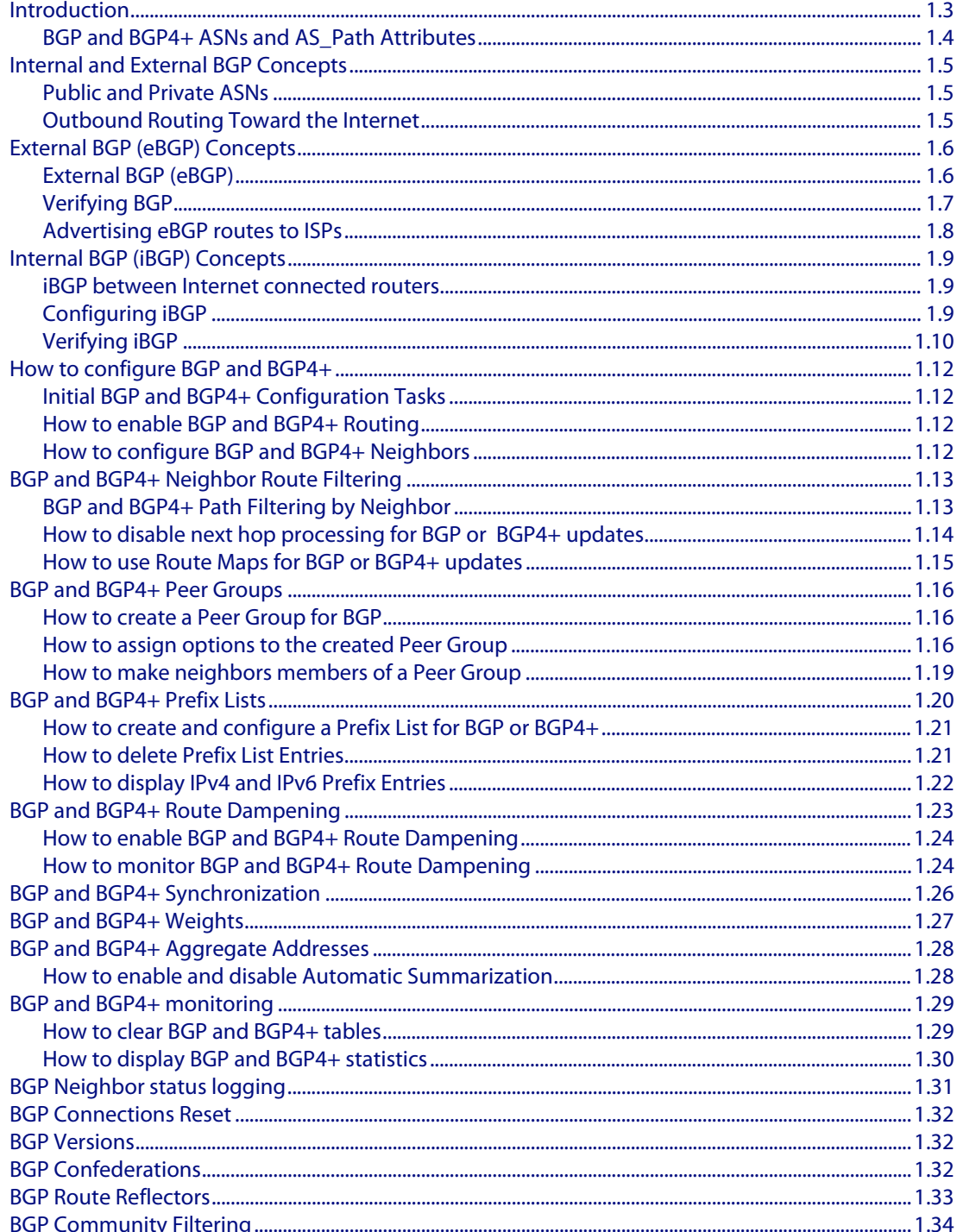

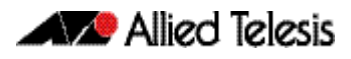

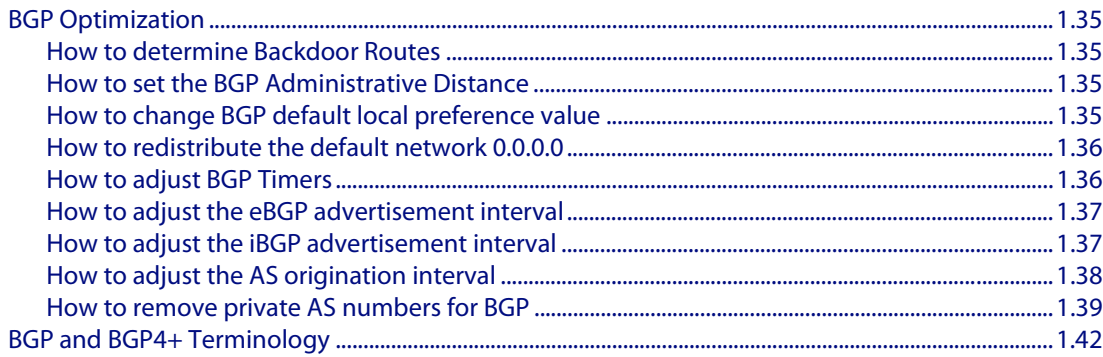

#### **Chapter 2 BGP and BGP4+ Configuration**

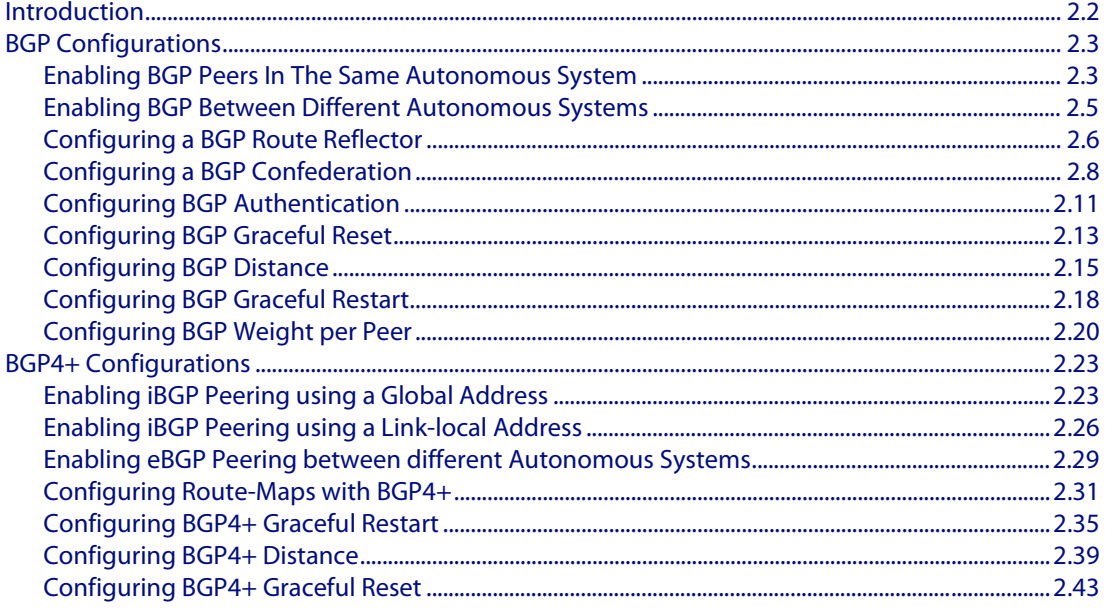

#### **Chapter 3 BGP and BGP4+ Commands**

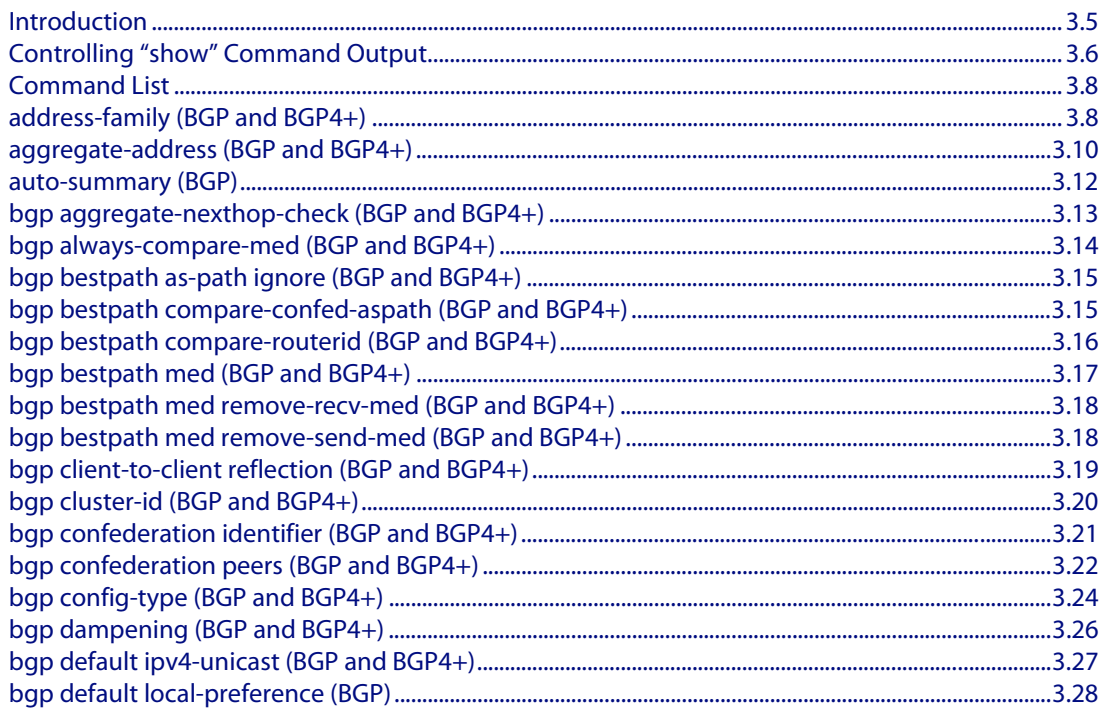

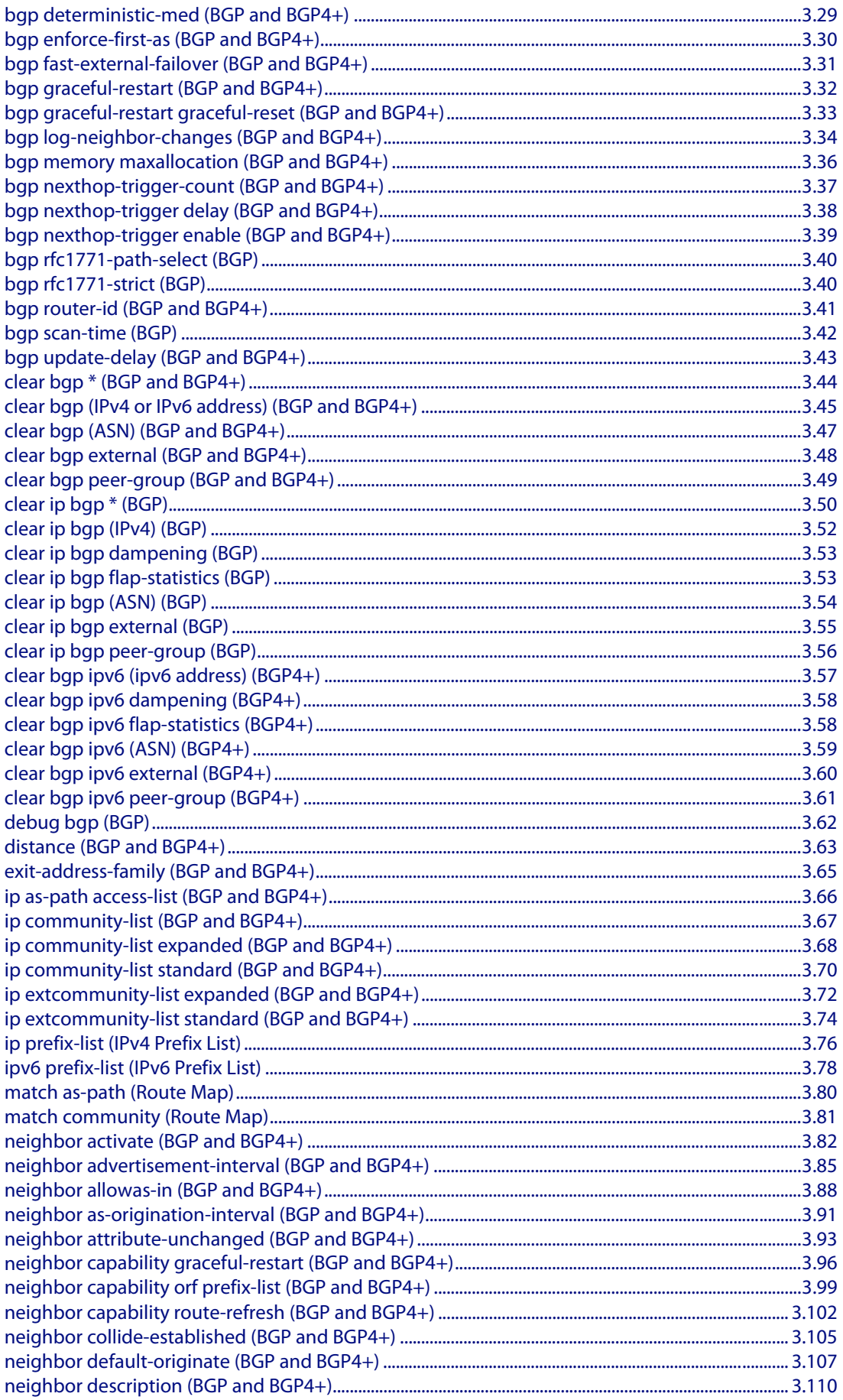

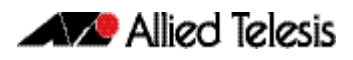

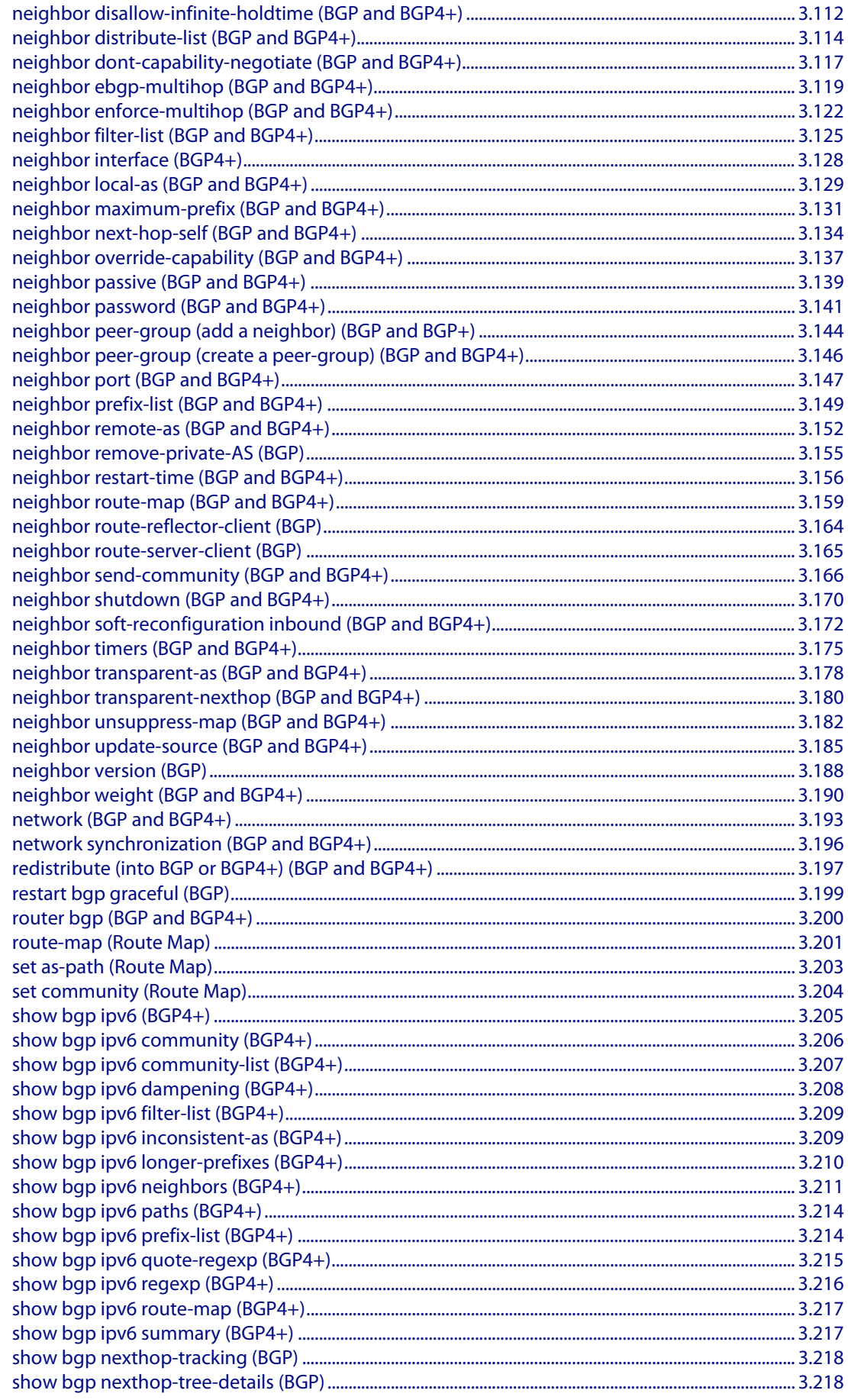

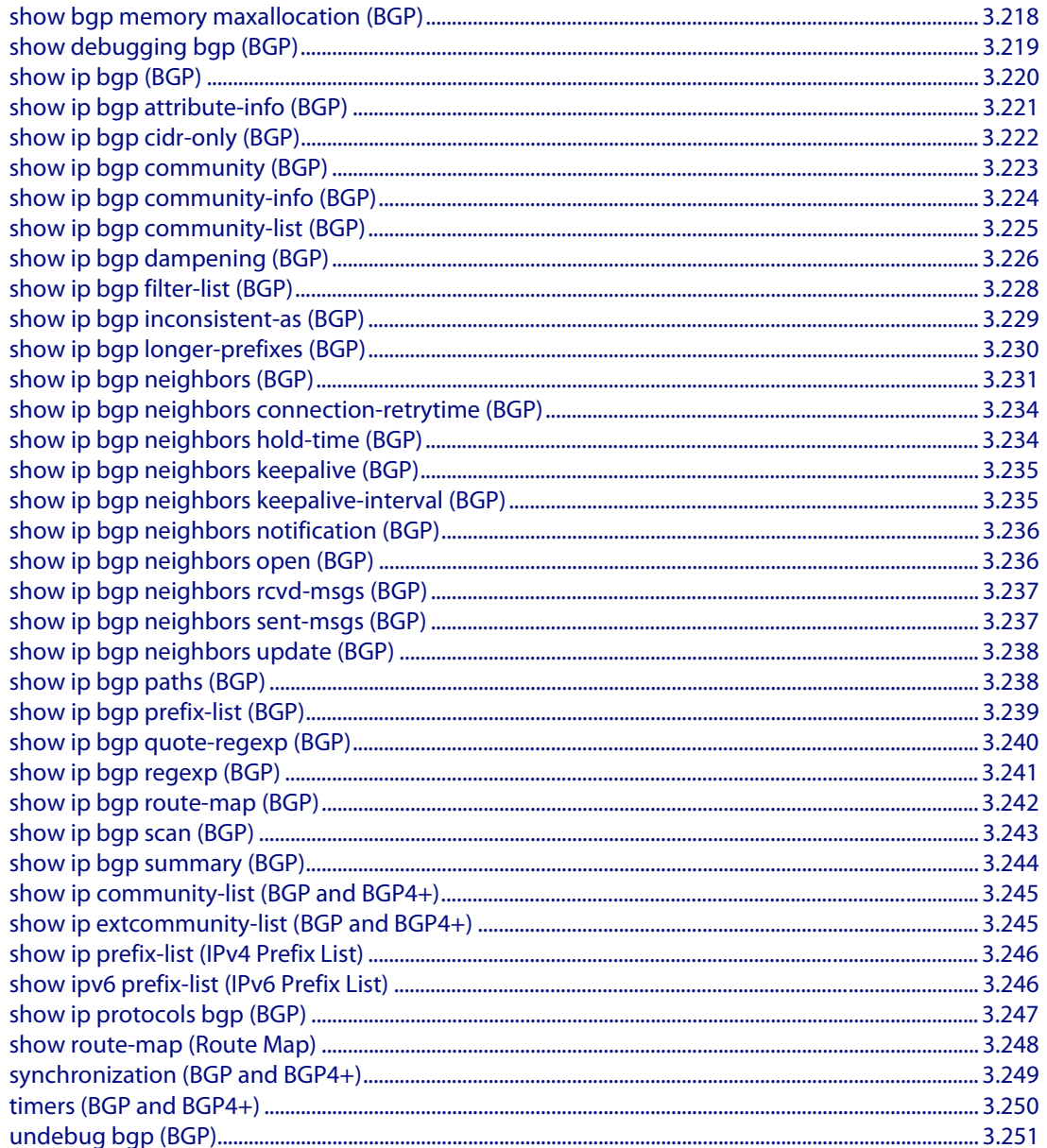

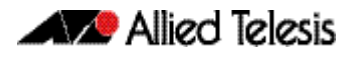

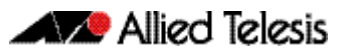

# <span id="page-8-0"></span>**Chapter 1: BGP and BGP4+ Introduction**

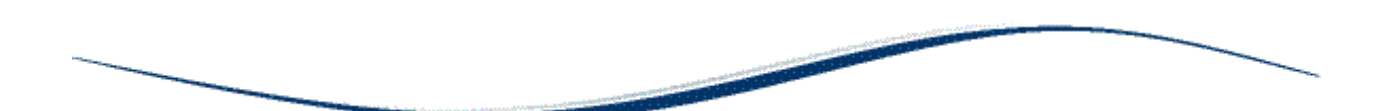

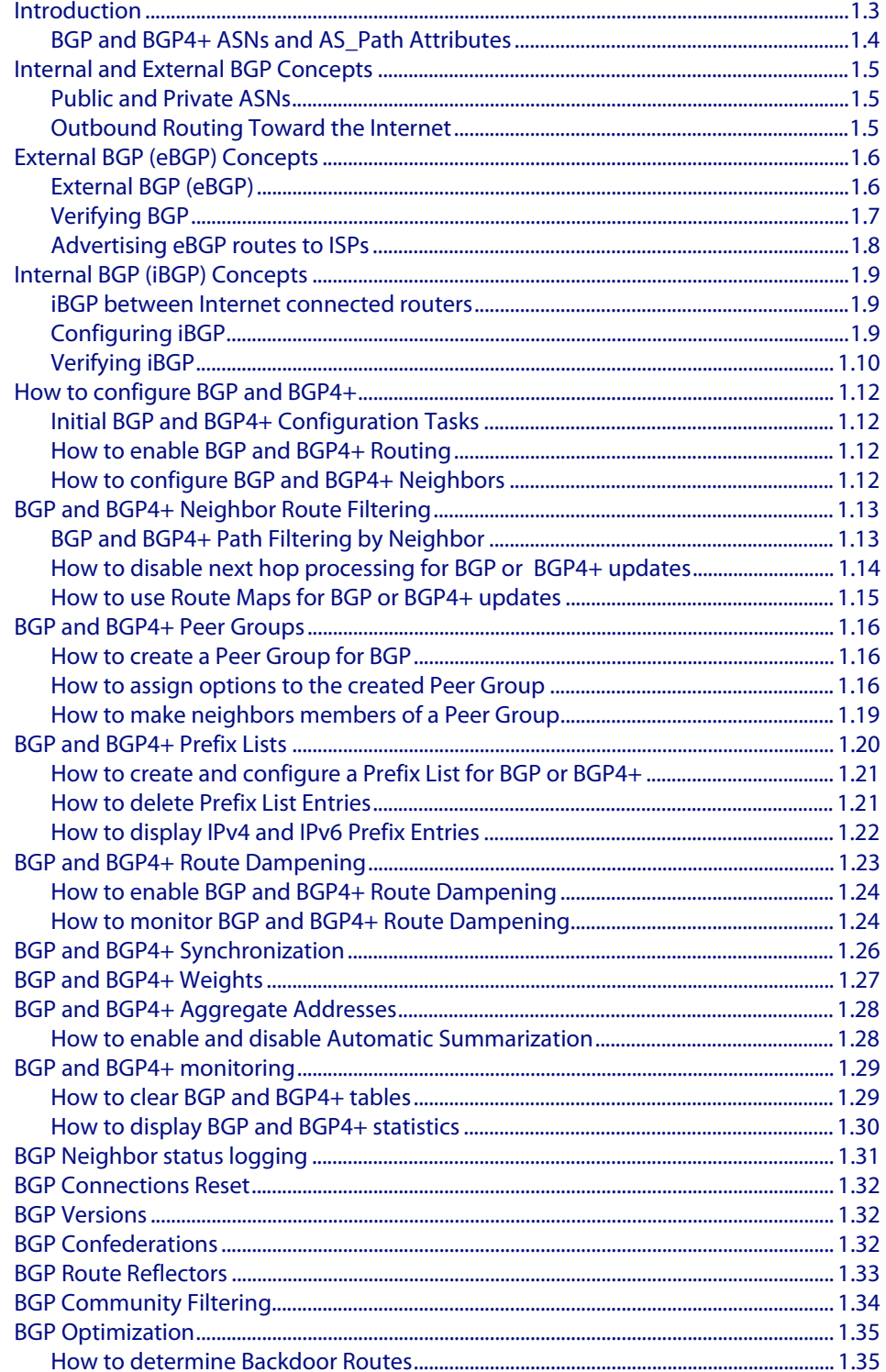

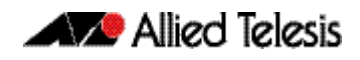

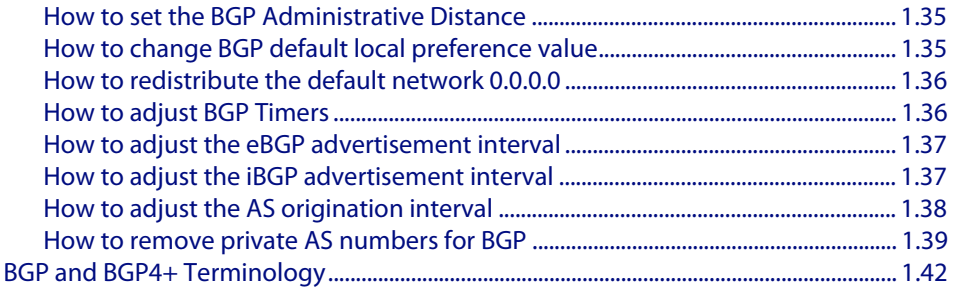

### <span id="page-10-0"></span>**Introduction**

This chapter introduces terminology and concepts about BGP for IPv4 and BGP4+ for IPv6, including the concepts of autonomous system numbers (ASN), path attributes (PA), and both internal and external BGP and BGP4+.

For basic BGP and BGP4+ configuration examples, see **[Chapter 2, BGP and BGP4+](#page-52-1)  [Configuration.](#page-52-1)**

For details about the commands used in these examples, or the outputs from validation commands, see **[Chapter 3, BGP and BGP4+ Commands](#page-98-1)**. This chapter provides an alphabetical reference of commands used to configure the Border Gateway Protocol for IPv4 (BGP) and for IPv6 (BGP4+).

#### BGP and BGP4+ Overview

Border Gateway Protocol (BGP for IPv4 and BGP4+ for IPv6) is an exterior gateway protocol (EGP). The purpose of BGP is to advertise, learn, and choose the best paths inside the Internet.

ISPs (Internet Service Providers) use BGP to exchange the Internet routing table with each other. Enterprises also use BGP to exchange routing information with ISPs, allowing the Enterprise routers to learn Internet routes.

RFCs 1771 (BGP4), 1654 (first BGP4 specification), 1105, 1163, 1267 (older version of BGP) describe BGP and BGP4. RFC 2283 Multiprotocol Extensions for BGP-4 describes BGP4+.

BGP not only enables ISPs to exchange routes with each other, but also to control what data passed through their networks. ISPs need to keep fine control over the routes that they advertise out of their network, and who they advertise those networks to. They have commercial reasons for sending different traffic through different paths. In particular, ISPs whose main service is to provide bulk Internet backbone transport need to be very sure whose data they are transporting, as they do not want to be transporting data on behalf of people who have not paid for the service.

Since the paths via which Internet data is directed are subject to commercial agreements, network providers need to be able to implement policies that control the content of their route tables, and control the routes that they advertise to which neighbors. Internal routing protocols like OSPF and RIP do not have facilities for the types of policies that BGP needs. Although some filtering can be performed in OSPF and RIP, the sets of parameters that can be filtered on are rather limited.

So, instead of just using metric as the criterion for choosing the best route to a destination, BGP uses a process with path attributes, where path attributes are a variety of parameters that are associated with routes and exchanged in routing updates. BGP has an elaborate best path algorithm that is controlled by these path attributes, and allows network engineers flexibility in how routers choose the best BGP routes.

Moreover, the routing protocols used between ISPs are advertising huge numbers of routes (potentially hundreds of thousands of routes), so the routing protocol they use needs to be efficient, not a protocol that requires regular updates of all the routes (as the 30 minute refresh OSPF requires). BGP was developed to operate quite differently from OSPF or RIP.

BGP does not send route updates to multiple neighbors in the local subnet (as is typical with IGPs), but uses TCP (port 179) to establish connections to just a specific set of peer routers with which it will exchange routing information. BGP peer routers can be in the same subnet, or can be separated by several routers.

BGP does not send any more route updates than it absolutely has to. When routers first peer up, they exchange the route table data that they wish to inform each other of. Thereafter, they only send each other route information if anything changes.

## <span id="page-11-0"></span>BGP and BGP4+ ASNs and AS\_Path Attributes

BGP and BGP4+ uses BGP path attributes (PAs). PAs define information about a path, or route, through a network. Some BGP and BGP4+ PAs describe information that is used to choose the best BGP or BGP4+ route. PAs are also used for other purposes, such as preventing routing loops.

If no BGP or BGP4+ PAs have been explicitly set, BGP and BGP4+ routers use the BGP and BGP4+ AS\_Path (autonomous system path) PA when choosing the best route among competing routes. The AS\_Path PA itself has many subcomponents, one of which is the autonomous system number (ASN)

The integer ASN identifies one organization that considers itself autonomous from other organizations. Each company with a network that connects to the Internet can be considered to be an autonomous system and can be assigned an ASN. (IANA assigns unique ASNs.) Each ISP has an ASN. Some large ISPs have multiple ASNs.

When a router uses BGP or BGP4+ to advertise a route, the prefix/ length is associated with a set of PAs, including the AS\_Path. The AS\_Path PA associated with a prefix/ length lists the ASNs that would be part of an end-to-end route for that prefix as learned using BGP or BGP4+.

BGP and BGP4+ use the AS\_Path for two key functions:

- Choose the best route for a prefix based on the shortest AS\_Path.
- Prevent routing loops.

### <span id="page-12-0"></span>**Internal and External BGP Concepts**

BGP defines two classes of neighbors (peers): internal BGP (iBGP) and external BGP (eBGP). These terms use the perspective of a single router, with the terms referring to whether a BGP neighbor is in the same ASN (iBGP) or a different ASN (eBGP).

A BGP router behaves differently in several ways depending on whether the peer (neighbor) is an iBGP or eBGP peer. The differences include different rules about what must be true before the two routers can become neighbors, different rules about which routes the BGP best path algorithm chooses as best, and even some different rules about how the routers update the BGP AS\_Path PA.

When advertising to an eBGP peer, a BGP router updates the AS\_Path PA, but it does not do so when advertising to an iBGP peer.

## <span id="page-12-1"></span>Public and Private ASNs

IANA administers the assignment of ASNs as it does with IP address prefixes. ASNs must be assigned as unique values since if ASNs are duplicated, the BGP loop prevention process may prevent parts of the Internet learning about a route.

IANA controls the ASN numbering space. Using the same process as for IPv4 addresses, ASNs are assigned to different organizations. The previous 16-bit BGP ASN has a decimal range of 0 through 65,535. The 32-bit BGP ASN has a decimal range of 1 through 4,294,967,295.

Like the public IPv4 address space, the public BGP ASN space has similar issues. To help overcome this issue, the ASN assignment process requires that each AS justify whether it truly needs a publicly unique ASN or whether it can just as easily use a private ASN. RFC 5398 reserves a small range of ASNs for use in documentation so that documentation avoids the use of ASNs assigned to organizations.

Private ASNs allow routers inside an AS to participate with BGP, using the same ASN as other organizations. An AS can use a private AS where the AS connects to only one other ASN. Loops cannot occur at that point in the BGP topology, so unique ASNs in that network do not exist. Loops cannot occur with BGP advertising the best path for a prefix.

### <span id="page-12-2"></span>Outbound Routing Toward the Internet

The main reason to use BGP between an Enterprise and an ISP is to influence the choice of best path (or best route). However, since the majority of the end-to-end routes exist inside the Internet, it is hard to determine which exit point from the Enterprise is a better route.

Enterprises typically have two major classes of options for outbound routing toward the Internet: default routing and BGP. Using default routes is reasonable. This section discusses default routes toward the Internet, and outbound routes toward the Internet.

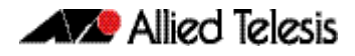

BGP is useful when you have at least two Internet connections. BGP is most useful when you want to choose one outbound path over another path for particular destinations in the Internet. Consider BGP when you have multiple Internet connections, where you want to make some packets take one path and you want other packets to take another path.

# <span id="page-13-0"></span>**External BGP (eBGP) Concepts**

This section describes the basics of eBGP to configure, verify, and advertise eBGP routes:

- **[External BGP \(eBGP\)](#page-13-1): describes connections, configuration and commands to verify** eBGP.
- **[Verifying BGP](#page-14-0)**: describes the contents of the BGP table, and routes learned with eBGP.
- [Advertising eBGP routes to ISPs](#page-15-0): shows how to configure eBGP to advertise routes.

### <span id="page-13-1"></span>External BGP (eBGP)

BGP first forms a neighbor relationship with peers. BGP then learns information from its neighbors, placing information in a table named the BGP table. BGP analyzes the BGP table to choose the best route for each prefix in the BGP table, placing those routes into the IP routing table.

This section discusses the configuration of eBGP peers (called neighbors), with settings that may be needed for eBGP connections to result in working BGP neighborships, then discusses the BGP table, listing the learned prefix/ length and path attributes (PA).

### eBGP Neighbor Configuration

At a minimum, a router participating in BGP needs to configure the following settings:

- The ASN for the router configured from a **router bgp (BGP and BGP4**+) command from Global Configuration mode on the router to enter Router Configuration mode.
- The IP address and ASN of each neighbor from a **[neighbor remote-as \(BGP and](#page-249-1)  [BGP4+\)](#page-249-1)** command from Router Configuration mode, once the ASN is configured with the **[router bgp \(BGP and BGP4+\)](#page-297-1)** command in the Global Configuration mode.

#### How Routers become eBGP Neighbors

Routers must meet several requirements to become BGP neighbors:

- A local router's ASN must match the reference from the neighboring router to that ASN as specified from the **[router bgp \(BGP and BGP4+\)](#page-297-1)** command.
- The BGP router IDs of the two routers must not be the same.
- Each router must establish a TCP connection with the other router.

The remote router's IP address specified from the **[neighbor remote-as \(BGP and](#page-249-1)  [BGP4+\)](#page-249-1)** command and used in that TCP connection must match what the local router configures from a **[router bgp \(BGP and BGP4+\)](#page-297-1)** command.

#### How to verify eBGP Neighbor Status

The two most common commands to display a BGP neighbor's status are: **[show ip bgp summary \(BGP\)](#page-341-1)** and **[show ip bgp neighbors \(BGP\)](#page-328-1)**.

The **[show ip bgp neighbors \(BGP\)](#page-328-1)** command shows detailed output per neighbor.

The **[show ip bgp summary \(BGP\)](#page-341-1)** command shows summary output per neighbor.

#### Administratively Controlling Neighbor Status

To administratively disable any BGP neighbor, enter BGP configuration mode with the router bgp command and issue the **[neighbor <neighborid> shutdown](#page-267-1)** command to set an idle state.

To administratively enable any BGP neighbor, enter BGP configuration mode with the router bgp command and issue the **[no neighbor <neighborid> shutdown](#page-267-2)** command to set an idle state.

Use the **[debug bgp \(BGP\)](#page-159-1)** command to see the BGP messages.

### <span id="page-14-0"></span>Verifying BGP

When a BGP router has established its eBGP neighbor relationships, that router can advertise and learn routes using BGP. To learn routes, a BGP router does not need additional configuration beyond the configuration of eBGP neighbor.

To advertise routes to eBGP peers, particularly the public IP address prefix(es) used by that Enterprise, the Enterprise BGP router needs some additional configuration.

The BGP table is important in the process of learning and using routing information with BGP. A router stores all learned BGP prefixes and PAs in its BGP table. The BGP router chooses which route for each prefix is the best BGP route. The BGP router advertises its BGP table to its neighbors, so the best route for each prefix is advertised to neighbors.

#### BGP Update Messages

When a BGP neighborship reaches the established state, those neighbors begin sending BGP Update messages to each other. The router receiving an Update places those learned prefixes into its BGP table, regardless of whether the route appears to be the best route. BGP puts all learned routing information into its table, and then BGP processes all such potential routes to choose the best route for each prefix.

The format of the Update message tells us about BGP as a Path Vector algorithm. The message lists a set of PAs and then a long list of prefixes that use that set of PAs. So, you might view the BGP Update message as focusing on advertising paths, or a set of PAs, along with the associated list of prefixes that use the advertised path. BGP uses the information in the combined set of PAs to make a decision of which path is best.

### Verify the BGP Table

Verify BGP to check the prefixes in the BGP table and confirm that the right prefixes have been learned from the expected neighbors. The BGP table should hold all learned prefixes, from each neighbor, except for any prefixes filtered by an inbound BGP filter.

For a router configured with a **[neighbor route-map \(BGP and BGP4+\)](#page-256-1)** command, the local router would first filter the routes and then add the allowed routes into the BGP table. The **[show ip bgp \(BGP\)](#page-317-1)** command lists the entire BGP routing table.

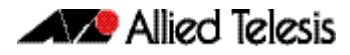

#### Viewing a subset of the BGP Table

When accepting full BGP updates, the number of BGP table entries may be too large for the **[show ip bgp \(BGP\)](#page-317-1)** command listing thousands of prefixes. So instead use the **[show](#page-341-1)  [ip bgp summary \(BGP\)](#page-341-1)** command that only lists the number of prefixes received from each neighbor.

### <span id="page-15-0"></span>Advertising eBGP routes to ISPs

Outbound routes let the Enterprise routers forward packets toward the Internet. At the same time, the ISPs need to learn routes for the Enterprise's public IP address space. This section of this chapter examines the options for advertising these routes. In particular, this section looks at two options:

- BGP [network \(BGP and BGP4+\)](#page-290-1) command
- Redistribute from an IGP (RIP/RIPng/OSPF/OSPFv3)

### Advertising eBGP routes with the network command

The BGP **[network \(BGP and BGP4+\)](#page-290-1)** command installs the prefix defined in the BGP table to be advertised to peers. The route does not have to exist in the routing table. BGP does not use this command to enable BGP on interfaces. This command compares the command's parameters and the contents of that router's IP routing table, as follows:

Look for a route in the router's current IP routing table that exactly matches the parameters of the **[network \(BGP and BGP4+\)](#page-290-1)** command. If a route for that exact prefix/ length exists, then put the equivalent prefix/ length into the local BGP table.

This assumes a BGP default setting of **[no auto-summary](#page-109-2)**. With **[auto-summary](#page-109-1)** configured, the router adds a route for that classful network to the BGP table:

- If the exact classful route is in the IP routing table
- If any subset routes of that classful network are in the routing table

### Advertising eBGP routes with the redistribute command

Instead of using the **[network \(BGP and BGP4+\)](#page-290-1)** command to add routes to the BGP table, BGP routers can use a **redistribute** command for OSPF, OSPFv3, RIPng, and RIP to redistribute routes from an IGP into BGP.

- Advertise the public address range, not the private IP address range, to the BGP table.
- Advertise one route for the public address range, not individual subnets of the range.

Routers that run BGP may already run an IGP and have learned routes for either the entire public range either as one route or with subset routes. If a single route exists for the entire public range, then you need to add a **redistribute** command for OSPF, OSPFv3, RIPng, and RIP to the BGP configuration to redistribute only that single route into BGP.

### <span id="page-16-0"></span>**Internal BGP (iBGP) Concepts**

Routers that run BGP often run an IGP, such as OSPF, and have learned routes for the public range either as one route or with subset routes. If a single route exists for the public range, then you can add a **[redistribute \(into BGP or BGP4+\) \(BGP and BGP4+\)](#page-294-1)** command to the BGP configuration to redistribute that route, and only that route, into BGP.

IGPs do not handle the public routing table. Internally peered BGP routers are capable of exchanging routing information without redistributing into an IGP. But an IGP can be used to connect two or more distant iBGP peers, and redistribution into an IGP may be used.

### <span id="page-16-1"></span>iBGP between Internet connected routers

When an organization uses more than one router to connect to the Internet, and those routers use BGP to exchange routing information with their ISPs, those same routers need to exchange BGP routes with each other as well. The BGP neighbor relationships occur inside that organization, making these routers iBGP peers.

#### iBGP with two Internet connected routers

Two Internet-connected routers in an Enterprise need to communicate BGP routes to each other because these routers may want to forward IP packets to the other Internetconnected router, which in turn would forward the packets into the Internet.

With an iBGP peer connection, each Internet-connected router can learn routes from the other router and decide if that other router has a better route to reach some destinations in the Internet. Without that iBGP connection, the routers have no way to know if the other router has a better BGP path.

## <span id="page-16-2"></span>Configuring iBGP

The most basic iBGP configuration differs only slightly compared to eBGP configuration. The configuration does not explicitly identify an eBGP versus an iBGP peer. Instead, for iBGP, the neighbor's ASN listed on the **[neighbor remote-as \(BGP and BGP4+\)](#page-249-1)** command lists the same ASN as the local router's **[router bgp \(BGP and BGP4+\)](#page-297-1)** command. This is because the local router and the neighbor are in the same ASN.

For eBGP, the **[neighbor remote-as \(BGP and BGP4+\)](#page-249-1)** command lists a different ASN.

The configuration to use loopback interfaces as the update source mirrors configuration for eBGP peers, except that iBGP peers do not need to configure the **[neighbor ebgp](#page-216-1)[multihop \(BGP and BGP4+\)](#page-216-1)** command.

For iBGP connections, only the following steps are required to make two iBGP peers use a loopback interface:

- **1.** Configure an IP address on a loopback interface on each router.
- **2.** Configure each router to use the loopback IP address as the source IP address, for the neighborship with the other router, using the **[neighbor update-source \(BGP and](#page-282-1)  [BGP4+\)](#page-282-1)** command.
- **3.** Configure the BGP **[neighbor remote-as \(BGP and BGP4+\)](#page-249-1)** command on each router to refer to the other router's loopback IP address as the neighbor IP address in the **[neighbor remote-as \(BGP and BGP4+\)](#page-249-1)** command.

**4.** Make sure each router has IP routes so that they can forward packets to the loopback interface IP address of the other router.

# <span id="page-17-0"></span>Verifying iBGP

iBGP neighbors use the same messages and neighbor states as eBGP peers. The same commands for BGP neighbor verification can be used to verify iBGP peers. The **[show ip](#page-341-1)  [bgp summary \(BGP\)](#page-341-1)** command lists neighbors. The **[show ip bgp neighbors \(BGP\)](#page-328-1)** and **[show bgp ipv6 neighbors \(BGP4+\)](#page-308-1)** commands list many details specifically for the neighbor for BGP and BGP4+ respectively.

### Understanding Next-Hop Reachability Issues with iBGP

With IGPs, the IP routes added to the IP routing table list a next-hop IP address. With few exceptions, the next-hop IP address routes exist in a connected subnet.

BGP advertises these particular IP addresses as the next-hop IP addresses because of a default behavior for BGP. By default, when a router advertises a route using eBGP, the advertising router lists its own update-source IP address as the next-hop address of the route. In other words, the next-hop IP address is the IP address of the eBGP neighbor, as listed on the **[neighbor remote-as \(BGP and BGP4+\)](#page-249-1)** command. However, when advertising a route to an iBGP peer, the advertising router (by default) does not change the next-hop address.

The IP routing process can use routes whose next-hop addresses are not in connected subnets as long as each router has an IP route that matches the next-hop IP address. Two main options exist to ensure reachability to these next-hop addresses:

- Create IP routes so that each router can reach these next-hop addresses that exist in other ASNs.
- Change the default iBGP behavior with the **neighbor next-hop-self (BGP and [BGP4+\)](#page-231-1)** command.

### Using neighbor next-hop-self to change Next-Hop Address

The second option for dealing with these unconnected next-hop IP addresses changes the iBGP configuration, so that a router changes the next-hop IP address on iBGPadvertised routes. This option requires the **[neighbor next-hop-self \(BGP and BGP4+\)](#page-231-1)** command to be configured for the iBGP neighbor relationship.

With this command configured, the router advertises iBGP routes with its own updatesource IP address as the next-hop IP address. Because the iBGP neighborship already relies on a working route for these update source IP addresses, if the neighborship is up, then IP routes already exist for these next-hop addresses.

### IGP Redistribution and BGP Synchronization

Redistributing BGP routes into the IGP can solve routing loop problems. Redistributing BGP routes into the IGP prevents routing loops by giving routers the best exit point for each destination.

Redistributing eBGP-learned Internet routes into the IGP is the BGP feature started with the **[synchronization \(BGP and BGP4+\)](#page-346-1)** command, where iBGP learned routes must be synchronized with IGP-learned routes for the same prefix before they can be used. If an iBGP learned route is to be considered to be a usable route, then that same prefix must be in the IP routing table and learned locally or via an IGP, such as OSPF.

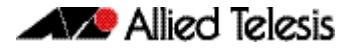

The synchronization feature tells a BGP router not to consider an iBGP-learned route as best unless the prefix is learned locally or via an IGP and is currently in the IP routing table.

BGP synchronization prevents reachability issues by preventing a BGP router advertising routes learned from an iBGP peer unless the route is learned locally, or via an IGP.

If the route does not exist in the routing table, because an IGP has not learned the route, then BGP will not use or advertise the learned prefix. If BGP advertised the route to an external peer, then the external peer would consider that path valid. This is the resulting problem if synchronization is not enabled and there are non-BGP routers in the transit AS.

The eBGP peer would send traffic to the BGP router advertising the prefix and that router would be able to pass the traffic on since the IGP routers between the two iBGP routers do not know the prefix.

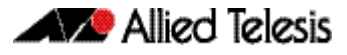

### <span id="page-19-0"></span>**How to configure BGP and BGP4+**

This section describes BGP and BGP4+ configuration tasks and the commands required. For example configurations with sample topologies, see **[Chapter 2, BGP and BGP4+](#page-52-1)  [Configuration](#page-52-1)**.

### <span id="page-19-1"></span>Initial BGP and BGP4+ Configuration Tasks

There are two initial BGP and BGP4+ configuration tasks described in the below sections. More advanced BGP and BGP4+ configuration tasks are described later in this chapter and are also available separately in the How to Configure BGP and BGP4+ Technical Guide:

- **[How to enable BGP and BGP4+ Routing](#page-19-2)**
- **[How to configure BGP and BGP4+ Neighbors](#page-19-3)**

### <span id="page-19-2"></span>How to enable BGP and BGP4+ Routing

To enable BGP or BGP4+ routing and establish a BGP or BGP4+ routing process, use the following commands starting in Global Configuration mode:

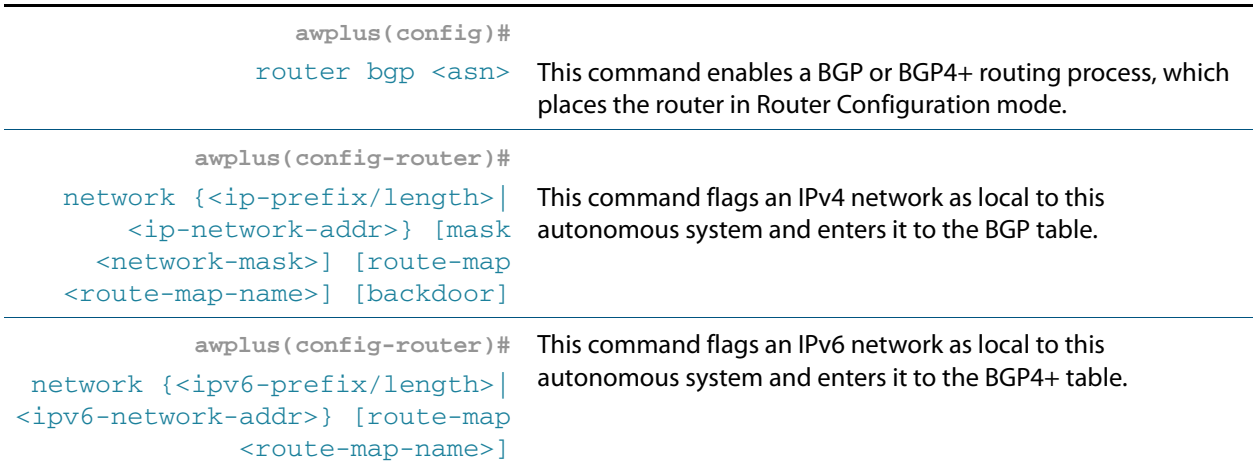

### <span id="page-19-3"></span>How to configure BGP and BGP4+ Neighbors

Like other EGPs, BGP must completely understand the relationships it has with its neighbors. Therefore, this task is required.

BGP supports two kinds of neighbors: internal and external. Internal neighbors are in the same autonomous system; external neighbors are in different autonomous systems. Normally, external neighbors are adjacent to each other and share a subnet, while internal neighbors may be anywhere in the same autonomous system.

To configure BGP neighbors, use the following command in Router Configuration mode:

```
awplus(config-router)#
```
[neighbor <neighborid> remote-as](#page-249-2)  This command specifies a BGP neighbor.[<as-number>](#page-249-2)

# <span id="page-20-0"></span>**BGP and BGP4+ Neighbor Route Filtering**

You can filter BGP and BGP4+ advertisements in two ways with neighbors:

- Use autonomous system path filters, as with the *ip as-path access-list (BGP and* **[BGP4+\)](#page-163-1)** Global Configuration mode command and the **[neighbor filter-list \(BGP and](#page-222-1)  [BGP4+\)](#page-222-1)** Router Configuration mode command
- Use access or prefix lists, as with the **[neighbor distribute-list \(BGP and BGP4+\)](#page-211-2)** Router Configuration mode command.

If you want to restrict routing information that is learned or advertised, you can filter BGP routing updates to and from neighbors. You can define an access list or a prefix list and apply it to the updates.

To filter BGP routing updates for IPv4 routes, use the command below in Router Configuration mode:

```
awplus(config-router)#
          neighbor <neighborid> 
distribute-list <access-list> 
                           {in|out}
                                       This command filters BGP routing updates to and from 
                                       neighbors as specified in an access list for IPv4 routers in 
                                       Router Configuration mode.
```
To filter BGP4+ routing updates for IPv6 routes, use the command below in Address Family Configuration mode:

```
awplus(config-router-af)#
          neighbor <neighborid> 
distribute-list <access-list> 
                           {in|out}
                                       This command filters BGP routing updates to and from 
                                       neighbors as specified in an access list for IPv6 routes in 
                                       Address Family Configuration mode.
```
### <span id="page-20-1"></span>BGP and BGP4+ Path Filtering by Neighbor

You can specify an access list filter on both incoming and outbound updates based on the BGP autonomous system paths. Each filter is an access list based on regular expressions. To specify the access list filter, define an autonomous system path access list and apply it to updates to and from particular neighbors.

To configure BGP path filtering, use the following commands starting in Global Configuration mode:

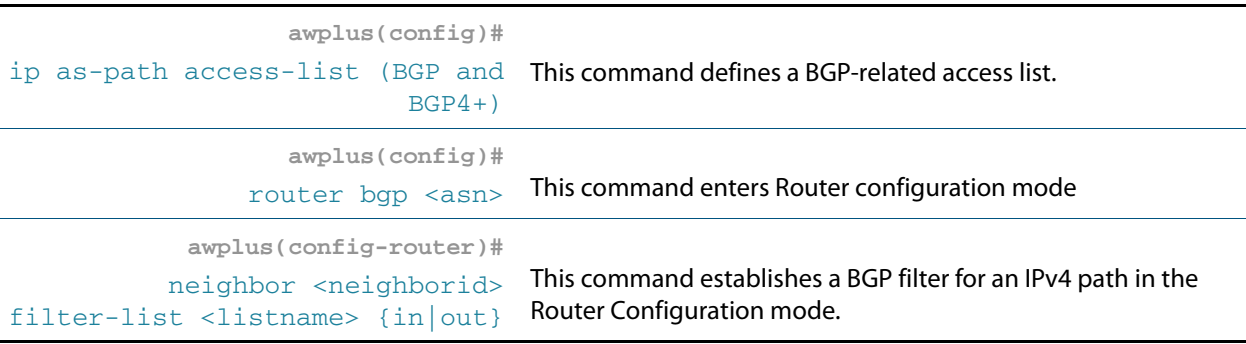

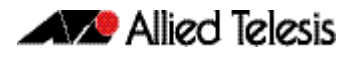

To configure BGP4+ path filtering, use the following commands starting in Global Configuration mode:

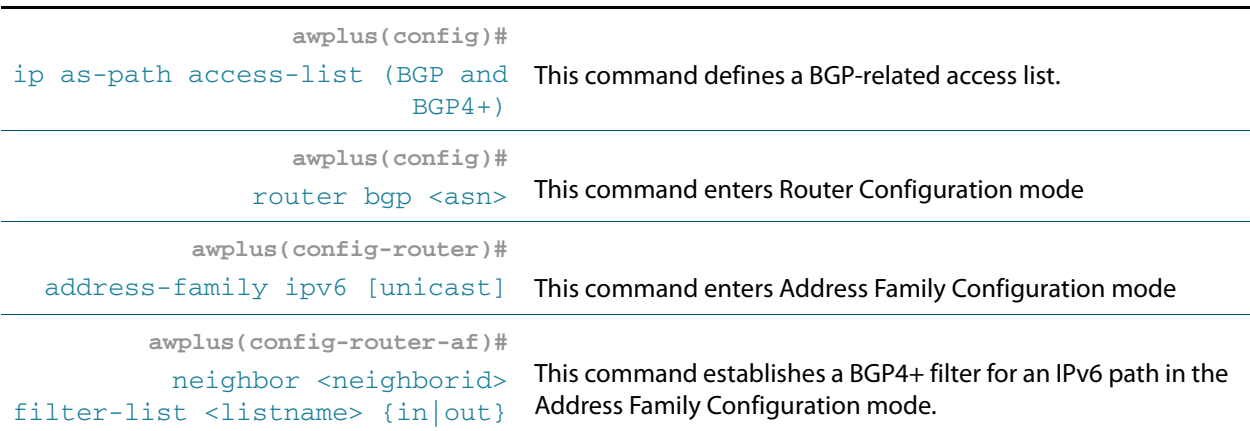

### <span id="page-21-0"></span>How to disable next hop processing for BGP or BGP4+ updates

You can configure the software to disable next hop processing for BGP and BGP4+ updates to a neighbor.

For BGP, to disable next hop processing and provide a specific address to be used instead of the next hop address, use the command below in Router Configuration mode:

```
awplus(config-router)#
neighbor <neighborid> 
          next-hop-self
                            This command disables next hop processing on BGP updates to 
                            an IPv4 neighbor in Router Configuration mode.
```
For BGP4+, to disable next hop processing and provide a specific address to be used instead of the next hop address, use the command below in Address Family Configuration mode:

```
awplus(config-router-af)#
 neighbor <neighborid> 
           next-hop-self
                             This command disables next hop processing on BGP4+ updates 
                             to an IPv6 neighbor in Address Family Configuration mode.
```
Configuring this command causes the current router to advertise its peering address as the next hop for the specified neighbor. Therefore, other BGP neighbors will forward to it packets for that address.

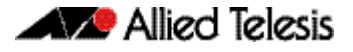

### <span id="page-22-0"></span>How to use Route Maps for BGP or BGP4+ updates

You can use a route map on a per-neighbor basis to filter updates and modify various attributes. A route map can be applied to either inbound or outbound updates. Only the routes that pass the route map are sent or accepted in updates.

Note that community based matching requires the **[ip community-list \(BGP and BGP4+\)](#page-164-1)** Global Configuration command.

See the section **[BGP Community Filtering](#page-41-0)** for more information. See also the related route-map commands that are included in the **[BGP and BGP4+ Commands](#page-98-1)** chapter of this Supplement: **[set community \(Route Map\)](#page-301-1)** and **[match community \(Route Map\)](#page-178-1)**.

For BGP, to apply a route map to incoming and outgoing IPv4 routes, use the command below in the Router Configuration mode:

```
awplus(config-router)#
neighbor <neighborid> route-map 
                <mapname> {in|out}
                                        This command applies a route map to incoming or outgoing 
                                        IPv4 routes in the Router Configuration mode.
```
For BGP4+, to apply a route map to incoming and outgoing IPv6 routes, use the following command in Address Family Configuration mode:

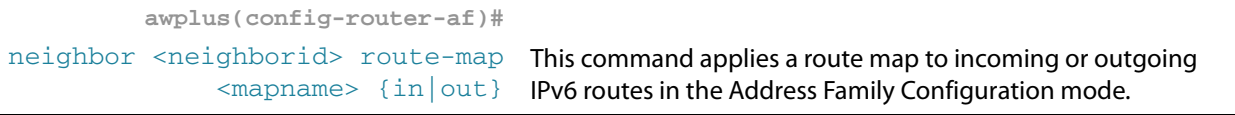

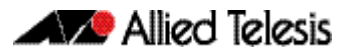

### <span id="page-23-0"></span>**BGP and BGP4+ Peer Groups**

Often, in a BGP speaker, many neighbors are configured with the same update policies. Neighbors with the same update policies can be grouped into peer groups to simplify configuration and, more importantly, to make updating more efficient.

Three steps to configure a BGP peer group, described in following sections, are as below:

- **1. [How to create a Peer Group for BGP](#page-23-1)**
- **2. [How to assign options to the created Peer Group](#page-23-2)**
- **3. [How to make neighbors members of a Peer Group](#page-26-0)**

You can disable a BGP peer or peer group without removing all the configuration information using the **[neighbor shutdown \(BGP and BGP4+\)](#page-267-3)** Router Configuration mode command.

Note the steps differ slightly for BGP4+ peer groups. First you create a peer group in Global Configuration mode. Next you activate the peer group in Address Family Configuration mode, not Router Configuration mode. Then you assign options to the created peer group in Address Family Configuration mode, not Router Configuration mode as used for BGP.

### <span id="page-23-1"></span>How to create a Peer Group for BGP

To create a BGP peer group, use the following command in Router Configuration mode:

```
awplus(config-router)#
neighbor peer-group (create a Thiscommand creates a BGP peer group.
  peer-group) (BGP and BGP4+)
```
### <span id="page-23-2"></span>How to assign options to the created Peer Group

After you create a peer group, you configure the peer group with neighbor commands. By default, members of the peer group inherit all the configuration options of the peer group. Members can also be configured to override the options that do not affect outbound updates.

Peer group members will always inherit the following attributes: minimumadvertisement-interval, next-hop-self, out-route-map, out-filter-list, out-dist-list, remoteas (if configured), version, and update-source. All the peer group members will inherit changes made to the peer group.

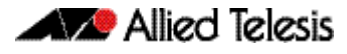

To assign configuration options to an individual neighbor, specify any of the following commands using the IP address as the <neighborid>. To assign the options to a peer group, specify any of the commands using the peer group name as the <neighborid>. Use the following commands in Router Configuration mode as needed.

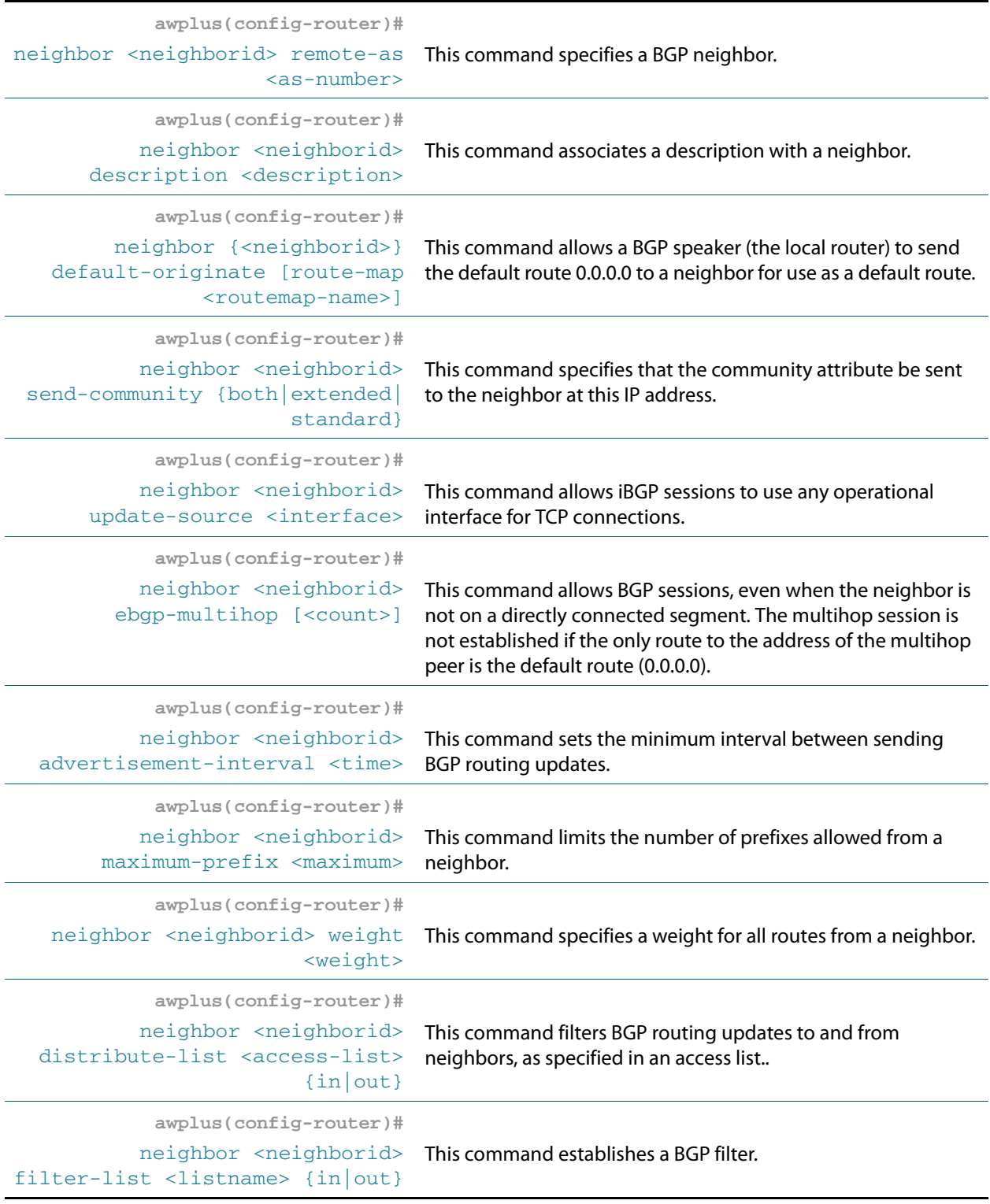

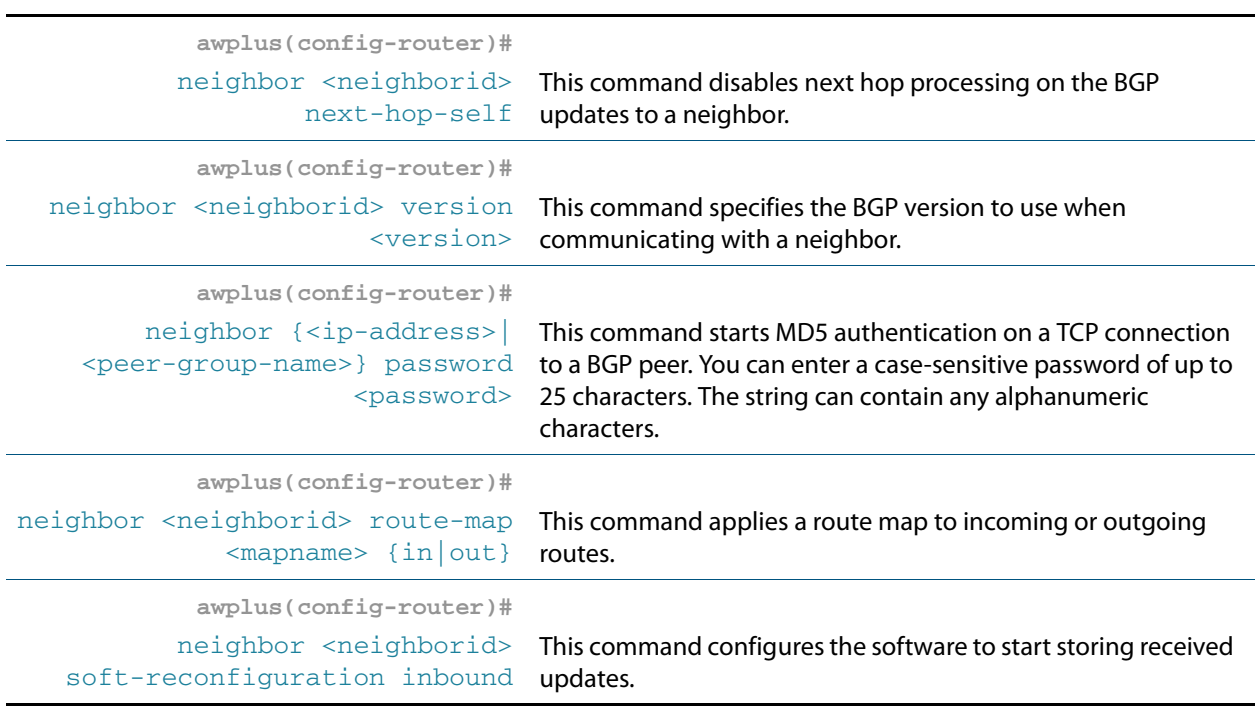

If a peer group is not configured with a remote-as attribute, the members can be configured with the **[neighbor remote-as \(BGP and BGP4+\)](#page-249-1)** command in Router Configuration mode. This command allows you to create peer groups containing external BGP (eBGP) neighbors.

You can customize inbound policies for peer group members (using a distribute list, a route map, or a filter list) because one identical copy of an update is sent to every member of a group. Neighbor options for outgoing updates cannot be customized for peer groups.

External BGP (eBGP) peers must reside on a directly connected network. But you may want to change this to test BGP or BGP4+. You can do this by specifying the **[neighbor ebgp](#page-216-1)[multihop \(BGP and BGP4+\)](#page-216-1)** command in Router Configuration mode. Members of a peer group can pass routes from one member of the peer group to another. For example, if router B is peering with routers A and C, router B can pass routes from router A to router C.

For Internal BGP (iBGP) peers, you may want to allow BGP or BGP4+ connections to stay up if any interface is used. To enable this configuration, configure a loopback interface and assign it an IPv4 or an IPv6 address. Next, configure the BGP or BGP4+ update source to be the loopback interface. Then configure your neighbor to use the address on the loopback interface. Now the iBGP session will be up as long as there is a route on any interface.

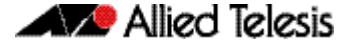

#### How to configure authentication for BGP Peering Sessions

You can configure authentication between two BGP peers, meaning that each segment sent on the TCP connection between the peers is verified. Authentication must be configured with the same password on both BGP peers; otherwise, the connection between them will not be made. Configuring authentication causes the software to generate and check the MD5 digest of every segment sent on the TCP connection. If authentication is invoked and a segment fails authentication, then an error message will be displayed in the console.

```
awplus(config-router)#
    neighbor {<ip-address>|
<peer-group-name>} password 
                  <password>
```
This command starts MD5 authentication on a TCP connection to a BGP peer. You can enter a case-sensitive password of up to 25 characters.

When configuring authentication, you can enter a case-sensitive password of up to 25 characters.The string can contain any alphanumeric characters, including spaces. A password cannot be configured in the number-space-anything format. The space after the number can cause authentication to fail.

### <span id="page-26-0"></span>How to make neighbors members of a Peer Group

To configure a BGP neighbor to be a member of a BGP peer group, use the following command in Router Configuration mode, using the same peer group name:

```
awplus(config-router)#
```
[neighbor <ipv6-addr> peer-group](#page-241-1)  [<peer-group>](#page-241-1) This command makes a BGP neighbor a member of the peer group.

#### How to disable a Peer or Peer Group

To disable an existing BGP neighbor or neighbor peer group, use the following command in Router Configuration mode:

```
awplus(config-router)#
neighbor <neighborid> shutdown This command shuts down or disables a BGP neighbor or peer 
                                      group.
```
To enable a previously existing neighbor or neighbor peer group that had been disabled using the **[neighbor shutdown \(BGP and BGP4+\)](#page-267-3)** command in Router Configuration mode, use the following command in Router Configuration mode:

```
awplus(config-router)#
no neighbor <neighborid> This command enables a BGP neighbor or peer group.
                  shutdown
```
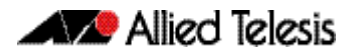

### <span id="page-27-0"></span>**BGP and BGP4+ Prefix Lists**

Prefix lists can be used as an alternative to access lists in many BGP or BGP4+ route filtering commands. The advantages of using IPv4 or IPv6 prefix lists are as follows:

- More of a performance improvement in loading and route lookup of large lists.
- Support for updates. Filtering using access lists does not support updates.
- The command-line interface to use access lists to filter BGP updates is more difficult.
- More flexibility

Before using a prefix list in a BGP or BGP4+ command, first set up the prefix list, and assign sequence numbers to entries in the prefix list.

BGP and BGP4+ filtering by prefix lists involves matching the prefixes of IPv4 or IPv6 routes with those listed in the prefix list. When there is a match, the route is used. Whether a prefix is permitted or denied is based upon these rules:

- An empty prefix list permits all prefixes.
- An implicit deny is assumed if a given prefix does not match any entries of a prefix list.

The router begins the search at the top of the prefix list, with the sequence number 1. Once a match or deny occurs, the router need not go through the rest of the prefix list.

For efficiency, add the most common matches or denies near the top of the list, using the **seq** parameter in the **[ip prefix-list \(IPv4 Prefix List\)](#page-173-1)** and **[ipv6 prefix-list \(IPv6 Prefix](#page-175-1)  [List\)](#page-175-1)** Global Configuration mode commands. The **[show ip prefix-list \(IPv4 Prefix List\)](#page-343-2)** command and the **[show ipv6 prefix-list \(IPv6 Prefix List\)](#page-343-3)** command output includes sequence numbers.

Sequence numbers are generated automatically unless you disable automatic generation. If you disable the automatic generation of sequence numbers, you need to specify the sequence number for each entry with the **seq** parameter of the **[ip prefix-list \(IPv4 Prefix](#page-173-1)  [List\)](#page-173-1)** and **[ipv6 prefix-list \(IPv6 Prefix List\)](#page-175-1)** Global Configuration mode commands.

### <span id="page-28-0"></span>How to create and configure a Prefix List for BGP or BGP4+

To create a prefix list for BGP, use the following command in Global Configuration mode. Note you can add individual prefix list entries to a defined prefix list as well.

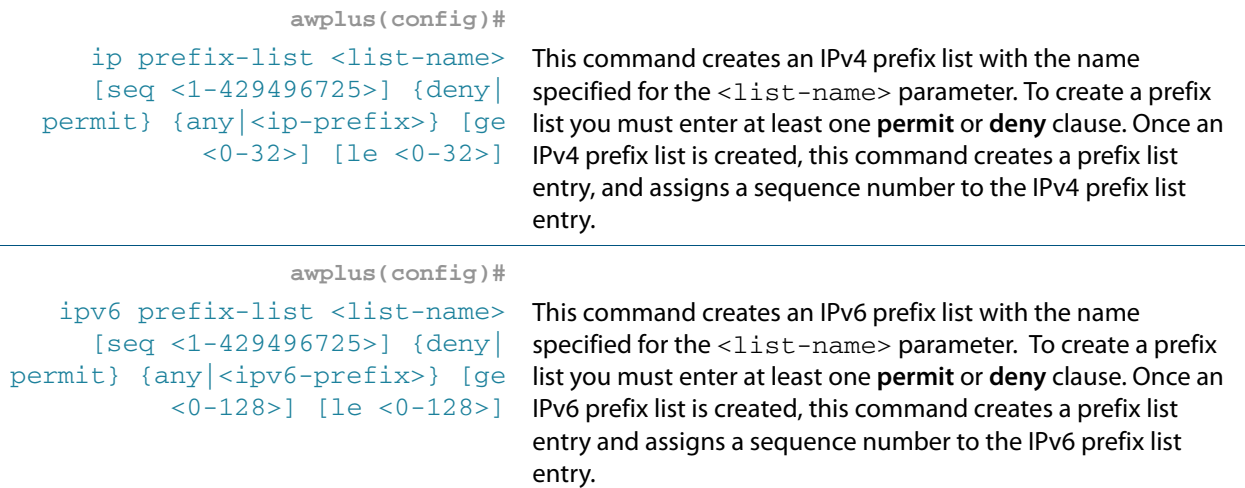

The optional **ge** and **le** keywords can be used to specify the range of the prefix length to be matched for prefixes that are more specific than the network/length parameter. An exact match is assumed when neither **ge** nor **le** is specified.

You can specify sequence values for prefix list entries in any increments you want. If you specify the sequence values in increments of 1, you cannot insert additional entries into the prefix list. If you choose very large increments, you could run out of sequence values.

### <span id="page-28-1"></span>How to delete Prefix List Entries

To remove a prefix list, and optionally specific entries, use the following commands as appropriate in Global Configuration mode:

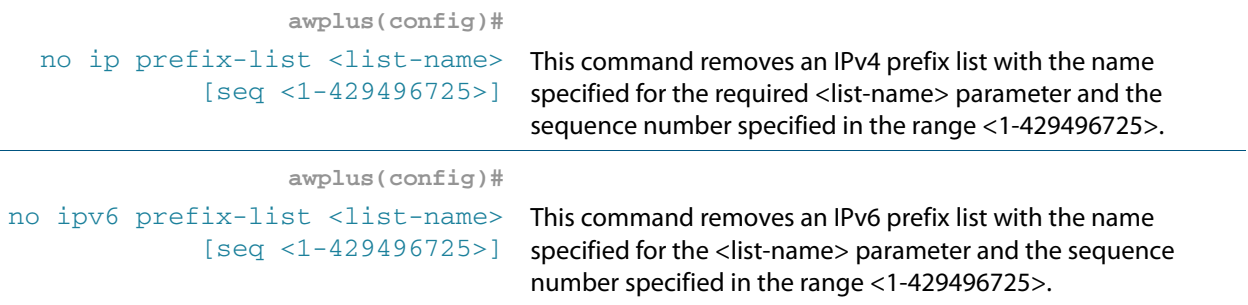

The sequence number of an entry is optional when you delete the prefix list entry. If you omit the sequence number then all entries are deleted for the prefix list.

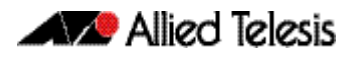

## <span id="page-29-0"></span>How to display IPv4 and IPv6 Prefix Entries

To display information about IPv4 and IPv6 prefix tables, prefix table entries, the policy associated with a node, or specific information about an entry, use the following commands in Privileged Exec mode as appropriate:

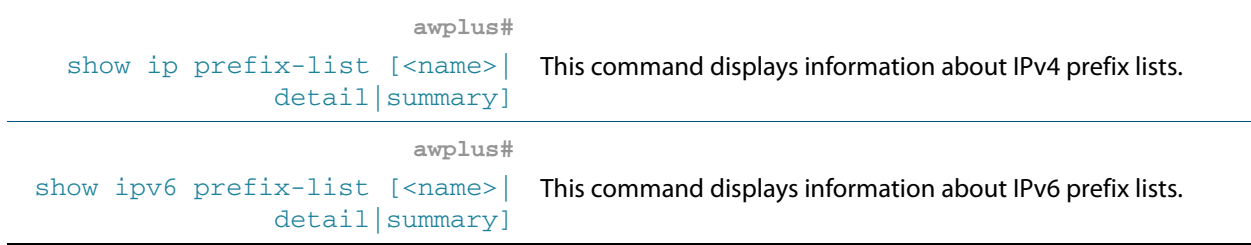

### <span id="page-30-0"></span>**BGP and BGP4+ Route Dampening**

Route dampening is a BGP and BGP4+ feature designed to minimize the propagation of flapping routes across a network. A route is considered to be flapping when it is repeatedly available, then unavailable, then available, then unavailable, etc.

Consider a network with three BGP autonomous systems: autonomous system 1, autonomous system 2, and autonomous system 3. If the route to network A in autonomous system 1 flaps, and is unavailable without route dampening, the eBGP neighbor of autonomous system 2 sends a withdraw message to autonomous system 2.

The router in autonomous system 2 sends the withdraw message to autonomous system 3. When a route to network A appears, autonomous system 1 sends an advertisement message to autonomous system 2, which sends it to autonomous system 3.

If the route to network A repeatedly becomes unavailable, then available, many withdrawal and advertisement messages are sent. This is a problem in a network connected to the Internet since route flapping in the Internet often involves many routes.

The route dampening feature minimizes the flapping problem as follows. If the route to network A flaps, then the router in autonomous system 2, with route dampening enabled, assigns network A a penalty of 1000 and moves it to the history state.

The router in autonomous system 2 continues to advertise the status of the route to neighbors. When the route flaps so the penalty exceeds the limit, the router stops advertising the route to network A, so the route becomes dampened.

The penalty placed on network A is reduced until the limit is reached, when the route is advertised. At half the limit, dampening information for a route to network A is removed.

The below terms are used for BGP and BGP4+ route dampening:

- **Flap**—A route is available, then unavailable, or vice versa.
- **History state**—After a route flaps once, it is assigned a penalty and put into history state, meaning the router does not have the best path, based on historical information.
- **Penalty**—Each time a route flaps, the router configured for route dampening in another autonomous system assigns the route a penalty of 1000. Penalties are cumulative. The penalty for the route is stored in the BGP routing table until the penalty exceeds the suppress limit. At that point, the route state changes from history to damp.
- **Damp state**—In this state, the route has flapped so often that the router will not advertise this route to BGP neighbors.
- **Suppress limit**—A route is suppressed when its penalty exceeds this limit. The default value is 2000.
- **Half-life**—Once the route has been assigned a penalty, the penalty is decreased by half after the half-life period (which is 15 minutes by default). The process of reducing the penalty happens every 5 seconds.

## <span id="page-31-0"></span>How to enable BGP and BGP4+ Route Dampening

To enable BGP route dampening, use the command below in Router Configuration mode:

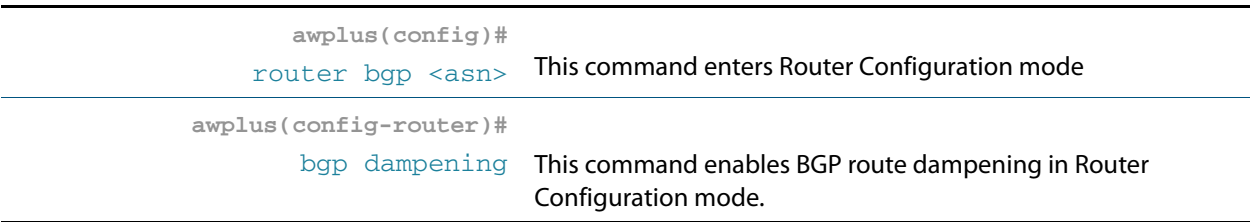

To enable BGP4+ route dampening, use the command below in Address Family Configuration mode:

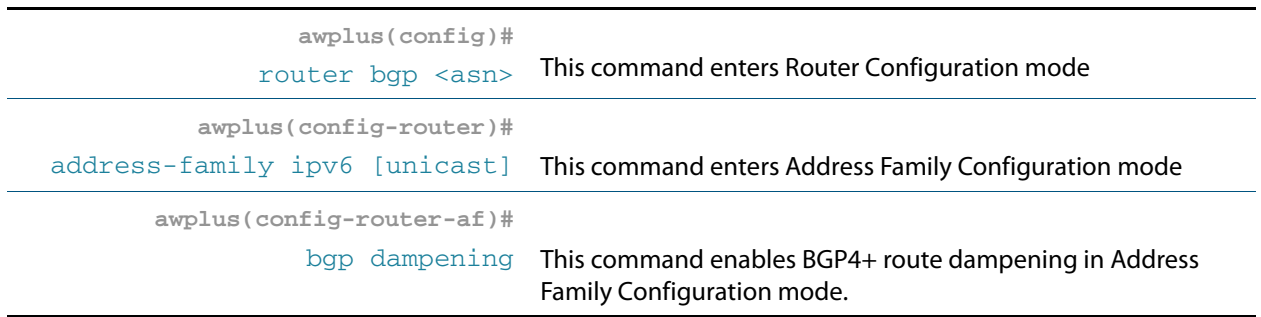

### <span id="page-31-1"></span>How to monitor BGP and BGP4+ Route Dampening

You can monitor the flaps of all the paths that are flapping. The statistics will be deleted once the route is not suppressed and is stable for at least one half-life. To display flap statistics, use the following show commands in Privileged Exec mode as needed:

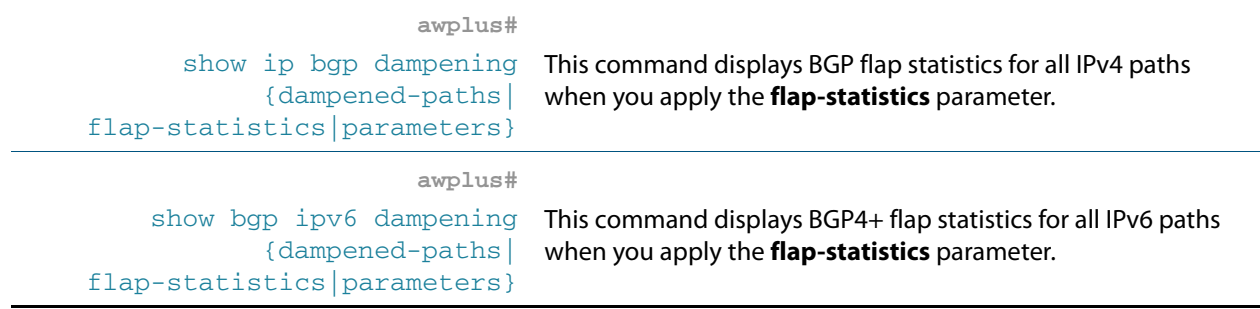

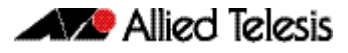

Once a route is dampened, you can display BGP route dampening information, including the time remaining before the dampened routes will be unsuppressed. To display the information, use the following command in Privileged Exec mode:

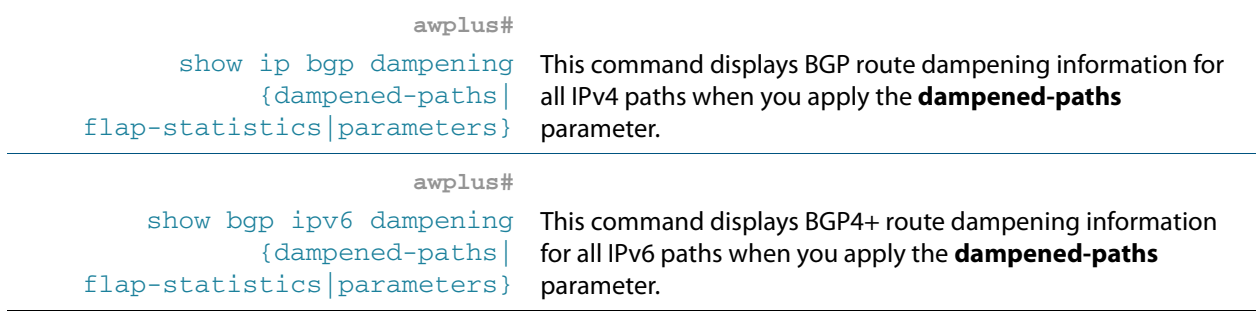

To clear BGP flap statistics (thus making it less likely that the IPv4 route will be dampened), use the following command in Privileged Exec mode :

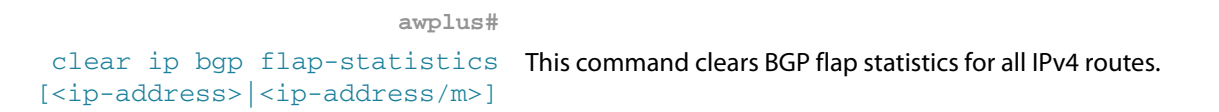

To clear BGP dampening statistics for IPv4 routes, use the following command in Privileged Exec mode:

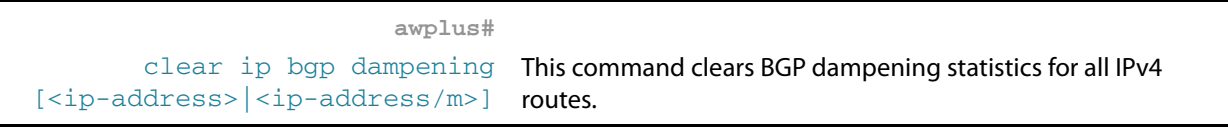

To clear BGP4+ flap statistics (thus making it less likely that the IPv6 route will be dampened), use the following command in Privileged Exec mode :

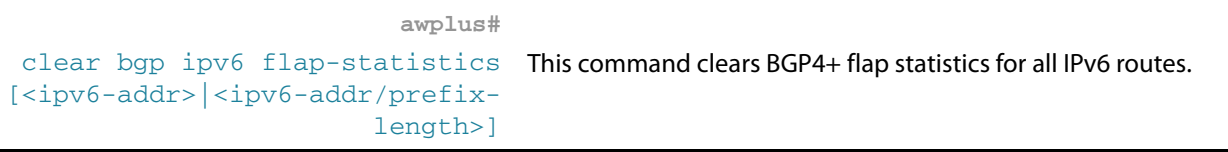

To clear BGP4+ dampening statistics for IPv6 routes, use the following command in Privileged Exec mode:

```
awplus#
        clear bgp ipv6 dampening This command clears BGP4+ dampening statistics for all IPv6
[<ipv6-addr>|<ipv6-addr/prefix-
                           length>]
                                      routes.
```
The flap statistics for a route are also cleared when a BGP or BGP4+ peer is reset. Although the reset withdraws the route, there is no penalty applied, even if route flap dampening is enabled.

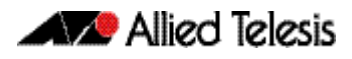

# <span id="page-33-0"></span>**BGP and BGP4+ Synchronization**

IGP synchronisation is a feature that is specifically required in the case where routing information is 'transiting' through an AS. That is, when:

- A BGP router on one side of the AS learns routes from external ASs by eBGP.
- This router passes the routes across the AS by iBGP to a BGP router on the other side of the network (passing through several IGP routers on the way, which simply pass on the iBGP updates).
- The BGP router on the other side of the network then sends the routes by eBGP to other external ASs.

The problem that can arise in this situation comes about because the iBGP session effectively tunnels route information across the AS, but packets destined to any of those routes have to cross the AS hop by hop.

If iBGP tunnels route information across the AS faster than the AS's IGP can pass the route information to all routers in between, then we end up with a situation where the BGP routers (and other ASs) know about routes that some of the IGP routers in the middle of the transit AS have not learnt yet. So, packets that are routed from an external AS into the transit AS may end up being dropped or misdirected somewhere in the middle of the AS when they arrive at an IGP router that has not yet learnt all the transiting routes.

To avoid this problem, we need to tell iBGP routers that even if they receive routes via the iBGP 'express tunnel', they must wait until the routes have also been received via the more pedestrian iBGP hop-by-hop method before the routes can be passed on to eBGP neighbors in other ASs.

This process of forcing a router to wait until a route has been learnt by IGP as well as iBGP is call IGP synchronisation. In other words, the routes that the router has learnt by iBGP must match up with the routes that it has learnt by IGP. Once a route has achieved this sync-up, it is then OK to advertise it on to eBGP neighbors.

IGP synchronization is disabled by default. It does not need to be enabled in an AS where there are no iBGP connections, or in an AS where all the internal route advertising is done by iBGP (i.e., when there is no other IGP in use in the AS).

To enable BGP synchronization for IPv4 routes, use the command below in the Router Configuration mode:

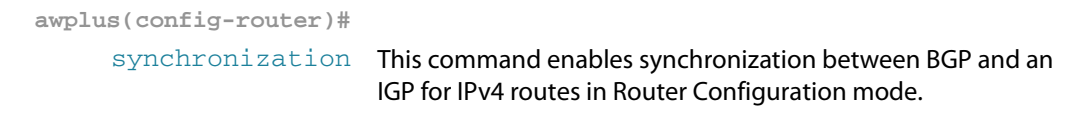

To enable BGP4+ synchronization for IPv6 routes, use the command below in the Address Family Configuration mode:

**awplus(config-router-af)#** [synchronization](#page-346-2) This command enables synchronization between BGP4+ and an IGP for IPv6 routes in Address Family Configuration mode.

### <span id="page-34-0"></span>**BGP and BGP4+ Weights**

A weight is a number that you can assign to a route so that you can control the route selection process. The administrative weight is local to the router. A weight can be a number from 0 to 65535. If you have particular neighbors that you want to prefer for most of your traffic, you can assign a higher weight to all routes learned from that neighbor.

To assign a weight to a BGP route, use the following commands in Router Configuration mode:

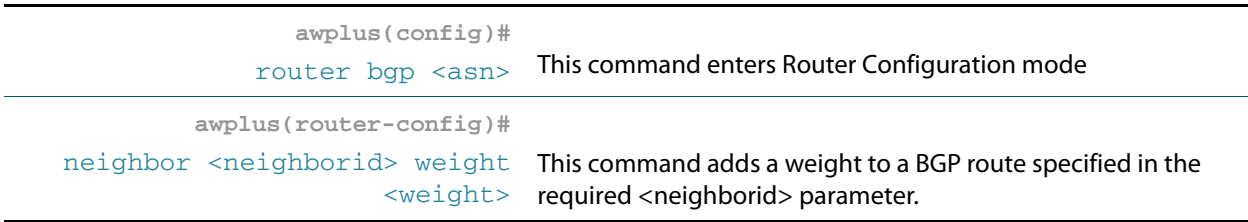

To assign a weight to a BGP4+ route, use the following commands in Address Family Configuration mode:

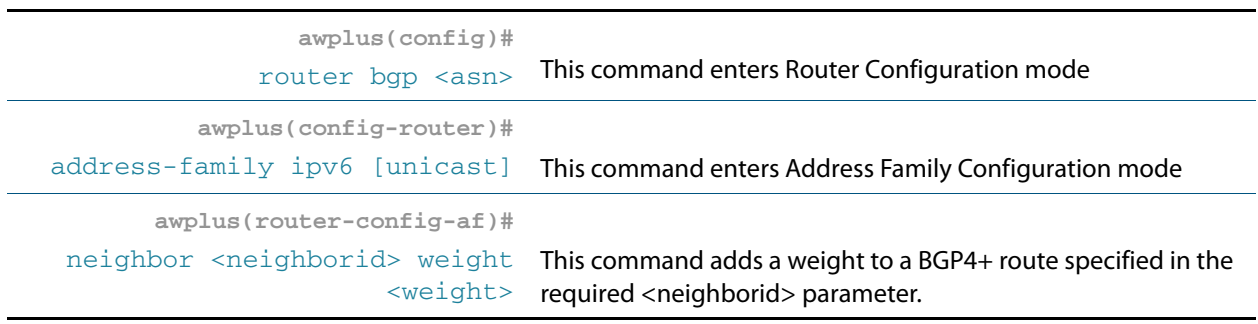

# <span id="page-35-0"></span>**BGP and BGP4+ Aggregate Addresses**

CIDR (Classless Inter-Domain Routing) enables you to create aggregate routes to minimize the size of routing tables. CIDR is a routing method supported by BGP and BGP4+ that is based on route aggregation. CIDR allows a router to group routes together to minimize the amount of routing information carried. Several IP networks appear as a single network to networks outside of those grouped together

You can configure aggregate routes in BGP or BGP4+ either by redistributing an aggregate route into BGP or BGP4+ or by using the BGP and BGP4+ Aggregation feature. An aggregate address is added to the BGP table if at least one entry is in the BGP table.

To create an IPv4 aggregate address in the BGP routing table, use the following command in the Router Configuration mode:

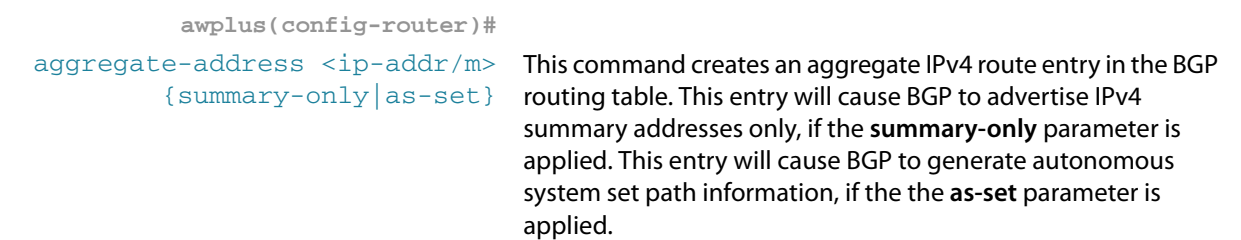

To create an IPv6 aggregate address in the BGP4+ routing table, use the following command in the Address Family Configuration mode:

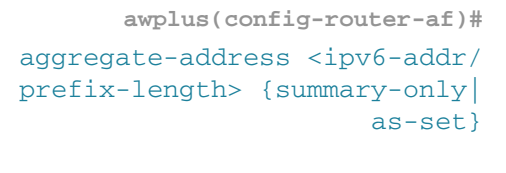

This command creates an aggregate IPv6 route entry in the BGP4+ routing table. This entry will cause BGP4+ to advertise IPv6 summary addresses only, if the **summary-only** parameter is applied. This entry will cause BGP4+ to generate autonomous system set path information, if the the **as-set** parameter is applied.

### <span id="page-35-1"></span>How to enable and disable Automatic Summarization

When a subnet is redistributed from an IGP to BGP, network routes are added to routing tables. By default, automatic summarization is disabled. To enable automatic network number summarization, use the following command in Router Configuration mode:

**awplus(config-router)#** [auto-summary](#page-109-1) This command enables automatic network summarization.

To disable automatic network number summarization, use the following command in Router Configuration mode:

**awplus(config-router)#**

[no auto-summary](#page-109-2) This command disables automatic network summarization.
# **BGP and BGP4+ monitoring**

You can remove all contents of a particular cache, table, or database. You also can display specific statistics. The following sections describe each of these tasks.

# How to clear BGP and BGP4+ tables

You can remove all contents of a particular table. Clearing a table may be needed when the contents of the table have become invalid. To clear tables for BGP and BGP4+, use the following commands in Privileged Exec mode, as needed:

```
awplus#
    clear ip bgp <ipv4-addr> 
[in [prefix-filter]|out|soft 
                       [in | out ] ]
                                    This command resets a specified BGP IPv4 connection.
```
This command resets all BGP IPv4 connections by clearing all BGP peers:

**awplus#** [clear ip bgp \\*](#page-147-0) This command resets all BGP IPv4 connections.

This command resets all BGP IPv4 and BGP4+ IPv6 connections by clearing all BGP and BGP4+ peers:

**awplus#** [clear bgp \\*](#page-141-0) This command resets all BGP IPv4 and BGP4+ IPv6 connections.

These commands remove all members of a BGP or BGP4+ peer group respectively:

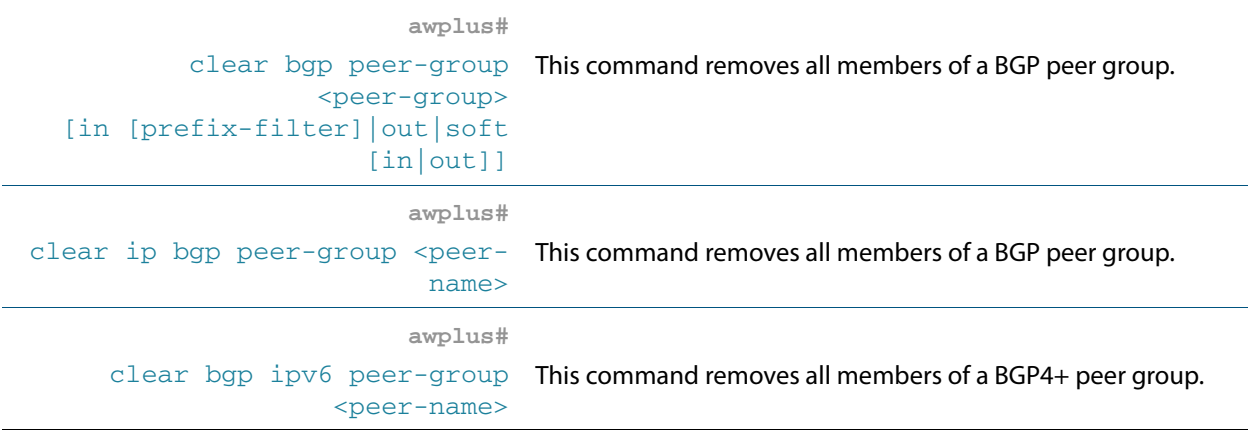

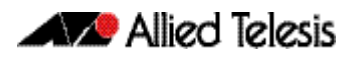

# How to display BGP and BGP4+ statistics

You can display specific statistics such as the contents of BGP routing tables.

Information provided can be used to determine resource utilization and solve network problems. You can also display information about node reachability and discover the routing path that the packets of your device are taking through the network.

To display various routing statistics, use the following commands in Privileged Exec mode, as needed:

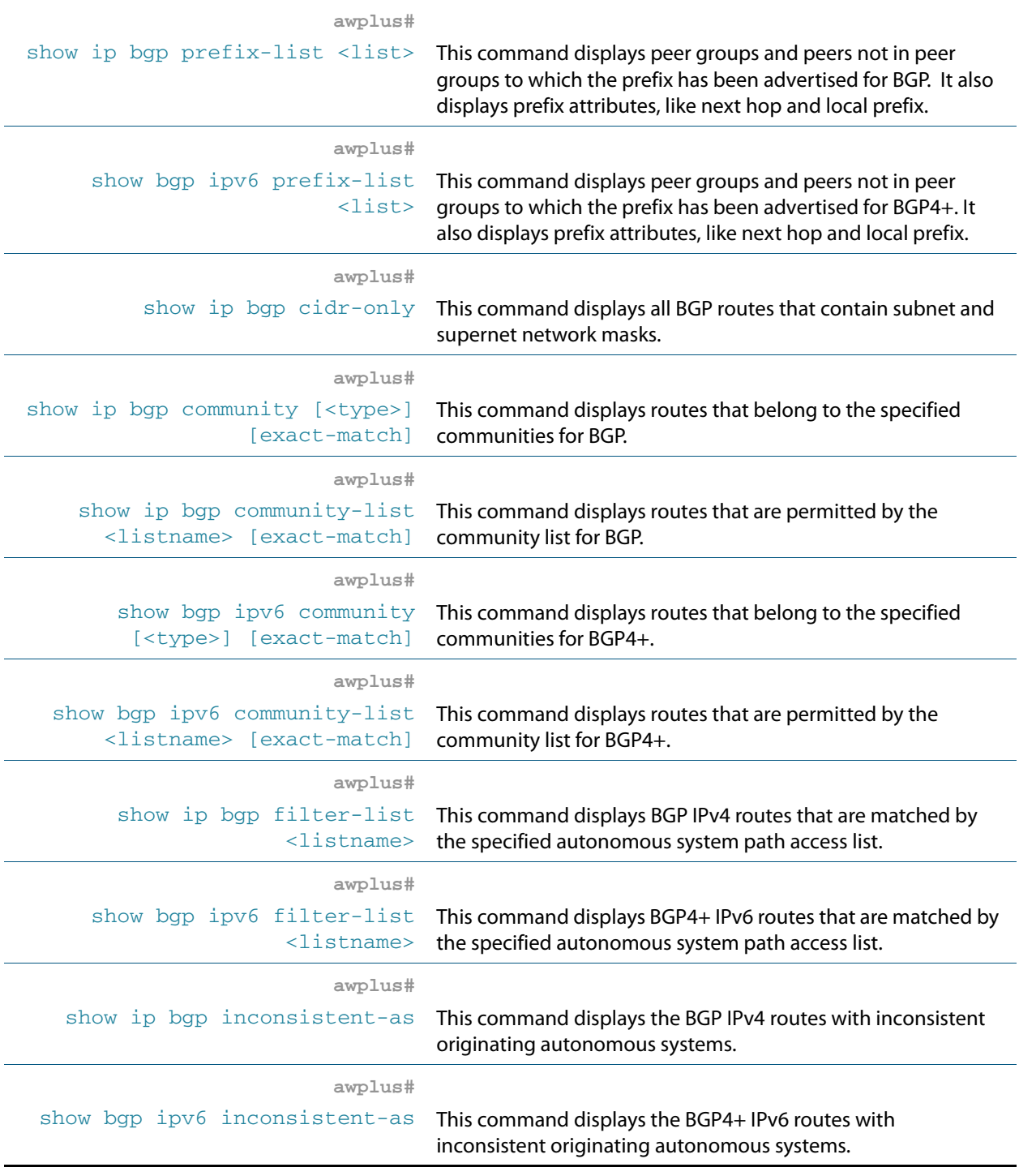

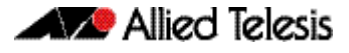

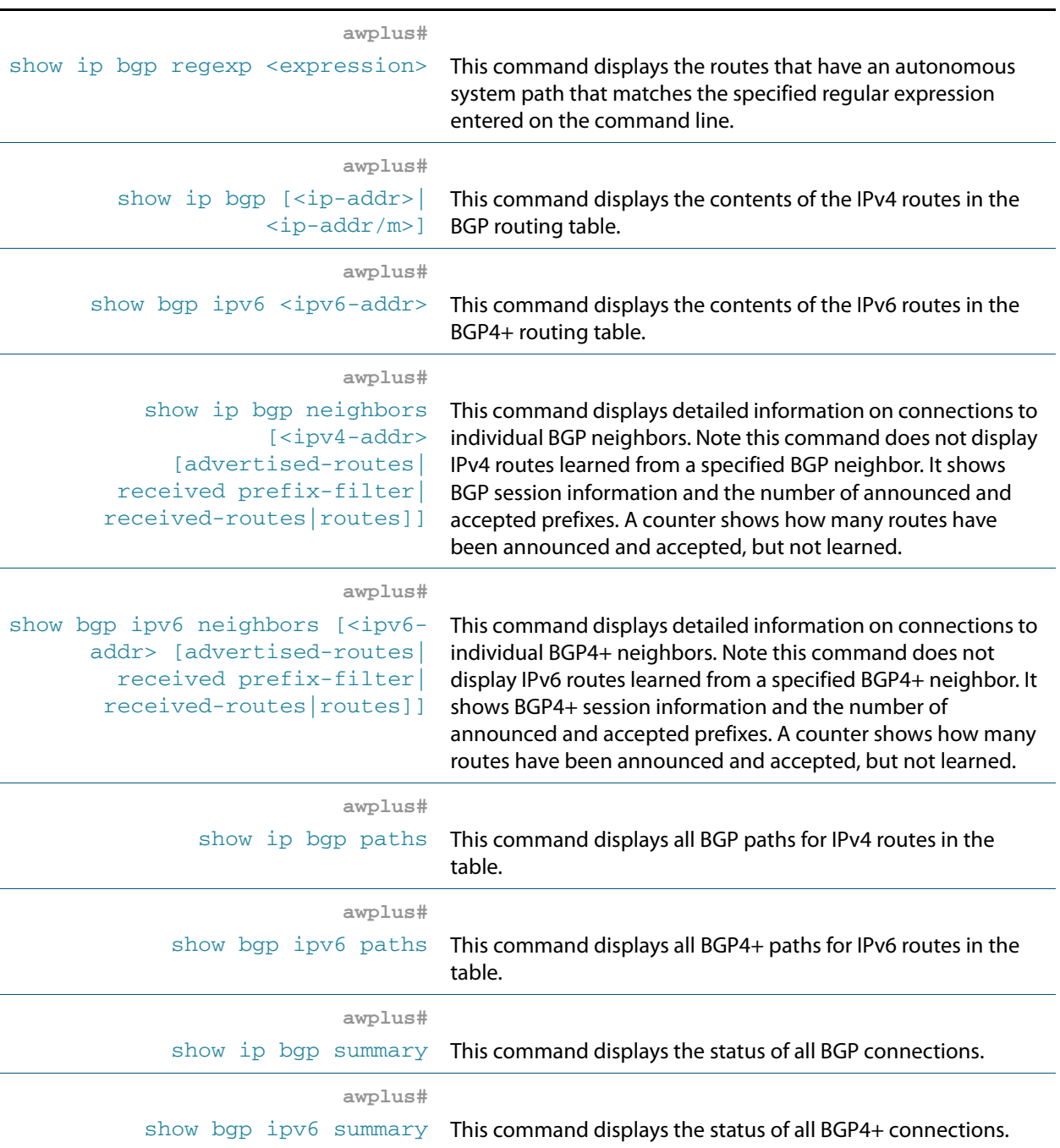

# **BGP Neighbor status logging**

To enable the logging of messages generated when a BGP neighbor resets, use the following command in Router Configuration mode:

**awplus(config-router)#**

[bgp log-neighbor-changes](#page-131-0) This command generates log messages whenever a BGP neighbor resets.

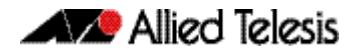

# **BGP Connections Reset**

When a link between external neighbors drops, a BGP session does not reset immediately. To reset a BGP session when an interface goes down, use this command in Router Configuration mode

```
awplus(config-router)#
bgp fast-external-failover This command resets BGP sessions automatically.
```
# **BGP Versions**

By default, BGP sessions begin using BGP Version 4 and negotiate downward to earlier versions as needed. To prevent negotiation and force the BGP version used to communicate with a neighbor, use the command below in Router Configuration mode:

```
awplus(config-router)#
neighbor <neighborid> version This command specifies the BGP version to use when
                       <version>
                                    communicating with a neighbor.
```
# **BGP Confederations**

One way to reduce the iBGP mesh is to divide an autonomous system into multiple subautonomous systems and group them into a single confederation. To the outside world, the confederation looks like a single autonomous system.

Each autonomous system is fully meshed within itself, and has few connections to other autonomous systems in the same confederation. Though peers in different autonomous systems have eBGP sessions, they exchange routing information as iBGP peers.

To configure a BGP confederation, you must specify a confederation identifier. To the outside world, the group of autonomous systems will look like a single autonomous system with the confederation identifier as the autonomous system number. To configure a BGP confederation identifier, use the following command in Router Configuration mode:

```
awplus(router-config)#
bgp confederation identifier This command configures a BGP confederation.
                <1-4294967295>
```
In order to treat the neighbors from other autonomous systems within the confederation as special eBGP peers, use the following command in Router Configuration mode:

```
awplus(router-config)#
bgp confederation peers This command specifies the autonomous systems that belong
          <1-4294967295>
                             to the confederation.
```
# **BGP Route Reflectors**

BGP requires that all iBGP speakers be fully meshed. Another way to reduce the iBGP mesh is to configure a BGP route reflector, instead of configuring a BGP confederation.

With route reflectors, all iBGP speakers need not be fully meshed because there is a method to pass learned routes to neighbors. In this model, an iBGP peer is configured to be a route reflector responsible for passing iBGP learned routes to a set of iBGP neighbors.

The internal peers of the route reflector are divided into two groups: client peers and all the other routers in the autonomous system (non-client peers). A route reflector reflects routes between these two groups.

The route reflector and its client peers form a cluster. The non-client peers must be fully meshed with each other, but the client peers need not be fully meshed. The clients in the cluster do not communicate with iBGP speakers outside their cluster.

When the route reflector receives an advertised route, depending on the neighbor, it takes the following actions:

- A route from an external BGP speaker is advertised to all clients and non-client peers.
- A route from a non-client peer is advertised to all clients.
- A route from a client is advertised to all clients and non-client peers. Hence, the clients need not be fully meshed.

To configure a route reflector and its clients, use the command below in Router Configuration mode:

```
awplus(router-config)#
```
[neighbor <neighborid>](#page-261-0)  [route-reflector-client](#page-261-0) This command configures the local router as a BGP route reflector and the specified neighbor as a client.

Along with route reflector-aware BGP speakers, you can have BGP speakers that do not understand the concept of route reflectors. They can be members of client or non-client groups allowing a gradual migration from the old BGP model to the route reflector model.

An autonomous system can have multiple route reflectors. A route reflector treats other route reflectors just like other iBGP speakers. A route reflector can be configured to have other route reflectors in a client group or non-client group.

Each route reflector would be configured with other route reflectors as non-client peers, so the route reflectors will be fully meshed. The clients are configured to maintain iBGP sessions with only the route reflector in their cluster.

If the cluster has more than one route reflector, configure the cluster ID by using the following command in Router Configuration mode:

**awplus(router-config)#**

[bgp cluster-id {<ip-address>|](#page-117-0) [<cluster-id>}](#page-117-0)

This command configures the cluster-id if the BGP cluster has more than one route reflector. A cluster includes one or more route reflectors and their clients. Usually, each cluster is identified by the router-id of its single route reflector. .

Use the **[show ip bgp \(BGP\)](#page-317-1)** command in Privileged Exec mode to display the originator ID and the cluster-list attributes.

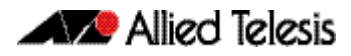

# **BGP Community Filtering**

BGP supports transit policies via controlled distribution of routing information. The distribution of routing information is based on one of the following three values:

- IP address.
- The value of the autonomous system path attribute.
- The value of the communities attribute (as described in this section).

The communities attribute is a way to group destinations into communities and apply routing decisions based on the communities. This method simplifies the configuration of a BGP speaker that controls distribution of routing information.

A community is a group of destinations that share some common attribute. Each destination can belong to multiple communities.

The communities attribute is an optional, transitive, global attribute in the numerical range from 1 to 4,294,967,200. Along with Internet community, there are a few predefined, well-known communities, as follows:

- internet—Advertise this route to the Internet community. All routers belong to it.
- **no-export**—Do not advertise this route to eBGP peers.
- **no-advertise**—Do not advertise this route to any peer (internal or external).
- **local-as**—Do not advertise this route to peers outside the local autonomous system. This route will not be advertised to other autonomous systems or sub-autonomous systems when confederations are configured.

Based on the community, you can control which routing information to accept, prefer, or distribute to other neighbors. When routes are aggregated, the resulting aggregate has a communities attribute that contains all communities from all the initial routes.

You can use community lists to create groups of communities to use in a match clause of a route map, and a series of community lists can be created. Statements are checked until a match is found. As soon as one statement is satisfied, the test is concluded.

To create a community list, use the following command in Global Configuration mode:

```
awplus(config)#
```
[ip community-list <listname>](#page-164-0)  [{deny|permit} .<community>](#page-164-0) This command creates a community-list. To set communities attributes and match clauses based on communities, see the **[match community \(Route Map\)](#page-178-0)** command and the **[set](#page-301-0)** 

**[community \(Route Map\)](#page-301-0)** command for further information.

By default, the communities attribute is sent to a neighbor. To specify that the communities attribute are not sent to the neighbor, use the command below in Router Configuration mode:

```
awplus(config-router)#
      no neighbor <neighborid> 
send-community {both|extended|
                      standard}
```
This command specifies that the communities attribute be sent to the neighbor at this IP address. Both standard and extended communities can be specified with the both keyword. Only standard or only extended can be specified with the standard and extended keywords

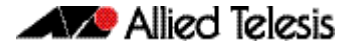

# **BGP Optimization**

## How to determine Backdoor Routes

You can determine which networks are reachable by using a backdoor route that the border router should use. A backdoor network is treated as a local network, except that it is not advertised. To configure backdoor routes, use the network backdoor command, beginning in Router Configuration mode:

```
awplus(config-router)#
network {<ip-prefix/length>|
    <ip-network-addr>} [mask 
  <network-mask>] [route-map 
<route-map-name>] [backdoor]
```
This command determines reachable networks through backdoor routes when you apply the optional **backdoor** parameter.

## How to set the BGP Administrative Distance

Administrative Distance is a measure of the preference of different routing protocols. BGP uses three different administrative distances: external, internal, and local. Routes learned through external BGP are given the external distance, routes learned with iBGP are given the internal distance, and routes that are part of this autonomous system are given the local distance. To assign a BGP administrative distance, use the following command in Router Configuration mode:

```
awplus(config-router)#
distance bgp <ebgp> <ibgp>
                       <local>
                                 This command assigns a BGP administrative distance.
```
Changing administrative distance of BGP routes may cause issues so is not recommended. The external distance should be lower than any other dynamic routing protocol, and the internal and local distances should be higher than any other dynamic routing protocol.

## How to change BGP default local preference value

You can define a particular path as more preferable or less preferable than other paths by changing the default local preference value of 100. To assign a different default local preference value, use the following command in Router Configuration mode:

```
awplus(config-router)#
bgp default local-preference 
                     <pref-value>
                                      This command changes the default local preference value. 
                                      You can use route maps to change the default local preference 
                                      of specific paths.
```
## How to redistribute the default network 0.0.0.0

By default, you are not allowed to redistribute network 0.0.0.0. To permit the redistribution of network 0.0.0.0, use the following command in Router Configuration or Address Family Configuration modes:

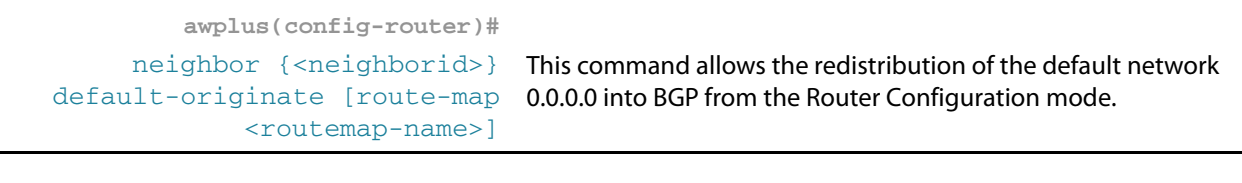

**awplus(config-router-af)#**

[neighbor {<neighborid>}](#page-204-0)  [default-originate \[route-map](#page-204-0)  <routemap-name>] This command allows the redistribution of the default network 0.0.0.0 into BGP from the Address Family Configuration mode.

## How to adjust BGP Timers

BGP uses certain timers to control periodic activities such as the sending of keepalive messages and the interval after not receiving a keepalive message after which software declares a peer dead.

By default, the keepalive timer is 60 seconds, and the hold-time timer is 180 seconds.You can adjust these timers. When a connection is started, BGP will negotiate the hold time with the neighbor. The smaller of the two hold times will be chosen. The keepalive timer is then set based on the negotiated hold time and the configured keepalive time.

To adjust BGP timers for all neighbors, use the following command in Router Configuration mode:

```
awplus(config-router)#
timers bgp <keepalive>
              <holdtime>
                            This command adjusts BGP timers for all neighbors.
```
To adjust BGP keepalive and hold-time timers for a specific neighbor, use the following command in Router Configuration mode:

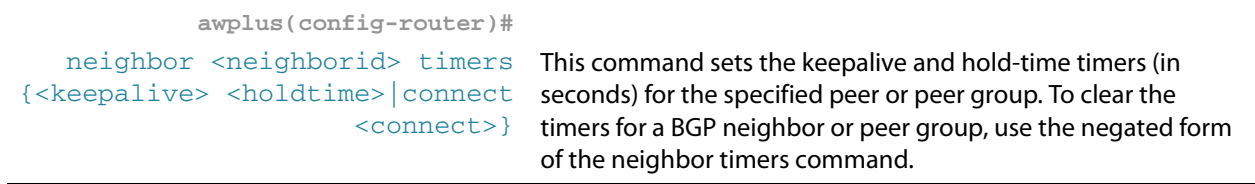

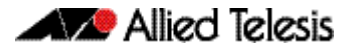

## How to adjust the eBGP advertisement interval

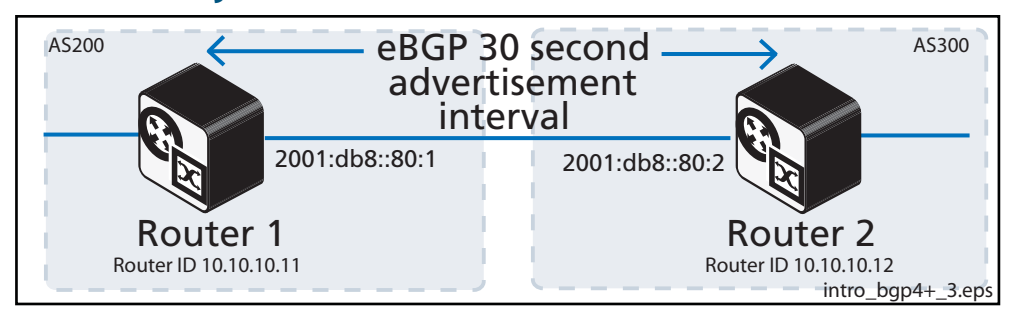

When a route advertised by BGP changes, BGP sends an Update message. If an advertised route is flapping, and becomes unavailable. Route flapping is often caused when an interface is unstable, and a flood of Update messages will occur. One approach to control the flooding of BGP messages is to configure the advertisement interval. With the default interval value of 30 seconds for eBGP neighbors, BGP routing updates are sent only every 30 seconds, even if a route is flapping many times during this 30 second interval.

To assign a different **advertisement-interval** value for eBGP peers, use the following command in Router Configuration mode::

```
awplus(config-router)#
         neighbor <neighborid> 
advertisement-interval <time>
                                     This command sets the minimum interval between sending 
                                     eBGP routing updates with a 30 second eBGP default interval.
```
Use this command instead of the **[neighbor as-origination-interval \(BGP and BGP4+\)](#page-188-0)** command for eBGP peers with prefixes not in the same AS for updates not in a local AS.

# How to adjust the iBGP advertisement interval

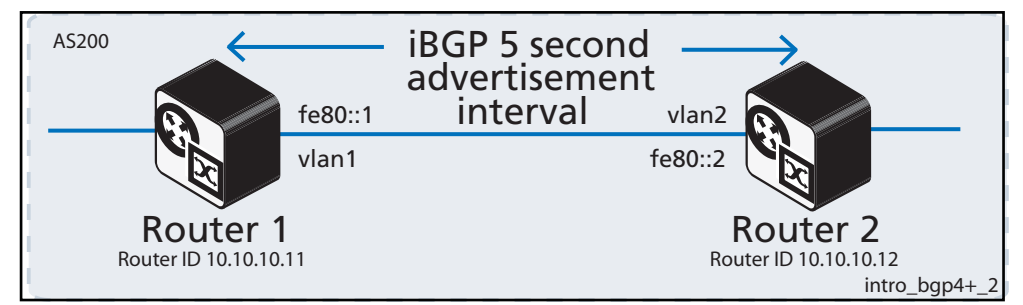

With the default value of 5 seconds for iBGP neighbors, BGP routing updates are sent only every 5 seconds, even if a route is flapping many times during this 5 second interval.

To assign a different **advertisement-interval** value for iBGP peers, use the following command in Router Configuration mode: :

```
awplus(config-router)#
```
[neighbor <neighborid>](#page-182-0)  [advertisement-interval <time>](#page-182-0) This command sets the minimum interval between sending eBGP routing updates with a 5 second iBGP default interval.

> BGP dampening can also be used to control the effects of flapping routes. See the **[BGP](#page-30-0)  [and BGP4+ Route Dampening](#page-30-0)** section in this chapter, and the **[bgp dampening \(BGP](#page-123-0)  [and BGP4+\)](#page-123-0)** command in the **[BGP and BGP4+ Commands](#page-98-0)** chapter for more information.

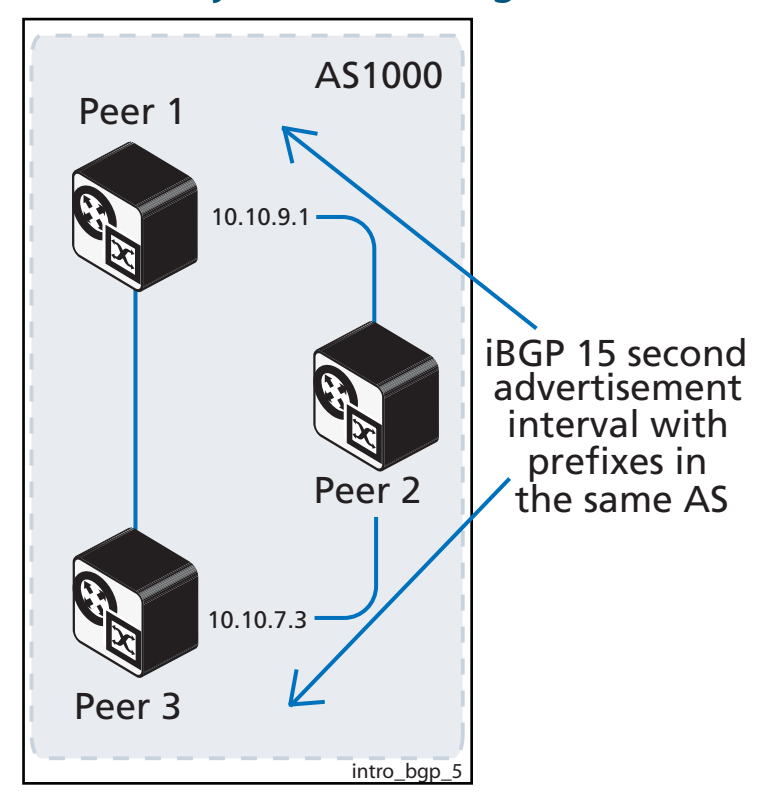

## How to adjust the AS origination interval

With the default value of 15 seconds for iBGP neighbors with a prefix in the same AS, BGP routing updates are sent only every 15 seconds, even if a route is flapping many times during this 15 second interval.

To assign a different **as-origination-interval** value for iBGP peers with a prefix in the same AS, use the following command in Router Configuration mode: :

```
awplus(config-router)#
   neighbor <neighbor_address> 
as-origination-interval <time>
                                        This command sets the minimum interval between sending 
                                        iBGP routing updates with a 15 second iBGP default interval to 
                                         report changes in the local AS for iBGP peers with prefixes in 
                                         the same local AS.
```
Use this command instead of the **[neighbor advertisement-interval \(BGP and BGP4+\)](#page-182-1)** command for iBGP peers with prefixes in the same AS for updates only within a local AS.

BGP dampening can also be used to control the effects of flapping routes. See the **[BGP](#page-30-0)  [and BGP4+ Route Dampening](#page-30-0)** section in this chapter, and the **[bgp dampening \(BGP](#page-123-0)  [and BGP4+\)](#page-123-0)** command in the **[BGP and BGP4+ Commands](#page-98-0)** chapter for more information.

## How to remove private AS numbers for BGP

There are public and private AS numbers, in the same way there are public and private IP addresses. Like the private IP addresses that you cannot send to the Internet, you cannot send private AS numbers to the Internet. This functionality enables you to remove them.

Public AS numbers range from 1 to 64,511. Private AS numbers range for 64,512 and 65,535. Private AS numbers are used to divide large ASs into smaller multiple ASs for eBGP.

ISPs may assign private AS numbers to save public AS number usage. When you receive private AS numbers, you need to remove them before you send updates to the Internet. To remove private AS numbers for BGP, use this command in the Router Configuration mode:

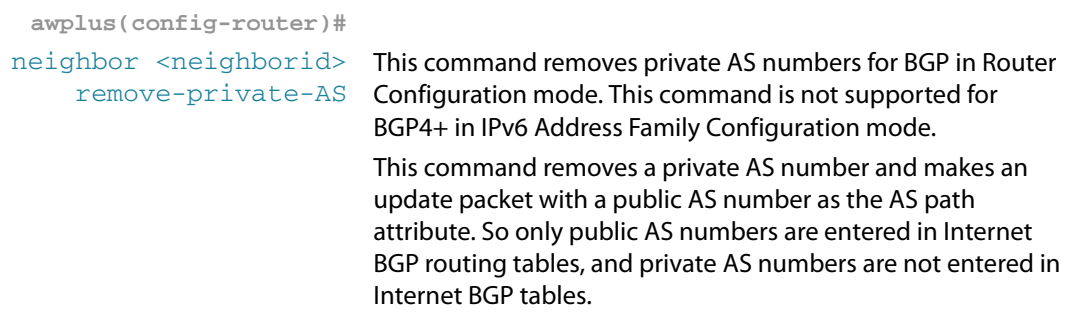

For the filtering to apply, both peering devices must be set to use either 2-byte or extended 4- byte ASN (with the same ASN type set on both peers). For example, if a device (which defaults to use a 4-byte ASN), is peered with a device that defaults to a 2-byte ASN, then the device using a 2-byte ASN device also needs to be configured with the command **bgp extended-asn-cap** for the filtering to apply.

The **[neighbor remove-private-AS \(BGP\)](#page-252-1)** command is not available in IPv6 Address Family Configuration mode for BGP4+. This command is only available in Router Configuration mode for BGP.

Verify the application of this command with the **show running-config** and **show ip bgp** commands. See sample verification output in the following sections:

- **[How to remove BGP filtering for private AS numbers](#page-47-0)**
- **[How to apply BGP filtering for private AS numbers](#page-48-0).**

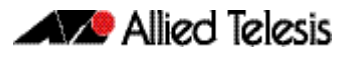

### <span id="page-47-0"></span>How to remove BGP filtering for private AS numbers

Remove BGP filtering for private AS numbers using the no neighbor <neighborid> [remove-private-AS](#page-252-2) command. See this example from Router Configuration mode:

```
awplus# configure terminal
      awplus(config)# router bgp 5
awplus(config-router)# no neighbor 192.168.0.2 remove-private-AS
```
If the AS path attribute command is removed from the Router 2 BGP configuration, then the private AS is correctly not filtered. See the sample console command entries below:

```
Router 2#configure terminal
Enter configuration commands, one per line. End with CNTL/Z.
Router 2(config)#router bgp 5
Router 2(config-router)#no neighbor 192.168.0.2 remove-private-AS
Router 2(config-router)#exit
Router 2(config)#exit
Router 2#clear ip bgp *
```
The **show ip bgp** command output below on Router 1 shows an update for the network 10.0.0.0/24 received from Router 2 (192.68.0.1) has an AS path attribute 5, which is the AS number of Router 2, and contains private AS path 65000.

```
Router 1#show running-config router bgp
!
router bgp 1
neighbor 192.168.0.1 remote-as 5
!
Router 1#show ip bgp
BGP table version is 1017, local router ID is 192.168.0.2
Status codes: s suppressed, d damped, h history, * valid, > best, i - internal
 l - labeled, S Stale
Origin codes: i - IGP, e - EGP, ? - incomplete
  Network Mext Hop Metric LocPrf Weight Path<br>10.0.0.0/24 192.168.0.1 0 0 5 65000 i
*> 10.0.0.0/24 192.168.0.1 0 0 5 6<br>*> 172.30.0.0 192.168.0.1 0 0 5 i
*> 172.30.0.0 192.168.0.1 0 0 5 i
* > 192.168.0.0 192.168.0.1 0
```
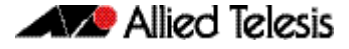

#### <span id="page-48-0"></span>How to apply BGP filtering for private AS numbers

Apply BGP filtering for private AS numbers using the neighbor <neighborid> [remove-private-AS](#page-252-0) command. See this example from Router Configuration mode:

```
awplus# configure terminal
      awplus(config)# router bgp 5
awplus(config-router)# neighbor 192.168.0.2 remove-private-AS
```
If the non-default AS path attribute command is applied to the Router 2 BGP configuration then the private AS is correctly filtered. See the sample console command entries below:

```
Router 2#configure terminal
Enter configuration commands, one per line. End with CNTL/Z.
Router 2(config)#router bgp 5
Router 2(config-router)#neighbor 192.168.0.2 remove-private-AS
Router 2(config-router)#exit
Router 2(config)#exit
Router 2#clear ip bgp *
```
The **show ip bgp** command output on ISP Router 1 shows that the update for the network 10.0.0.0/24 received from Router 2 (192.68.0.1) has an AS path attribute 5. This is the AS number of Router 2, without private AS path 65000.

In the ISP router BGP prefix table below, the only AS path attribute for the 10.0.0.0/24 network is '5', and the AS 65000 has been correctly filtered out from the update sent by Router 2 received into ISP Router 1. This is displayed in the **show ip bgp** output below:

```
Router 1#show running-config router bgp
!
router bgp 1
neighbor 192.168.0.1 remote-as 5
neighbor 192.168.0.2 remove-private-as
!
Router 1#show ip bgp
BGP table version is 1041, local router ID is 192.168.0.2
Status codes: s suppressed, d damped, h history, * valid, > best, i - internal
 l - labeled, S Stale
Origin codes: i - IGP, e - EGP, ? - incomplete
  Network Mext Hop Metric LocPrf Weight Path<br>10.0.0.0/24 192.168.0.1 0 05 i
*> 10.0.0.0/24 192.168.0.1 0 0 5 i<br>*> 172.30.0.0 192.168.0.1 0 0 5 i
* > 172.30.0.0 192.168.0.1 0 0 5 i<br>* > 192.168.0.0 192.168.0.1 0 0 5 i
* > 192.168.0.0 192.168.0.1 0 0
```
# **BGP and BGP4+ Terminology**

See the below table for descriptions of BGP and BGP4+ terms used through this chapter:

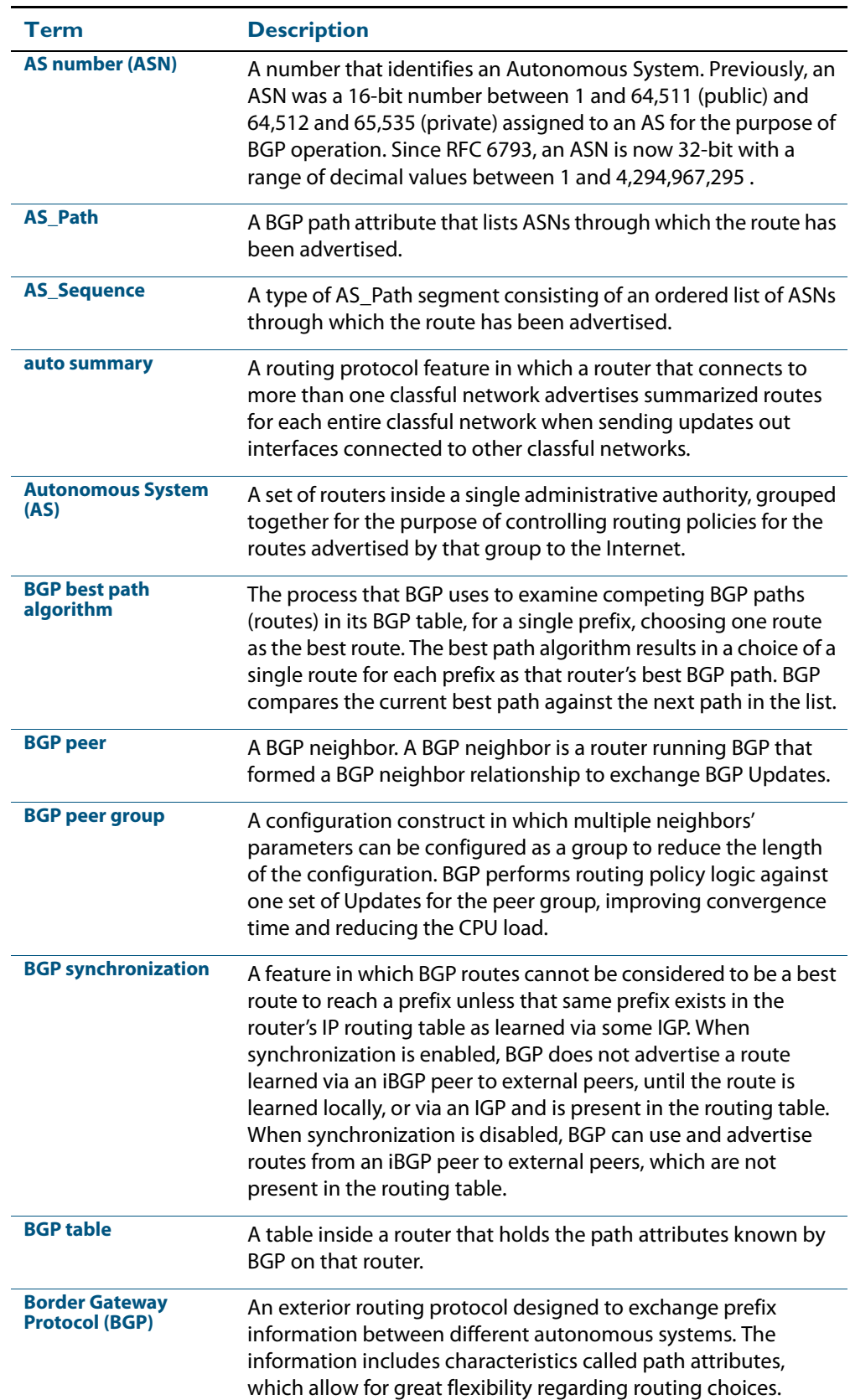

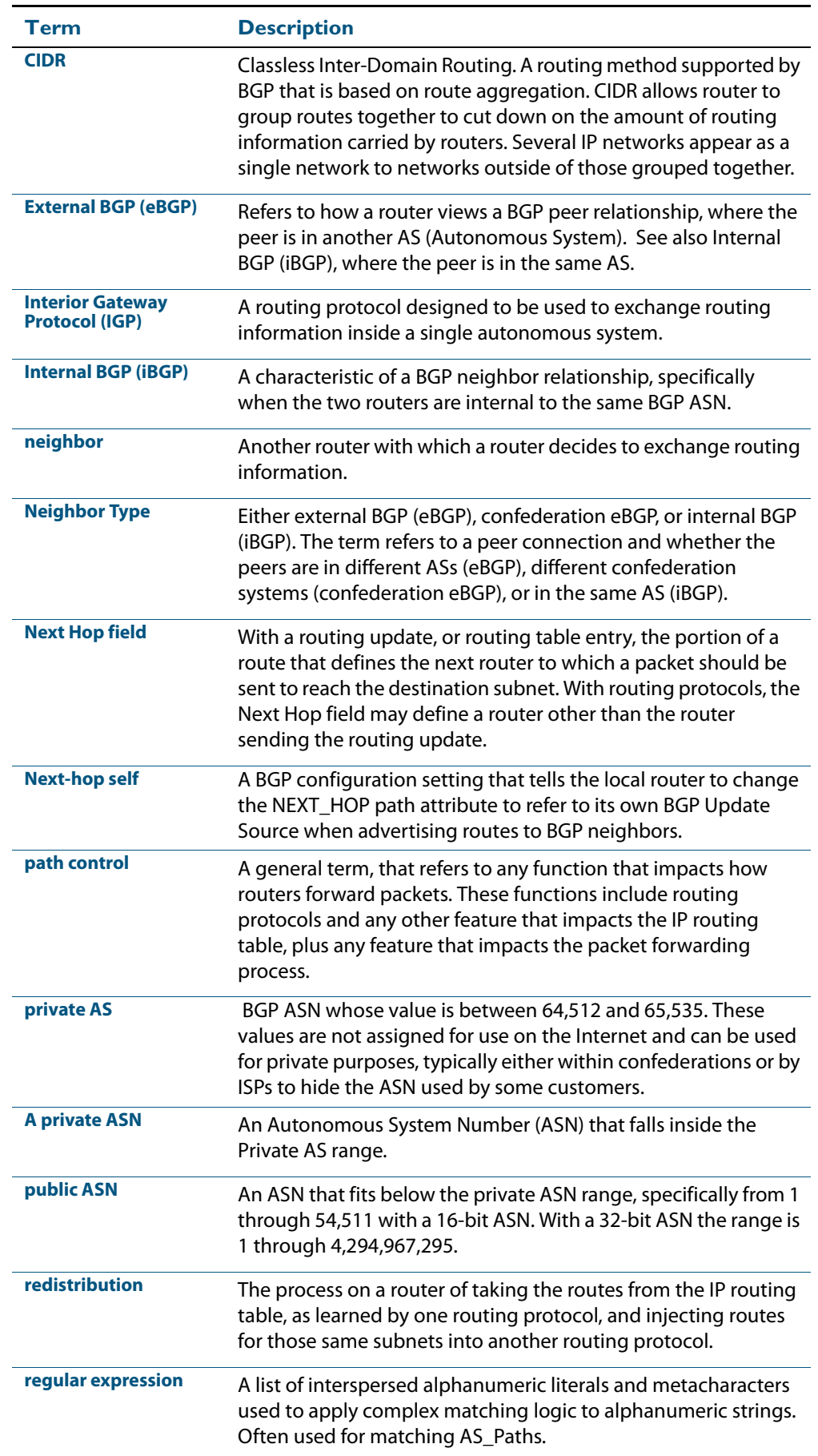

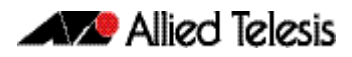

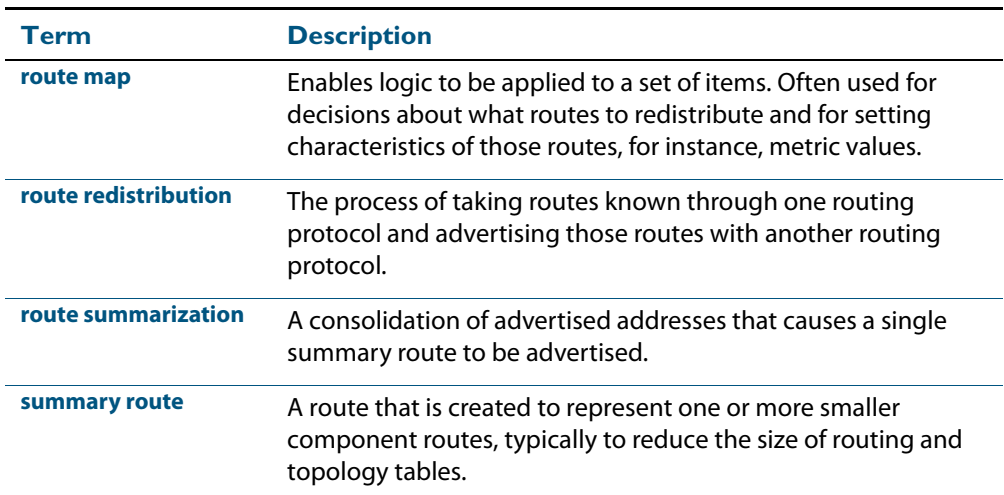

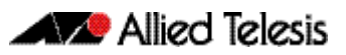

# **Chapter 2: BGP and BGP4+ Configuration**

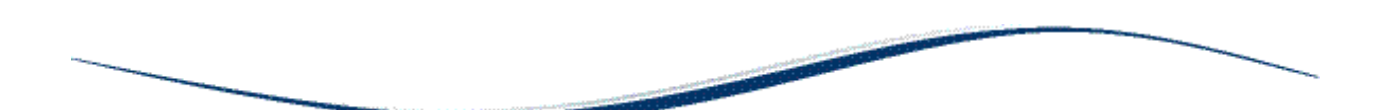

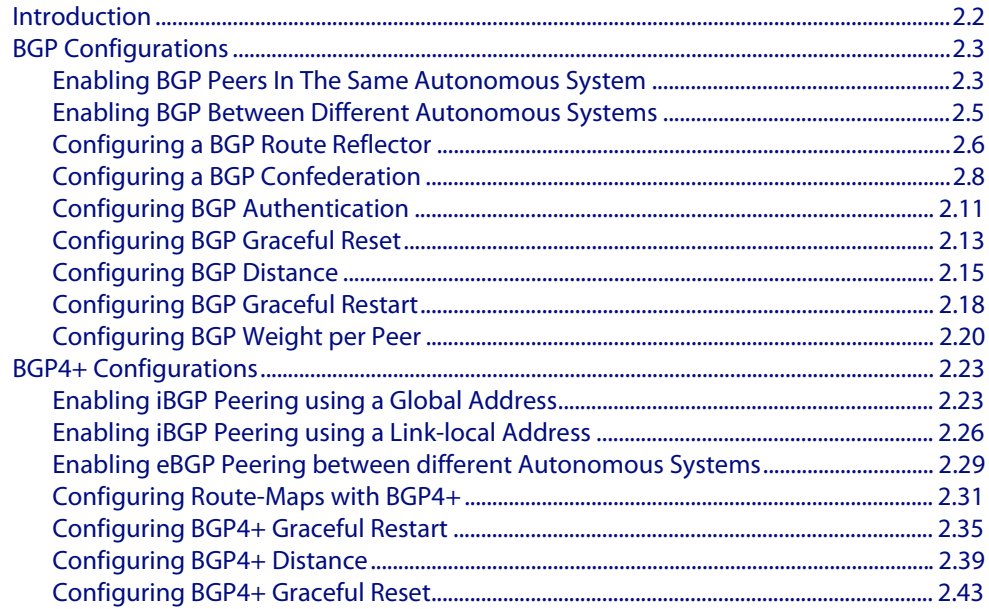

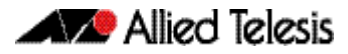

# <span id="page-53-0"></span>**Introduction**

This chapter contains basic BGP and BGP4+ configuration examples.

For details about the commands used in these examples, or the outputs from validation commands, see **[Chapter 3, BGP and BGP4+ Commands](#page-98-0)** . This chapter provides an alphabetical reference of commands used to configure the Border Gateway Protocol for IPv4 (BGP) and for IPv6 (BGP4+).

For basic BGP and BGP4+ introduction information, including terminology and concepts about BGP and BGP4+, including the concept of autonomous system numbers (ASN), path attributes (PA), and both internal and external BGP/BGP4+, see **[Chapter 1, BGP and](#page-8-0)  [BGP4+ Introduction](#page-8-0)**.

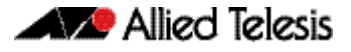

# <span id="page-54-0"></span>**BGP Configurations**

# <span id="page-54-1"></span>Enabling BGP Peers In The Same Autonomous System

This example shows the minimum configuration required for enabling BGP on an interface. **Peer 1** and **Peer 2** are two BGP Peers belonging to the same Autonomous System (AS), AS200, connecting to network 10.10.10.0/24. First, define the routing process and the AS number to which the peers belong. Then, define BGP neighbors to start exchanging routing updates.

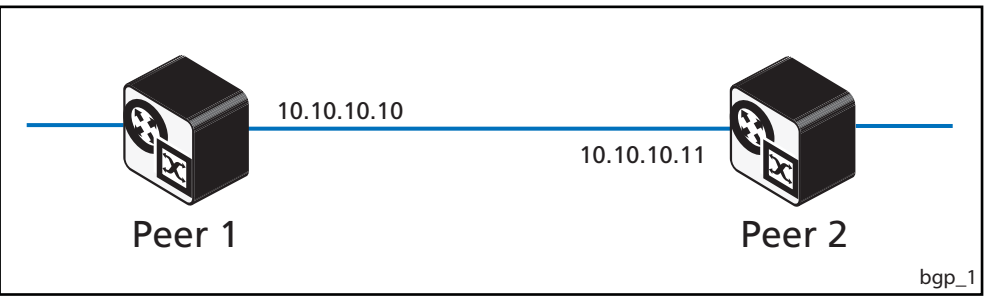

#### Peer 1

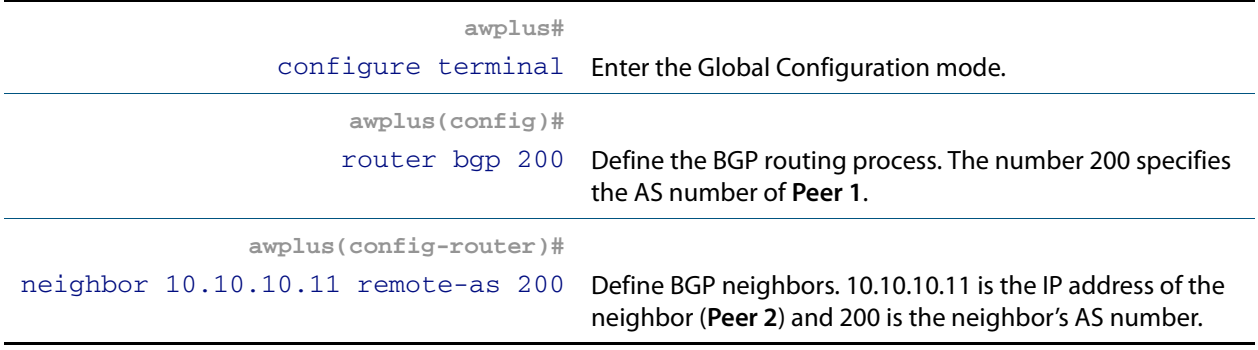

#### Peer 2

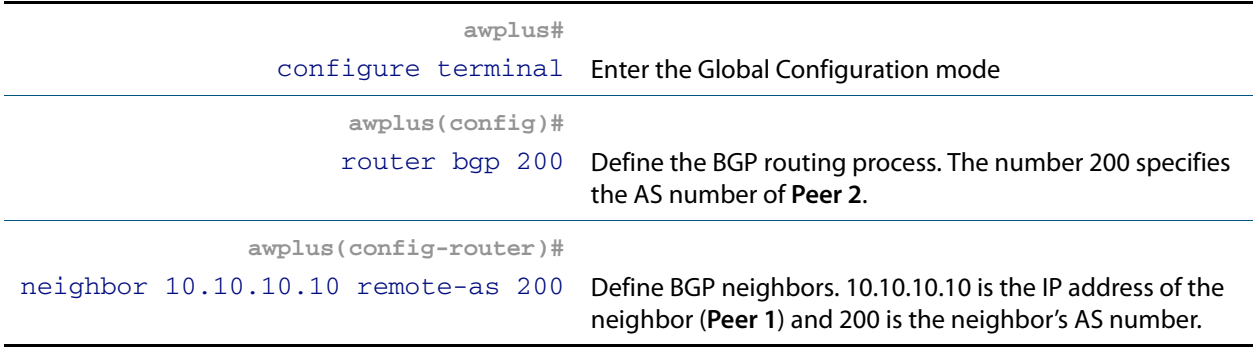

## Names of Commands Used

**[router bgp \(BGP and BGP4+\)](#page-297-0) [neighbor remote-as \(BGP and BGP4+\)](#page-249-0)**

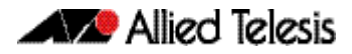

## Validation Commands

**[show ip bgp summary \(BGP\)](#page-341-1) [show ip bgp neighbors \(BGP\)](#page-328-1)**

# <span id="page-56-0"></span>Enabling BGP Between Different Autonomous Systems

This example shows the minimum configuration required for enabling BGP on an interface when the BGP peers belong to different Autonomous Systems (ASs). **Peer 1** and **Peer 2** are two BGP peers in different ASs, AS200 and AS300 connecting to network 10.10.10.0/24.

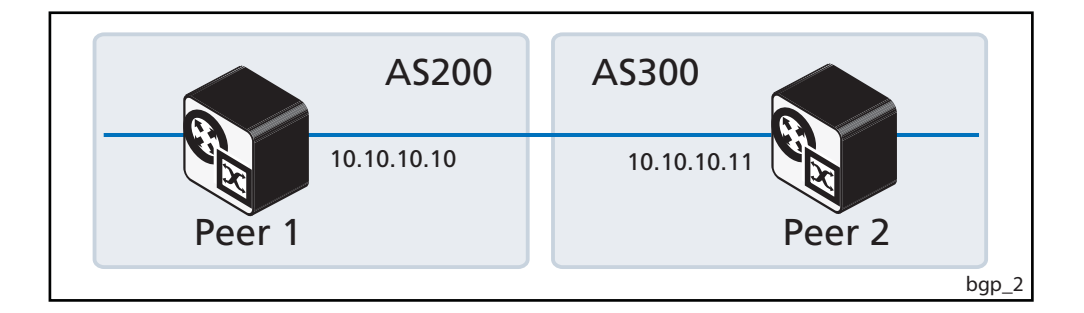

#### Peer 1

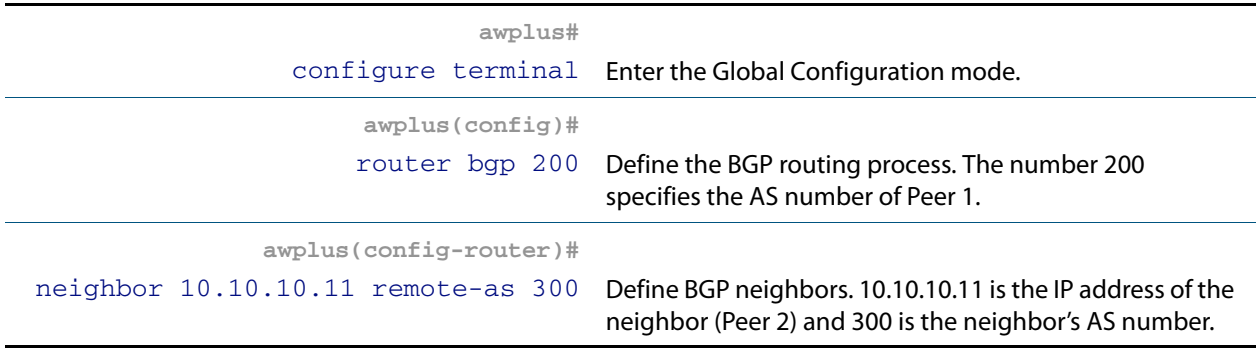

#### Peer 2

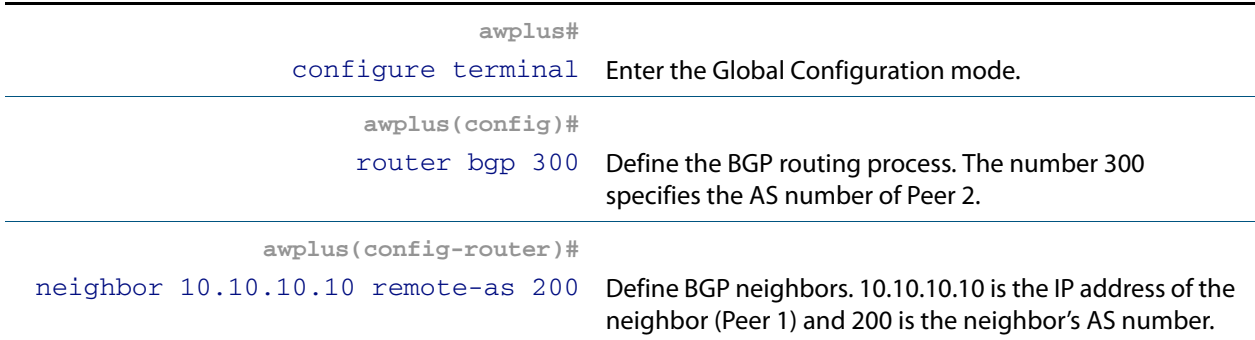

## Names of Commands Used

**[router bgp \(BGP and BGP4+\)](#page-297-0) [neighbor remote-as \(BGP and BGP4+\)](#page-249-0)**

### Validation Commands

**[show ip bgp summary \(BGP\)](#page-341-1) [show ip bgp neighbors \(BGP\)](#page-328-1)**

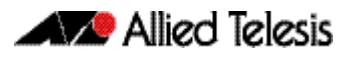

## <span id="page-57-0"></span>Configuring a BGP Route Reflector

Use a BGP Route Reflector to reduce the iBGP mesh inside an AS. In this example, Peer 2, Peer 5 and Peer 4 would have to maintain a full mesh among themselves but by making Peer 5 the Route Reflector, Peer 2 (Client1) has an iBGP session with the Route Reflector only and not with Peer 4 (Client 2).

The routes learned from Peer 2 are advertised to the other clients and to iBGP peers outside the cluster; the iBGP routes learned from iBGP peers outside the cluster are advertised to Peer 2. This reduces the iBGP peer connections in AS1.

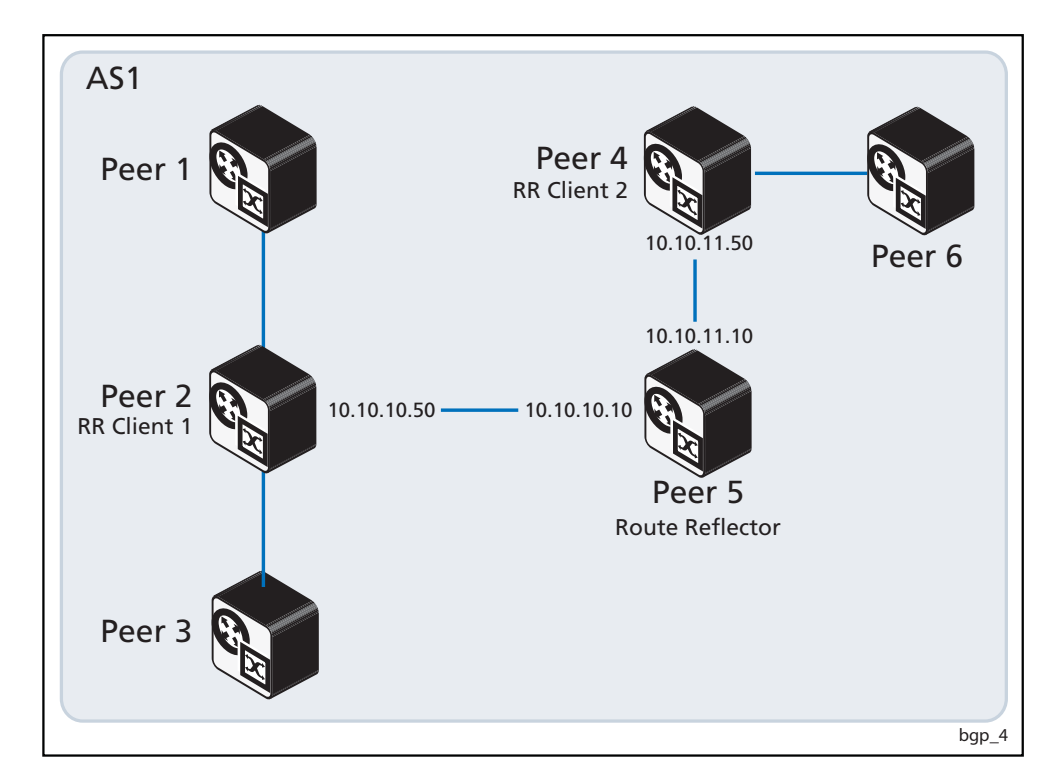

## Route Reflector (Peer 5)

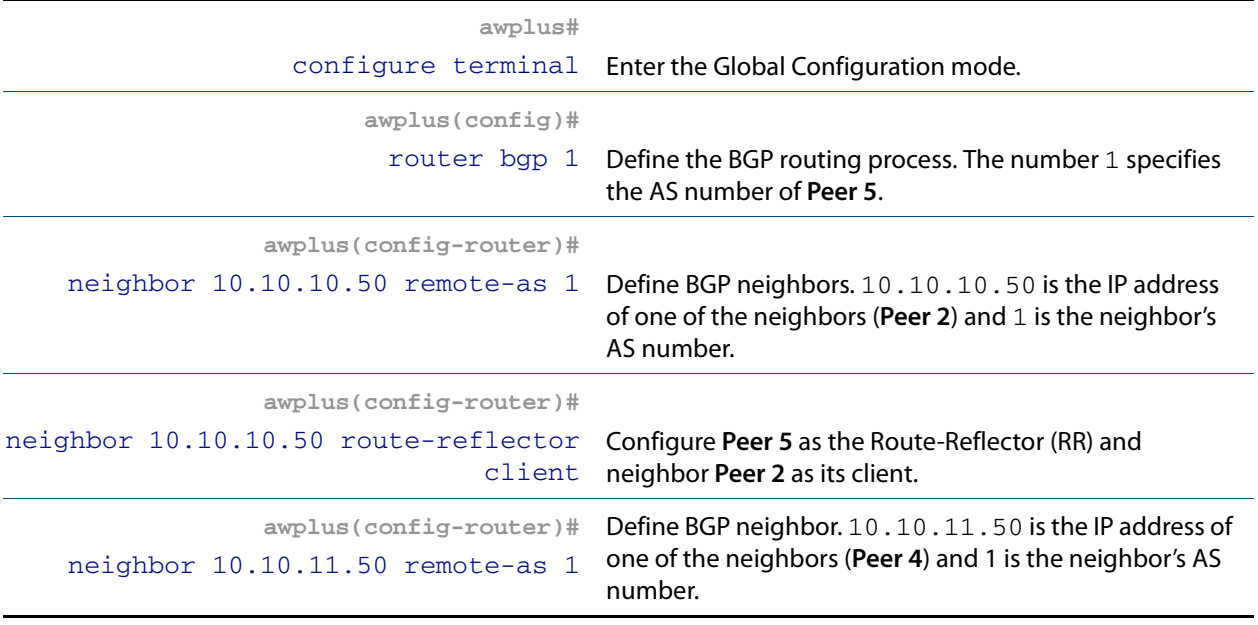

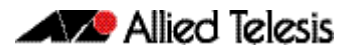

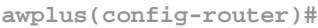

neighbor 10.10.11.50 route-reflector client

Configure **Peer 5** as the Route-Reflector (RR) and neighbor **Peer 4** as its client.

## Route Reflector Client 1 (Peer 2)

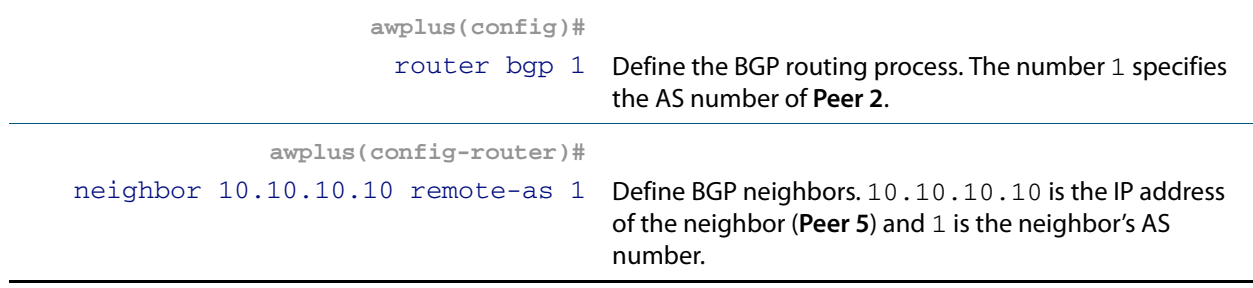

### Route Reflector Client 2 (Peer 4)

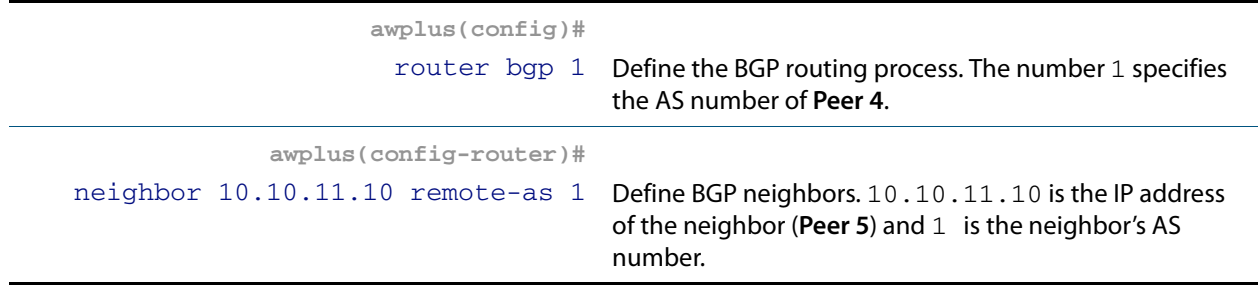

Names of Commands Used

**[neighbor remote-as \(BGP and BGP4+\)](#page-249-0) [neighbor route-reflector-client \(BGP\)](#page-261-1)**

Validation Commands

**[show ip bgp \(BGP\)](#page-317-1) [show ip bgp neighbors \(BGP\)](#page-328-1)**

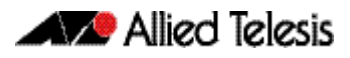

# <span id="page-59-0"></span>Configuring a BGP Confederation

In this example, AS1 contains three Confederation Autonomous Systems - AS 1000, AS 1001 and AS 1002. To any outside AS, the Confederation is a single AS. AS1 Confederation eBGP is run between Peer 2 and Peer 5, and between Peer 5 and Peer 7. Peer 2 is configured so that its local AS is 1000. Its peer connection to Peer 5 is set up like any other eBGP session.

The **[bgp confederation identifier \(BGP and BGP4+\)](#page-118-1)** command on page 3.21 tells the peer that it is a member of a Confederation and the Confederation ID. The **[bgp](#page-119-1)  [confederation peers \(BGP and BGP4+\)](#page-119-1)** command on page 3.22 lists the member AS to which Peer 2 is connected. The command tells the BGP process that the eBGP connection is a Confederation eBGP rather than a normal eBGP.

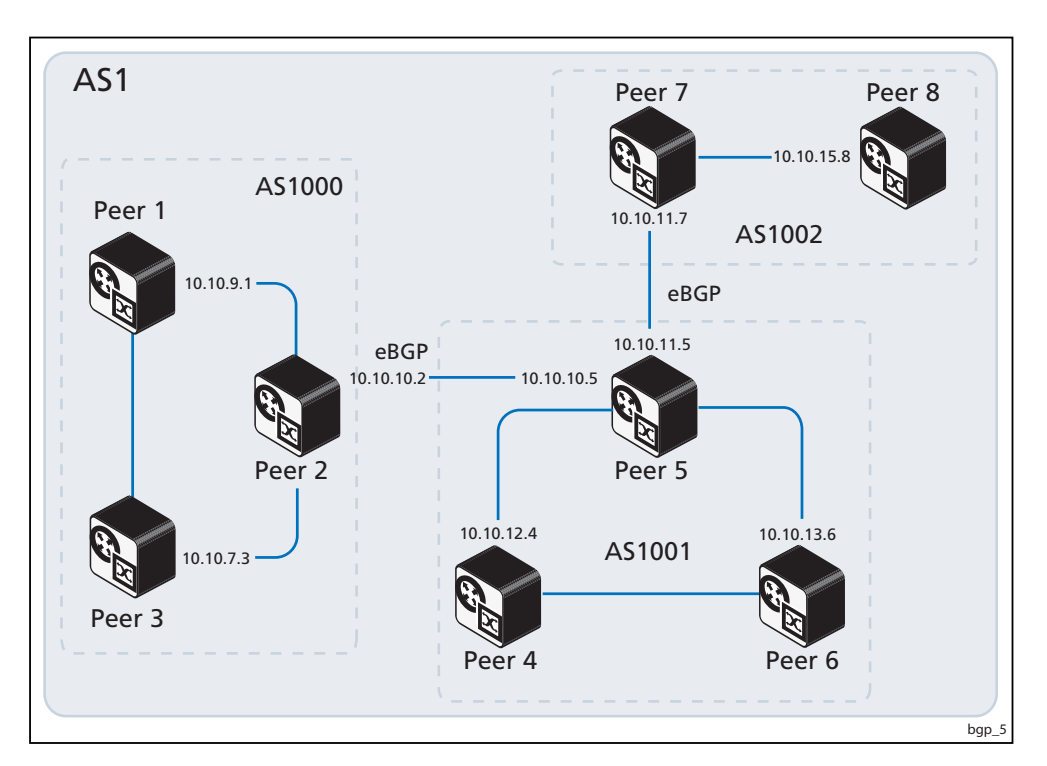

#### Peer 2

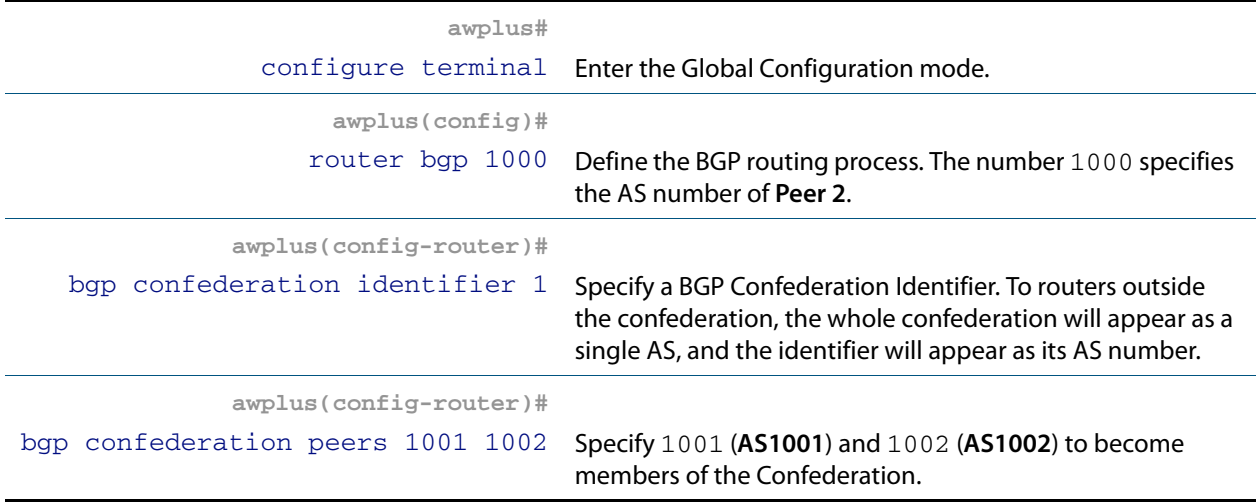

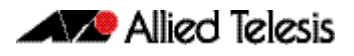

## Peer 2 (cont'd)

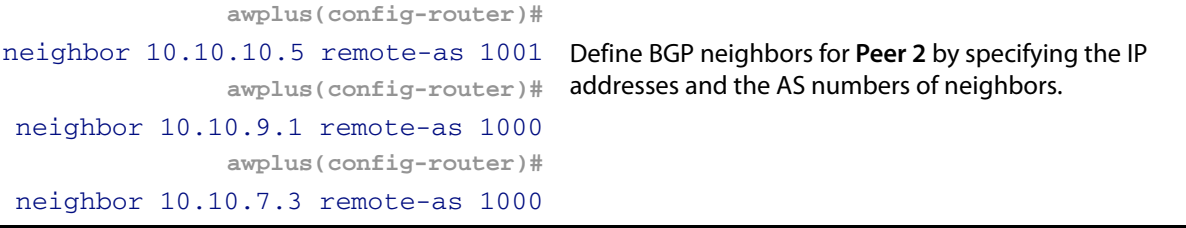

Peer 5

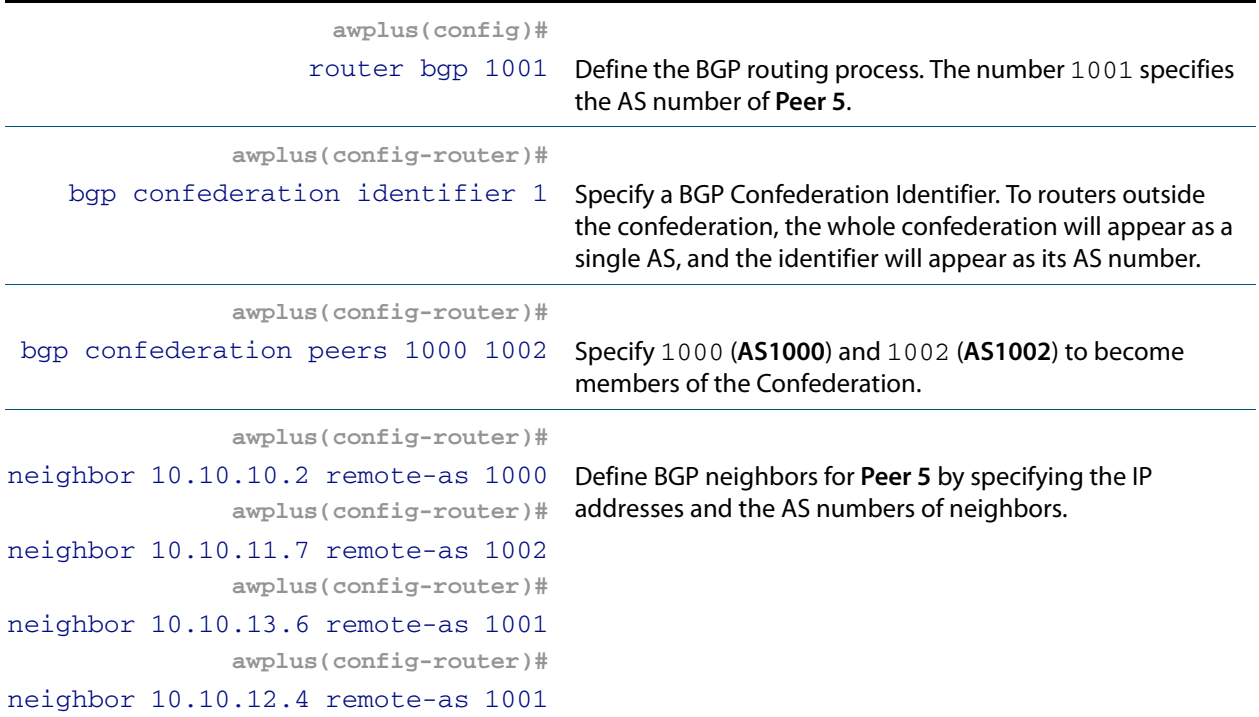

#### Peer 7

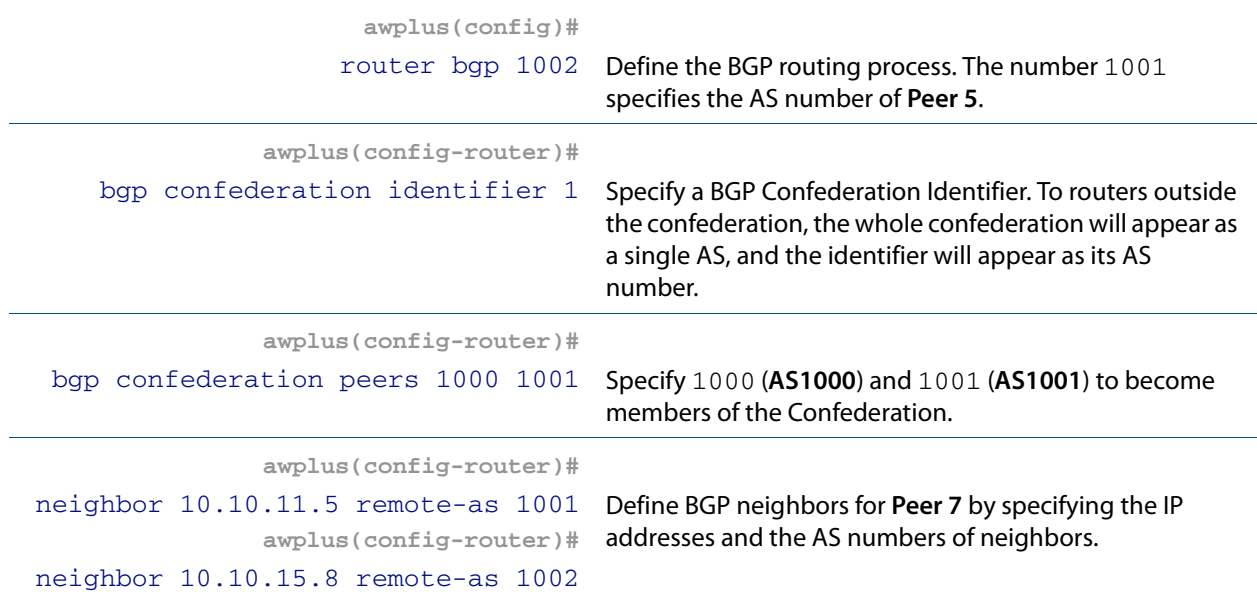

## Names of Commands Used

**[neighbor remote-as \(BGP and BGP4+\)](#page-249-0) [bgp confederation peers \(BGP and BGP4+\)](#page-119-1) [bgp confederation identifier \(BGP and BGP4+\)](#page-118-1)**

### Validation Commands

**[show ip bgp \(BGP\)](#page-317-1) [show ip bgp neighbors \(BGP\)](#page-328-1)**

# <span id="page-62-0"></span>Configuring BGP Authentication

BGP authentication allows users to receive selected routing information, enhancing security of their network traffic. When BGP authentication is enabled on a peer, the peer verifies routing packet it receives by exchanging a password that is configured on both the sending and the receiving peers.

In this example, both **Peer 1** and **Peer 2** have manager as the password. Configure the same password on all routers that are to communicate using BGP in a network.

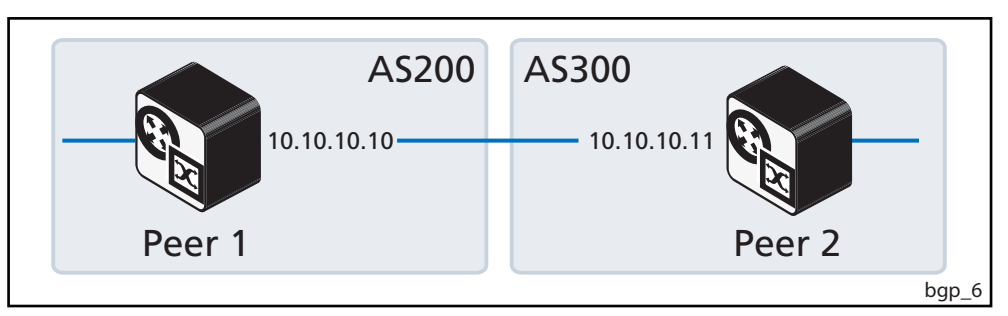

#### Peer 1

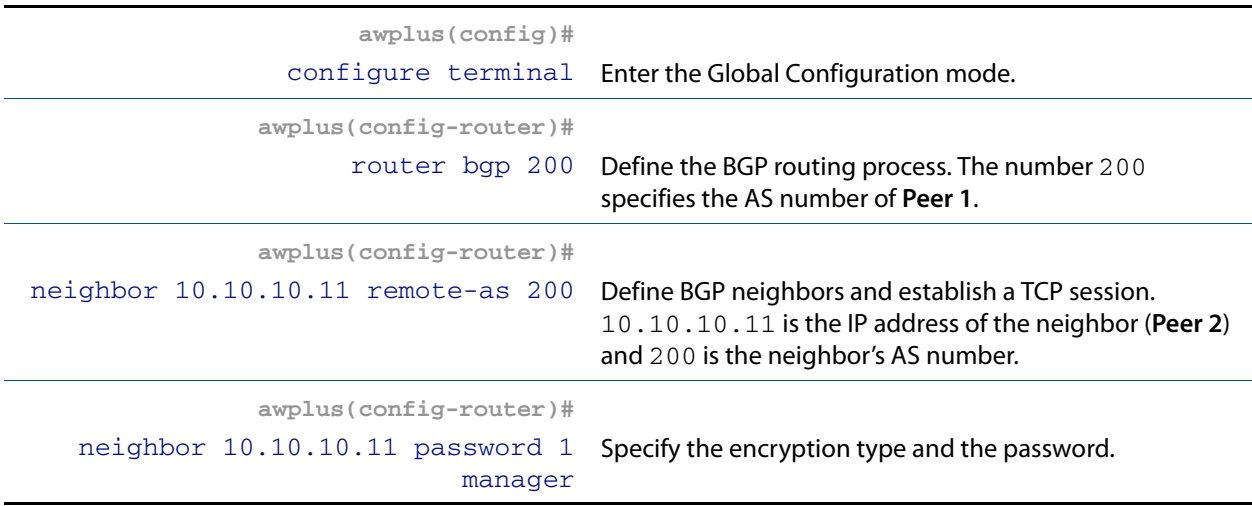

#### Peer 2

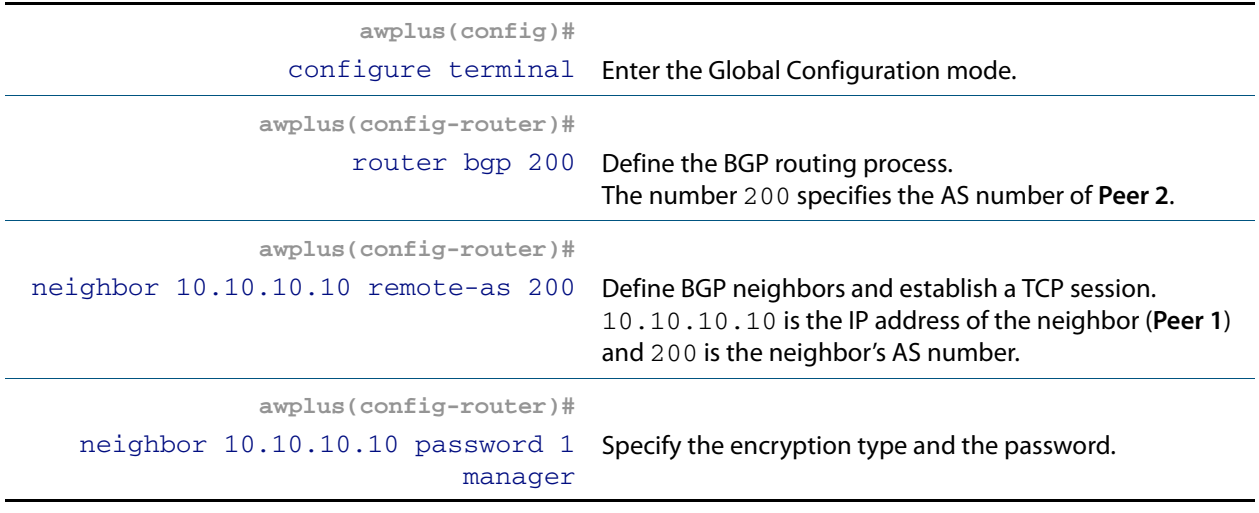

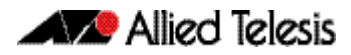

## Names of Commands Used

**[neighbor remote-as \(BGP and BGP4+\)](#page-249-0) [neighbor password \(BGP and BGP4+\)](#page-238-0)**

Validation Commands

**[show ip bgp \(BGP\)](#page-317-1) [show ip bgp neighbors \(BGP\)](#page-328-1)**

# <span id="page-64-0"></span>Configuring BGP Graceful Reset

The graceful restart feature for BGP session reset is used so that any changes in network configuration do not affect packet forwarding. The **[bgp graceful-restart graceful-reset](#page-130-0)  (BGP and BGP4+)** [command on page 3.33](#page-130-0) invokes graceful restart only when a configuration change forces a peer reset.

This example shows configuring BGP graceful reset.

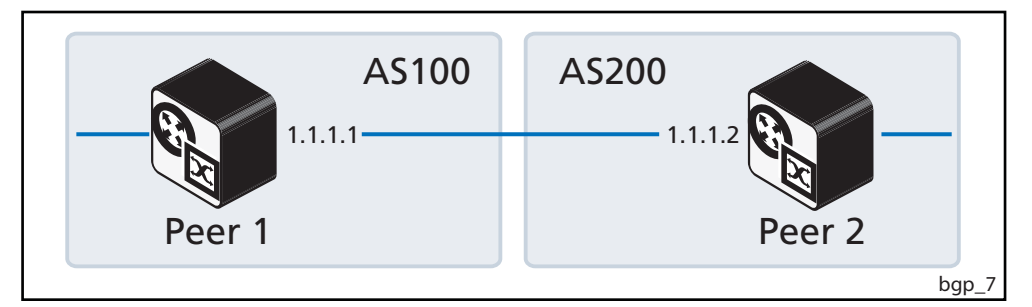

#### Peer 1

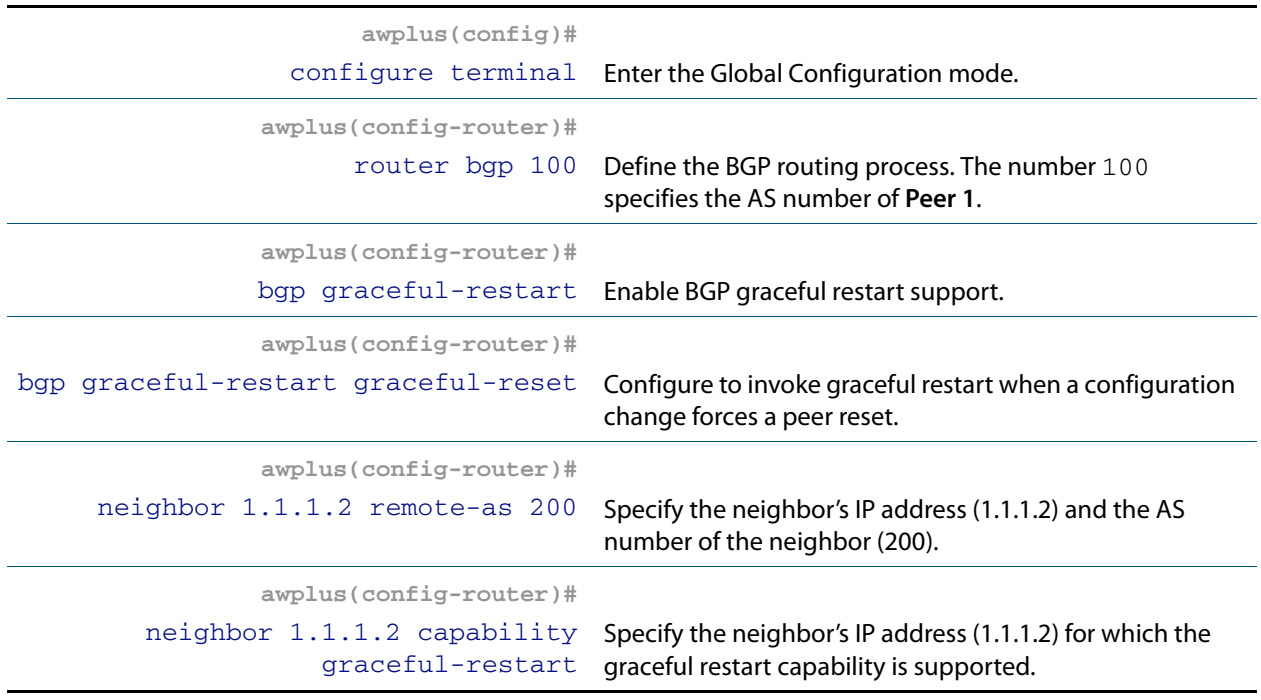

#### Peer 2

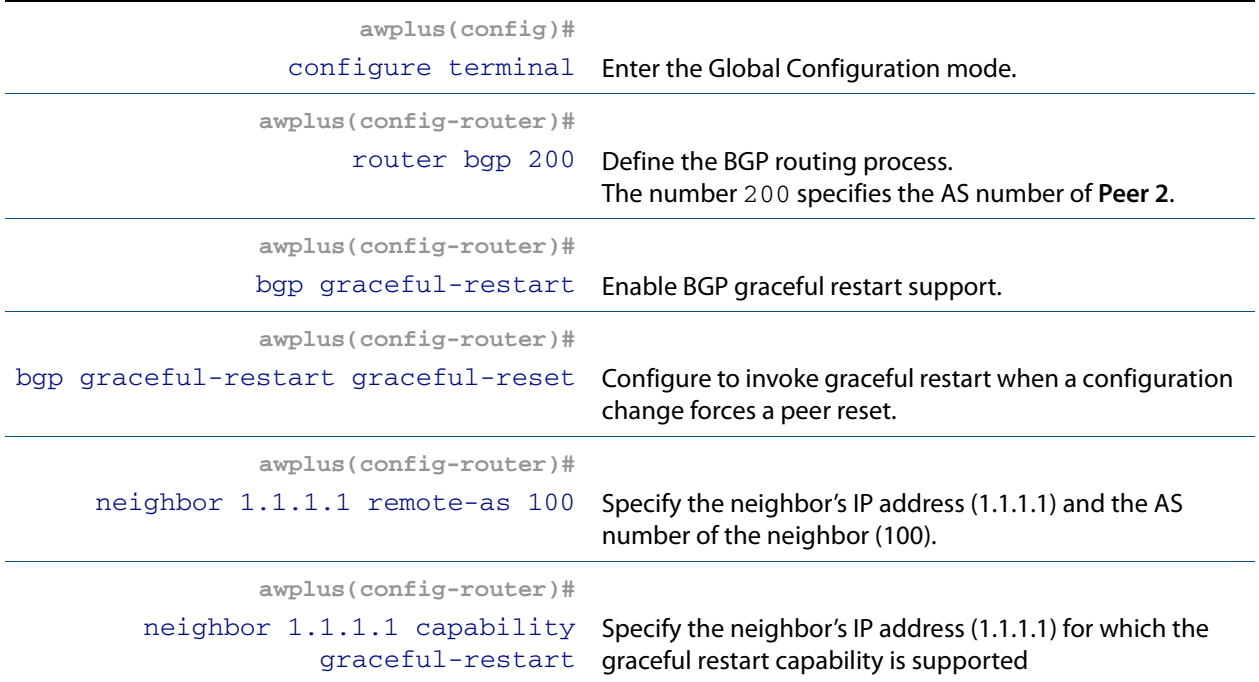

## Names of Commands Used

```
bgp graceful-restart (BGP and BGP4+)
bgp graceful-restart graceful-reset (BGP and BGP4+)
neighbor capability graceful-restart (BGP and BGP4+)
neighbor remote-as (BGP and BGP4+)
neighbor restart-time (BGP and BGP4+)
router bgp (BGP and BGP4+)
```
Validation Commands

**[show ip bgp \(BGP\)](#page-317-1) [show ip bgp neighbors \(BGP\)](#page-328-1) [show ip bgp summary \(BGP\)](#page-341-1)**

# <span id="page-66-0"></span>Configuring BGP Distance

You can configure administrative distance in BGP for a specific address family.

This example shows configuring the BGP distance for the IPv4 Address Family.

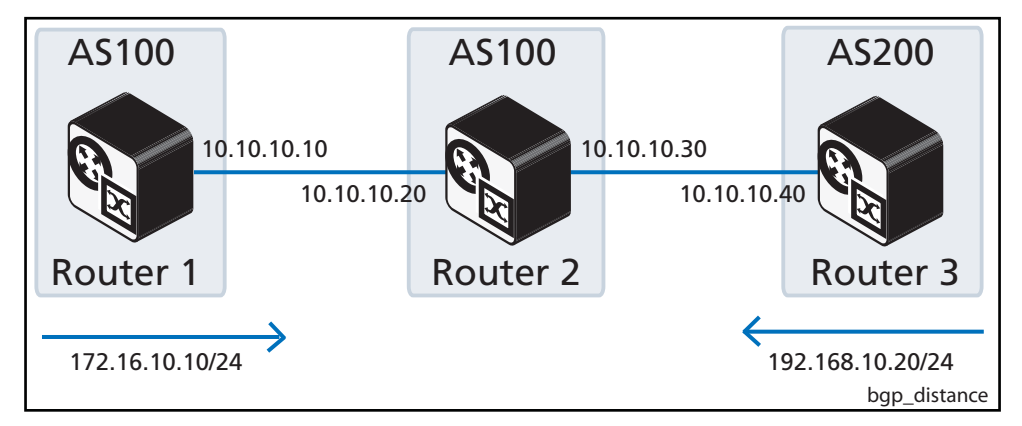

### Router 1

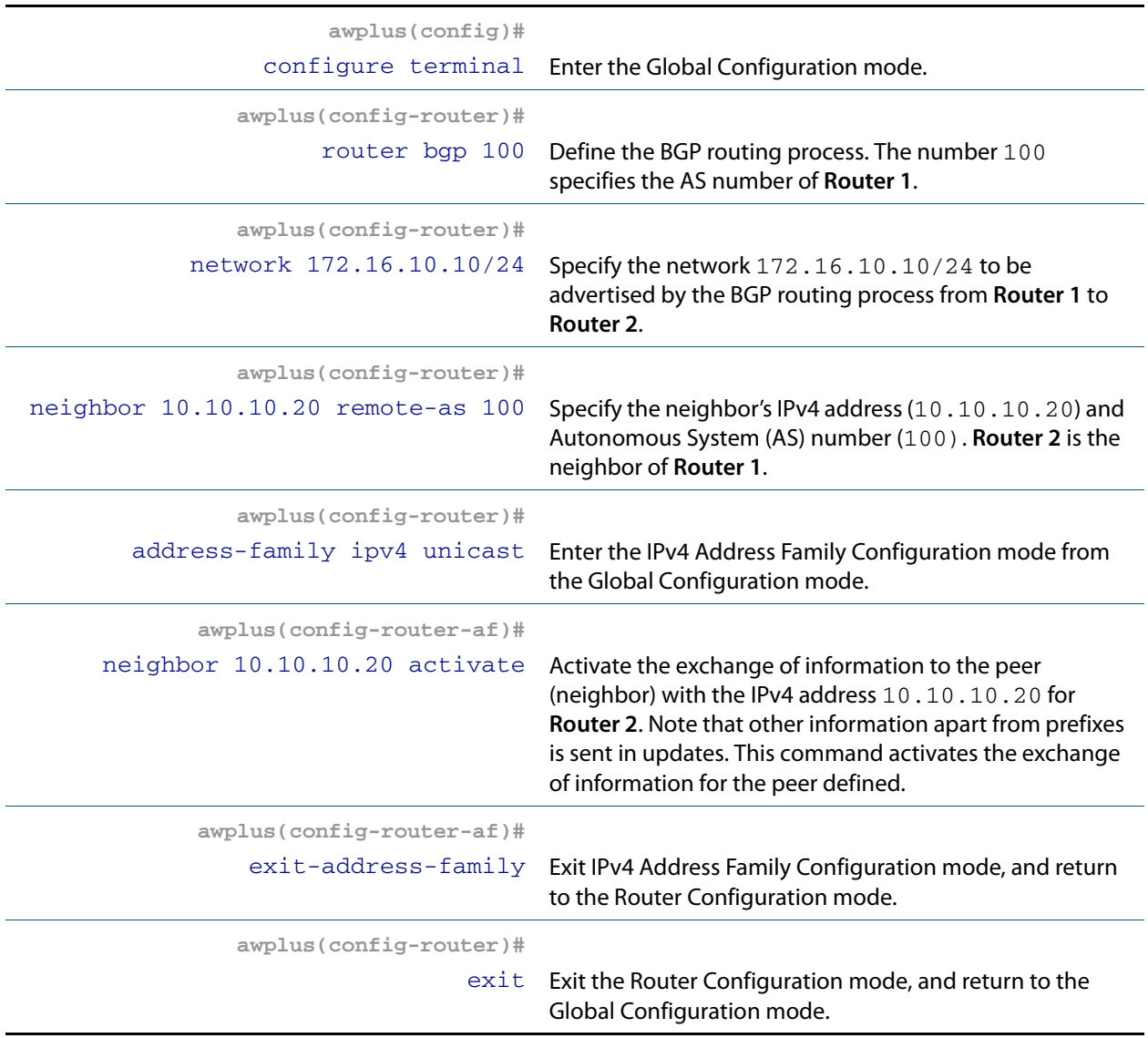

## Router 2

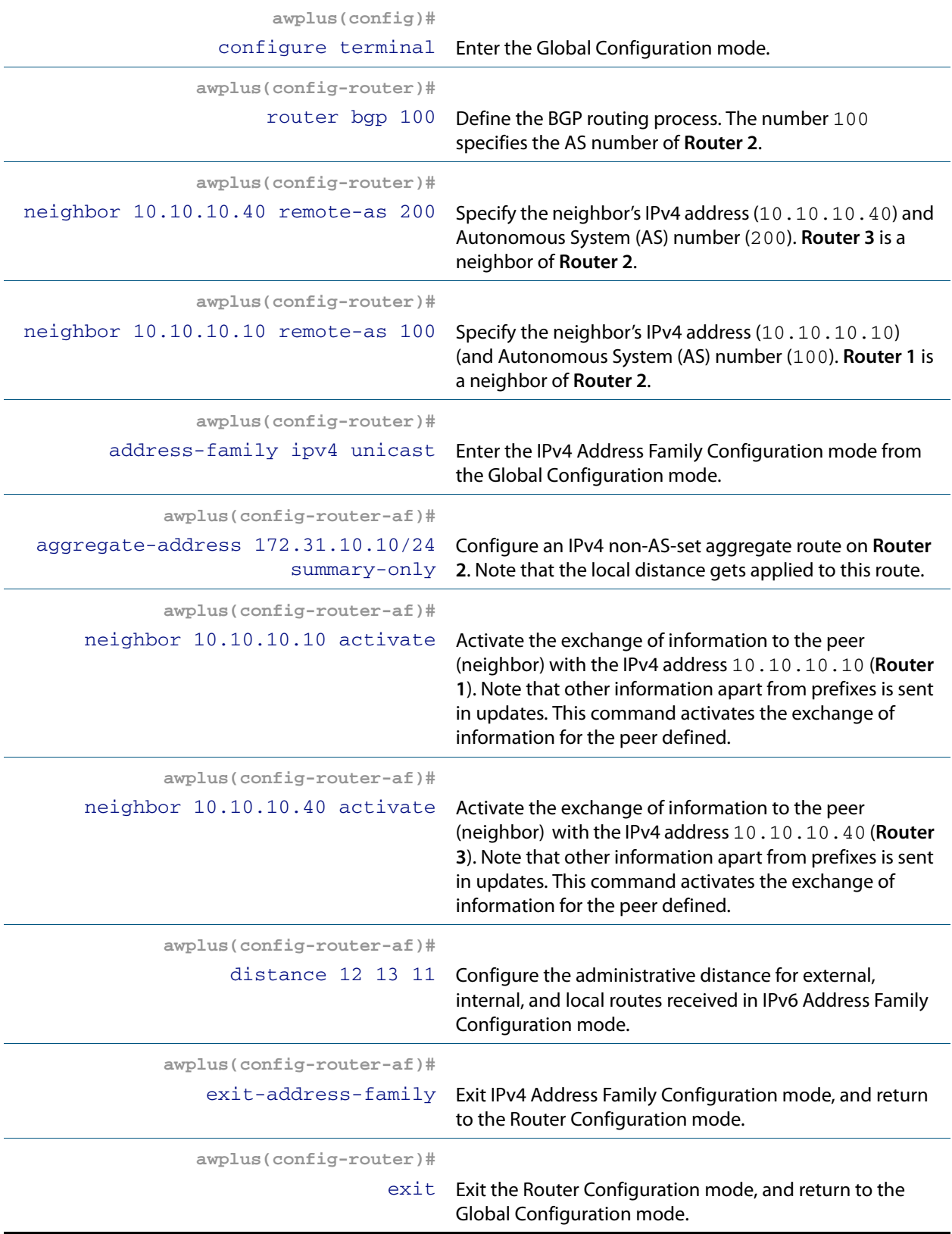

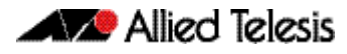

#### Router 3

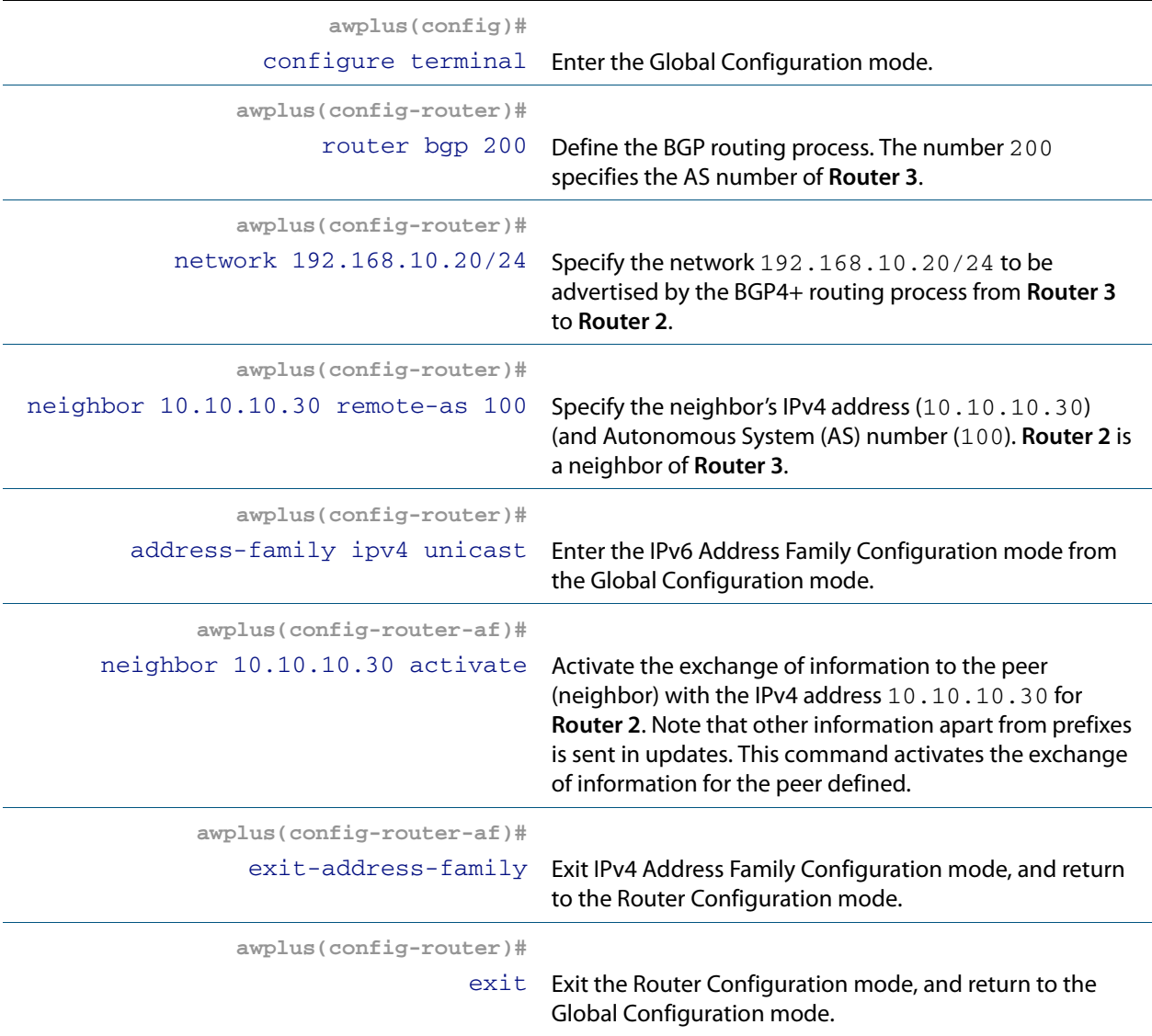

## Names of Commands Used

**[address-family \(BGP and BGP4+\)](#page-105-0) [aggregate-address \(BGP and BGP4+\)](#page-107-0) [exit-address-family \(BGP and BGP4+\)](#page-162-0) [neighbor remote-as \(BGP and BGP4+\)](#page-249-0) [network \(BGP and BGP4+\)](#page-290-1) [router bgp \(BGP and BGP4+\)](#page-297-0)**

#### Validation Commands (re-link to BGP commands)

**[show ip bgp \(BGP\)](#page-317-1) [show ip bgp neighbors \(BGP\)](#page-328-1) [show ip bgp summary \(BGP\)](#page-341-1)**

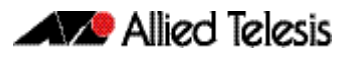

# <span id="page-69-0"></span>Configuring BGP Graceful Restart

Using BGP graceful restart, the data forwarding plane of the device can continue to process and forward packets even if the control plane, which is responsible for determining best paths, fails. The **[bgp graceful-restart \(BGP and BGP4+\)](#page-129-0)** command on [page 3.32](#page-129-0) sets the maximum time that a graceful-restart neighbor waits to come back up after a restart. This value is applied to all neighbors unless you explicitly override it by configuring the corresponding value on the neighbor.

This example shows configuring BGP graceful restart.

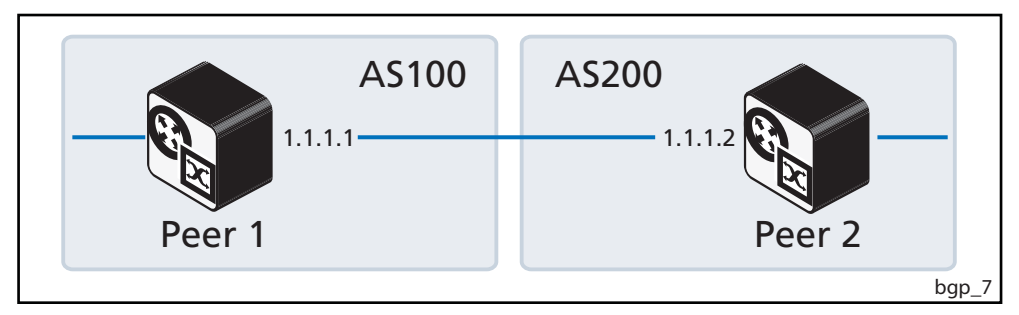

#### Peer 1

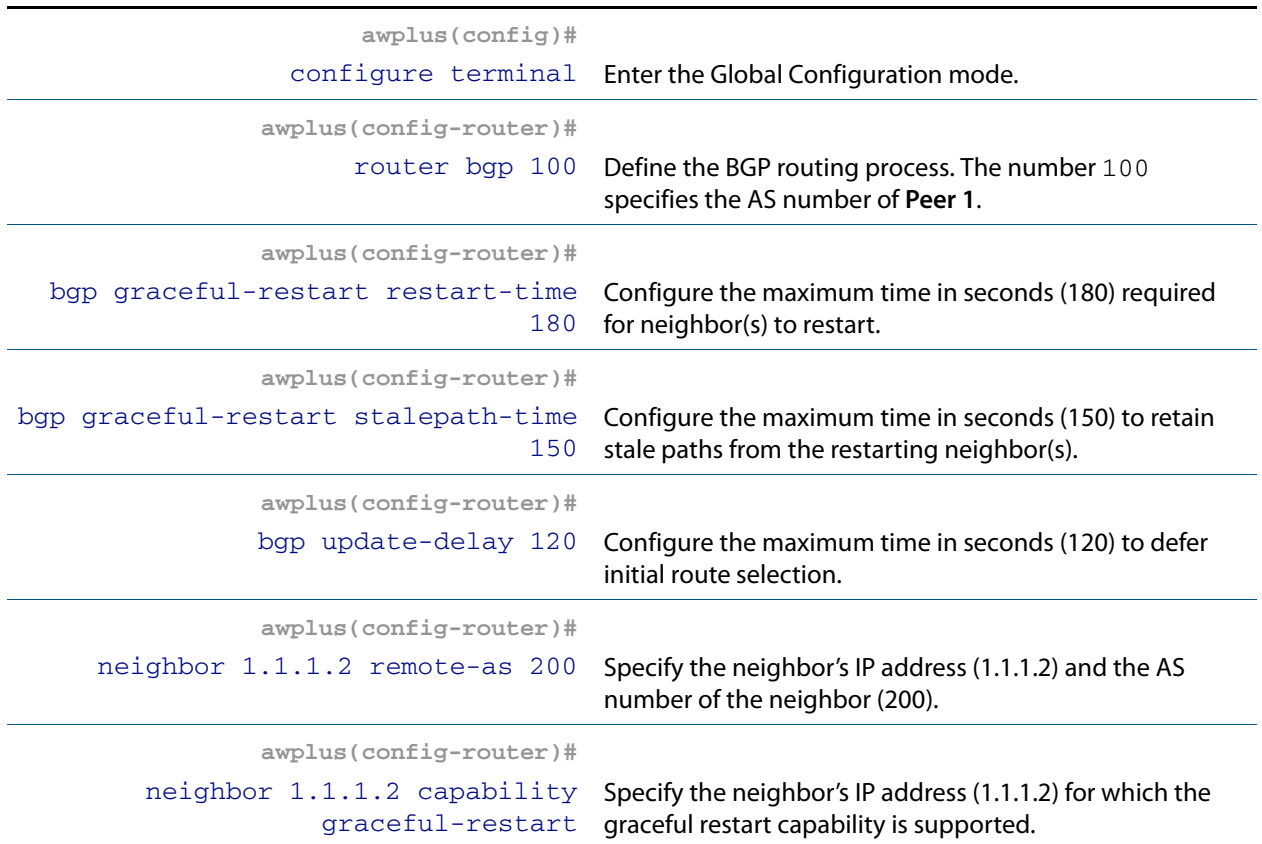

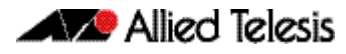

#### Peer 2

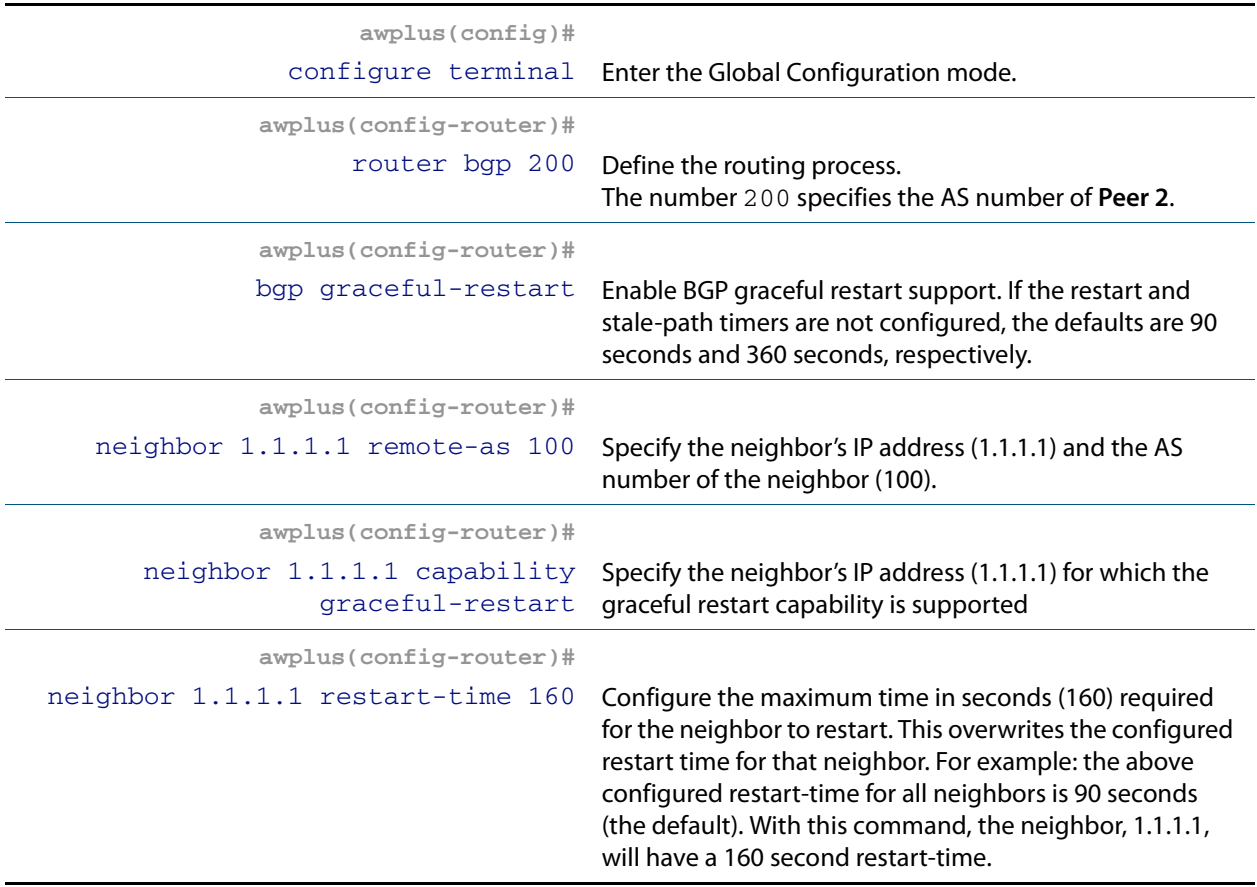

## Names of Commands Used

**[bgp graceful-restart \(BGP and BGP4+\)](#page-129-0) [bgp graceful-restart graceful-reset \(BGP and BGP4+\)](#page-130-0) [bgp update-delay \(BGP and BGP4+\)](#page-140-0) [neighbor capability graceful-restart \(BGP and BGP4+\)](#page-193-0) [neighbor remote-as \(BGP and BGP4+\)](#page-249-0) [neighbor restart-time \(BGP and BGP4+\)](#page-253-0) [router bgp \(BGP and BGP4+\)](#page-297-0)**

### Validation Commands

**[show ip bgp \(BGP\)](#page-317-1) [show ip bgp neighbors \(BGP\)](#page-328-1) [show ip bgp summary \(BGP\)](#page-341-1)**

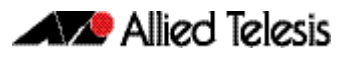

# <span id="page-71-0"></span>Configuring BGP Weight per Peer

You can assign a different weight per address family of a peer. For example, a network can be configured to prefer IPv6 routes from one peer and IPv4 routes from another peer.

If the neighbor weight command is given under a specific address family mode, then the peer weight is set for that specific address family. If the address family is not specifically set first, then the weight is updated for the default address family instead.

This example shows configuring the BGP Weight per Peer both for IPv4 Address Family and for IPv6 Address Family. Router 1 (AS100) uses IPv4 Address Family, Router 2 (AS200) uses both IPv4 and IPv6 Address Family, Router 3 (AS300) uses IPv6 Address Family.

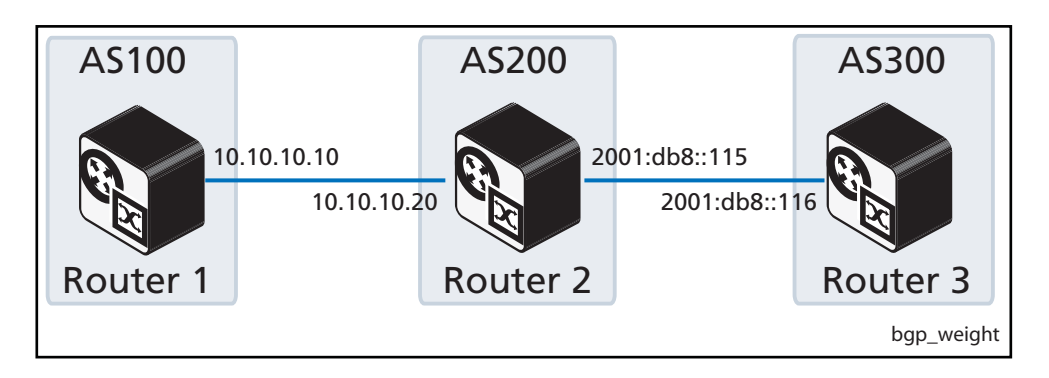

### Router 11

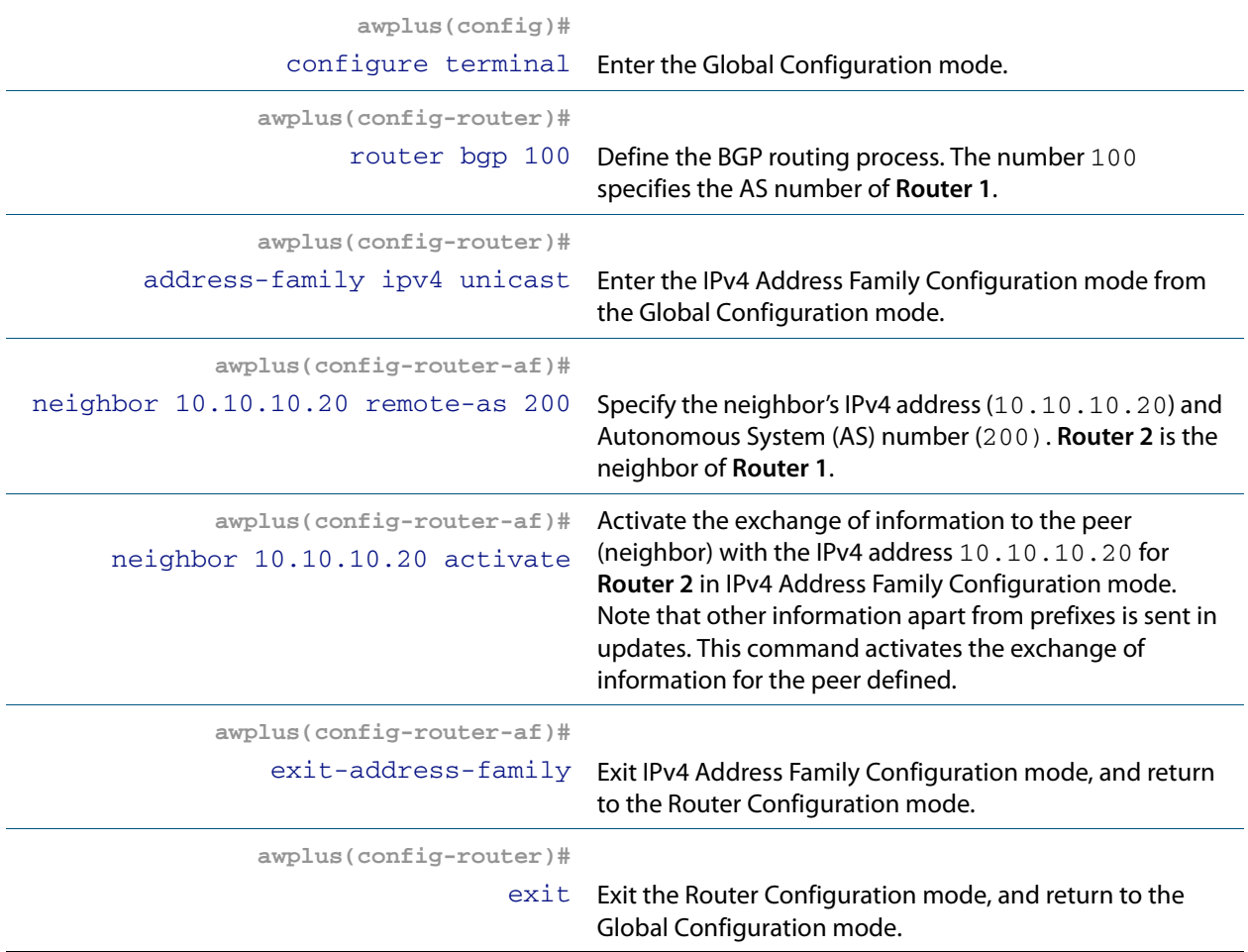
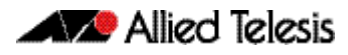

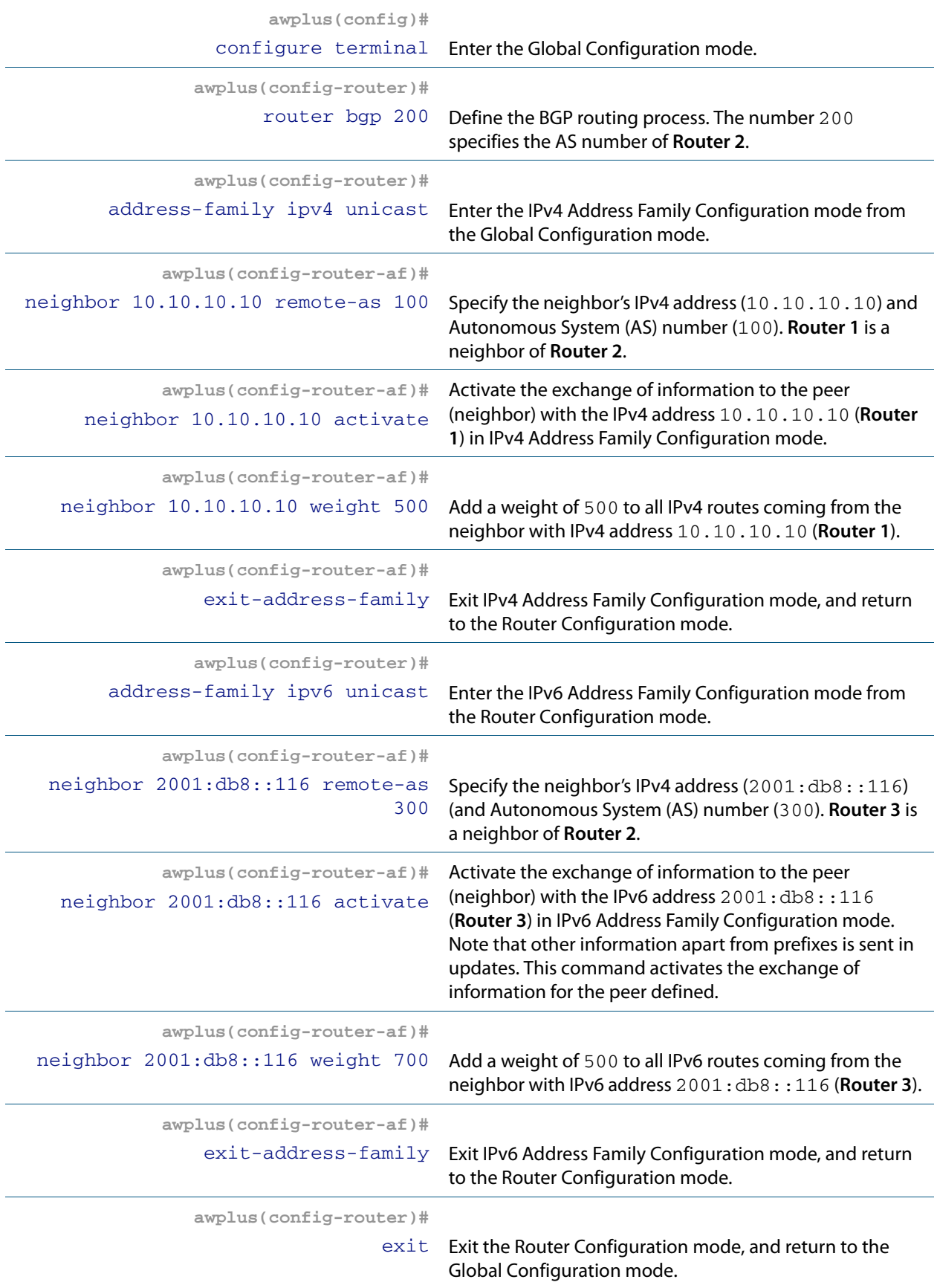

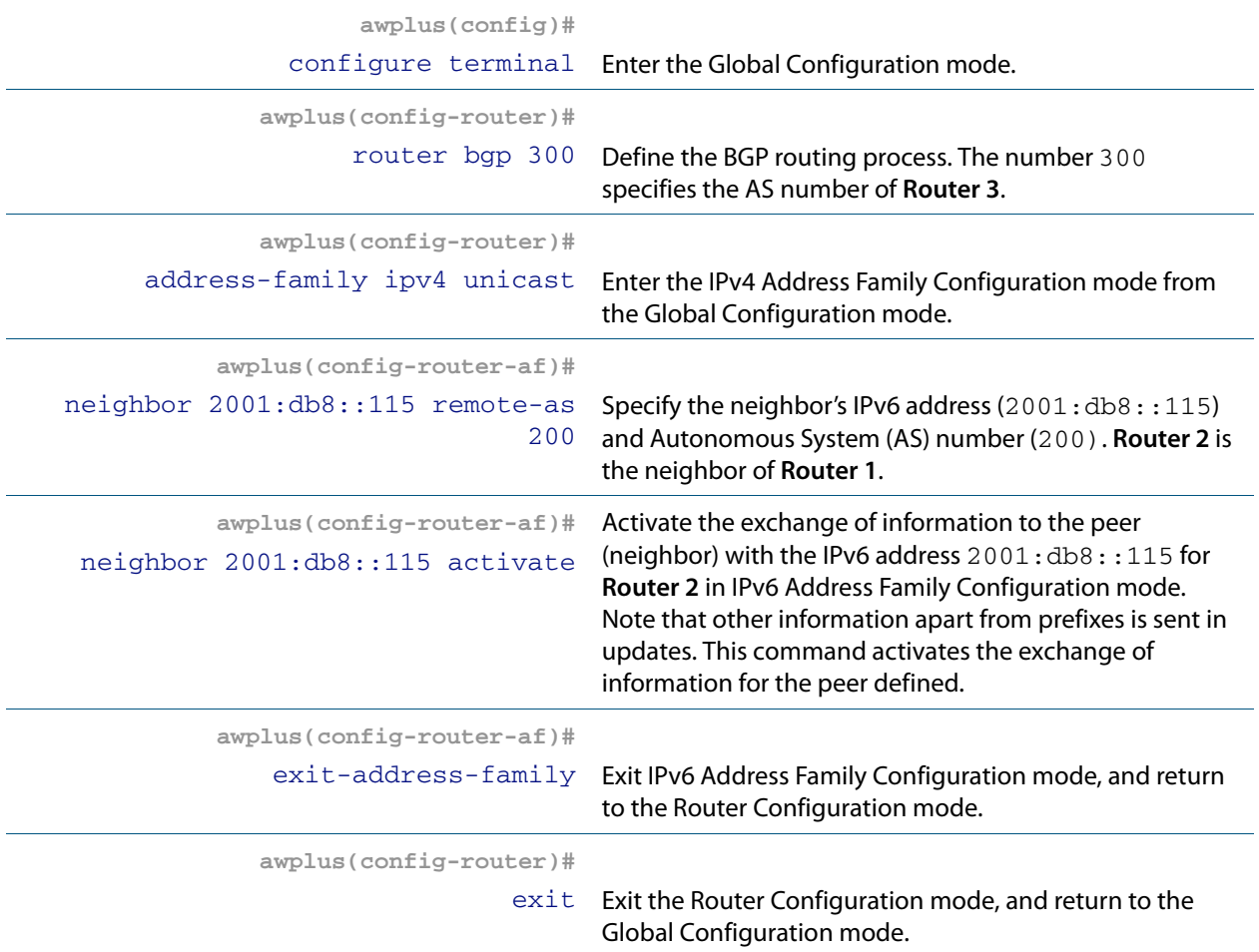

### Names of Commands Used

**[address-family \(BGP and BGP4+\)](#page-105-0) [exit-address-family \(BGP and BGP4+\)](#page-162-0) [neighbor activate \(BGP and BGP4+\)](#page-179-0) [neighbor remote-as \(BGP and BGP4+\)](#page-249-0) [neighbor weight \(BGP and BGP4+\)](#page-287-0) [router bgp \(BGP and BGP4+\)](#page-297-0)**

Validation Commands

**[show ip bgp \(BGP\)](#page-317-0) [show ip bgp neighbors \(BGP\)](#page-328-0) [show ip bgp summary \(BGP\)](#page-341-0)**

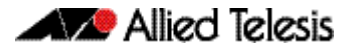

## **BGP4+ Configurations**

### Enabling iBGP Peering using a Global Address

This example shows the minimum configuration required for enabling iBGP on a VLAN interface. **Router 1** and **Router 2** are BGP4+ Peers in in the same Autonomous System (AS), 200, connected to network 2001:db8::/48. First, specify an IPv6 global address, then define the AS number for the routers. Next, configure a Router ID, then define BGP4+ neighbors to start exchanging routing updates.

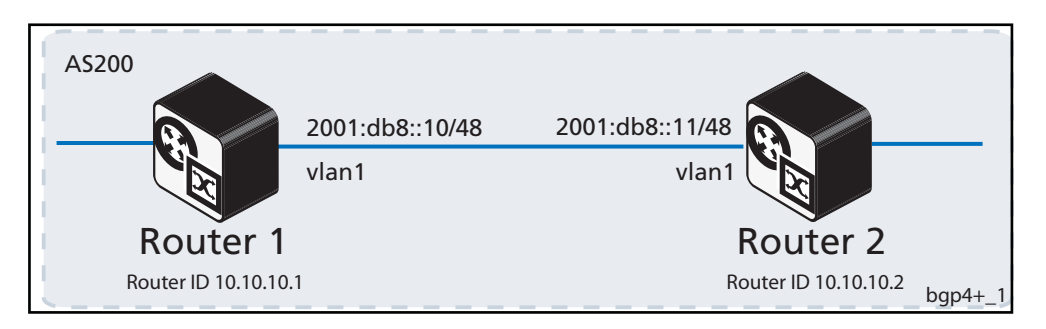

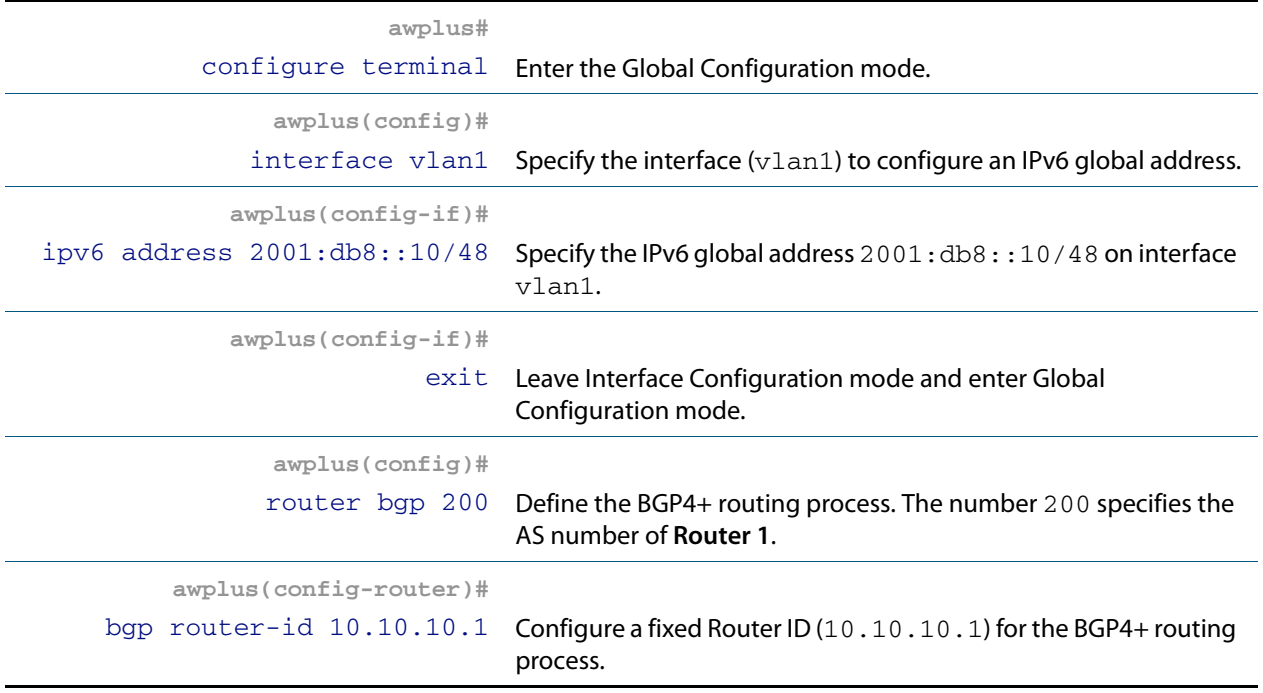

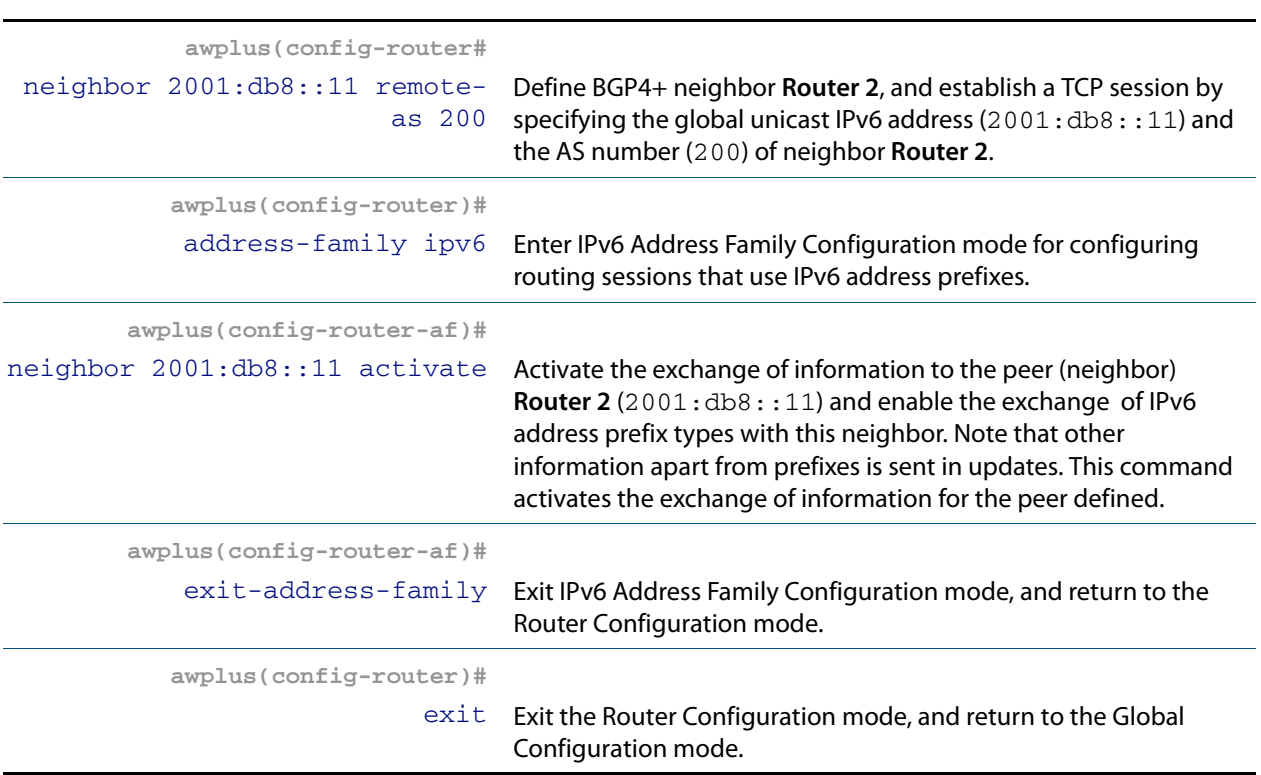

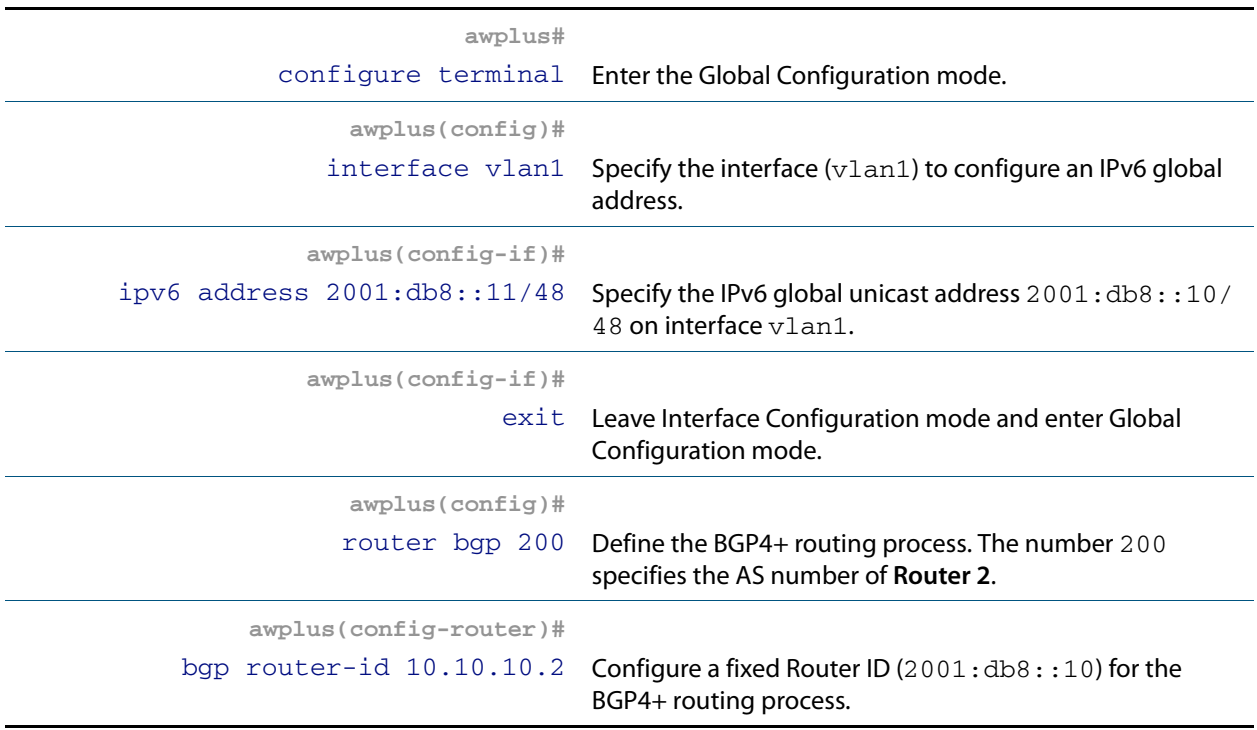

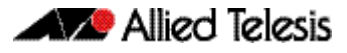

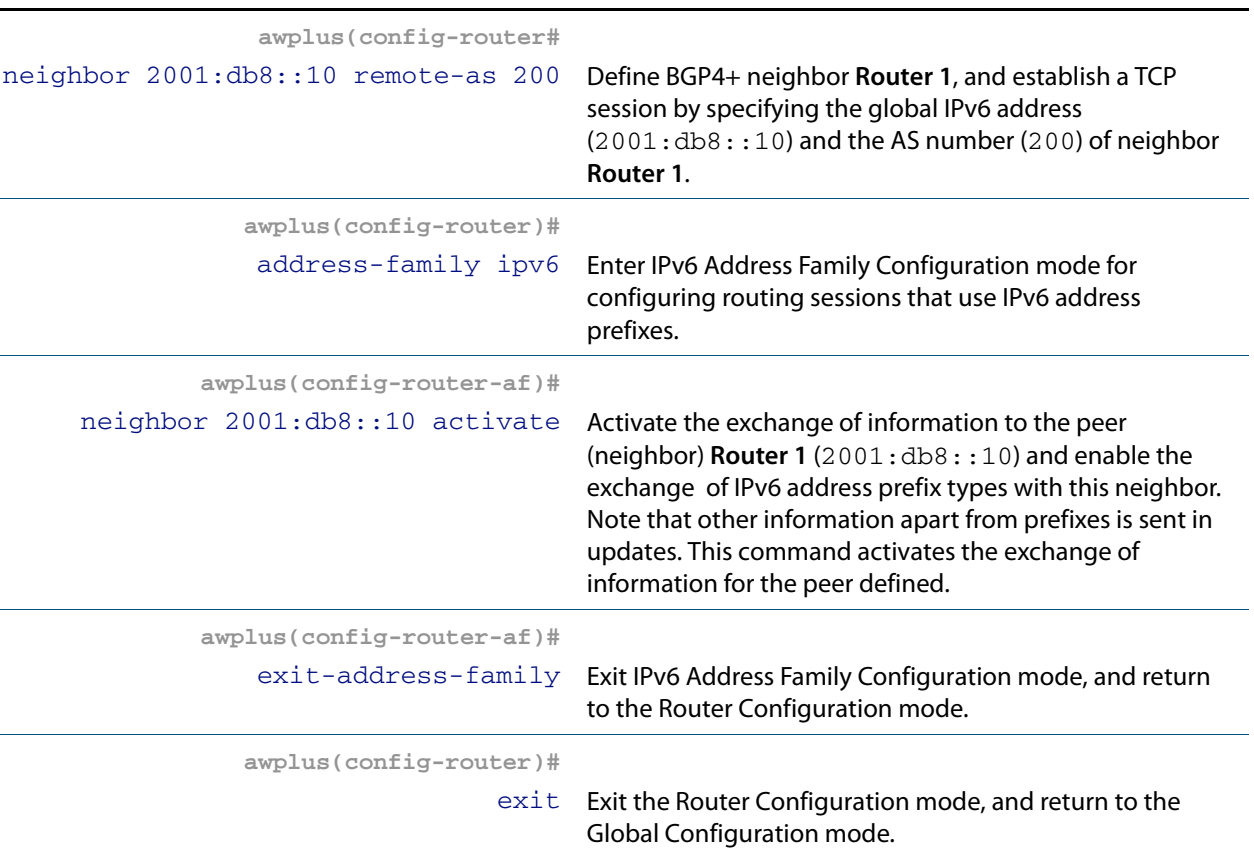

#### Names of Commands Used

**[address-family \(BGP and BGP4+\)](#page-105-0) [bgp router-id \(BGP and BGP4+\)](#page-138-0) [exit-address-family \(BGP and BGP4+\)](#page-162-0) [neighbor remote-as \(BGP and BGP4+\)](#page-249-0) [router bgp \(BGP and BGP4+\)](#page-297-0)**

#### Validation Commands

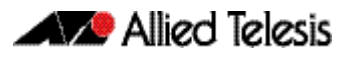

### Enabling iBGP Peering using a Link-local Address

This example shows the minimum configuration required for enabling iBGP on a VLAN interface. **Router 1** and **Router 2** are BGP4+ Peers in in the same Autonomous System (AS), 200, connected to link local network  $f \in 80:$ : /10.

First, define the BGP4+ routing process, then define the AS number for the routers. Next, configure a Router ID for the BGP4+ routing process, then define BGP4+ neighbors to start exchanging routing updates.

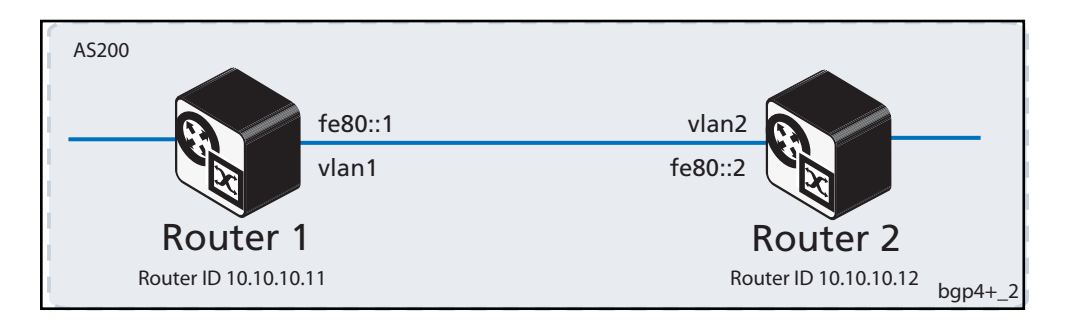

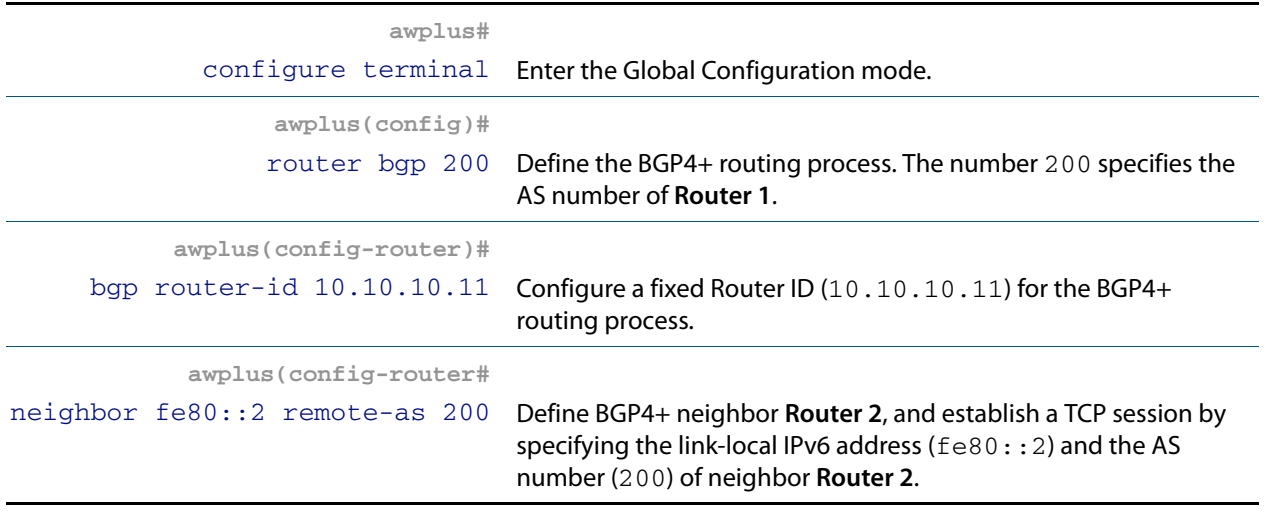

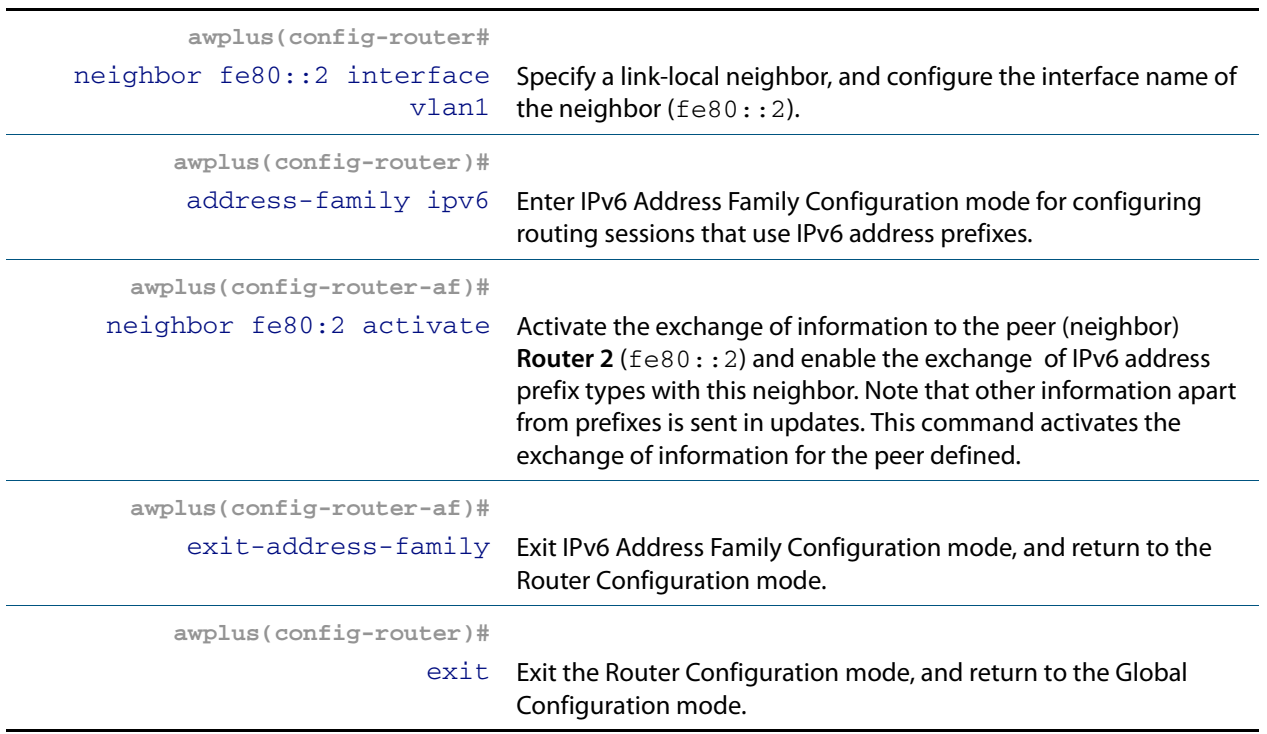

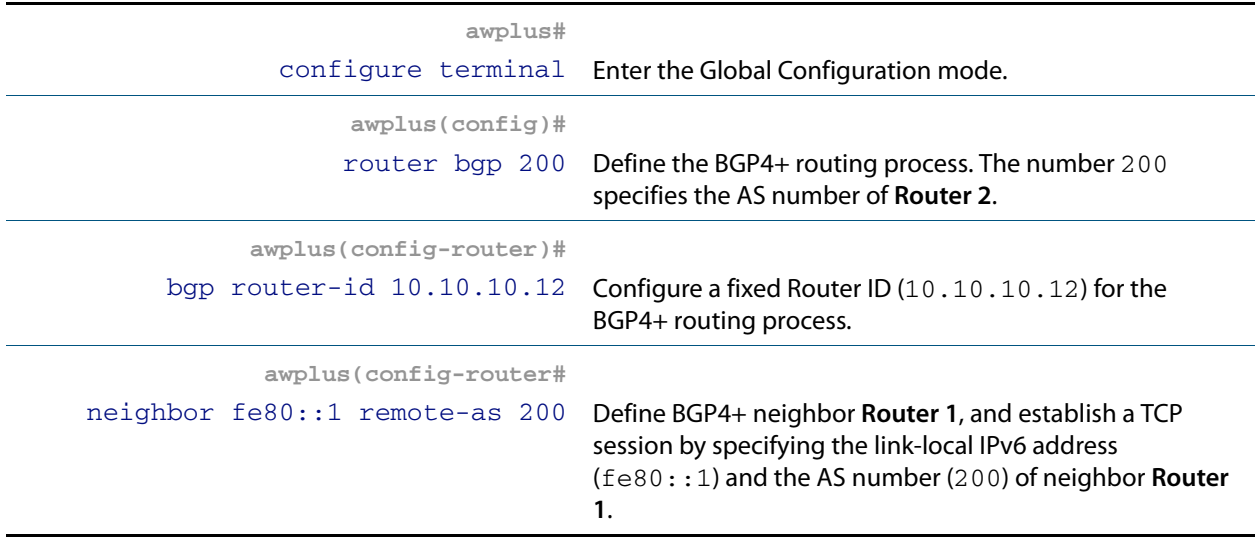

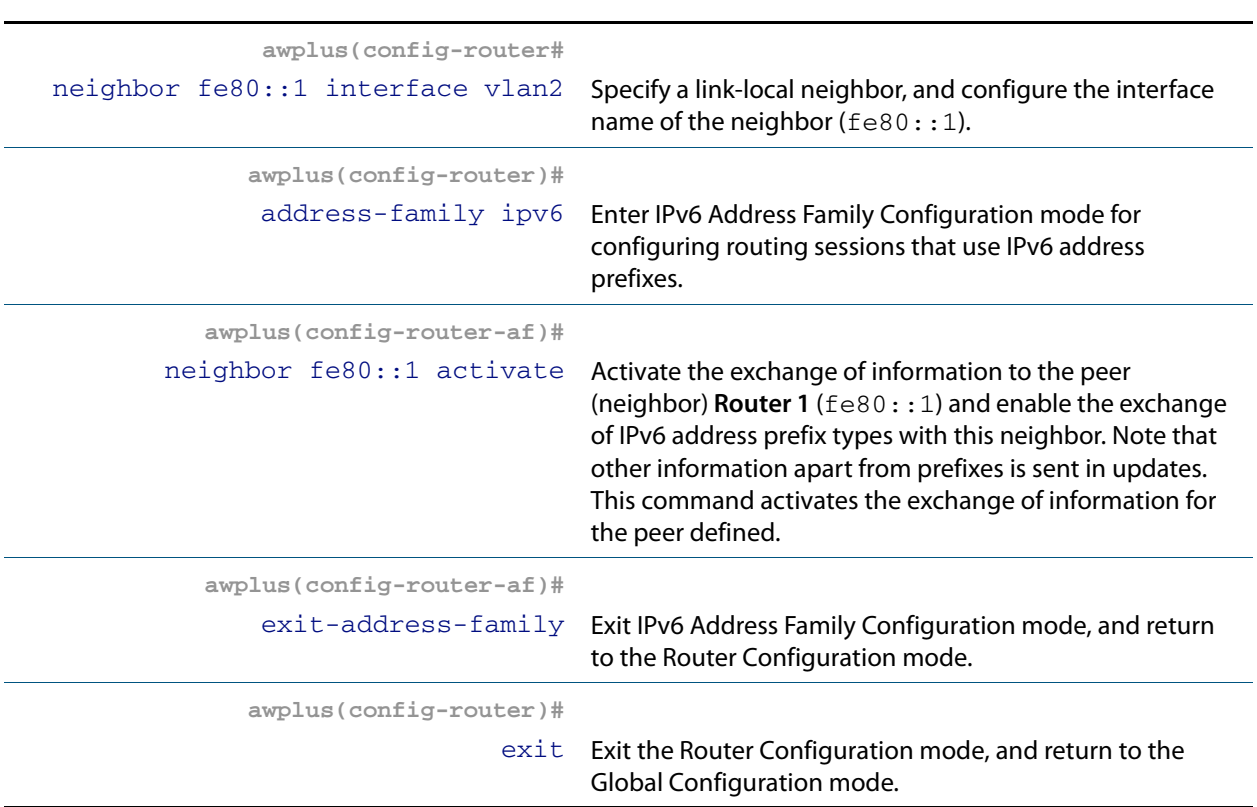

### Names of Commands Used

**[address-family \(BGP and BGP4+\)](#page-105-0) [bgp router-id \(BGP and BGP4+\)](#page-138-0) [exit-address-family \(BGP and BGP4+\)](#page-162-0) [neighbor activate \(BGP and BGP4+\)](#page-179-0) [neighbor remote-as \(BGP and BGP4+\)](#page-249-0) [router bgp \(BGP and BGP4+\)](#page-297-0)**

Validation Commands

### Enabling eBGP Peering between different Autonomous Systems

This example shows the minimum configuration required to enable eBGP on a VLAN interface, when the routers belong to different Autonomous Systems. **Router 1** and **Router 2** are two routers in different Autonomous Systems, 200 and 300, connecting to network 2001:db8::/64.

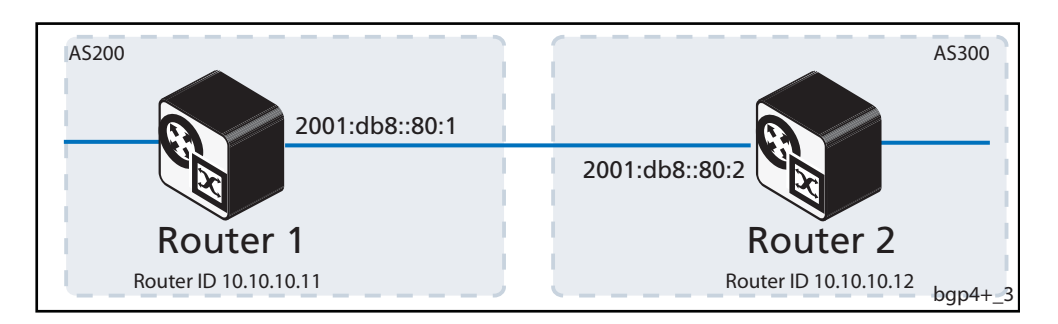

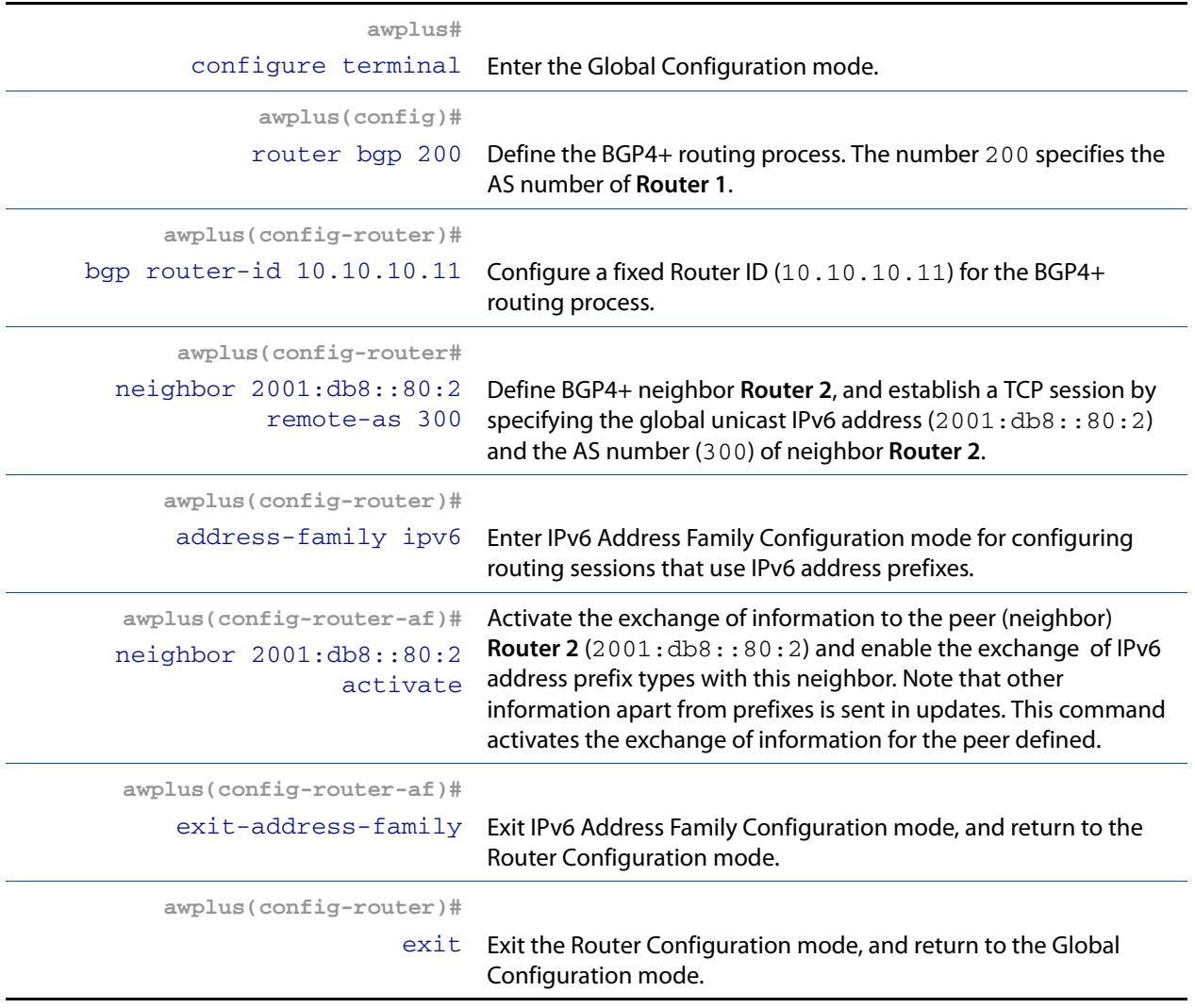

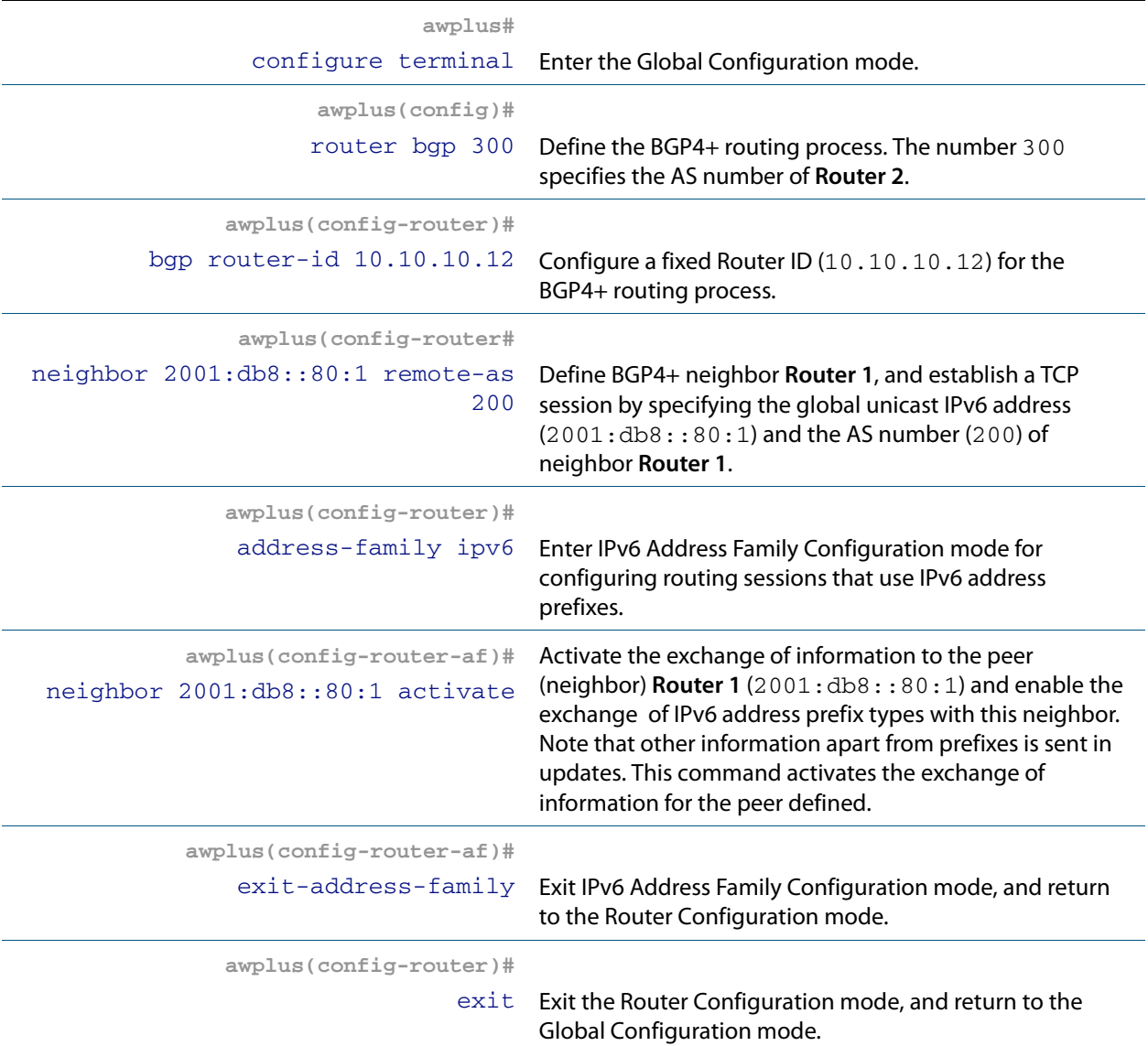

#### Names of Commands Used

**[address-family \(BGP and BGP4+\)](#page-105-0) [bgp router-id \(BGP and BGP4+\)](#page-138-0) [exit-address-family \(BGP and BGP4+\)](#page-162-0) [neighbor activate \(BGP and BGP4+\)](#page-179-0) [neighbor remote-as \(BGP and BGP4+\)](#page-249-0) [router bgp \(BGP and BGP4+\)](#page-297-0)**

#### Validation Commands

### Configuring Route-Maps with BGP4+

Use route-maps to filter incoming updates from a BGP4+ peer. In this example, a prefix-list named list1 on **Router 1** is configured to deny entry of any routes with the IPv6 address 2001::db8:12::/48. To test the route-map filter , **Router 2** is configured to advertise IPv6 network prefixes 2001:db8:11::/48 and 2001:db8:12::/48.

Use the show bgp ipv6 command on **Router 1** to verify only the 2001:db8:11::/48 network prefix has been installed in the BGP table.

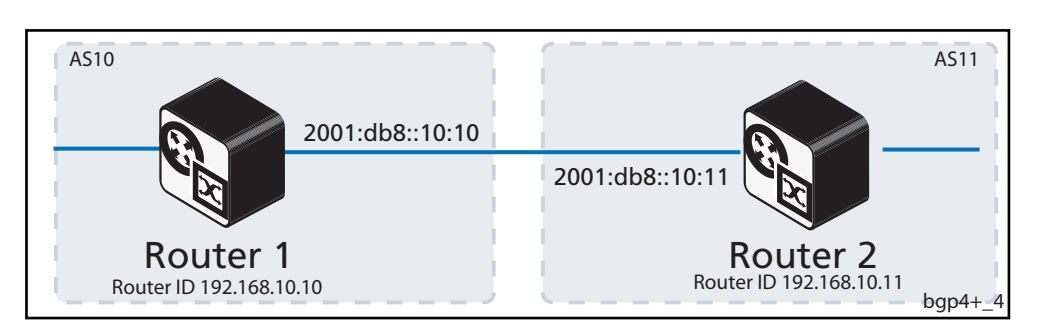

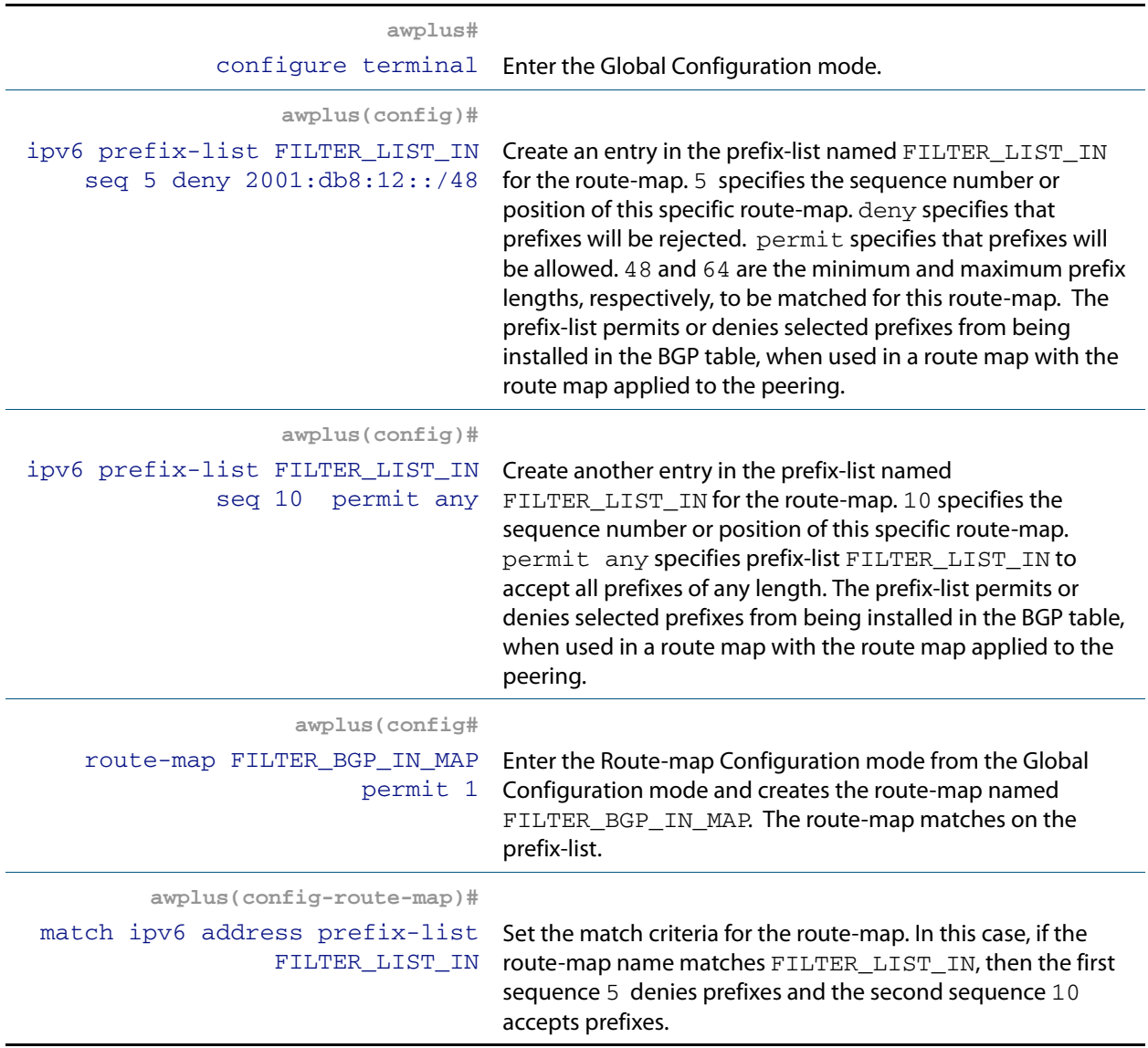

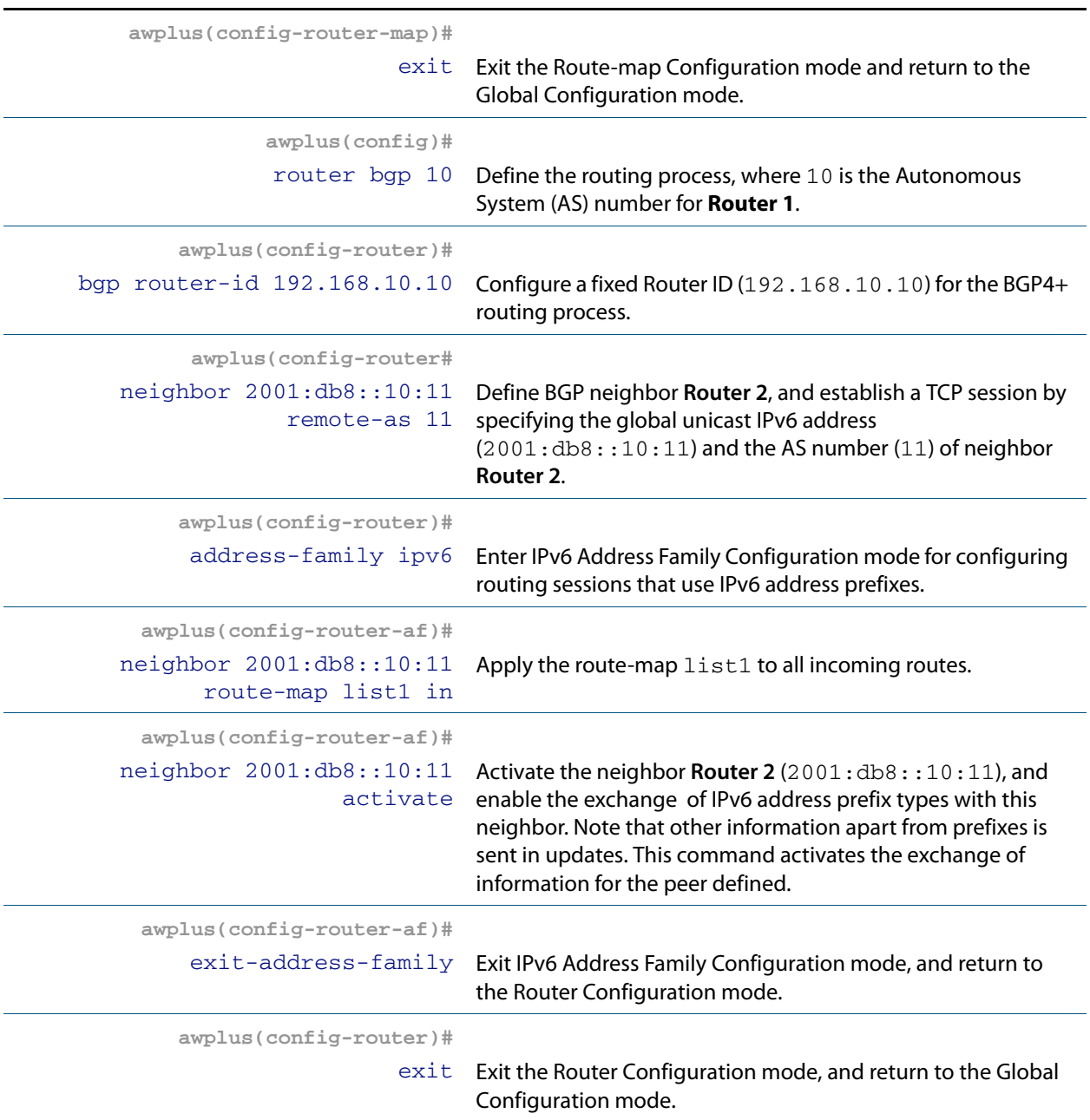

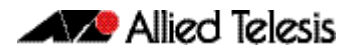

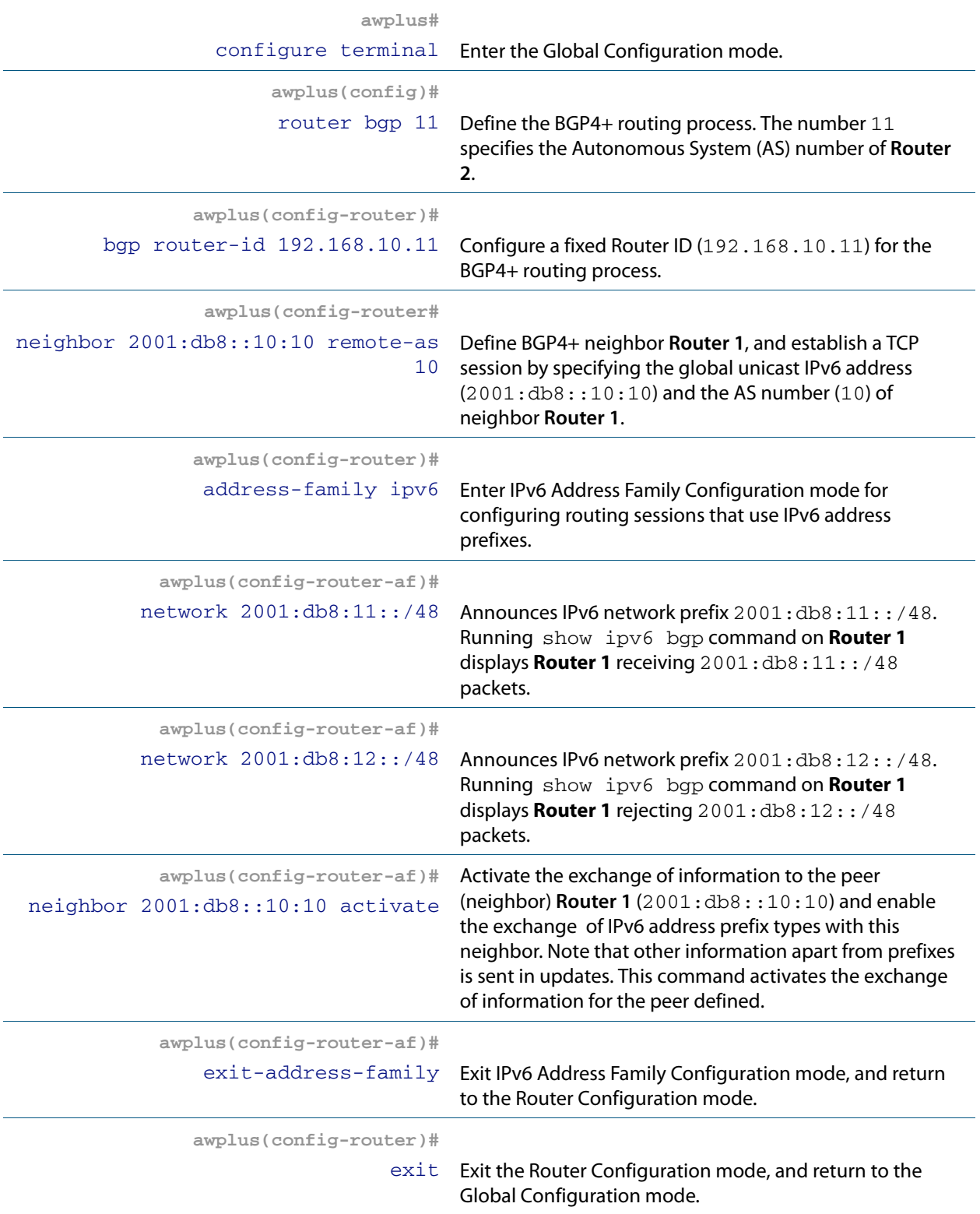

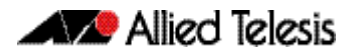

### Names of Commands Used

**[address-family \(BGP and BGP4+\)](#page-105-0) [bgp router-id \(BGP and BGP4+\)](#page-138-0) [exit-address-family \(BGP and BGP4+\)](#page-162-0) [network \(BGP and BGP4+\)](#page-290-0) [neighbor activate \(BGP and BGP4+\)](#page-179-0) [neighbor remote-as \(BGP and BGP4+\)](#page-249-0) [neighbor route-map \(BGP and BGP4+\)](#page-256-0) [router bgp \(BGP and BGP4+\)](#page-297-0)**

#### Validation Commands

### Configuring BGP4+ Graceful Restart

Using BGP4+ graceful restart, the data forwarding plane of the device can continue to process and forward packets even if the control plane, which is responsible for determining best paths, fails.

The **[bgp graceful-restart \(BGP and BGP4+\)](#page-129-0)** command on page 3.32 sets the maximum time that a graceful-restart neighbor waits to come back up after a restart. This value is applied to all neighbors unless you explicitly override it by configuring the corresponding value on the neighbor.

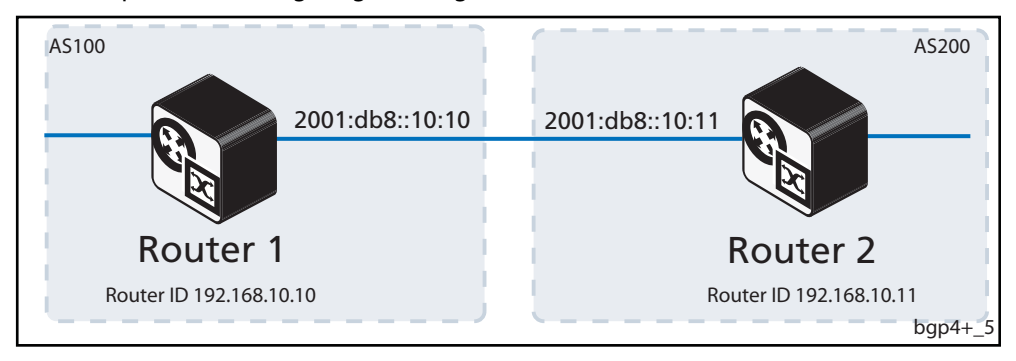

This example shows configuring BGP4+ graceful restart.

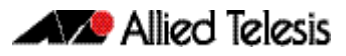

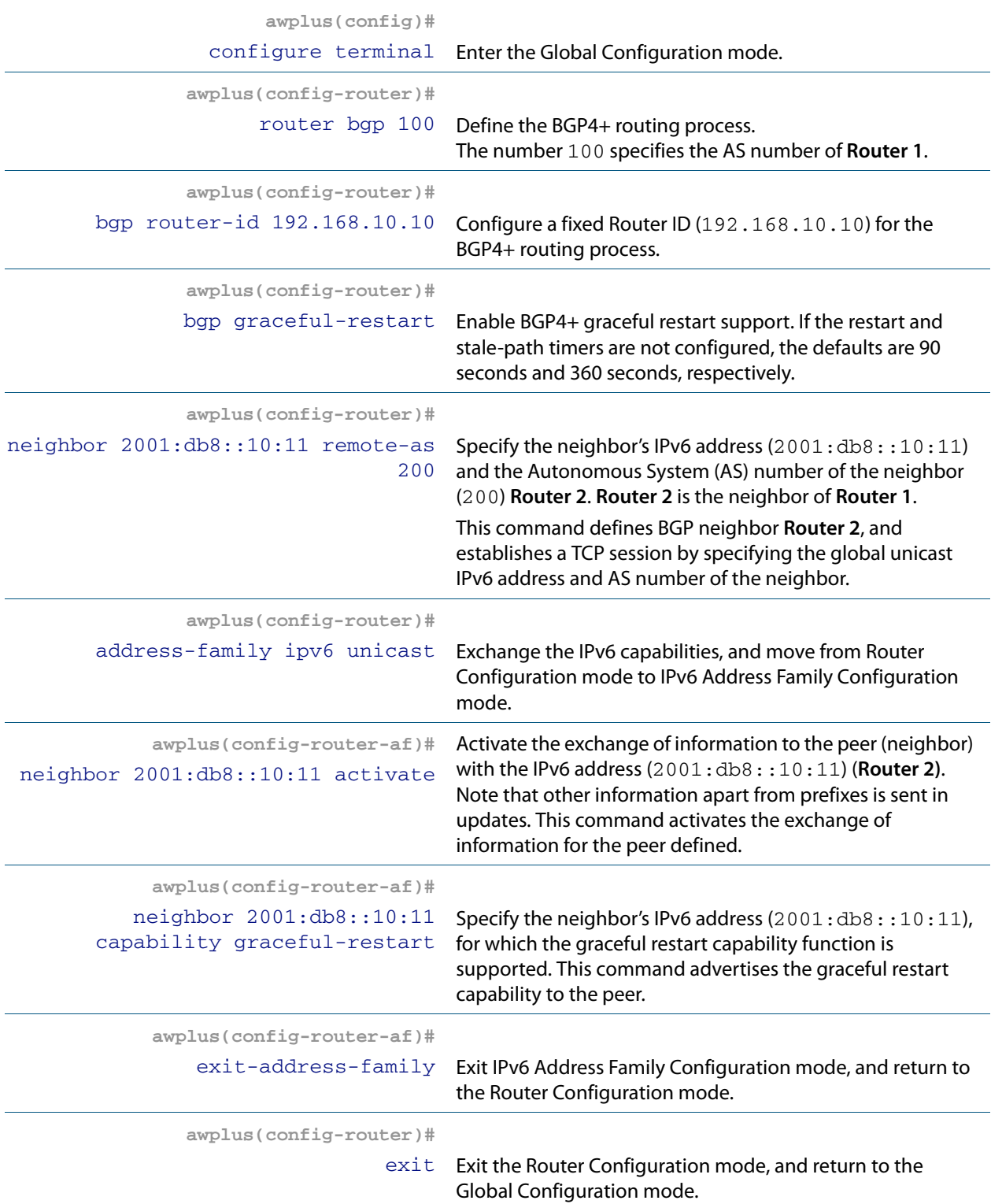

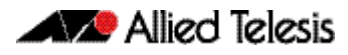

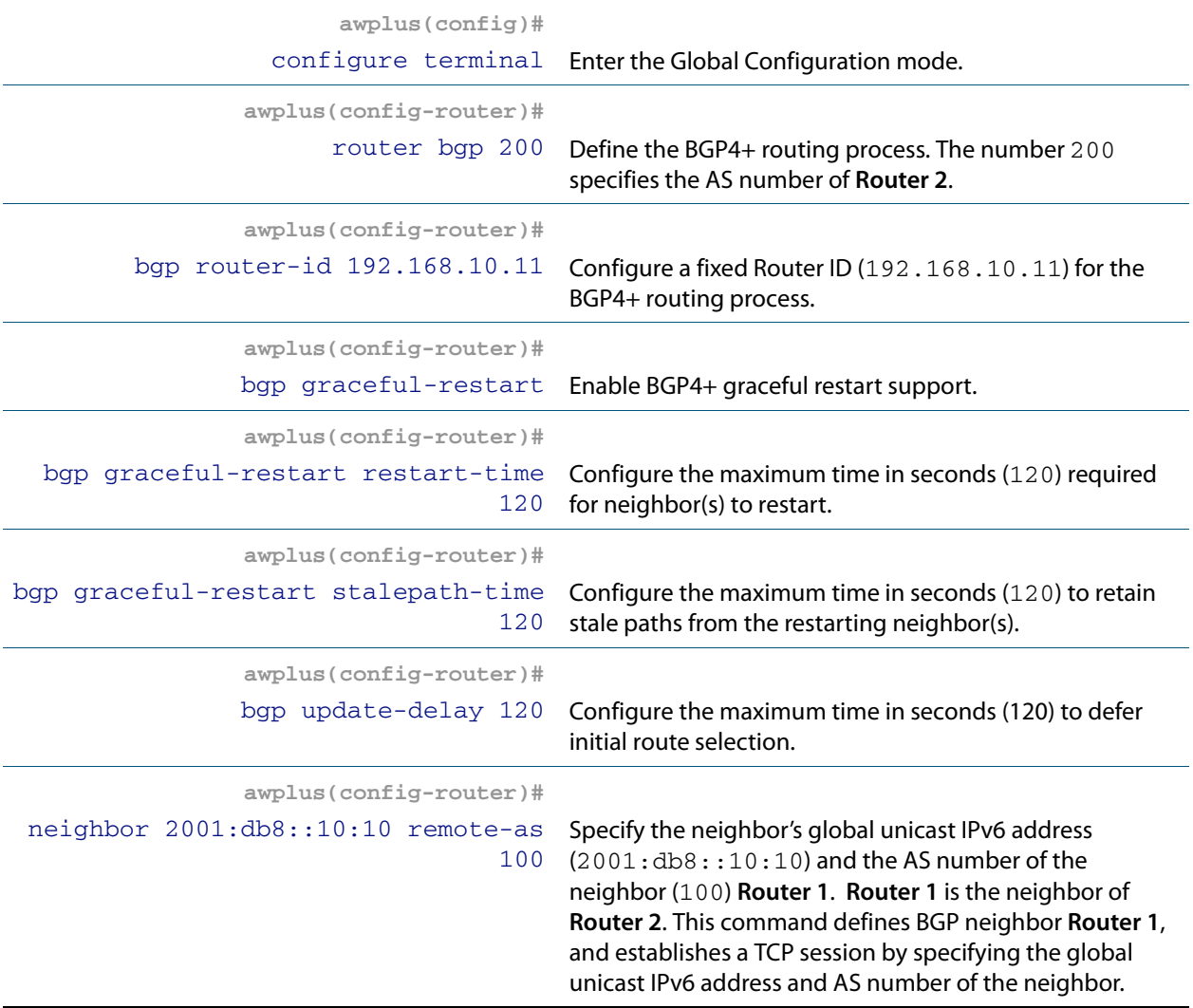

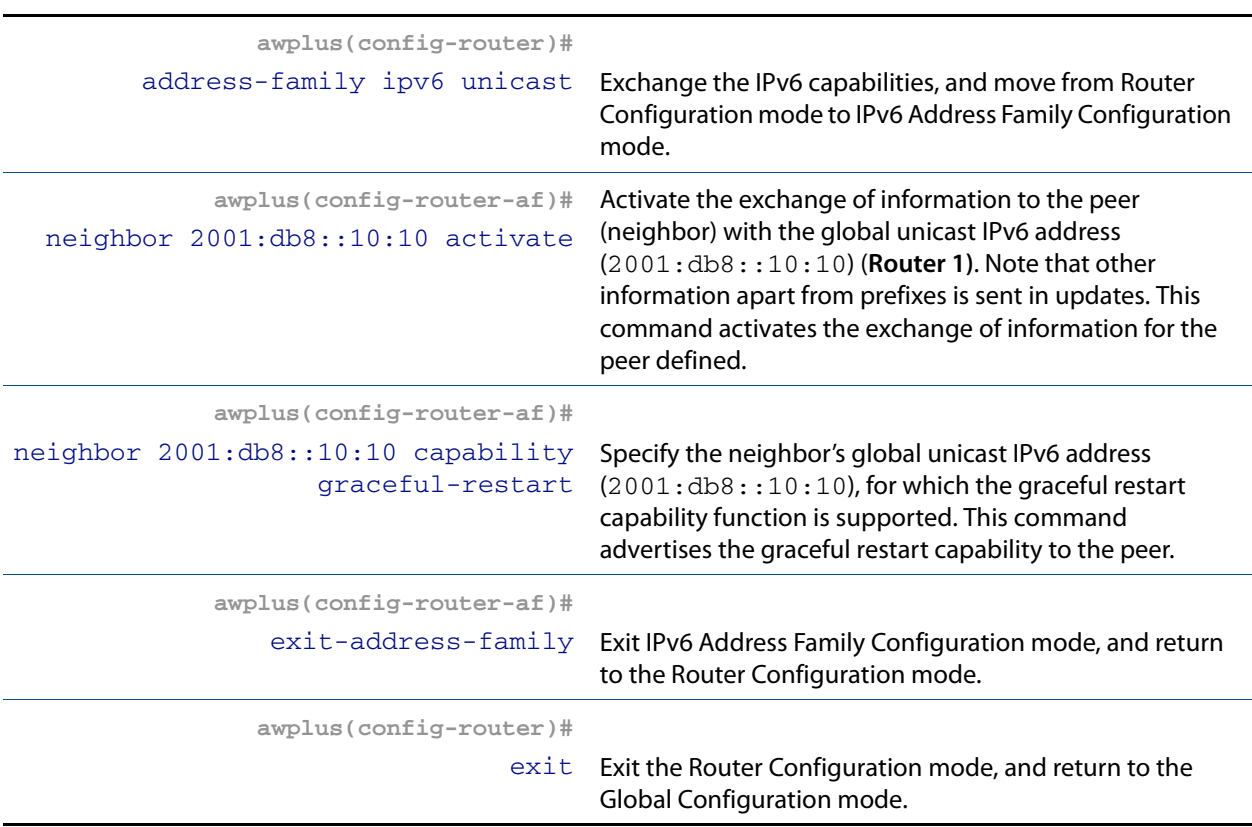

#### Names of Commands Used

```
address-family (BGP and BGP4+)
bgp graceful-restart (BGP and BGP4+)
bgp graceful-restart graceful-reset (BGP and BGP4+)
bgp update-delay (BGP and BGP4+)
exit-address-family (BGP and BGP4+)
neighbor capability graceful-restart (BGP and BGP4+)
neighbor remote-as (BGP and BGP4+)
router bgp (BGP and BGP4+)
```
#### Validation Commands

### Configuring BGP4+ Distance

You can configure administrative distance in BGP4+ for a specific address family.

This example shows configuring the BGP4+ distance for the IPv6 Address Family.

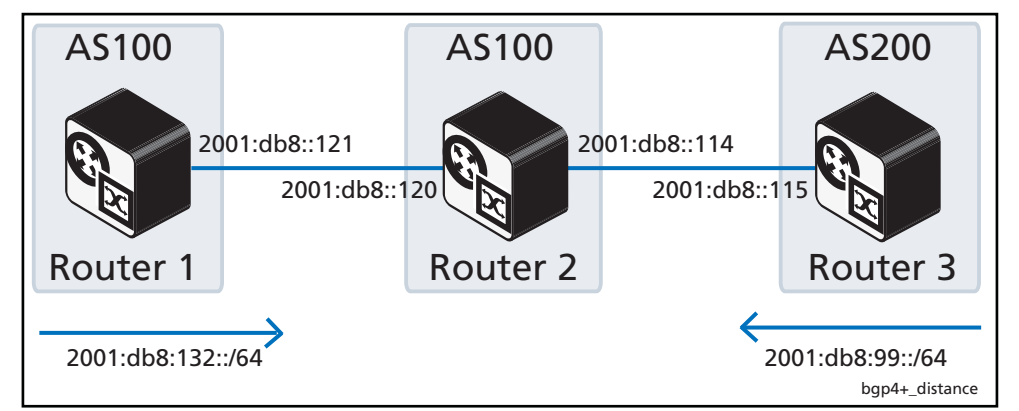

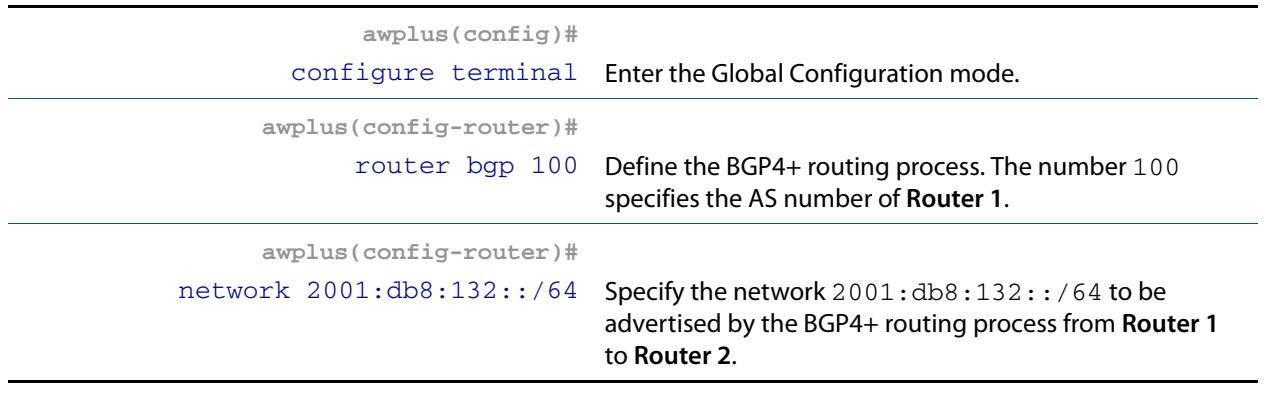

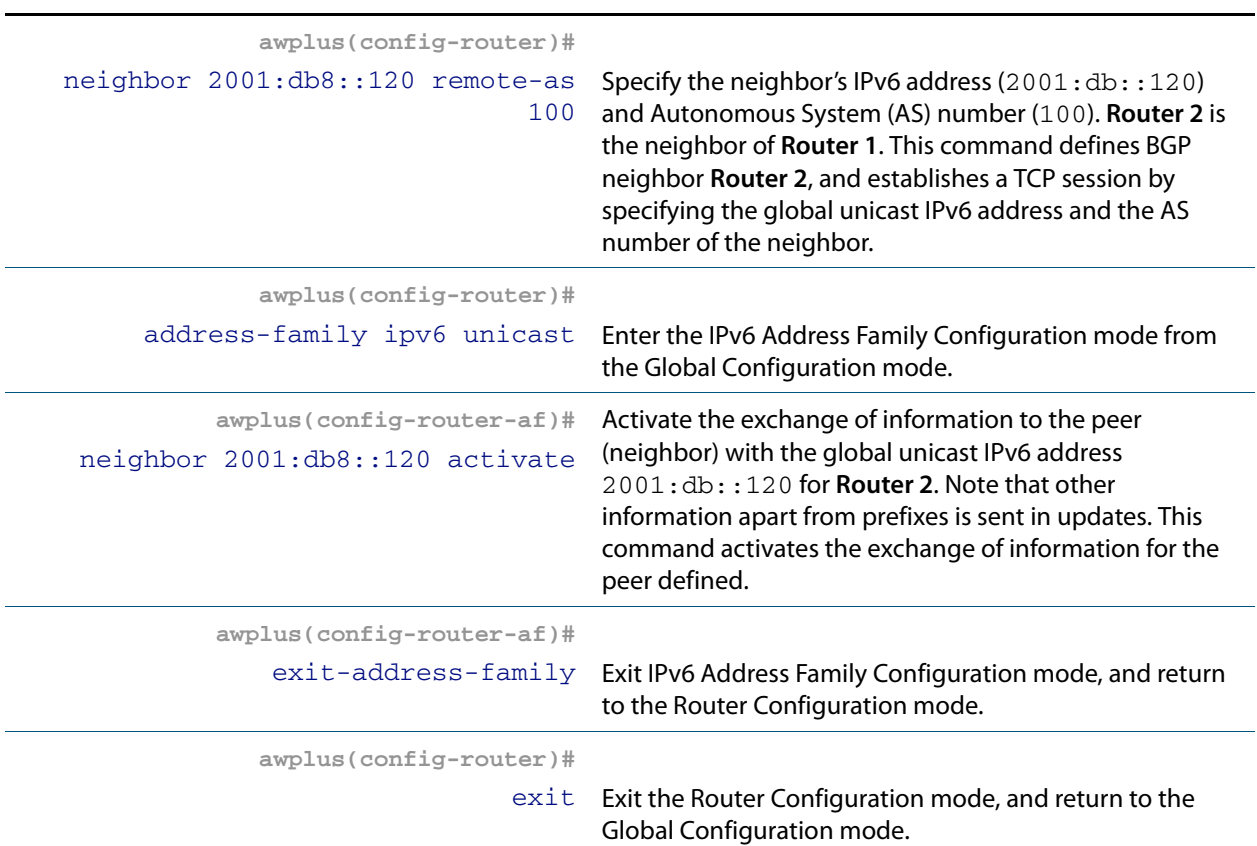

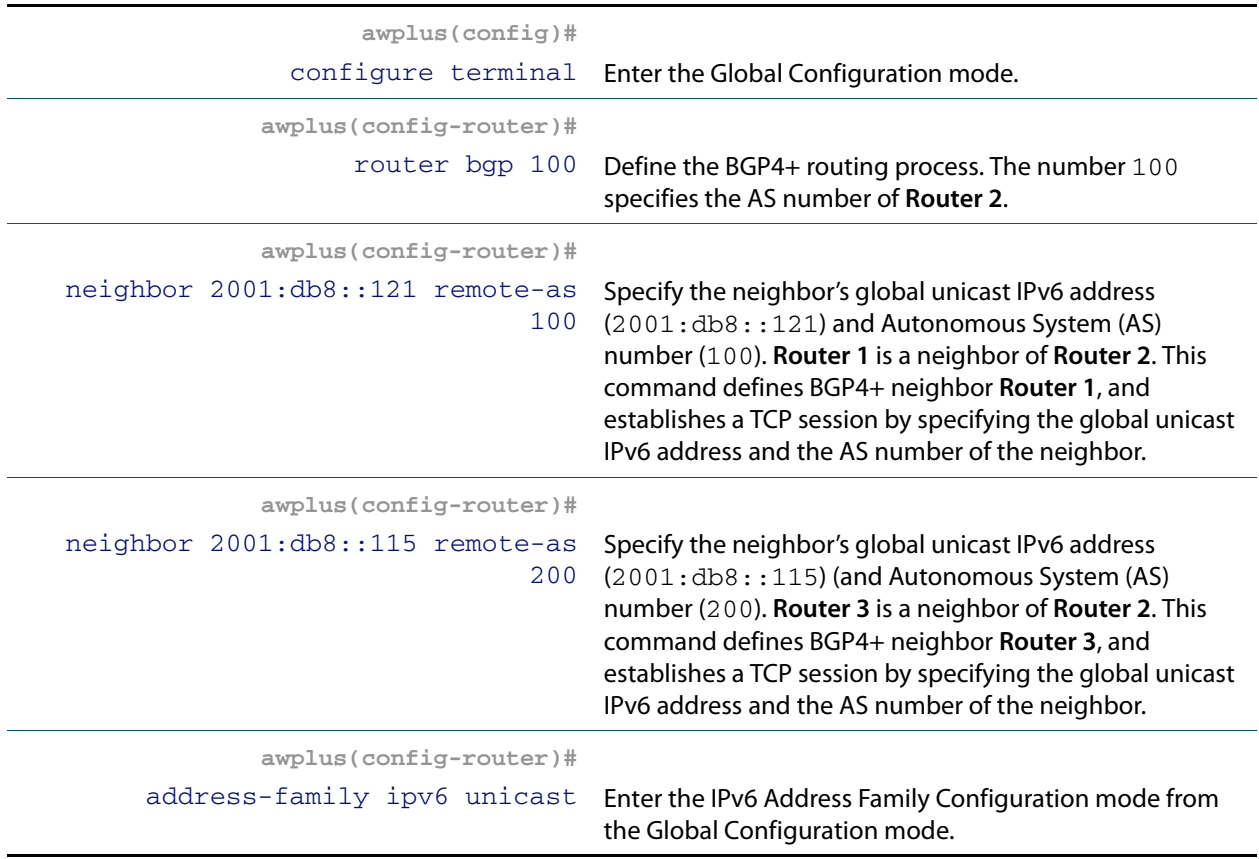

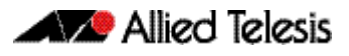

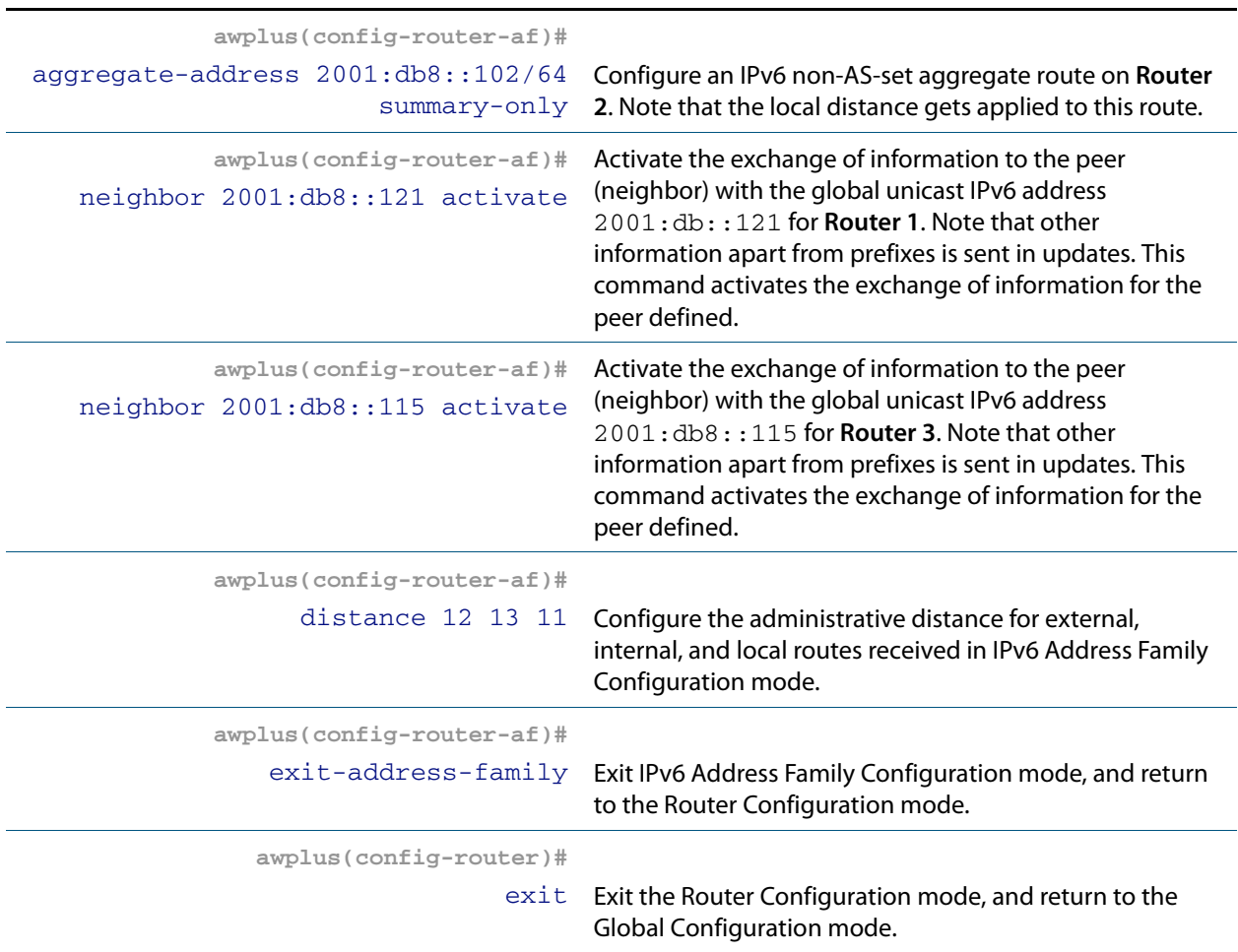

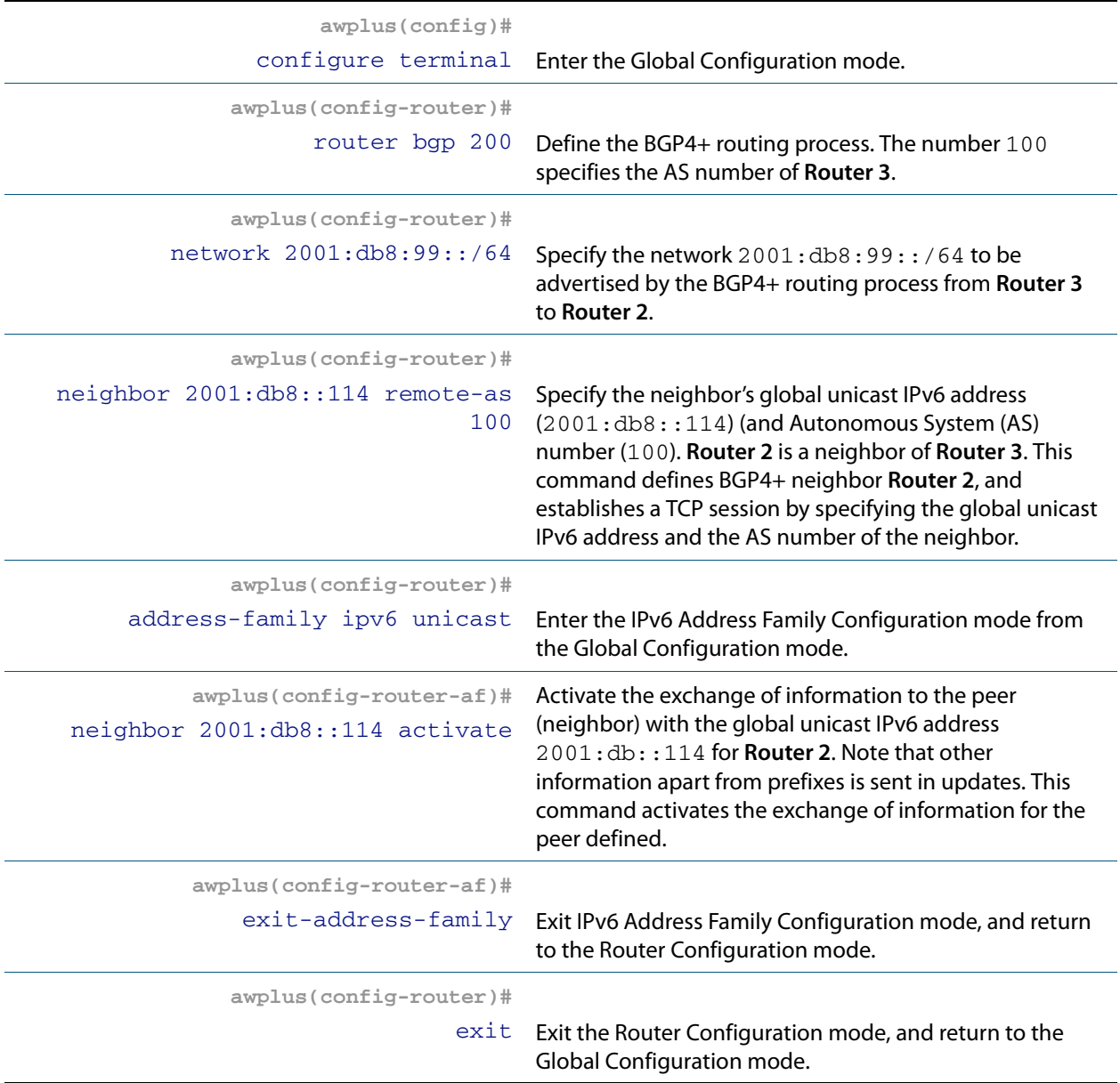

### Names of Commands Used

**[address-family \(BGP and BGP4+\)](#page-105-0) [aggregate-address \(BGP and BGP4+\)](#page-107-0) [exit-address-family \(BGP and BGP4+\)](#page-162-0) [network \(BGP and BGP4+\)](#page-290-0) [neighbor activate \(BGP and BGP4+\)](#page-179-0) [neighbor remote-as \(BGP and BGP4+\)](#page-249-0) [router bgp \(BGP and BGP4+\)](#page-297-0)**

#### Validation Commands

### Configuring BGP4+ Graceful Reset

The graceful restart feature for BGP4+ session reset is used so that any changes in network configuration do not affect packet forwarding. The **[bgp graceful-restart graceful-reset](#page-130-0)  (BGP and BGP4+)** [command on page 3.33](#page-130-0) invokes graceful restart only when a configuration change forces a peer reset.

This example shows configuring BGP4+ graceful reset.

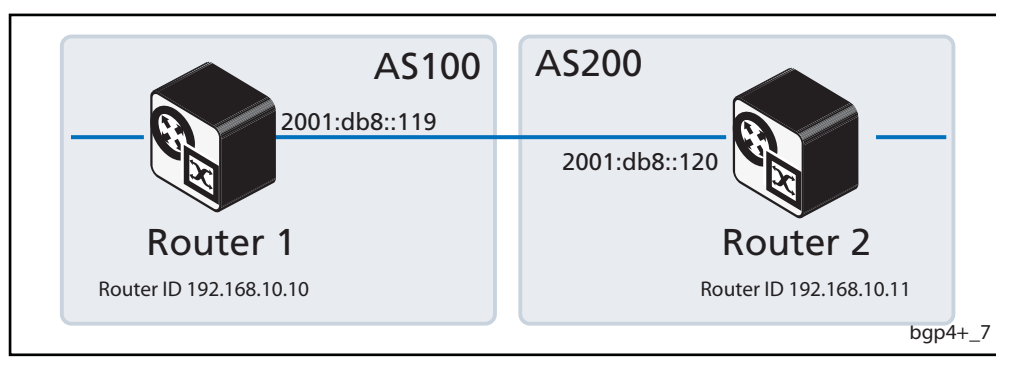

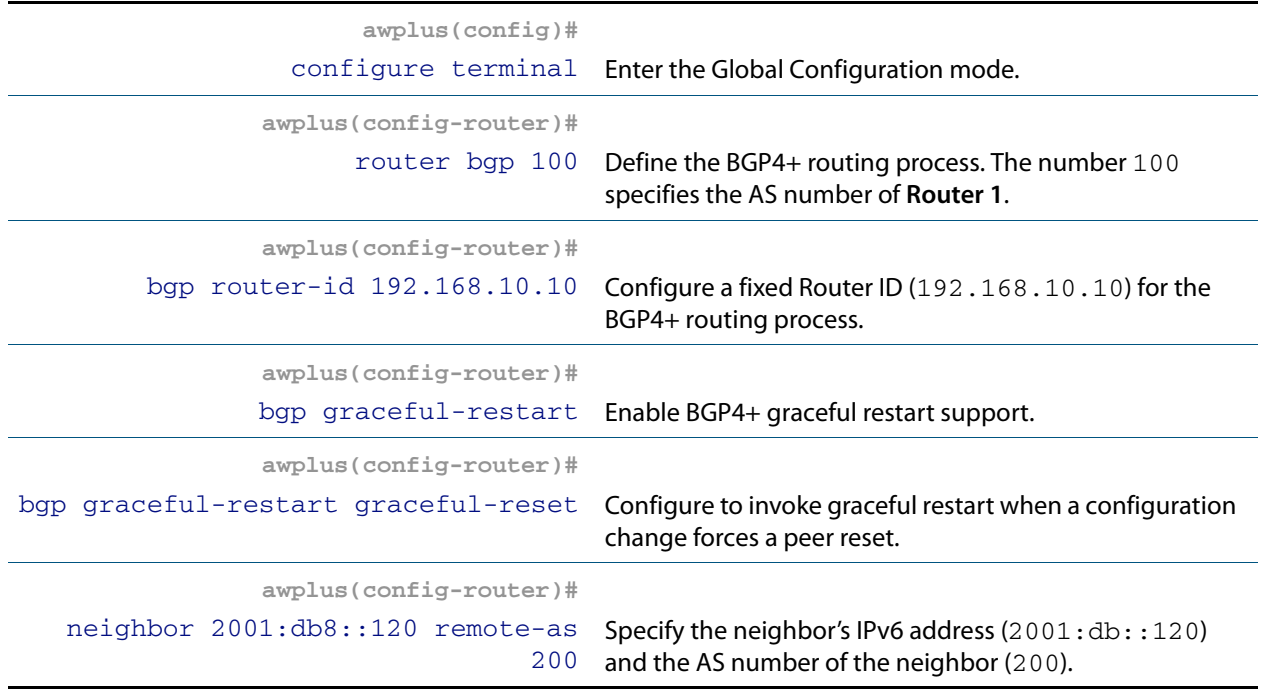

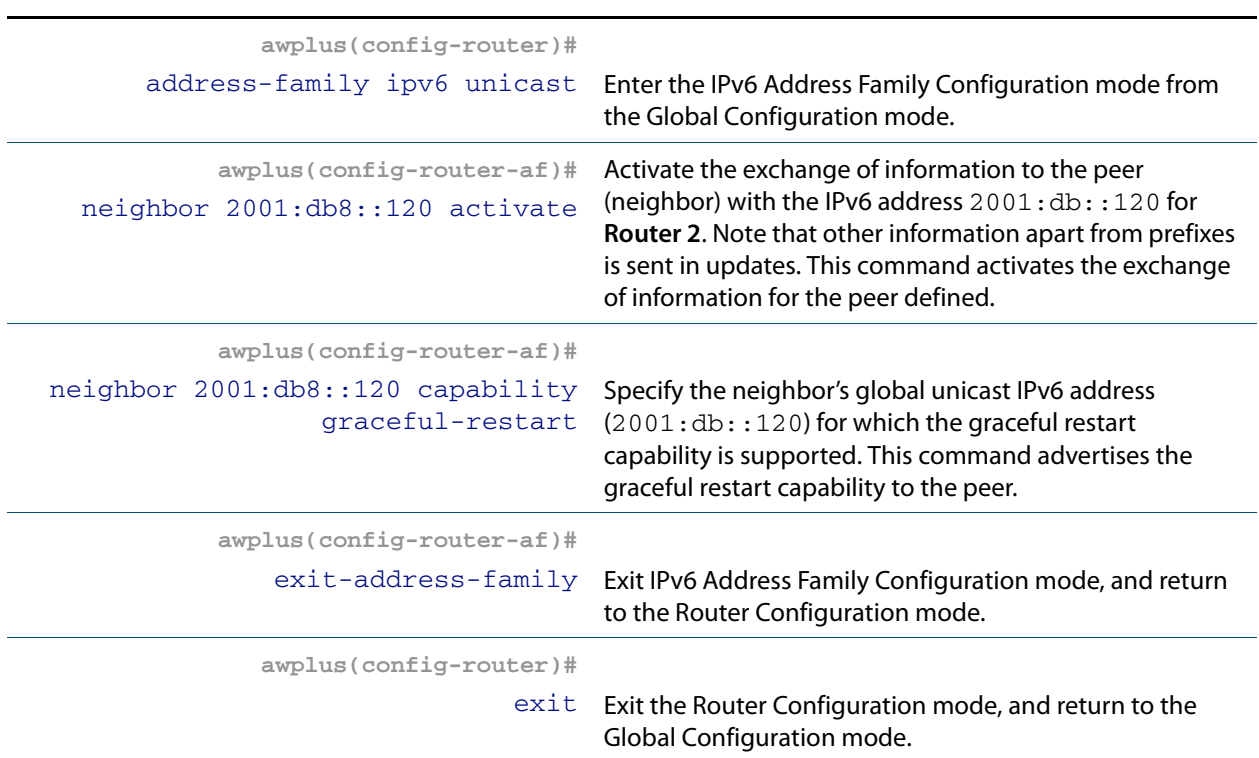

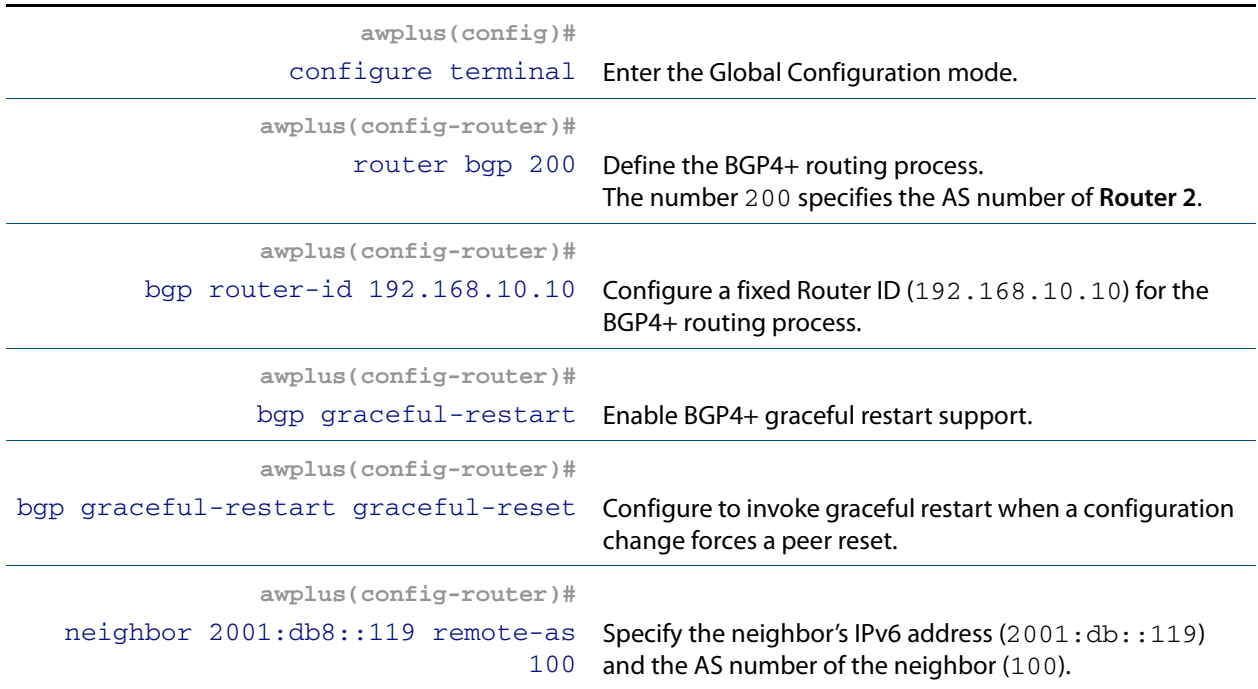

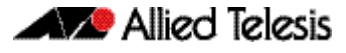

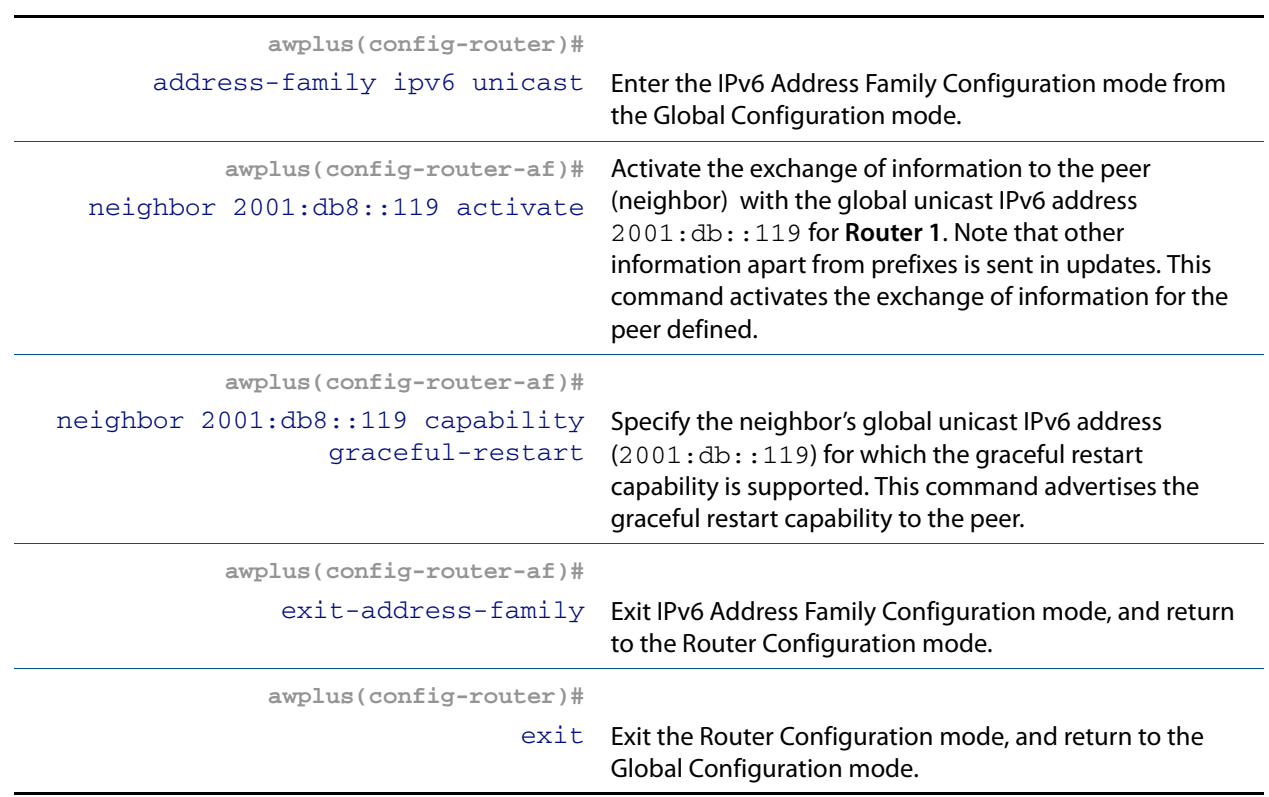

#### Names of Commands Used

**[address-family \(BGP and BGP4+\)](#page-105-0) [bgp graceful-restart \(BGP and BGP4+\)](#page-129-0) [bgp graceful-restart graceful-reset \(BGP and BGP4+\)](#page-130-0) [exit-address-family \(BGP and BGP4+\)](#page-162-0) [neighbor capability graceful-restart \(BGP and BGP4+\)](#page-193-0) [neighbor remote-as \(BGP and BGP4+\)](#page-249-0) [router bgp \(BGP and BGP4+\)](#page-297-0)**

#### Validation Commands

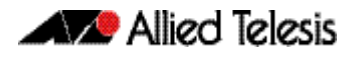

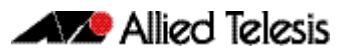

# **Chapter 3: BGP and BGP4+ Commands**

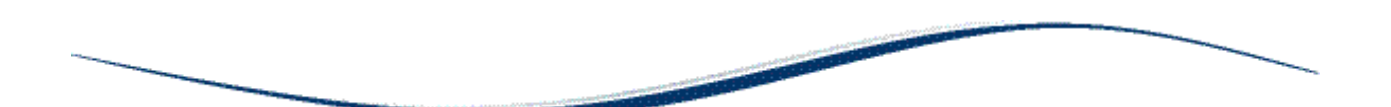

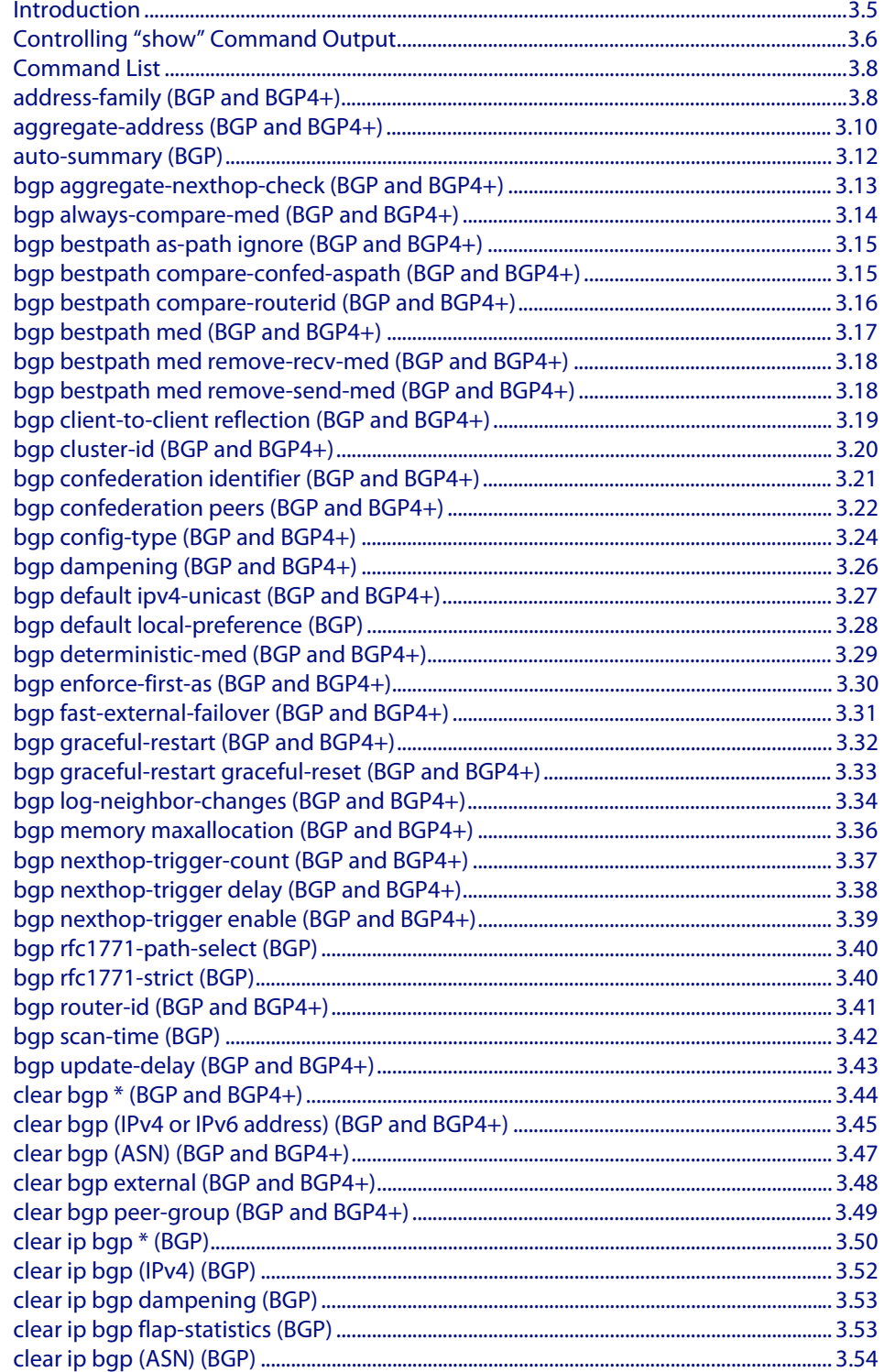

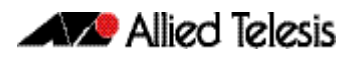

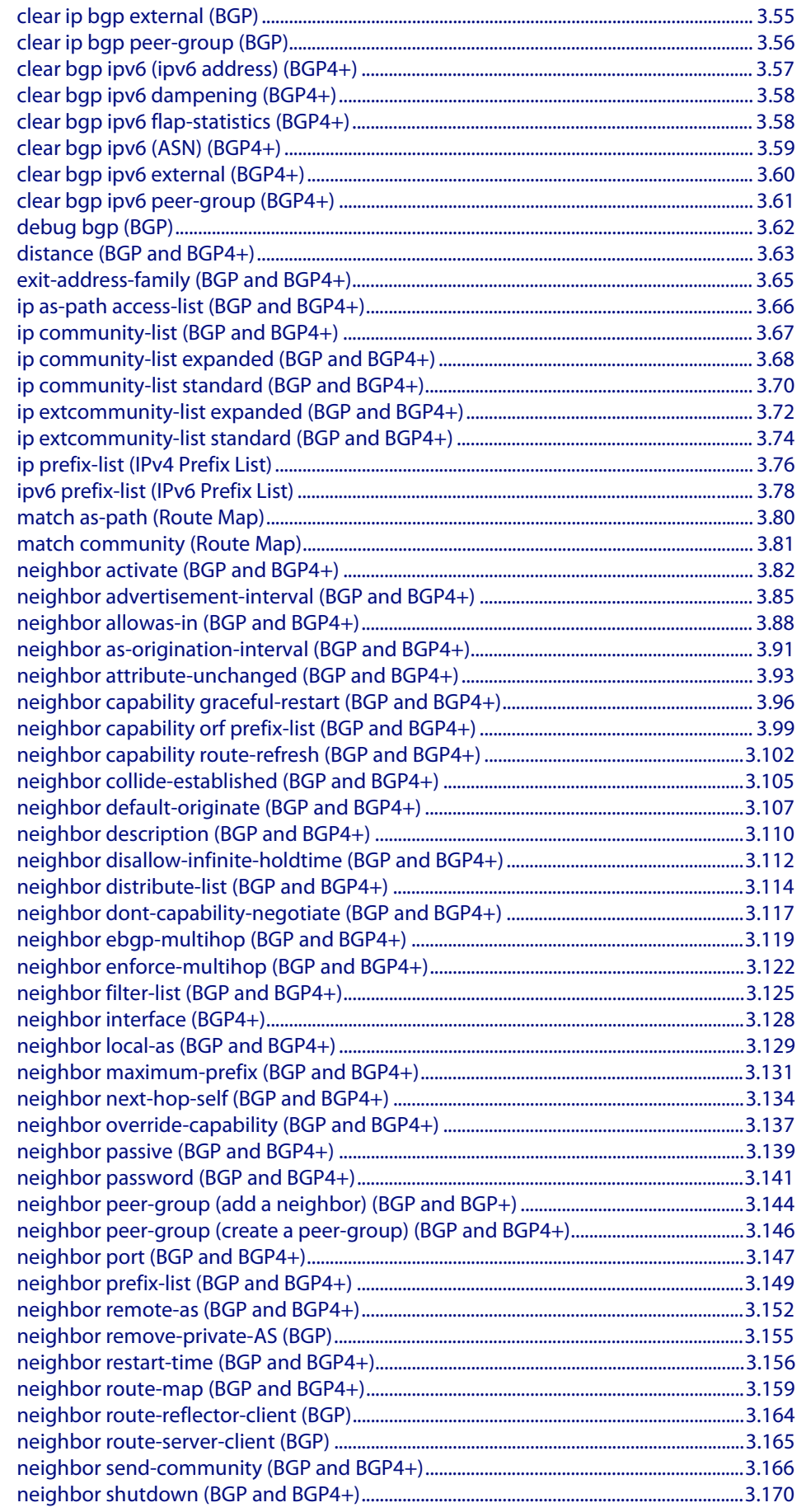

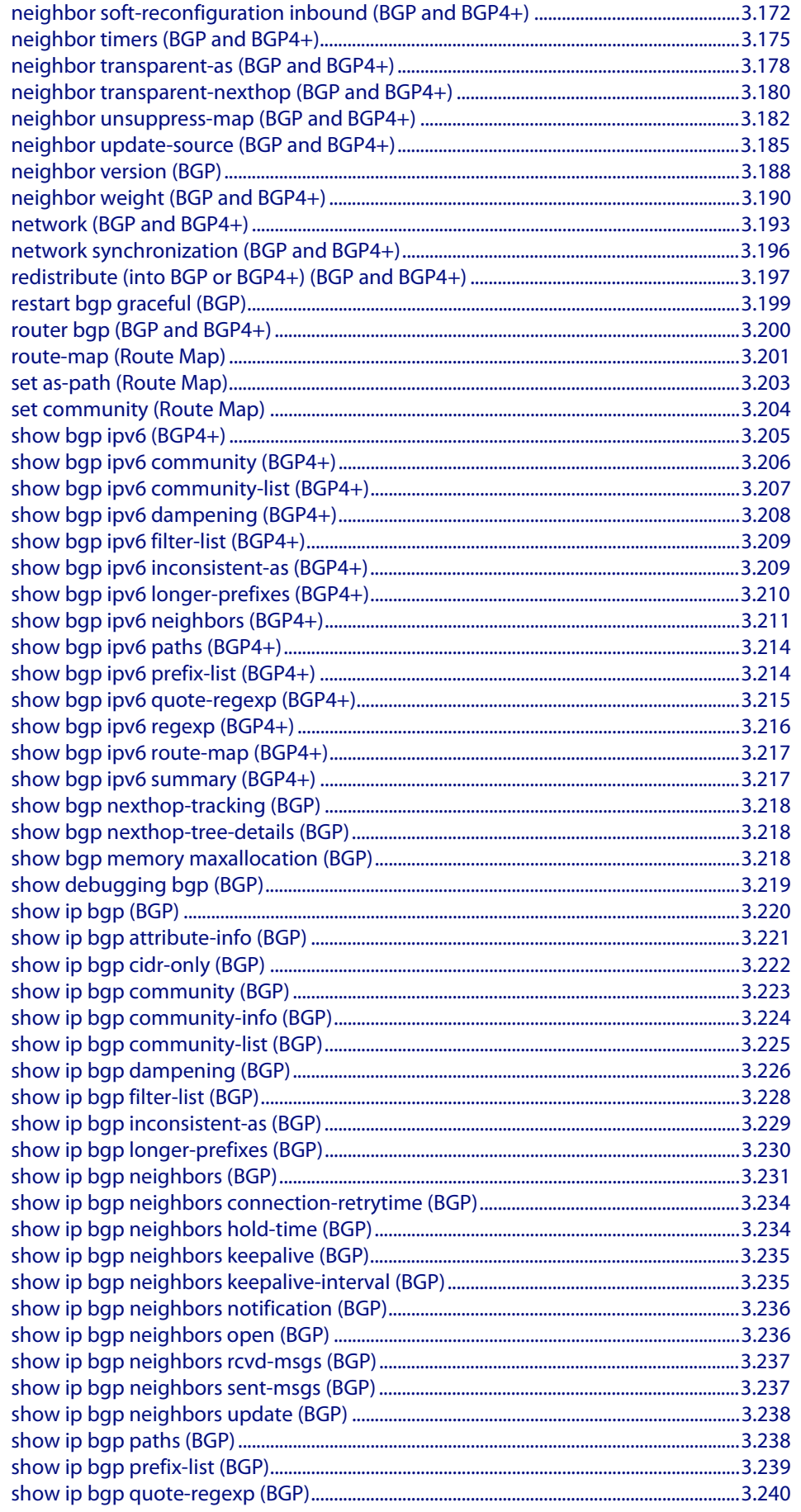

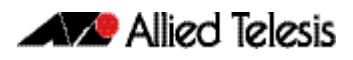

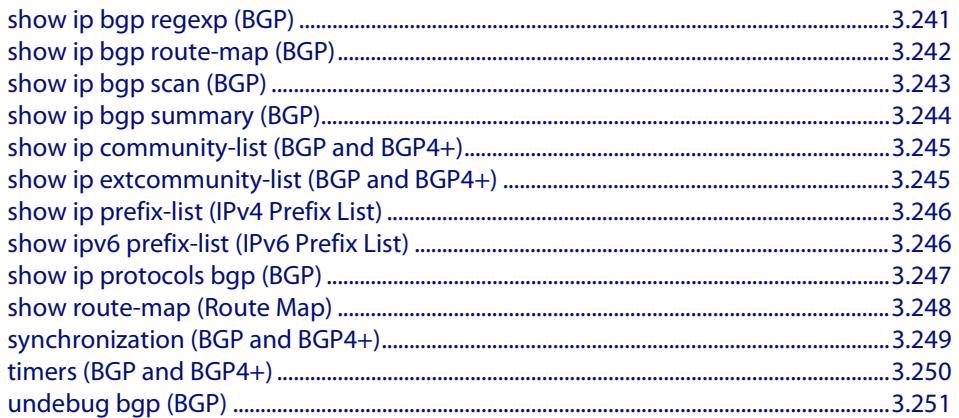

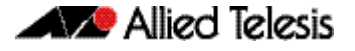

## <span id="page-102-0"></span>**Introduction**

This chapter provides an alphabetical reference of commands used to configure the Border Gateway Protocol for IPv4 (BGP) and for IPv6 (BGP4+).

For basic BGP and BGP4+ introduction information, including terminology and concepts about BGP and BGP4+, including the concept of autonomous system numbers (ASN), path attributes (PA), and both internal and external BGP/BGP4+, see **[Chapter 1, BGP and](#page-8-0)  [BGP4+ Introduction](#page-8-0)**.

For basic BGP and BGP4+ configuration examples, see **[Chapter 2, BGP and BGP4+](#page-52-0)  [Configuration](#page-52-0)**.

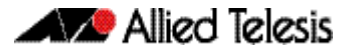

### <span id="page-103-0"></span>**Controlling "show" Command Output**

You can control the output of **show** commands by using the | and > or >> tokens in the following ways:

- To display only part of the output, follow the command with **|** and then other keywords (see **Output Modifiers** below)
- To save the output to a file, follow the command with **> filename**
- To append the output to an existing file, follow the command with **>> filename**

Using the ? after typing the **show** command displays the following information about these tokens:

**awplus#** show users

| Output modifiers > Output redirection >> Output redirection (append)

**Output Modifiers** Type the | (vertical bar) to use **Output modifiers**.

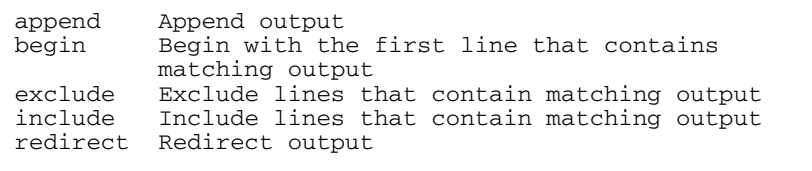

#### **Begin** The **begin** parameter causes the display to begin at the first line that contains the input string.

**awplus#** show run | begin vlan1

```
...skipping
interface vlan1
  ip address 192.168.14.1
!!!
line con 0
  login
line vty 0 4
  login
!
end
```
**Exclude** The **exclude** parameter excludes all lines of output that contain the input string. In the following output all lines containing the word "input" are excluded:

**awplus#** show interface vlan1 | exclude input

```
Interface vlan1
   Scope: both
 Hardware is Ethernet, address is 192.168.14.1
index 3 metric 1 mtu 1500 < UP, BROADCAST, RUNNING, MULTICAST>
   Label switching is disabled
  No Virtual Circuit configured
   Administrative Group(s): None
  DSTE Bandwidth Constraint Mode is MAM
     output packets 4438, bytes 394940, dropped 0
     output errors 0, aborted 0, carrier 0, fifo 0, heartbeat 0, 
window 0
     collisions 0
```

```
Include The include parameter includes only those lines of output that contain the input string. In 
           the output below, all lines containing the word "input" are included:
```
**awplus#** show interface vlan1 | include input

```
 input packets 80434552, bytes 2147483647, dropped 0, multicast 
packets 0
  input errors 0, length 0, overrun 0, CRC 0, frame 0, fifo 1, 
missed 0
```
 **Redirect** The **redirect** parameter puts the lines of output into the specified file. If the file already exists, the new output overwrites the file's contents; the new output is not appended to the existing file contents.

**| redirect** and **>** are synonyms.

**awplus#** show history | redirect history.txt

**Output Redirection** The output redirection token **>** puts the lines of output into the specified file. If the file already exists, the new output overwrites the file's contents; the new output is not appended to the existing file contents.

**| redirect** and **>** are synonyms.

**awplus#** show history > history.txt

**Append Output**  The append output token **>>** adds the lines of output into the specified file. The file must already exist, for the new output to be added to the end of the file's contents; the new output is appended to the existing file contents.

**| append** and **>>** are synonyms.

**awplus#** show history >> history.txt

## <span id="page-105-1"></span>**Command List**

### <span id="page-105-2"></span><span id="page-105-0"></span>**address-family (BGP and BGP4+)**

This command enters the IPv4 or IPv6 Address-Family Configuration command mode. In this mode you can configure address-family specific parameters. When using VRF-Lite, you can enter IPv4 Address Family Configuration mode for a specified VRF instance before configuring that instance.

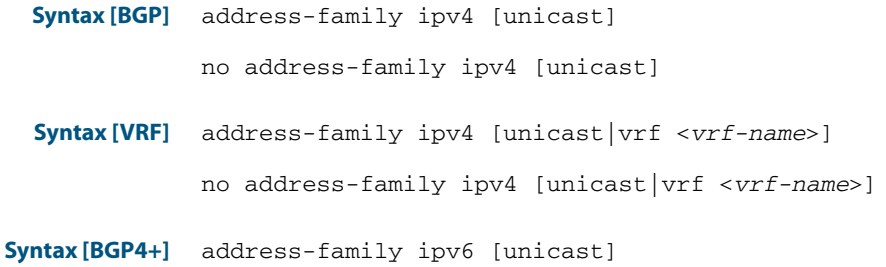

no address-family ipv6 [unicast]

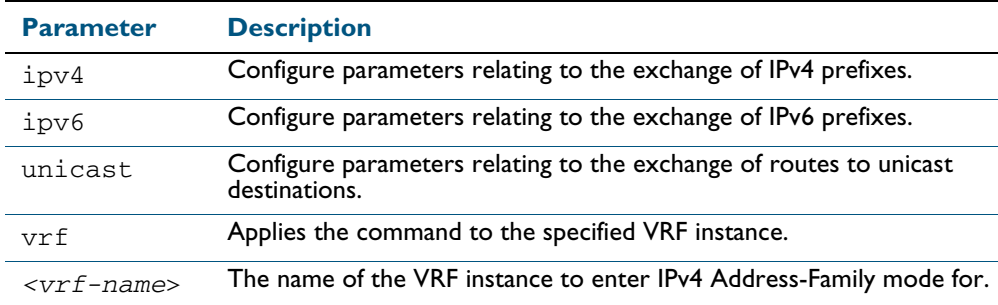

**Mode [BGP]** Router Configuration or IPv4 Address Family Configuration mode for a VRF instance

**Mode [BGP4+]** Router Configuration

**Usage [BGP/BGP4+]** To leave the IPv4 or IPv6 Address Family Configuration mode, and return to the Router Configuration mode, use the **[exit-address-family \(BGP and BGP4+\)](#page-162-1)** command.

#### **Example [BGP]**

**awplus#** configure terminal **awplus(config)#** router bgp 100 **awplus(config-router)#** neighbor 192.168.0.1 remote-as 100 **awplus(config-router)#** address-family ipv4 vrf green **awplus(config-router-af)#** neighbor 192.168.0.1 activate **awplus(config-router-af)#** exit-address-family **awplus(config-router)#**

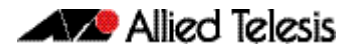

#### **Example [BGP4+]**

**awplus#** configure terminal **awplus(config)#** router bgp 100 **awplus(config-router)#** neighbor 2001:0db8:010d::1 remote-as 100 **awplus(config-router)#** address-family ipv6 **awplus(config-router-af)#** neighbor 2001:0db8:010d::1 activate **awplus(config-router-af)#** exit-address-family **awplus(config-router)#**

**Related Commands [exit-address-family \(BGP and BGP4+\)](#page-162-1)**

#### <span id="page-107-1"></span><span id="page-107-0"></span>**aggregate-address (BGP and BGP4+)**

This command adds an aggregate route that can be advertised to BGP or BGP4+ neighbors. This command creates an aggregate entry in the BGP or BGP4+ routing table if the switch learns, by any means, any routes that are within the range configured by the aggregate address/mask.

When this command is used with the **summary-only** option, the more-specific routes of the aggregate are suppressed to all neighbors. Use the **[neighbor unsuppress-map \(BGP](#page-279-0)  [and BGP4+\)](#page-279-0)** command instead to selectively leak more-specific routes to a particular neighbor.

The **no** variant of this command removes the aggregate configured by the **aggregateaddress** command.

**Syntax [BGP]** aggregate-address <*ip-addr/m*> {summary-only|as-set} no aggregate-address <*ip-addr/m*> {summary-only|as-set}

**Syntax [BGP4+]** aggregate-address *<ipv6-addr/prefix-length>* {summary-only|as-set}

no aggregate-address *<ipv6-addr/prefix-length>* {summary-only|as-set}

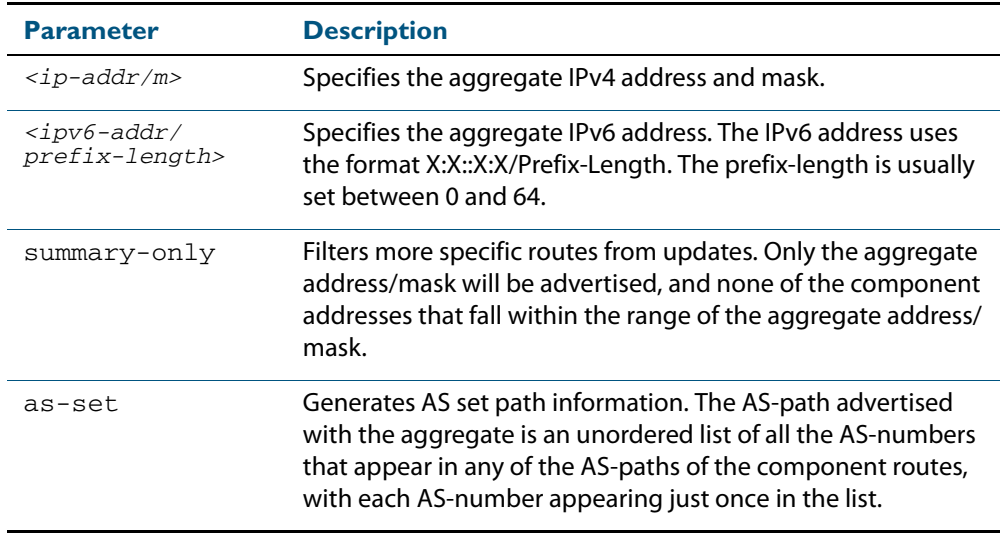

**Mode [BGP]** Router Configuration or IPv4 Address Family Configuration for a VRF instance

**Mode [BGP4+]** IPv6 Address Family Configuration

Usage [BGP] If the summary-only parameter is specified, then only the aggregate address/mask will be advertised, and none of the component addresses that fall within the range of the aggregate address/mask. For example, if you configure:

> awplus# configure terminal awplus(config)# router bgp 100 awplus(config-router)# aggregate-address 172.0.0.0/8 summary-only

then the switch will advertise the prefix 172.0.0.0/8, but no component routes like 172.10.0.0/16
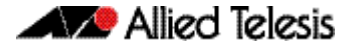

The as-set parameter controls the AS-path attribute that is advertised with the aggregate route. If the switch has learnt multiple routes that are within the range of the aggregate address/mask, and the AS-paths associated with those routes contain different sets of AS-numbers, then it is not possible to create a single AS-path that accurately represents the AS-paths of all those component routes. In this case, the switch will, by default, advertise a NULL AS-path with the aggregate.

#### **Usage [BGP4+]** If the summary-only parameter is specified, then only the aggregate address/mask will be advertised, and none of the component addresses that fall within the range of the aggregate address/mask. For example, if you configure:

```
awplus# configure terminal
awplus(config)# router bgp 100
awplus(config-router)#address-family ipv6
awplus(config-router-af)# aggregate-address 2001:0db8::/64
summary-only
```
then the switch will advertise the prefix  $2001:0 dB8::764$ , but no component routes like 2001:0db8:010d::1/128

#### **Examples [BGP]**

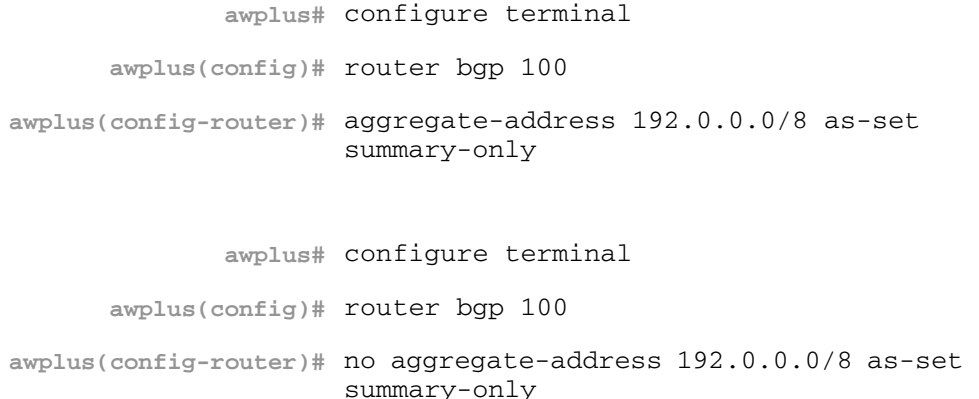

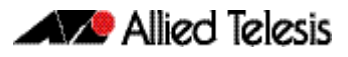

**Examples [BGP4+]**

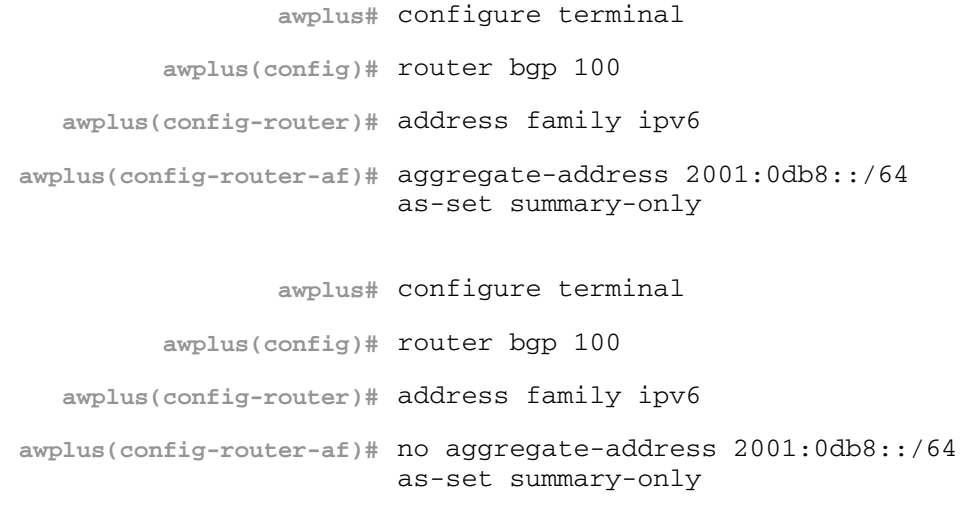

```
Related Commands aggregate-address (BGP and BGP4+)
                  match as-path (Route Map)
```
### **auto-summary (BGP)**

Use this command to enable sending summarized routes by a BGP speaker to its peers in the Router Configuration mode or in the Address-Family Configuration mode. BGP uses auto-summary to advertise summarized routes.

Use the **no** variant of this command to disable BGP auto-summary.

```
Syntax auto-summary
```
no auto-summary

- **Default** The auto-summary function is disabled by default.
	- **Mode** Router Configuration and Address Family IPv4 mode
- **Usage** If certain routes have already been advertised, enabling auto-summary results in nonsummarized routes being withdrawn and only summarized routes are advertised. Summarized routes are advertised before non-summarized routes are withdrawn from all connected peers.

If certain routes have already been advertised, disabling auto-summary results in summarized routes being withdrawn and only non-summarized routes are advertised. Non-summarized routes are advertised before summarized routes are withdrawn from all connected peers.

**Examples** The following example enables auto-summary in Router Configuration mode:

**awplus#** configure **awplus(config)#** router bgp 100 **awplus(config-router)#** auto-summary

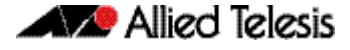

The following example disables auto-summary in Router Configuration mode:

```
awplus# configure terminal
      awplus(config)# router bgp 100
awplus(config-router)# no auto-summary
```
The following example enables auto-summary in Address Family IPv4 mode:

```
awplus# configure terminal
         awplus(config)# router bgp 100
  awplus(config-router)# address-family ipv4
awplus(config-router-af)# auto-summary
```
The following example disables auto-summary in Address Family IPv4 mode:

**awplus#** configure terminal **awplus(config)#** router bgp 100 **awplus(config-router)#** address-family ipv4 **awplus(config-router-af)#** no auto-summary

### **bgp aggregate-nexthop-check (BGP and BGP4+)**

This command affects the operation of the summary-only option on the aggregateaddress command.

This command enables a mode whereby the summary-only option will only suppress the component routes if those component routes all have the same nexthop. If the routes have different nexthops, then they will continue to be advertised to peers even if the summary-only option is configured. By default this is disabled.

The **no** variant of this command disables this function.

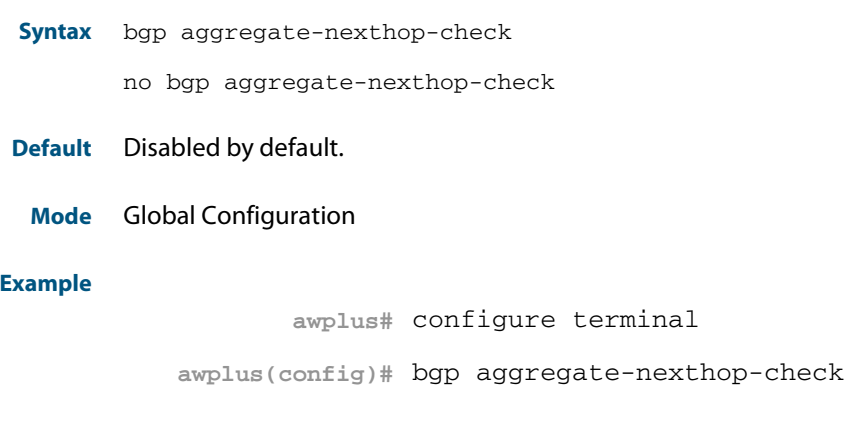

## <span id="page-111-0"></span>**bgp always-compare-med (BGP and BGP4+)**

This command enables BGP to compare the Multi Exit Discriminator (MED) for paths from neighbors in different autonomous systems.

Multi Exit Discriminator (MED) is used in best path selection by BGP. MED is compared after BGP attributes weight, local preference, AS-path and origin have been compared and are equal.

By default, MED comparison is done only among routes from the same autonomous system (AS). Use the **bgp always-compare-mode** command to allow comparison of MEDs from different ASs.

A path with a lower MED value is preferred. For example, if the bgp table contains the following entries, and the **bgp always-compare-med** command has been issued to enable this feature:

Route1: as-path 400, med 300 Route2: as-path 200, med 200 Route3: as-path 400, med 250

Route1 is compared to Route2. Route2 is best of the two (lower MED). Next, Route2 is compared to Route3 and Route2 is chosen best path again (lower MED). If **alwayscompare-med** was disabled, MED is not taken into account when Route1 and Route2 are compared, because of different ASs and MED is compared for only Route1 and Route3. In this case, Route3 would be the best path. The selected route is also affected by the **bgp deterministic-med** command. See the **[bgp deterministic-med \(BGP and BGP4+\)](#page-126-0)**  [command on page 3.29](#page-126-0) for details.

If this command is used to compare MEDs for all paths, it should be configured on every BGP router in the AS.

The **no** variant of this command disallows the comparison.

**Syntax** bgp always-compare-med

no bgp always-compare-med

- **Default** By default this feature is disabled.
	- **Mode** Router Configuration

#### **Example**

**awplus#** configure terminal

**awplus(config)#** router bgp 100

**awplus(config-router)#** bgp always-compare-med

**Related Commands [bgp bestpath med \(BGP and BGP4+\)](#page-114-0) [bgp bestpath as-path ignore \(BGP and BGP4+\)](#page-112-0) [bgp bestpath compare-routerid \(BGP and BGP4+\)](#page-113-0) [bgp deterministic-med \(BGP and BGP4+\)](#page-126-0)**

### <span id="page-112-0"></span>**bgp bestpath as-path ignore (BGP and BGP4+)**

This command prevents the router from considering as-path as a factor in the algorithm for choosing a route.

The **no** variant of this command allows the router to consider as-path in choosing a route.

**Syntax** bgp bestpath as-path ignore

no bgp bestpath as-path ignore

#### **Mode** Router Configuration

#### **Example**

**awplus#** configure terminal **awplus(config)#** router bgp 100 **awplus(config-router)#** bgp bestpath as-path ignore

**Related Commands [bgp always-compare-med \(BGP and BGP4+\)](#page-111-0) [bgp bestpath med \(BGP and BGP4+\)](#page-114-0) [bgp bestpath compare-routerid \(BGP and BGP4+\)](#page-113-0)**

### **bgp bestpath compare-confed-aspath (BGP and BGP4+)**

This command specifies that the AS confederation path length must be used, when available, in the BGP best path decision process. It is effective only when **[bgp bestpath as](#page-112-0)[path ignore \(BGP and BGP4+\)](#page-112-0)** command has not been specified.

By default, if BGP receives routes with identical eBGP paths from eBGP peers, BGP does not continue to consider any AS confederation path length attributes that may be associated with the routes.

The **no** variant of this command returns the switch to the default state, where the switch ignores AS confederation path length in the BGP best path selection process.

**Syntax** bgp bestpath compare-confed-aspath

no bgp bestpath compare-confed-aspath

#### **Mode** Router Configuration

#### **Example**

**awplus#** configure terminal **awplus(config)#** router bgp 100 **awplus(config-router)#** bgp bestpath compare-confed-aspath

#### **Related Commands [bgp bestpath as-path ignore \(BGP and BGP4+\)](#page-112-0)**

# <span id="page-113-0"></span>**bgp bestpath compare-routerid (BGP and BGP4+)**

By default, when comparing similar routes from peers, BGP does not consider the router ID of neighbors advertising the routes - BGP simply selects the first received route. Use this command to include router ID in the selection process; similar routes are compared and the route with the lowest router ID is selected.

The **no** variant of this command disables this feature, and returns the switch to the default state, where the switch ignores the router ID in the BGP best path selection process.

**Syntax** bgp bestpath compare-routerid

no bgp bestpath compare-routerid

#### **Mode** Router Configuration

#### **Example**

**awplus#** configure terminal

**awplus(config)#** router bgp 100

**awplus(config-router)#** bgp bestpath compare-routerid

**Related Commands [show ip bgp \(BGP\)](#page-317-0) [show bgp ipv6 neighbors \(BGP4+\)](#page-308-0)**

### <span id="page-114-0"></span>**bgp bestpath med (BGP and BGP4+)**

This command controls how the Multi Exit Discriminator (MED) attribute comparison is performed.

Use the **no** variant of this command to prevent BGP from considering the MED attribute when comparing paths.

**Syntax** bgp bestpath med {[confed] [missing-as-worst]}

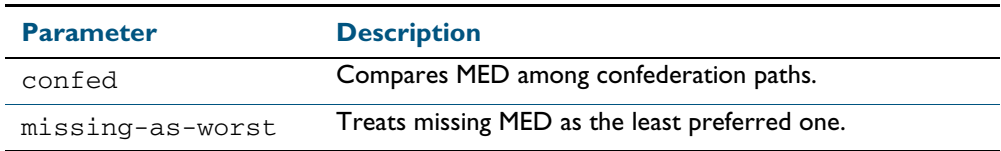

#### **Mode** Router Configuration

**Usage** The **confed** parameter enables MED comparison among paths learned from confederation peers. The MED attributes are compared only if there is no external AS (Autonomous System), where an external AS is one that is not within the confederation. If there is an external AS in the path, then the MED comparison is not made.

For example, in the following paths the MED value is not compared with Path3 since it is not in the confederation. MED is compared for Path1 and Path2 only.

Path1 = 32000 32004, med=4 Path2 = 32001 32004, med=2 Path3 = 32003 1, med=1

The effect of the **missing-as-worst** parameter is to treat a missing MED attribute in a path as having a value of infinity, making the path without a MED value the least desirable path. If the **missing-as-worst** parameter is not configured, the missing MED attribute is assigned the value of 0, making the path with the missing MED attribute the best path.

#### **Examples**

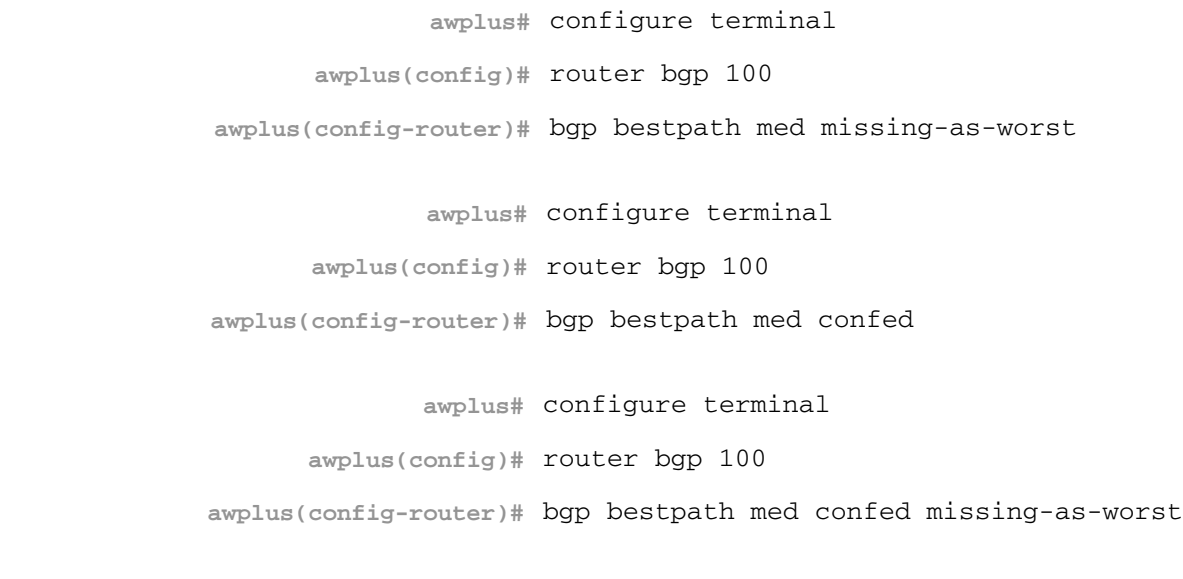

**Related Commands [bgp always-compare-med \(BGP and BGP4+\)](#page-111-0) [bgp bestpath as-path ignore \(BGP and BGP4+\)](#page-112-0) [bgp deterministic-med \(BGP and BGP4+\)](#page-126-0)**

### <span id="page-115-1"></span>**bgp bestpath med remove-recv-med (BGP and BGP4+)**

This command removes the Multi Exit Discriminator (MED) attribute from the update messages received by the BGP speaker from its peers. However, the local BGP speaker will send MED attributes in the update messages to its peers, unless specified not to by the **bgp bestpath med remove-send-med** command.

Use the **no** variant of this command to disable this feature.

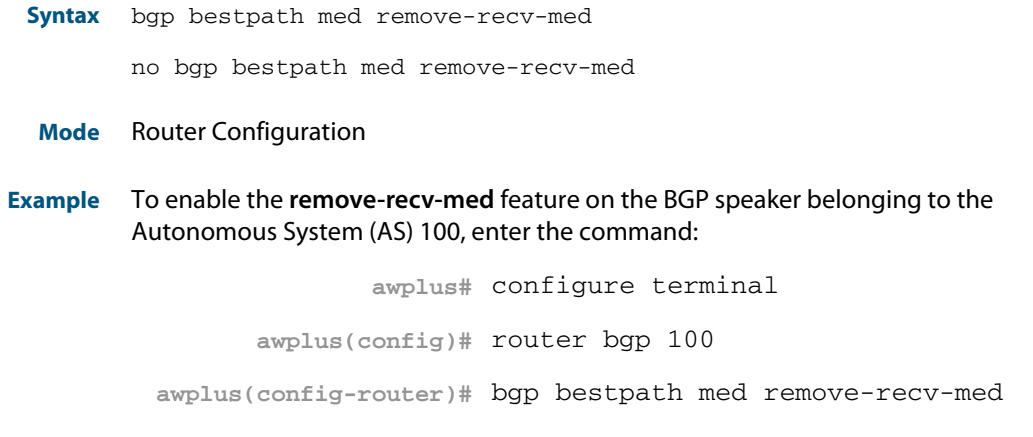

**Related Commands [bgp bestpath med remove-send-med \(BGP and BGP4+\)](#page-115-0)**

## <span id="page-115-0"></span>**bgp bestpath med remove-send-med (BGP and BGP4+)**

This command removes the Multi Exit Discriminator (MED) attribute from the update messages sent by the BGP speaker to its peers. However, the local BGP speaker will consider the MED attribute received from other peers during the decision and route selection process, unless specified not to by the **bgp bestpath med remove-recv-med** command.

Use the **no** variant of this command to disable this feature.

**Syntax** bgp bestpath med remove-send-med

no bgp bestpath med remove-send-med

- **Mode** Router Configuration
- **Example** To enable the **remove-send-med** feature on the BGP speaker belonging to the Autonomous System (AS) 100, enter the command:

**awplus#** configure terminal **awplus(config)#** router bgp 100 **awplus(config-router)#** bgp bestpath med remove-send-med

**Related Commands [bgp bestpath med remove-recv-med \(BGP and BGP4+\)](#page-115-1)**

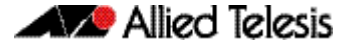

# <span id="page-116-0"></span>**bgp client-to-client reflection (BGP and BGP4+)**

This command restores route reflection from a BGP route reflector to clients, and is used to configure routers as route reflectors. Route reflectors are used when all Interior Border Gateway Protocol (iBGP) speakers are not fully meshed.

If the clients are fully meshed the route reflector is not required, use the **no** variant of this command to disable the client-to-client route reflection.

When a router is configured as a route reflector, client-to-client reflection is enabled by default.

The **no** variant of this command turns off client-to-client reflection.

**Syntax** bgp client-to-client reflection

no bgp client-to-client reflection

**Default** This command is enabled by default.

**Mode** Router Configuration

#### **Example**

**awplus#** configure terminal

**awplus(config)#** router bgp 100

**awplus(config-router)#** no bgp client-to-client reflection

**Related Commands [bgp cluster-id \(BGP and BGP4+\)](#page-117-0) [neighbor route-reflector-client \(BGP\)](#page-261-0) [show bgp ipv6 \(BGP4+\)](#page-302-0) [show ip bgp \(BGP\)](#page-317-0)**

### <span id="page-117-0"></span>**bgp cluster-id (BGP and BGP4+)**

This command configures the cluster-id if the BGP cluster has more than one route reflector. A cluster includes one or more route reflectors and their clients. Usually, each cluster is identified by the router-id of its single route reflector. However, to increase redundancy, a cluster may sometimes have more than one route reflector. All router reflectors in such a cluster are then identified by a cluster-id.

The **bgp cluster-id** command is used to configure the 4 byte cluster ID for clusters with more than one route reflector.

The **no** variant of this command removes the cluster ID.

**Syntax** bgp cluster-id {*<ip-address>*|*<cluster-id>*}

no bgp cluster-id

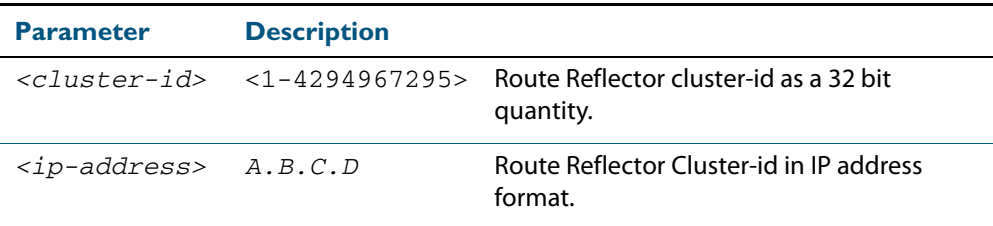

#### **Mode** Router Configuration

**Usage** The following configuration creates cluster-id 5 including two route-reflectorclients.

```
awplus(config)# router bgp 200
awplus(config-router)# neighbor 2.2.2.2 remote-as 200
awplus(config-router)# neighbor 3.3.3.3 remote-as 200
awplus(config-router)# neighbor 3.3.3.3 route-reflector-client
awplus(config-router)# neighbor 5.5.5.5 remote-as 200
awplus(config-router)# neighbor 5.5.5.5 route-reflector-client
awplus(config-router)# neighbor 6.6.6.6 remote-as 200
awplus(config-router)# bgp cluster-id 5
```
#### **Examples** To add a **bgp cluster-id**, apply the example commands as shown below:

**awplus#** configure terminal **awplus(config)#** router bgp 100 **awplus(config-router)#** bgp cluster-id 10.10.1.1

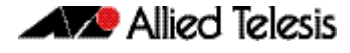

To remove a **bgp cluster-id** apply the example commands as shown below:

```
Related Commands bgp client-to-client reflection (BGP and BGP4+)
                                    awplus# configure terminal
                            awplus(config)# router bgp 100
                     awplus(config-router)# no bgp cluster-id 10.10.1.1
```

```
neighbor route-reflector-client (BGP)
show bgp ipv6 (BGP4+)
show ip bgp (BGP)
```
# <span id="page-118-0"></span>**bgp confederation identifier (BGP and BGP4+)**

This command specifies a BGP confederation identifier.

The **no** variant of this command removes all BGP confederation identifiers.

**Syntax** bgp confederation identifier <*1-4294967295*>

no bgp confederation identifier

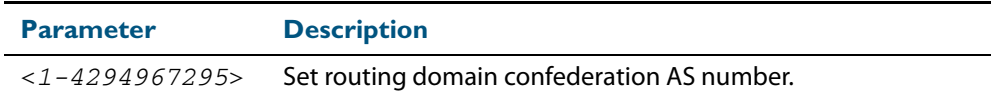

**Mode** Router Configuration

#### **Examples**

**awplus#** configure terminal

**awplus(config)#** router bgp 100

**awplus(config-router)#** bgp confederation identifier 1

**awplus#** configure terminal

**awplus(config)#** router bgp 100

**awplus(config-router)#** no bgp confederation identifier

**Related Commands [bgp confederation peers \(BGP and BGP4+\)](#page-119-0)**

## <span id="page-119-0"></span>**bgp confederation peers (BGP and BGP4+)**

This command configures the Autonomous Systems (AS) that belong to the same confederation as the current switch.

A confederation allows an AS to be divided into several sub-ASs. The overall AS is given a confederation identifier. External routers view only the whole confederation as one AS, whose AS number is the confederation identifier. Each sub-AS is fully meshed within itself and is visible internally to the confederation.

Use the **bgp confederation peer** command to define the list of AS numbers of the sub-ASs in the confederation containing the current switch.

The **no** variant of this command removes an autonomous system from the confederation.

**Syntax** bgp confederation peers <*1-4294967295*>

no bgp confederation peers <*1-4294967295*>

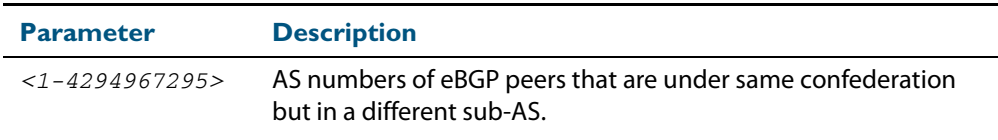

#### **Mode** Router Configuration

**Usage** In the following configuration of **Router 1** the neighbor 172.210.30.2 and 172.210.20.1 have iBGP connection within AS 100. The neighbor 173.213.30.1 has an BGP connection, but it is within AS 200, which is part of the same confederation. The neighbor 6.6.6.6 has an eBGP connection to external AS 500.

In the configuration of **Router 2**, neighbor 5.5.5.4 has an eBGP connection to confederation 300. Router2 does not know about the ASs 100 and 200, it only knows about confederation 300.

#### **Router 1**

**awplus(config)#** router bgp 100

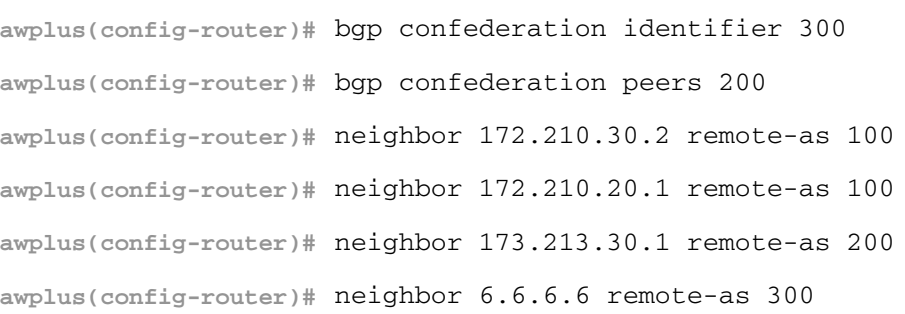

#### **Router 2**

**awplus(config)#** router bgp 500 **awplus(config-router)#** neighbor 5.5.5.4 remote-as 300

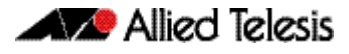

**Example**

**awplus#** configure terminal **awplus(config)#** router bgp 100

**awplus(config-router)#** bgp confederation peers 1234

**Related Commands [bgp confederation identifier \(BGP and BGP4+\)](#page-118-0)**

## **bgp config-type (BGP and BGP4+)**

Use this command to set the BGP configuration type to either **standard** or **enhanced** types. When you configure the **enhanced** type, then BGP and BGP4+ communities are allowed to be sent and received by default. The **enhanced** type is configured by default.

Use the **no** variant of this command to restore the default BGP configuration type (**enhanced**).

**Syntax** bgp config-type {standard|enhanced}

no bgp config-type

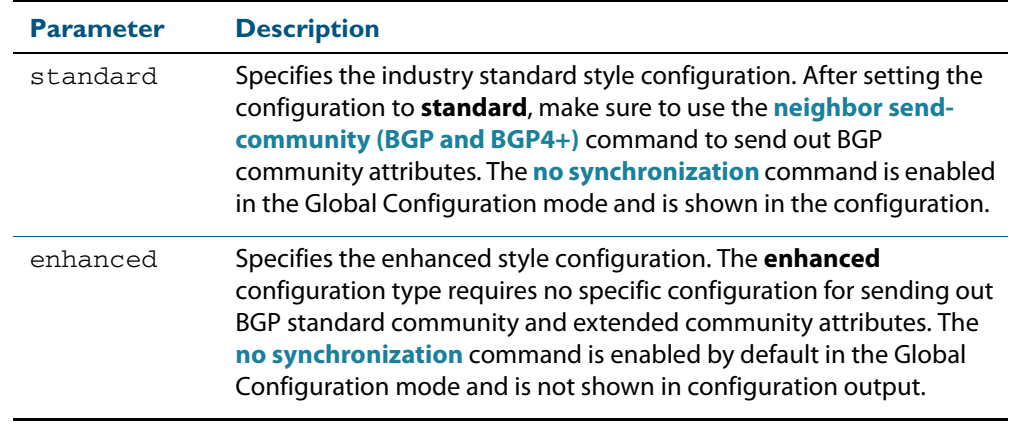

- **Default** By default, the BGP configuration type is **enhanced**.
	- **Mode** Global Configuration
- **Usage** Note that the **enhanced** type default configuration may cause issues in some networks if unauthorized BGP peers are advertising BGP communities to adjust routing decisions.

Changing modes requires you to **reload** your device for the change to take effect:

```
awplus(config)#bgp config-type standard
awplus(config)#exit
awplus#reload
reboot system? (y/n): y
```
When your device reloads, it will load with the standard BGP settings commonly used by most vendors. Apply the **standard** type configuration if you have interoperability issues.

**Examples** To specify the standard BGP configuration type, enter the following commands:

**awplus#** configure terminal

**awplus(config)#** bgp config-type standard

To specify the enhanced BGP configuration type, enter the following commands:

**awplus#** configure terminal

**awplus(config)#** bgp config-type enhanced

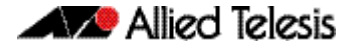

To restore the default BGP configuration type (enhanced), enter the following commands:

**awplus#** configure terminal

**awplus(config)#** no bgp config-type

**Related Commands [neighbor send-community \(BGP and BGP4+\)](#page-263-0) [synchronization \(BGP and BGP4+\)](#page-346-1)**

# **bgp dampening (BGP and BGP4+)**

This command enables BGP and BGP4+ dampening and sets BGP and BGP4+ dampening parameters. BGP4+ dampening is available from the IPv6 Address Family Configuration mode. BGP dampening is available from the Router Configuration mode.

The **no** variant of this command disables BGP dampening or unsets the BGP dampening parameters.

#### **Syntax [BGP/BGP4+]** bgp dampening

no bgp dampening

bgp dampening <*reachtime*>

- no bgp dampening <*reachtime*>
- bgp dampening <*reachtime*> <*reuse*> <*suppress*> <*maxsuppress*> <*unreachtime*>
- no bgp dampening <*reachtime*> <*reuse*> <*suppress*> <*maxsuppress*> <*unreachtime*>

bgp dampening route-map <*routemap-name*>

no bgp dampening route-map <*routemap-name*>

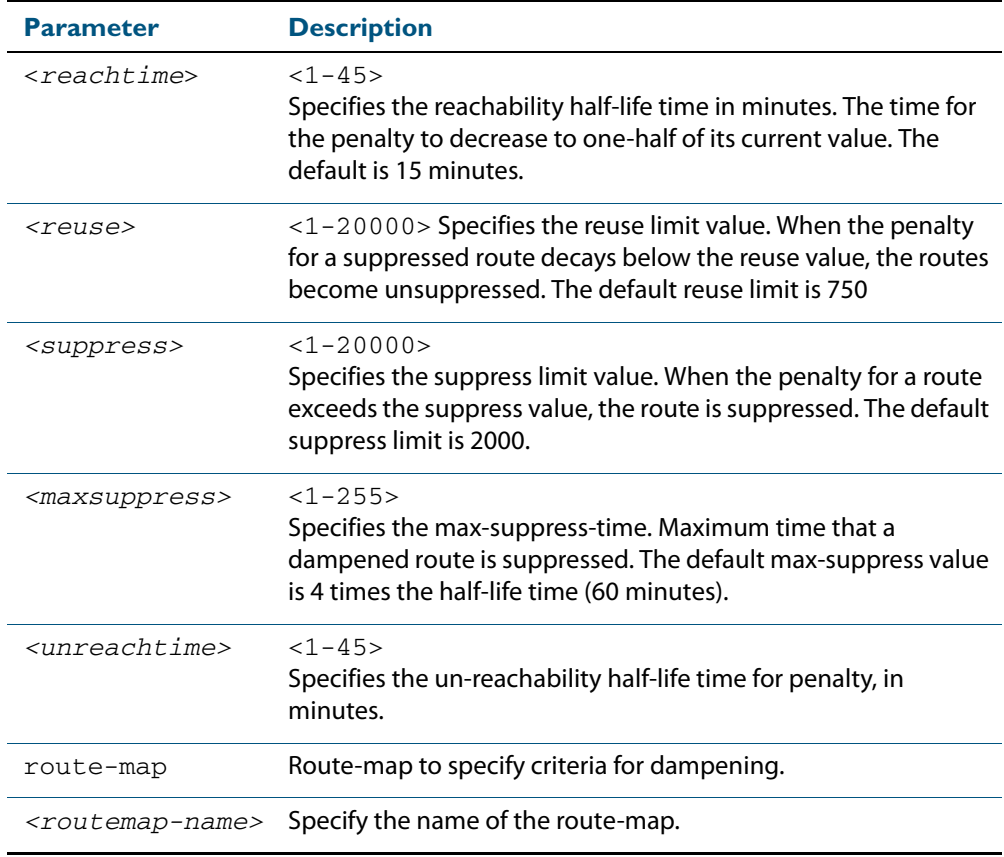

#### **Mode [BGP]** Router Configuration

**Mode [BGP4+]** IPv6 Address Family Configuration

**Usage [BGP/BGP4+]** Route dampening minimizes the instability caused by route flapping. A penalty is added for every flap in a flapping route. As soon as the total penalty reaches the **suppress** limit the advertisement of the route is suppressed. This penalty is decayed according to the configured **half time** value. Once the penalty is lower than the **reuse** limit, the route advertisement is un-suppressed.

> The dampening information is purged from the router once the penalty becomes less than half of the **reuse** limit.

### **Example**

**[BGP]**

**Example [BGP4+]**

**awplus#** configure terminal **awplus(config)#** router bgp 11 **awplus(config-router)#** bgp dampening 20 800 2500 80 25 **awplus#** configure terminal **awplus(config)#** router bgp 11 **awplus(config-router)#** address-family ipv6 **awplus(config-router-af)#** bgp dampening 20 800 2500 80 25

### **bgp default ipv4-unicast (BGP and BGP4+)**

This command configures BGP defaults and activates IPv4-unicast for a peer by default. This affects BGP global configuration. By default, BGP exchanges IPv4 prefixes with a peer.

The **no** variant of this command disables this function. The BGP routing process will no longer exchange IPv4 addressing information with BGP neighbor routers. Note that disabling the exchange of IPv4 prefixes will also enable an IPv6 only BGP4+ network.

**Syntax** bgp default ipv4-unicast

no bgp default ipv4-unicast

**Default** This is enabled by default.

**Mode** Router Configuration

**Usage** Use the negated form of this command to enable an IPv6 only BGP4+ network.

#### **Examples**

**awplus#** configure terminal **awplus(config)#** router bgp 100 **awplus(config-router)#** bgp default ipv4-unicast

**awplus#** configure terminal

**awplus(config)#** router bgp 100

**awplus(config-router)#** no bgp default ipv4-unicast

# **bgp default local-preference (BGP)**

This command changes the default local preference value.

The local preference indicates the preferred path when there are multiple paths to the same destination. The path with the higher preference is preferred.

Use this command to define the default local preference value that the switch will advertise for the routes it sends. The preference is sent to all routers and access servers in the local autonomous system.

The **no** variant of this command reverts to the default local preference value of 100.

**Syntax** bgp default local-preference <*pref-value*>

no bgp default local-preference [<*pref-value*>]

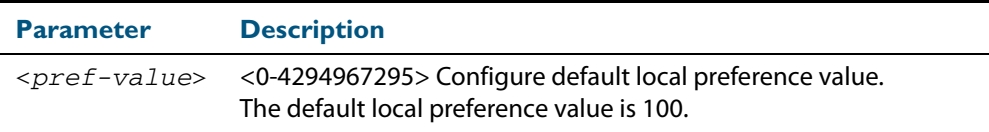

**Default** By default the local-preference value is 100.

**Mode** Router Configuration

#### **Examples**

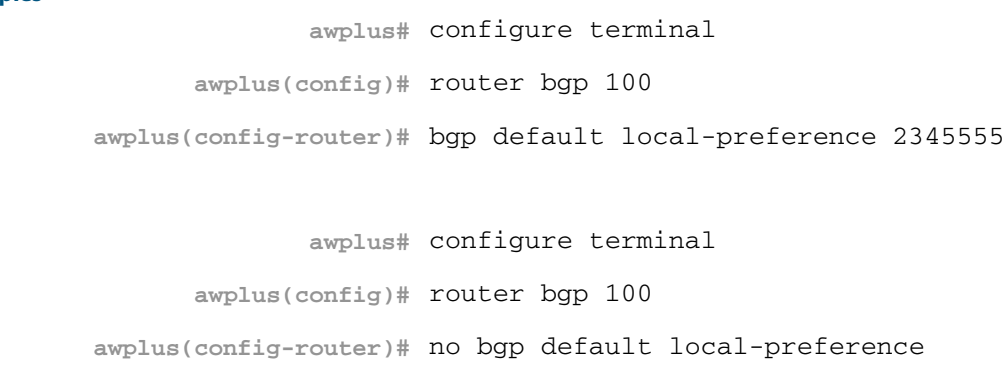

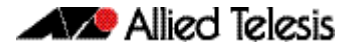

## <span id="page-126-0"></span>**bgp deterministic-med (BGP and BGP4+)**

Use this command to allow or disallow the switch to compare the Multi Exit Discriminator (MED) variable when choosing among routes advertised by different peers in the same autonomous system (AS).

Use the **bgp deterministic-med** command to enable this feature to allow the comparison of MED variables when choosing among routes advertised by different peers in the same AS.

Use the **no** variant of this command to disable this feature to disallow the comparison of the MED variable when choosing among routes advertised by different peers in the same AS.

**Syntax [BGP/BGP4+]** bgp deterministic-med

no bgp deterministic-med

- **Default [BGP/BGP4+]** Disabled
- **Mode [BGP/BGP4+]** Router Configuration
- **Usage [BGP/BGP4+]** When the **bgp deterministic-med** command is enabled, routes from the same AS are grouped together and ordered according to their MED values, and the best routes of each group are compared.

The main benefit of this is that the choice of best route then does not depend on the order in which the routes happened to be received, which is rather random and arbitrary.

To see how this works, consider the following set of bgp table entries, all for the same route:

1: ASPATH 234, MED 120, internal, IGP metric to NEXT\_HOP 40 2: ASPATH 389, MED 190, internal, IGP metric to NEXT\_HOP 35 3: ASPATH 234, MED 245, external

If **bgp deterministic-med** is not enabled, then entry 3: will be chosen, because it is an external route.

But if BGP deterministic-MED is enabled, the entries will be grouped as follows:

Group 1: 1: ASPATH 234, MED 120, internal, IGP metric to NEXT\_HOP 40 3: ASPATH 234, MED 245, external

Group 2: 2: ASPATH 389, MED 190, internal, IGP metric to NEXT\_HOP 35

**Note** Routes from the same AS are grouped together and ordered by MED.

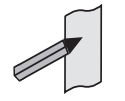

Entry  $1:$  is chosen as the best route from  $Group 1$ , since this route has the lowest MED value. Entry 2 has to be the best route in Group 2, since this is the only route in that group. These two group winners are compared against each other, and Entry 2: is chosen as the best route because Entry 2: has the lower metric to next-hop.

**Examples**

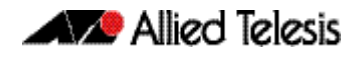

All routers in an AS should have the same setting for BGP deterministic-MED. All routers in an AS should have BGP deterministic-MED enabled with **bgp deterministic-med**, or all routers in an AS should have BGP deterministic-MED disabled with **no bgp-deterministicmed**.

In the example above, the MED values were not considered when comparing the winners of the two groups (the best routes from the different ASs). To use MED in the comparison of routes from different ASs, use the **[bgp always-compare-med \(BGP and BGP4+\)](#page-111-0)**  [command on page 3.14](#page-111-0).

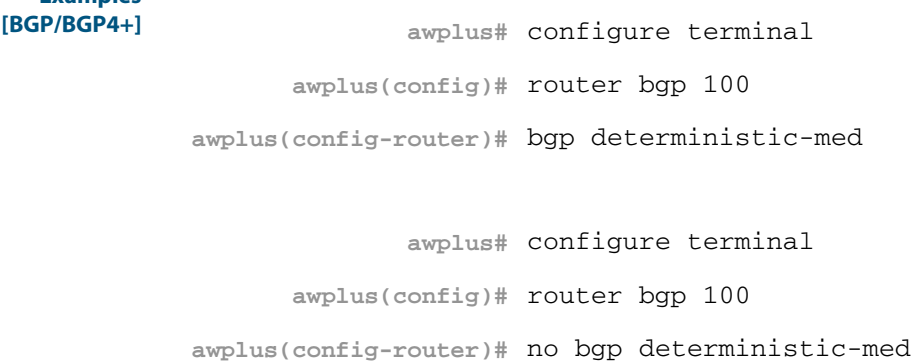

**Related Commands [show ip bgp \(BGP\)](#page-317-0) [show bgp ipv6 neighbors \(BGP4+\)](#page-308-0) [show ip bgp neighbors \(BGP\)](#page-328-0)**

### **bgp enforce-first-as (BGP and BGP4+)**

Use this command to enforce the denying of eBGP updates in which the neighbor's AS number is not the first AS in the AS-path attribute.

Use the **no** variant of this command to disable this feature.

**Syntax [BGP/BGP4+]** bgp enforce-first-as

no bgp enforce-first-as

#### **Mode [BGP/BGP4+]** Router Configuration

**Usage [BGP/BGP4+]** This command specifies that any updates received from an external neighbor that do not have the neighbor's configured Autonomous System (AS) at the beginning of the AS\_PATH in the received update must be denied. Enabling this feature adds to the security of the BGP network by not allowing traffic from unauthorized systems.

#### **Example [BGP/BGP4+]**

**awplus#** configure terminal **awplus(config)#** router bgp 100 **awplus(config-router#** bgp enforce-first-as

# **bgp fast-external-failover (BGP and BGP4+)**

Use this command to reset a BGP session immediately if the interface used for BGP connection goes down.

Use the **no** variant of this command to disable this feature.

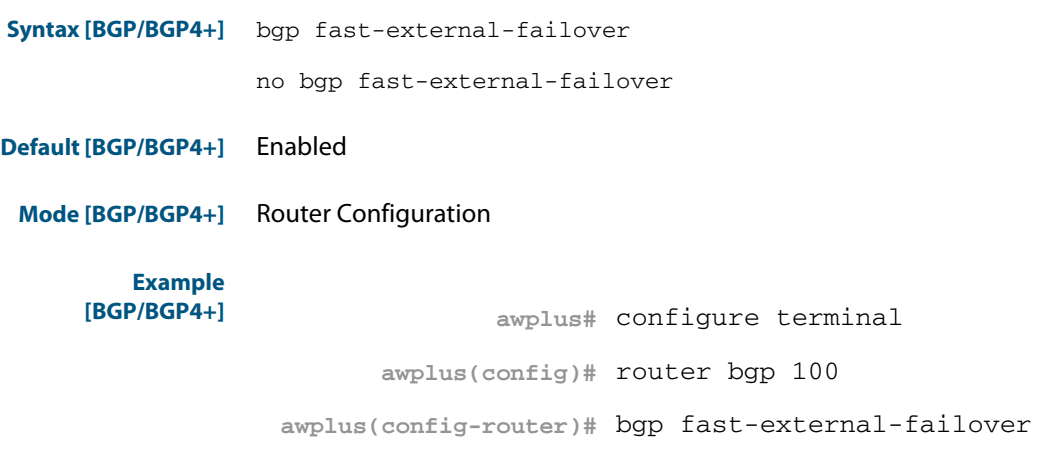

### <span id="page-129-0"></span>**bgp graceful-restart (BGP and BGP4+)**

Use this command to enable BGP and BGP4+ graceful-restart capabilities for restart and stalepath times.

Use the **no** variant of this command to restore restart timers to their default settings.

```
Syntax bgp graceful-restart
```

```
[restart-time <delay-value>|stalepath-time <delay-value>]
```
no bgp graceful-restart [restart-time|stalepath-time]

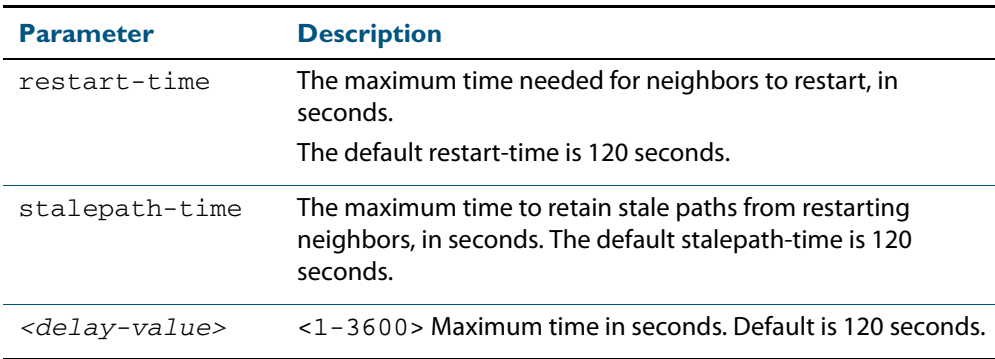

- **Default** The default BGP and BGP4+ graceful restart time is 120 seconds without restart-time or stalepath-time parameters specified. The default restart-time and stalepath-times are also 120 seconds.
	- **Mode** Router Configuration
	- **Usage** This command is used to set the maximum time that a graceful-restart neighbor waits to come back up after a restart. This value is applied to all neighbors unless you explicitly override it by configuring the corresponding value on the neighbor.

The **restart-time** parameter is used for setting the maximum time that a graceful-restart neighbor waits to come back up after a restart. This **restart-time** value is applied to neighbors unless you explicitly override it by configuring the corresponding value on the neighbor.

The **stalepath-time** parameter is used to set the maximum time to preserve stale paths from a gracefully restarted neighbor. All stalepaths, unless reinstated by the neighbor after a re-establishment, will be deleted when time, as specified by the **stalepath-time** parameter, expires.

#### **Examples**

**awplus#** configure terminal **awplus(config)#** router bgp 10 **awplus(config-router)#** bgp graceful-restart 150 **awplus#** configure terminal **awplus(config)#** router bgp 10 **awplus(config-router)#** no bgp graceful-restart

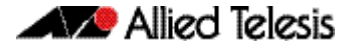

**awplus#** configure terminal **awplus(config)#** router bgp 10 **awplus(config-router)#** bgp graceful-restart restart-time 150 **awplus#** configure terminal **awplus(config)#** router bgp 10 **awplus(config-router)#** no bgp graceful-restart restart-time 150

**Related Commands [bgp graceful-restart graceful-reset \(BGP and BGP4+\)](#page-130-0) [restart bgp graceful \(BGP\)](#page-296-0)**

### <span id="page-130-0"></span>**bgp graceful-restart graceful-reset (BGP and BGP4+)**

This command enables BGP and BGP4+ graceful-restart when a configuration change forces a peer restart.

Use the **no** variant of this command to restore the device to its default state.

**Syntax** bgp graceful-restart graceful-reset

no bgp graceful-restart graceful-reset

- **Default** Disabled
- **Mode** Router Configuration
- **Usage** The **[bgp graceful-restart \(BGP and BGP4+\)](#page-129-0)** command on page 3.32 must be enabled before this command is enabled. All events that cause BGP peer reset, including all session reset commands, can trigger graceful-restart.
- **Example** To enable the graceful-restart graceful-reset feature on the BGP or BGP4+ peer belonging to Autonomous System (AS) 10, use the commands:

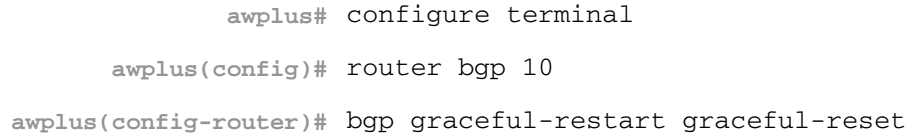

To disable the graceful-restart graceful-reset feature on the BGP or BGP4+ peer belonging to Autonomous System (AS) 10, use the commands:

**awplus#** configure terminal **awplus(config)#** router bgp 10 **awplus(config-router)#** no bgp graceful-restart graceful-reset

**Related Commands [bgp graceful-restart \(BGP and BGP4+\)](#page-129-0)**

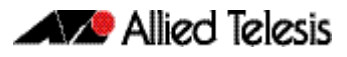

### **bgp log-neighbor-changes (BGP and BGP4+)**

Use this command to enable logging of status change messages without turning on **debug bgp** commands.

Use the **no** variant of this command to disable this feature.

**Syntax [BGP/BGP4+]** bgp log-neighbor-changes

no bgp log-neighbor-changes

- **Default [BGP/BGP4+]** Disabled
- **Mode [BGP/BGP4+]** Router Configuration

Usage [BGP/BGP4+] AlliedWare Plus<sup>TM</sup> provides other kinds of logging services for neighbor status, for example, **debug bgp fsm, debug bgp events**, etc.

> However, these commands create a significant hit in the logging performance. If you need to log neighbor status changes only, we recommend turning off all the debug commands, and then use this command.

To see BGP neighbor changes in the log you must also set the log level to informational using the **log buffered** command.

A sample output of this log is:

%Protocol-Severity-Events: Message-text

A sample output of the log for an interface down event is:

%BGP-5-ADJCHANGE: neighbor 10.10.0.24 Down Interface flap

The **bgp log-neighbor-changes** command logs the following events:

- **BGP Notification Received**
- **Erroneous BGP Update Received**
- User reset request
- Peer time-out
- Peer Closing down the session
- Interface flap
- Router ID changed
- Neighbor deleted
- Member added to peer group
- Administrative shutdown
- Remote AS changed
- RR client configuration modification
- Soft reconfiguration modification

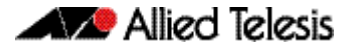

**Example** To enable the logging of BGP status changes without using the **debug bgp** command:

**[BGP/BGP4+]**

**awplus#** configure terminal **awplus(config)#** router bgp 100 **awplus(config-router)#** bgp log-neighbor-changes

### **bgp memory maxallocation (BGP and BGP4+)**

This command allocates a maximum percentage of the RAM (Random Access Memory) available on the switch for BGP processes.

When this percentage is exceeded, BGP peering terminates and an **out of resources** error displays. The default setting for **bgp memory maxallocation** is 100% memory allocation.

Use the **no** variant of this command to reset memory allocation to the default.

**Syntax [BGP/BGP4+]** bgp memory maxallocation <*1-100*>

no bgp memory maxallocation

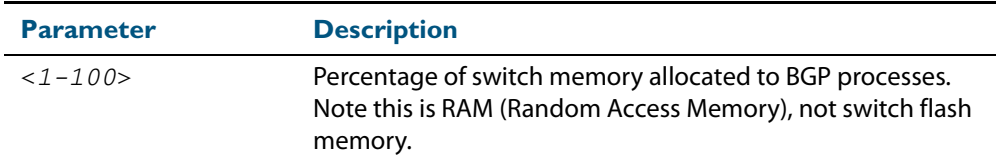

**Default [BGP/BGP4+]** BGP processes are allocated the maximum percentage of 100% of the switch's available RAM memory by default. Note only non-default BGP memory allocation values are shown in the running or startup configuration files:

```
awplus#show running-config
!
bgp memory maxallocation 50
!
```
**Mode [BGP/BGP4+]** Global Configuration

**Examples [BGP/BGP4+]** To limit the maximum amount of memory used by BGP processes to 65% of the total RAM memory available on the switch, use the commands:

**awplus#** configure terminal

**awplus(config)#** bgp memory maxallocation 65

To return to the default 100% maximum RAM memory allocation available on the switch for BGP processes, use the commands:

**awplus#** configure terminal

**awplus(config)#** no bgp memory maxallocation

<span id="page-134-0"></span>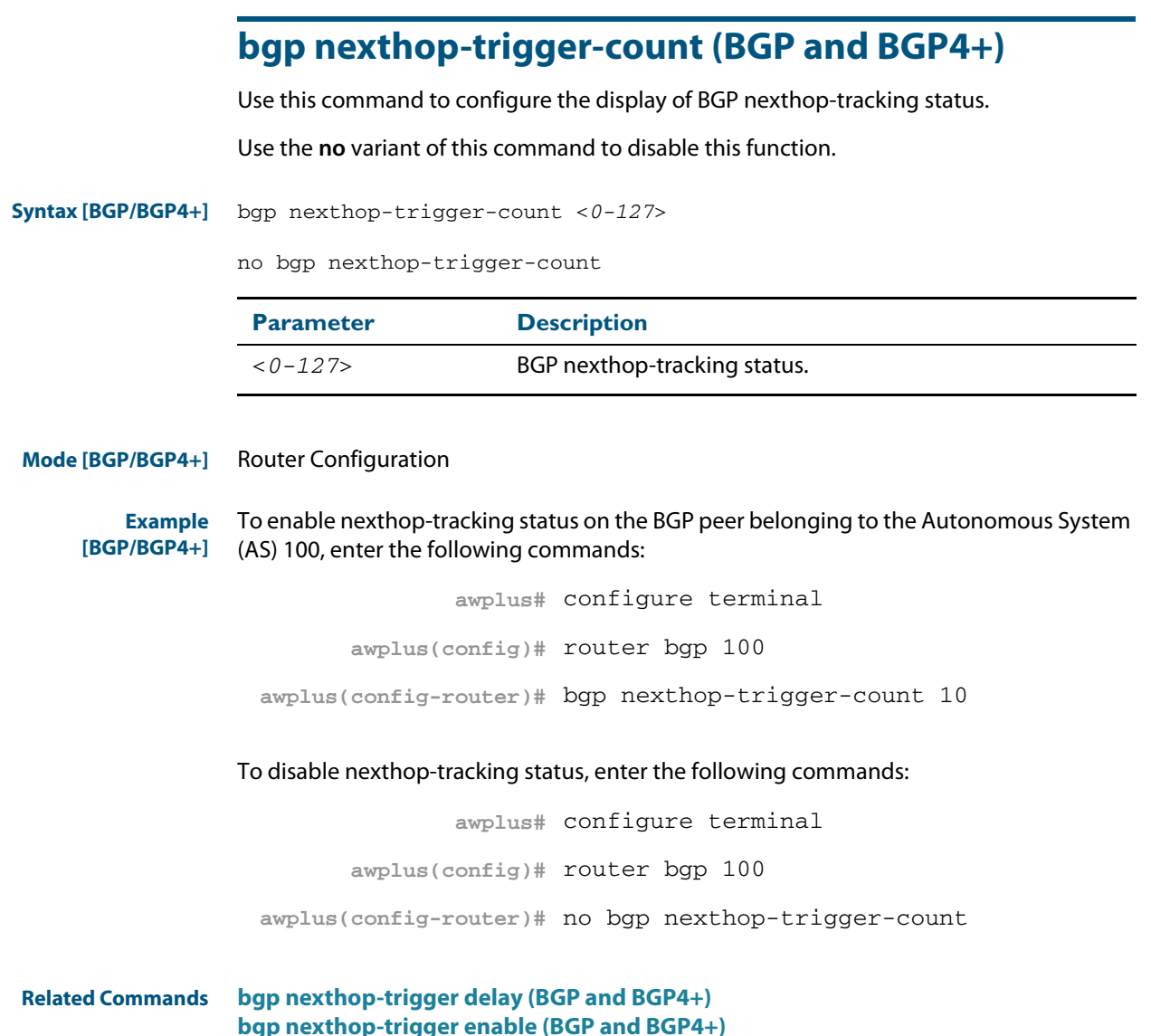

**[show bgp nexthop-tracking \(BGP\)](#page-315-0)**

<span id="page-135-0"></span>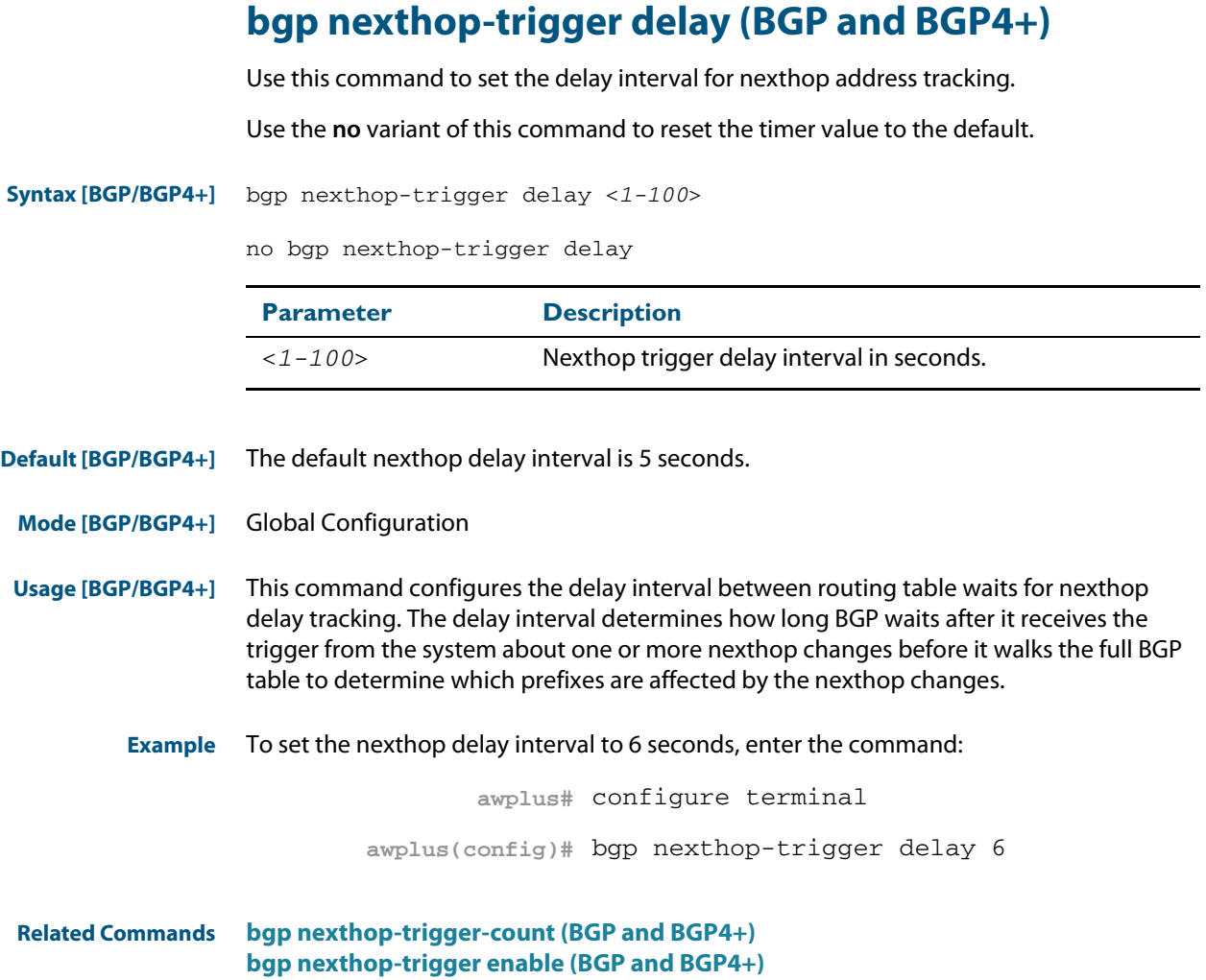

### <span id="page-136-0"></span>**bgp nexthop-trigger enable (BGP and BGP4+)**

Use this command to enable nexthop address tracking. If nexthop address tracking is enabled and a nexthop trigger delay interval has not been explicitly set with the **[bgp](#page-135-0)  [nexthop-trigger delay \(BGP and BGP4+\)](#page-135-0)** command on page 3.38, the default delay interval of 5 seconds is used.

Use the **no** variant of this command to disable this feature.

**Syntax [BGP/BGP4+]** bgp nexthop-trigger enable

no bgp nexthop-trigger enable

- **Default [BGP/BGP4+]** Disabled.
- **Mode [BGP/BGP4+]** Global Configuration

**Usage [BGP/BGP4+]** Nexthop address tracking is an event driven notification system that monitors the status of routes installed in the Routing Information Base (RIB) and reports nexthop changes that affect internal BGP (iBGP) or external BGP (eBGP) prefixes directly to the BGP process. This improves the overall BGP convergence time, by allowing BGP to respond rapidly to nexthop changes for routes installed in the RIB.

> If nexthop tracking is enabled after certain routes are learnt, the registration of all the nexthops of selected BGP routes are done immediately after the nexthop tracking feature is enabled.

If nexthop tracking is disabled, and if there are still some selected BGP routes, BGP deregisters the nexthops of all of the selected BGP routes from the system.

If nexthop tracking is disabled when nexthop tracking is in the process of execution, an error appears, and nexthop tracking is not disabled. However, if the nexthop tracking timer is running at the time of negation, the nexthop tracking timer is stopped, and nexthop tracking is disabled.

**Example [BGP/BGP4+]** To enable nexthop address tracking, enter the command: **awplus#** configure terminal **awplus(config)#** bgp nexthop-trigger enable

**Related Commands [bgp nexthop-trigger-count \(BGP and BGP4+\)](#page-134-0) [bgp nexthop-trigger delay \(BGP and BGP4+\)](#page-135-0) [show bgp nexthop-tracking \(BGP\)](#page-315-0)**

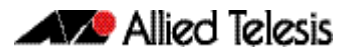

# **bgp rfc1771-path-select (BGP)**

Use this command to set the RFC1771 compatible path selection mechanism.

Use the **no** variant of this command to revert this setting.

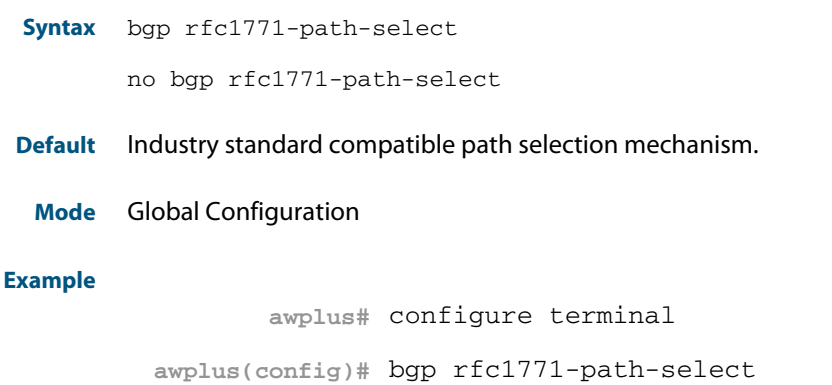

# **bgp rfc1771-strict (BGP)**

Use this command to set the Strict RFC1771 setting.

Use the **no** variant of this command to revert this setting.

- **Syntax** bgp rfc1771-strict no bgp rfc1771-strict
- **Default** Disabled
	- **Mode** Global Configuration

#### **Example**

**awplus#** configure terminal

**awplus(config)#** bgp rfc1771-strict

### **bgp router-id (BGP and BGP4+)**

Use this command to configure the router identifier. The IPv4 address specified in this command does not have to be an IPv4 address that is configured on any of the interfaces on the switch. Note that you must specify an IPv4 address with this when used for BGP4+.

Use the **no** variant of this command to return the router-id to its default value (as described in **Default** below).

**Syntax [BGP/BGP4+]** bgp router-id <*routerid*> no bgp router-id [<*routerid*>]

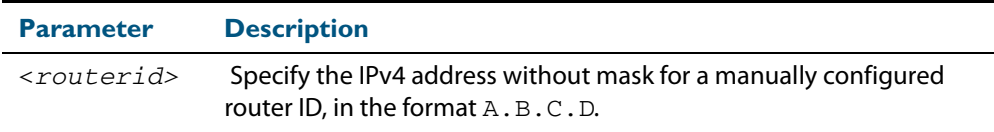

**Default [BGP/BGP4+]** If the local loopback interface  $(1<sub>O</sub>)$  is configured the router-id is set to the IP address of this interface. If not, the highest IP address is the router-id.

**Mode [BGP]** Router Configuration or IPv4 Address Family Configuration for a VRF instance

#### **Mode [BGP4+]** Router Configuration

**Usage [BGP/BGP4+]** Use the **bgp router-id** command to manually configure a fixed router ID as a BGP or BGP4+ router identifier. The router-id configured using this command takes precedence over all other router-id sources

**Examples [BGP/BGP4+]** To configure a router ID with an IPv4 address for a BGP or BGP4+ router identifier, enter the commands listed below:

> **awplus#** configure terminal **awplus(config)#** router bgp 100 **awplus(config-router)#** bgp router-id 1.1.2.3

To disable the router ID for a BGP or BGP4+ router identifier enter the commands listed below:

**awplus#** configure terminal **awplus(config)#** router bgp 100 **awplus(config-router)#** no bgp router-id

# **bgp scan-time (BGP)**

Use this command to set the interval for BGP route next-hop scanning.

Use the **no** variant of this command to disable this function.

**Syntax** bgp scan-time <*time*>

no bgp scan-time [*<time*>]

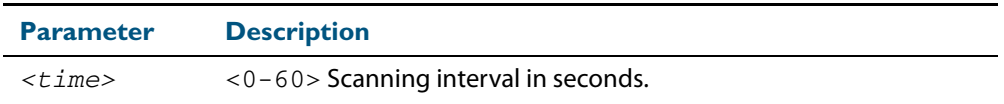

**Default** The default scanning interval is 60 seconds.

**Mode** Router Configuration

**Usage** Use this command to configure scanning intervals of BGP routers. This interval is the period after which router checks the validity of the routes in its database.

To disable BGP scanning, set the scan time interval to 0 seconds.

#### **Example**

**awplus#** configure terminal **awplus(config)#** router bgp 100 **awplus(config-router)#** bgp scan-time 10

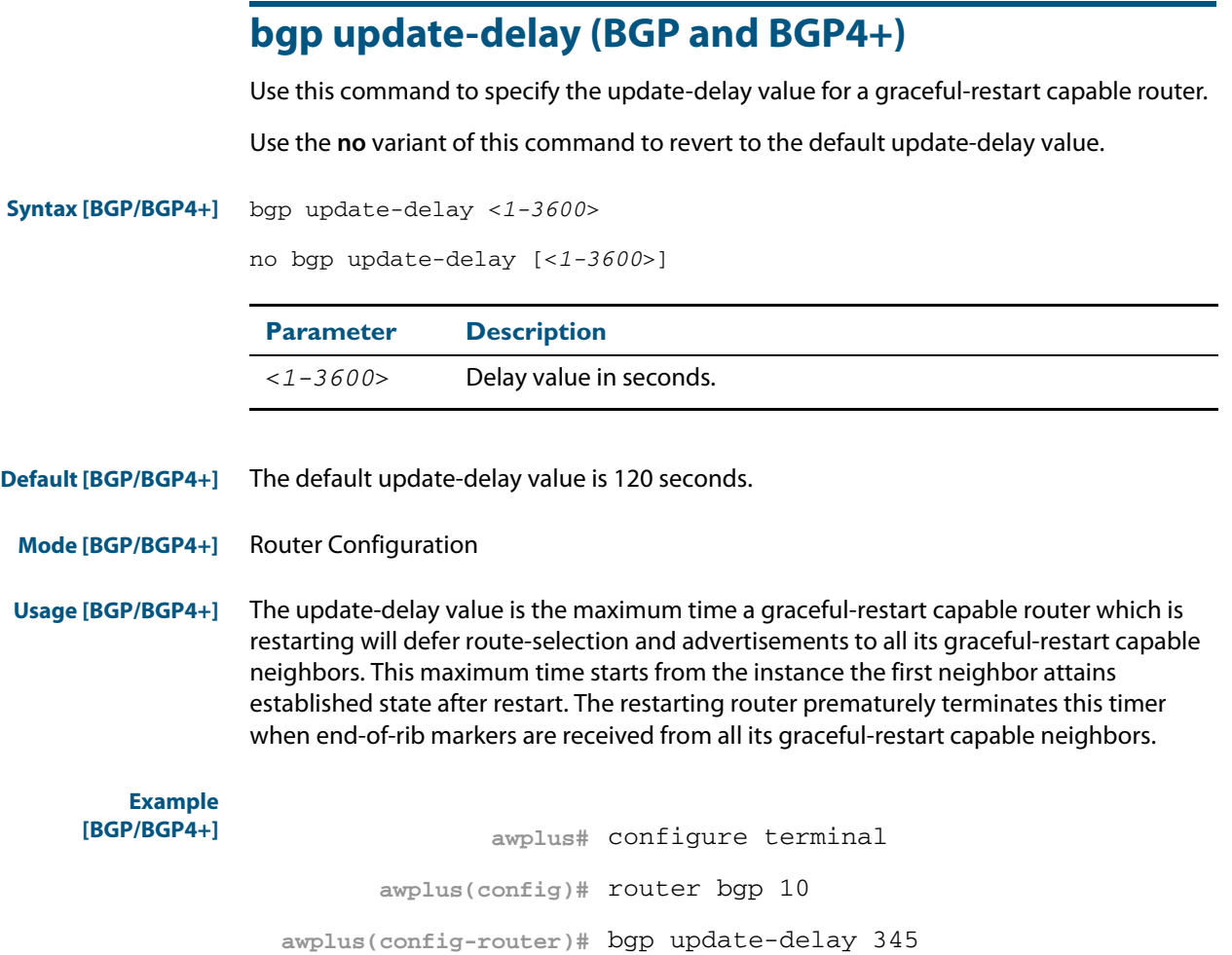

# **clear bgp \* (BGP and BGP4+)**

Use this command to reset the BGP and BGP4+ connections for all peers.

```
Syntax clear bgp *
```
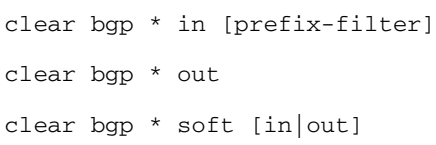

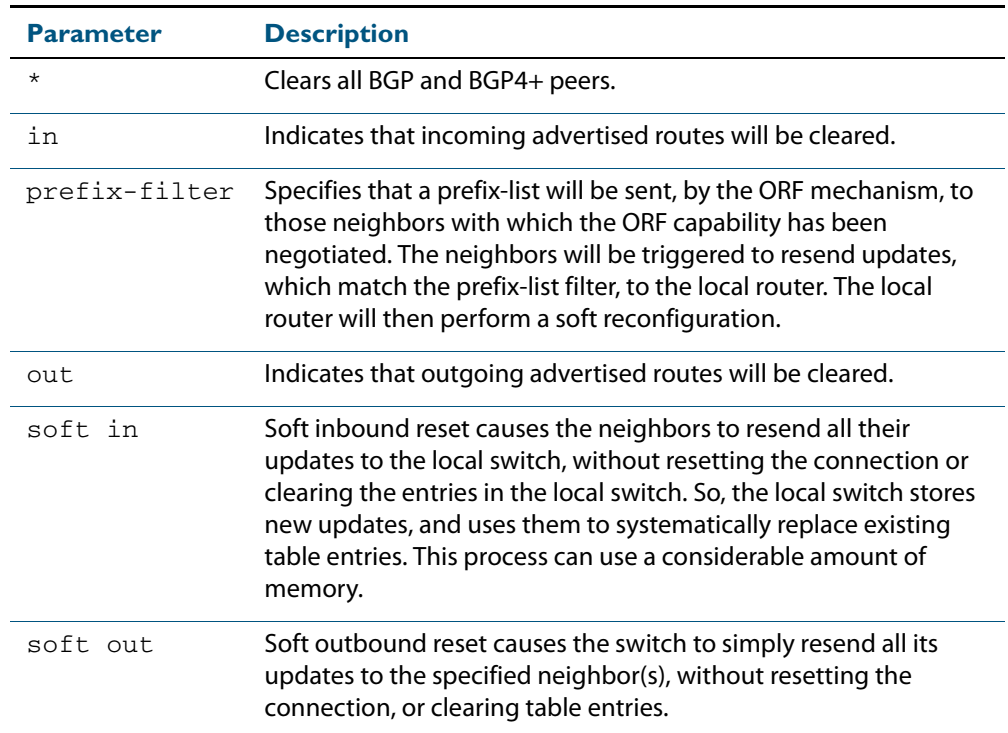

### **Mode** Privileged Exec

#### **Examples**

```
awplus# clear bgp * soft in
awplus# clear bgp * in prefix-filter
```
# <span id="page-142-0"></span>**clear bgp (IPv4 or IPv6 address) (BGP and BGP4+)**

Use this command to reset the BGP and BGP4+ connections for specified peers. When VRF-Lite is configured, you can apply this command to a specific VRF instance. This command resets all BGP connections from any address family (from either IPv4 or IPv6 Address Families).

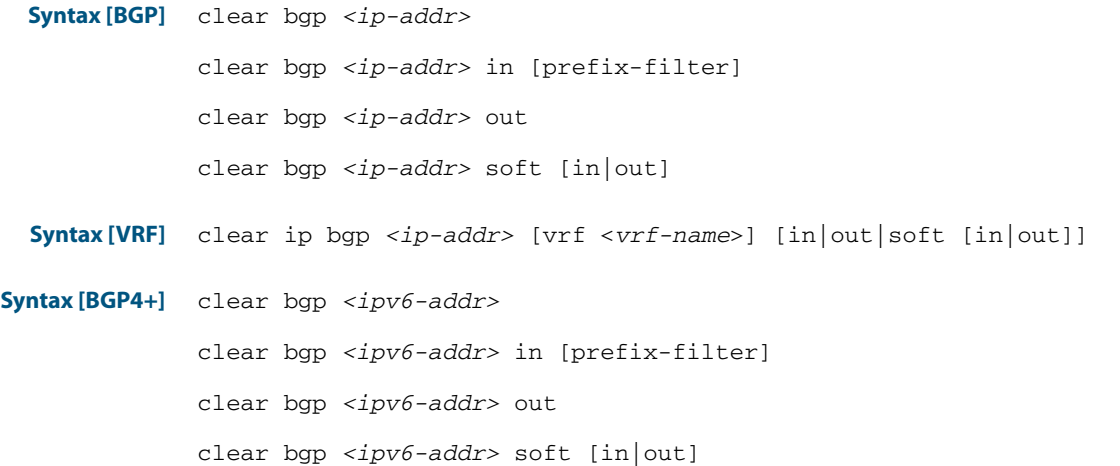

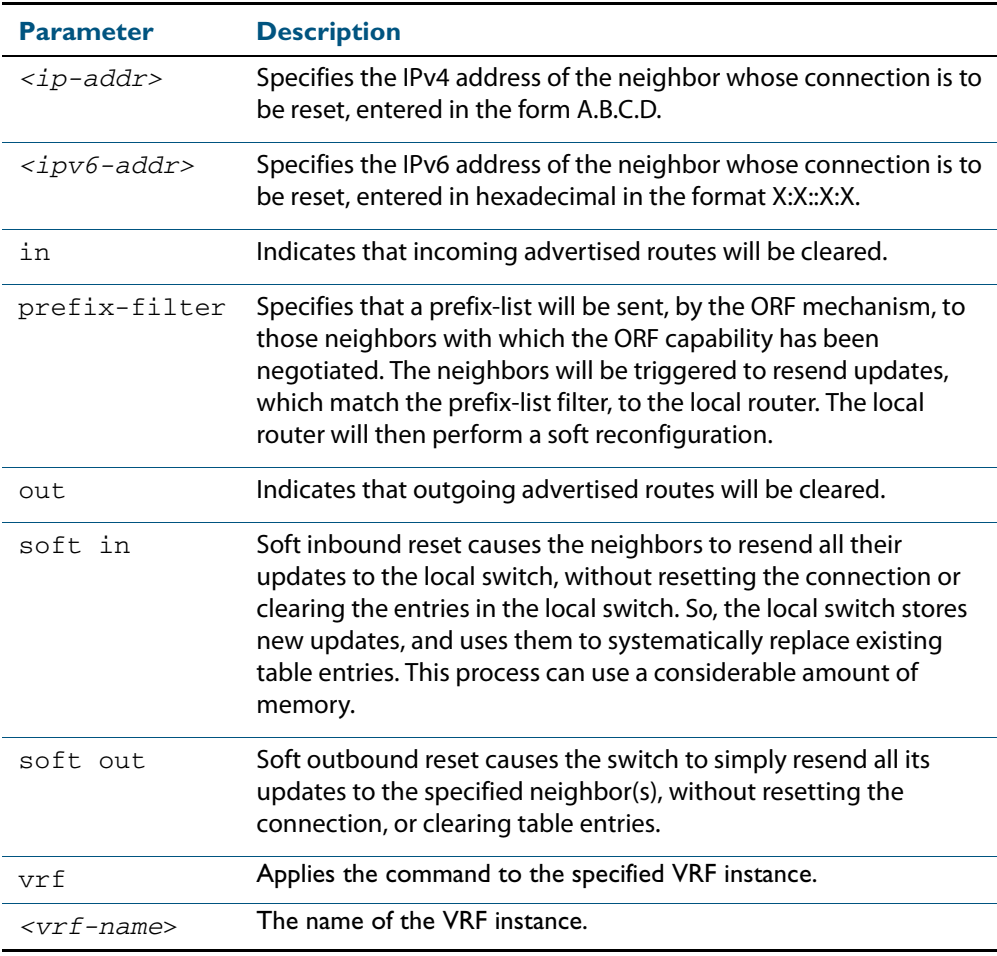

**Mode [BGP/BGP4+]** Privileged Exec

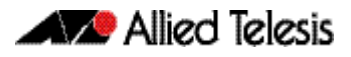

**Examples [BGP]** To apply the above example to clear the BGP connection to peer at IP address 192.0.2.11for the VRF instance blue, use the following commands: **Examples [BGP4+] awplus#** clear bgp 3.3.3.3 soft in prefix-filter **awplus#** clear bgp 2.2.2.2 out **awplus#** clear bgp 192.0.2.11 vrf blue in **awplus#** clear bgp 2001:0db8:010d::1 soft in prefix-filter **awplus#** clear bgp 2001:0db8:010d::1 out

**Related Commands [clear bgp \(IPv4 or IPv6 address\) \(BGP and BGP4+\)](#page-142-0)**
# **clear bgp (ASN) (BGP and BGP4+)**

Use this command to reset the BGP and BGP4+ connections for peers in the specified Autonomous System Number (ASN).

**Syntax [BGP/BGP4+]** clear bgp <*asn*> [in [prefix-filter]|out|soft [in|out]]

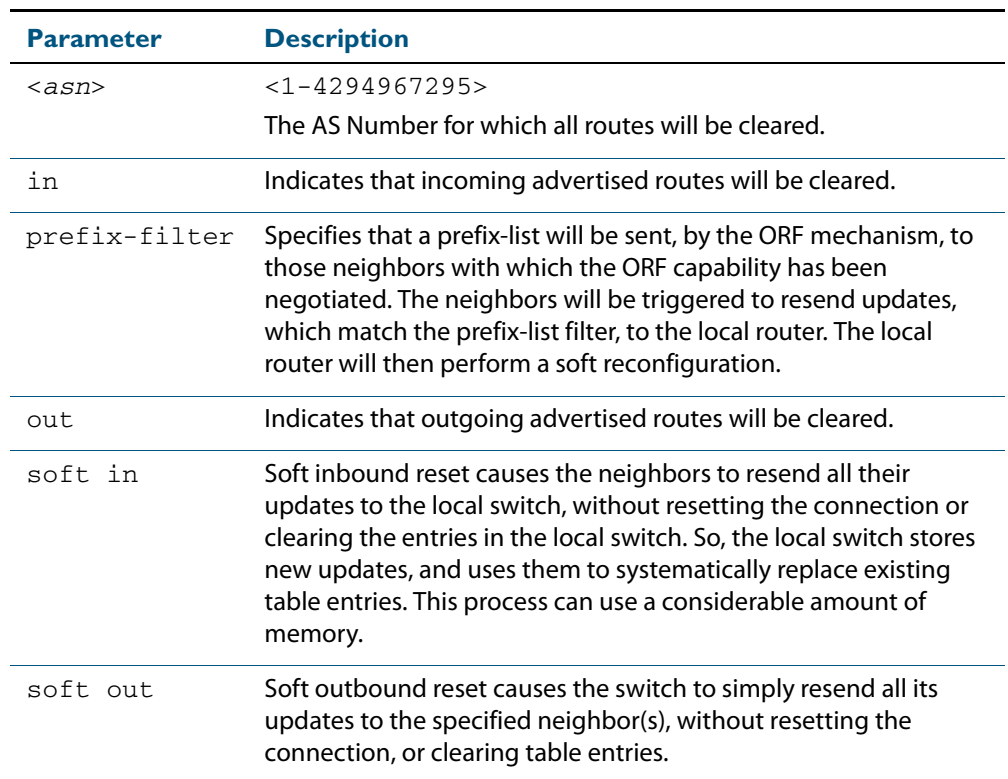

### **Mode [BGP/BGP4+]** Privileged Exec

**Examples [BGP/BGP4+] awplus#** clear bgp 300 soft in prefix-filter **awplus#** clear bgp 500 soft out **awplus#** clear bgp 300 soft in **awplus#** clear bgp 1 in prefix-filter

# **clear bgp external (BGP and BGP4+)**

Use this command to reset the BGP and BGP4+ connections for all external peers.

**Syntax [BGP/BGP4+]** clear bgp external [in [prefix-filter]|out|soft [in|out]]

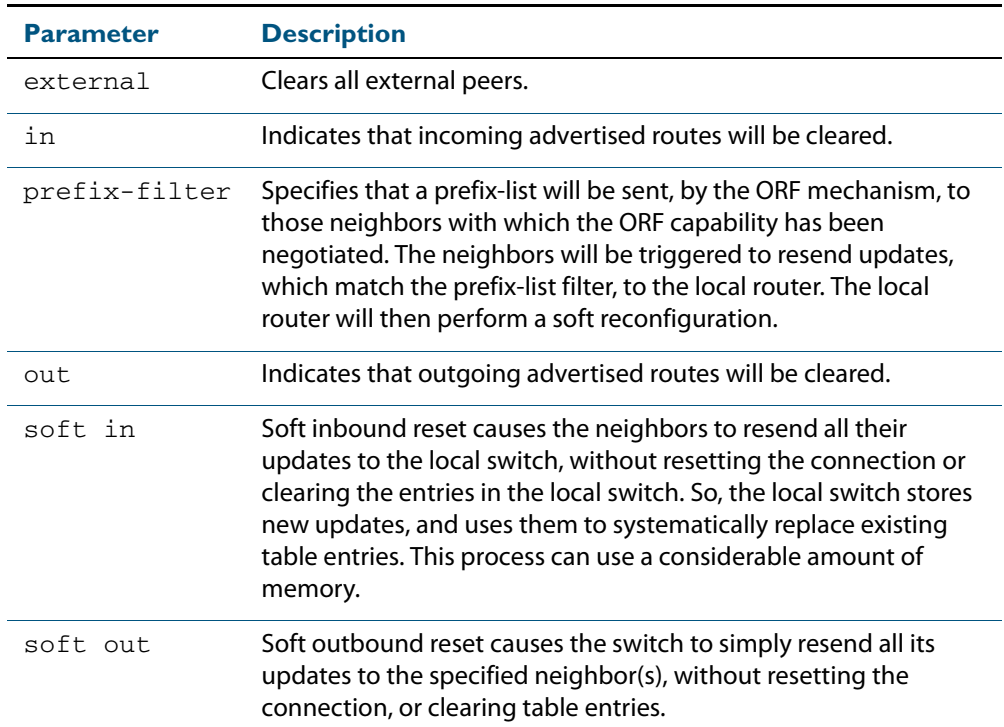

**Mode [BGP/BGP4+]** Privileged Exec

**Examples [BGP/BGP4+]**

**awplus#** clear bgp external soft in **awplus#** clear bgp external in prefix-filter

# **clear bgp peer-group (BGP and BGP4+)**

Use this command to reset the BGP and BGP4+ connections for all members of a peer group.

**Syntax [BGP/BGP4+]** clear bgp peer-group <*peer-group*> [in [prefix-filter]|out|soft [in|out]]

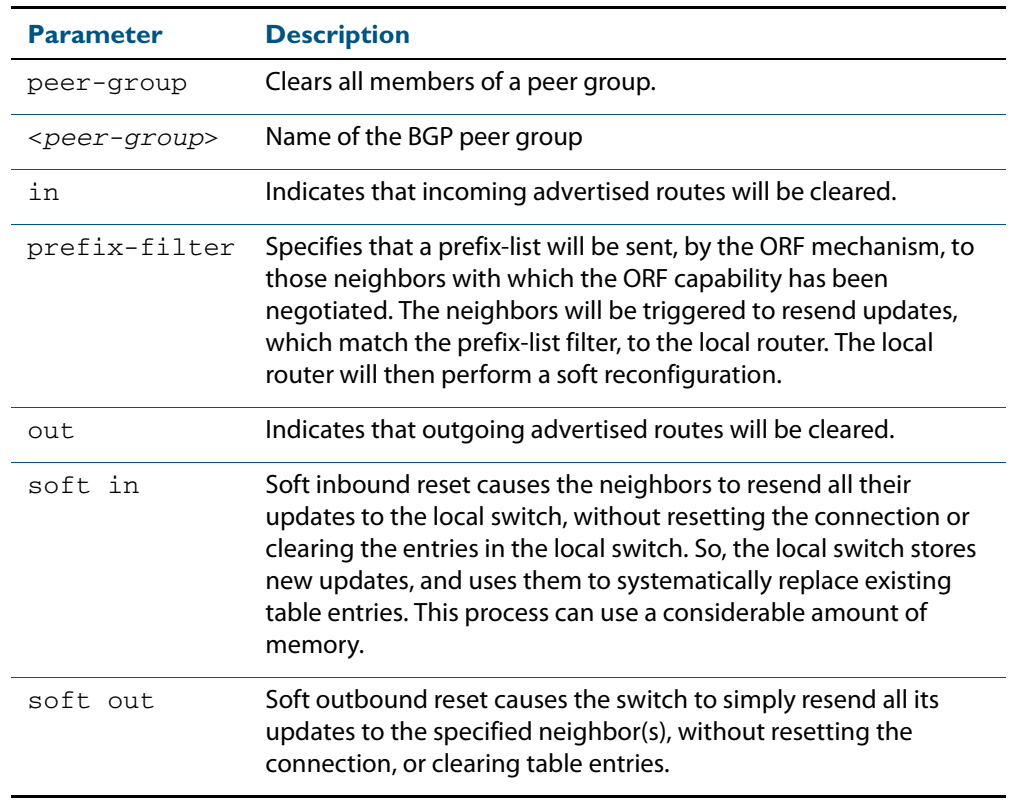

### **Mode [BGP/BGP4+]** Privileged Exec

**Examples [BGP/BGP4+] awplus#** clear bgp peer-group P1 soft in **awplus#** clear bgp peer-group P2 in

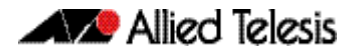

# **clear ip bgp \* (BGP)**

Use this command to reset all BGP connections, either by fully resetting sessions or by performing soft resets. If VRF-Lite is configured, you can reset BGP connections for all VRF instances or for a specified VRF instance.

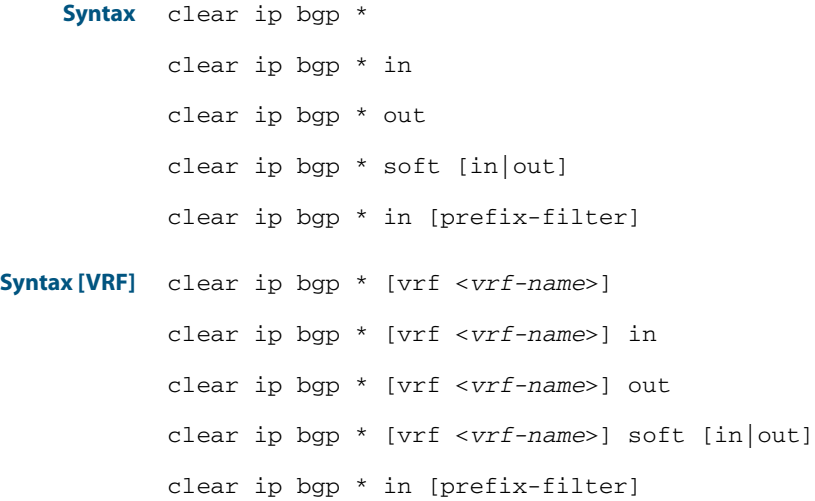

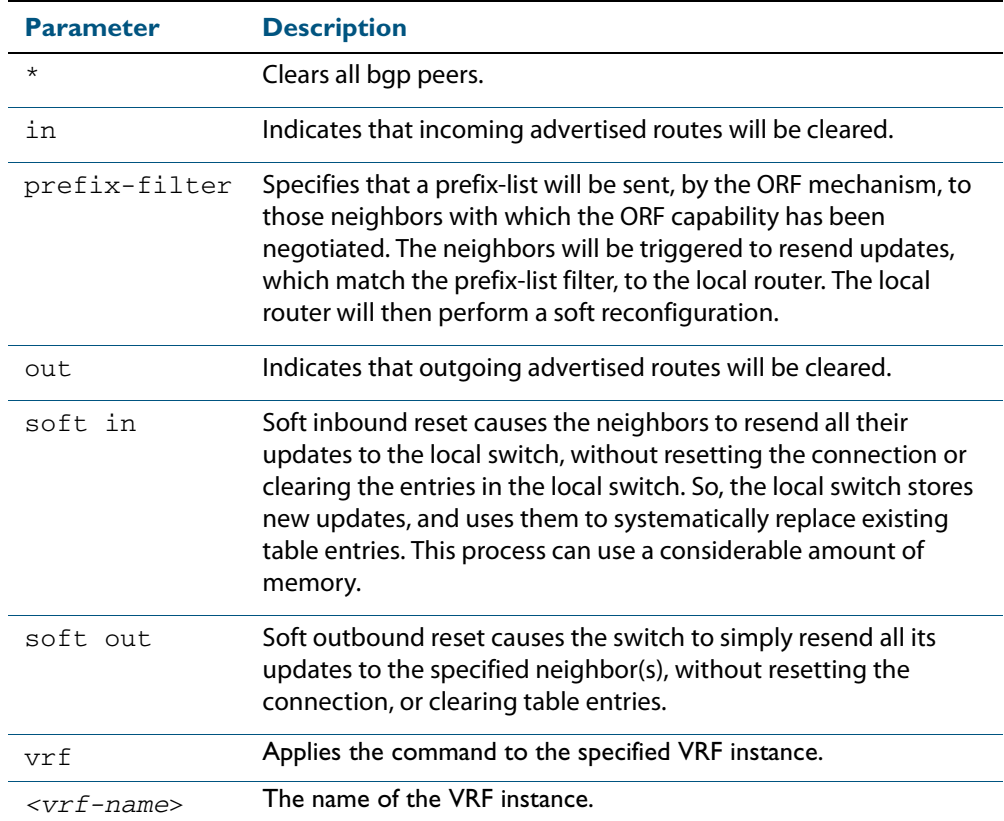

### **Mode** Privileged Exec

**Examples** To clear all BGP peers, use the command:

**awplus#** clear ip bgp \*

To clear all BGP peers in VRF instance red, use the command:

**awplus#** clear ip bgp \* vrf red

To clear all outbound BGP peers in VRF instance red, use the command:

**awplus#** clear ip bgp \* out vrf red

## **clear ip bgp (IPv4) (BGP)**

Use this command to reset the IPv4 BGP connection to the peer specified by the IP address. When VRF-Lite is configured, you can apply this command to a specific VRF instance.

**Syntax [BGP]** clear ip bgp *<ipv4-addr>* [in [prefix-filter]|out|soft [in|out]]

**Syntax [VRF]** clear ip bgp *<ipv4-address>* [vrf <*vrf-name*>] [in|out|soft [in|out]]

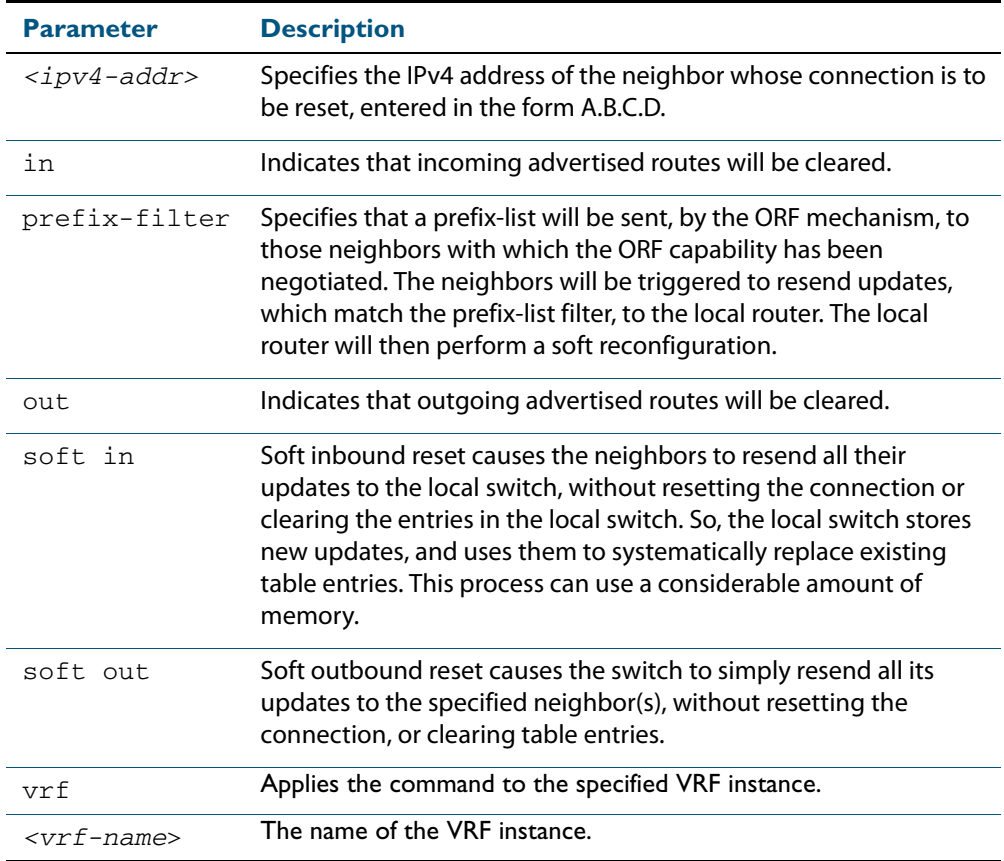

#### **Mode [BGP]** Privileged Exec

**Examples [BGP]** Use the following command to clear the BGP connection to peer at IPv4 address 192.168.1.1, and clearing all incoming routes.

**awplus#** clear ip bgp 192.168.1.1 in

To apply the above example to clear the BGP connection to peer at IP address 192.0.2.11for the VRF instance blue, use the following commands:

**awplus#** clear ip bgp 192.0.2.11 vrf blue in

## **clear ip bgp dampening (BGP)**

Use this command to clear route dampening information and unsuppress routes that have been suppressed.

**Syntax** clear ip bgp dampening [*<ip-address>*|*<ip-address/m>*]

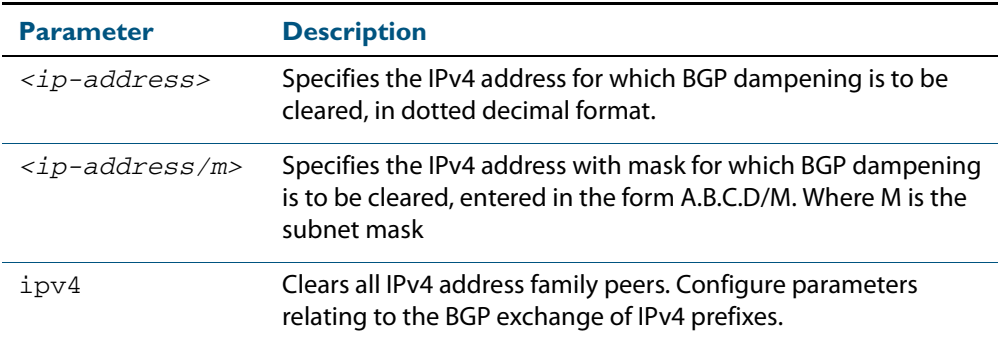

#### **Mode** Privileged Exec

#### **Examples**

**awplus#** clear ip bgp dampening 10.10.0.121

## **clear ip bgp flap-statistics (BGP)**

Use this command to clear the flap count and history duration for the specified prefixes.

**Syntax** clear ip bgp flap-statistics [*<ip-address>*|*<ip-address/m>*]

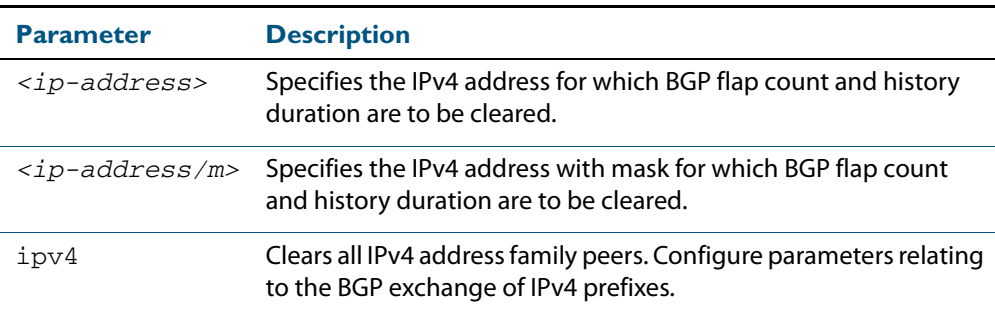

#### **Mode** Privileged Exec

**Examples**

**awplus#** clear ip bgp flap-statistics 10.10.0.121

# **clear ip bgp (ASN) (BGP)**

Use this command to reset the BGP connections to all peers in a specified Autonomous System Number (ASN).

**Syntax** clear ip bgp <asn> [in [prefix-filter]|out|soft [in|out]] clear ip bgp *<asn>* ipv4 clear ip bgp *<asn>* ipv4 in [prefix-filter] clear ip bgp *<asn>* ipv4 out clear ip bgp *<asn>* ipv4 soft [in|out]

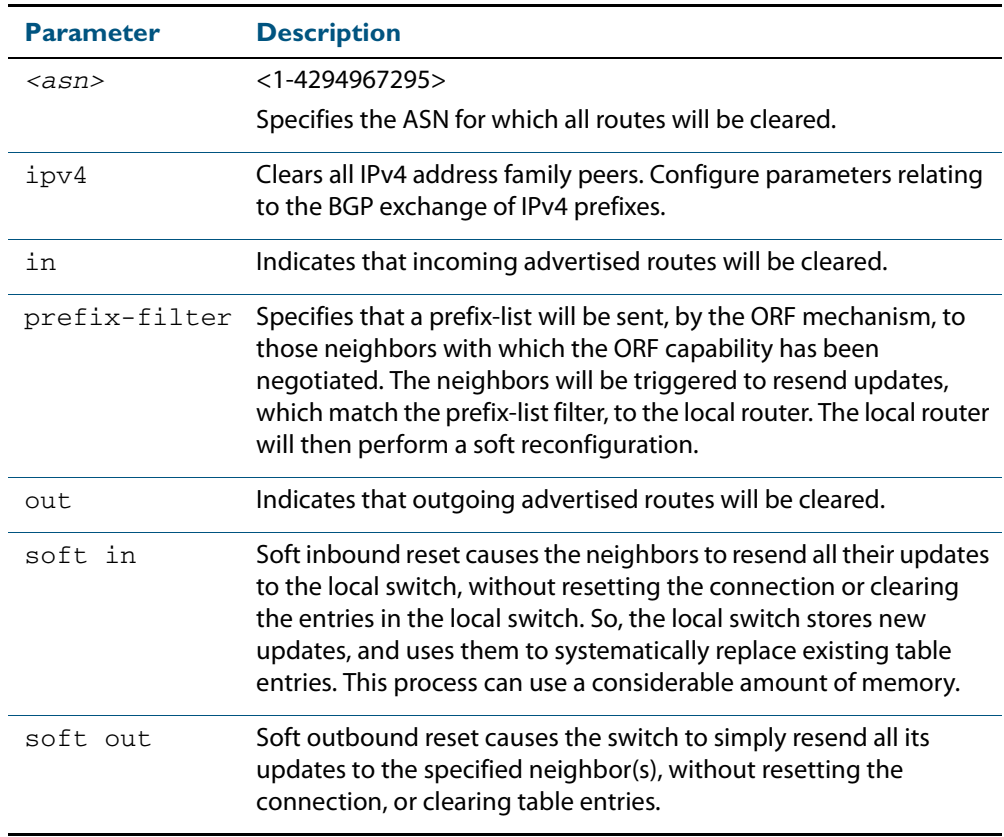

#### **Mode** Privileged Exec

**Examples**

**awplus#** clear ip bgp 100

# **clear ip bgp external (BGP)**

Use this command to reset the BGP connections to all external peers.

```
Syntax clear ip bgp external [in [prefix-filter]|out|soft [in|out]]
       clear ip bgp external 
       clear ip bgp external in [prefix-filter]
       clear ip bgp external out
       clear ip bgp external soft [in|out]
```
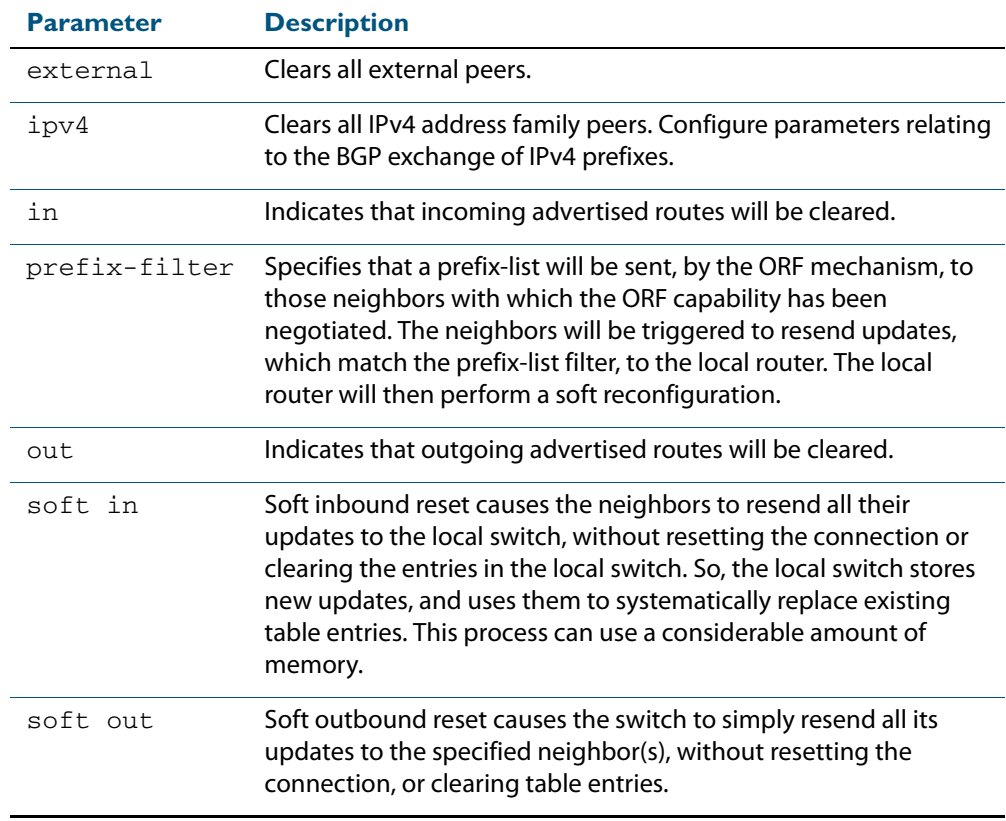

### **Mode** Privileged Exec

#### **Examples**

**awplus#** clear ip bgp external out

# **clear ip bgp peer-group (BGP)**

Use this command to reset the BGP connections to all members of a peer group.

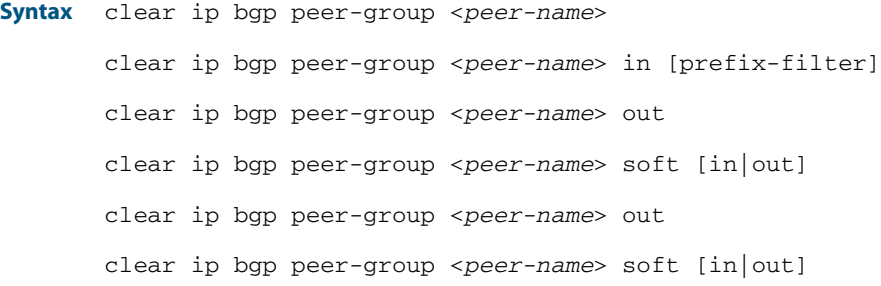

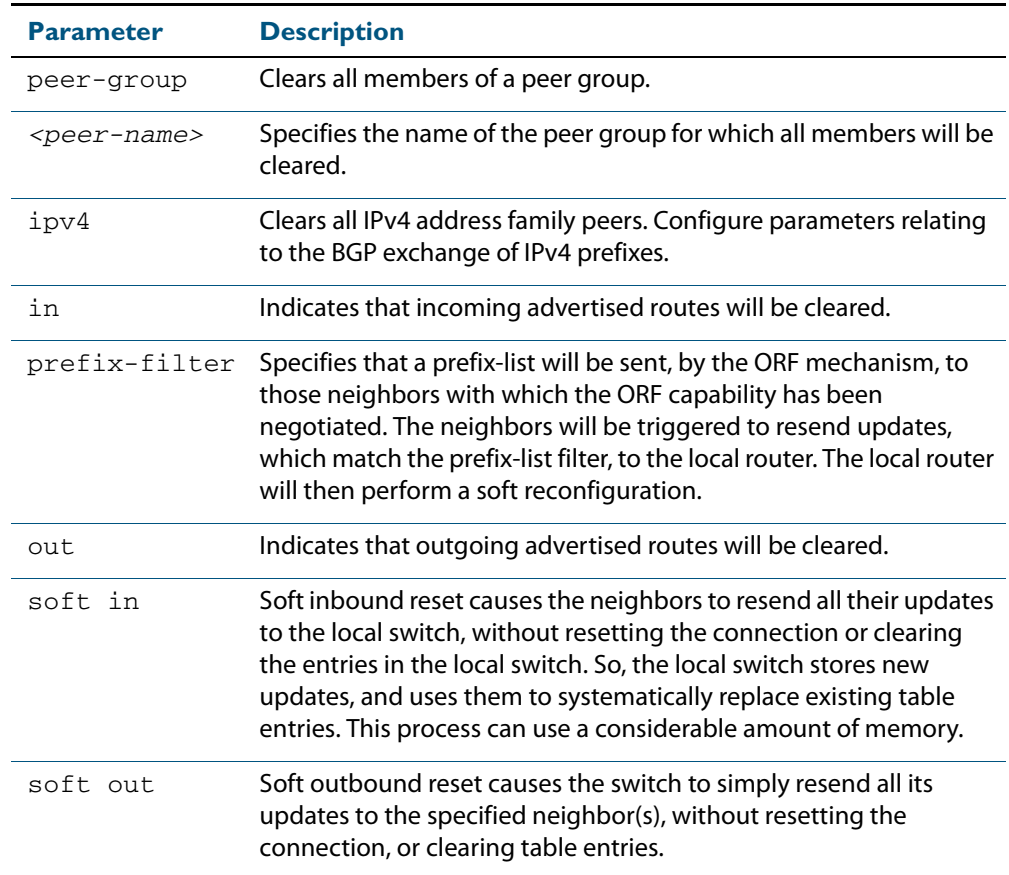

### **Mode** Privileged Exec

**Examples**

**awplus#** clear ip bgp peer-group Peer1 out

# **clear bgp ipv6 (ipv6 address) (BGP4+)**

Use this command to reset the IPv6 BGP4+ connection to the peer specified by the IP address.

**Syntax** clear bgp ipv6 <ipv6-addr> [in [prefix-filter]  $|$  out | soft [in | out]]

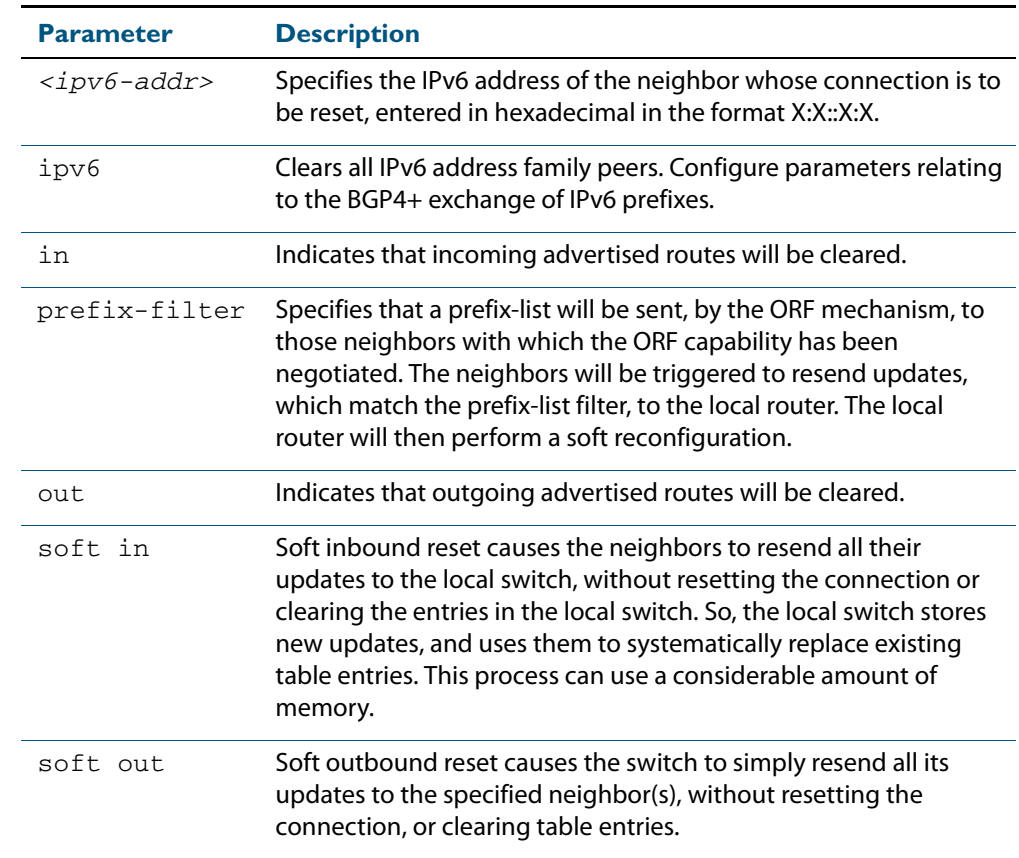

**Mode** Privileged Exec

**Examples** Use the following command to clear the BGP4+ connection to peer at IPv6 address 2001:0db8:010d::1, and clearing all incoming routes.

**awplus#** clear ip bgp 2001:0db8:010d::1 in

## **clear bgp ipv6 dampening (BGP4+)**

Use this command to clear route dampening information and unsuppress routes that have been suppressed routes.

**Syntax** clear bgp ipv6 dampening [*<ipv6-addr>*|*<ipv6-addr/prefix-length>*]

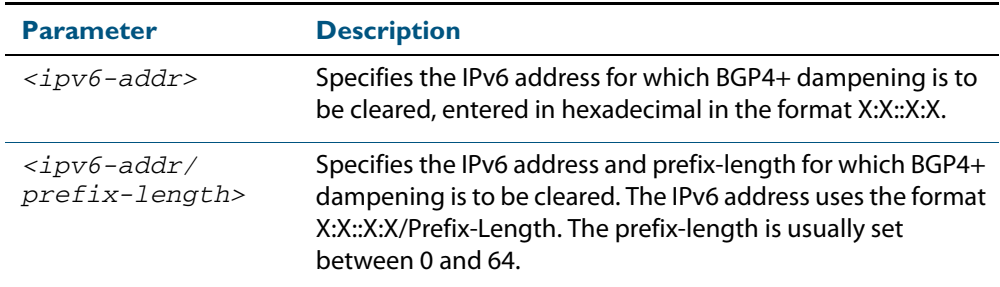

#### **Mode** Privileged Exec

#### **Examples**

**awplus#** clear bgp ipv6 dampening 2001:0db8:010d::1 **awplus#** clear bgp ipv6 dampening 2001:0db8::/64

## **clear bgp ipv6 flap-statistics (BGP4+)**

Use this command to clear the flap count and history duration for the specified prefixes.

```
Syntax clear bgp ipv6 flap-statistics
           [<ipv6-addr>|<ipv6-addr/prefix-length>]
```
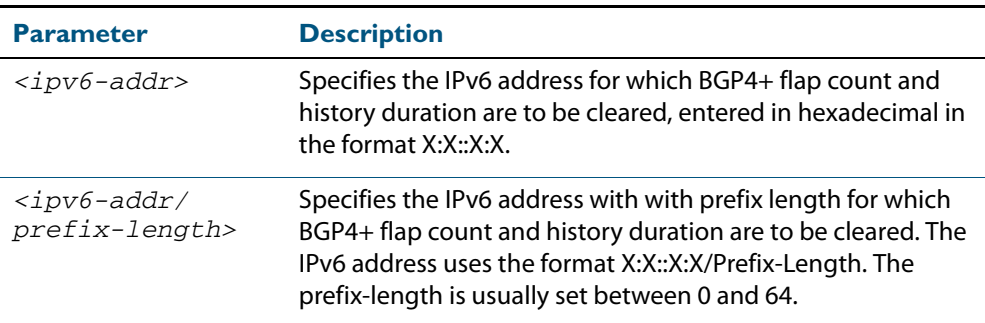

#### **Mode** Privileged Exec

#### **Examples**

**awplus#** clear bgp ipv6 flap-statistics 2001:0db8:010d::1 **awplus#** clear bgp ipv6 flap-statistics 2001:0db8::/64

## **clear bgp ipv6 (ASN) (BGP4+)**

Use this command to reset the BGP4+ connections to all peers in a specified Autonomous System Number (ASN).

Syntax clear bgp ipv6 <asn> [in [prefix-filter]  $|$ out |soft [in |out]] clear bgp ipv6 *<asn>* clear bgp ipv6 *<asn>* in [prefix-filter] clear bgp ipv6 *<asn>* out clear bgp ipv6 *<asn>* soft [in|out]

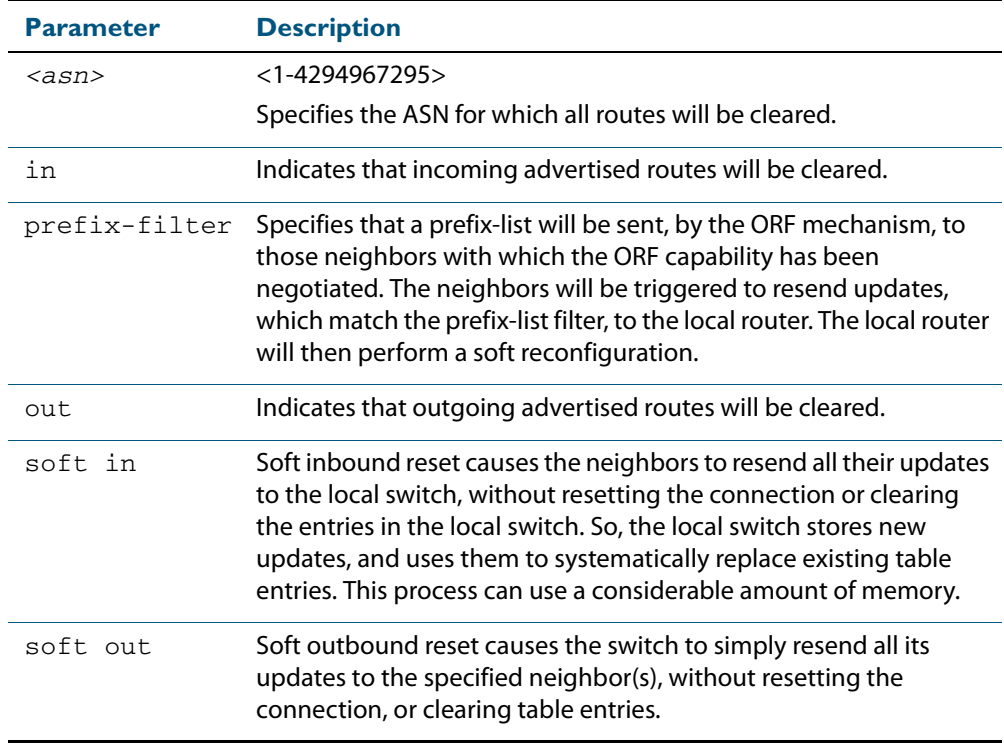

#### **Mode** Privileged Exec

#### **Examples**

**awplus#** clear bgp ipv6 100 **awplus#** clear bgp ipv6 100 in **awplus#** clear bgp ipv6 100 in prefix-filter **awplus#** clear bgp ipv6 100 out **awplus#** clear bgp ipv6 100 soft out **awplus#** clear bgp ipv6 100 soft in

# **clear bgp ipv6 external (BGP4+)**

Use this command to reset the BGP4+ connections to all external peers.

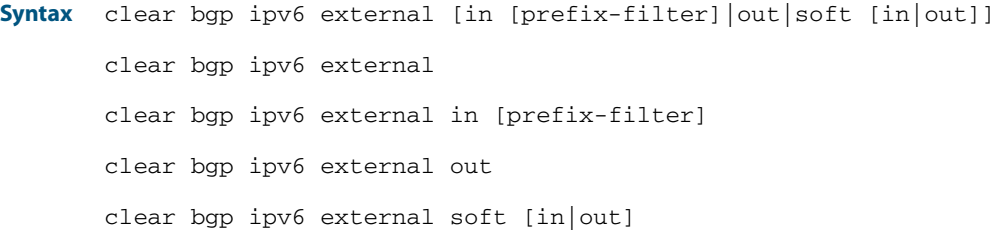

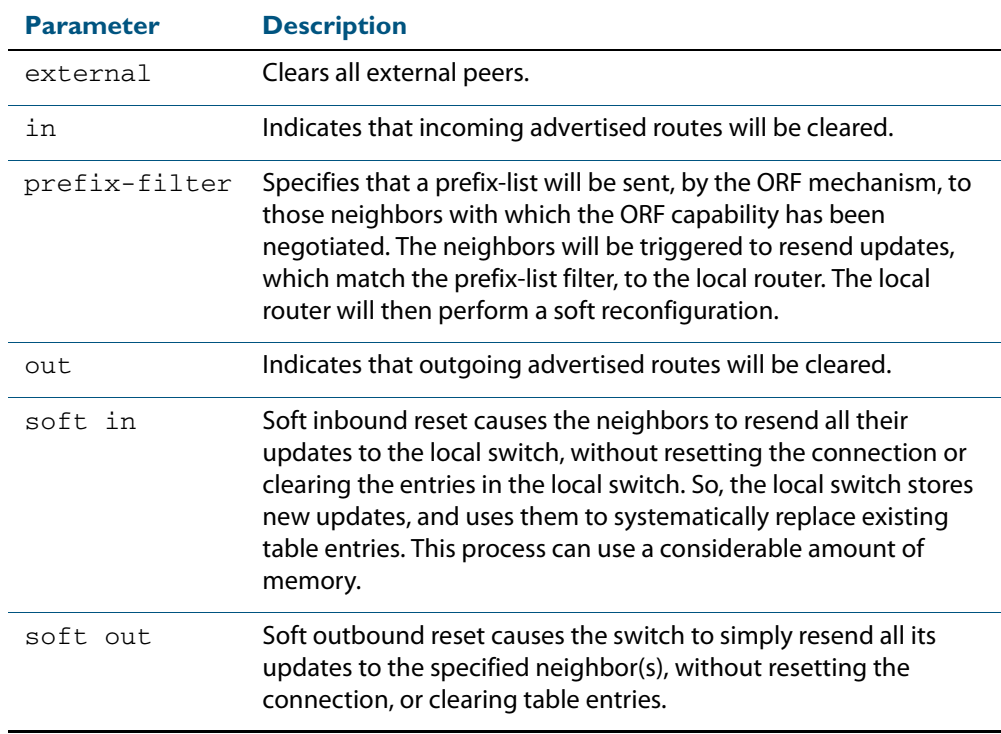

### **Mode** Privileged Exec

### **Examples**

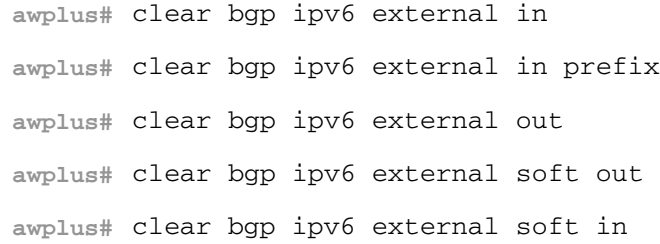

# **clear bgp ipv6 peer-group (BGP4+)**

Use this command to reset the BGP4+ connections to all members of a peer group.

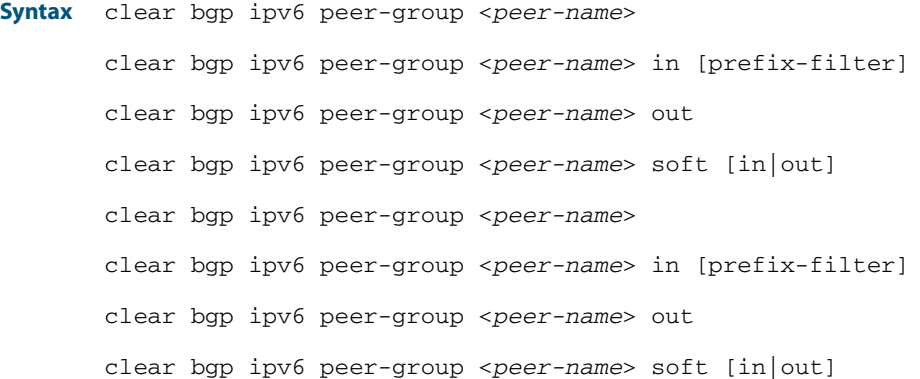

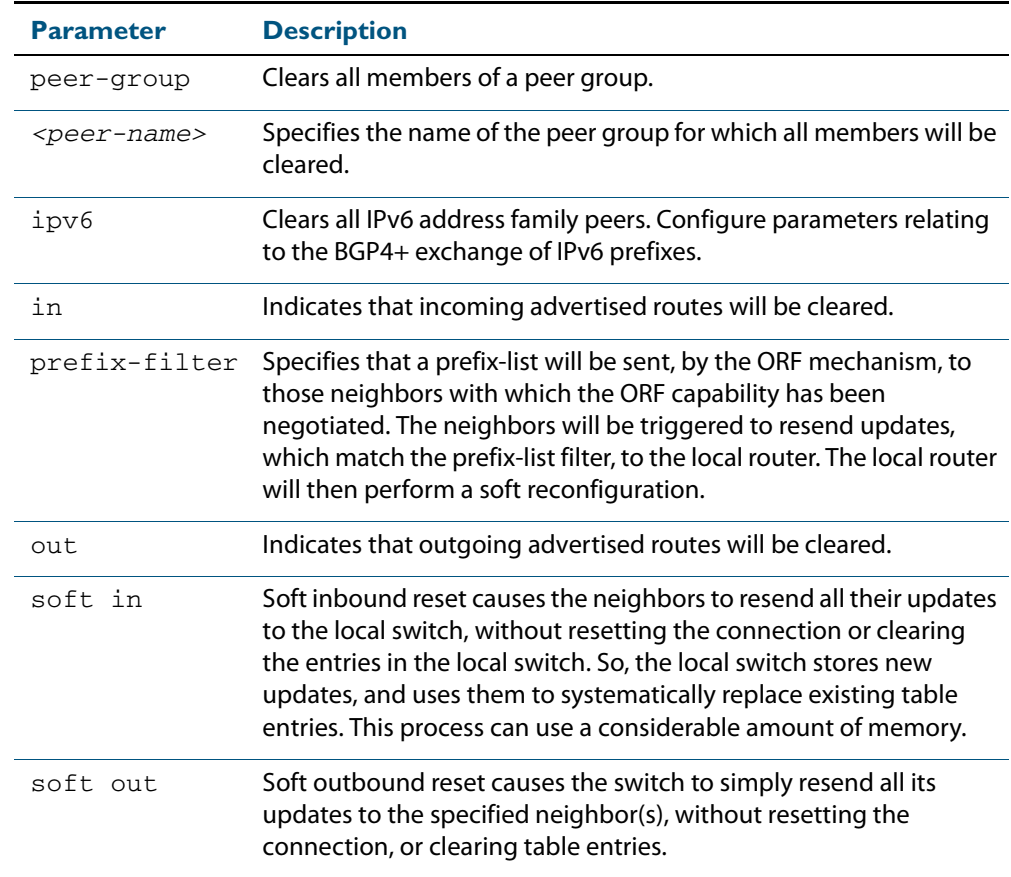

### **Mode** Privileged Exec

#### **Example**

**awplus#** clear bgp ipv6 peer-group Peer1 out

## **debug bgp (BGP)**

Use this command to turn on one or more BGP debug options.

Use the **no** variant of this command to disable one or more BGP debug options.

no debug all bgp

no debug bgp [all|dampening|events|filters|fsm|keepalives|nht|nsm| updates [in|out]]

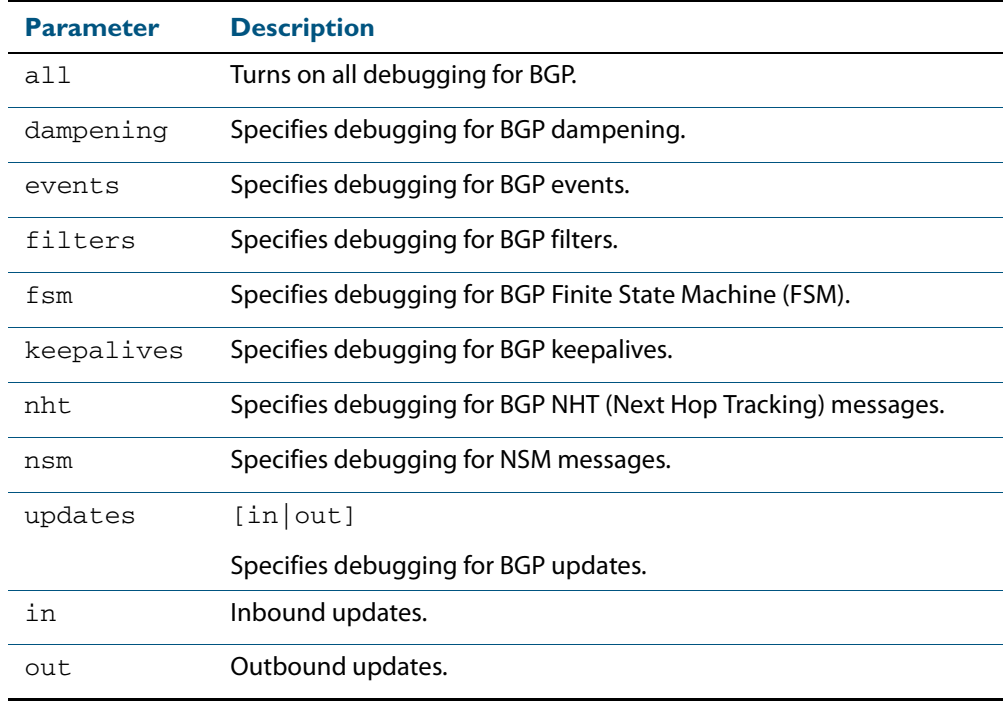

**Mode** Privileged Exec and Global Configuration

**Usage** If the command is entered with no parameters, then all debug options are enabled.

#### **Examples**

**awplus#** debug bgp **awplus#** debug bgp events **awplus#** debug bgp nht **awplus#** debug bgp updates in

### **Related Commands [show debugging bgp \(BGP\)](#page-316-0) [undebug bgp \(BGP\)](#page-348-0)**

**Syntax** debug bgp [all|dampening|events|filters|fsm|keepalives|nht|nsm| updates [in|out]]

## <span id="page-160-0"></span>**distance (BGP and BGP4+)**

This command sets the administrative distance for BGP and BGP4+ routes. The switch uses this value to select between two or more routes to the same destination from two different routing protocols. Set the administrative distance for BGP routes in the Router Configuration mode, and for BGP4+ routes in IPv6 Address Family Configuration mode.

The route with the smallest administrative distance value is added to the Forwarding Information Base (FIB). For more information, see the **Administrative Distance** section in the **Route Selection** chapter of the **AlliedWare Plus Software Reference**.

The **no** variant of this command sets the administrative distance for the route to the default for the route type.

**Syntax [BGP/BGP4+]** distance *<1-255> <ip-address/m>* [<*listname*>]

distance bgp *<ebgp> <ibgp> <local*>

no distance <*1-255*> *<ip-address/m>* [<*listname*>]

no distance bgp *<ebgp> <ibgp> <local*>

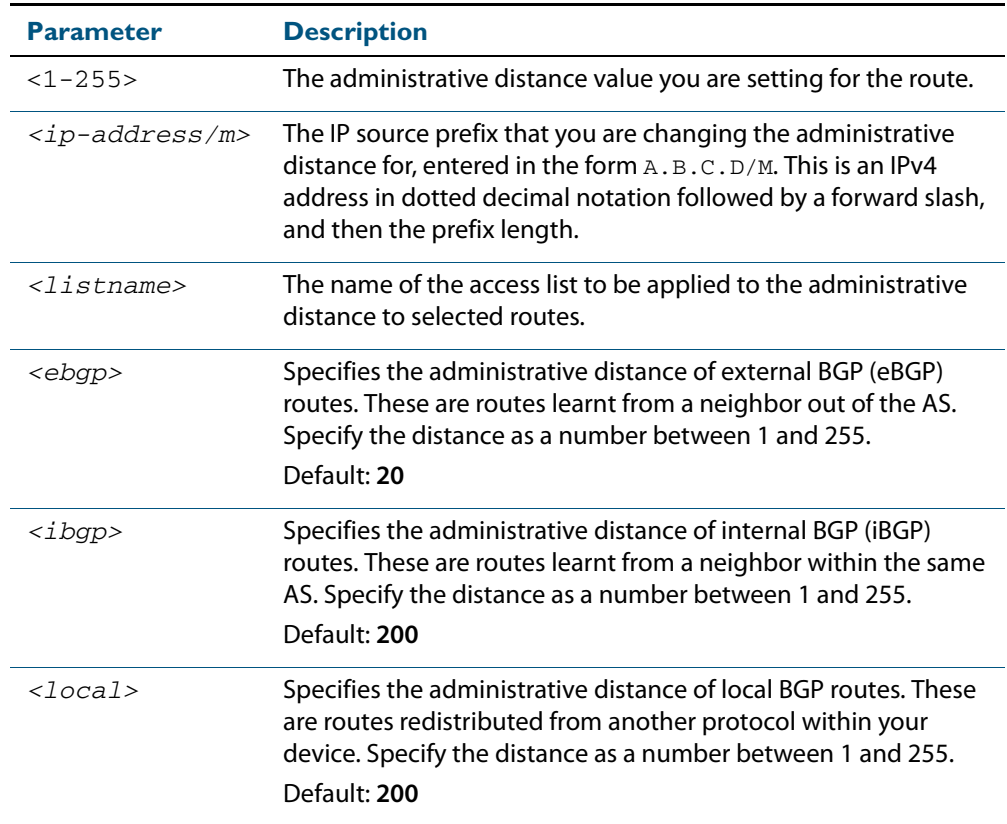

#### **Mode [BGP]** Router Configuration

**Mode [BGP4+]** IPv6 Address Family Configuration

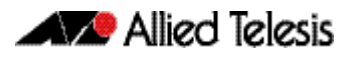

**Usage** You can use this command to set the administrative distance:

- for each BGP route types by specifying: **[distance \(BGP and BGP4+\)](#page-160-0) <ebgp> <igbp> <local>**
- for a specific route by specifying: **[distance \(BGP and BGP4+\)](#page-160-0) <1-255> <ip-address/m> [<listname>]**

If the administrative distance is changed, it could create inconsistency in the routing table and obstruct routing.

**Examples [BGP]** For BGP IPv4, to set the administrative distance to 34 for the route 10.10.0.0/24 in BGP 100, and use the access list "mylist" to filter the routes, use the commands:

```
awplus# configure terminal
      awplus(config)# router bgp 100
awplus(config-router)# distance 34 10.10.0.0/24 mylist
```
For BGP IPv4, to set BGP 100's administrative distances for eBGP routes to 34, iBGP routes to 23, and local BGP routes to 15, use the commands:

```
awplus# configure terminal
      awplus(config)# router bgp 100
awplus(config-router)# distance bgp 34 23 15
```
**Example [BGP4+]** For BGP4+ IPv6, to set BGP 100's administrative distances for eBGP routes to 34, iBGP routes to 23, and local BGP routes to 15, use the commands:

> **awplus#** configure terminal **awplus(config)#** router bgp 100 **awplus(config-router)#** address-family ipv6 **awplus(config-router-af)#** distance bgp 34 23 15

# **exit-address-family (BGP and BGP4+)**

Use this command to exit either the IPv4 or the IPv6 Address Family Configuration mode.

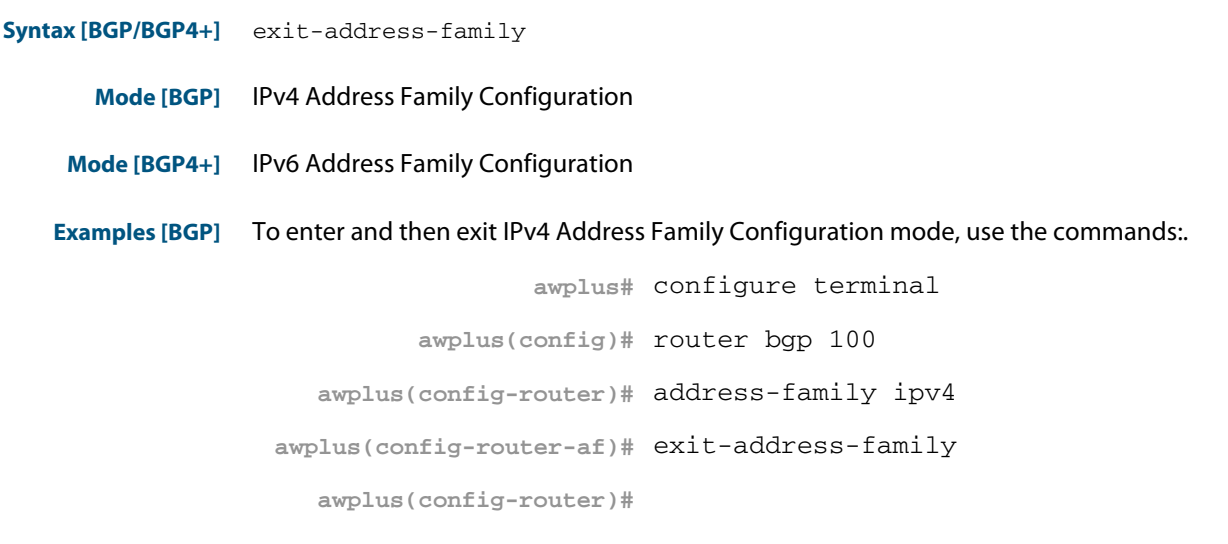

To enter and then exit IPv4 Address Family Configuration mode for VRF instance red, use the commands:.

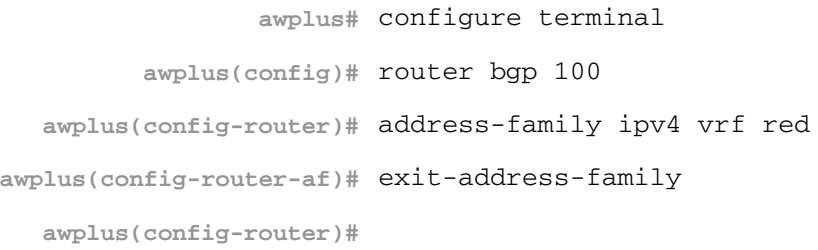

**Example [BGP4+]** To enter and then exit IPv6 Address Family Configuration mode, use the commands:.

**awplus#** configure terminal **awplus(config)#** router bgp 100 **awplus(config-router)#** address-family ipv6 **awplus(config-router-af)#** exit-address-family **awplus(config-router)#**

**Related Commands [address-family \(BGP and BGP4+\)](#page-105-0)**

## <span id="page-163-0"></span>**ip as-path access-list (BGP and BGP4+)**

This command defines a BGP and BGP4+ Autonomous System (AS) path access list.

The named AS path list is a filter based on regular expressions. If the regular expression matches the AS path in a BGP update message, then the permit or deny condition applies to that update. Use this command to define the BGP access list globally, then use neighbor configuration commands to apply the list to a particular neighbor.

The **no** variant of this command disables the use of the access list

**Syntax [BGP/BGP4+]** ip as-path access-list <*listname*> {deny|permit} <*reg-exp*>

no ip as-path access-list <*listname*> {deny|permit} <*reg-exp*>

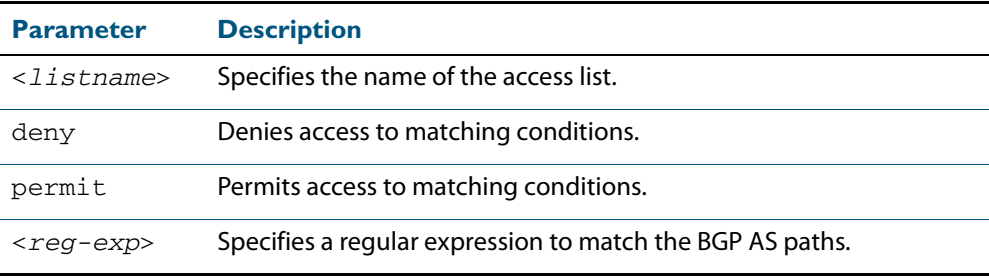

Regular expressions listed below can be used with the **ip as-path-access-list** command:

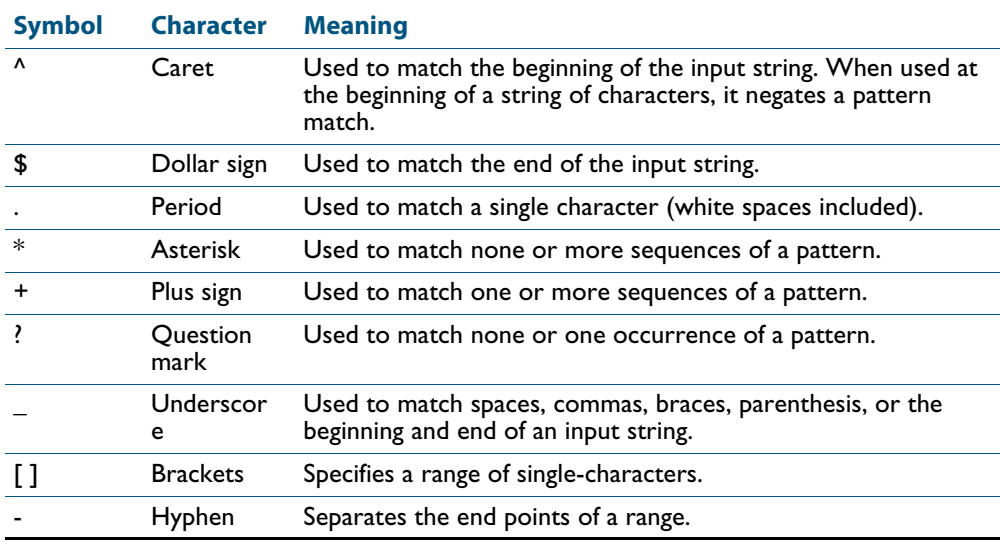

#### **Mode [BGP/BGP4+]** Global Configuration

**Example [BGP/BGP4+]**

**awplus#** configure terminal

**awplus(config)#** ip as-path access-list mylist deny ^65535\$

### <span id="page-164-0"></span>**ip community-list (BGP and BGP4+)**

Use this command to add an entry to a standard or extended BGP community-list filter.

Use the **no** variant of this command to delete a standard or extended community list entry.

**Syntax [BGP/BGP4+]** ip community-list <*listname*> {deny|permit} .<*community*>

no ip community-list <*listname*> {deny|permit} .<*community*>

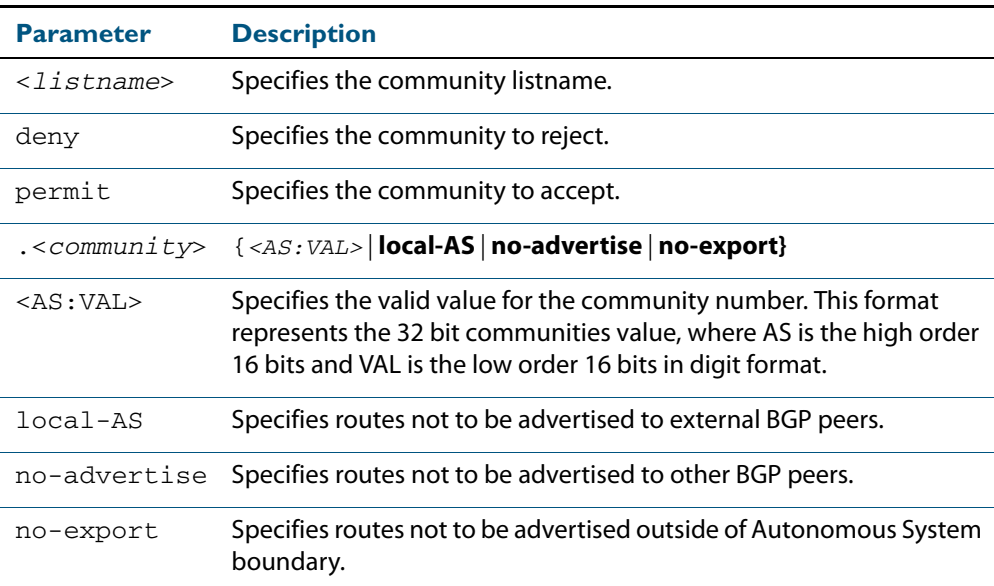

#### **Mode [BGP/BGP4+]** Global Configuration

**Usage [BGP/BGP4+]** A community-list can be used as a filter to BGP updates. Use this command to define the community access list globally, then use neighbor configuration commands to apply the list to a particular neighbor.

> There are two kinds of community-lists: expanded and standard. A standard communitylist defines the community attributes explicitly and not via a regular expression. An expanded community-list defines the communities attributes with regular expressions.

The standard community-list is compiled into binary format and is directly compared with the BGP communities attribute in the BGP updates. The comparison is faster than the expanded community-list. Any community value that does not match the standard community value is automatically treated as expanded.

```
Example
    [BGP/BGP4+]
Related Commands ip community-list standard (BGP and BGP4+)
                 ip community-list expanded (BGP and BGP4+)
                 show ip community-list (BGP and BGP4+)
                          awplus# configure terminal
                  awplus(config)# ip community-list mylist permit 7675:80 7675:90
```
# <span id="page-165-0"></span>**ip community-list expanded (BGP and BGP4+)**

Use this command to add an entry to an expanded BGP community-list filter. Use the **no** variant of this command to delete the community list entry.

**Syntax** ip community-list <*100-199*> {deny|permit} .<*line*>

no ip community-list <*100-199*> {deny|permit} .<*line*>

- ip community-list expanded <*expanded-listname*> {deny|permit} .<*line*>
- no ip community-list expanded <*expanded-listname*> {deny|permit} .<*line*>

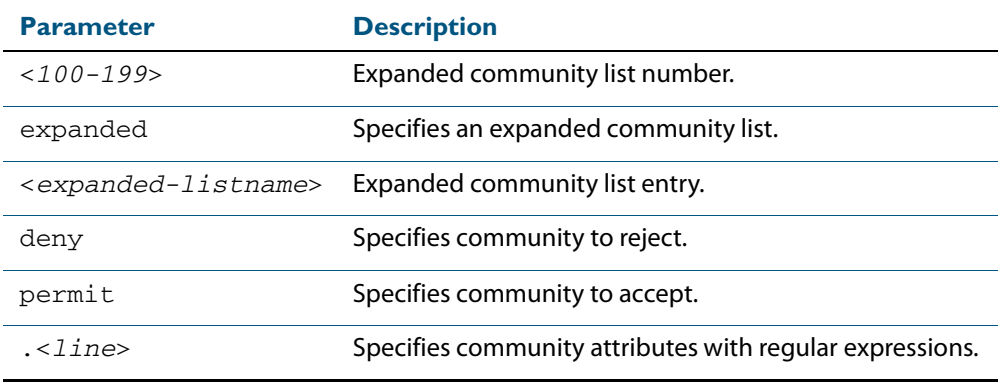

Regular expressions listed below can be used with the **ip community-list expanded** command:

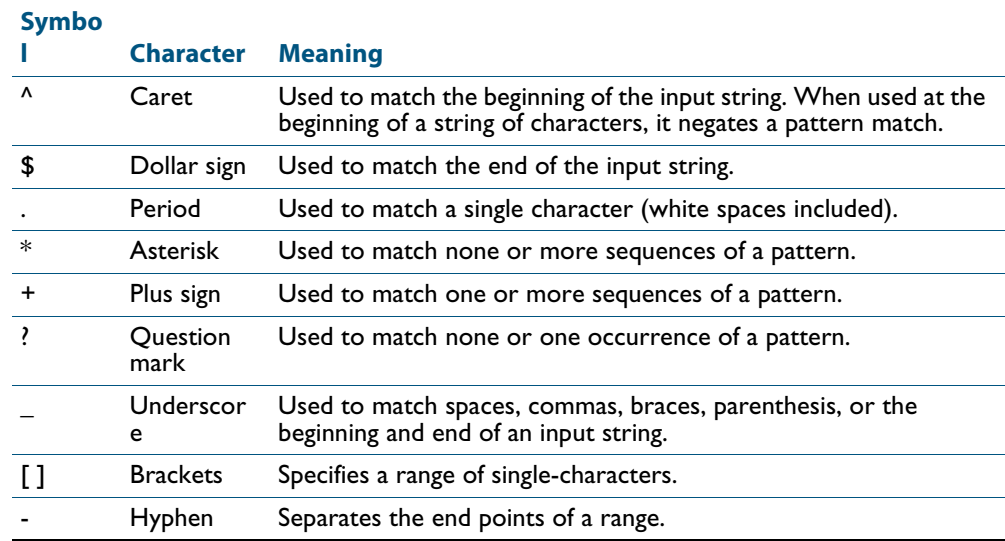

#### **Mode** Global Configuration

**Usage** A community-list can be used as a filter to BGP updates. Use this command to define the community access list globally, then use neighbor configuration commands to apply the list to a particular neighbor.

There are two kinds of community-lists: expanded and standard. A standard communitylist defines the community attributes explicitly and not via a regular expression. An expanded community-list defines the communities attributes with regular expressions.

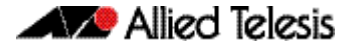

The standard community-list is compiled into binary format and is directly compared with the BGP communities attribute in the BGP updates. The comparison is faster than the expanded community-list. Any community value that does not match the standard community value is automatically treated as expanded.

#### **Examples**

**awplus#** configure terminal **awplus(config)#** ip community-list 125 permit 6789906 **awplus(config)#** ip community-list expanded CLIST permit .\*

**Related Commands [ip community-list \(BGP and BGP4+\)](#page-164-0) [ip community-list standard \(BGP and BGP4+\)](#page-167-0) [show ip community-list \(BGP and BGP4+\)](#page-342-0)**

### <span id="page-167-0"></span>**ip community-list standard (BGP and BGP4+)**

Use this command to add an entry to a standard BGP community-list filter.

Use the **no** variant of this command to delete the standard community-list entry.

```
Syntax ip community-list <1-99> {deny|permit} [.<community>]
```

```
no ip community-list <1-99> {deny|permit} [.<community>]
```
- ip community-list standard <*standard-listname*> {deny|permit} [.<*community*>]
- no ip community-list standard <*standard-listname*> {deny|permit} [.<*community*>]

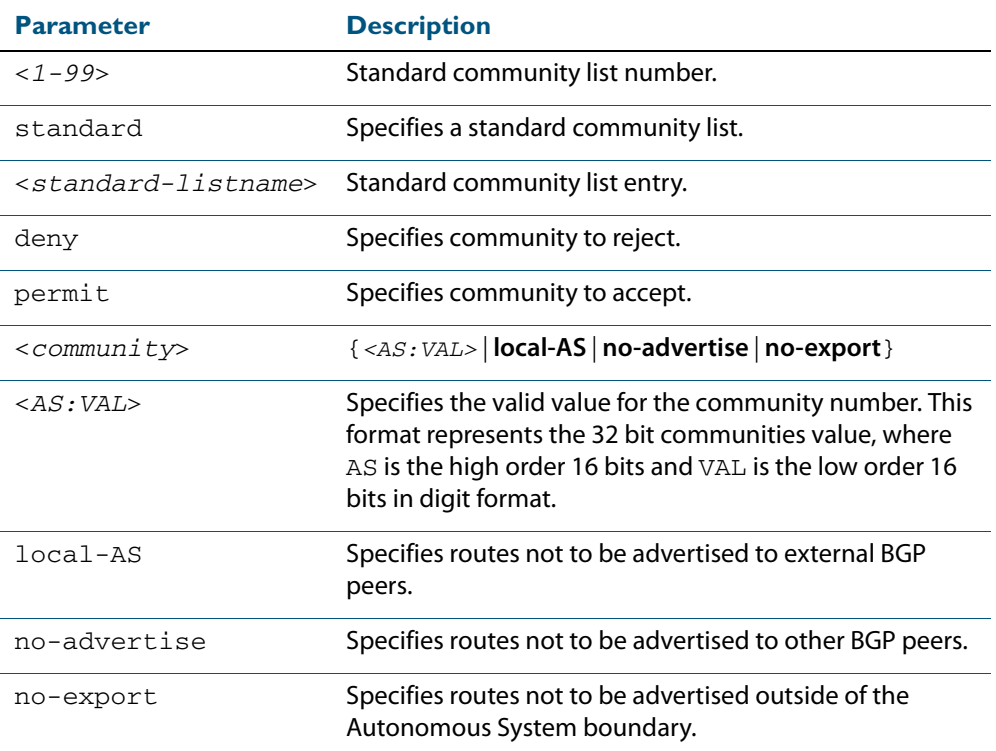

#### **Mode** Global Configuration

**Usage** A community-list can be used as a filter to BGP updates. Use this command to define the community access list globally, then use neighbor configuration commands to apply the list to a particular neighbor.

There are two kinds of community-lists: expanded and standard. The standard community-list defines the community attributes as explicit values, without regular expressions. The expanded community-list defines the communities attributes with regular expressions.

The standard community-list is compiled into binary format and is directly compared with the BGP communities attribute in the BGP updates. The comparison is faster than the expanded community-list. Any community value that does not match the standard community value is automatically treated as expanded.

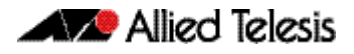

**Examples Related Commands [ip community-list \(BGP and BGP4+\)](#page-164-0) [ip community-list expanded \(BGP and BGP4+\)](#page-165-0) awplus#** configure terminal **awplus(config)#** ip community-list standard CLIST permit 7675:80 7675:90 no-export **awplus(config)#** ip community-list 34 permit 5675:50 noadvertise

**[show ip community-list \(BGP and BGP4+\)](#page-342-0)**

## <span id="page-169-0"></span>**ip extcommunity-list expanded (BGP and BGP4+)**

Use this command to create or delete an expanded extended community list.

Use the **no** variant of this command to delete the expanded extended community-list entry.

- **Syntax** ip extcommunity-list <*100-199*> {deny|permit} {.<*line*>|.<*AS:NN*>|.<*ip-address*>}
	- no ip extcommunity-list <*100-199*> {deny|permit} {.<*line*>|.<*AS:NN*>|.<*ip-address*>}
	- ip extcommunity-list expanded <*expanded-listname*> {deny|permit} {.<*line*>|.<*AS:NN*>|.<*ip-address*>}
	- no ip extcommunity-list expanded <*expanded-listname*> {deny|permit} {.<*line*>|.<*AS:NN*>|.<*ip-address*>}
	- no ip extcommunity-list <1*00-199*>

no ip extcommunity-list expanded <*expanded-listname*>

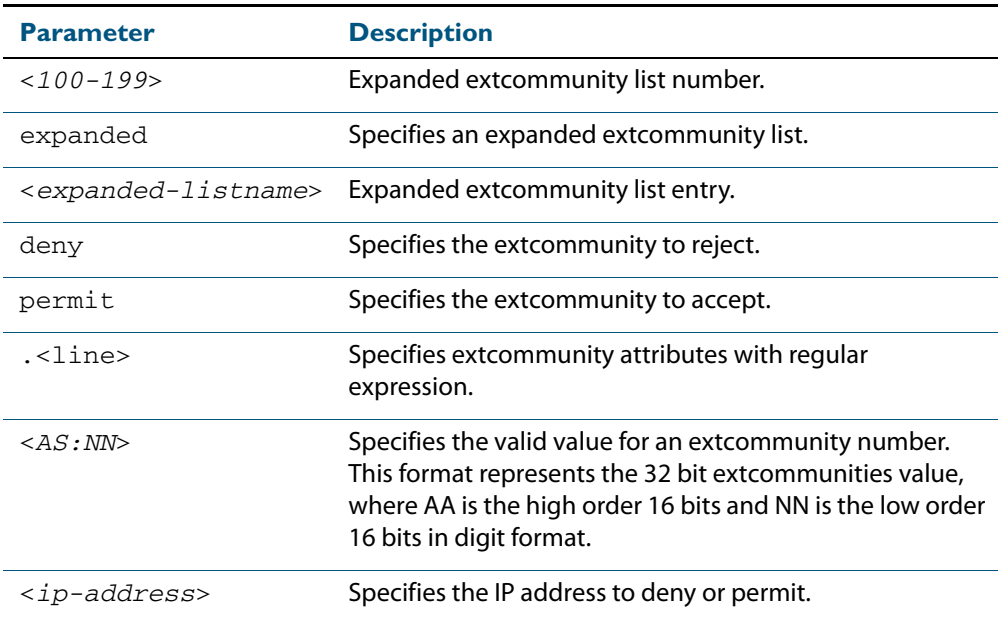

Regular expressions listed below are used with the **ip extcommunity-list expanded** command:

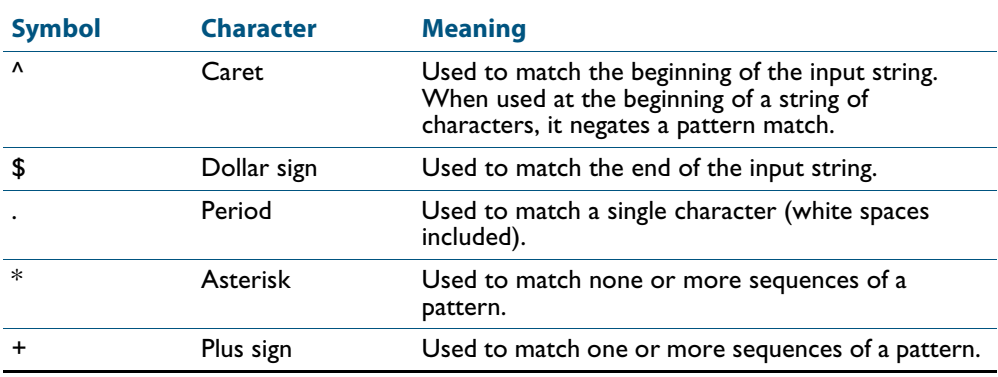

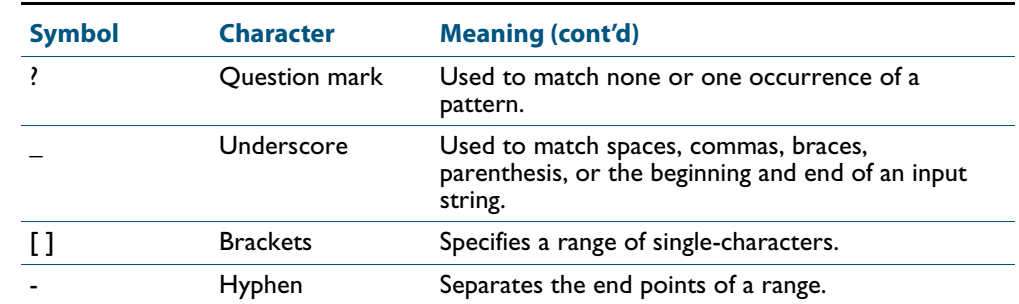

### **Mode** Global Configuration

### **Examples**

**awplus#** configure terminal

**awplus(config)#** ip extcommunity-list 125 permit 4567335

**awplus(config)#** ip extcommunity-list expanded CLIST permit .\*

**Related Commands [ip extcommunity-list standard \(BGP and BGP4+\)](#page-171-0) [show ip extcommunity-list \(BGP and BGP4+\)](#page-342-1)**

## <span id="page-171-0"></span>**ip extcommunity-list standard (BGP and BGP4+)**

Use this command to create and delete a standard extended community list.

Use the **no** variant of this command to delete a standard extended community-list entry.

```
Syntax ip extcommunity-list <1-99> {deny|permit} {rt|soo} <community-number>
```
- ip extcommunity-list standard <*standard-listname*> {deny|permit} {rt|soo} <*community-number*>
- no ip extcommunity-list <*1-99*> [{deny|permit} {rt|soo} <*community-number*>]
- no ip extcommunity-list standard <*standard-listname*> [{deny|permit} {rt|soo} <*community-number*>]

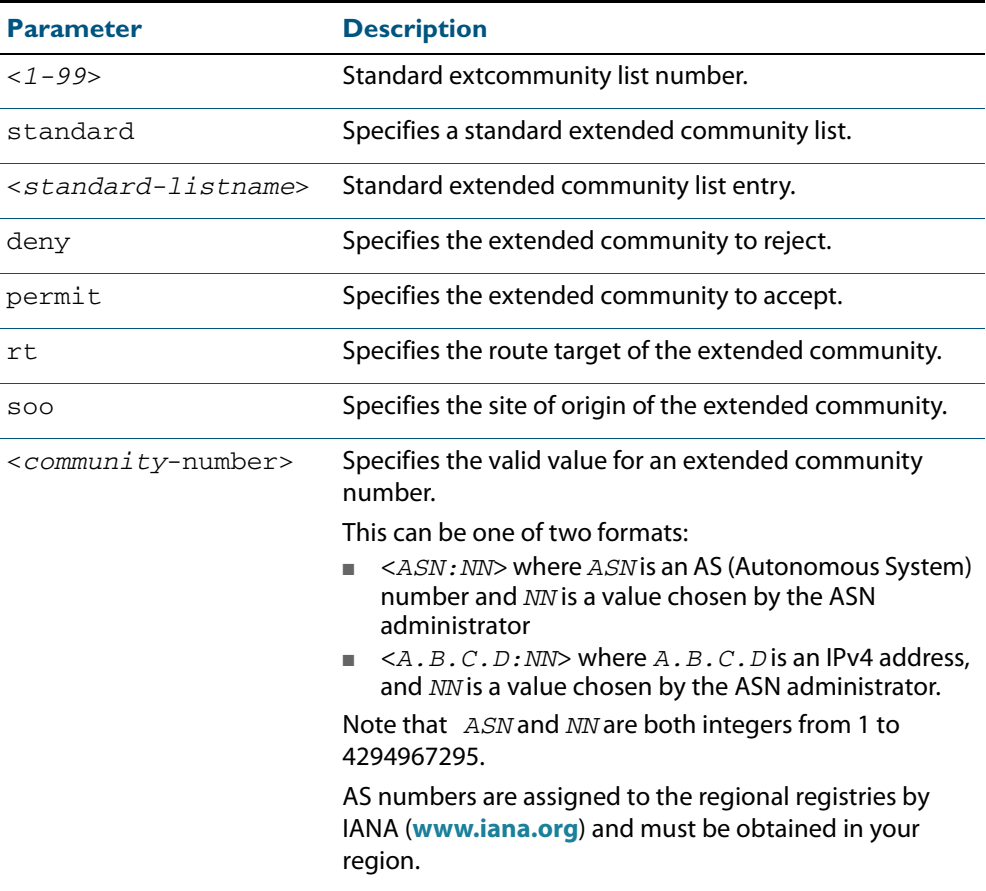

#### **Mode** Global Configuration

**Examples**

**awplus#** configure terminal **awplus(config)#** ip extcommunity-list 36 permit rt 5675:50 **awplus(config)#** ip extcommunity-list standard CLIST permit soo 7645:70

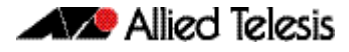

**awplus#** configure terminal

**awplus(config)#** ip extcommunity-list 36 deny rt 192.168.1.1:70 **awplus(config)#** ip extcommunity-list standard CLIST deny soo 10.10.1.1:50

**Related Commands [ip extcommunity-list expanded \(BGP and BGP4+\)](#page-169-0) [show ip extcommunity-list \(BGP and BGP4+\)](#page-342-1)**

# <span id="page-173-0"></span>**ip prefix-list (IPv4 Prefix List)**

Use this command to create an entry for an IPv4 prefix list.

Use the **no** variant of this command to delete the IPv4 prefix-list entry.

```
Syntax ip prefix-list <list-name> [seq <1-429496725>] 
           {deny|permit} 
           {any|<ip-prefix>} 
           [ge <0-32>] [le <0-32>]
       ip prefix-list <list-name> description <text>
       ip prefix-list sequence-number
       no ip prefix-list <list-name> [seq <1-429496725>]
       no ip prefix-list <list-name> [description <text>]
       no ip prefix-list sequence-number
```
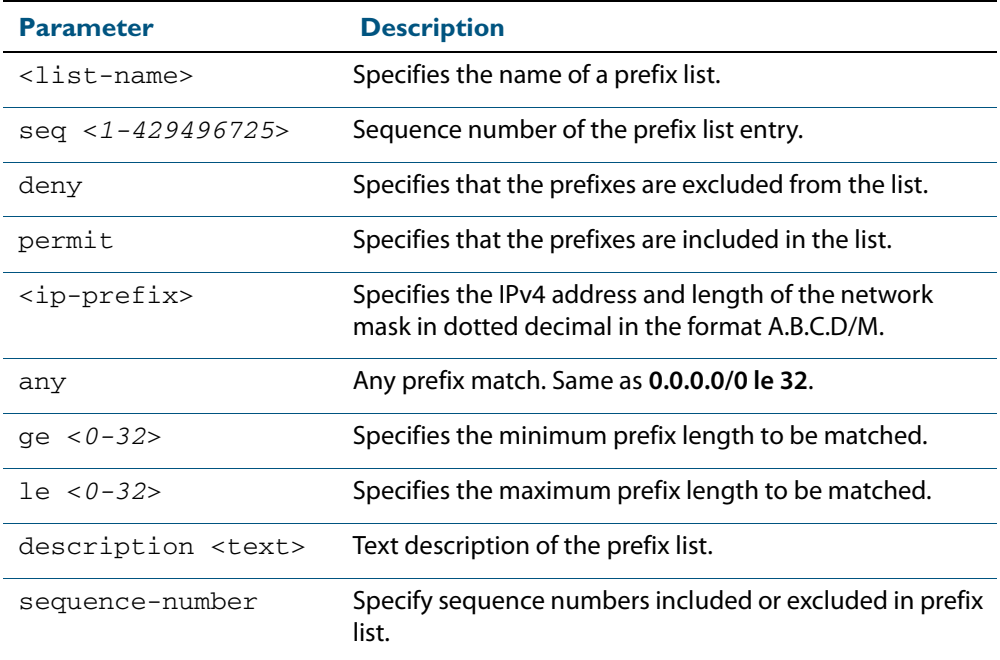

#### **Mode** Global Configuration

**Usage** When the device processes a prefix list, it starts to match prefixes from the top of the prefix list, and stops whenever a permit or deny occurs. To promote efficiency, use the **seq** parameter and place common permits or denials towards the top of the list. If you do not use the **seq** parameter, the sequence values are generated in a sequence of 5.

The parameters **ge** and **le** specify the range of the prefix lengths to be matched. When setting these parameters, set the **le** value to be less than 32, and the **ge** value to be less than or equal to the **le** value and greater than the ip-prefix mask length.

Prefix lists implicitly exclude prefixes that are not explicitly permitted in the prefix list. This means if a prefix that is being checked against the prefix list reaches the end of the prefix list without matching a permit or deny, this prefix will be denied.

**Example** In the below sample configuration, the last ip prefix-list command in the below list matches all, and the first ip prefix-list command denies the IP network 76.2.2.0:

> **awplus(config)#** router bgp 100 **awplus(config-router)#** network 172.1.1.0 **awplus(config-router)#** network 172.1.2.0 **awplus(config-router)#** neighbor 10.6.5.3 remote-as 300 **awplus(config-router)#** neighbor 10.6.5.3 prefix-list mylist out **awplus(config-router)#** exit **awplus(config)#** ip prefix-list mylist seq 5 deny 76.2.2.0/24 **awplus(config)#** ip prefix-list mylist seq 100 permit any

To deny the IP addresses between 10.0.0.0/14 (10.0.0.0 255.252.0.0) and 10.0.0.0/22 (10.0.0.0 255.255.252.0) within the 10.0.0.0/8 (10.0.0.0 255.0.0.0) addressing range, enter the following commands:.

**awplus#** configure terminal

**awplus(config)#** ip prefix-list mylist seq 12345 deny 10.0.0.0/ 8 ge 14 le 22

**Related Commands [ipv6 prefix-list \(IPv6 Prefix List\)](#page-175-0) [show ip prefix-list \(IPv4 Prefix List\)](#page-343-0)**

### <span id="page-175-0"></span>**ipv6 prefix-list (IPv6 Prefix List)**

Use this command to create an IPv6 prefix list or an entry in an existing prefix list.

Use the no variant of this command to delete a whole prefix list or a prefix list entry.

```
Syntax ipv6 prefix-list <list-name> [seq <1-429496725>] 
           {deny|permit} 
           {any|<ipv6-prefix>} 
           [ge <0-128>] [le <0-128>]
```
ipv6 prefix-list *<list-name>* description *<text>*

no ipv6 prefix-list <*list-name*> [seq <*1-429496725*>]

no ipv6 prefix-list *<list-name>* [description *<text>*]

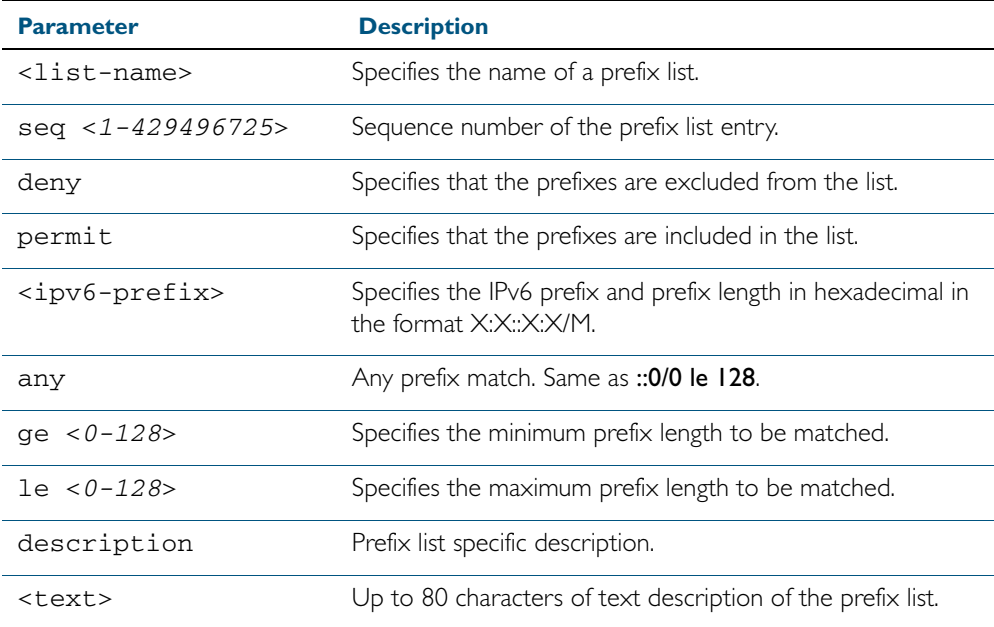

#### **Mode** Global Configuration

**Usage** When the device processes a prefix list, it starts to match prefixes from the top of the prefix list, and stops whenever a permit or deny occurs. To promote efficiency, use the seq parameter and place common permits or denials towards the top of the list. If you do not use the seq parameter, the sequence values are generated in a sequence of 5.

The parameters ge and le specify the range of the prefix lengths to be matched. The parameters ge and le are only used if an ip-prefix is stated. When setting these parameters, set the le value to be less than 128, and the ge value to be less than or equal to the le value and greater than the ip-prefix mask length.

Prefix lists implicitly exclude prefixes that are not explicitly permitted in the prefix list. This means if a prefix that is being checked against the prefix list reaches the end of the prefix list without matching a permit or deny, this prefix will be denied.

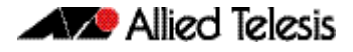

**Example** To check the first 32 bits of the prefix  $2001 : db8: :$  and the subnet mask must be greater than or equal to 34 and less than or equal to 40, enter the following commands:

> **awplus#** configure terminal **awplus(config)#** ipv6 prefix-list mylist seq 12345 permit 2001:db8::/32 ge 34 le 40

**Related Commands [ip prefix-list \(IPv4 Prefix List\)](#page-173-0) [show ipv6 prefix-list \(IPv6 Prefix List\)](#page-343-1)**

### **match as-path (Route Map)**

Use this command to add an autonomous system (AS) path match clause to a route map entry. Specify the AS path attribute value or values to match by specifying the name of an AS path access list. To create the AS path access list, enter Global Configuration mode and use the **[ip as-path access-list \(BGP and BGP4+\)](#page-163-0)** command.

A BGP update message matches the route map if its attributes include AS path values that match the AS path access list.

Each entry of a route map can only match against one AS path access list in one AS path match clause. If the route map entry already has an AS path match clause, entering this command replaces that match clause with the new clause.

Note that AS path access lists and route map entries both specify an action of deny or permit. The action in the AS path access list determines whether the route map checks update messages for a given AS path value. The route map action and its **set** clauses determine what the route map does with update messages that contain that AS path value.

Use the **no** variant of this command to remove the AS path match clause from a route map entry.

**Syntax** match as-path *<as-path-listname>*

no match as-path [*<as-path-listname>*]

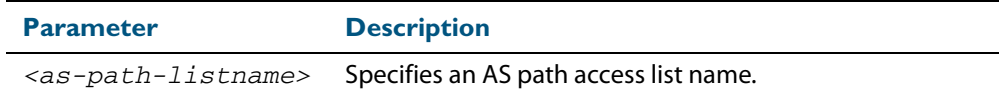

**Mode** Route-map Configuration

- **Usage** This command is valid for BGP update messages only.
- **Example** To add entry 34 to the route map called myroute, which will discard update messages if they contain the AS path values that are included in myaccesslist, use the commands:

**awplus#** configure terminal **awplus(config)#** route-map myroute deny 34 **awplus(config-route-map)#** match as-path myaccesslist

**Related Commands [ip as-path access-list \(BGP and BGP4+\)](#page-163-0) [route-map \(Route Map\)](#page-298-0)**

### **match community (Route Map)**

Use this command to add a community match clause to a route map entry. Specify the community value or values to match by specifying a community list. To create the community list, enter Global Configuration mode and use the **[ip community-list \(BGP](#page-164-0)  [and BGP4+\)](#page-164-0)** command.

A BGP update message matches the route map if its attributes include community values that match the community list.

Each entry of a route map can only match against one community list in one community match clause. If the route map entry already has a community match clause, entering this command replaces that match clause with the new clause.

Note that community lists and route map entries both specify an action of deny or permit. The action in the community list determines whether the route map checks update messages for a given community value. The route map action and its **set** clauses determine what the route map does with update messages that contain that community value.

Use the **no** variant of this command to remove the community match clause from a route map.

**Syntax** match community {<*community-listname*>|<*1-99*>|<*100-199*>}[exact-match]

no match community [<*community-listname*>|<*1-99*>|<*100-199*>|exactmatch]

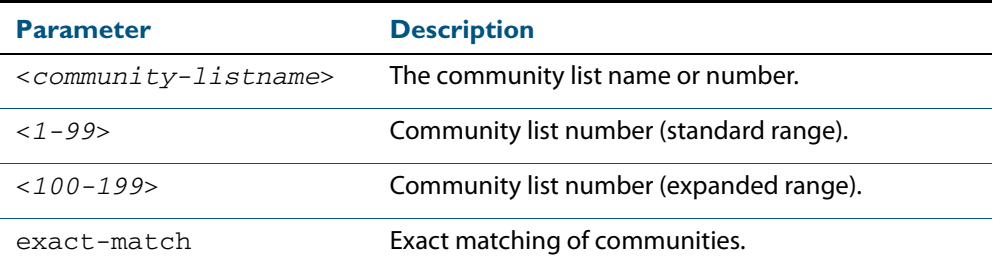

#### **Mode** Route-map Configuration

**Usage** This command is valid for BGP update messages only.

Communities are used to group and filter routes. They are designed to provide the ability to apply policies to large numbers of routes by using match and set commands. Community lists are used to identify and filter routes by their common attributes.

**Example** To add entry 3 to the route map called myroute, which will process update messages if they contain the community values that are included in mylist, use the commands:

> **awplus#** configure terminal **awplus(config)#** route-map myroute permit 3 **awplus(config-route-map)#** match community mylist

**Related Commands [route-map \(Route Map\)](#page-298-0) [set community \(Route Map\)](#page-301-0)**

## **neighbor activate (BGP and BGP4+)**

Use this command to enable the exchange of BGP IPv4 and BGP4+ IPv6 routes with a neighboring router, and also within either an IPv4 or an IPv6 specific address-family.

Use the **no** variant of this command to disable the exchange of information with a BGP or BGP4+ neighbor, in the Router Configuration or the Address Family Configuration mode.

**Syntax [BGP/BGP4+]** neighbor <*neighborid*> activate

no neighbor <*neighborid*> activate

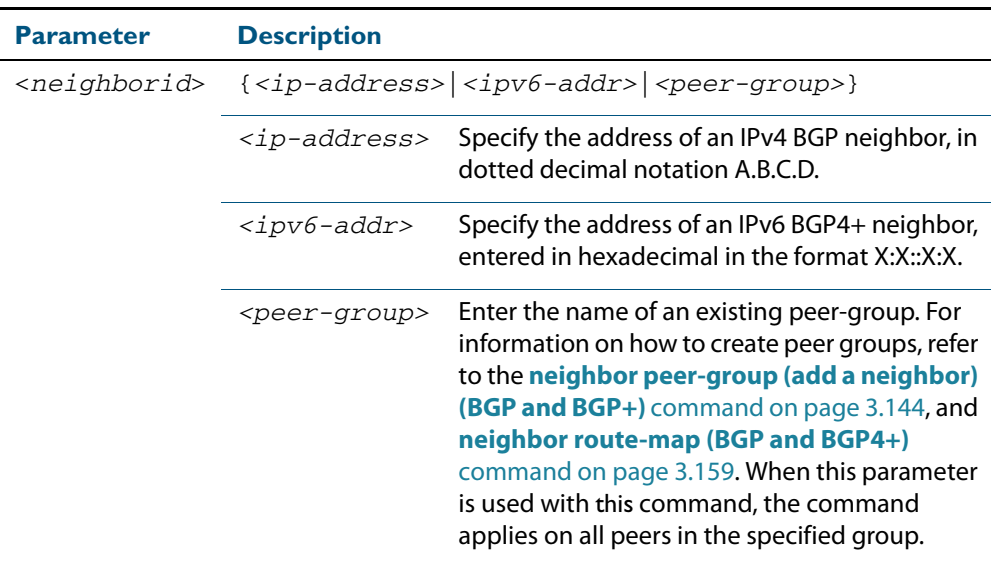

**Mode [BGP]** Router Configuration or IPv4 Address Family Configuration for a VRF instance

**Mode [BGP4+]** IPv6 Address Family Configuration

**Usage [BGP]** Use this command to enable the exchange of information to a neighbor. To exchange IPv4 or IPv6 prefixes with a BGP or a BGP4+ peer, you must configure this command for the peer or the peer group. This command only enables the exchange of information. You can establish peering without this command, but no prefixes and other information is sent until you apply this command to the neighbor.

> This command triggers the switch to start a BGP or BGP4+ peering relationship with the specified BGP or BGP4+ neighbor and start exchanging routes with that neighbor. The command is required for neighbors configured in Address-Family Configuration mode, but it is not required in Router Configuration mode (that it, it does not affect the device's behavior).

### **Examples [BGP]** To enable an exchange of routes with a neighboring router with the IPv4 address 10.10.10.1, enter the commands as shown below:

**awplus#** configure terminal **awplus(config)#** router bgp 10 **awplus(config-router)#** neighbor 10.10.10.1 activate
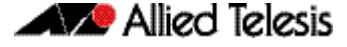

To disable an exchange of routes with a neighboring router with the IPv4 address 10.10.10.1, enter the commands as shown below:

```
awplus# configure terminal
      awplus(config)# router bgp 10
awplus(config-router)# no neighbor 10.10.10.1 activate
```
To enable an exchange of routes in Address Family Configuration mode with a neighboring router with the IPv4 address 10.10.10.1, enter the commands as shown below:

```
awplus# configure terminal
         awplus(config)# router bgp 10
  awplus(config-router)# address-family ipv4
awplus(config-router-af)# neighbor 10.10.10.1 activate
```
To disable an exchange of routes in Address Family Configuration mode with a neighboring router with the IPv4 address 10.10.10.1, enter the commands as shown below:

```
awplus# configure terminal
         awplus(config)# router bgp 10
  awplus(config-router)# address-family ipv4
awplus(config-router-af)# no neighbor 10.10.10.1 activate
```
To enable an exchange of routes with a neighboring router with the peer-group named group1, enter the commands as shown below:

```
awplus# configure terminal
      awplus(config)# router bgp 10
awplus(config-router)# neighbor group1 peer-group 
awplus(config-router)# neighbor 10.10.0.63 remote-as 10
awplus(config-router)# neighbor 10.10.0.63 peer-group group1
awplus(config-router)# neighbor group1 activate
```
To disable an exchange of routes with a neighboring router with the peer-group named group1, enter the commands as shown below:

```
awplus# configure terminal
      awplus(config)# router bgp 10
awplus(config-router)# no neighbor group1 activate
```
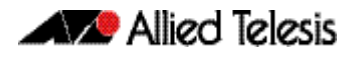

## **Examples [BGP4+]** To enable an exchange of routes in IPv6 Address Family Configuration mode with a neighboring router with the IPv6 address  $2001:0$ db8:010d::1, enter the commands as shown below:

```
awplus# configure terminal
         awplus(config)# router bgp 10
   awplus(config-router)# address-family ipv6
awplus(config-router-af)# neighbor 2001:0db8:010d::1 activate
```
To disable an exchange of routes in IPv6 Address Family Configuration mode with a neighboring router with the IPv6 address  $2001:0$ db8:010d::1, enter the commands as shown below:

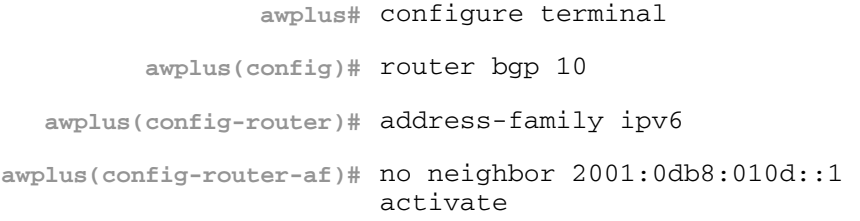

To enable an exchange of routes with a neighboring router with the peer-group named group1, enter the commands as shown below:

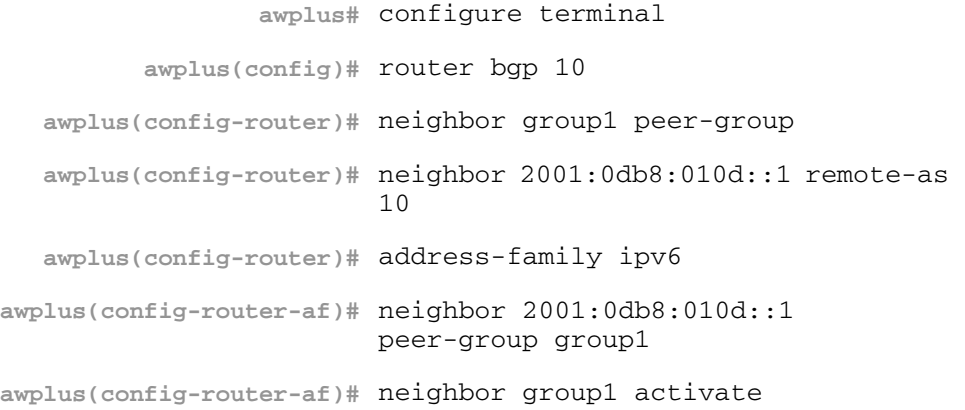

To disable an exchange of routes with a neighboring router with the peer-group named group1, enter the commands as shown below:

**awplus#** configure terminal **awplus(config)#** router bgp 10 **awplus(config-router)#** address-family ipv6 **awplus(config-router-af)#** no neighbor group1 activate

**Related Commands [neighbor peer-group \(add a neighbor\) \(BGP and BGP+\)](#page-241-0) [neighbor route-map \(BGP and BGP4+\)](#page-256-0)**

# <span id="page-182-0"></span>**neighbor advertisement-interval (BGP and BGP4+)**

Use this command to set the minimum interval between sending iBGP or eBGP routing updates for a given route. This command reduces the flapping of individual routes.

Use the **no** variant of this command to set the interval time to the default values (30 seconds for eBGP peers and 5 seconds for iBGP peers) for a given route.

**Syntax [BGP/BGP4+]** neighbor <*neighborid*> advertisement-interval <*time*>

no neighbor <*neighborid*> advertisement-interval [<*time*>]

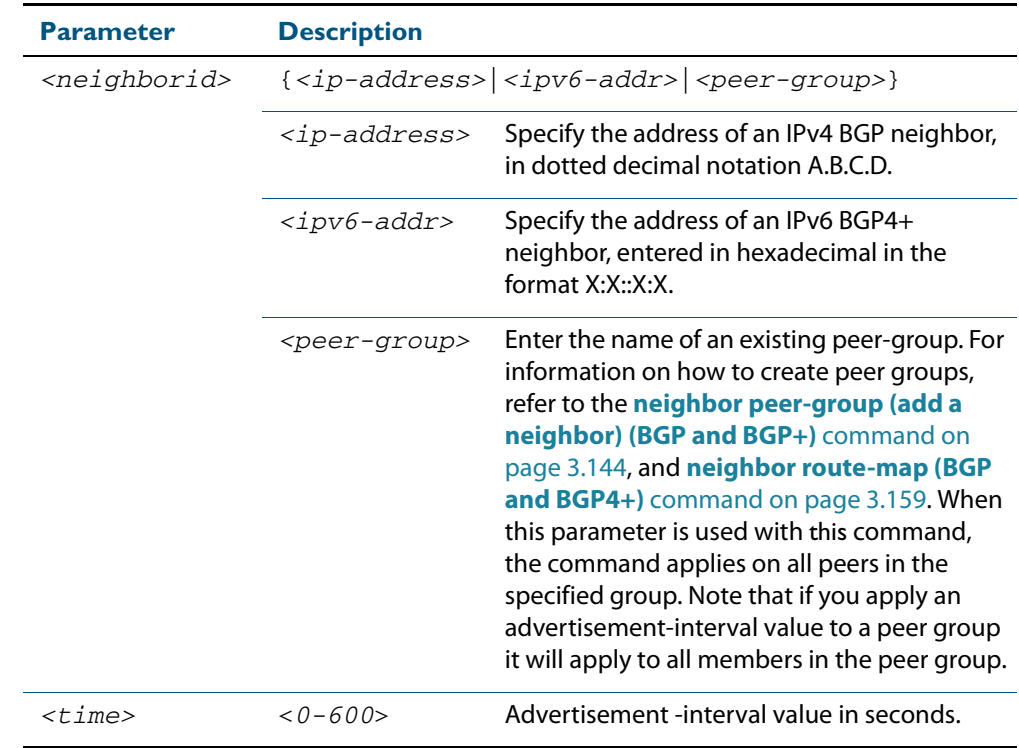

**Default [BGP/BGP4+]** The default interval between sending routing updates for a given route to eBGP peers is 30 seconds, and the default interval for a given route to iBGP peers is 5 seconds.

**Mode [BGP/BGP4+]** Router Configuration

**Usage [BGP/BGP4+]** Use this command to set the minimum interval between sending iBGP or eBGP routing updates for a given route. To reduce the flapping of routes to the internet, set a minimum advertisement interval, so iBGP or eBGP routing updates are sent per interval seconds.

> BGP dampening can also be used to control the effects of flapping routes. See the **[bgp](#page-123-0)  [dampening \(BGP and BGP4+\)](#page-123-0)** command in this chapter, and the **[BGP and BGP4+ Route](#page-30-0)  [Dampening](#page-30-0)** section in the **[BGP and BGP4+ Introduction](#page-8-0)** chapter for more information.

The advertisement-interval time value is the minimum time between the advertisement of Update messages sent from a BGP speaker to report changes to eBGP or iBGP peers. This is the minimum time between two Update messages sent to iBGP or eBGP peers.

See the **[neighbor as-origination-interval \(BGP and BGP4+\)](#page-188-0)** command to set the interval time between messages to iBGP peers, which have prefixes within the local AS. Use this command instead of the **[neighbor as-origination-interval \(BGP and BGP4+\)](#page-188-0)** command for eBGP peers with prefixes not in the same AS and updates not in a local AS.

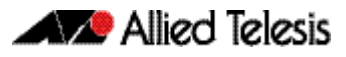

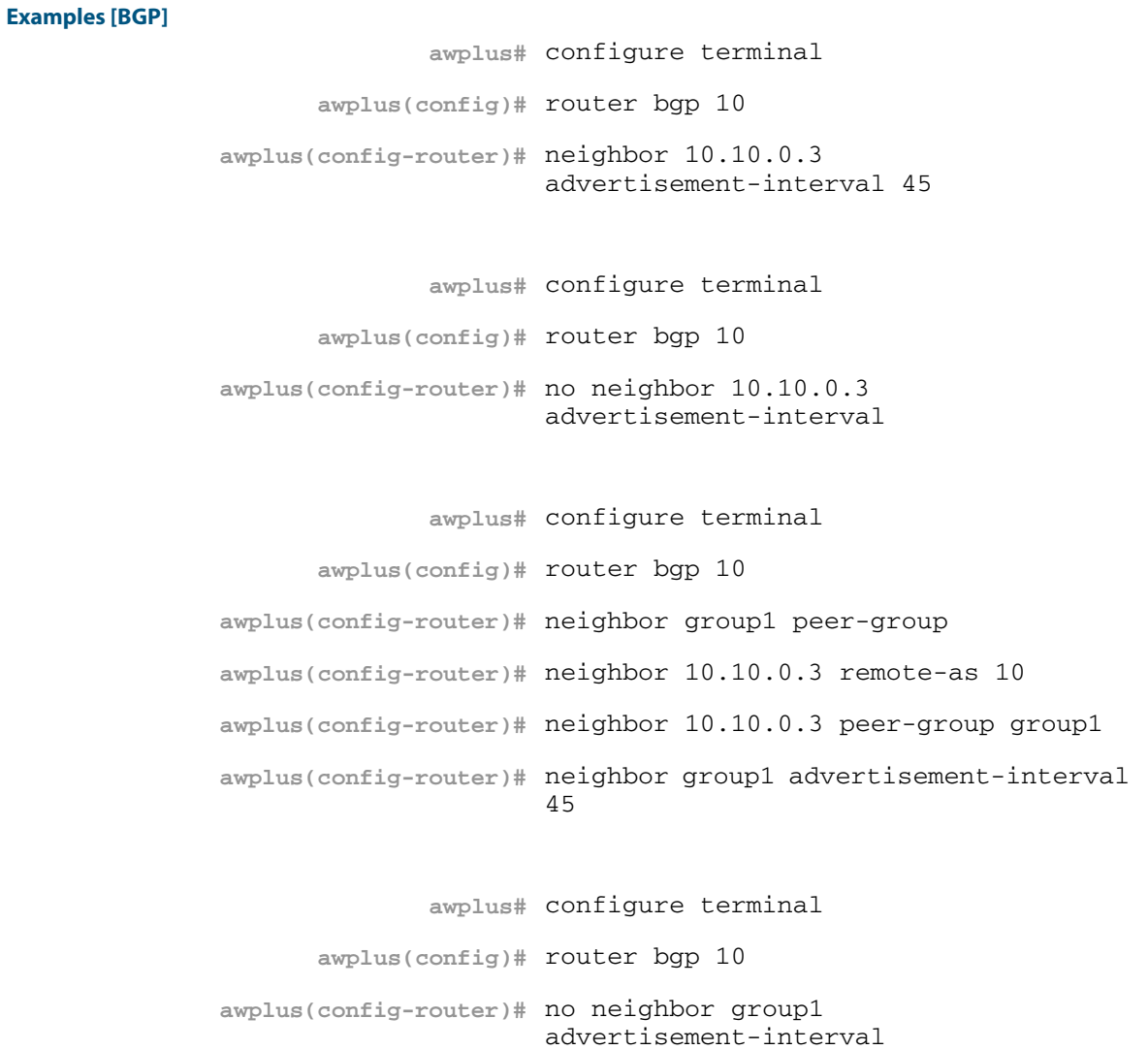

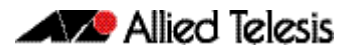

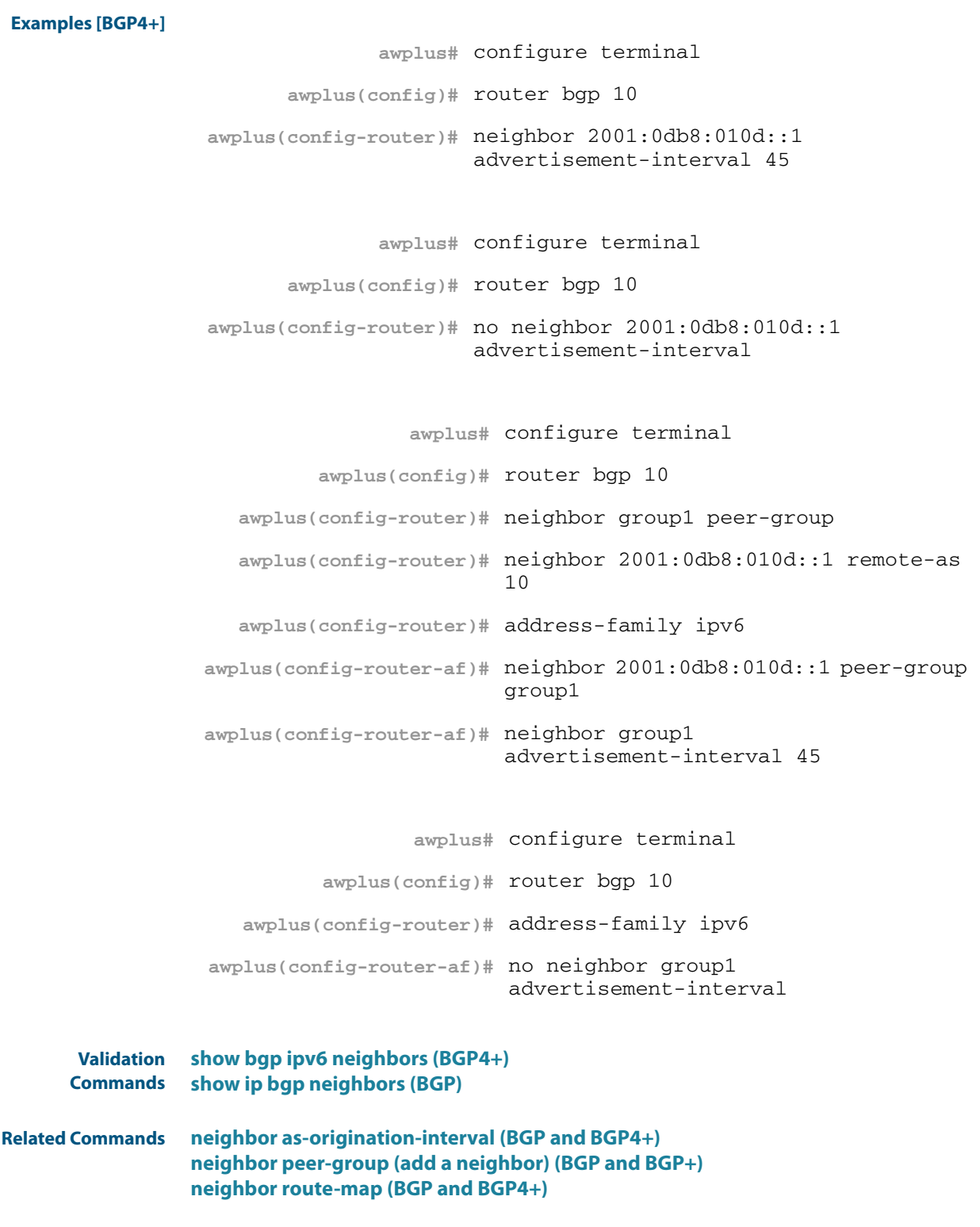

## **neighbor allowas-in (BGP and BGP4+)**

Use this command to accept an AS\_PATH with the specified Autonomous System (AS) number from inbound updates for both BGP and BGP4+ routes.

This command allows BGP and BGP4+ to accept prefixes with the same ASN in the AS PATH attribute. This command allows BGP and BGP4+ to accept up to 10 instances, configured by the <*occurrences*> placeholder, of its own AN in the AS\_PATH for a prefix.

Use the **no** variant of this command to revert to default functionality (disabled by default).

**Syntax [BGP/BGP4+]** neighbor <*neighborid*> allowas-in <*occurrences*>

no neighbor <*neighborid*> allowas-in

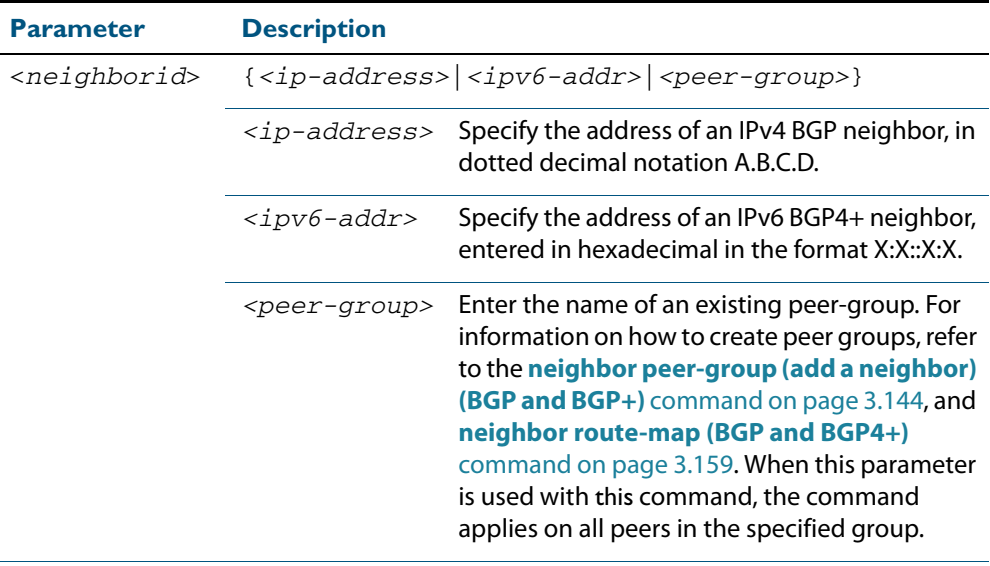

<*occurrences*> <1-10> Specifies the number of occurrences of the AS number.

**Default [BGP/BGP4+]** Disabled **Mode [BGP]** Router Configuration or IPv4 Address Family Configuration **Mode [BGP4+]** IPv6 Address Family Configuration **Usage [BGP/BGP4+]** Use this command to configure PE (Provider Edge) routers to allow re-advertisement of all prefixes containing duplicate Autonomous System Numbers (ASNs). In a hub and spoke configuration, a PE router re-advertises all prefixes containing duplicate ASNs. Specify the remote-as or peer-group first using the related commands. The command allows a receiving peer to accept prefixes with its own AN in the AS\_PATH, up the maximum number of instances, as configured by the <*occurrences*> placeholder. **Examples [BGP] awplus#** configure terminal **awplus(config)#** router bgp 10 **awplus(config-router)#** neighbor 10.10.0.1 allowas-in 3

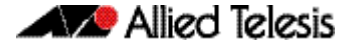

**awplus#** configure terminal **awplus(config)#** router bgp 10 **awplus(config-router)#** address-family ipv4 **awplus(config-router-af)#** neighbor 10.10.0.1 allowas-in 3

**awplus#** configure terminal **awplus(config)#** router bgp 10 **awplus(config-router)#** no neighbor 10.10.0.1 allowas-in

**awplus#** configure terminal **awplus(config)#** router bgp 10 **awplus(config-router)#** address-family ipv4 **awplus(config-router-af)#** no neighbor 10.10.0.1 allowas-in

**awplus#** configure terminal **awplus(config)#** router bgp 10 **awplus(config-router)#** neighbor group1 peer-group **awplus(config-router)#** neighbor 10.10.0.1 remote-as 10 **awplus(config-router)#** neighbor 10.10.0.1 peer-group group1 **awplus(config-router)#** neighbor group1 allowas-in 3

**awplus#** configure terminal **awplus(config)#** router bgp 10 **awplus(config-router)#** address-family ipv4 **awplus(config-router-af)#** neighbor group1 allowas-in 3

#### **Examples [BGP4+]**

**awplus#** configure terminal **awplus(config)#** router bgp 10 **awplus(config-router)#** address-family ipv6 **awplus(config-router-af)#** neighbor 2001:0db8:010d::1 allowas-in 3

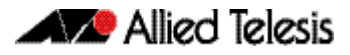

**awplus(config)#** router bgp 10 **awplus(config-router)#** address-family ipv6 **awplus(config-router-af)#** no neighbor 2001:0db8:010d::1 allowas-in **awplus#** configure terminal **awplus(config)#** router bgp 10 **awplus(config-router)#** neighbor group1 peer-group **awplus(config-router)#** neighbor 2001:0db8:010d::1 remote-as 10 **awplus(config-router)#** address-family ipv6 **awplus(config-router-af)#** neighbor 2001:0db8:010d::1 peer-group group1 **awplus(config-router-af)#** neighbor group1 allowas-in 3 **awplus#** configure terminal **awplus(config)#** router bgp 10 **awplus(config-router)#** address-family ipv6

**awplus#** configure terminal

**awplus(config-router-af)#** neighbor group1 allowas-in 3

**Related Commands [neighbor peer-group \(add a neighbor\) \(BGP and BGP+\)](#page-241-0) [neighbor route-map \(BGP and BGP4+\)](#page-256-0)**

# <span id="page-188-0"></span>**neighbor as-origination-interval (BGP and BGP4+)**

Use this command to adjust the sending of AS (Autonomous System) origination routing updates to a specified iBGP peer. This command adjusts the rate at which updates are sent to a specified iBGP peer (15 seconds by default). You must set a rate when you enable it.

The as-origination-interval is the minimum time set between the advertisement of Update messages sent from a BGP speaker to an iBGP peer to report changes within the local AS.

Use the **no** variant of this command to reset the timer to the default value of 15 seconds.

**Syntax [BGP]** neighbor <*neighbor\_address*> as-origination-interval <*time*> no neighbor <*neighbor\_address*> as-origination-interval [<*time*>]

**Syntax [BGP4+]** neighbor <*ipv6-addr*> as-origination-interval <*time*>

no neighbor <*ipv6-addr*> as-origination-interval [<*time*>]

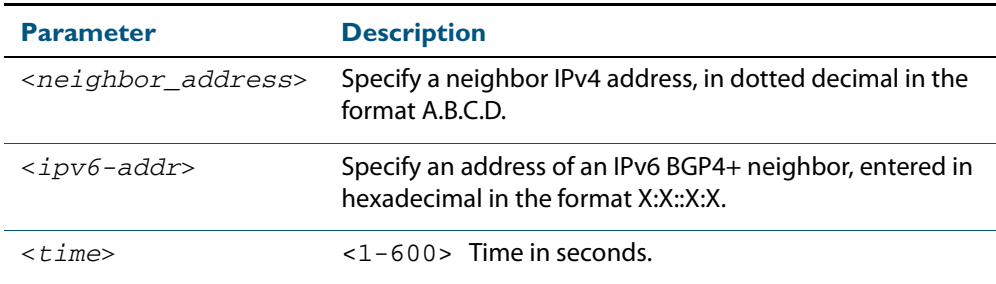

**Default [BGP/BGP4+]** The default interval between sending routing updates to iBGP peers, which include a prefix that originates from the local AS, is 15 seconds by default.

**Mode [BGP/BGP4+]** Router Configuration

**Usage [BGP/BGP4+]** This command is used to change the minimum interval between sending AS-origination routing updates. The update interval for iBGP peers can be set from 1 to 600 seconds.

> For interoperability with other vendors' devices, we recommend using the default value. The AS origination interval timer may not be available to adjust on other vendors' devices. Applying the default of 15 seconds across the AS maintains a common timer policy.

AlliedWare Plus devices use the default 15 second AS Origination Interval timer as per RFC 4271, a 30 second keepalive timer, a 90 second hold timer, a 120 second connect timer, a 5 second iBGP peer route advertisement interval, and a 30 second eBGP peer route advertisement interval.

Cisco devices use a 60 second keepalive timer, a 180 second hold timer, and no iBGP peer route interval timer (0 ). Juniper devices use a 10 second AS Origination Interval timer.

The as-origination-interval time value is the minimum amount of time between the advertisement of Update messages sent from a BGP speaker to report changes within the local AS. This is the minimum time between two Update messages to iBGP peers, which contain a prefix that originates from the same AS. See the **[neighbor advertisement](#page-182-0)[interval \(BGP and BGP4+\)](#page-182-0)** command to set time between messages to eBGP peers.

Use this command instead of the **[neighbor advertisement-interval \(BGP and BGP4+\)](#page-182-0)** command for iBGP peers with prefixes in the same AS for updates only within a local AS.

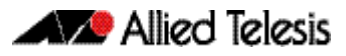

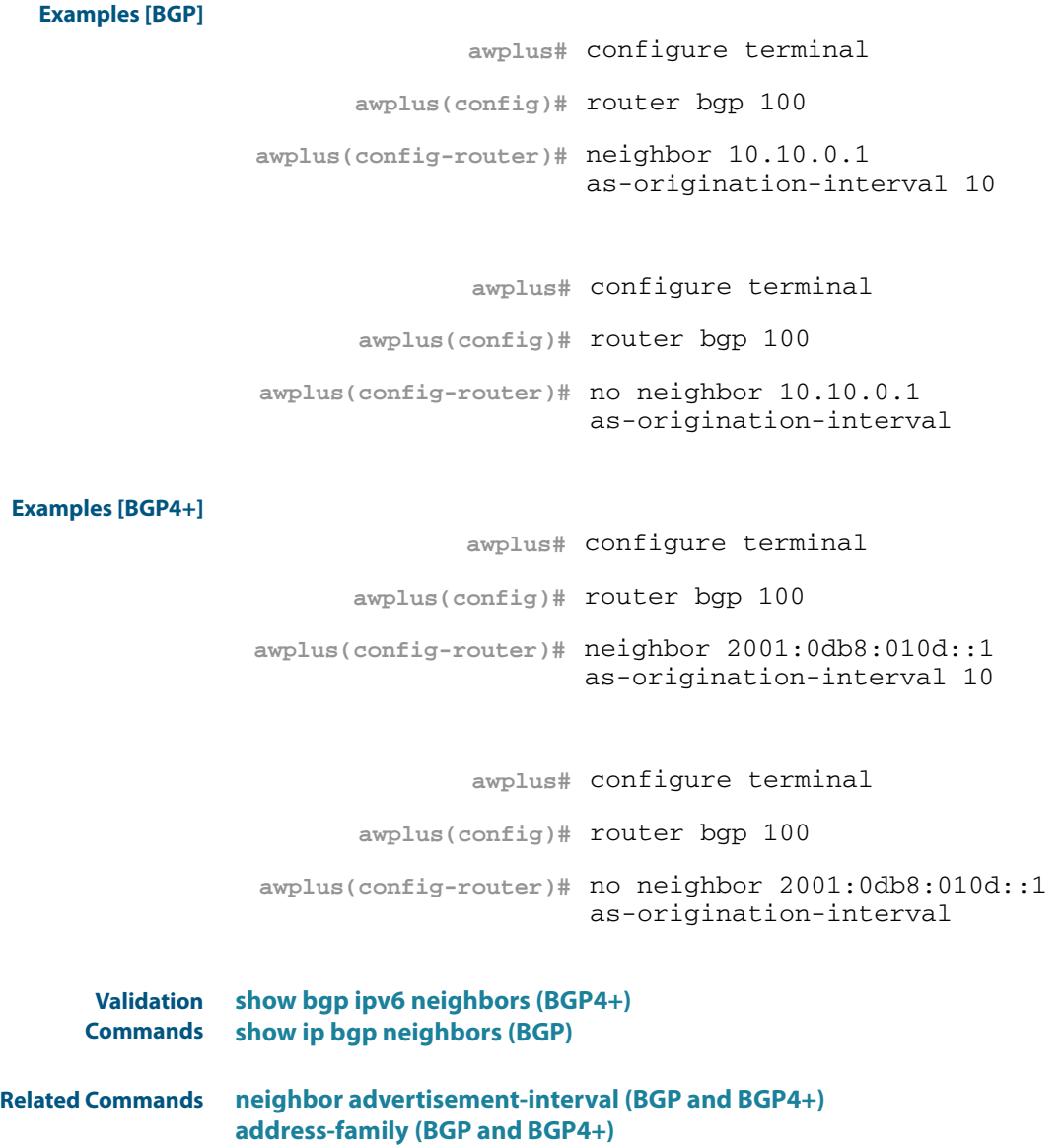

# **neighbor attribute-unchanged (BGP and BGP4+)**

Use this command to advertise unchanged BGP or BGP4+ attributes to the specified BGP or BGP4+ neighbor.

Use the **no** variant of this command to disable this function.

**Syntax [BGP/BGP4+]** neighbor <*neighborid*> attribute-unchanged {as-path|next-hop|med}

no neighbor <*neighborid*> attribute-unchanged {as-path|next-hop|med}

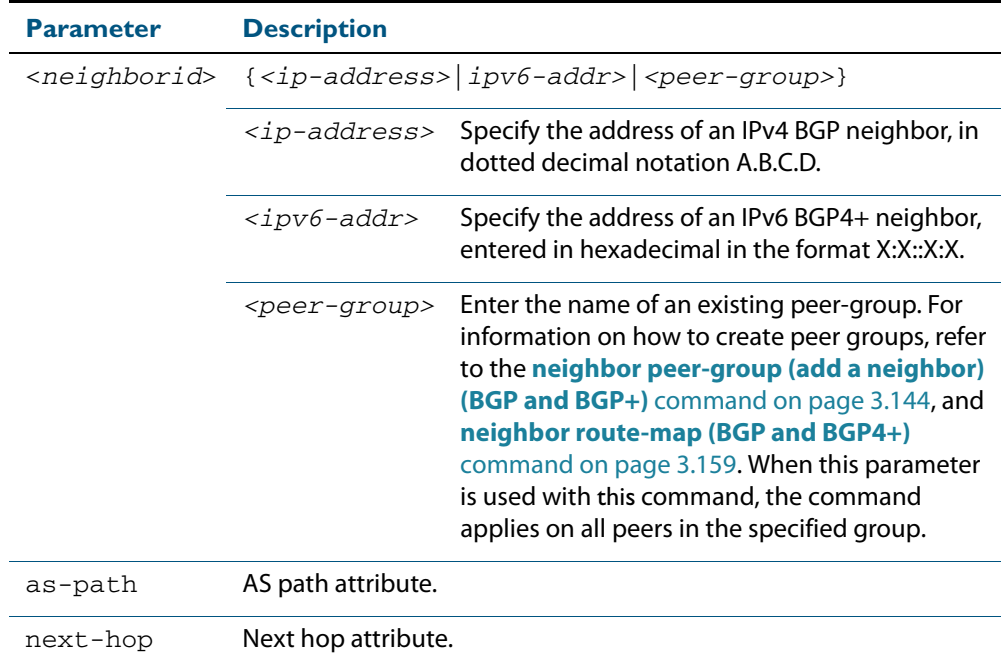

**Mode [BGP]** Router Configuration or IPv4 Address Family Configuration

med Multi Exit Discriminator.

**Mode [BGP4+]** IPv6 Address Family Configuration

**Usage [BGP/BGP4+]** Note that specifying this command with the optional **as-path** parameter has the same effect as invoking the **[neighbor transparent-as \(BGP and BGP4+\)](#page-275-0)** command.

> Note this specifying this command with the optional **next-hop** parameter has the same effect as invoking the **[neighbor transparent-nexthop \(BGP and BGP4+\)](#page-277-0)** command.

## **Examples [BGP]**

**awplus#** configure terminal **awplus(config)#** router bgp 10 **awplus(config-router)#** neighbor 10.10.0.75 attribute-unchanged as-path med

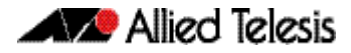

**awplus(config)#** router bgp 10 **awplus(config-router)#** no neighbor 10.10.0.75 attribute-unchanged as-path med **awplus#** configure terminal **awplus(config)#** router bgp 10 **awplus(config-router)#** address-family ipv4 **awplus(config-router-af)#** neighbor 10.10.0.75 attribute-unchanged as-path med **awplus#** configure terminal **awplus(config)#** router bgp 10 **awplus(config-router)#** address-family ipv4 **awplus(config-router-af)#** no neighbor 10.10.0.75 attribute-unchanged as-path med **awplus#** configure terminal **awplus(config)#** router bgp 10 **awplus(config-router)#** neighbor group1 peer-group **awplus(config-router)#** neighbor 10.10.0.75 remote-as 10 **awplus(config-router)#** neighbor 10.10.0.75 peer-group group1 **awplus(config-router)#** neighbor group1 attribute-unchanged as-path med

**awplus#** configure terminal

**awplus#** configure terminal **awplus(config)#** router bgp 10 **awplus(config-router)#** no neighbor group1 attribute-unchanged as-path med

#### **Examples [BGP4+]**

**awplus#** configure terminal **awplus(config)#** router bgp 10 **awplus(config-router)#** address-family ipv6 **awplus(config-router-af)#** neighbor 2001:0db8:010d::1 attribute-unchanged as-path med

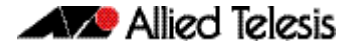

**awplus#** configure terminal **awplus(config)#** router bgp 10 **awplus(config-router)#** address-family ipv6 **awplus(config-router-af)#** no neighbor 2001:0db8:010d::1 attribute-unchanged as-path med **awplus#** configure terminal **awplus(config)#** router bgp 10 **awplus(config-router)#** neighbor group1 peer-group **awplus(config-router)#** neighbor 2001:0db8:010d::1 remote-as 10 **awplus(config-router)#** address-family ipv6 **awplus(config-router-af)#** neighbor 2001:0db8:010d::1 peer-group group1 **awplus(config-router-af)#** neighbor group1 attribute-unchanged as-path med **awplus#** configure terminal **awplus(config)#** router bgp 10 **awplus(config-router)#** address-family ipv6 **awplus(config-router-af)#** no neighbor group1 attribute-unchanged as-path med

**Related Commands [neighbor peer-group \(add a neighbor\) \(BGP and BGP+\)](#page-241-0) [neighbor route-map \(BGP and BGP4+\)](#page-256-0) [neighbor transparent-as \(BGP and BGP4+\)](#page-275-0) [neighbor transparent-nexthop \(BGP and BGP4+\)](#page-277-0)**

# **neighbor capability graceful-restart (BGP and BGP4+)**

Use this command to configure the device to advertise the Graceful Restart Capability to BGP and BGP4+ neighbors.

Use the **no** variant of this command to configure the device so it does not advertise the Graceful Restart Capability to its neighbor.

**Syntax [BGP/BGP4+]** neighbor <*neighborid*> capability graceful-restart

no neighbor <*neighborid*> capability graceful-restart

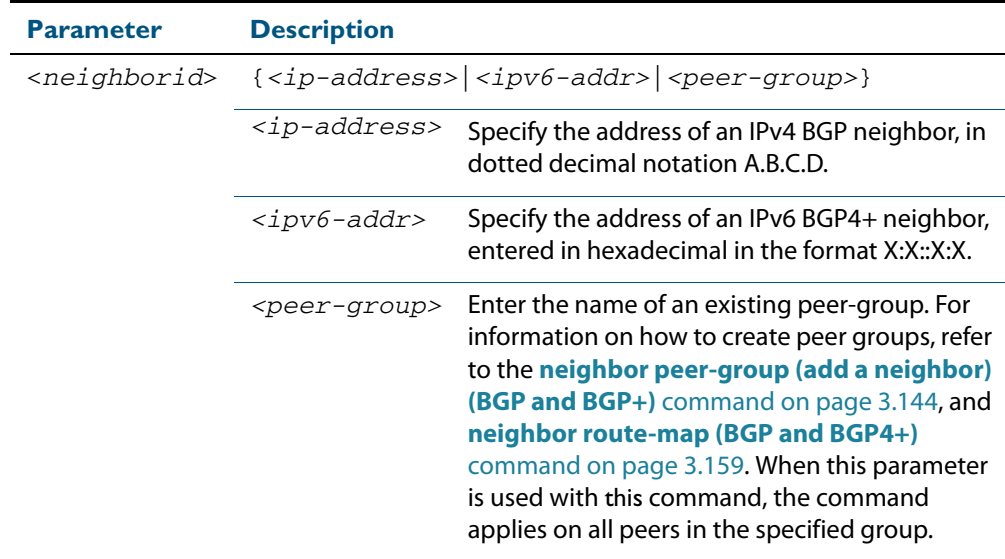

### **Default [BGP/BGP4+]** Disabled

**Mode [BGP]** Router Configuration or IPv4 Address Family Configuration

**Mode [BGP4+]** IPv6 Address Family Configuration

## **Usage [BGP/BGP4+]** Use the **neighbor capability graceful-restart** command to advertise to the BGP or BGP4+ neighbor routers the capability of graceful restart. First specify the BGP or BGP4+ neighbor's **remote-as** identification number as assigned by the neighbor router.

The graceful restart capability is advertised only when the graceful restart capability has been enabled using the **[bgp graceful-restart \(BGP and BGP4+\)](#page-129-0)** command on page 3.32.

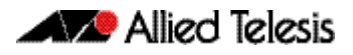

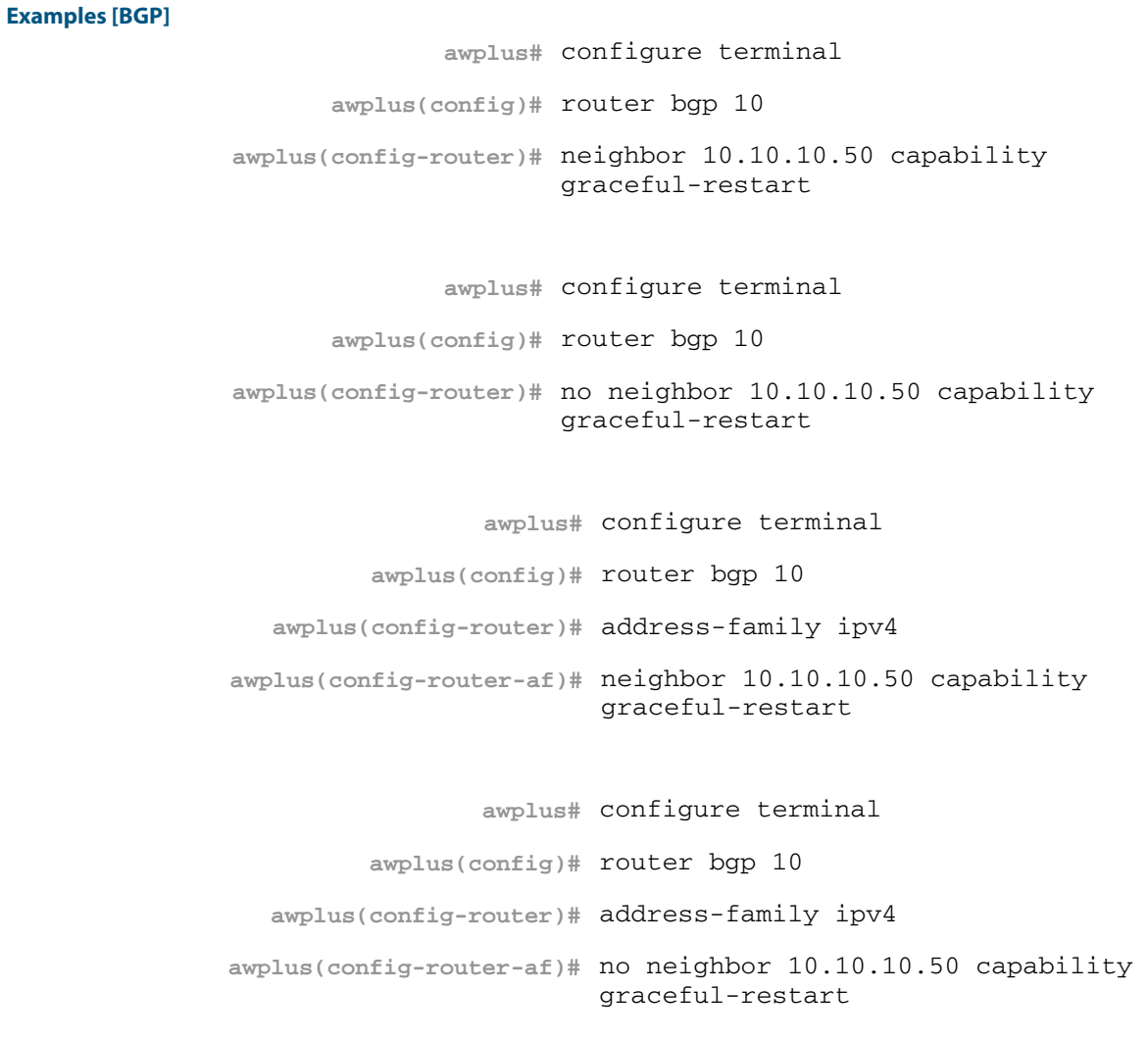

## **awplus#** configure terminal

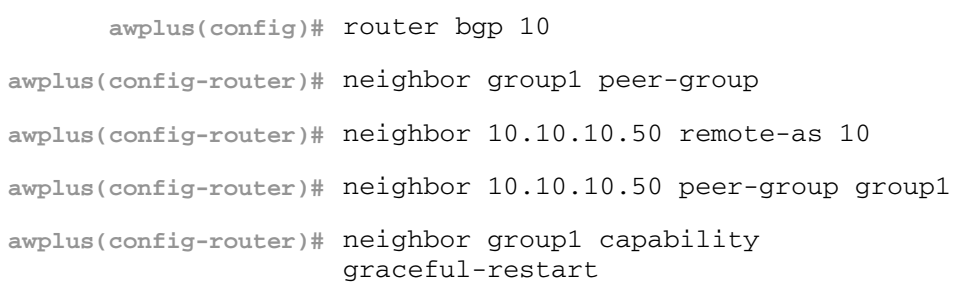

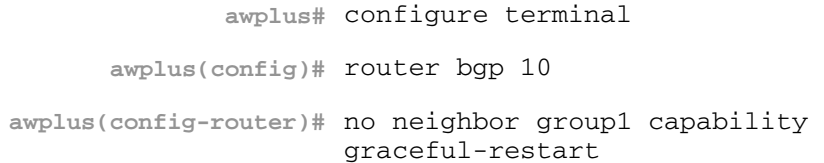

**Examples [BGP4+]**

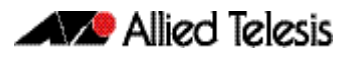

```
awplus# configure terminal
         awplus(config)# router bgp 10
   awplus(config-router)# address-family ipv6
awplus(config-router-af)# neighbor 2001:0db8:010d::1 capability 
                         graceful-restart
                 awplus# configure terminal
         awplus(config)# router bgp 10
   awplus(config-router)# address-family ipv6
awplus(config-router-af)# no neighbor 2001:0db8:010d::1 
                         capability graceful-restart
                 awplus# configure terminal
         awplus(config)# router bgp 10
   awplus(config-router)# neighbor group1 peer-group 
   awplus(config-router)# neighbor 2001:0db8:010d::1 remote-as 
                         10
   awplus(config-router)# address-family ipv6
awplus(config-router-af)# neighbor 2001:0db8:010d::1 peer-group 
                         group1
awplus(config-router-af)# neighbor group1 capability 
                         graceful-restart
                 awplus# configure terminal
         awplus(config)# router bgp 10
   awplus(config-router)# address-family ipv6
awplus(config-router-af)# no neighbor group1 capability 
                         graceful-restart
```
**Related Commands [bgp graceful-restart \(BGP and BGP4+\)](#page-129-0) [neighbor peer-group \(add a neighbor\) \(BGP and BGP+\)](#page-241-0) [neighbor route-map \(BGP and BGP4+\)](#page-256-0) [restart bgp graceful \(BGP\)](#page-296-0)**

# <span id="page-196-0"></span>**neighbor capability orf prefix-list (BGP and BGP4+)**

Use this command to advertise ORF (Outbound Route Filters) capability to neighbors. Use this command to dynamically filter updates. The BGP speaker can advertise a prefix list with prefixes it wishes the peer to prune or filter from outgoing updates.

Use the **no** variant of this command to disable this function.

**Syntax [BGP/BGP4+]** neighbor <*neighborid*> capability orf prefix-list {both|receive|send}

no neighbor <*neighborid*> capability orf prefix-list {both|receive| send}

| <b>Parameter</b>          | <b>Description</b>                                                                                                |                                                                                                    |
|---------------------------|----------------------------------------------------------------------------------------------------|----------------------------------------------------------------------------------------------------|
| <neighborid></neighborid> | $\{ -address>  -addr>  peer-group> \}$                                                                            |                                                                                                    |
|                           | <ip-address></ip-address>                                                                                         | Specify the address of an IPv4 BGP neighbor,<br>in dotted decimal notation A.B.C.D.                                                                                                    |
|                           | <ipv6-addr></ipv6-addr>                                                                                           | Specify the address of an IPv6 BGP4+<br>neighbor, entered in hexadecimal in the<br>format $X: X: X: X$ .                                                                                                    |
|                           | <peer-group></peer-group>                                                                                         | Enter the name of an existing peer-group. For<br>information on how to create peer groups,<br>refer to the neighbor peer-group (add a<br>neighbor) (BGP and BGP+) command on<br>page 3.144, and neighbor route-map (BGP<br>and BGP4+) command on page 3.159. When<br>this parameter is used with this command, the<br>command applies on all peers in the specified<br>group. |
| orf                       | Advertises ORF capability to its neighbors.                                                                       |                                                                                                    |
| both                      | Indicates that the local router can send ORF entries to its peer as well<br>as receive ORF entries from its peer. |                                                                                                    |
| receive                   | Indicates that the local router is willing to receive ORF entries from<br>its peer.                               |                                                                                                    |
| send                      | Indicates that the local router is willing to send ORF entries to its<br>peer.                                    |                                                                                                    |

**Mode [BGP]** Router Configuration or IPv4 Address Family Configuration for a VRF instance

- **Mode [BGP4+]** IPv6 Address Family Configuration
- **Default [BGP/BGP4+]** Disabled

**Usage [BGP/BGP4+]** Outbound Route Filters (ORFs) send and receive capabilities to lessen the number of updates exchanged between neighbors. By filtering updates, this option minimizes generating and processing of updates. The local router advertises the ORF capability in send mode and the remote router receives the ORF capability in **receive** mode applying the filter as outbound policy. The two routers exchange updates to maintain the ORF for each router. Only an individual router or a peer-group can be configured to be in **receive** or **send** mode. A peer-group member cannot be configured in **receive** or **send** mode.

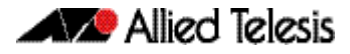

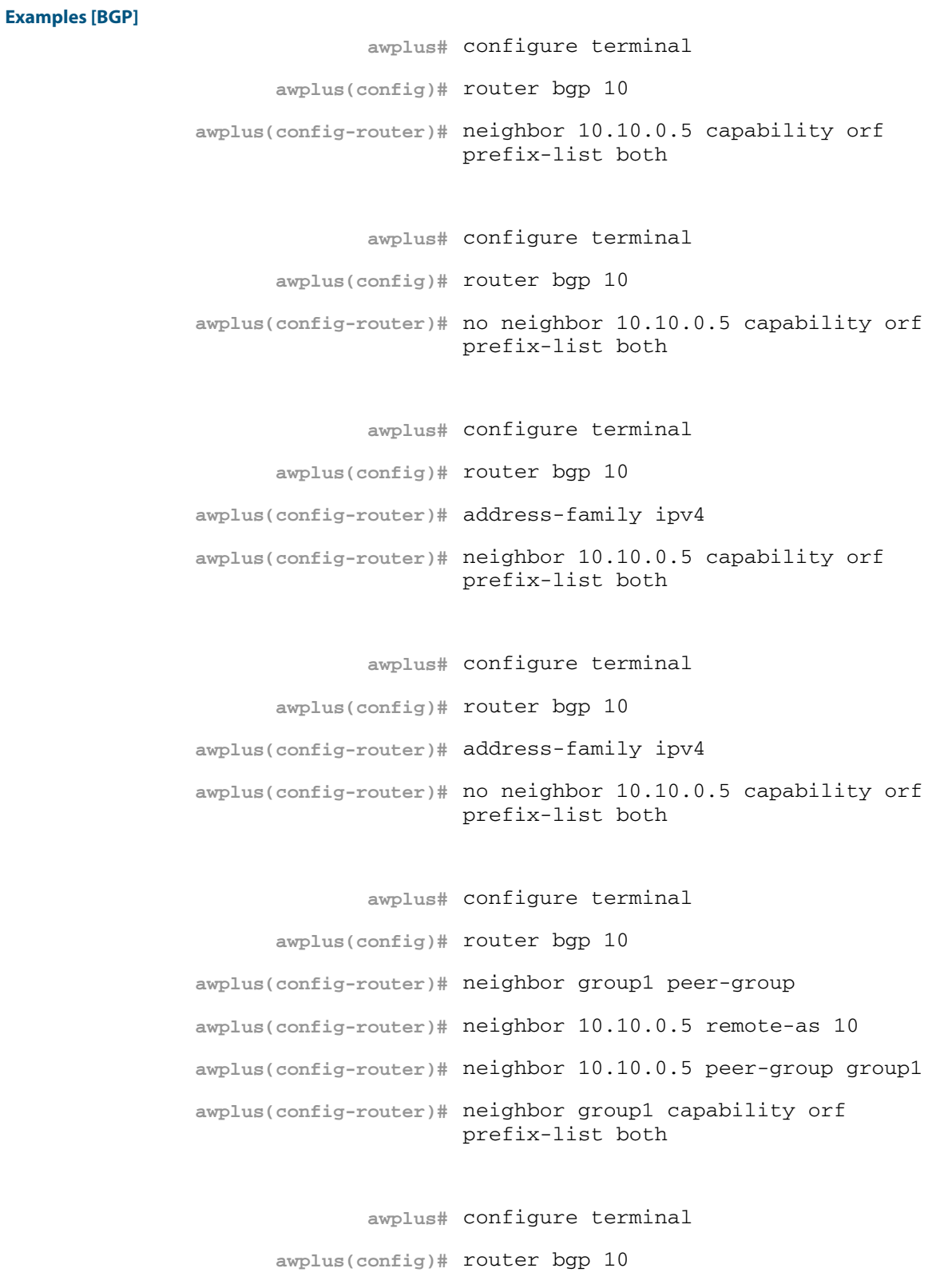

### **Examples [BGP4+]**

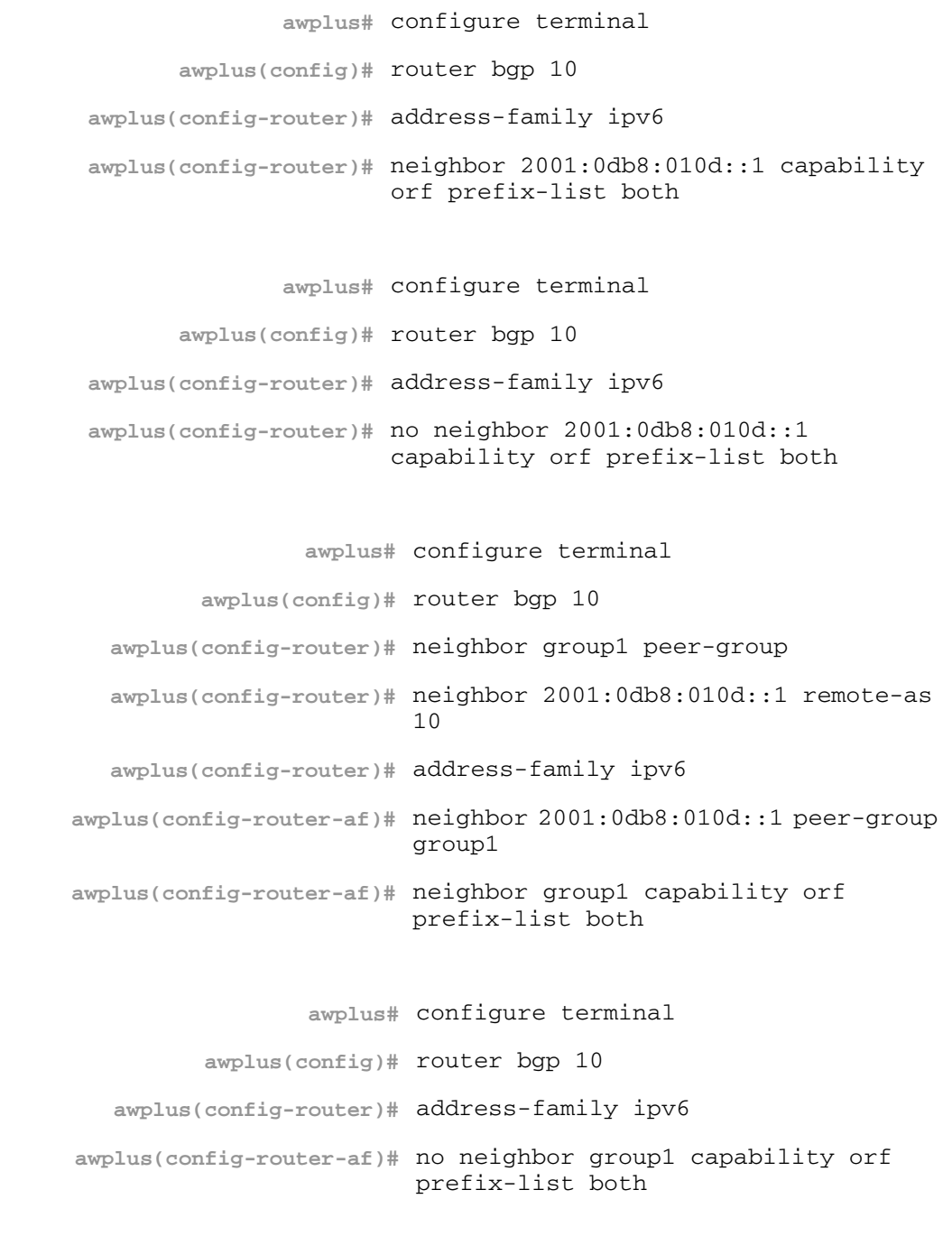

**Related Commands [neighbor capability orf prefix-list \(BGP and BGP4+\)](#page-196-0) [neighbor peer-group \(add a neighbor\) \(BGP and BGP+\)](#page-241-0) [neighbor route-map \(BGP and BGP4+\)](#page-256-0)**

# **neighbor capability route-refresh (BGP and BGP4+)**

Use this command to advertise route-refresh capability to the specified BGP and BGP4+ neighbors.

Use the **no** variant of this command to disable this function

**Syntax [BGP/BGP4+]** neighbor <*neighborid*> capability route-refresh

no neighbor <*neighborid*> capability route-refresh

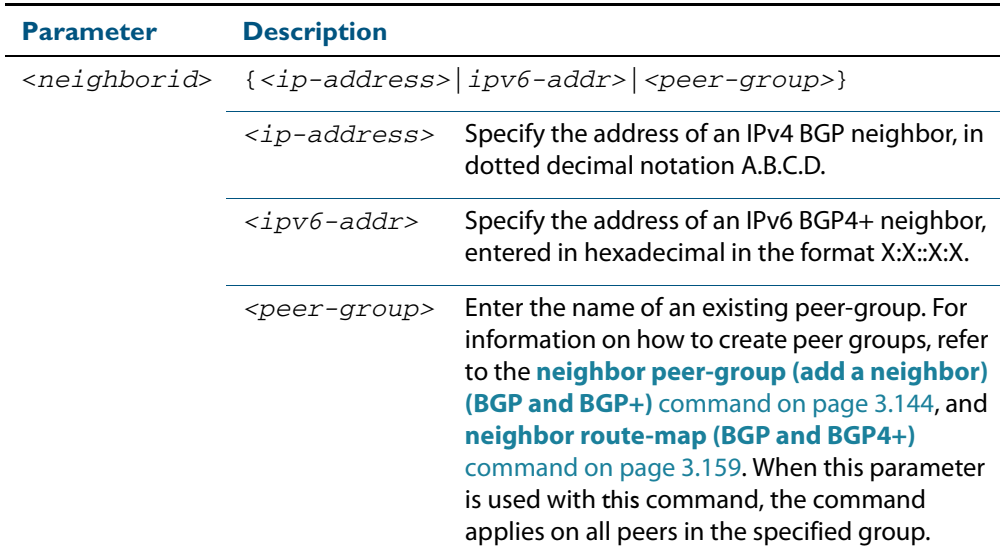

- **Mode [BGP/BGP4+]** Router Configuration
- **Default [BGP/BGP4+]** Enabled
- **Usage [BGP/BGP4+]** Use this command to advertise to peer about route refresh capability support. If route refresh capability is supported, then router can dynamically request that the peer readvertises its Adj-RIB-Out.

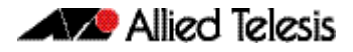

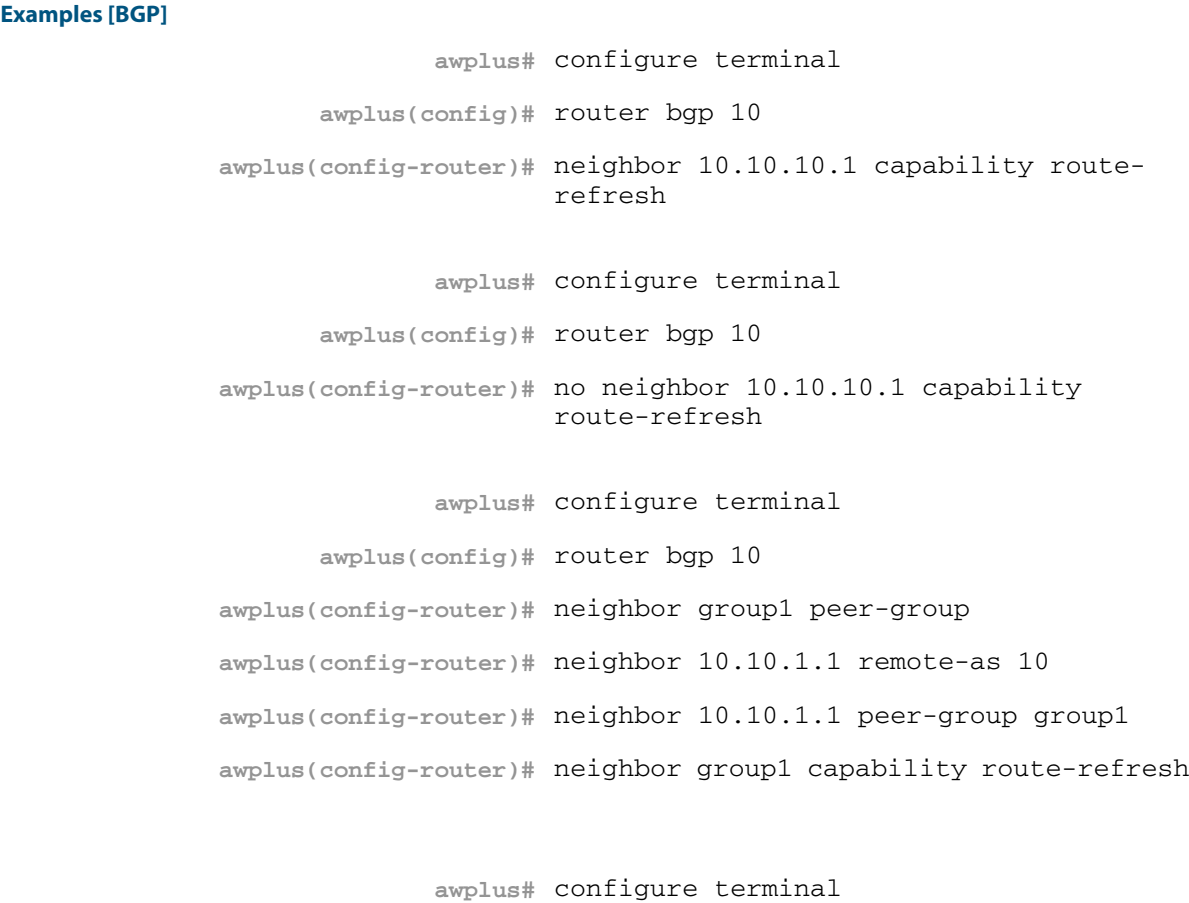

**awplus(config)#** router bgp 10 **awplus(config-router)#** no neighbor group1 capability routerefresh

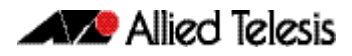

```
Examples [BGP4+]
                              awplus# configure terminal
                       awplus(config)# router bgp 10
                awplus(config-router)# neighbor 2001:0db8:010d::1 capability 
                                      route-refresh
                              awplus# configure terminal
                       awplus(config)# router bgp 10
                awplus(config-router)# no neighbor 2001:0db8:010d::1 capability 
                                      route-refresh
                                 awplus# configure terminal
                          awplus(config)# router bgp 10
                   awplus(config-router)# neighbor group1 peer-group 
                   awplus(config-router)# neighbor 2001:0db8:010d::1 remote-as 
                                         10
                   awplus(config-router)# address-family ipv6
                awplus(config-router-af)# neighbor 2001:0db8:010d::1 peer-group 
                                         group1
                awplus(config-router-af)# exit
                   awplus(config-router)# neighbor group1 capability 
                                         route-refresh
                                  awplus# configure terminal
                          awplus(config)# router bgp 10
                   awplus(config-router)# no neighbor group1 capability 
                                         route-refresh
```
## **Related Commands [neighbor peer-group \(add a neighbor\) \(BGP and BGP+\)](#page-241-0) [neighbor route-map \(BGP and BGP4+\)](#page-256-0)**

# **neighbor collide-established (BGP and BGP4+)**

Use this command to specify including a BGP or BGP4+ neighbor, already in an 'established' state, for conflict resolution when a TCP connection collision is detected.

Use the **no** variant of this command to remove a BGP or BGP4+ neighbor, already in an 'established' state, for conflict resolution when a TCP connection collision is detected.

**Syntax [BGP/BGP4+]** neighbor <*neighborid*> collide-established

no neighbor <*neighborid*> collide-established

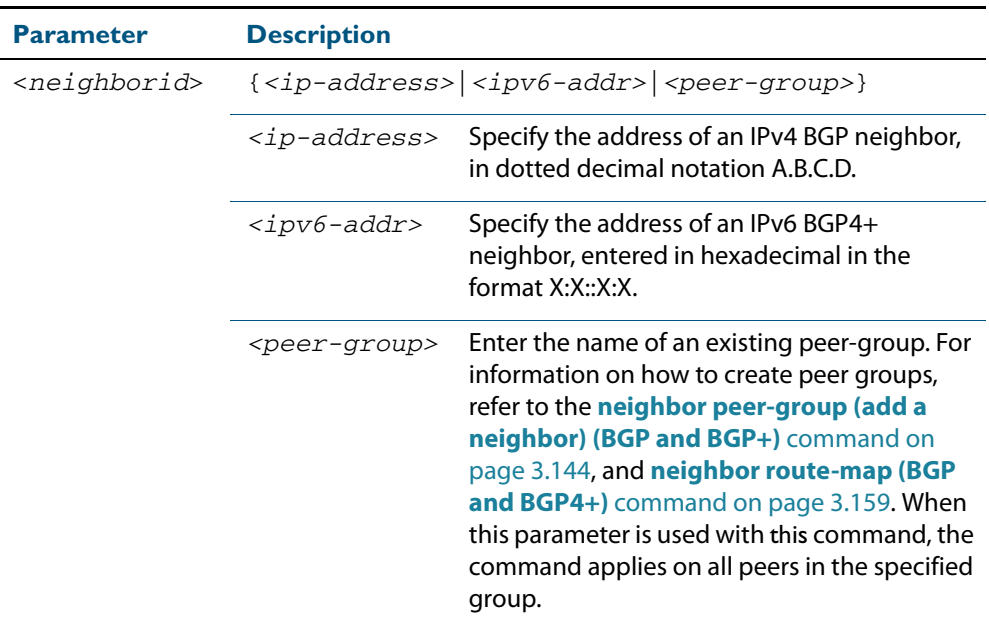

**Mode [BGP/BGP4+]** Router Configuration

**Usage [BGP/BGP4+]** This command must be used only when specially required. It is not required in most network deployments.

> The associated functionality of including an 'established' neighbor into TCP connection collision conflict resolution is automatically enabled when neighbor is configured for BGP graceful-restart.

### **Examples [BGP]**

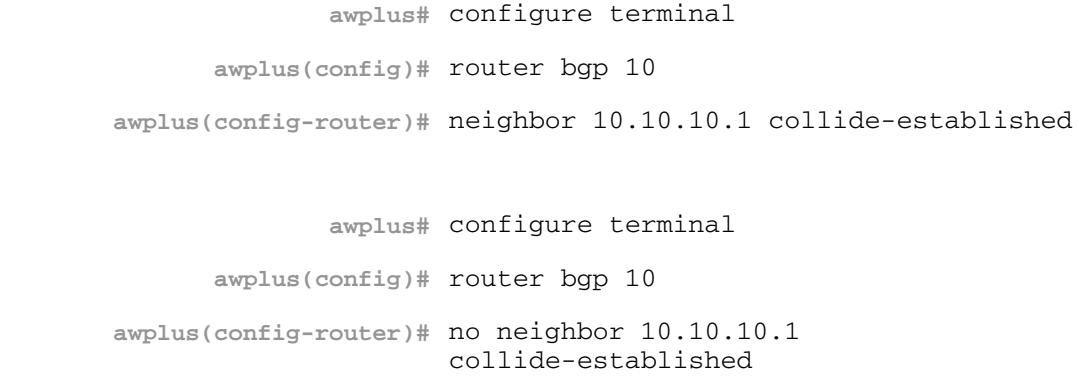

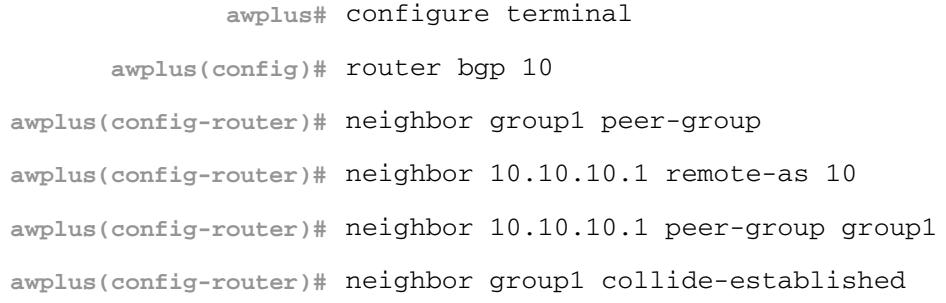

**awplus#** configure terminal **awplus(config)#** router bgp 10 **awplus(config-router)#** no neighbor group1 collide-established

## **Examples [BGP4+]**

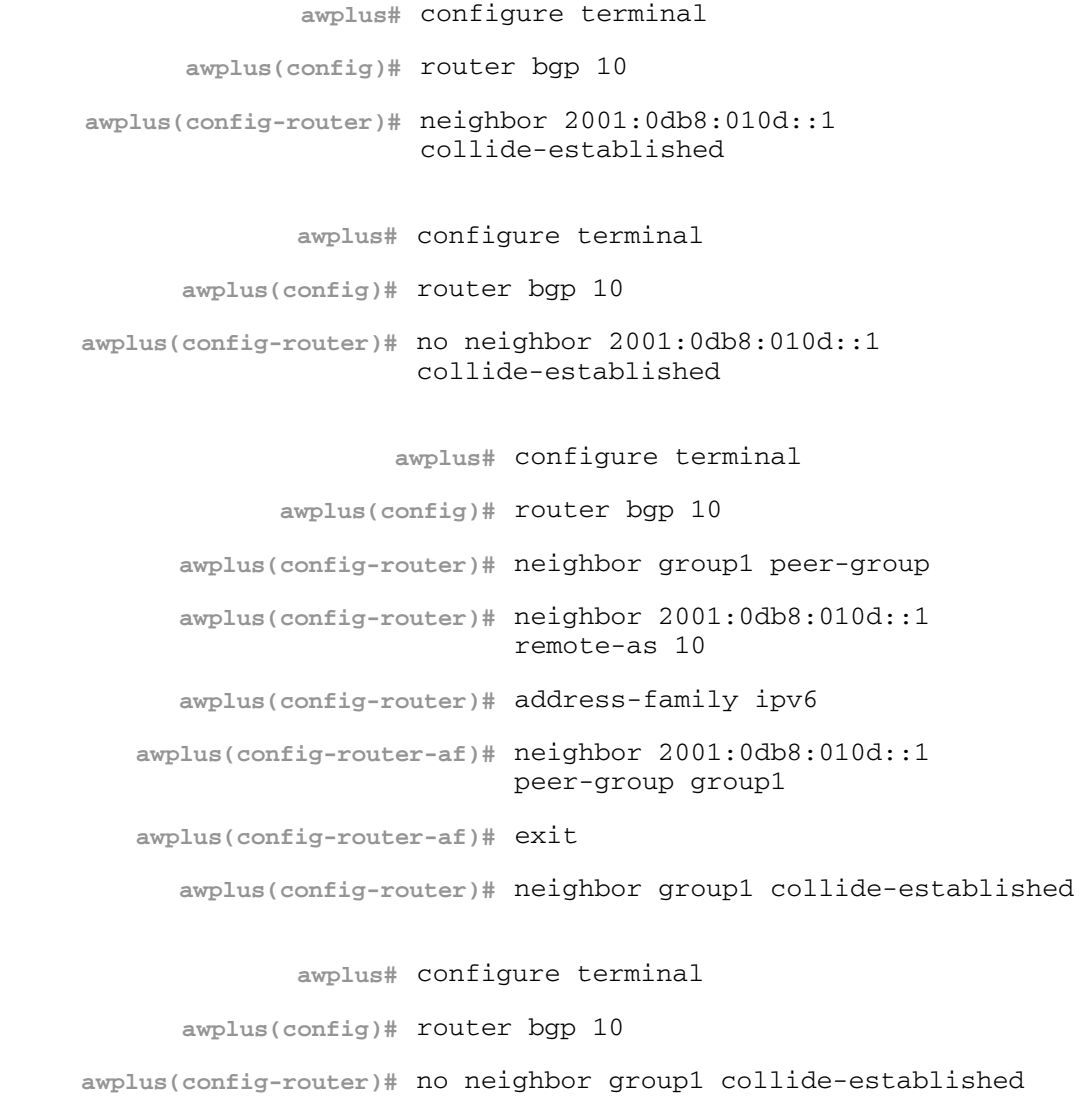

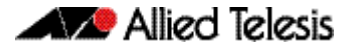

## **Related Commands [neighbor peer-group \(add a neighbor\) \(BGP and BGP+\)](#page-241-0) [neighbor route-map \(BGP and BGP4+\)](#page-256-0)**

# **neighbor default-originate (BGP and BGP4+)**

Use this command to allow a BGP or BGP4+ local router to send the default route to a neighbor.

Use the **no** variant of this command to send no route as a default route.

**Syntax [BGP/BGP4+]** neighbor {<*neighborid*>} default-originate [route-map <*routemap-name*>]

no neighbor {<*neighborid*>} default-originate [route-map <*routemapname*>]

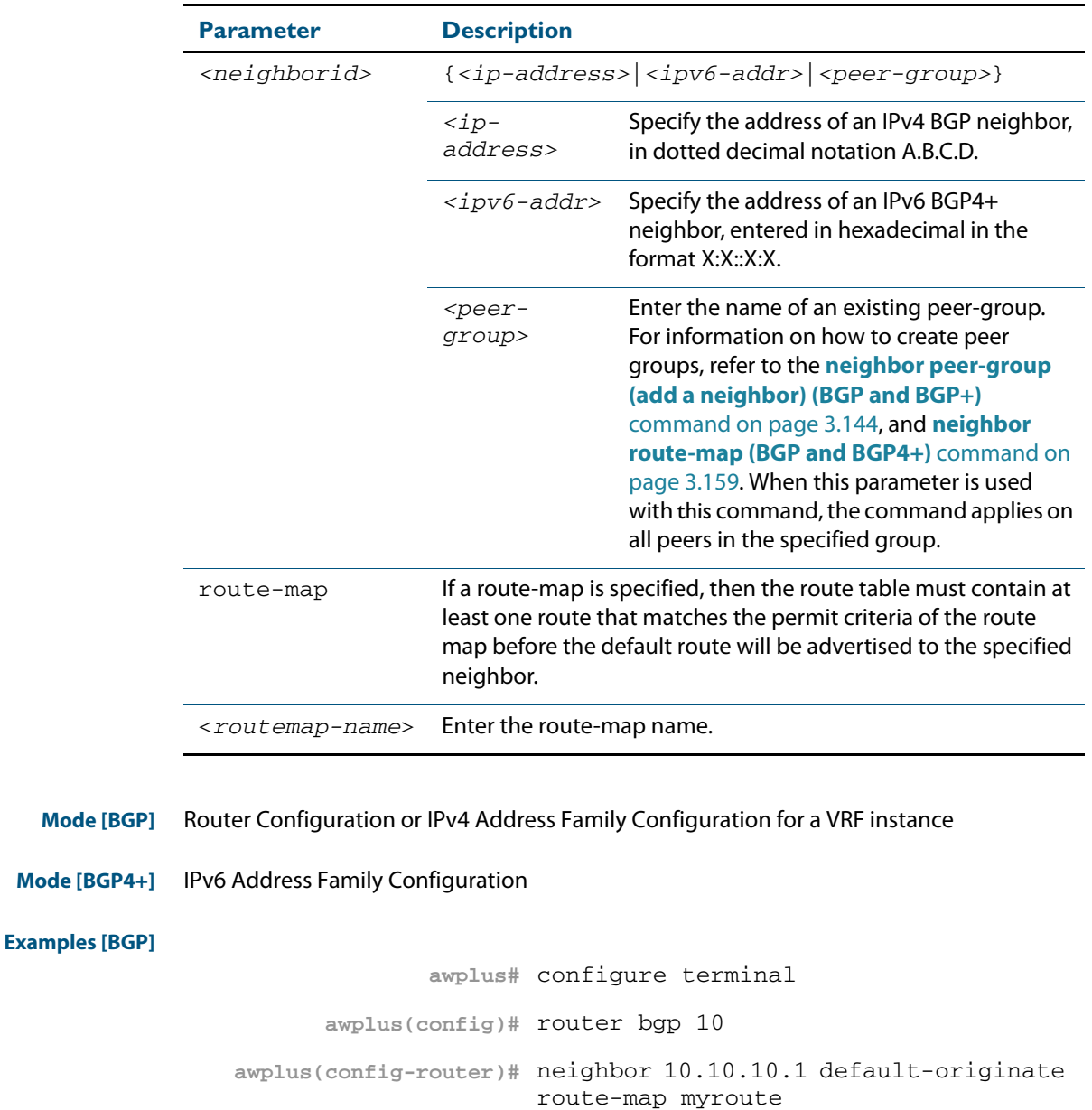

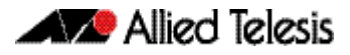

**awplus(config)#** router bgp 10 **awplus(config-router)#** no neighbor 10.10.10.1 default-originate route-map myroute **awplus#** configure terminal **awplus(config)#** router bgp 10 **awplus(config)#** address-family ipv4 **awplus(config-router-af)#** neighbor 10.10.10.1 default-originate route-map myroute **awplus#** configure terminal **awplus(config)#** router bgp 10 **awplus(config)#** address-family ipv4 **awplus(config-router-af)#** no neighbor 10.10.10.1 default-originate route-map myroute **awplus#** configure terminal **awplus(config)#** router bgp 10 **awplus(config-router)#** neighbor group1 peer-group **awplus(config-router)#** neighbor 10.10.10.1 remote-as 10

**awplus#** configure terminal

**awplus(config-router)#** neighbor 10.10.10.1 peer-group group1

**awplus(config-router)#** neighbor group1 default-originate route-map myroute

**awplus#** configure terminal **awplus(config)#** router bgp 10

**awplus(config-router)#** no neighbor group1 default-originate route-map myroute

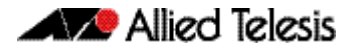

**Examples [BGP4+]**

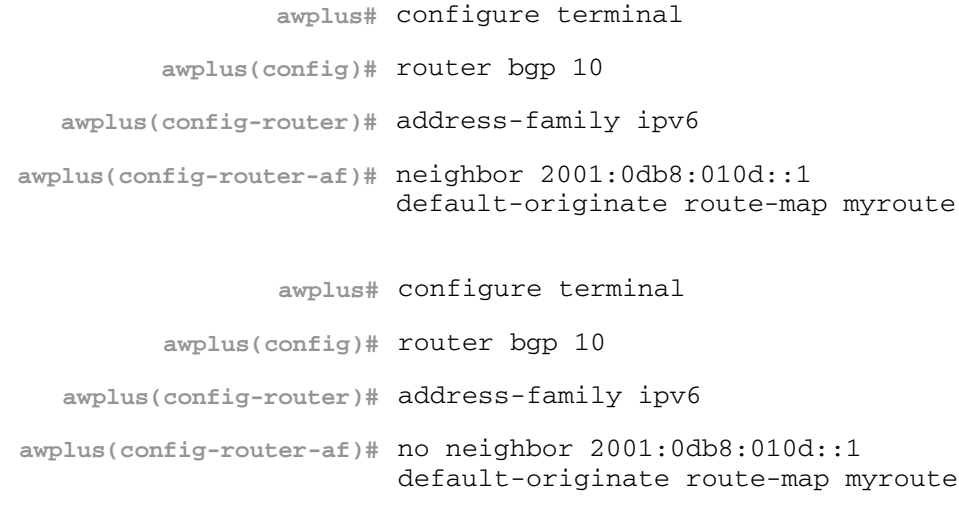

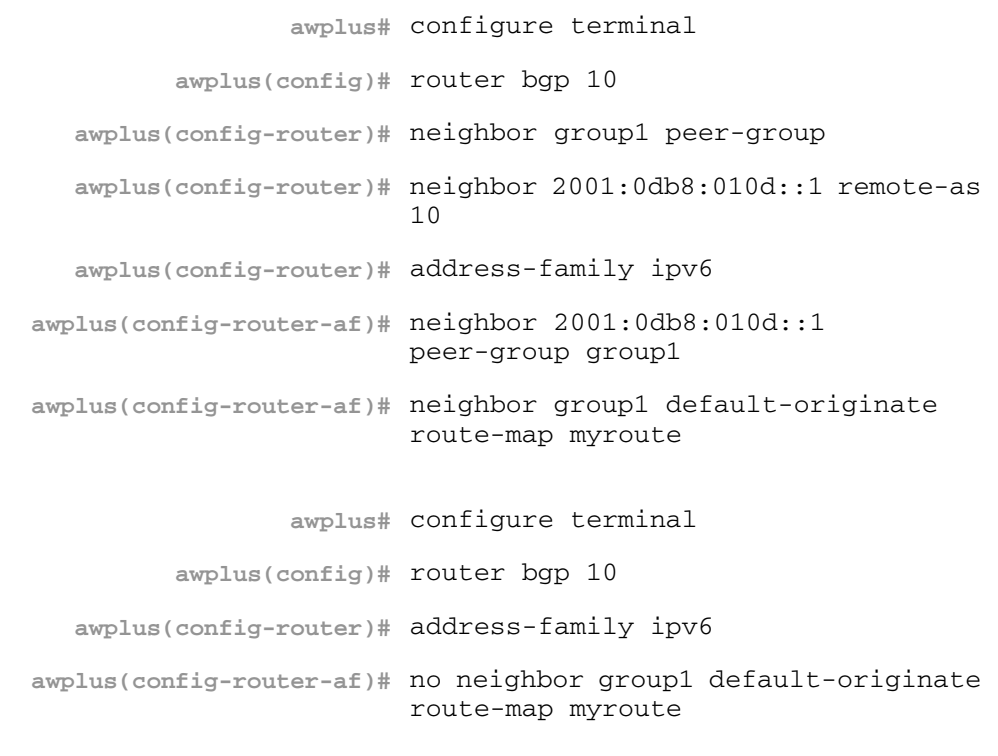

**Related Commands [neighbor peer-group \(add a neighbor\) \(BGP and BGP+\)](#page-241-0) [neighbor route-map \(BGP and BGP4+\)](#page-256-0)**

# **neighbor description (BGP and BGP4+)**

Use this command to associate a description with a BGP or a BGP4+ neighbor. We recommend adding descriptions to defined neighbors, so any network administrators or network engineers can see a description of connected BGP or BGP4+ peers on the switch.

Use the **no** variant of this command to remove the description from a BGP or a BGP4+ neighbor.

**Syntax** neighbor <*neighborid*> description <*description*>

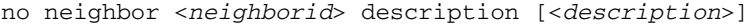

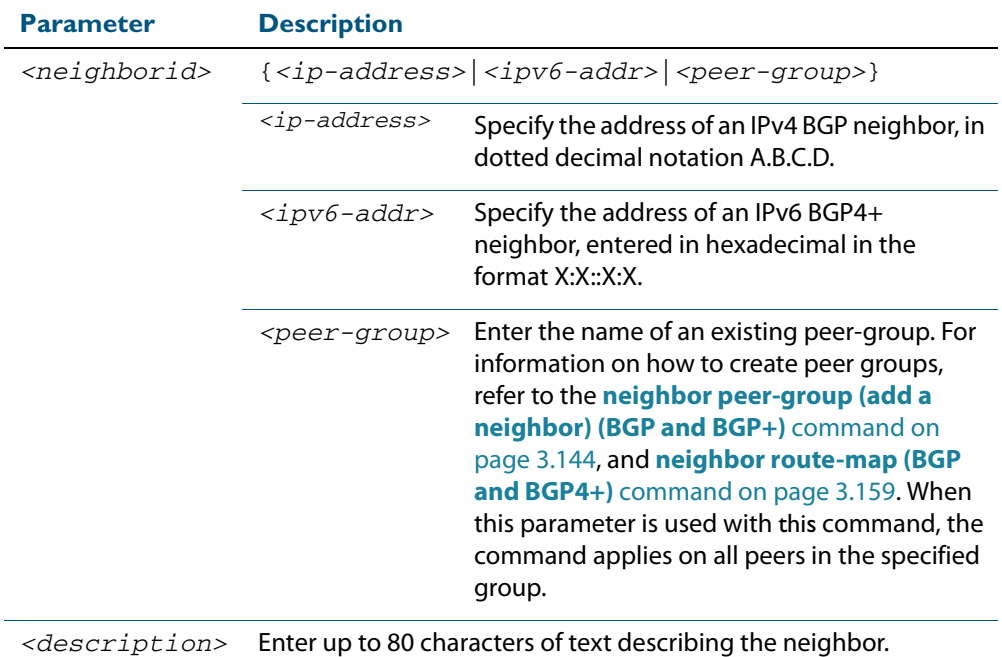

**Mode [BGP]** Router Configuration or IPv4 Address Family Configuration for a VRF instance

**Mode [BGP4+]** Router Configuration

**Examples [BGP]**

**awplus#** configure terminal **awplus(config)#** router bgp 10 **awplus(config-router)#** neighbor 10.10.10.1 description Backup router for sales **awplus#** configure terminal **awplus(config)#** router bgp 10 **awplus(config-router)#** no neighbor 10.10.10.1 description

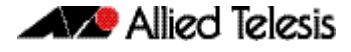

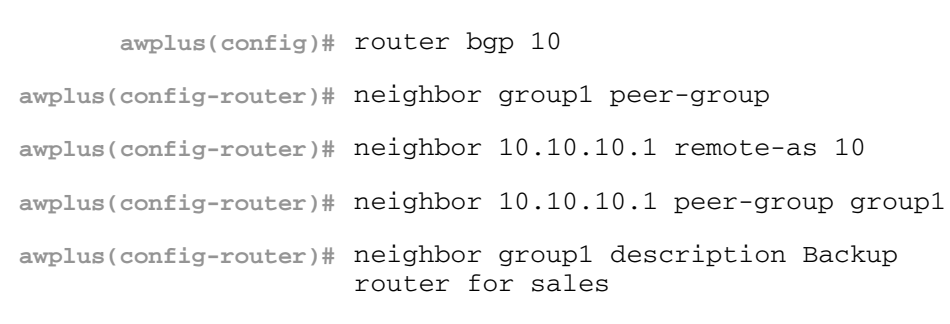

**awplus#** configure terminal

**awplus#** configure terminal

**awplus(config)#** router bgp 10

```
awplus(config-router)# neighbor group1 description Backup 
                      router for sales.
```
## **Examples [BGP4+]**

**awplus#** configure terminal **awplus(config)#** router bgp 10 **awplus(config-router)#** neighbor 2001:0db8:010d::1 description Backup router for sales

**awplus#** configure terminal

**awplus(config)#** router bgp 10

**awplus(config-router)#** no neighbor 2001:0db8:010d::1 description

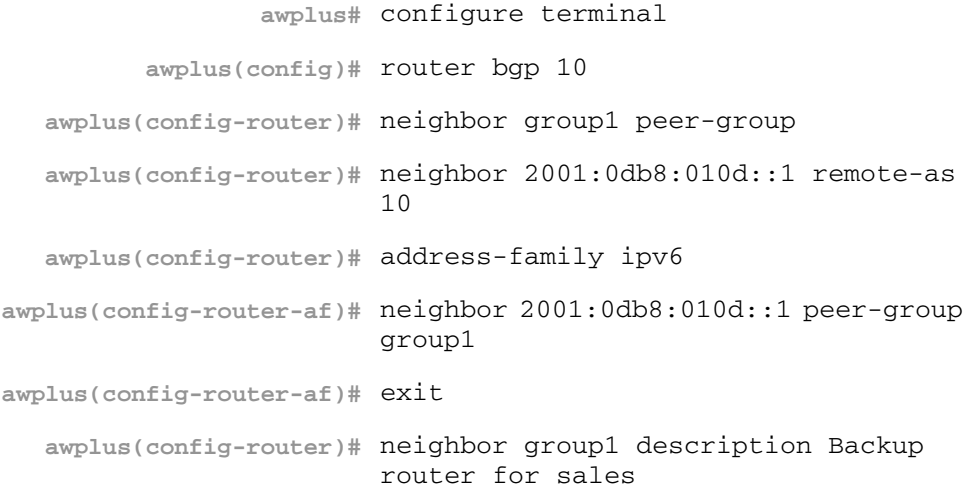

**Related Commands [neighbor peer-group \(add a neighbor\) \(BGP and BGP+\)](#page-241-0) [neighbor route-map \(BGP and BGP4+\)](#page-256-0) neighbor disallow-infinite-holdtime (BGP and BGP4+)** Use this command to disallow the configuration of infinite holdtime for BGP and BGP4+. Use the **no** variant of this command to allow the configuration of infinite holdtime for BGP or BGP4+. **Syntax [BGP]** neighbor {<*ip-address>*} disallow-infinite-holdtime no neighbor {<*ip-address>*} disallow-infinite-holdtime **Syntax [BGP4+]** neighbor {<*ipv6-addr>*} disallow-infinite-holdtime no neighbor {<*ipv6-addr>*} disallow-infinite-holdtime **Mode [BGP/BGP4+]** Router Configuration **Usage [BGP/BGP4+]** This command enables the local BGP or BGP4+ speaker to reject holdtime "0" seconds from the peer during exchange of open messages or the user during configuration. The **no** variant of this command allows the BGP speaker to accept "0" holdtime from the peer or during configuration. **Examples [BGP]** To enable the **disallow-infinite-holdtime** feature on the BGP speaker with the IP address of 10.10.10.1, enter the command: **awplus(config)#** router bgp 10 **awplus(config-router)#** no neighbor group1 description Backup router for sales **Parameter Description** *<ip-address>* Specify the address of an IPv4 BGP neighbor, in dotted decimal notation A.B.C.D. *<ipv6-addr>* Specify the address of an IPv6 BGP4+ neighbor, entered in hexadecimal in the format X:X::X:X. **awplus#** configure terminal **awplus(config)#** router bgp 10 **awplus(config-router)#** neighbor 10.10.10.1 disallow-infiniteholdtime

**awplus#** configure terminal

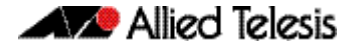

To disable the **disallow-infinite-holdtime** feature on the BGP speaker with the IP address of 10.10.10.10, enter the command:

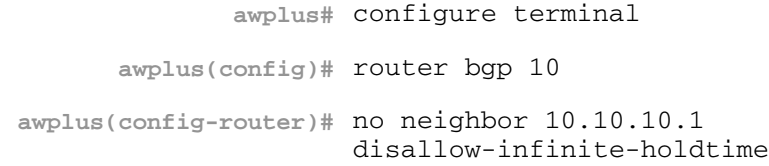

**Examples [BGP4+]** To enable the **disallow-infinite-holdtime** feature on the BGP4+ speaker with the IPv6 address of 2001:0db8:010d::1, enter the commands:

> **awplus#** configure terminal **awplus(config)#** router bgp 10 **awplus(config-router)#** neighbor 2001:0db8:010d::1 disallow-infinite-holdtime

To disable the **disallow-infinite-holdtime** feature on the BGP4+ speaker with the IPv6 address of  $2001:0db8:010d::1$ , enter the commands:

```
awplus# configure terminal
      awplus(config)# router bgp 10
awplus(config-router)# no neighbor 2001:0db8:010d::1 
                     disallow-infinite-holdtime
```
**Related Commands [neighbor timers \(BGP and BGP4+\)](#page-272-0)**

# **neighbor distribute-list (BGP and BGP4+)**

This command filters route updates from a particular BGP or BGP4+ neighbor using an access control list.

You can add one incoming and one outgoing distribute-list for each BGP or BGP4+ neighbor.

The **no** variant of this command removes a previously configured BGP or BGP4+ distribute-list.

**Syntax [BGP/BGP4+]** neighbor <*neighborid*> distribute-list <*access-list*> {in|out}

no neighbor <*neighborid*> distribute-list <*access-list*> {in|out}

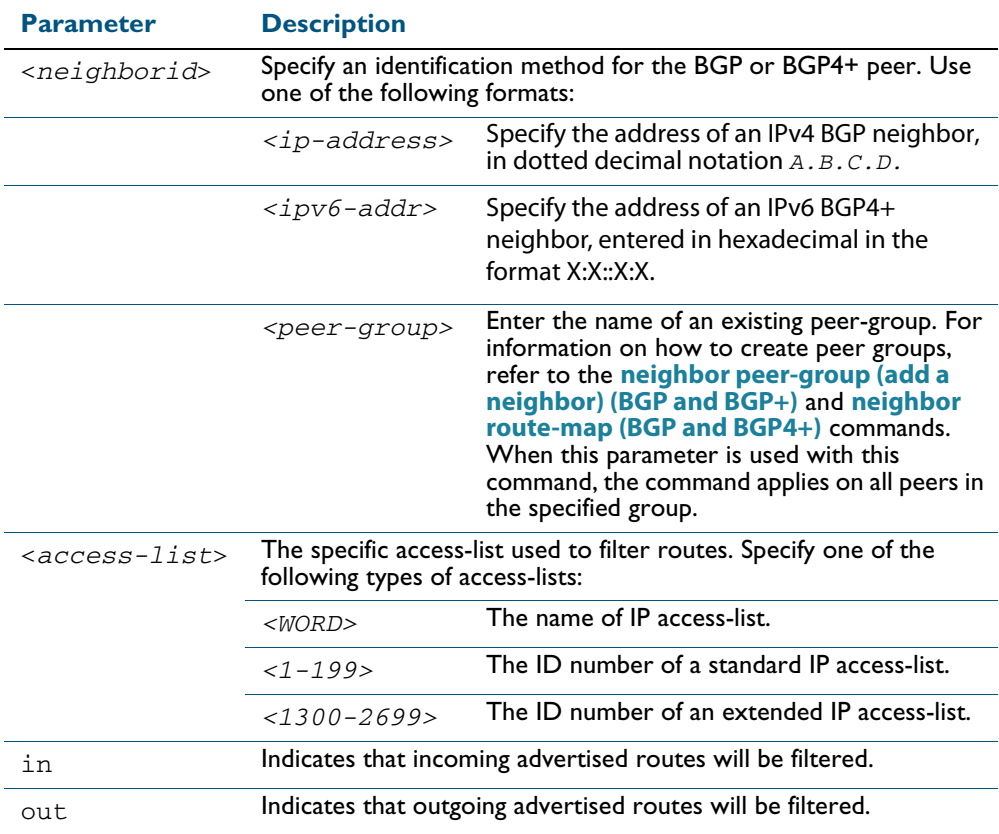

#### **Mode [BGP]** Router Configuration or IPv4 Address Family Configuration for a VRF instance

**Mode [BGP4+]** IPv6 Address Family Configuration

**Examples [BGP]**

**awplus#** configure terminal **awplus(config)#** router bgp 10 **awplus(config-router)#** neighbor 10.10.10.1 distribute-list mylist out

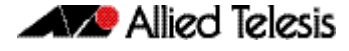

**awplus#** configure terminal **awplus(config)#** router bgp 10 **awplus(config-router)#** no neighbor 10.10.10.1 distribute-list mylist out **awplus#** configure terminal **awplus(config)#** router bgp 10 **awplus(config-router)#** address-family ipv4 **awplus(config-router-af)#** neighbor 10.10.10.1 distribute-list mylist out **awplus#** configure terminal **awplus(config)#** router bgp 10 **awplus(config)#** address-family ipv4 **awplus(config-router-af)#** no neighbor 10.10.10.1 distributelist mylist out **awplus#** configure terminal **awplus(config)#** router bgp 10 **awplus(config-router)#** neighbor group1 peer-group **awplus(config-router)#** neighbor 10.10.10.1 remote-as 10 **awplus(config-router)#** neighbor 10.10.10.1 peer-group group1 **awplus(config-router)#** neighbor 10.10.10.1 distribute-list mylist out **awplus#** configure terminal **awplus(config)#** router bgp 10 **awplus(config-router)#** no neighbor 10.10.10.1 distribute-list mylist out

#### **Examples [BGP4+]**

**awplus#** configure terminal **awplus(config)#** router bgp 10 **awplus(config-router)#** address-family ipv6 **awplus(config-router-af)#** neighbor 2001:0db8:010d::1 distribute-list mylist out

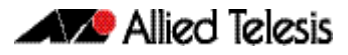

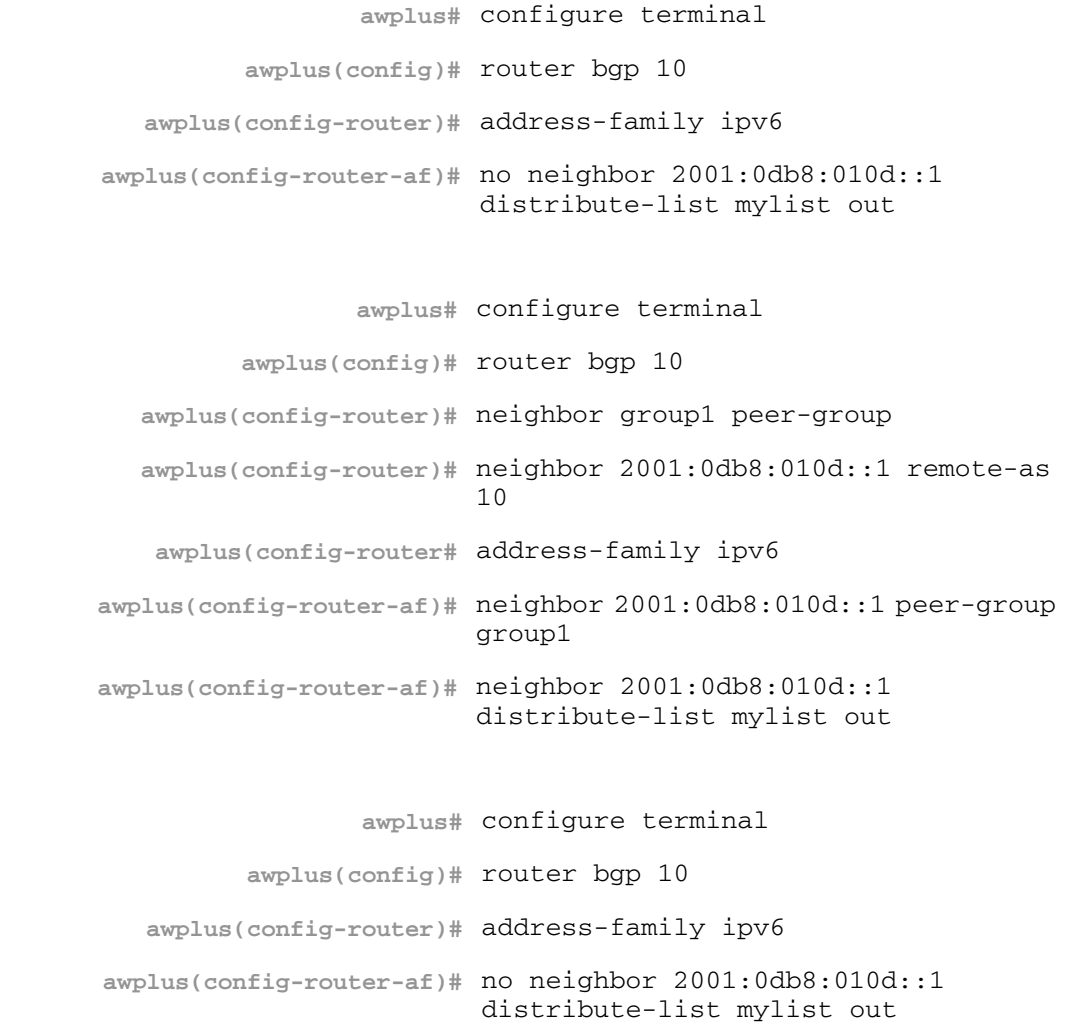

## **Related Commands [neighbor peer-group \(add a neighbor\) \(BGP and BGP+\)](#page-241-0) [neighbor route-map \(BGP and BGP4+\)](#page-256-0)**

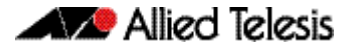

## **neighbor dont-capability-negotiate (BGP and BGP4+)**

Use this command to disable capability negotiation for BGP and BGP4+.

The capability negotiation is performed by default. This command is used to allow compatibility with older BGP versions that have no capability parameters used in open messages between peers.

Use the **no** variant of this command to enable capability negotiation.

**Syntax [BGP/BGP4+]** neighbor <*neighborid*> dont-capability-negotiate

no neighbor <*neighborid*> dont-capability-negotiate

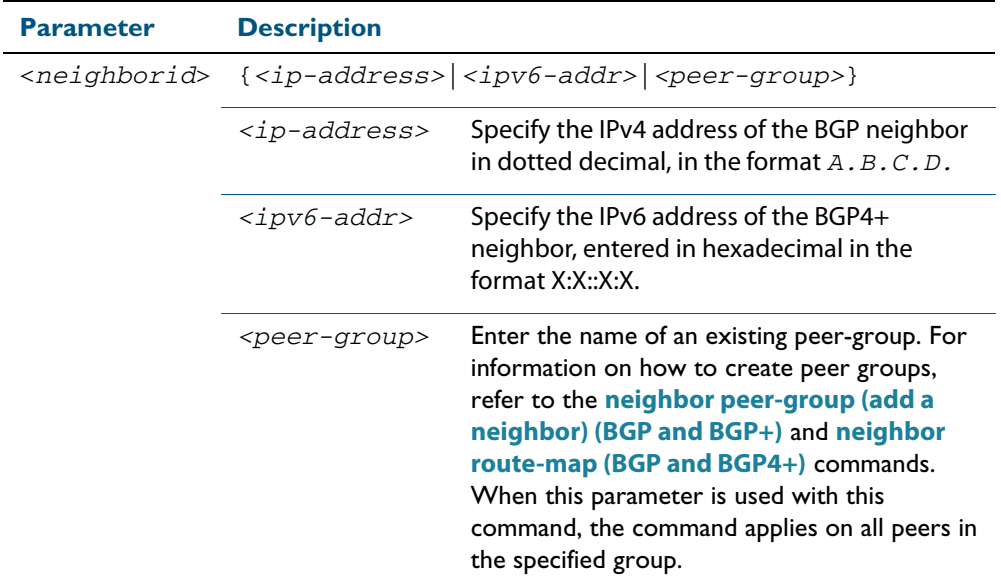

**Mode [BGP/BGP4+]** Router Configuration

**Examples [BGP]**

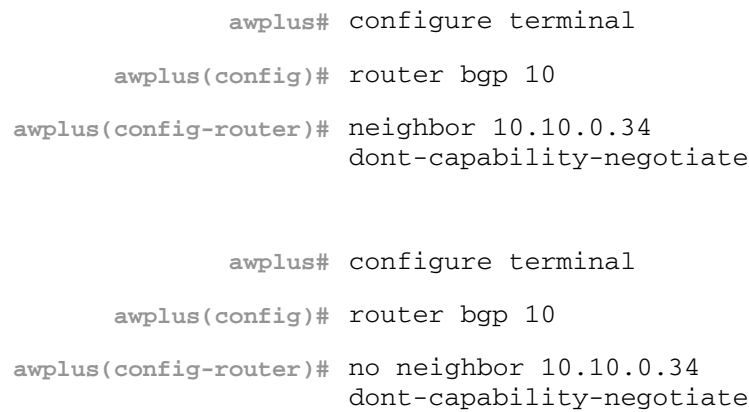

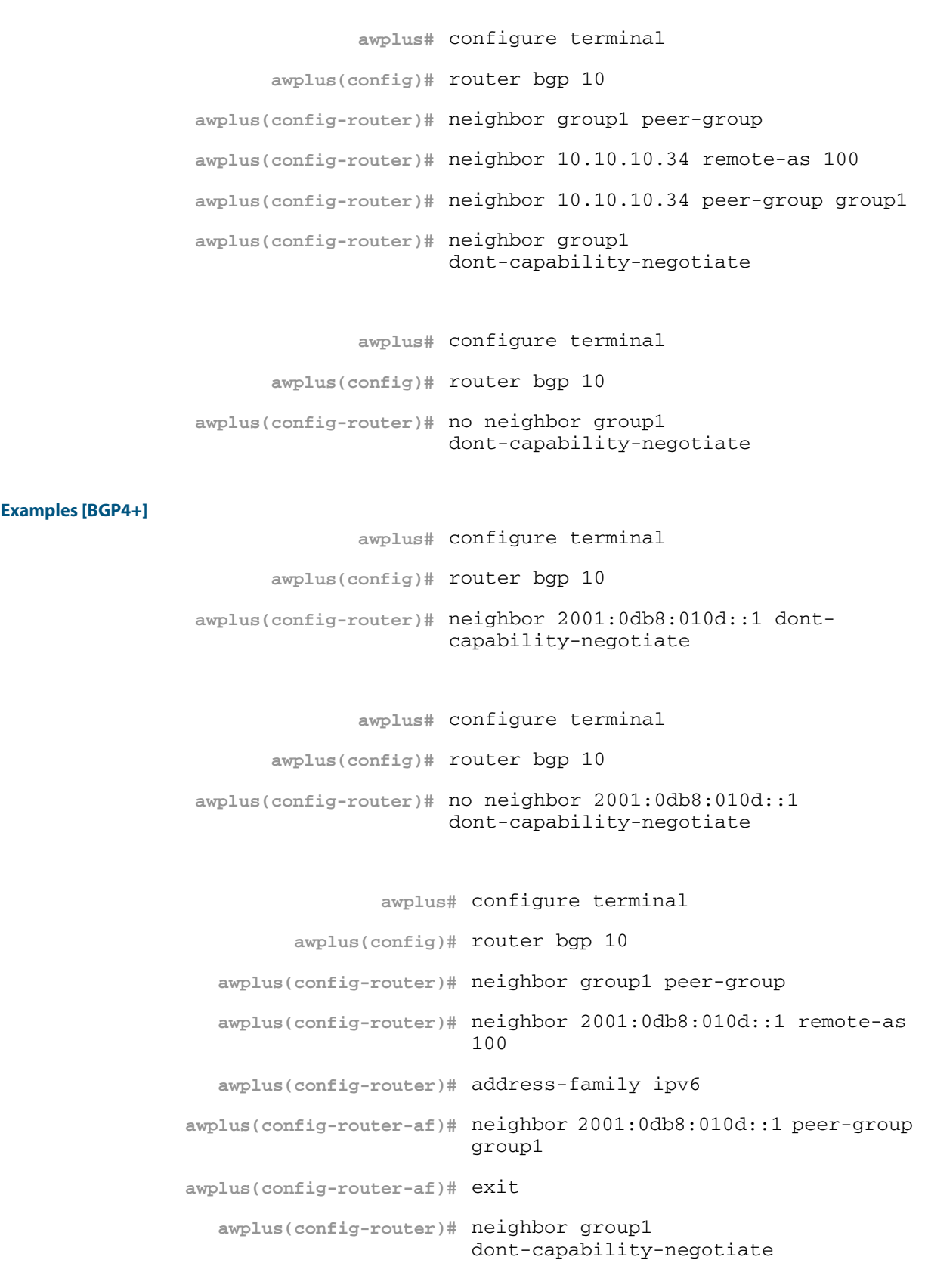
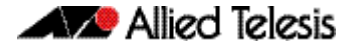

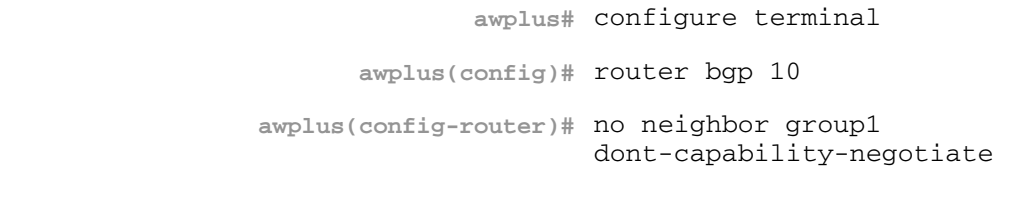

**Related Commands [neighbor peer-group \(add a neighbor\) \(BGP and BGP+\)](#page-241-0) [neighbor route-map \(BGP and BGP4+\)](#page-256-0)**

### <span id="page-216-0"></span>**neighbor ebgp-multihop (BGP and BGP4+)**

Use this command to accept and attempt BGP or BGP4+ connections to external peers on indirectly connected networks.

Effectively, this command sets the TTL value in the BGP or BGP4+ packets that the router sends to the neighbor, so that the packets may traverse the network route to the neighbor.

The switch will not establish a connection to a multihop neighbor, if the only route to the multihop peer is a default route.

Use the **no** variant of this command to return to the default.

**Syntax [BGP/BGP4+]** neighbor <*neighborid*> ebgp-multihop [<*count*>]

no neighbor <*neighborid*> ebgp-multihop [<*count*>]

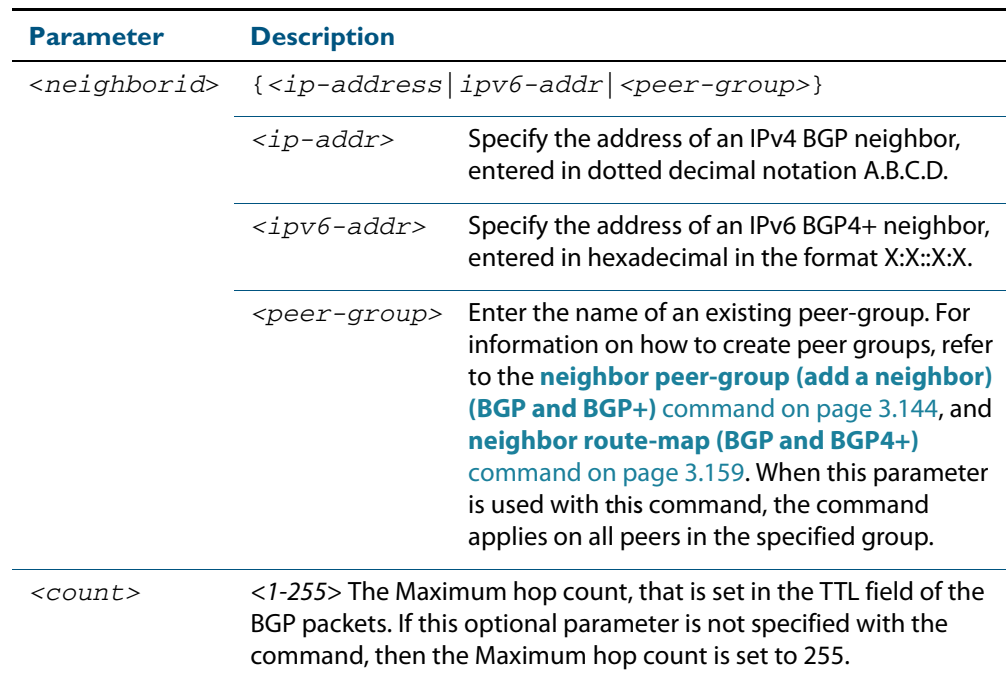

#### **Mode [BGP]** Router Configuration or IPv4 Address Family Configuration for a VRF instance

**Mode [BGP4+]** Router Configuration

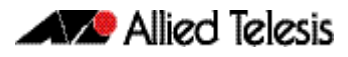

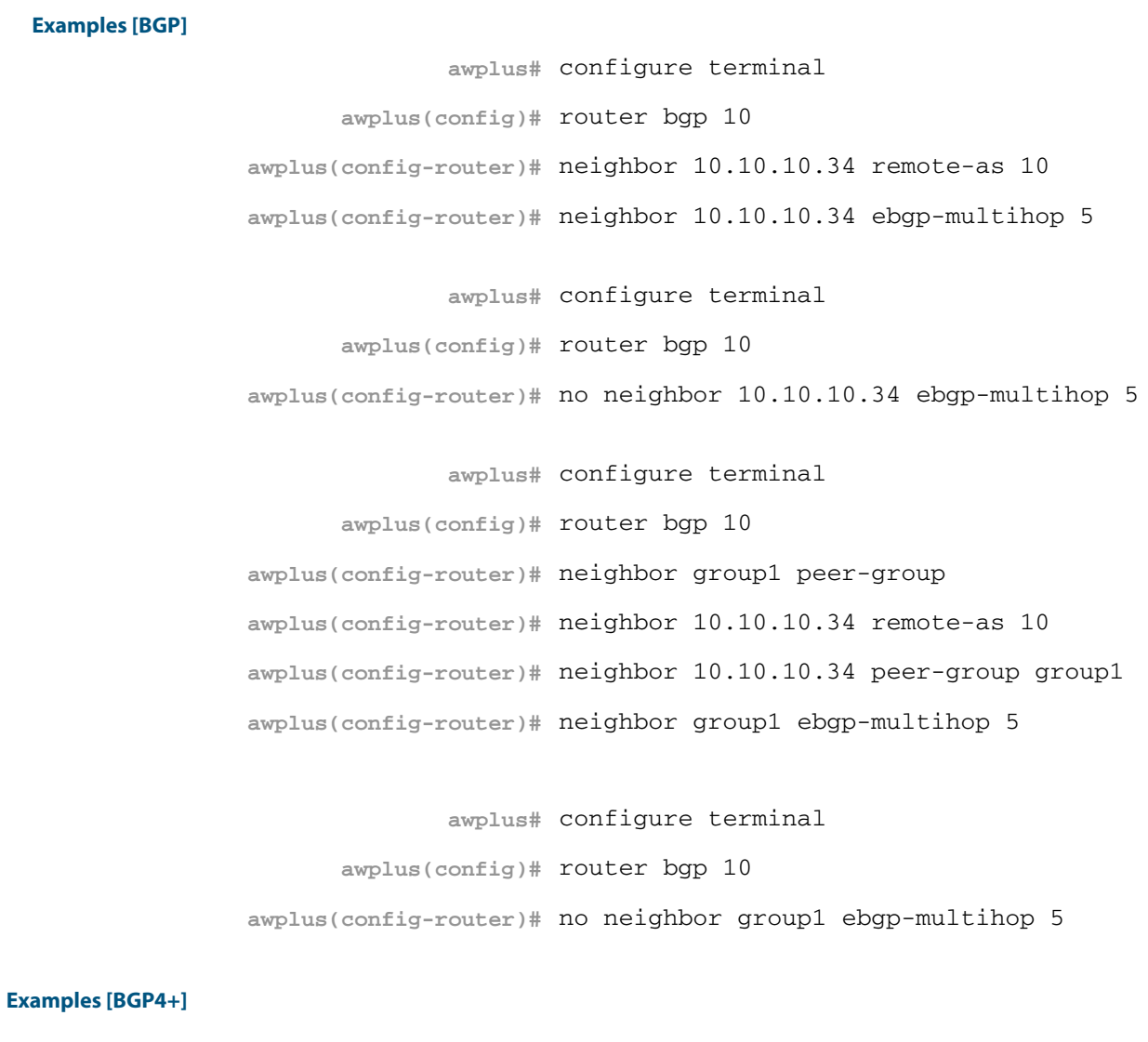

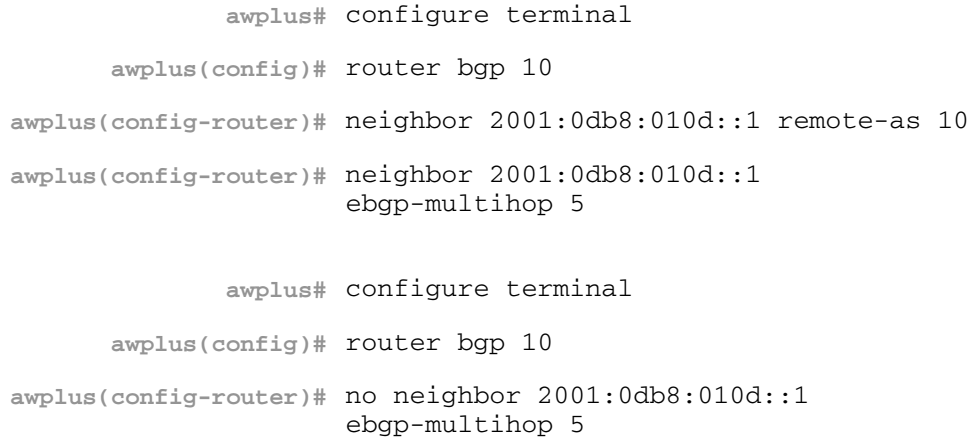

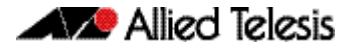

**awplus#** configure terminal **awplus(config)#** router bgp 10 **awplus(config-router)#** neighbor group1 peer-group **awplus(config-router)#** neighbor 2001:0db8:010d::1 remote-as 10 **awplus(config-router)#** address-family ipv6 **awplus(config-router-af)#** neighbor 2001:0db8:010d::1 peer-group group1 **awplus(config-router-af)#** exit **awplus(config-router)#** neighbor group1 ebgp-multihop 5 **awplus#** configure terminal **awplus(config)#** router bgp 10 **awplus(config-router)#** no neighbor group1 ebgp-multihop 5

**Related Commands [neighbor ebgp-multihop \(BGP and BGP4+\)](#page-216-0) [neighbor peer-group \(add a neighbor\) \(BGP and BGP+\)](#page-241-0) [neighbor route-map \(BGP and BGP4+\)](#page-256-0)**

# **neighbor enforce-multihop (BGP and BGP4+)**

Use this command to enforce the requirement that BGP and BGP4+ neighbors form multihop connections.

Use the **no** variant of this command to turn off this feature.

**Syntax [BGP/BGP4+]** neighbor *<neighborid>* enforce-multihop

no neighbor <*neighborid>* enforce-multihop

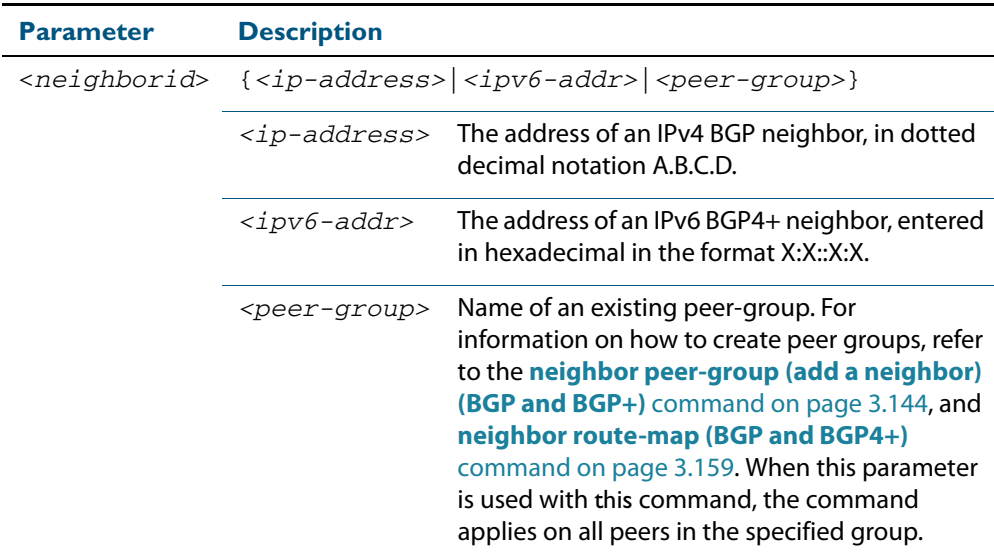

**Mode [BGP]** Router Configuration or IPv4 Address Family Configuration for a VRF instance

**Mode [BGP4+]** Router Configuration

**Examples [BGP]**

**awplus#** configure terminal **awplus(config)#** router bgp 10 **awplus(config-router)#** neighbor 10.10.0.34 remote-as 10 **awplus(config-router)#** neighbor 10.10.0.34 enforce-multihop **awplus#** configure terminal **awplus(config)#** router bgp 10 **awplus(config-router)#** no neighbor 10.10.0.34 enforce-multihop

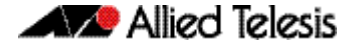

**Examples [BGP4+] awplus#** configure terminal **awplus(config)#** router bgp 10 **awplus(config-router)#** neighbor group1 peer-group **awplus(config-router)#** neighbor 10.10.10.34 remote-as 10 **awplus(config-router)#** neighbor 10.10.10.34 peer-group group1 **awplus(config-router)#** neighbor group1 enforce-multihop **awplus#** configure terminal **awplus(config)#** router bgp 10 **awplus(config-router)#** no neighbor group1 enforce-multihop **awplus#** configure terminal **awplus(config)#** router bgp 10 **awplus(config-router)#** neighbor 2001:0db8:010d::1 remote-as  $1<sub>0</sub>$ **awplus(config-router)#** neighbor 2001:0db8:010d::1 enforce-multihop **awplus#** configure terminal **awplus(config)#** router bgp 10 **awplus(config-router)#** no neighbor 2001:0db8:010d::1 enforce-multihop **awplus#** configure terminal **awplus(config)#** router bgp 10 **awplus(config-router)#** neighbor group1 peer-group **awplus(config-router)#** neighbor 2001:0db8:010d::1 remote-as 10 **awplus(config-router)#** address-family ipv6 **awplus(config-router-af)#** neighbor 2001:0db8:010d::1 peer-group group1 **awplus(config-router-af)#** exit **awplus(config-router)#** neighbor group1 enforce-multihop

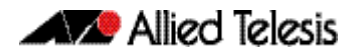

**awplus#** configure terminal

**awplus(config)#** router bgp 10

**awplus(config-router)#** no neighbor group1 enforce-multihop

**Related Commands [neighbor peer-group \(add a neighbor\) \(BGP and BGP+\)](#page-241-0) [neighbor route-map \(BGP and BGP4+\)](#page-256-0)**

# **neighbor filter-list (BGP and BGP4+)**

This command creates a BGP or BGP4+ filter using an AS (Autonomous System) path list. This command specifies an AS path list, which it then applies to filter updates to and from a BGP or a BGP4+ neighbor

The **no** variant of this command removes the previously specified BGP or BGP4+ filter using access control lists.

**Syntax [BGP/BGP4+]** neighbor <*neighborid*> filter-list <*listname*> {in|out}

no neighbor <*neighborid*> filter-list <*listname*> {in|out}

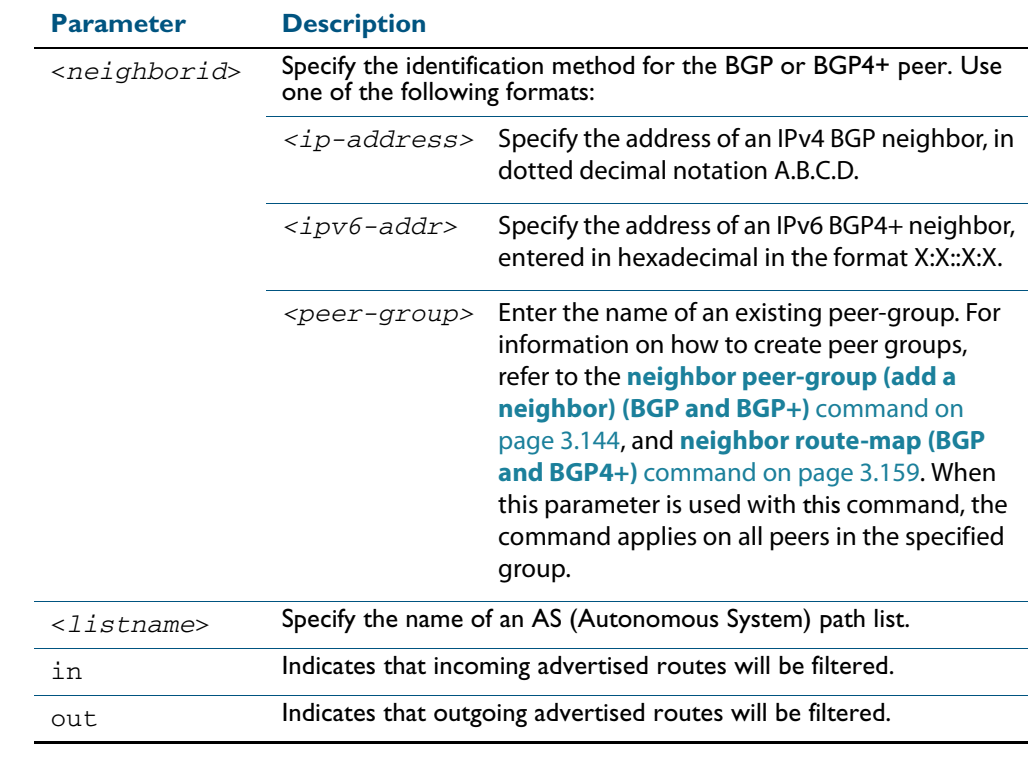

**Mode [BGP]** Router Configuration or IPv4 Address Family Configuration for a VRF instance

**Mode [BGP4+]** IPv6 Address Family Configuration

**Usage [BGP/BGP4+]** This command specifies a filter for updates based on a BGP AS (Autonomous System) path list.

#### **Examples [BGP]**

**awplus#** configure terminal

**awplus(config)#** router bgp 10

**awplus(config-router)#** neighbor 10.10.0.34 filter-list list1 out

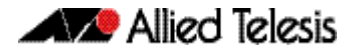

**awplus#** configure terminal

**awplus(config)#** router bgp 10 **awplus(config-router)#** no neighbor 10.10.0.34 filter-list list1 out

**awplus#** configure terminal

**awplus(config)#** router bgp 10 **awplus(config-router)#** address-family ipv4 **awplus(config-router-af)#** neighbor 10.10.0.34 filter-list list1  $\Omega$ ut

**awplus#** configure terminal **awplus(config)#** router bgp 10 **awplus(config-router)#** address-family ipv4 **awplus(config-router-af)#** no neighbor 10.10.0.34 filter-list list1 out

**awplus#** configure terminal

**awplus(config)#** router bgp 10 **awplus(config-router)#** neighbor group1 peer-group **awplus(config-router)#** neighbor 10.10.10.34 remote-as 10 **awplus(config-router)#** neighbor 10.10.10.34 peer-group group1 **awplus(config-router)#** neighbor group1 filter-list list1 out

**awplus#** configure terminal

**awplus(config)#** router bgp 10

**awplus(config-router)#** no neighbor group1 filter-list list1 out

#### **Examples [BGP4+]**

**awplus#** configure terminal **awplus(config)#** router bgp 10 **awplus(config-router)#** address-family ipv6 **awplus(config-router-af)#** neighbor 2001:0db8:010d::1 filter-list list1 out

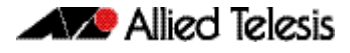

**awplus#** configure terminal **awplus(config)#** router bgp 10 **awplus(config-router)#** address-family ipv6 **awplus(config-router-af)#** no neighbor 2001:0db8:010d::1 filter-list list1 out **awplus#** configure terminal **awplus(config)#** router bgp 10 **awplus(config-router)#** neighbor group1 peer-group **awplus(config-router)#** neighbor 2001:0db8:010d::1 remote-as 10 **awplus(config-router)#** address-family ipv6 **awplus(config-router-af)#** neighbor 2001:0db8:010d::1 peer-group group1 **awplus(config-router-af)#** neighbor group1 filter-list list1 out **awplus#** configure terminal **awplus(config)#** router bgp 10 **awplus(config-router)#** address-family ipv6 **awplus(config-router-af)#** no neighbor group1 filter-list list1  $O(1)$ 

**Related Commands [neighbor peer-group \(add a neighbor\) \(BGP and BGP+\)](#page-241-0) [neighbor route-map \(BGP and BGP4+\)](#page-256-0)**

# **neighbor interface (BGP4+)**

Use this command to configure the interface name of a BGP4+ speaking neighbor.

Use the **no** variant of this command to disable this function.

**Syntax [BGP4+]** neighbor {<*ipv6-addr>*|<*ipaddress>*} interface <*interface*>

no neighbor {<*ipv6-addr>*|<*ipaddress>*} interface <*interface*>

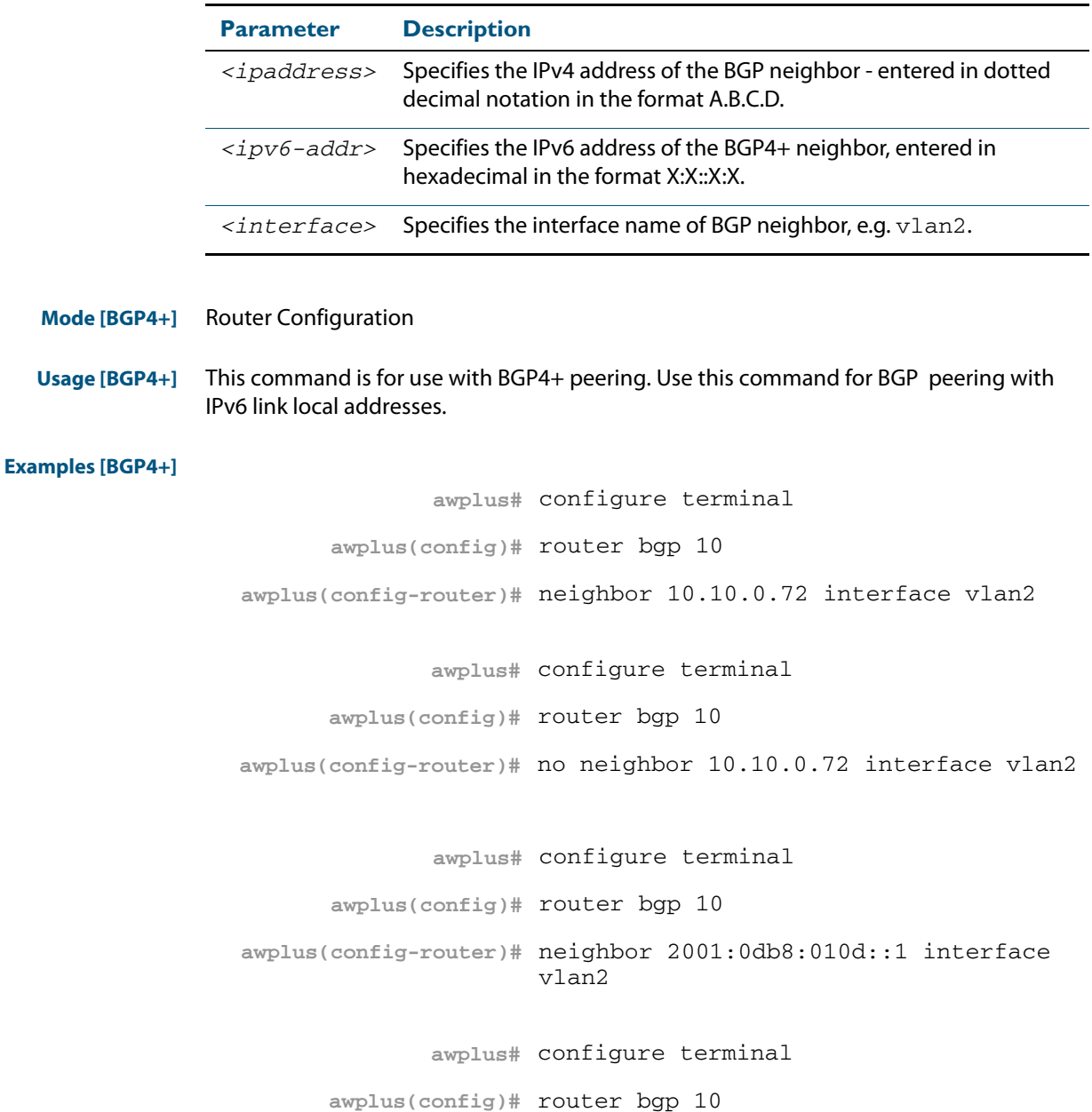

**awplus(config-router)#** no neighbor 2001:0db8:010d::1

interface vlan2

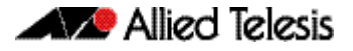

# <span id="page-226-0"></span>**neighbor local-as (BGP and BGP4+)**

Use this command to configure a local AS number for the specified BGP or BGP4+ neighbor. This overrides the local AS number specified by the **[router bgp \(BGP and](#page-297-0)  BGP4+)** [command on page 3.200](#page-297-0).

Use the **no** variant of this command to remove the local AS number for the specified BGP or BGP4+ neighbor.

**Syntax [BGP/BGP4+]** neighbor <*neighborid*> local-as <*as-number*>

**Parameter Description** *<neighborid>* {*<ip-address>*|*<ipv6-addr>*|*<peer-group>*} *<ip-address>* The address of an IPv4 BGP neighbor, in dotted decimal notation A.B.C.D. *<ipv6-addr>* The address of an IPv6 BGP4+ neighbor, entered in hexadecimal in the format X:X::X:X. *<peer-group>* Enter the name of an existing peer-group. For information on how to create peer groups, refer to the **[neighbor peer-group \(add a](#page-241-0)  [neighbor\) \(BGP and BGP+\)](#page-241-0)** and **[neighbor](#page-256-0)  [route-map \(BGP and BGP4+\)](#page-256-0)** commands. When this parameter is used with this command, the command applies on all peers in the specified group. *<as-number>* <*1-4294967295*> Neighbor's Autonomous System (AS) number.

no neighbor <*neighborid*> local-as <*as-number*>

- **Mode [BGP]** Router Configuration or IPv4 Address Family Configuration for a VRF instance
- **Mode [BGP4+]** Router Configuration
- **Usage [VRF-Lite]** When VRF-Lite is configured, this command allows internal BGP loopback connections between named VRFs and the default global routing instance to be configured to act as eBGP connections, instead of only iBGP.
	- **Usage [BGP4+]** When BGP4+ is configured, this command prepends the ASN as defined by the **[router](#page-297-0)  [bgp \(BGP and BGP4+\)](#page-297-0)** command, and adds the ASN as defined by the **[neighbor local-as](#page-226-0)  [\(BGP and BGP4+\)](#page-226-0)** command in front of the actual ASN as defined by the **[router bgp \(BGP](#page-297-0)  [and BGP4+\)](#page-297-0)** command. This makes the peer believe it is peering with the ASN as defined by the **[neighbor local-as \(BGP and BGP4+\)](#page-226-0)** command.

```
Examples [BGP]
                             awplus# configure terminal
                     awplus(config)# router bgp 10
              awplus(config-router)# neighbor 10.10.0.34 local-as 1
```
### **AV Allied Telesis**

**awplus#** configure terminal **awplus(config)#** router bgp 10 **awplus(config-router)#** no neighbor 10.10.0.34 local-as 1

**awplus#** configure terminal

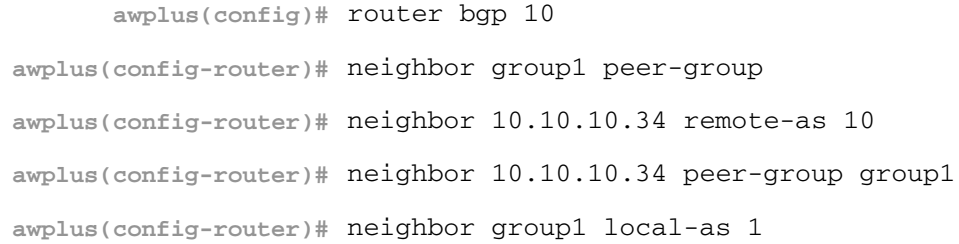

**awplus#** configure terminal **awplus(config)#** router bgp 10

**awplus(config-router)#** no neighbor group1 local-as 1

#### **Examples [BGP4+]**

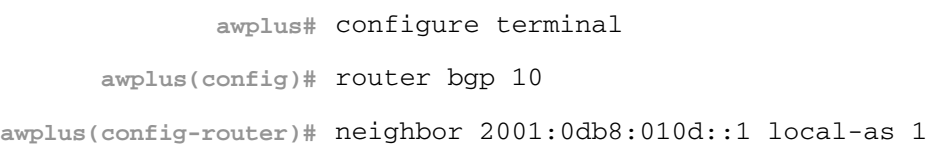

**awplus#** configure terminal **awplus(config)#** router bgp 10 **awplus(config-router)#** no neighbor 2001:0db8:010d::1 local-as 1

**awplus#** configure terminal **awplus(config)#** router bgp 10 **awplus(config-router)#** neighbor group1 peer-group **awplus(config-router)#** address-family ipv6 **awplus(config-router-af)#** neighbor 2001:0db8:010d::1 peer-group group1 **awplus(config-router-af)#** exit **awplus(config-router)#** neighbor group1 local-as 1

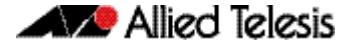

**awplus#** configure terminal

**awplus(config)#** router bgp 10

**awplus(config-router)#** no neighbor group1 local-as 1

```
Related Commands neighbor peer-group (add a neighbor) (BGP and BGP+)
                  neighbor route-map (BGP and BGP4+)
                  router bgp (BGP and BGP4+)
```
### **neighbor maximum-prefix (BGP and BGP4+)**

Use this command to control the number of prefixes that can be received from a BGP or a BGP4+ neighbor.

Use the **no** variant of this command to disable this function. Do not specify threshold to apply the default threshold of 75% for the maximum number of prefixes before this is applied.

**Syntax [BGP/BGP4+]** neighbor <*neighborid*> maximum-prefix <*maximum*>

no neighbor <*neighborid*> maximum-prefix [<*maximum*>]

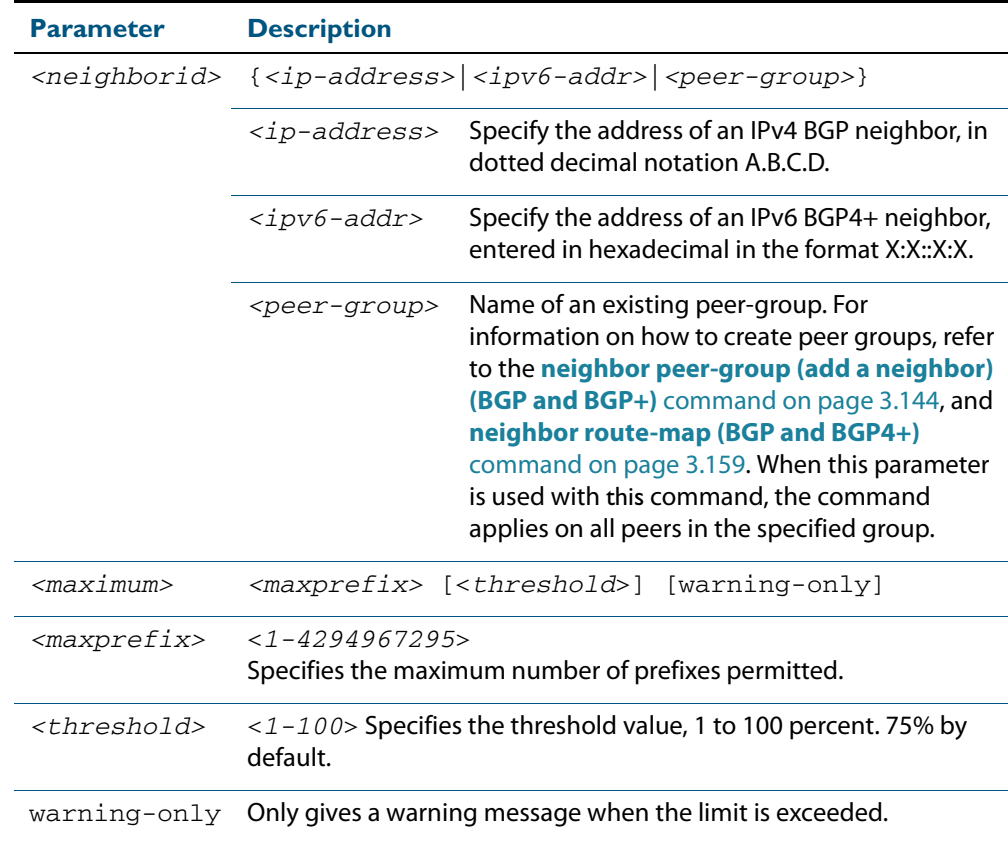

**Default [BGP/BGP4+]** The default threshold value is 75%. If the threshold value is not specified this default is applied.

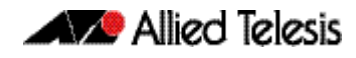

**Mode [BGP]** Router Configuration or IPv4 Address Family Configuration for a VRF instance

**Mode [BGP4+]** IPv6 Address Family Configuration

**Usage [BGP/BGP4+]** The **neighbor maximum-prefix** command allows the configuration of a specified number of prefixes that a BGP or a BGP4+ router is allowed to receive from a neighbor. When the warning-only option is not used, if any extra prefixes are received, the router ends the peering. A terminated peer, stays down until the **clear ip bgp** command is used.

```
Examples [BGP]
```
**awplus#** configure terminal **awplus(config)#** router bgp 10 **awplus(config-router)#** neighbor 10.10.0.72 maximum-prefix 1244 warning-only **awplus#** configure terminal **awplus(config)#** router bgp 10 **awplus(config-router)#** no neighbor 10.10.0.72 maximum-prefix 1244 warning-only **awplus#** configure terminal **awplus(config)#** router bgp 10 **awplus(config-router)#** neighbor group1 peer-group **awplus(config-router)#** neighbor 10.10.10.72 remote-as 10 **awplus(config-router)#** neighbor 10.10.10.72 peer-group group1 **awplus(config-router)#** neighbor group1 maximum-prefix 1244 warning-only **awplus#** configure terminal **awplus(config)#** router bgp 10

**awplus(config-router)#** no neighbor group1 maximum-prefix 1244 warning-only

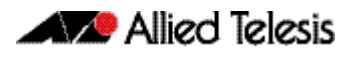

**Examples** 

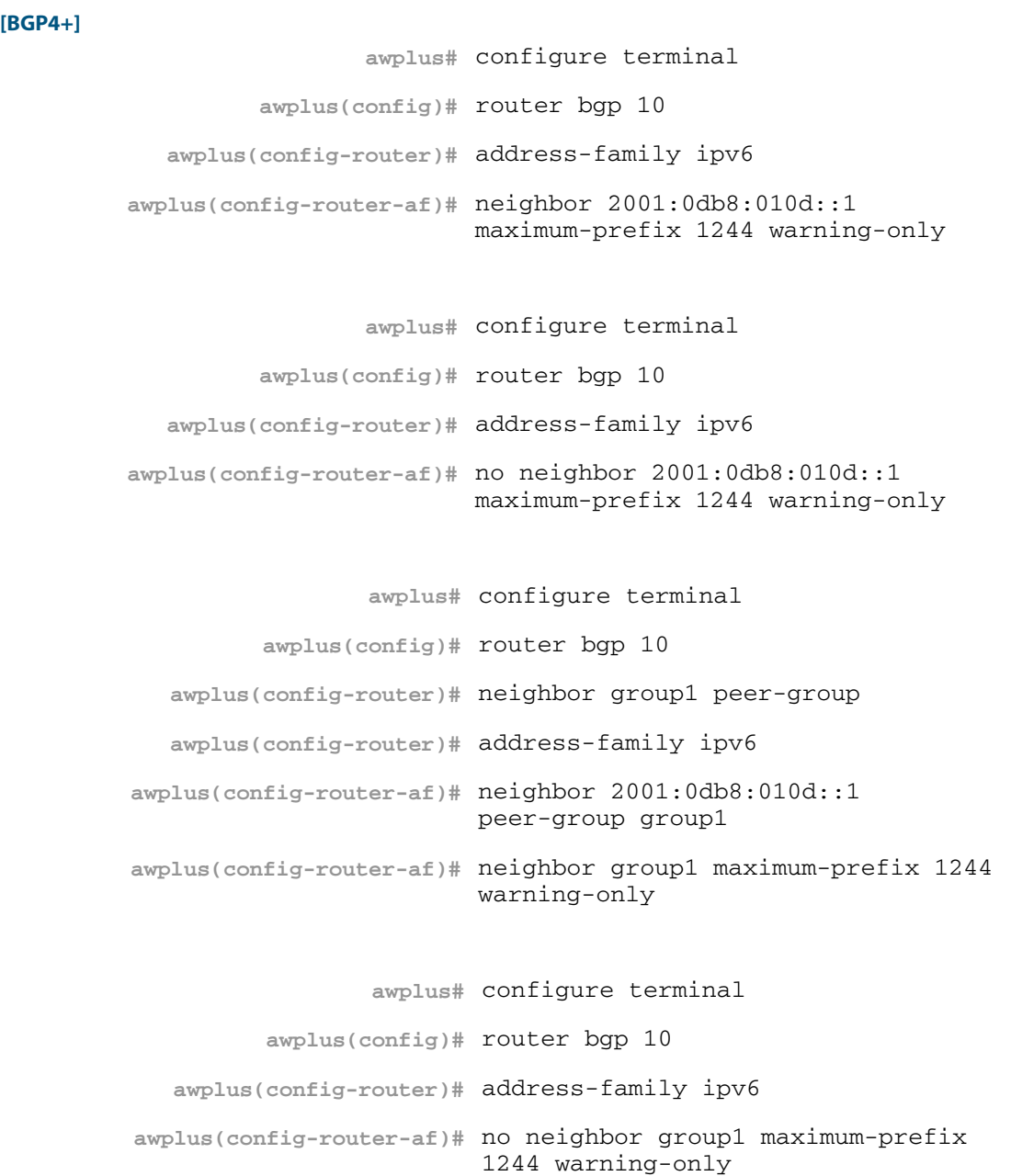

```
Related Commands neighbor peer-group (add a neighbor) (BGP and BGP+)
                  neighbor route-map (BGP and BGP4+)
```
# **neighbor next-hop-self (BGP and BGP4+)**

Use this command to configure the BGP or BGP4+ router as the next hop for a BGP or BGP4+ speaking neighbor or peer group.

Use the **no** variant of this command to disable this feature.

**Syntax [BGP/BGP4+]** neighbor <*neighborid*> next-hop-self

no neighbor <*neighborid*> next-hop-self

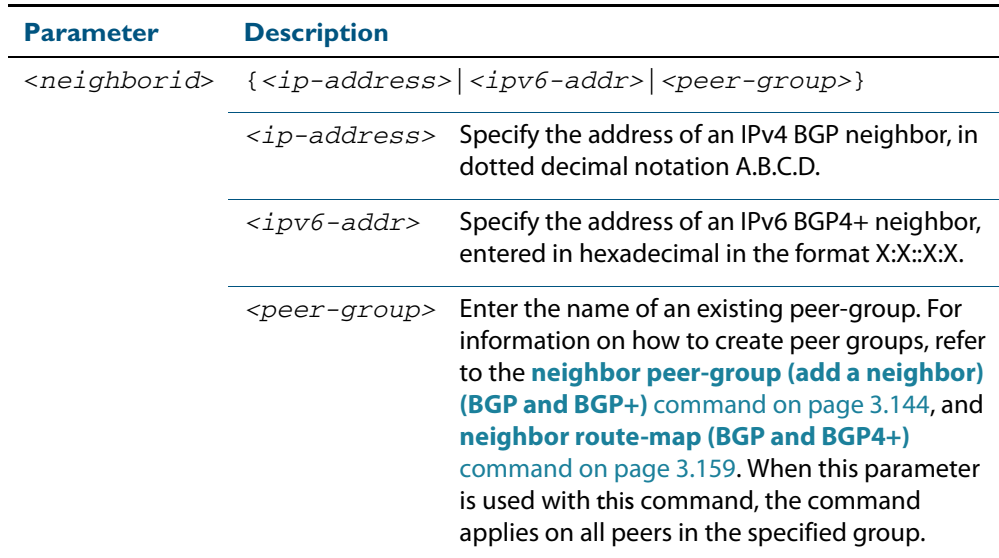

**Mode [BGP]** Router Configuration or IPv4 Address Family Configuration for a VRF instance **Mode [BGP4+]** IPv6 Address Family Configuration **Usage [BGP/BGP4+]** This command allows a BGP or BGP4+ router to change the nexthop information that is sent to the iBGP peer. The nexthop information is set to the IP address of the interface used to communicate with the neighbor. This command can be run for a specific VRF instance. **Examples [BGP] awplus#** configure terminal **awplus(config)#** router bgp 10 **awplus(config-router)#** neighbor 10.10.0.72 next-hop-self **awplus#** configure terminal **awplus(config)#** router bgp 10 **awplus(config-router)#** no neighbor 10.10.0.72 next-hop-self

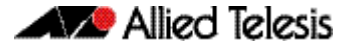

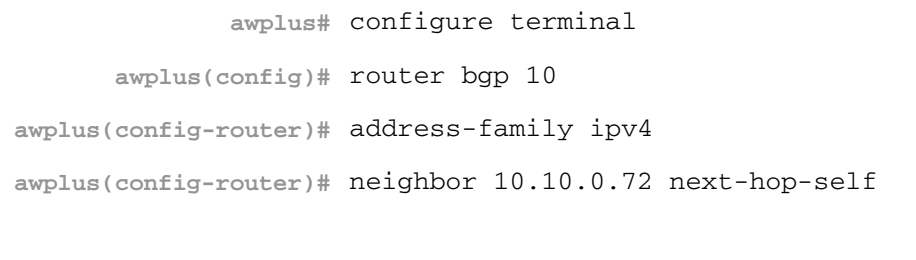

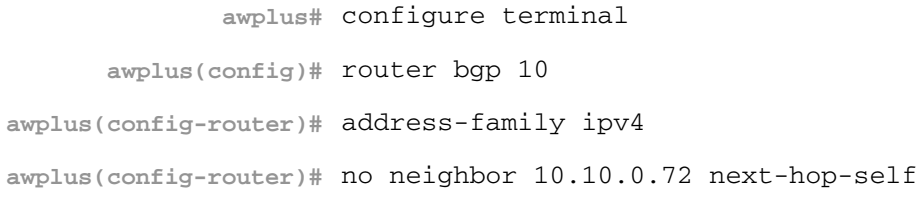

#### **awplus#** configure terminal

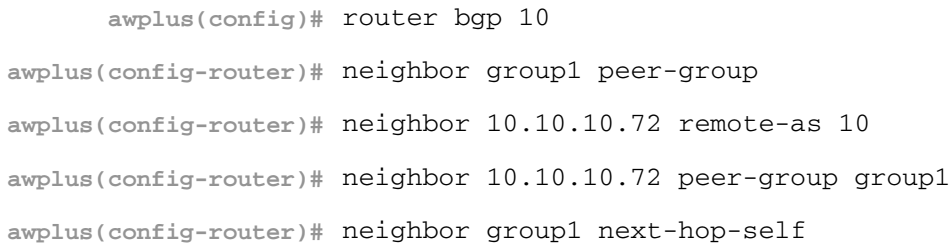

**awplus#** configure terminal

**awplus(config)#** router bgp 10 **awplus(config-router)#** no neighbor group1 next-hop-self

#### **Examples [BGP4+]**

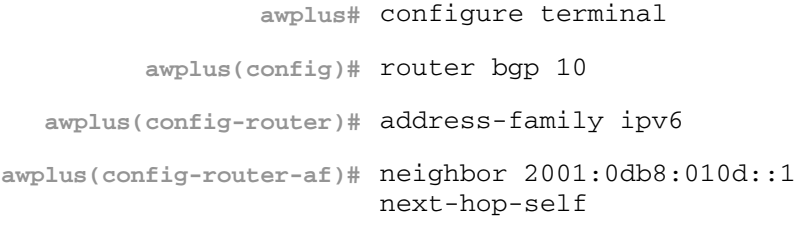

**awplus#** configure terminal **awplus(config)#** router bgp 10 **awplus(config-router)#** address-family ipv6 **awplus(config-router-af)#** no neighbor 2001:0db8:010d::1 next-hop-self

**awplus#** configure terminal **awplus(config)#** router bgp 10 **awplus(config-router)#** neighbor group1 peer-group **awplus(config-router)#** neighbor 2001:0db8:010d::1 remote-as 10 **awplus(config-router)#** address-family ipv6 **awplus(config-router-af)#** neighbor 2001:0db8:010d::1 peer-group group1 **awplus(config-router-af)#** neighbor group1 next-hop-self **awplus#** configure terminal **awplus(config)#** router bgp 10 **awplus(config-router)#** address-family ipv6 **awplus(config-router-af)#** no neighbor group1 next-hop-self

**Related Commands [neighbor peer-group \(add a neighbor\) \(BGP and BGP+\)](#page-241-0) [neighbor route-map \(BGP and BGP4+\)](#page-256-0)**

# **neighbor override-capability (BGP and BGP4+)**

Use this command to override a capability negotiation result for BGP and BGP4+. Use the **no** variant of with this command to disable this function.

**Syntax [BGP/BGP4+]** neighbor <*neighborid*> override-capability

no neighbor <*neighborid*> override-capability

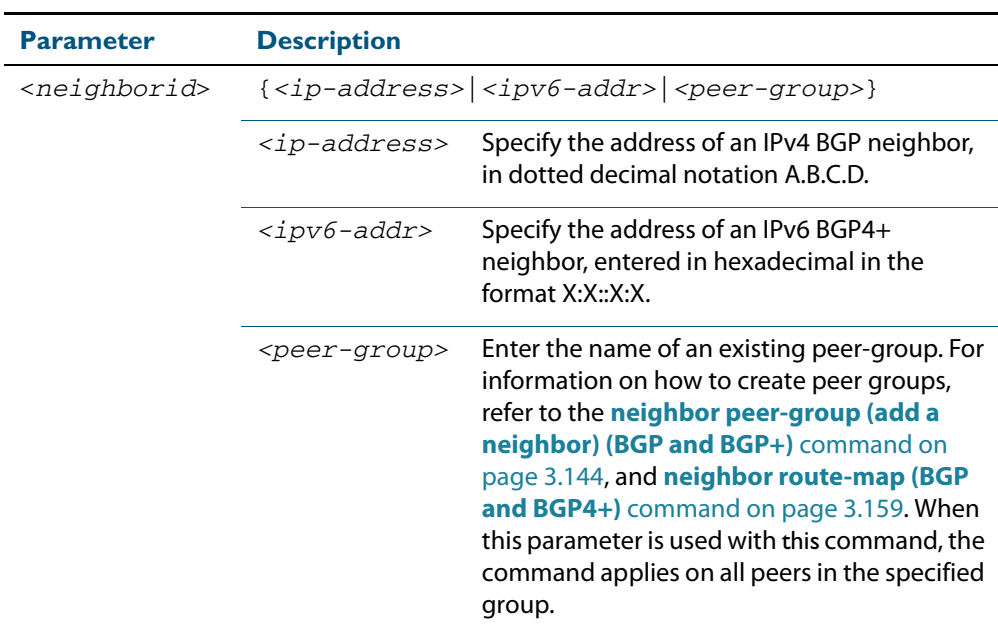

#### **Mode [BGP/BGP4+]** Router Configuration

**Examples [BGP]**

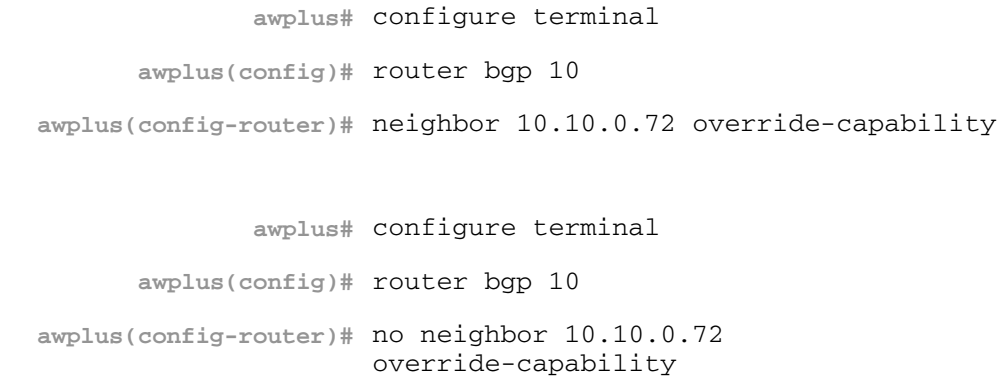

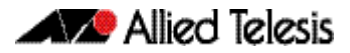

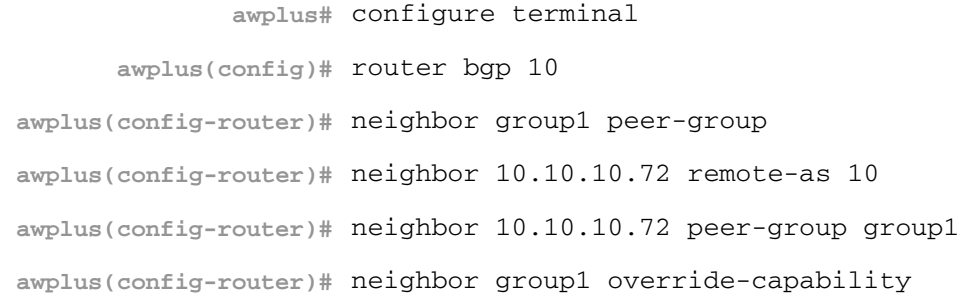

**awplus#** configure terminal

**awplus(config)#** router bgp 10

**awplus(config-router)#** no neighbor group1 override-capability

#### **Examples [BGP4+]**

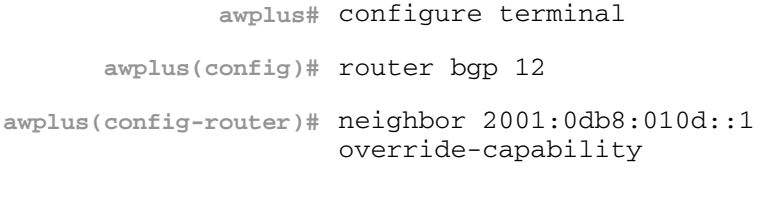

**awplus#** configure terminal

**awplus(config)#** router bgp 12

**awplus(config-router)#** no neighbor 2001:0db8:010d::1 override-capability

**awplus#** configure terminal

**awplus(config)#** router bgp 12

**awplus(config-router)#** neighbor group1 peer-group

**awplus(config-router)#** neighbor 2001:0db8:010d::1 remote-as 10

**awplus(config-router)#** address-family ipv6

**awplus(config-router-af)#** neighbor 2001:0db8:010d::1 peer-group group1

**awplus(config-router-af)#** exit

**awplus(config-router)#** neighbor group1 override-capability

**awplus#** configure terminal

**awplus(config)#** router bgp 12

**awplus(config-router)#** no neighbor group1 override-capability

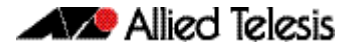

#### **Related Commands [neighbor peer-group \(add a neighbor\) \(BGP and BGP+\)](#page-241-0) [neighbor route-map \(BGP and BGP4+\)](#page-256-0)**

# **neighbor passive (BGP and BGP4+)**

Use this command to configure the local BGP or BGP4+ router to be passive with regard to the specified BGP or BGP4+ neighbor. This has the effect that the BGP or BGP4+ router will not attempt to initiate connections to this BGP or BGP4+ neighbor, but will accept incoming connection attempts from the BGP or BGP4+ neighbor.

Use the **no** variant of this command to disable this function.

**Syntax [BGP/BGP4+]** neighbor *<neighborid>* passive

no neighbor <*neighborid*> passive

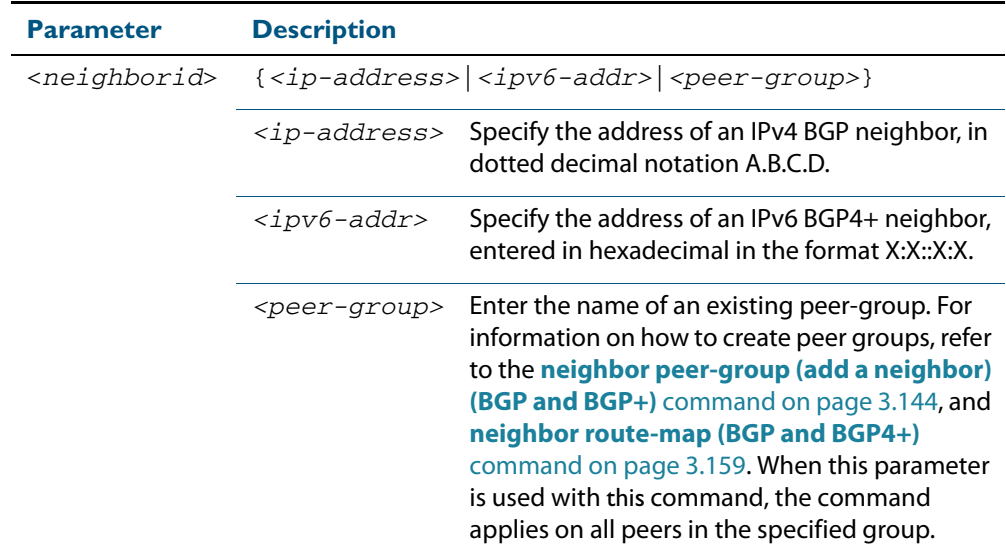

**Mode [BGP]** Router Configuration or IPv4 Address Family Configuration for a VRF instance

**Mode [BGP4+]** Router Configuration

#### **Examples [BGP]**

**awplus#** configure terminal **awplus(config)#** router bgp 10 **awplus(config-router)#** neighbor 10.10.0.72 passive **awplus#** configure terminal **awplus(config)#** router bgp 10

**awplus(config-router)#** no neighbor 10.10.0.72 passive

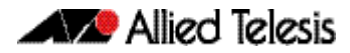

```
awplus# configure terminal
      awplus(config)# router bgp 10
awplus(config-router)# neighbor group1 peer-group 
awplus(config-router)# neighbor 10.10.10.72 remote-as 10
awplus(config-router)# neighbor 10.10.10.72 peer-group group1
awplus(config-router)# neighbor group1 passive
```
**awplus#** configure terminal **awplus(config)#** router bgp 10 **awplus(config-router)#** no neighbor group1 passive

#### **Examples [BGP4+]**

```
awplus# configure terminal
      awplus(config)# router bgp 10
awplus(config-router)# neighbor 2001:0db8:010d::1 passive
```
**awplus#** configure terminal

**awplus(config)#** router bgp 10

**awplus(config-router)#** no neighbor 2001:0db8:010d::1 passive

**awplus#** configure terminal

**awplus(config)#** router bgp 10

**awplus(config-router)#** neighbor group1 peer-group

**awplus(config-router)#** neighbor 2001:0db8:010d::1 remote-as 10

**awplus(config-router)#** address-family ipv6

**awplus(config-router-af)#** neighbor 2001:0db8:010d::1 peer-group group1

**awplus(config-router-af)#** exit

**awplus(config-router)#** neighbor group1 passive

**awplus#** configure terminal

**awplus(config)#** router bgp 10

**awplus(config-router)#** no neighbor group1 passive

**Related Commands [neighbor peer-group \(add a neighbor\) \(BGP and BGP+\)](#page-241-0) [neighbor route-map \(BGP and BGP4+\)](#page-256-0)**

# **neighbor password (BGP and BGP4+)**

Use this command to enable MD5 authentication on a TCP connection between BGP and BGP4+ neighbors. No authentication is applied by default. To setup authentication for the session, you must first apply authentication on each connected peer for the session.

Use the **no** variant of this command to disable this function.

**Syntax [BGP]** neighbor {<*ip-address*>|<*peer-group-name*>} password <*password*> no neighbor {<*ip-address*>|<*peer-group-name*>} password [<*password*>]

**Syntax [BGP4+]** neighbor {<*ipv6-addr*>|<*peer-group-name*>} password <*password*>

no neighbor {<*ipv6-addr*>|<*peer-group-name*>} password [<*password*>]

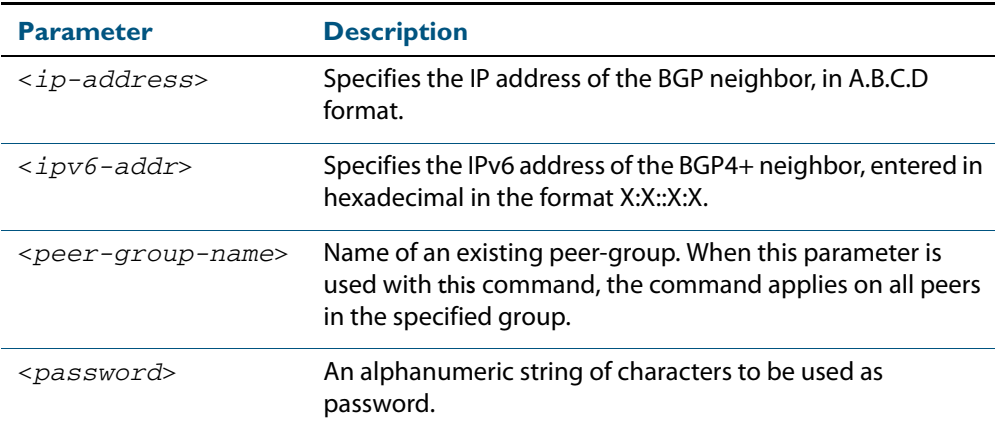

**Default** No authentication is applied by default.

**Mode [BGP]** Router Configuration or IPv4 Address Family Configuration for a VRF instance

**Mode [BGP4+]** Router Configuration

- Usage [BGP/BGP4+] When using the <peer-group-name> parameter with this command (to apply this command to all peers in the group), see the related commands **[neighbor peer-group](#page-241-0)  [\(add a neighbor\) \(BGP and BGP+\)](#page-241-0)** and **[neighbor route-map \(BGP and BGP4+\)](#page-256-0)** for information about how to create peer groups first.
	- **Examples [BGP]** This example specifies the encryption type and the password (manager) for the neighbor 10.10.10.1:

**awplus#** configure terminal **awplus(config)#** router bgp 10 **awplus(config-router)#** neighbor 10.10.10.1 password manager

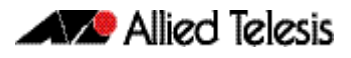

This example removes the password set for the neighbor 10.10.10.1:

```
awplus# configure terminal
      awplus(config)# router bgp 10
awplus(config-router)# no neighbor 10.10.10.1 password
```
This example specifies the encryption type and the password ( $\text{manager}$ ) for the neighbor peer group named group1:

```
awplus# configure terminal
      awplus(config)# router bgp 10
awplus(config-router)# neighbor group1 peer-group 
awplus(config-router)# neighbor 10.10.10.1 remote-as 10
awplus(config-router)# neighbor 10.10.10.1 peer-group group1
awplus(config-router)# neighbor group1 password manager
```
This example removes the password set for the neighbor peer group named  $q$   $q$ 

```
awplus# configure terminal
      awplus(config)# router bgp 10
awplus(config-router)# no neighbor group1 password
```
This example specifies the password (manager) for the neighbor peer group named group1 for an IPv4 address-family, VRF name red, and router bgp 10:

```
awplus# configure terminal
         awplus(config)# router bgp 10
  awplus(config-router)# address-family ipv4 vrf red
awplus(config-router-af)# neighbor 10.10.10.1 password manager
```
This example removes the password (manager) for the neighbor peer group named group1 for an IPv4 address-family, VRF name red, and router bgp 10:

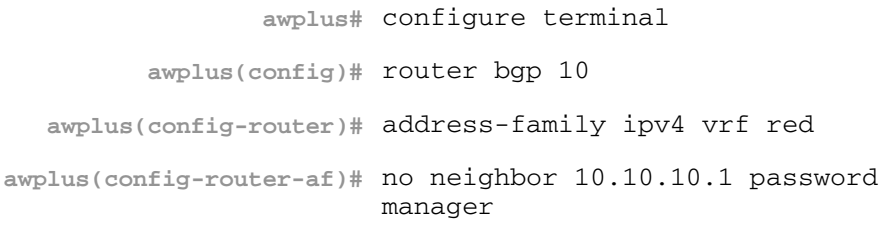

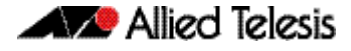

This example specifies the password (manager) for the neighbor peer group named group1 for an IPv4 address-family, VRF name red, and router bgp 10:

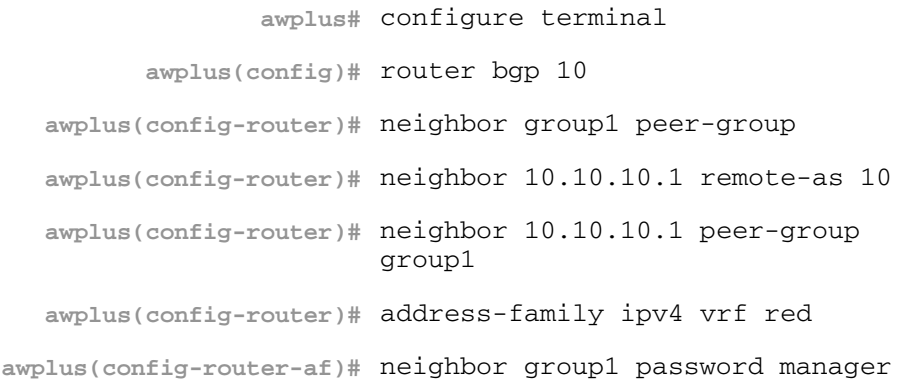

**Examples [BGP4+]** This example specifies the encryption type and the password (manager) for the neighbor 2001:0db8:010d::1:

> **awplus#** configure terminal **awplus(config)#** router bgp 10 **awplus(config-router)#** neighbor 2001:0db8:010d::1 password manager

This example removes the password set for the neighbor  $2001:0db8:010d:1:1$ :

**awplus#** configure terminal **awplus(config)#** router bgp 10 **awplus(config-router)#** no neighbor 2001:0db8:010d::1 password

This example specifies the encryption type and the password (manager) for the neighbor peer group named group1:

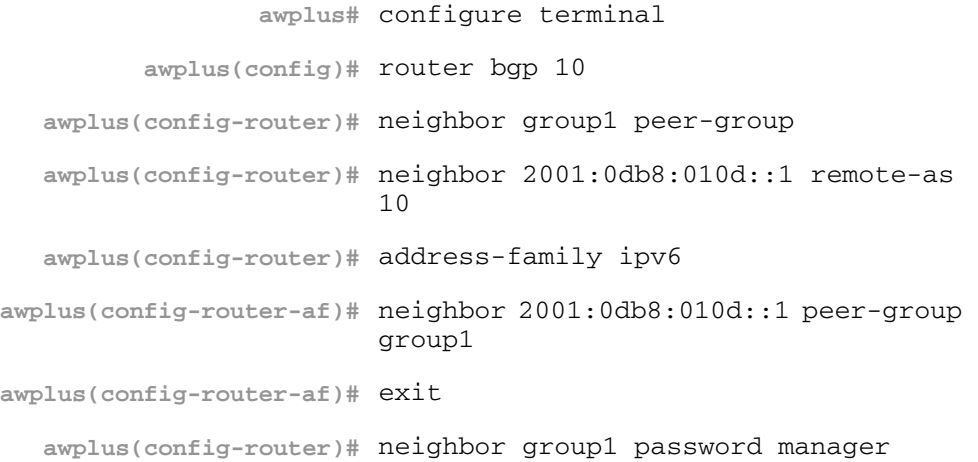

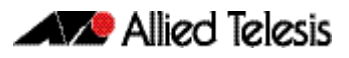

This example removes the password set for the neighbor peer group named  $group1$ :

```
awplus# configure terminal
      awplus(config)# router bgp 10
awplus(config-router)# no neighbor group1 password
```
**Related Commands [neighbor peer-group \(add a neighbor\) \(BGP and BGP+\)](#page-241-0) [neighbor route-map \(BGP and BGP4+\)](#page-256-0)**

### <span id="page-241-0"></span>**neighbor peer-group (add a neighbor) (BGP and BGP+)**

Use this command to add a BGP or a BGP4+ neighbor to an existing peer-group.

Use the **no** variant of this command to disable this function.

**Syntax [BGP]** neighbor <*ip-address*> peer-group <*peer-group*>

no neighbor <*ip-address*> peer-group <*peer-group*>

**Syntax [BGP4+]** neighbor <*ipv6-addr*> peer-group <*peer-group*>

no neighbor <*ipv6-addr*> peer-group <*peer-group*>

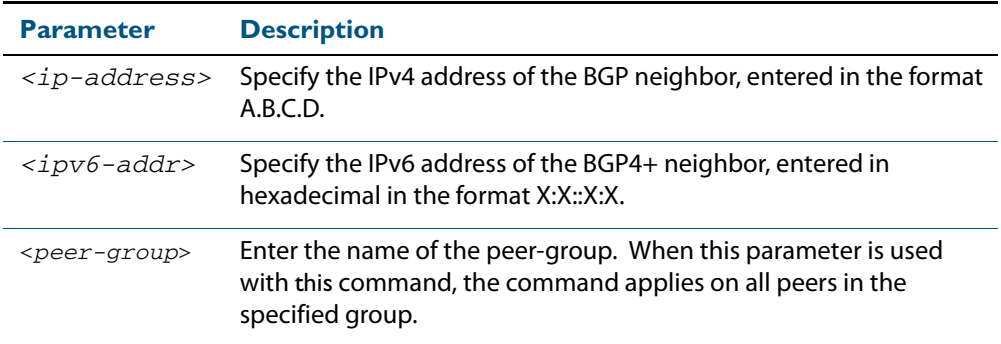

**Mode [BGP]** Router Configuration or IPv4 Address Family Configuration for a VRF instance

**Mode [BGP4+]** IPv6 Address Family Configuration

**Usage [BGP/BGP4+]** Use this command to add neighbors with the same update policies to a peer group. This facilitates the updates of various policies, such as, distribute and filter lists. The peer-group is then configured easily with many of the neighbor commands. Any changes made to the peer group affect all members.

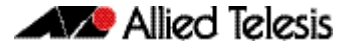

To create a peer-group use the **[neighbor port \(BGP and BGP4+\)](#page-244-0)** command on page [3.147](#page-244-0) and then use this command to add neighbors to the group. **Examples [BGP]** This example shows a new peer-group group1 and the addition of a neighbor 10.10.0.63 to the group. This example shows a new peer-group  $group1$  and the removal of a neighbor 10.10.0.63 to the group. **Examples [BGP4+]** This example shows a new peer-group group1 and the addition of a neighbor 2001:0db8:010d::1 to the group. This example shows a new peer-group group1 and the removal of a neighbor 2001:0db8:010d::1 to the group. **awplus#** configure terminal **awplus(config)#** router bgp 10 **awplus(config-router)#** neighbor group1 peer-group **awplus(config-router)#** neighbor 10.10.0.63 peer-group group1 **awplus#** configure terminal **awplus(config)#** router bgp 10 **awplus(config-router)#** neighbor group1 peer-group **awplus(config-router)#** no neighbor 10.10.0.63 peer-group group1 **awplus#** configure terminal **awplus(config)#** router bgp 10 **awplus(config-router)#** neighbor group1 peer-group **awplus(config-router)#** address-family ipv6 **awplus(config-router-af)#** neighbor 2001:0db8:010d::1 peer-group group1 **awplus#** configure terminal **awplus(config)#** router bgp 10 **awplus(config-router)#** neighbor group1 peer-group **awplus(config-router)#** address-family ipv6 **awplus(config-router-af)#** no neighbor 2001:0db8:010d::1 peer-group group1

#### **Related Commands [neighbor peer-group \(create a peer-group\) \(BGP and BGP4+\)](#page-243-0) [neighbor port \(BGP and BGP4+\)](#page-244-0)**

# <span id="page-243-0"></span>**neighbor peer-group (create a peer-group) (BGP and BGP4+)** Use this command to create a peer-group for BGP and BGP4+. Use the **no** variant of this command to disable this function. **Syntax [BGP/BGP4+]** neighbor <*peer-group*> peer-group no neighbor <*peer-group*> peer-group **Mode [BGP]** Router Configuration or IPv4 Address Family Configuration for a VRF instance **Mode [BGP4+]** Router Configuration **Usage [BGP/BGP4+]** Neighbors with the same update policies are grouped into peer groups. This facilitates the updates of various policies, such as, distribute and filter lists. The peer-group is then configured easily with many of the neighbor commands. Any changes made to the peer group affect all members. Use this command to create a peer-group, then use the **[neighbor peer-group \(add a](#page-241-0)  [neighbor\) \(BGP and BGP+\)](#page-241-0)** command on page 3.144 to add neighbors to the group. **Examples [BGP/BGP4+] Parameter Description** <*peer-group*> Enter the name of the peer-group. **awplus#** configure terminal **awplus(config)#** router bgp 10 **awplus(config-router)#** neighbor group1 peer-group **awplus#** configure terminal **awplus(config)#** router bgp 10 **awplus(config-router)#** no neighbor group1 peer-group

**Related Commands [neighbor peer-group \(add a neighbor\) \(BGP and BGP+\)](#page-241-0)**

# <span id="page-244-0"></span>**neighbor port (BGP and BGP4+)**

Use this command to specify the TCP port to which packets are sent to on a BGP or a BGP4+ neighbor. TCP port 179 is the default port used to connect BGP and BGP4+ peers. You can specify a different destination port for the TCP session with this command.

Use the **no** variant of this command to reset the port number back to the default value (TCP port 179).

**Syntax [BGP]** neighbor <*neighborid*> port <*portnum*>

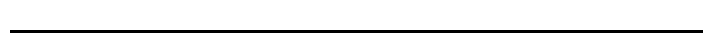

no neighbor <*neighborid*> port [<*portnum*>]

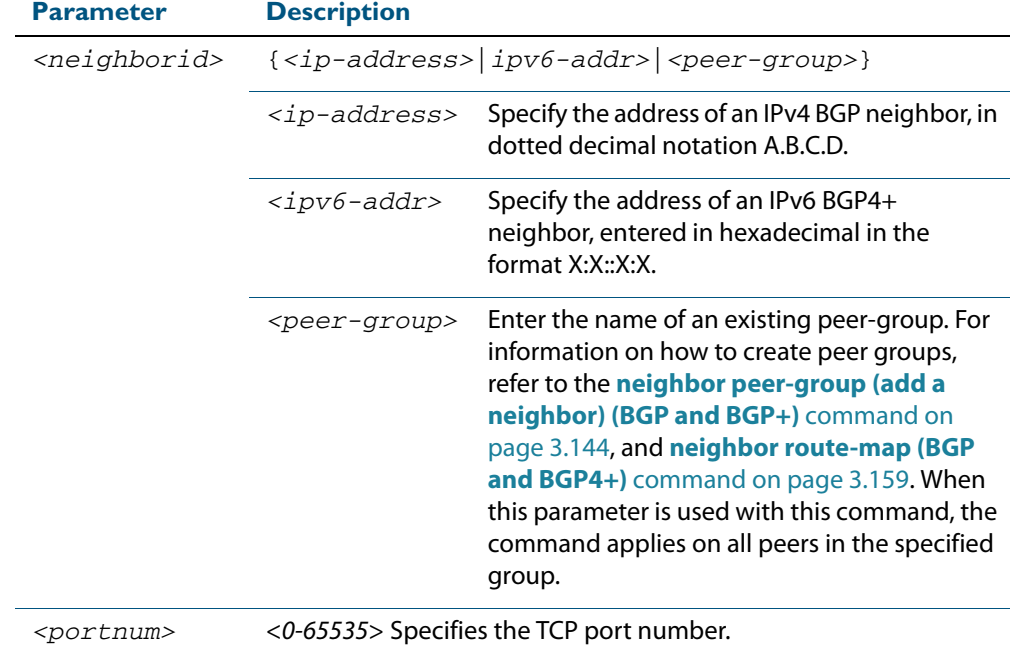

**Default** TCP port 179 is the default port used to connect BGP and BGP4+ peers.

**Mode [BGP]** Router Configuration or IPv4 Address Family Configuration for a VRF instance

**Mode [BGP4+]** Router Configuration

#### **Examples [BGP]**

**awplus#** configure terminal

**awplus(config)#** router bgp 12

**awplus(config-router)#** neighbor 10.10.10.10 port 643

**awplus#** configure terminal

**awplus(config)#** router bgp 12

**awplus(config-router)#** no neighbor 10.10.10.10 port 643

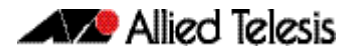

```
awplus# configure terminal
      awplus(config)# router bgp 12
awplus(config-router)# neighbor group1 peer-group 
awplus(config-router)# neighbor 10.10.10.1 remote-as 10
awplus(config-router)# neighbor 10.10.10.1 peer-group group1
awplus(config-router)# neighbor group1 port 643
```
**awplus#** configure terminal **awplus(config)#** router bgp 12 **awplus(config-router)#** no neighbor group1 port 643

#### **Examples [BGP4+]**

```
awplus# configure terminal
      awplus(config)# router bgp 12
awplus(config-router)# neighbor 2001:0db8:010d::1 port 643
```
**awplus#** configure terminal

**awplus(config)#** router bgp 12

**awplus(config-router)#** no neighbor 2001:0db8:010d::1 port 643

**awplus#** configure terminal

**awplus(config)#** router bgp 12

**awplus(config-router)#** neighbor group1 peer-group

**awplus(config-router)#** neighbor 2001:0db8:010d::1 remote-as 10

**awplus(awplus-router)#** address-family ipv6

**awplus(config-router-af)#** neighbor 2001:0db8:010d::1 peer-group group1

**awplus(config-router-af)#** exit

**awplus(config-router)#** neighbor group1 port 643

**awplus#** configure terminal

**awplus(config)#** router bgp 12

**awplus(config-router)#** no neighbor group1 port 643

**Related Commands [neighbor peer-group \(add a neighbor\) \(BGP and BGP+\)](#page-241-0) [neighbor route-map \(BGP and BGP4+\)](#page-256-0)**

# **neighbor prefix-list (BGP and BGP4+)**

Use this command to distribute BGP and BGP4+ neighbor information as specified in a prefix list.

Use the **no** variant of this command to remove an entry.

**Syntax [BGP/BGP4+]** neighbor <*neighborid*> prefix-list <*listname*> {in|out}

```
no neighbor <neighborid> prefix-list <listname> {in|out}
```
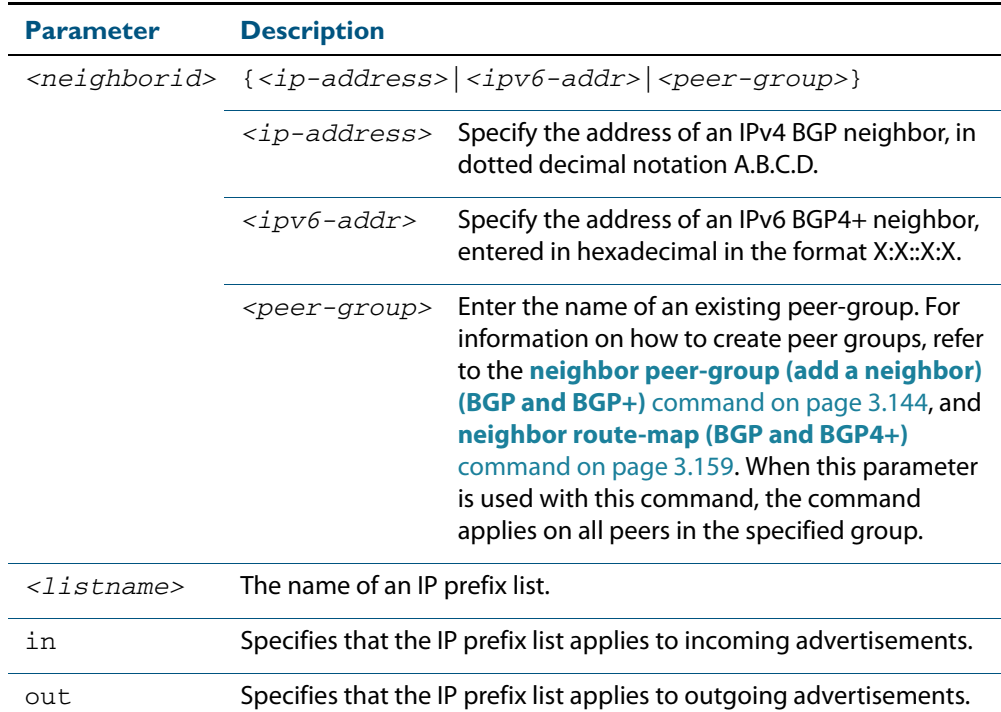

**Mode [BGP]** Router Configuration or IPv4 Address Family Configuration for a VRF instance

**Mode [BGP4+]** IPv6 Address Family Configuration

**Usage [BGP/BGP4+]** Use this command to specify a prefix list for filtering BGP or BGP4+ advertisements. Filtering by prefix list matches the prefixes of routes with those listed in the prefix list. If there is a match, the route is used. An empty prefix list permits all prefixes. If a given prefix does not match any entries of a prefix list, the route is denied access.

> The router begins the search at the top of the prefix list, with the sequence number 1. Once a match or deny occurs, the router does not need to go through the rest of the prefix list. For efficiency the most common matches or denies are listed at the top.

The **neighbor distribute-list** command is an alternative to the **neighbor prefix-list** command and only one of them can be used for filtering to the same neighbor in any direction.

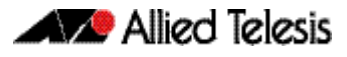

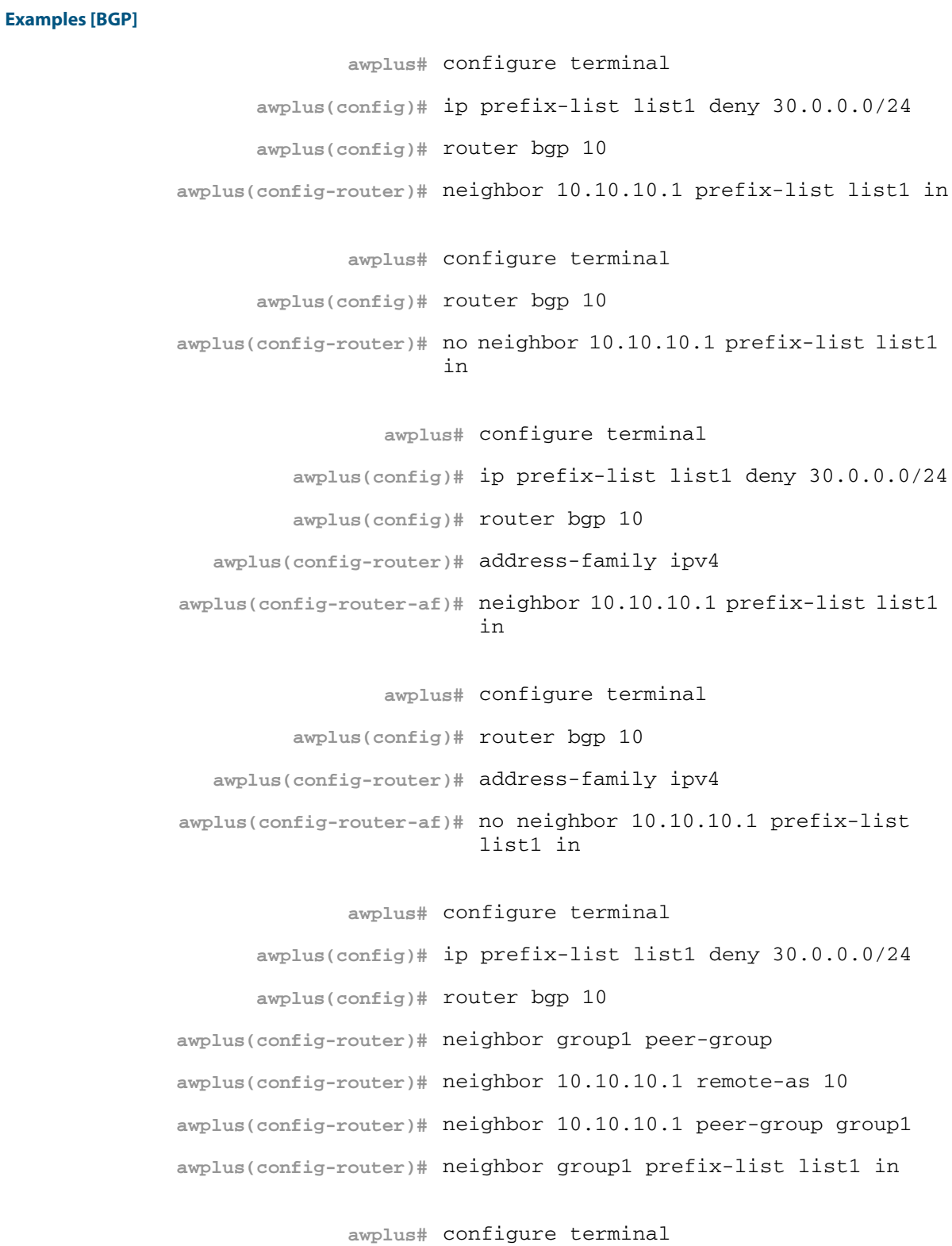

**awplus(config)#** router bgp 10 **awplus(config-router)#** no neighbor group1 prefix-list list1 in

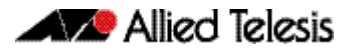

#### **Examples [BGP4+]**

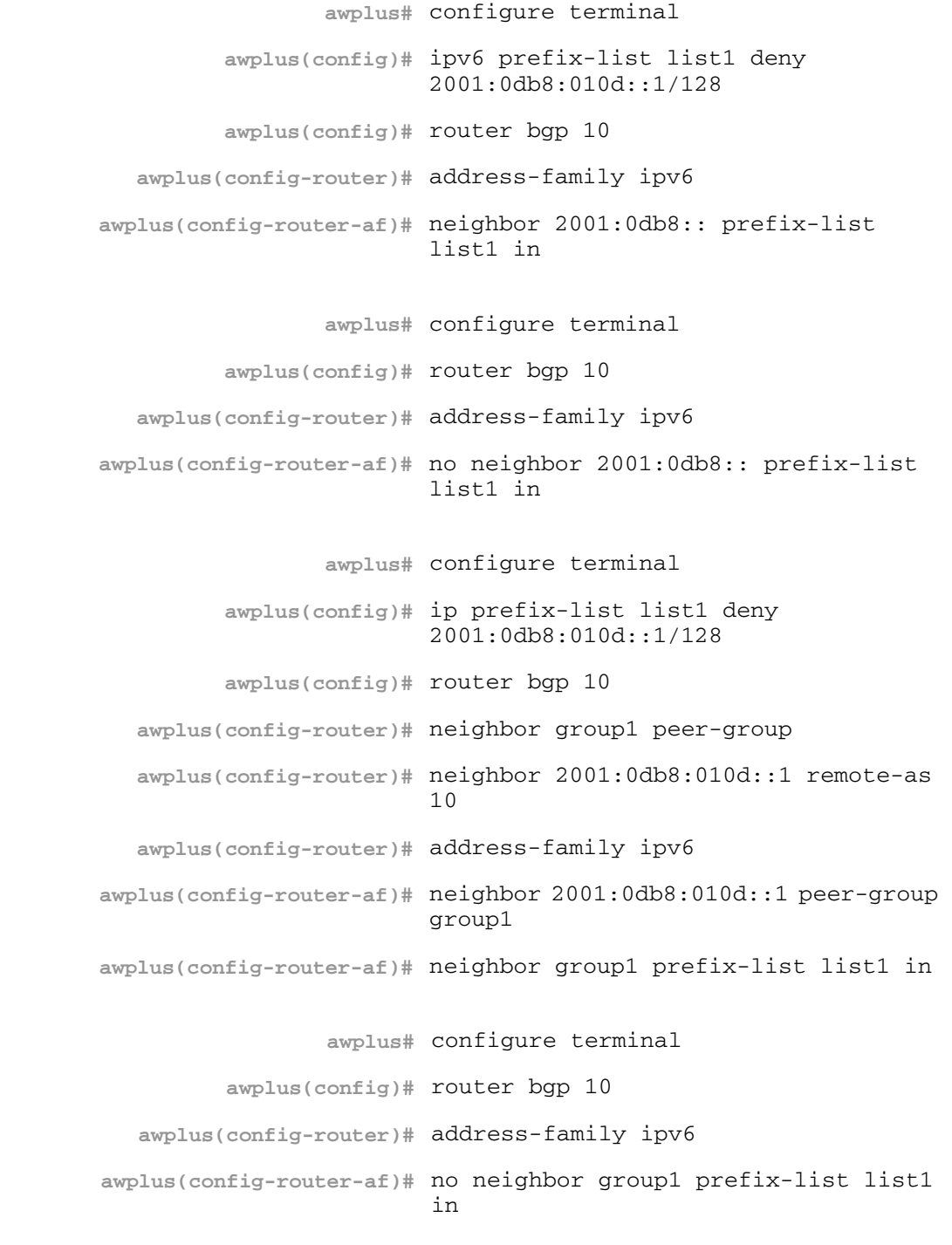

### **Related Commands [ip prefix-list \(IPv4 Prefix List\)](#page-173-0) [neighbor peer-group \(add a neighbor\) \(BGP and BGP+\)](#page-241-0) [neighbor route-map \(BGP and BGP4+\)](#page-256-0)**

# **neighbor remote-as (BGP and BGP4+)**

Use this command to configure an internal or external BGP or BGP4+ (iBGP or eBGP) peering relationship with another router.

Use the **no** variant of this command to remove a previously configured BGP or BGP4+ peering relationship.

**Syntax [BGP/BGP4+]** neighbor <*neighborid*> remote-as <*as-number*>

no neighbor <*neighborid*> remote-as <*as-number*>

**Syntax [VRF]** neighbor <*neighborid*> remote-as <*as-number*> [global|vrf <*vrf-name*>]

no neighbor <*neighborid*> remote-as <*as-number*>

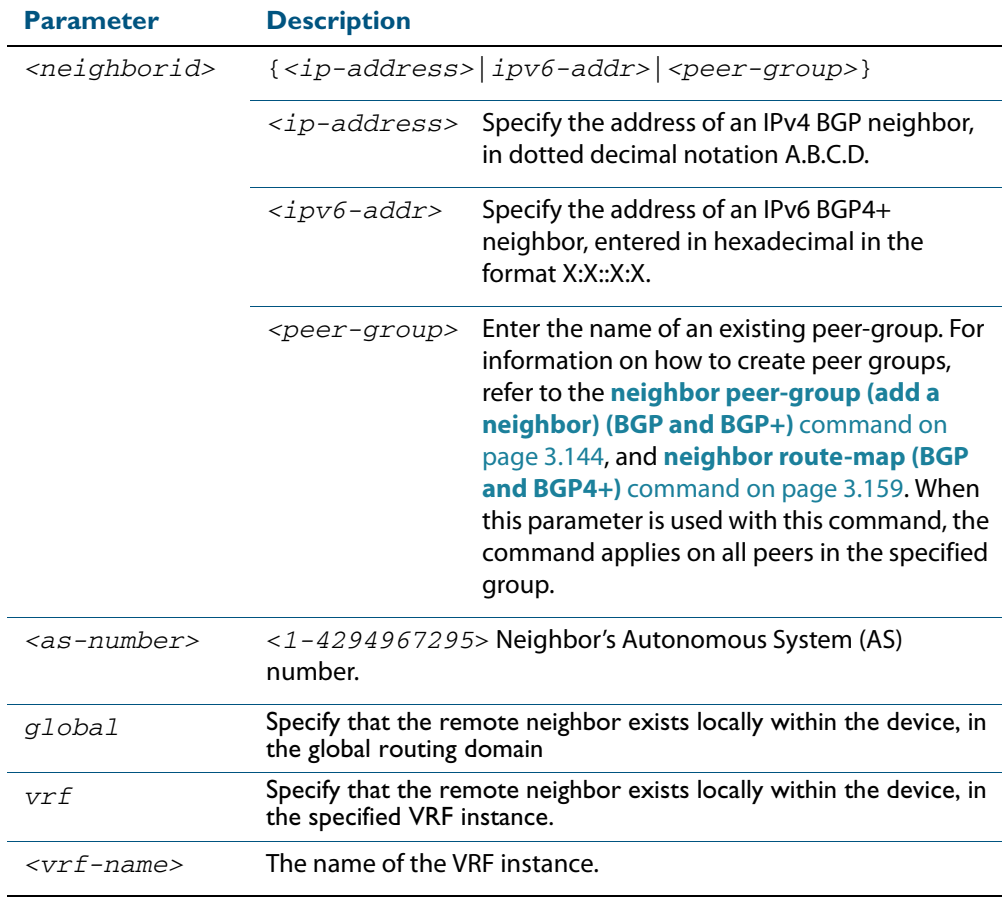

**Mode [BGP]** Router Configuration or IPv4 Address Family Configuration for a VRF instance

**Mode [BGP4+]** Router Configuration

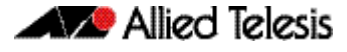

**Usage [BGP/BGP4+]** This command is used to configure iBGP and eBGP peering relationships with other BGP or BGP4+ neighbors. A peer-group support of this command is configured only after creating a specific peer-group. Use the **no** variant of this command to remove a previously configured BGP peering relationship.

> The **vrf** and **global** parameters are used to create internal 'loopback' BGP connections within the device between two VRF instances. This is used to leak BGP routes between a named VRF instance and the global routing instance. This requires BGP neighbors to be configured in both the global routing instance and in the named VRF instance.

**Examples [BGP]** To configure a BGP peering relationship from the neighbor with the IPv4 address 10.10.0.73 with another router:

```
awplus# configure terminal
      awplus(config)# router bgp 10
awplus(config-router)# neighbor 10.10.0.73 remote-as 10
```
To remove a configured BGP peering relationship from the neighbor with the IPv4 address 10.10.0.73 from another router:

```
awplus# configure terminal
      awplus(config)# router bgp 10
awplus(config-router)# no neighbor 10.10.0.73 remote-as 10
```
To configure a BGP peering relationship from the neighbor with the peer group named group1 with another router:

**awplus#** configure terminal **awplus(config)#** router bgp 10 **awplus(config-router)#** neighbor group1 peer-group **awplus(config-router)#** neighbor 10.10.10.1 remote-as 10 **awplus(config-router)#** neighbor 10.10.10.1 peer-group group1 **awplus(config-router)#** neighbor group1 remote-as 10

To remove a configured BGP peering relationship from the neighbor with the peer group named group1 with another router:

```
awplus# configure terminal
      awplus(config)# router bgp 10
awplus(config-router)# no neighbor group1 remote-as 10
```
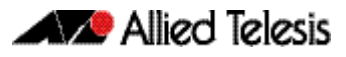

#### **Examples [BGP4+]** To configure a BGP4+ peering relationship with another router:

```
awplus# configure terminal
      awplus(config)# router bgp 11
awplus(config-router)# neighbor 2001:0db8:010d::1 remote-
                      as 345
```
To remove a configured BGP4+ peering relationship from another router:

```
awplus# configure terminal
      awplus(config)# router bgp 11
awplus(config-router)# no neighbor 2001:0db8:010d::1 
                      remote-as 345
```
To configure a BGP4+ peering relationship from the neighbor with the peer group named group1 with another router:

```
awplus# configure terminal
         awplus(config)# router bgp 10
  awplus(config-router)# neighbor group1 peer-group 
  awplus(config-router)# neighbor 2001:0db8:010d::1 remote-as 
                         10
  awplus(config-router)# address-family ipv6
awplus(config-router-af)# neighbor 2001:0db8:010d::1 peer-group 
                         group1
awplus(config-router-af)# exit
  awplus(config-router)# neighbor group1 remote-as 10
```
To remove a configured BGP4+ peering relationship from the neighbor with the peer group named group1 with another router:

**awplus#** configure terminal **awplus(config)#** router bgp 10 **awplus(config-router)#** no neighbor group1 remote-as 10
### **neighbor remove-private-AS (BGP)**

Use this command to remove the private Autonomous System (AS) number from external outbound updates. Use the **no** variant of this command to revert to the default (disabled).

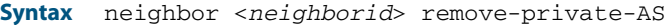

no neighbor <*neighborid*> remove-private-AS

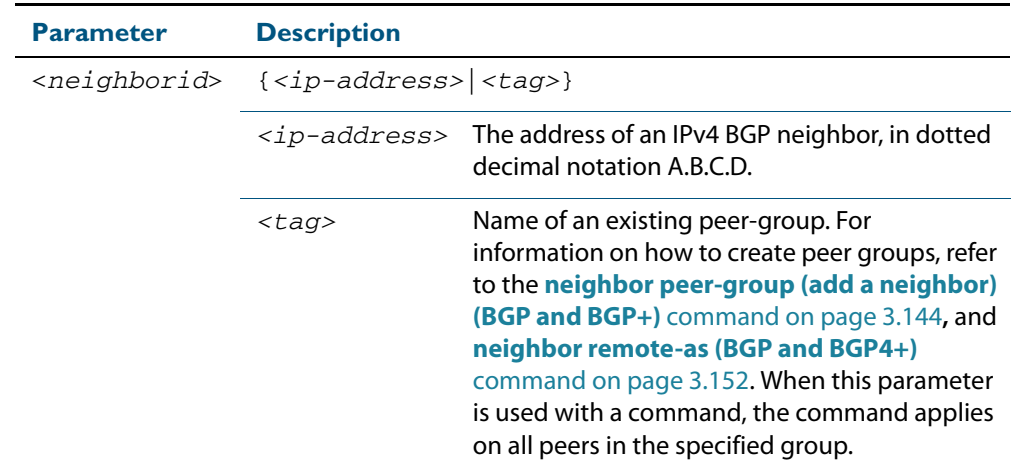

**Default** This command is disabled by default.

- **Mode** BGP Router Configuration or BGP Router Address Family Configuration for a VRF instance
- **Usage** The private AS numbers range from <64512-65535>. Private AS numbers are not advertised to the Internet. This command is used with external BGP peers only. The router removes the AS numbers only if the update includes private AS numbers. If the update includes both private and public AS numbers, the system treats it as an error.

This command removes private AS numbers for BGP in Router Configuration mode. This command is not supported for BGP4+ in IPv6 Address Family Configuration mode. This command removes a private AS number and makes an update packet with a public AS number as the AS path attribute. So only public AS numbers are entered in Internet BGP routing tables, and private AS numbers are not entered in Internet BGP tables.

For the filtering to apply, both peering devices must be set to use either 2-byte or extended 4- byte ASN (with the same ASN type set on both peers). For example, if a device (which defaults to use a 4-byte ASN), is peered with a device that defaults to a 2-byte ASN, then the device using a 2-byte ASN device also needs to be configured with the command **bgp extended-asn-cap** for the filtering to apply.

See the **[How to remove private AS numbers for BGP](#page-46-0)** section in the **[BGP and BGP4+](#page-8-0)  [Introduction](#page-8-0)** chapter for further information about removing private AS numbers.

#### **Examples**

**awplus#** configure terminal **awplus(config)#** router bgp 10 **awplus(config-router)#** neighbor 10.10.0.63 remove-private-AS

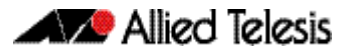

**awplus#** configure terminal

**awplus(config)#** router bgp 10

**awplus(config-router)#** no neighbor 10.10.0.63 remove-private-AS

**Related Commands [show ip bgp \(BGP\)](#page-317-0)**

## **neighbor restart-time (BGP and BGP4+)**

Use this command to set a different restart-time other than the global restart-time configured using the **bgp graceful-restart** command for BGP and BGP4+.

Use the **no** variant of this command to restore the device to its default state (see the default value of the **bgp graceful-restart** command).

**Syntax [BGP/BGP4+]** neighbor <*neighborid*> restart-time <*delay-value*>

no neighbor <*neighborid*> restart-time <*delay-value*>

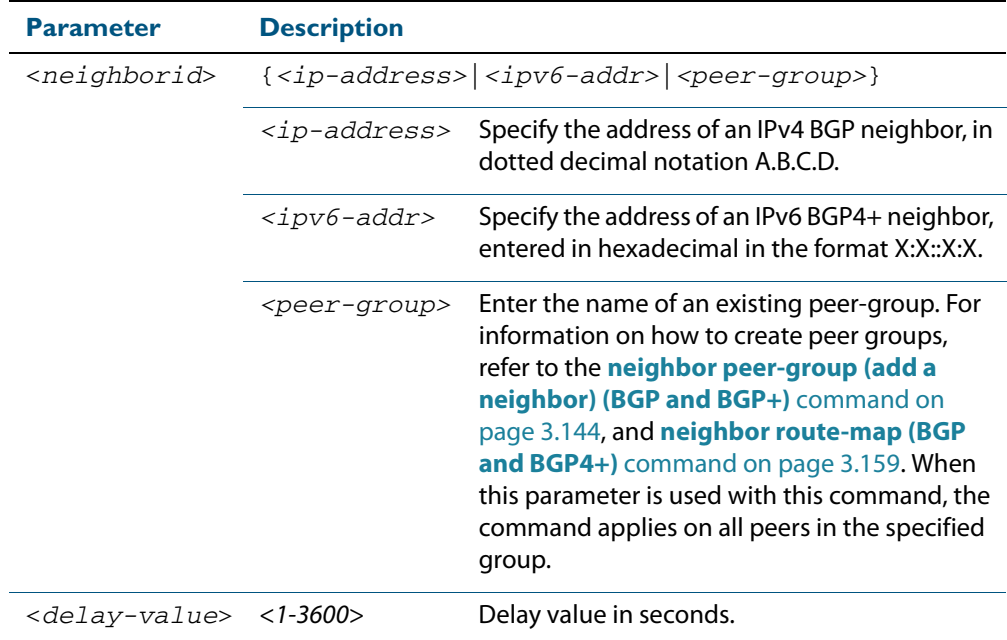

**Mode [BGP]** Router Configuration or IPv4 Address Family Configuration for a VRF instance

**Mode [BGP4+]** Router Configuration

**Usage [BGP/BGP4+]** This command takes precedence over the restart-time value specified using the **bgp graceful-restart** command.

> The restart-time value is the maximum time that a graceful-restart neighbor waits to come back up after a restart. The default is 120 seconds.

Make sure that the restart time specified using this command does not exceed the stalepath-time specified in the Router Configuration mode.

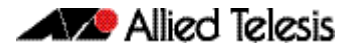

**Examples [BGP]**

**awplus#** configure terminal **awplus(config)#** router bgp 10 **awplus(config-router)#** neighbor 10.10.10.1 restart-time 45

**awplus#** configure terminal

**awplus(config)#** router bgp 10

**awplus(config-router)#** no neighbor 10.10.10.1 restart-time 45

**awplus#** configure terminal

**awplus(config)#** router bgp 10

**awplus(config-router)#** neighbor group1 peer-group **awplus(config-router)#** neighbor 10.10.10.1 remote-as 10 **awplus(config-router)#** neighbor 10.10.10.1 peer-group group1 **awplus(config-router)#** neighbor group1 restart-time 45

**awplus#** configure terminal

**awplus(config)#** router bgp 10

**awplus(config-router)#** no neighbor group1 restart-time 45

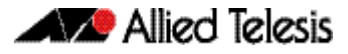

```
Examples [BGP4+]
                                awplus# configure terminal
                         awplus(config)# router bgp 10
                  awplus(config-router)# neighbor 2001:0db8:010d::1 
                                        restart-time 45
                                awplus# configure terminal
                        awplus(config)# router bgp 10
                  awplus(config-router)# no neighbor 2001:0db8:010d::1 
                                        restart-time 45
                                 awplus# configure terminal
                          awplus(config)# router bgp 10
                   awplus(config-router)# neighbor group1 peer-group 
                   awplus(config-router)# neighbor 2001:0db8:010d::1 remote-as 
                                         10
                   awplus(config-router)# address-family ipv6
                awplus(config-router-af)# neighbor 2001:0db8:010d::1 peer-group 
                                         group1
                awplus(config-router-af)# exit
                   awplus(config-router)# neighbor group1 restart-time 45
                                awplus# configure terminal
                        awplus(config)# router bgp 10
                  awplus(config-router)# no neighbor group1 restart-time 45
```
**Related Commands [bgp graceful-restart \(BGP and BGP4+\)](#page-129-0) [neighbor peer-group \(add a neighbor\) \(BGP and BGP+\)](#page-241-0) [neighbor route-map \(BGP and BGP4+\)](#page-256-0)**

### <span id="page-256-0"></span>**neighbor route-map (BGP and BGP4+)**

Use this command to apply a route map to incoming or outgoing routes for BGP or BGP4+. Use the **no** variant of this command to remove a route map from a BGP or BGP4+ route.

**Syntax [BGP/BGP4+]** neighbor <*neighborid*> route-map <*mapname*> {in|out}

no neighbor <*neighborid*> route-map <*mapname*> {in|out}

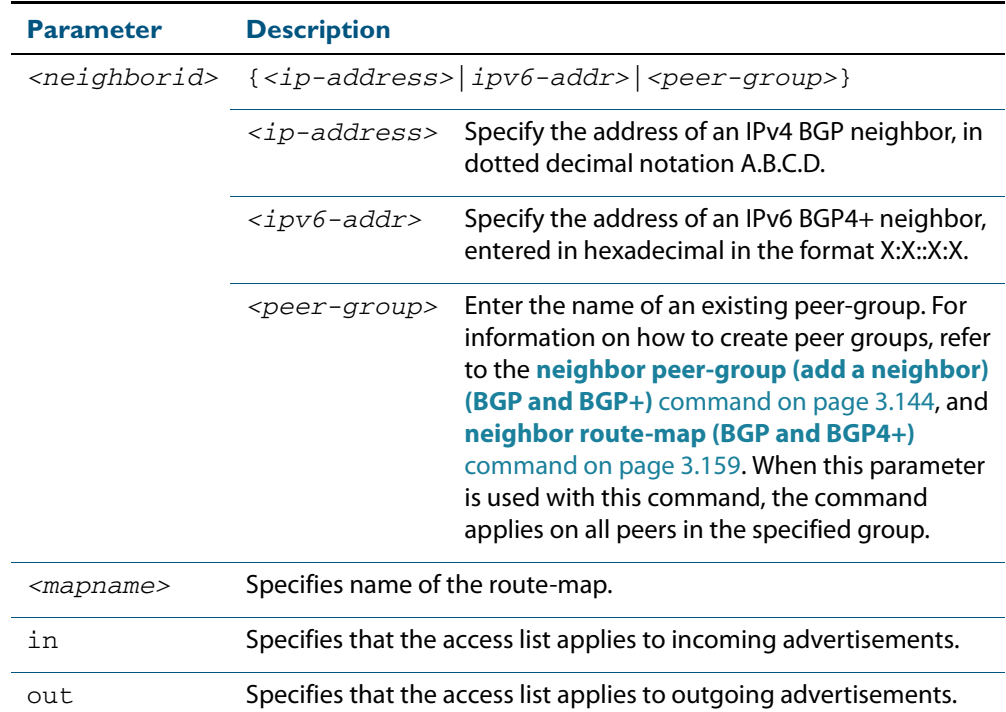

**Mode [BGP]** Router Configuration or IPv4 Address Family Configuration for a VRF instance

**Mode [BGP4+]** IPv6 Address Family Configuration

**Usage [BGP/BGP4+]** Use the **neighbor route-map** command to filter updates and modify attributes. A route map is applied to inbound or outbound updates. Only the routes that pass the route map are sent or accepted in updates.

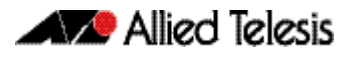

```
Examples [BGP] The following example shows the configuration of the route-map name rmap2 and then 
                the use of this map name in the neighbor route-map command for the neighbor with the 
                IPv4 address 10.10.10.1 in the Router Configuration mode.
```

```
awplus# configure terminal
         awplus(config)# route-map rmap2 permit 6
awplus(config-route-map)# match origin incomplete 
awplus(config-route-map)# set metric 100
awplus(config-route-map)# exit 
         awplus(config)# router bgp 10
  awplus(config-router)# neighbor 10.10.10.1 route-map rmap2 
                         in
```
The following example shows the removal of the route-map name **rmap2** in the **neighbor route-map** command for the neighbor with the IPv4 address 10.10.10.1 in the Router Configuration mode.

```
awplus# configure terminal
      awplus(config)# router bgp 10
awplus(config-router)# no neighbor 10.10.10.1 route-map 
                      rmap2 in
```
The following example shows the configuration of the route-map name **rmap2** and then the use of this map name in the **neighbor route-map** command for the neighbor with the IPv4 address 10.10.10.1 in the IPv4 Address Family Configuration mode.

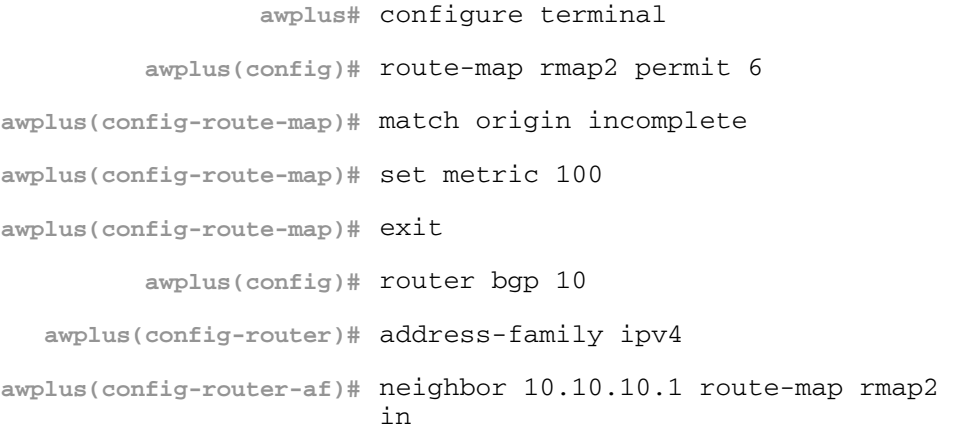

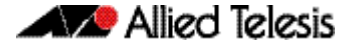

The following example shows the removal of the route-map name **rmap2** in the **neighbor route-map** command for the neighbor with the IPv4 address 10.10.10.1 in the IPv4 Address Family Configuration mode.

```
awplus# configure terminal
         awplus(config)# router bgp 10
  awplus(config-router)# address-family ipv4
awplus(config-router-af)# no neighbor 10.10.10.1 route-map 
                         rmap2 in
```
The following example shows the configuration of the route-map name **rmap2** and then the use of this map name in the **neighbor route-map** command for the neighbor with the peer group named group1 in the Router Configuration mode.

```
awplus# configure terminal
         awplus(config)# route-map rmap2 permit 6
awplus(config-route-map)# match origin incomplete 
awplus(config-route-map)# set metric 100
awplus(config-route-map)# exit 
         awplus(config)# router bgp 10
  awplus(config-router)# neighbor group1 peer-group 
  awplus(config-router)# neighbor 10.10.10.1 remote-as 10
  awplus(config-router)# neighbor 10.10.10.1 peer-group group1
  awplus(config-router)# neighbor group1 route-map rmap2 in
```
The following example shows the removal the route-map name **rmap2** in the **neighbor route-map** command for the neighbor with the peer group named group1 in the Router Configuration mode.

```
awplus# configure terminal
      awplus(config)# router bgp 10
awplus(config-router)# no neighbor group1 route-map rmap2 in
```
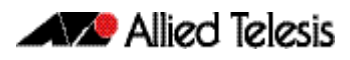

#### **Examples [BGP4+]** The following example shows the configuration of the route-map name **rmap2** and then the use of this map name in the **neighbor route-map** command for the neighbor with the IPv6 address 2001:0db8:010d::1 in the IPv6 Address Family Configuration mode.

```
awplus# configure terminal
         awplus(config)# route-map rmap2 permit 6
awplus(config-route-map)# match origin incomplete 
awplus(config-route-map)# set metric 100
awplus(config-route-map)# exit 
         awplus(config)# router bgp 10
  awplus(config-router)# address-family ipv6
awplus(config-router-af)# neighbor 2001:0db8:010d::1 route-map 
                         rmap2 in
```
The following example shows the removal of the route-map name **rmap2** in the **neighbor route-map** command for the neighbor with the IPv6 address 2001:0db8:010d::1 in the IPv6 Address Family Configuration mode.

```
awplus# configure terminal
         awplus(config)# router bgp 10
  awplus(config-router)# address-family ipv6
awplus(config-router-af)# no neighbor 2001:0db8:010d::1 route-
                        map rmap2 in
```
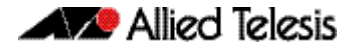

The following example shows the configuration of the route-map name **rmap2** and then the use of this map name in the **neighbor route-map** command for the neighbor with the peer group named group1 in the Router Configuration mode.

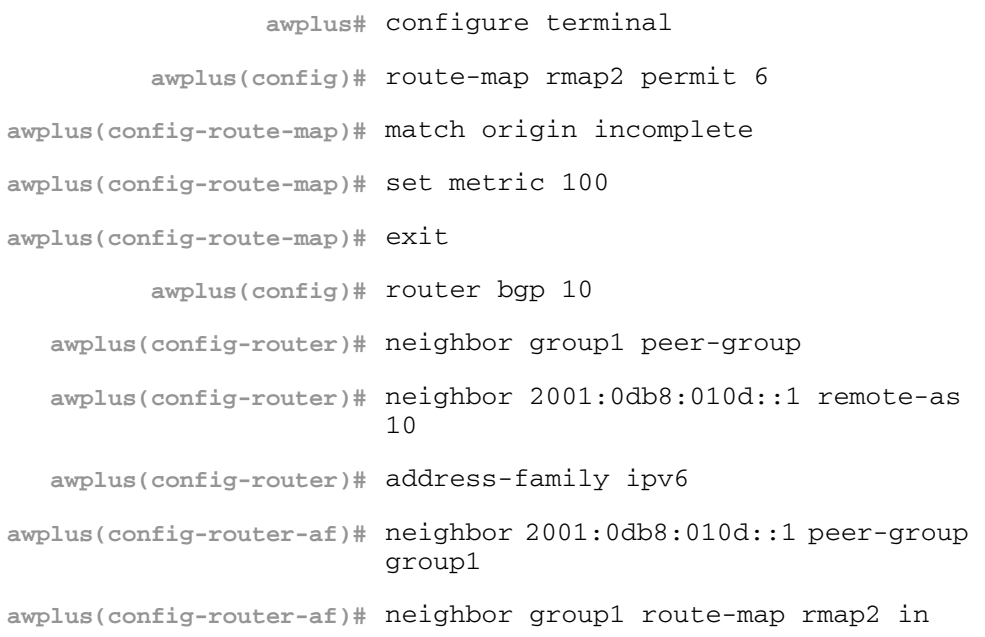

The following example shows the removal the route-map name **rmap2** in the **neighbor route-map** command for the neighbor with the peer group named group1 in the Router Configuration mode.

**awplus#** configure terminal **awplus(config)#** router bgp 10 **awplus(config-router)#** address-family ipv6 **awplus(config-router-af)#** no neighbor group1 route-map rmap2 in

**Related Commands [address-family \(BGP and BGP4+\)](#page-105-0) [neighbor peer-group \(add a neighbor\) \(BGP and BGP+\)](#page-241-0) [route-map \(Route Map\)](#page-298-0)**

## **neighbor route-reflector-client (BGP)**

Use this command to configure the router as a BGP route reflector and configure the specified neighbor as its client.

Use the **no** variant of this command to indicate that the neighbor is not a client.

**Syntax** neighbor <*neighborid*> route-reflector-client

no neighbor <*neighborid*> route-reflector-client

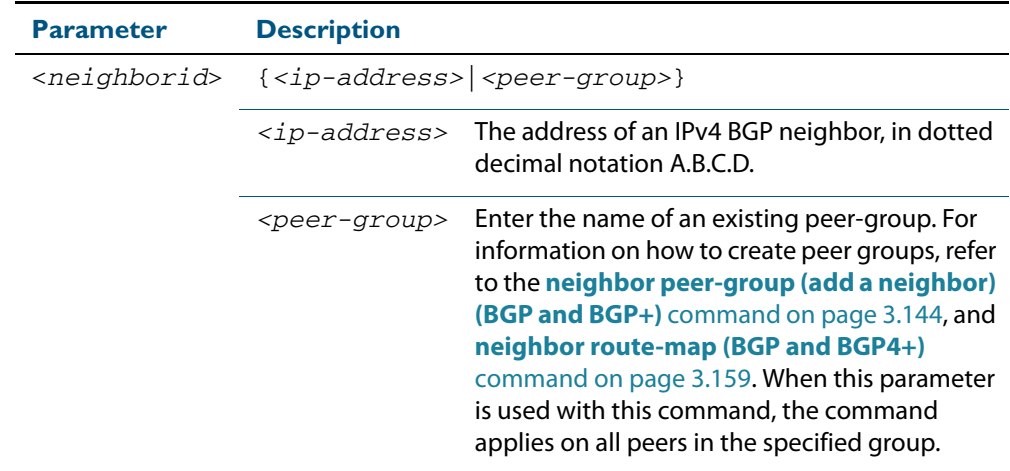

- **Mode** Router Configuration or IPv4 Address Family Configuration for a VRF instance
- **Usage** Route reflectors are a solution for the explosion of iBGP peering within an autonomous system. By route reflection the number of iBGP peers within an AS is reduced. Use the **neighbor route-reflector-client** command to configure the local router as the route reflector and specify neighbors as its client.

An AS can have more than one route reflector. One route reflector treats the other route reflector as another iBGP speaker.

In the following configuration, Router1 is the route reflector for clients 3.3.3.3 and 2.2.2.2; it also has a non-client peer 6.6.6.6:

```
Router1#
router bgp 200
neighbor 3.3.3.3 remote-as 200
neighbor 3.3.3.3 route-reflector-client
neighbor 2.2.2.2 remote-as 200
neighbor 2.2.2.2 route-reflector-client
neighbor 6.6.6.6 remote-as 200
```
#### **Examples**

**awplus#** configure terminal **awplus(config)#** router bgp 10 **awplus(config-router)#** neighbor 10.10.0.72 route-reflector-client

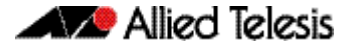

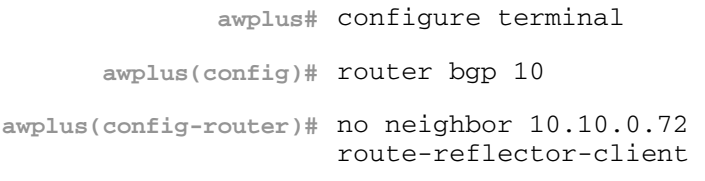

## **neighbor route-server-client (BGP)**

Use this command to specify the peer as route server client. Use the **no** variant of this command to disable this function.

**Syntax** neighbor <*neighborid*> route-server-client

no neighbor <*neighborid*> route-server-client

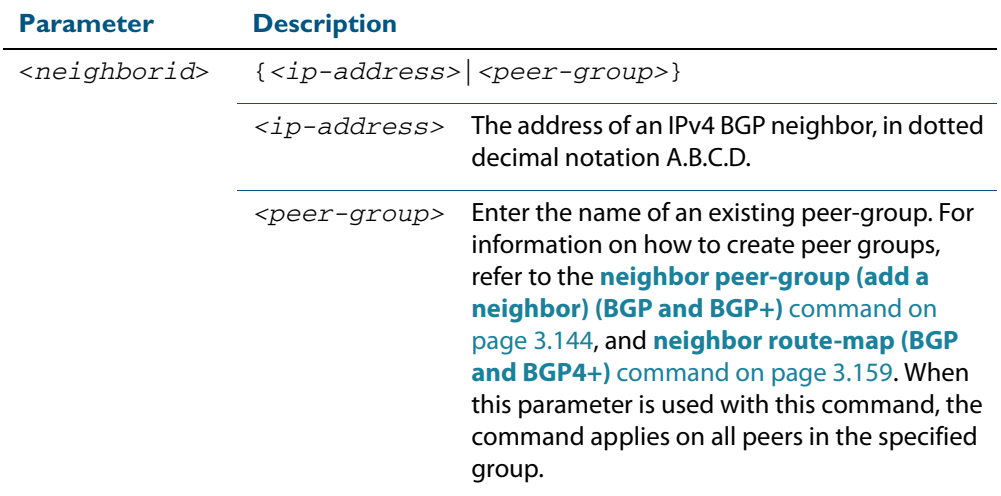

**Mode** Router Configuration

### **Examples**

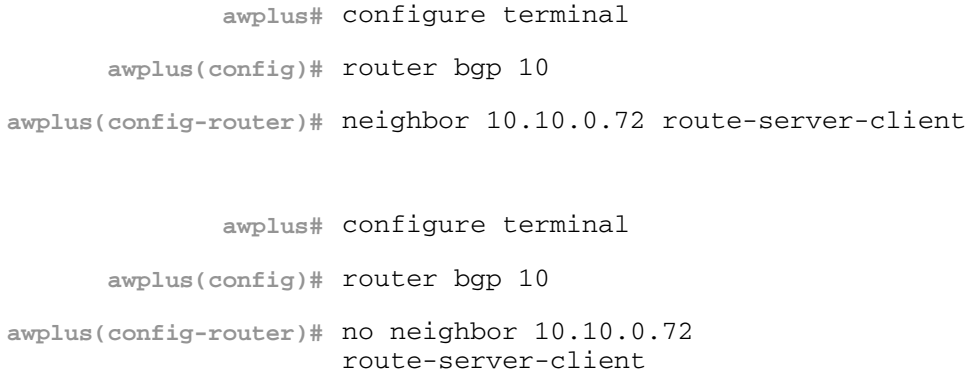

### **neighbor send-community (BGP and BGP4+)**

Use this command to specify that a community attribute should be sent to a BGP or BGP4+ neighbor.

Use the **no** variant of this command to remove the entry for the community attribute.

**Syntax [BGP/BGP4+]** neighbor <*neighborid*> send-community {both|extended|standard}

no neighbor <*neighborid*> send-community {both|extended|standard}

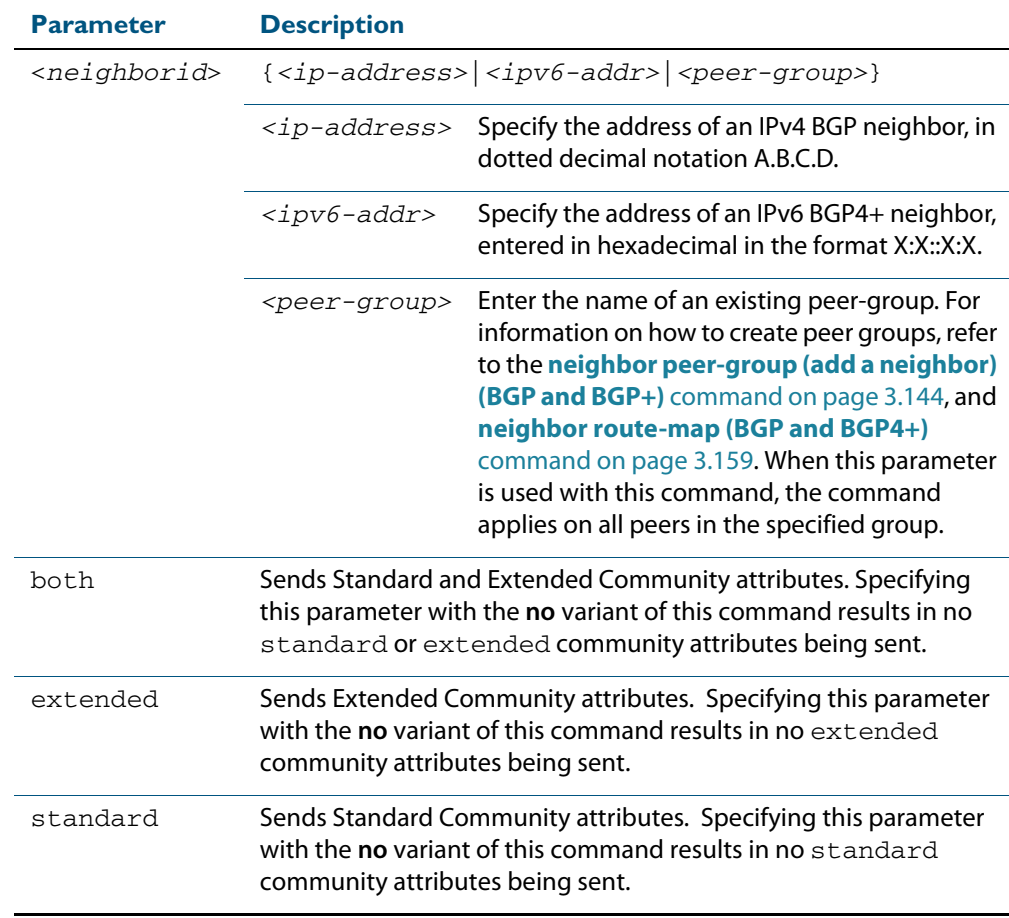

#### **Default [BGP/BGP4+]** Both **standard** and **extended** community attributes are sent to a neighbor.

**Mode [BGP]** Router Configuration or IPv4 Address Family Configuration for a VRF instance

**Mode [BGP4+]** Router Configuration and IPv6 Address Family Configuration

**Usage [BGP/BGP4+]** This command is used to specify a community attribute to be sent to a neighbor. The community attribute groups destinations in a certain community and applies routing decisions according to those communities. On receiving community attributes the router reannounces them to the neighbor. Only when the **no** parameter is used with this command the community attributes are not reannounced to the neighbor.

By default, both **standard** and **extended** community attributes are sent to a neighbor.

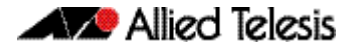

**Examples [BGP] awplus#** configure terminal **awplus(config)#** bgp config-type standard **awplus(config)#** router bgp 10 **awplus(config-router)#** neighbor 10.10.0.72 send-community extended **awplus#** configure terminal **awplus(config)#** bgp config-type standard **awplus(config)#** router bgp 10 **awplus(config-router)#** no neighbor 10.10.0.72 send-community extended **awplus#** configure terminal **awplus(config)#** bgp config-type standard **awplus(config)#** router bgp 10 **awplus(config-router)#** address-family ipv4 **awplus(config-router-af)#** neighbor 10.10.0.72 send-community extended **awplus#** configure terminal **awplus(config)#** bgp config-type standard **awplus(config)#** router bgp 10 **awplus(config-router)#** address-family ipv4 **awplus(config-router-af)#** no neighbor 10.10.0.72 send-community extended **awplus#** configure terminal **awplus(config)#** bgp config-type standard **awplus(config)#** router bgp 10 **awplus(config-router)#** neighbor group1 peer-group **awplus(config-router)#** neighbor 10.10.10.1 remote-as 10 **awplus(config-router)#** neighbor 10.10.10.1 peer-group group1 **awplus(config-router)#** neighbor group1 send-community extended

**Examples [BGP4+]**

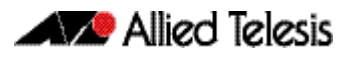

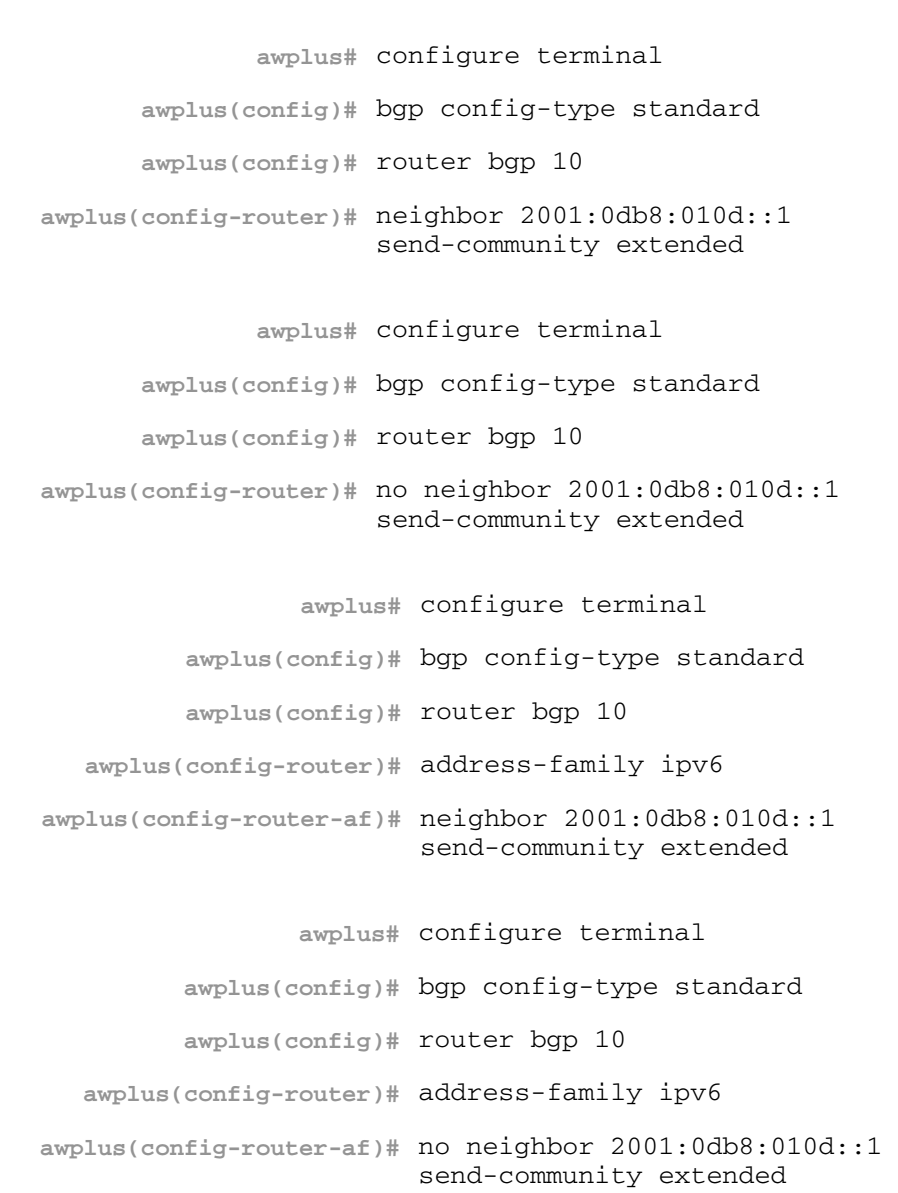

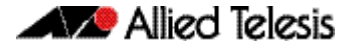

**Related Commands [bgp config-type \(BGP and BGP4+\)](#page-121-0) awplus#** configure terminal **awplus(config)#** bgp config-type standard **awplus(config)#** router bgp 10 **awplus(config-router)#** neighbor group1 peer-group **awplus(config-router)#** neighbor 2001:0db8:010d::1 remote-as 10 **awplus(config-router)#** address-family ipv6 **awplus(config-router-af)#** neighbor 2001:0db8:010d::1 peer-group group1 **awplus(config-router-af)#** exit **awplus(config-router)#** neighbor group1 send-community extended **awplus#** configure terminal **awplus(config)#** bgp config-type standard **awplus(config)#** router bgp 10 **awplus(config-router)#** no neighbor group1 send-community extended

**[neighbor peer-group \(add a neighbor\) \(BGP and BGP+\)](#page-241-0) [neighbor route-map \(BGP and BGP4+\)](#page-256-0)**

## **neighbor shutdown (BGP and BGP4+)**

Use this command to disable a peering relationship with a BGP or BGP4+ neighbor.

Use the **no** variant of this command to re-enable the BGP or BGP4+ neighbor.

**Syntax [BGP/BGP4+]** neighbor <*neighborid*> shutdown

no neighbor <*neighborid*> shutdown

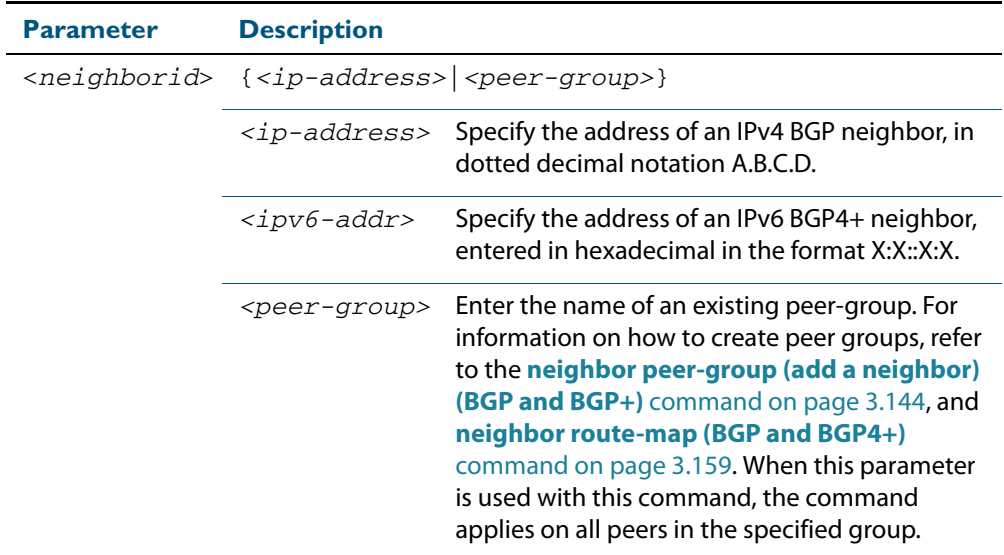

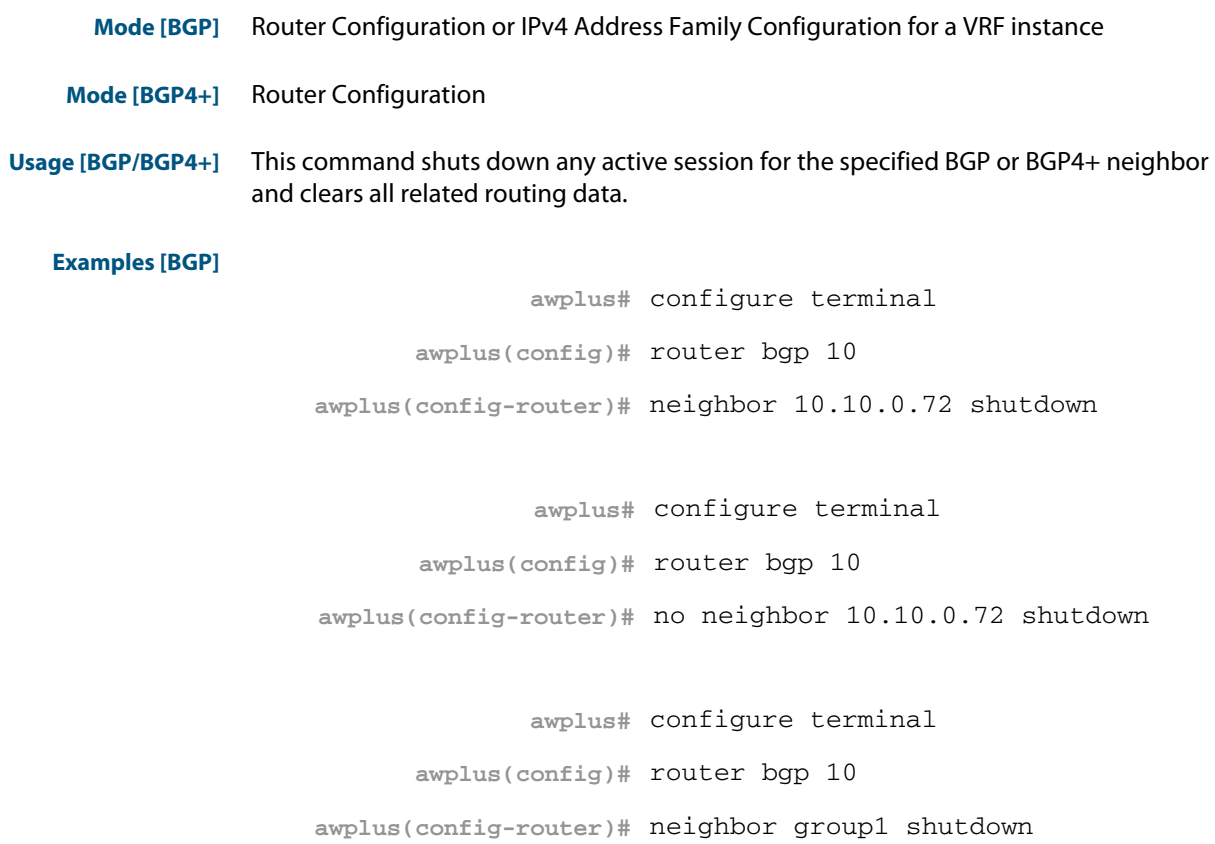

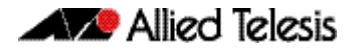

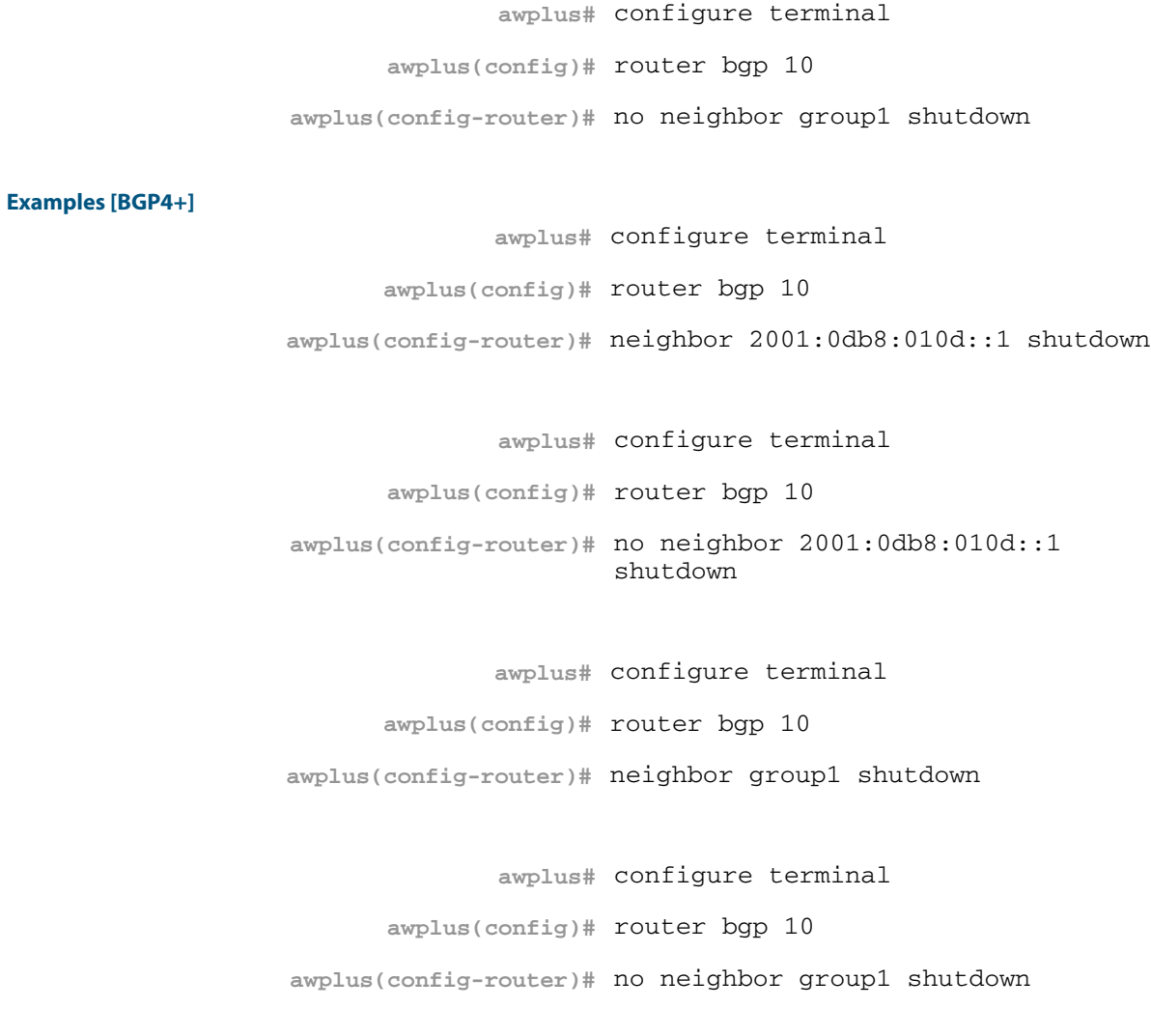

**Related Commands [neighbor peer-group \(add a neighbor\) \(BGP and BGP+\)](#page-241-0) [neighbor route-map \(BGP and BGP4+\)](#page-256-0)**

### **neighbor soft-reconfiguration inbound (BGP and BGP4+)**

Use this command to configure the switch to start storing all updates from the BGP or BGP4+ neighbor, without any consideration of any inward route filtering policy that might be applied to the connection with this BGP or BGP4+ neighbor. This is so that the full set of the neighbor's updates are available locally to be used in a soft-reconfiguration event.

You may need to apply this older method of clearing routes if the peer does not support route refresh.

Use the **no** variant of this command to disable this function for a BGP or BGP4+ neighbor.

**Syntax [BGP/BGP4+]** neighbor *<neighborid>* soft-reconfiguration inbound

no neighbor <*neighborid*> soft-reconfiguration inbound

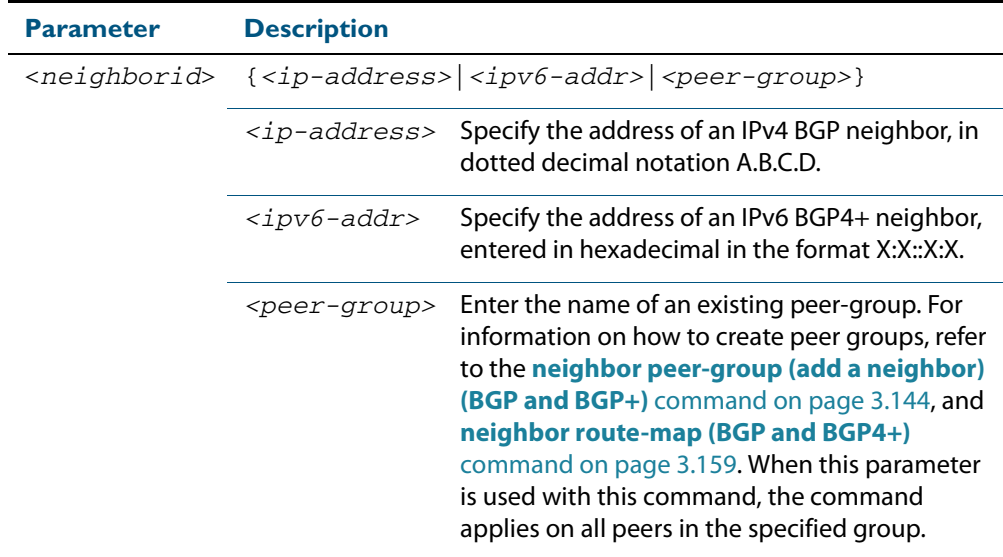

**Mode [BGP]** Router Configuration or IPv4 Address Family Configuration for a VRF instance

- **Mode [BGP4+]** IPv6 Address Family Configuration
- **Usage [BGP/BGP4+]** Use this command to store updates for inbound soft reconfiguration. Soft-reconfiguration may be used in lieu of BGP route refresh capability. Using this command enables local storage of all the received routes and their attributes. This requires additional memory. When a soft reset (inbound) is done on this neighbor, the locally stored routes are reprocessed according to the inbound policy. The BGP neighbor connection is not affected.

**Examples [BGP]**

**awplus#** configure terminal **awplus(config)#** router bgp 12 **awplus(config-router)#** neighbor 10.10.10.10 soft-reconfiguration inbound **awplus#** configure terminal **awplus(config)#** router bgp 12 **awplus(config-router)#** no neighbor 10.10.10.10 soft-reconfiguration inbound **awplus#** configure terminal

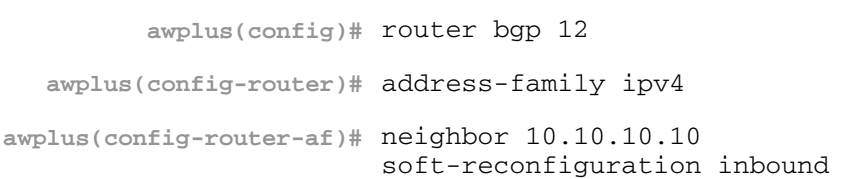

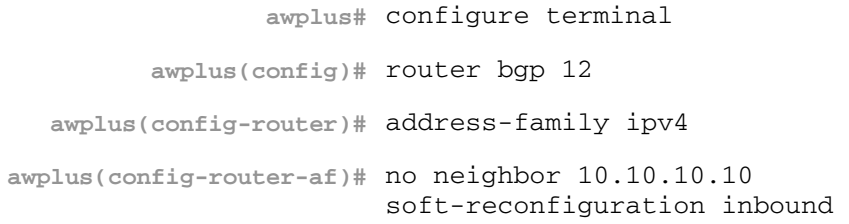

### **awplus#** configure terminal

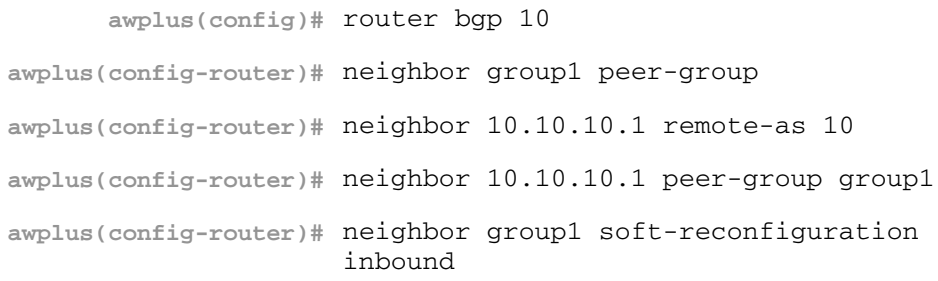

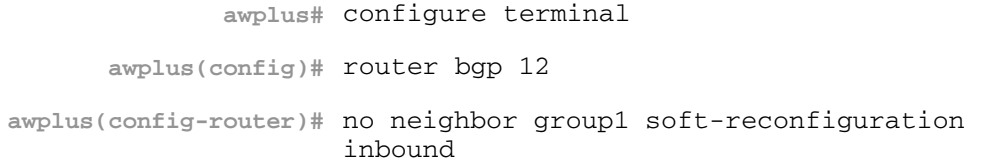

**Examples [BGP4+]**

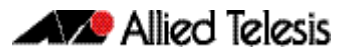

```
awplus# configure terminal
         awplus(config)# router bgp 12
  awplus(config-router)# address-family ipv6
awplus(config-router-af)# neighbor 2001:0db8:010d::1 
                         soft-reconfiguration inbound 
                 awplus# configure terminal
         awplus(config)# router bgp 12
   awplus(config-router)# address-family ipv6
awplus(config-router-af)# no neighbor 2001:0db8:010d::1 
                         soft-reconfiguration inbound 
                 awplus# configure terminal
         awplus(config)# router bgp 10
   awplus(config-router)# neighbor group1 peer-group 
   awplus(config-router)# neighbor 2001:0db8:010d::1 remote-as 
                         10
   awplus(config-router)# address-family ipv6
awplus(config-router-af)# neighbor 2001:0db8:010d::1 peer-group 
                         group1
awplus(config-router-af)# neighbor group1 soft-reconfiguration 
                         inbound 
                 awplus# configure terminal
         awplus(config)# router bgp 12
  awplus(config-router)# address-family ipv6
    awplus(config-router-
no neighbor group1 
                    af)#
soft-reconfiguration inbound
```

```
Related Commands neighbor peer-group (add a neighbor) (BGP and BGP+)
                  neighbor route-map (BGP and BGP4+)
```
## **neighbor timers (BGP and BGP4+)**

Use this command to set the keepalive, holdtime, and connect timers for a specific BGP or BGP4+ neighbor.

Use the **no** variant of this command to clear the timers for a specific BGP or BGP4+ neighbor.

**Syntax [BGP/BGP4+]** neighbor <*neighborid*> timers

{<*keepalive*> <*holdtime*>|connect <*connect*>}

no neighbor <*neighborid*> timers [connect]

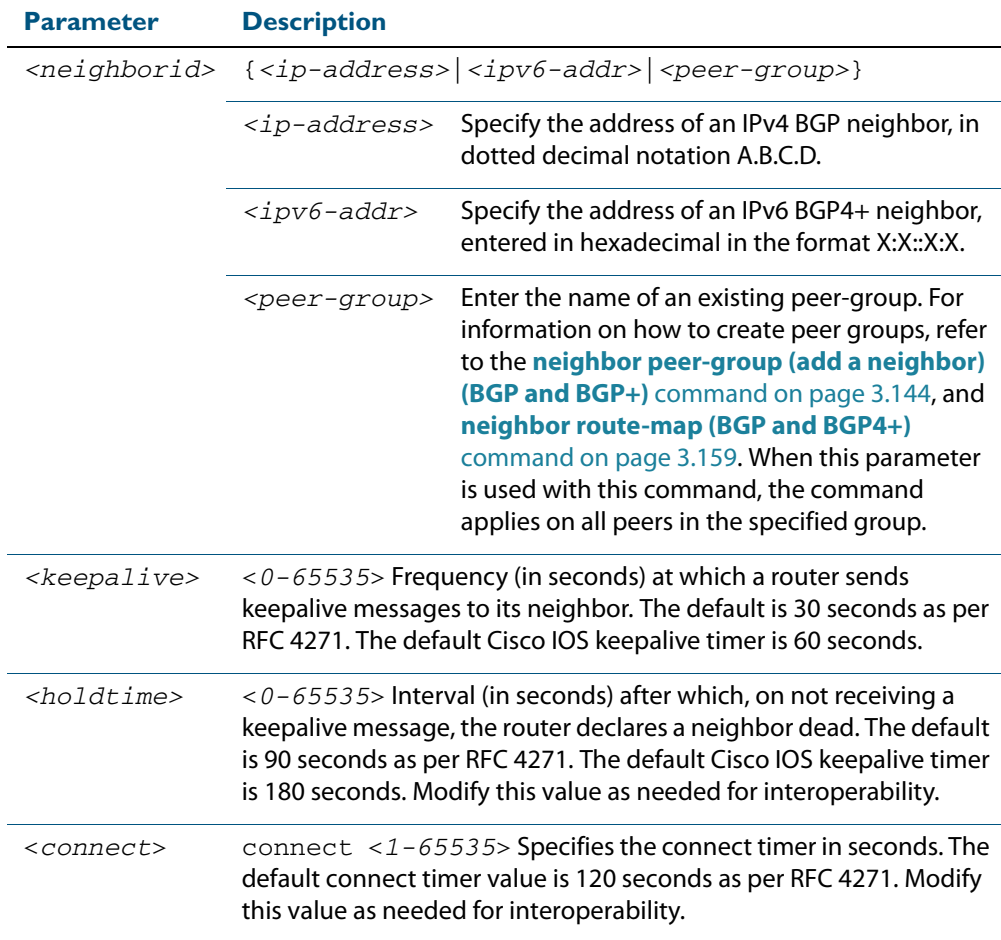

#### **Default** The keepalive timer default is 60 seconds, the holdtime timer default is 90 seconds, and the connect timer default is 120 seconds as per RFC 4271. Holdtime is keepalive \* 3.

**Mode [BGP]** Router Configuration or IPv4 Address Family Configuration for a VRF instance

**Mode [BGP4+]** Router Configuration

**Usage [BGP/BGP4+]** Keepalive messages are sent by a router to inform another router that the BGP connection between the two is still active. The keepalive interval is the period of time between each keepalive message sent by the router. The holdtime interval is the time the router waits to receive a keepalive message and if it does not receive a message for this period it declares the neighbor dead. The holdtime value must be 3 times the value of the keepalive value.

**Examples [BGP]**

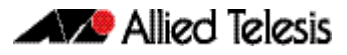

# **awplus#** configure terminal **awplus(config)#** router bgp 10 **awplus(config-router)#** neighbor 10.10.10.1 timers 60 120 **awplus#** configure terminal **awplus(config)#** router bgp 10 **awplus(config-router)#** no neighbor 10.10.10.1 timers **awplus#** configure terminal **awplus(config)#** router bgp 10 **awplus(config-router)#** neighbor group1 peer-group **awplus(config-router)#** neighbor 10.10.10.1 remote-as 10 **awplus(config-router)#** neighbor 10.10.10.1 peer-group group1

**awplus(config-router)#** neighbor group1 timers 60 120

**awplus#** configure terminal

**awplus(config)#** router bgp 10

**awplus(config-router)#** no neighbor group1 timers

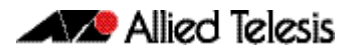

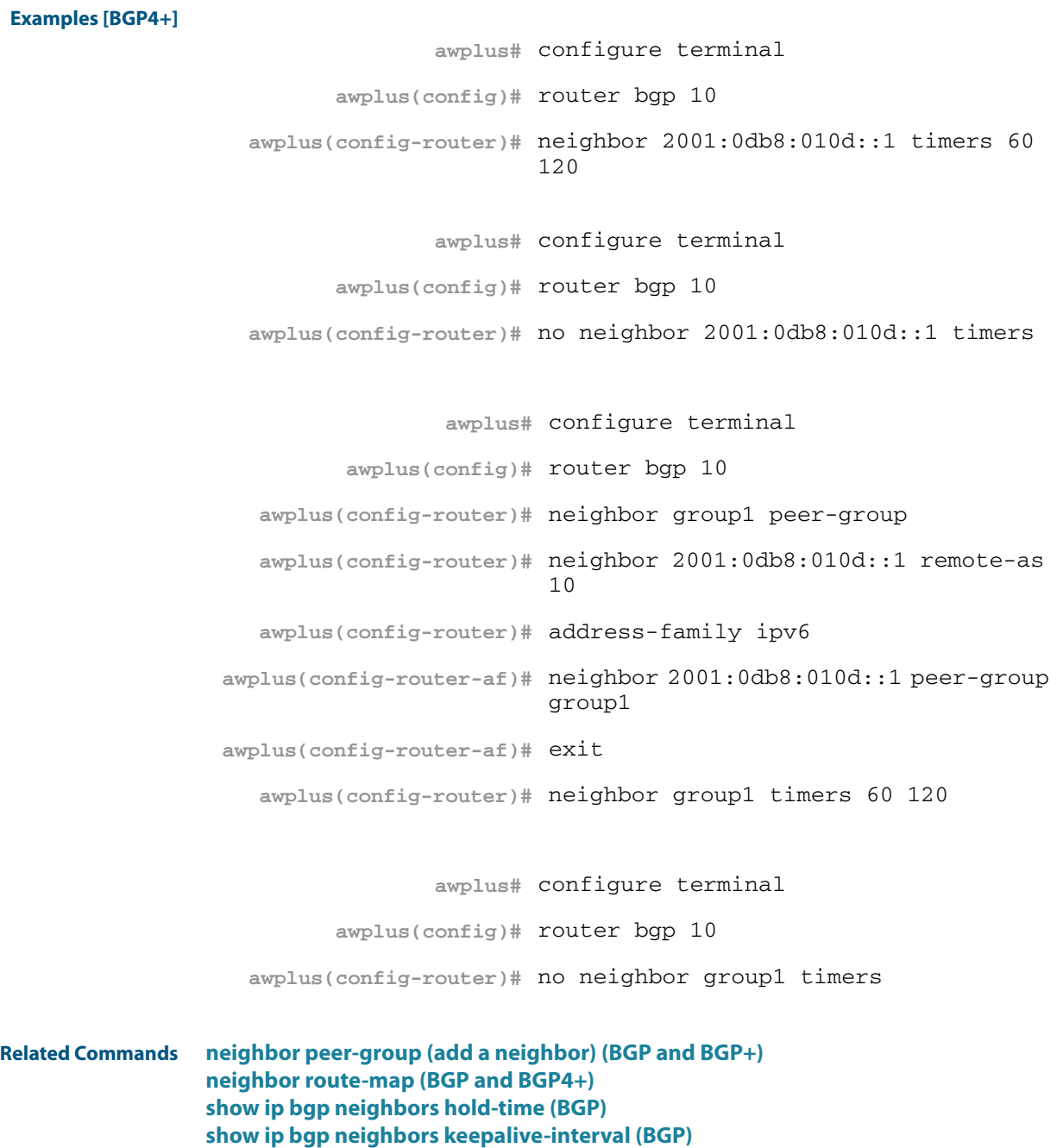

**[timers \(BGP and BGP4+\)](#page-347-0)**

## <span id="page-275-0"></span>**neighbor transparent-as (BGP and BGP4+)**

Use this command to specify not to append your AS path number even if the BGP or BGP4+ peer is an eBGP peer.

Note this command has the same effect as invoking **[neighbor attribute-unchanged](#page-190-0)  [\(BGP and BGP4+\)](#page-190-0)** and specifying the optional **as-path** parameter.

**Syntax [BGP/BGP4+]** neighbor <*neighborid*> transparent-as

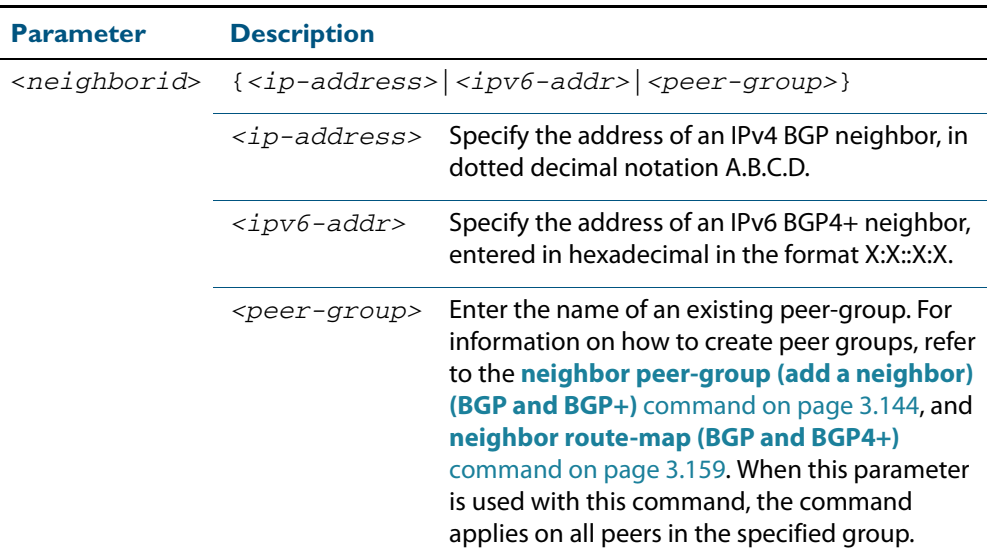

#### **Mode [BGP/BGP4+]** Router Configuration

**Examples [BGP]**

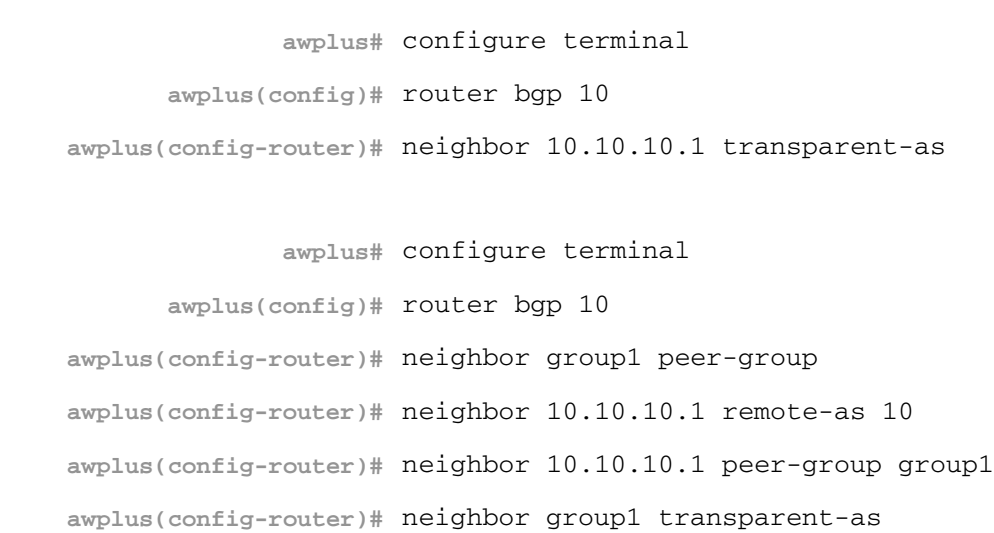

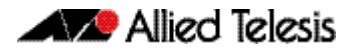

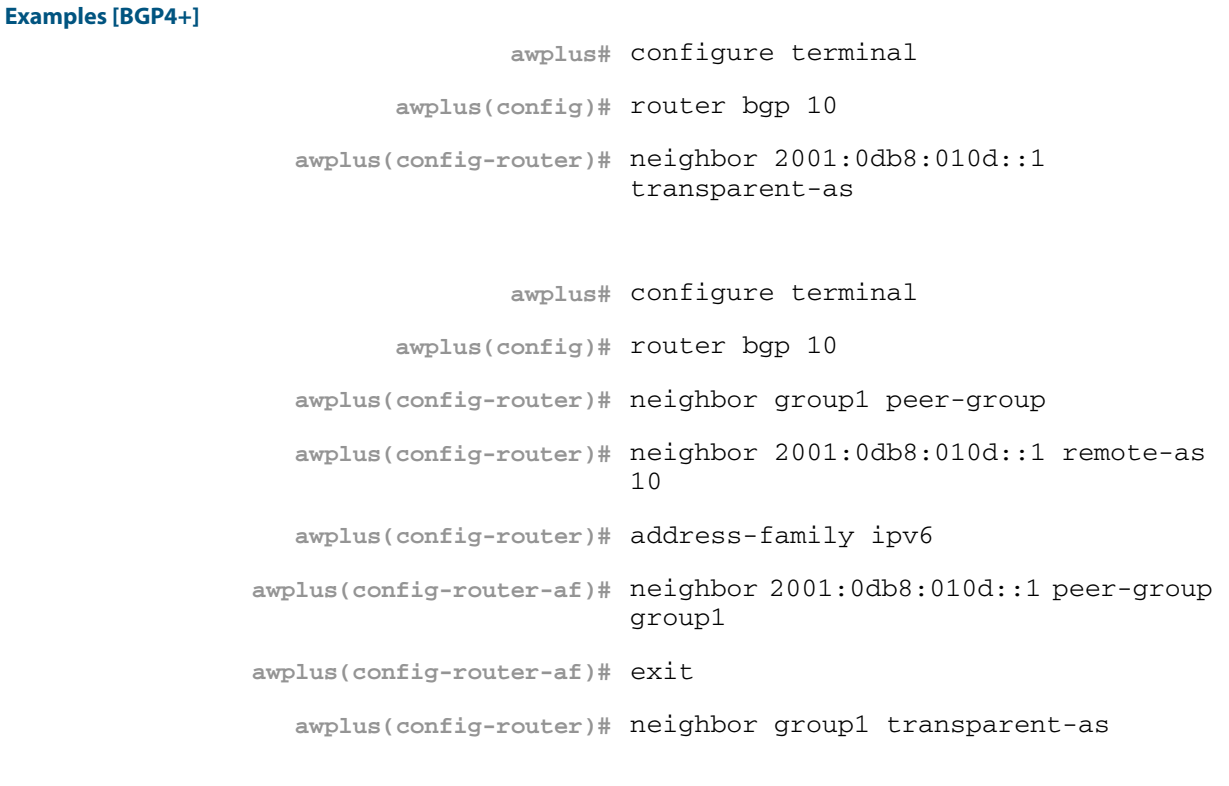

**Related Commands [neighbor attribute-unchanged \(BGP and BGP4+\)](#page-190-0) [neighbor peer-group \(add a neighbor\) \(BGP and BGP+\)](#page-241-0) [neighbor route-map \(BGP and BGP4+\)](#page-256-0) [neighbor transparent-nexthop \(BGP and BGP4+\)](#page-277-0)**

## <span id="page-277-0"></span>**neighbor transparent-nexthop (BGP and BGP4+)**

Use this command to keep the nexthop value of the route even if the BGP or BGP4+ peer is an eBGP peer.

Note this command has the same effect as invoking **[neighbor attribute-unchanged](#page-190-0)  [\(BGP and BGP4+\)](#page-190-0)** and specifying the optional **next-hop** parameter.

**Syntax [BGP/BGP4+]** neighbor <*neighborid*> transparent-nexthop

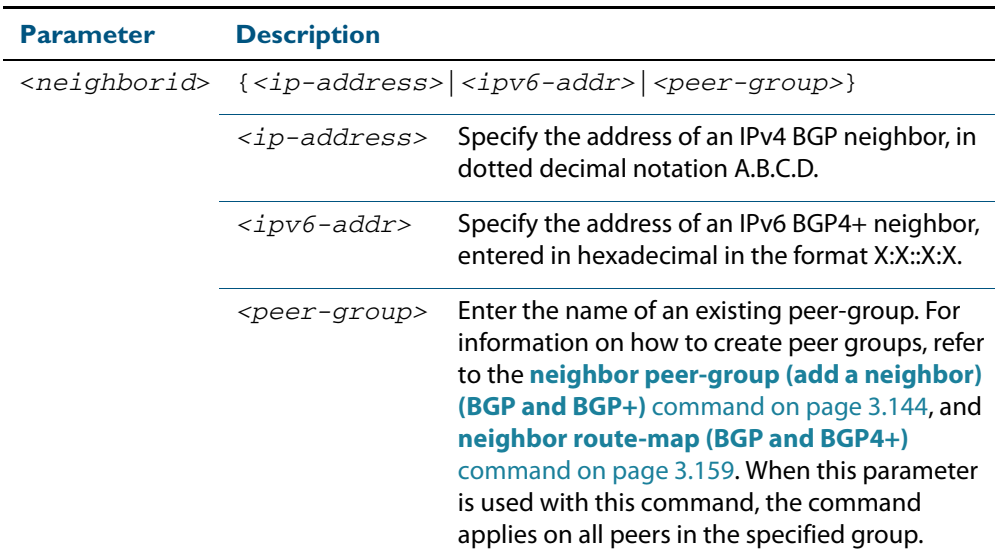

#### **Mode [BGP/BGP4+]** Router Configuration

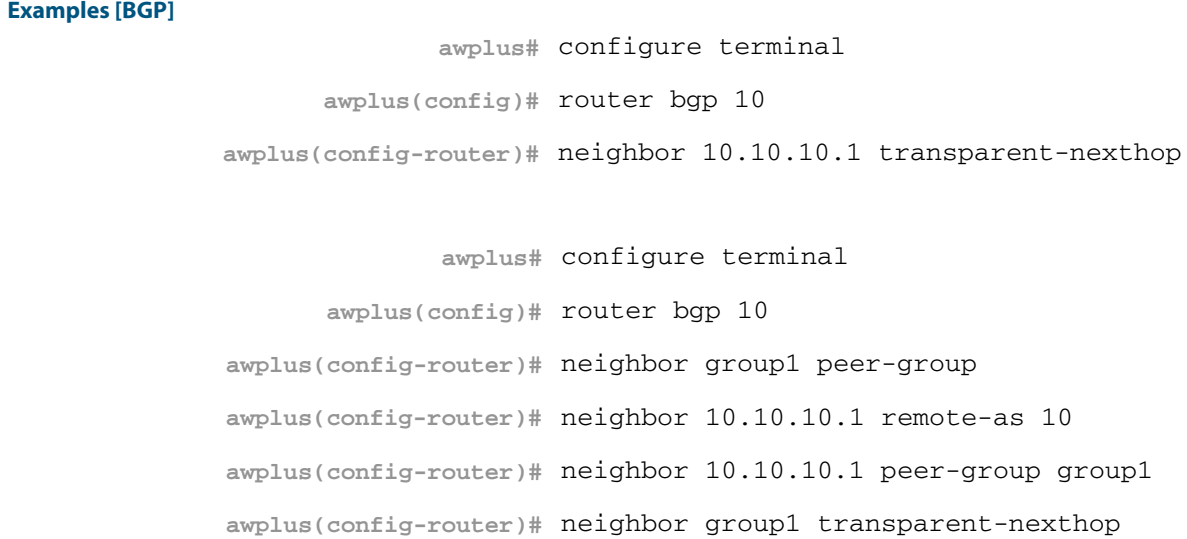

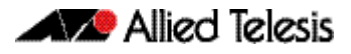

**Examples [BGP4+] awplus#** configure terminal **awplus(config)#** router bgp 10 **awplus(config-router)#** neighbor 2001:0db8:010d::1 transparent-nexthop **awplus#** configure terminal **awplus(config)#** router bgp 10 **awplus(config-router)#** neighbor group1 peer-group **awplus(config-router)#** neighbor 2001:0db8:010d::1 remote-as 10 **awplus(config-router)#** address-family ipv6 **awplus(config-router-af)#** neighbor 2001:0db8:010d::1 peer-group group1 **awplus(config-router-af)#** exit **awplus(config-router)#** neighbor group1 transparent-nexthop

**Related Commands [neighbor attribute-unchanged \(BGP and BGP4+\)](#page-190-0) [neighbor peer-group \(add a neighbor\) \(BGP and BGP+\)](#page-241-0) [neighbor route-map \(BGP and BGP4+\)](#page-256-0) [neighbor transparent-as \(BGP and BGP4+\)](#page-275-0)**

### **neighbor unsuppress-map (BGP and BGP4+)**

Use this command to selectively leak more specific routes to a particular BGP or BGP4+ neighbor.

Use the **no** variant of this command to remove selectively leaked specific routes to a particular BGP or BGP4+ neighbor.

**Syntax [BGP/BGP4+]** neighbor <*neighborid*> unsuppress-map <*route-map-name*>

no neighbor <*neighborid*> unsuppress-map <*route-map-name*>

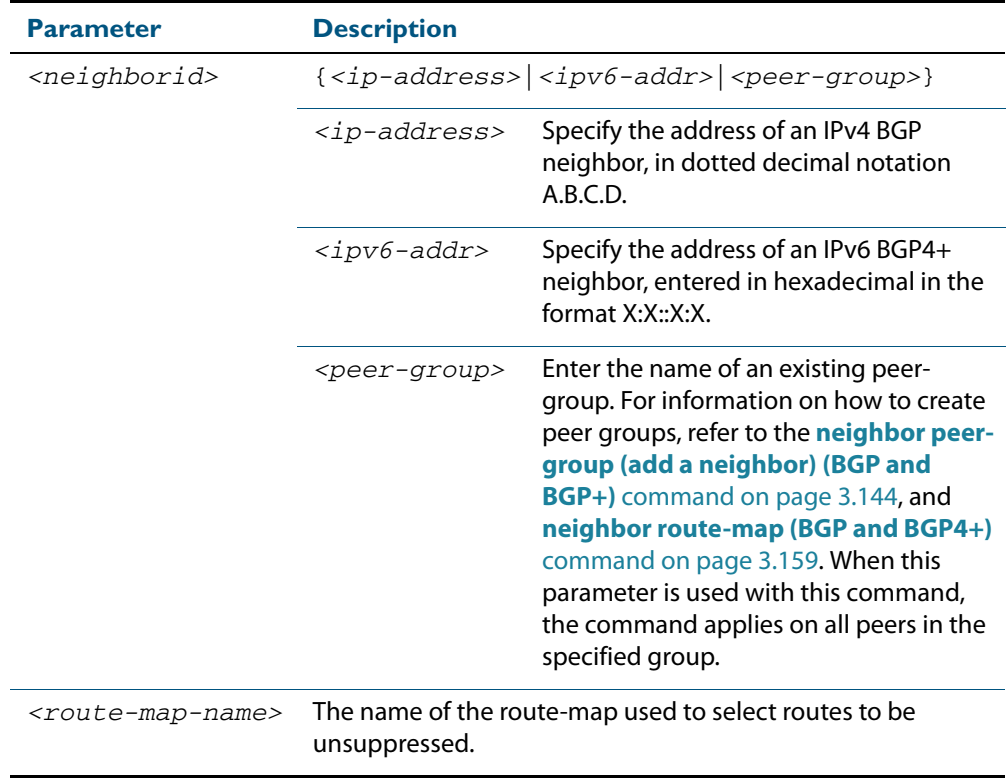

- **Mode [BGP]** Router Configuration or Address-Family Configuration for IPv4 unicast or for a VRF instance
- **Mode [BGP4+]** IPv6 Address Family Configuration
- **Usage [BGP/BGP4+]** When the **[aggregate-address \(BGP and BGP4+\)](#page-107-0)** command is used with the **summaryonly** option, the more-specific routes of the aggregate are suppressed to all neighbors. Use this command instead to selectively leak more-specific routes to a particular neighbor.

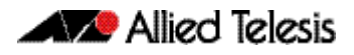

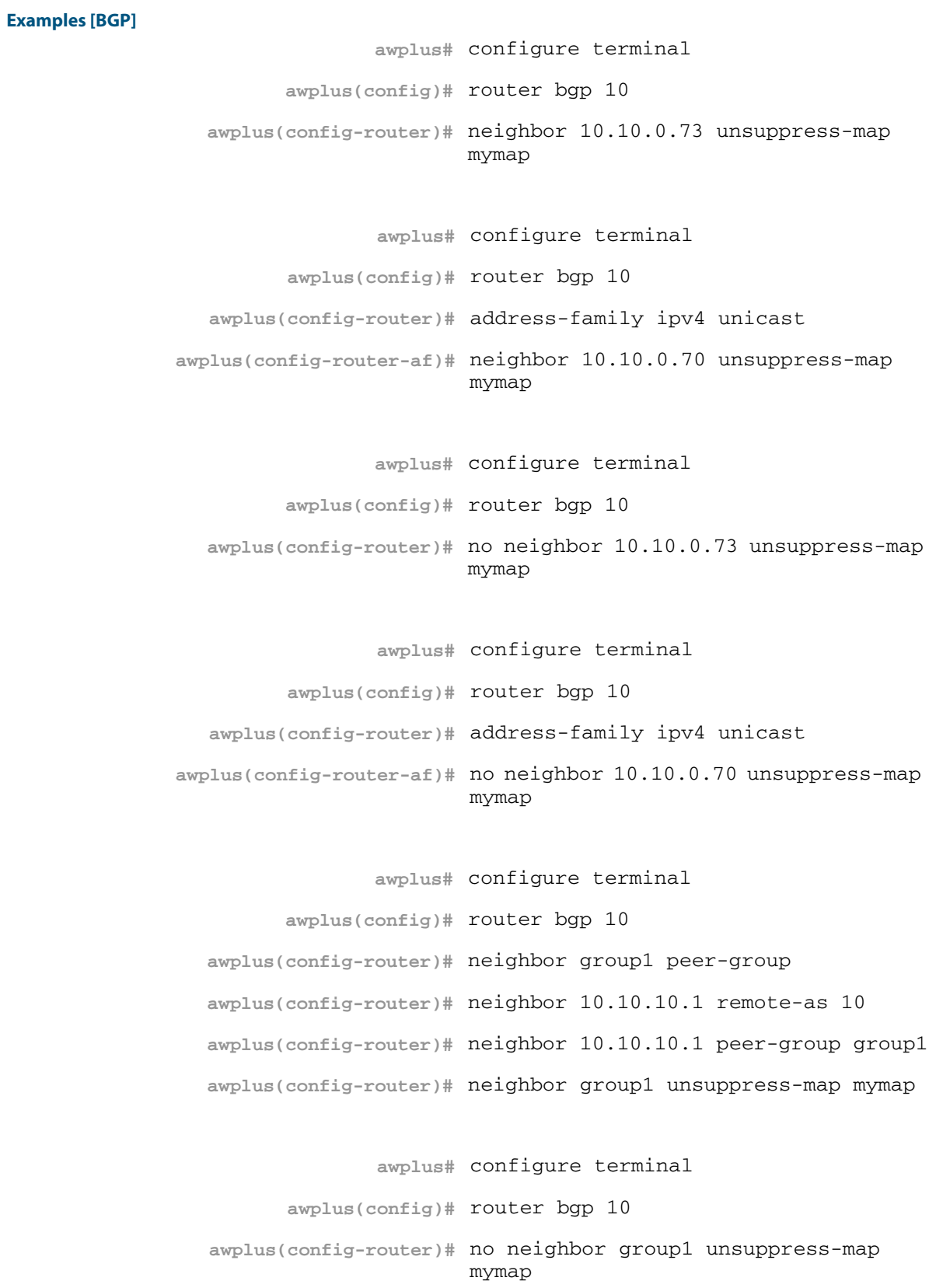

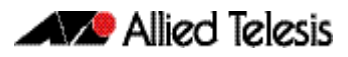

```
Examples [BGP4+]
                                 awplus# configure terminal
                          awplus(config)# router bgp 10
                   awplus(config-router)# address-family ipv6 unicast
                awplus(config-router-af)# neighbor 2001:0db8:010d::1 
                                         unsuppress-map mymap
                                 awplus# configure terminal
                          awplus(config)# router bgp 10
                   awplus(config-router)# address-family ipv6 unicast
                awplus(config-router-af)# no neighbor 2001:0db8:010d::1 
                                         unsuppress-map mymap
                                 awplus# configure terminal
                         awplus(config)# router bgp 10
                   awplus(config-router)# neighbor group1 peer-group 
                   awplus(config-router)# neighbor 2001:0db8:010d::1 remote-as 
                                         10
                   awplus(config-router)# address-family ipv6
                awplus(config-router-af)# neighbor 2001:0db8:010d::1 peer-group 
                                         group1
                awplus(config-router-af)# neighbor group1 unsuppress-map mymap
                                 awplus# configure terminal
                          awplus(config)# router bgp 10
                   awplus(config-router)# address-family ipv6
                awplus(config-router-af)# no neighbor group1 unsuppress-map 
                                         mymap
```
**Related Commands [aggregate-address \(BGP and BGP4+\)](#page-107-0) [neighbor peer-group \(add a neighbor\) \(BGP and BGP+\)](#page-241-0) [neighbor route-map \(BGP and BGP4+\)](#page-256-0)**

### **neighbor update-source (BGP and BGP4+)**

Use this command to specify the source IPv4 or IPv6 address of BGP or BGP4+ packets, which are sent to the neighbor for routing updates, as the IPv4 or IPv6 address configured on the specified interface. The specified interface is usually the local loopback  $(1\circ)$ interface to allow internal BGP or BGP4+ connections to stay up regardless of which interface is used to reach a neighbor.

Use the **no** variant of this command to remove the IPv4 or IPv6 address from the interface as the source IPv4 or IPv6 address of BGP or BGP4+ packets sent to the neighbor, and restores the interface assignment to the closest interface, which is also called the best local address.

**Syntax [BGP/BGP4+]** neighbor <*neighborid*> update-source <*interface*>

no neighbor <*neighborid*> update-source

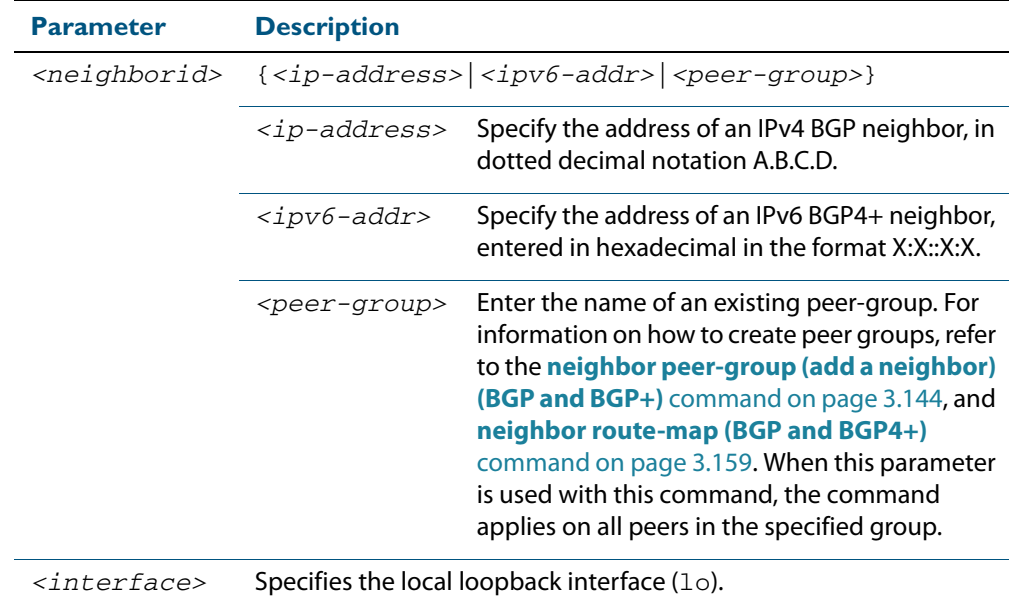

**Default [BGP/BGP4+]** Use of this command sets a default value of 2 for the maximum hop count.

- **Mode [BGP]** Router Configuration or IPv4 Address Family Configuration for a VRF instance
- **Mode [BGP4+]** Router Configuration
- **Usage [BGP/BGP4+]** Use this command in conjunction with any specified interface on the router. The local loopback interface is the interface that is most commonly used with this command. The use of local loopback interface eliminates a dependency and BGP or BGP4+ does not have to rely on the availability of a particular interface for making BGP or BGP4+ peer relationships.

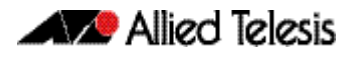

**Examples [BGP]** To source BGP connections for neighbor 10.10.0.72 with the IP address of the local loopback address instead of the best local address, enter the commands listed below:

```
awplus(config)# interface lo
   awplus(config-if)# ip address 10.10.0.73/24
   awplus(config-if)# exit
      awplus(config)# router bgp 100
awplus(config-router)# network 10.10.0.0
awplus(config-router)# neighbor 10.10.0.72 remote-as 110
awplus(config-router)# neighbor 10.10.0.72 update-source lo
```
To remove BGP connections for neighbor 10.10.0.72 with the IP address of the local loopback address instead of the best local address, enter the commands listed below:

```
awplus(config)# router bgp 100
awplus(config-router)# no neighbor 10.10.0.72 update-source
```
To source BGP connections for neighbor group1 with the IP address of the local loopback address instead of the best local address, enter the commands listed below:

```
awplus(config)# interface lo
   awplus(config-if)# ip address 10.10.0.73/24
   awplus(config-if)# exit
      awplus(config)# router bgp 100
awplus(config-router)# network 10.10.0.0
awplus(config-router)# neighbor group1 peer-group 
awplus(config-router)# neighbor 10.10.0.72 remote-as 100
awplus(config-router)# neighbor 10.10.0.72 peer-group group1
awplus(config-router)# neighbor group1 update-source lo
```
To remove BGP connections for neighbor group1 with the IP address of the local loopback address instead of the best local address, enter the commands listed below:

```
awplus(config)# router bgp 100
awplus(config-router)# neighbor group1 update-source lo
```
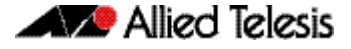

**Examples [BGP4+]** To source BGP connections for neighbor 2001:0db8:010d::1 with the IPv6 address of the local loopback address instead of the best local address, enter the commands listed below:

```
awplus(config)# interface lo
    awplus(config-if)# ipv6 address 2001:0db8:010d::1/128
    awplus(config-if)# exit
      awplus(config)# router bgp 100
awplus(config-router)# neighbor 2001:0db8:010d::1 remote-as 
                      110
awplus(config-router)# neighbor 2001:0db8:010d::1 
                      update-source lo
```
To remove BGP connections for neighbor 2001:0db8:010d::1 with the IPv6 address of the local loopback address instead of the best local address, enter the commands listed below:

```
awplus(config)# router bgp 100
awplus(config-router)# no neighbor 2001:0db8:010d::1 
                      update-source
```
To source BGP connections for neighbor group1 with the IPv6 address of the local loopback address instead of the best local address, enter the commands listed below:

```
awplus(config)# interface lo
      awplus(config-if)# ipv6 address 2001:0db8:010d::1/128
      awplus(config-if)# exit
         awplus(config)# router bgp 100
  awplus(config-router)# neighbor group1 peer-group 
  awplus(config-router)# neighbor 2001:0db8:010d::1 remote-as 
                         100
  awplus(config-router)# address-family ipv6
awplus(config-router-af)# neighbor 2001:0db8:010d::1 peer-group 
                         group1
awplus(config-router-af)# exit
  awplus(config-router)# neighbor group1 update-source lo
```
To remove BGP connections for neighbor group1 with the IPv6 address of the local loopback address instead of the best local address, enter the commands listed below:

**awplus(config)#** router bgp 100

**awplus(config-router)#** neighbor group1 update-source lo

**Related Commands [neighbor peer-group \(add a neighbor\) \(BGP and BGP+\)](#page-241-0) [neighbor route-map \(BGP and BGP4+\)](#page-256-0)**

### **neighbor version (BGP)**

Use this command to configure the switch to accept only a particular BGP version.

Use the **no** variant of this command to use the default BGP version (version 4).

**Syntax** neighbor <*neighborid*> version <*version*>

```
no neighbor <neighborid> version
```
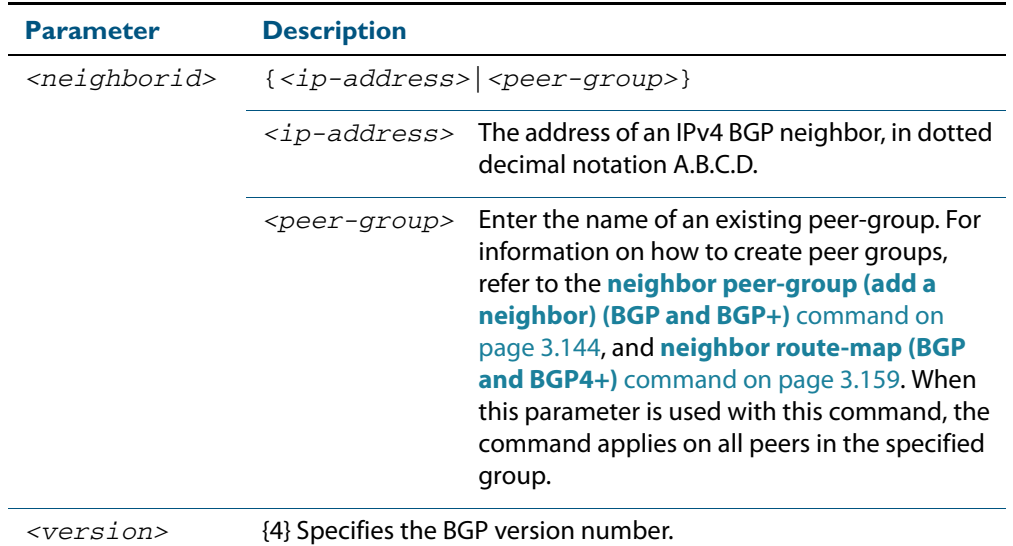

#### **Mode** Router Configuration or IPv4 Address Family Configuration for a VRF instance

**Usage** By default, the system uses BGP version 4 and on request dynamically negotiates down to version 2. Using this command disables the router's version-negotiation capability and forces the router to use only a specified version with the neighbor.

#### **Examples**

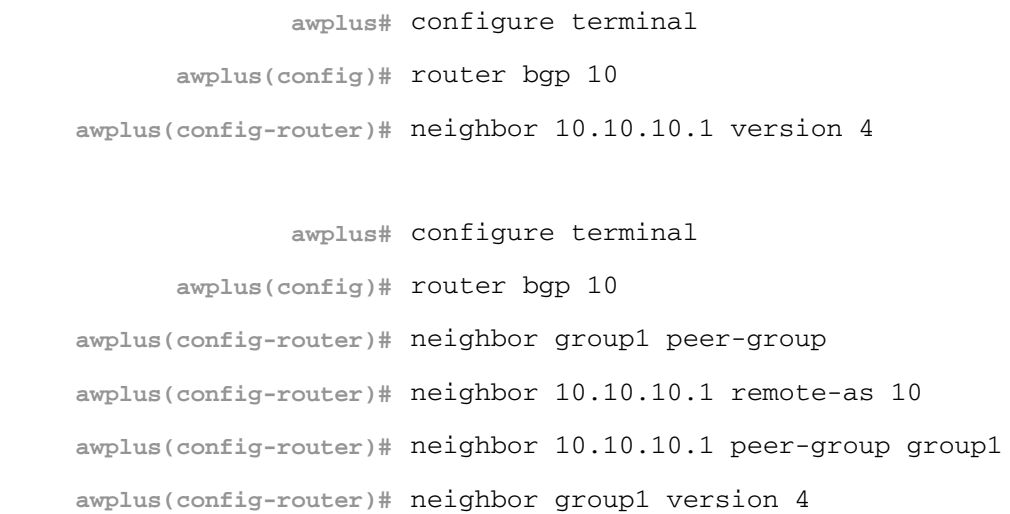

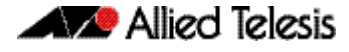

**awplus#** configure terminal **awplus(config)#** router bgp 10 **awplus(config-router)#** no neighbor 10.10.10.1 version **awplus#** configure terminal **awplus(config)#** router bgp 10 **awplus(config-router)#** no neighbor group1 version

**Related Commands [neighbor peer-group \(add a neighbor\) \(BGP and BGP+\)](#page-241-0) [neighbor route-map \(BGP and BGP4+\)](#page-256-0)**

### **neighbor weight (BGP and BGP4+)**

Use this command to set default weights for routes from this BGP or BGP4+ neighbor.

Use the **no** variant of this command to remove a weight assignment.

**Syntax [BGP/BGP4+]** neighbor <*neighborid*> weight <*weight*>

no neighbor <*neighborid*> weight [<*weight*>]

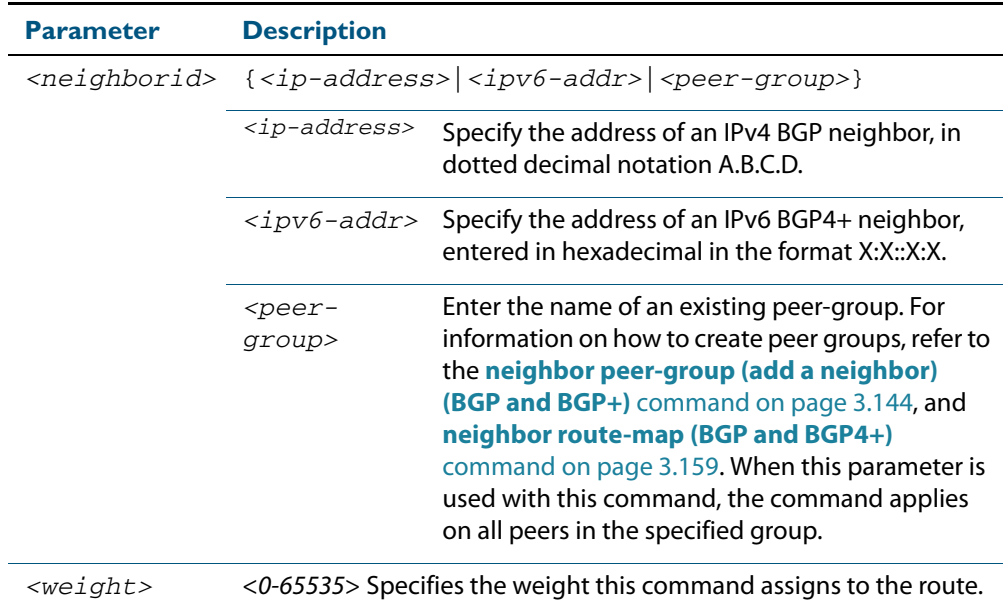

**Mode [BGP]** Router Configuration or IPv4 Address Family Configuration for a VRF instance

- **Mode [BGP4+]** IPv6 Address Family Configuration
- **Usage [BGP/BGP4+]** Use this command to specify a weight value to all routes learned from a BGP or BGP4+ neighbor. The route with the highest weight gets preference when there are other routes on the network.

Unlike the local-preference attribute, the weight attribute is relevant only to the local router.

The weights assigned using the **set weight** command overrides the weights assigned using this command.
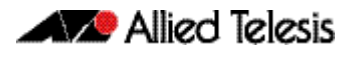

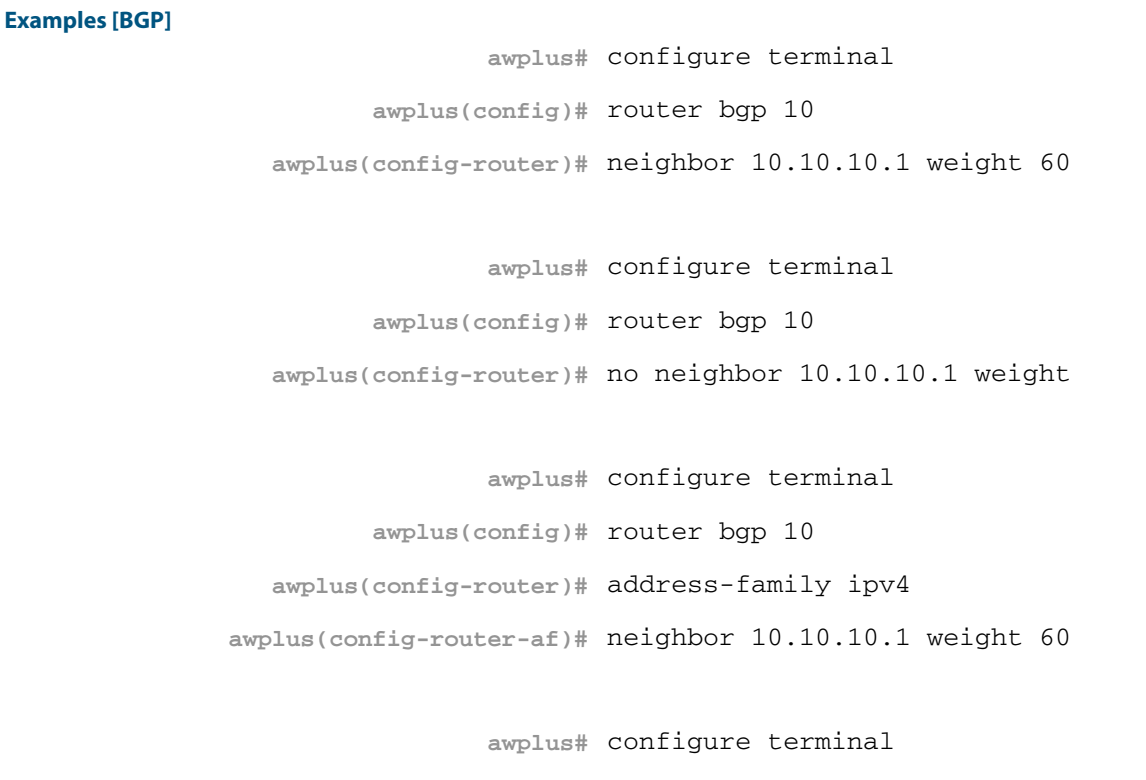

**awplus(config)#** router bgp 10 **awplus(config-router)#** address-family ipv4 **awplus(config-router-af)#** no neighbor 10.10.10.1 weight

**awplus#** configure terminal **awplus(config)#** router bgp 10 **awplus(config-router)#** neighbor group1 peer-group **awplus(config-router)#** neighbor 10.10.10.1 remote-as 10 **awplus(config-router)#** neighbor 10.10.10.1 peer-group group1 **awplus(config-router)#** neighbor group1 weight 60

**awplus#** configure terminal **awplus(config)#** router bgp 10 **awplus(config-router)#** no neighbor group1 weight

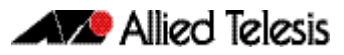

```
Examples [BGP4+]
                                  awplus# configure terminal
                          awplus(config)# router bgp 10
                   awplus(config-router)# address-family ipv6
                awplus(config-router-af)# neighbor 2001:0db8:010d::1 weight 60
                                  awplus# configure terminal
                          awplus(config)# router bgp 10
                   awplus(config-router)# address-family ipv6
                awplus(config-router-af)# no neighbor 2001:0db8:010d::1 weight
                                  awplus# configure terminal
                          awplus(config)# router bgp 10
                   awplus(config-router)# neighbor group1 peer-group 
                   awplus(config-router)# neighbor 2001:0db8:010d::1 remote-as 
                                          10
                   awplus(config-router)# address-family ipv6
                awplus(config-router-af)# neighbor 2001:0db8:010d::1 peer-
                                          group group1
                awplus(config-router-af)# neighbor group1 weight 60
                                  awplus# configure terminal
                          awplus(config)# router bgp 10
```
**awplus(config-router)#** address-family ipv6

**awplus(config-router-af)#** no neighbor group1 weight

```
Related Commands neighbor peer-group (add a neighbor) (BGP and BGP+)
                  neighbor route-map (BGP and BGP4+)
```
### **network (BGP and BGP4+)**

Use this command to specify particular routes to be advertised into the BGP or BGP4+ routing process. A unicast network address without a mask is accepted if it falls into the natural boundary of its class. A class-boundary mask is derived if the address matches its natural class-boundary.

Note that you can specify a prefix length for the prefix being added, and you can also specify a classful network without a prefix length and an appropriate prefix length is added. Note that specifying a non-classful prefix without a prefix length results in a /32 prefix length on an IPv4 route.

Use the **no** variant of this command to remove a network route entry.

| <b>Syntax [BGP]</b> | network { <ip-prefix length=""> <ip-network-addr>} [mask <network-mask>]</network-mask></ip-network-addr></ip-prefix>                                                                |
|---------------------|----------------------------------------------------------------------------------------------------|
|                     | [route-map <route-map-name>] [backdoor]</route-map-name>                                                                                                    |
|                     | no network { <ip-prefix length=""> <ip-network-addr>}<br/>[mask <network-mask>][route-map <route-map-name>] [backdoor]</route-map-name></network-mask></ip-network-addr></ip-prefix> |
|                     |                                                                                                    |

**Syntax [BGP4+]** network {*<ipv6-prefix/length>*|*<ipv6-network-addr>*} [route-map *<route-map-name*>]

no network {*<ipv6-prefix/length>*|*<ipv6-network-addr>*} [route-map *<route-map-name*>]

| <b>Parameter</b>                        | <b>Description</b>                                                                                                    |
|-----------------------------------------|----------------------------------------------------------------------------------------------------|
| <ip-prefix length=""></ip-prefix>       | IP network prefix and prefix length entered in dotted<br>decimal format for the IP network prefix, then slash<br>notation for the prefix length in the format A.B.C.D/M, e.g.<br>192.168.1.224/27         |
| <ip-network-addr></ip-network-addr>     | IP network prefix entered in dotted decimal format<br>A.B.C.D, e.g. 192.168.1.224                                                                                                    |
| $x$ network-mask>                       | Specify a network mask in the format A.B.C.D, e.g.<br>255.255.255.224.                                                                                                    |
| $ipv6-prefix/$<br>length>               | IPv6 network prefix and prefix length entered in dotted<br>decimal format for the IPv6 network prefix, then slash<br>notation for the IPv6 prefix length in the format X:X::X:X/<br>M, e.g. 2001:db8::/64 |
| <ipv6-network-addr></ipv6-network-addr> | IP network prefix entered in dotted decimal format<br>A.B.C.D, e.g. 192.168.1.224                                                                                                    |
| <route-map-name></route-map-name>       | Specify the name of the route map.                                                                                                    |
| backdoor                                | Specify a BGP backdoor route that is not advertised.                                                                                                    |

#### **Mode [BGP]** Router Configuration and IPv4 Address Family [ipv4 unicast] mode

**Mode [BGP4+]** IPv6 Address Family Configuration

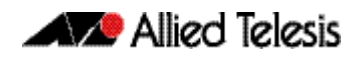

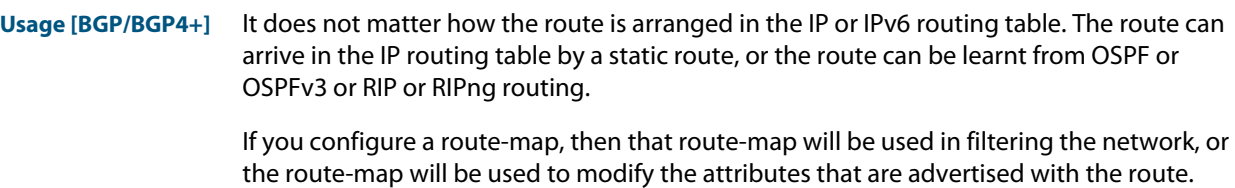

**Example [BGP]** The following example illustrates a Class-A address configured as a network route. The natural Class-A network prefix mask length of 8 will be internally derived, that is, 2.0.0.0/8.

```
awplus(config)# router bgp 100
```

```
awplus(config-router)# network 2.0.0.0
```
#### **Output [BGP] Figure 3-1: Example output from the show running-config command after entering network 2.0.0.0**

```
awplus#show running-config
!
router bgp 100
 network 2.0.0.0/8
!
```
**Example [BGP]** The following example illustrates a network address which does not fall into its natural class boundary, and hence, is perceived as a host route, that is, 192.0.2.224/27.

```
awplus(config)# router bgp 100
```
**awplus(config-router)#** network 192.0.2.224 mask 255.255.255.224

#### **Output [BGP] Figure 3-2: Example output from the show running-config command after entering network 192.0.2.224 mask 255.255.255.224**

awplus#show running-config ! router bgp 100 network 192.0.2.224/27 !

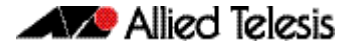

**Example [BGP]** The following example is the same as the previous example for host route 192.0.2.224/27, but is entered in prefix/length format using slash notation (instead of prefix plus mask in dotted decimal format using the **mask** keyword before the network mask in dotted decimal format):

```
awplus(config)# router bgp 100
awplus(config-router)# network 192.0.2.224/27
```
#### **Output [BGP] Figure 3-3: Example output from the show running-config command after entering network 192.0.2.224/27**

awplus#show running-config ! router bgp 100 network 192.0.2.224/27 !

**Example [BGP4+]** The following example is the same as the previous example for host route 2001:db8::/32,:

```
awplus(config)# router bgp 100
  awplus(config-router)# address-family ipv6
awplus(config-router-af)# network 2001:db8::/32
```
#### **Output [BGP4+] Figure 3-4: Example output from the show running-config command after entering network 2001:db8::/32**

awplus#show running-config ! router bgp 100 network 2001:db8::/32 !

# **network synchronization (BGP and BGP4+)**

Use this command to ensure the exact same static network prefix, specified through any of the **network** commands, is local or has IGP reachability before introduction to BGP or BGP4+.

Use the **no** variant of this command to disable this function.

**Syntax [BGP/BGP4+]** network synchronization

no network synchronization

- **Default [BGP/BGP4+]** Network synchronization is disabled by default.
	- **Mode [BGP]** Router Configuration and IPv4 Address Family [ipv4 unicast] Configuration
	- **Mode [BGP4+]** IPv6 Address Family [ipv6 unicast] Configuration
	- **Examples [BGP]** The following example enables IGP synchronization of BGP static network routes in the Router Configuration mode.

**awplus#** configure terminal **awplus(config)#** router bgp 11 **awplus(config-router)#** network synchronization

The following example enables IGP synchronization of BGP static network routes in the IPv4-Unicast address family.

**awplus#** configure terminal **awplus(config)#** router bgp 11 **awplus(config-router)#** address-family ipv4 unicast **awplus(config-router-af)#** network synchronization

**Example [BGP4+]** The following example enables IGP synchronization of BGP4+ static network routes in the IPv6-Unicast address family.

> **awplus#** configure terminal **awplus(config)#** router bgp 11 **awplus(config-router)#** address-family ipv6 unicast **awplus(config-router-af)#** network synchronization

### **redistribute (into BGP or BGP4+) (BGP and BGP4+)**

Use this command to inject routes from one routing process into a BGP or BGP4+ routing table.

Use the **no** variant of this command to disable this function.

**Syntax [BGP/BGP4+]** redistribute {ospf|rip|connected|static} [route-map <*route-map-entrypointer*>]

> no redistribute {ospf|rip|connected|static} [route-map <*route-mapentry-pointer*>]

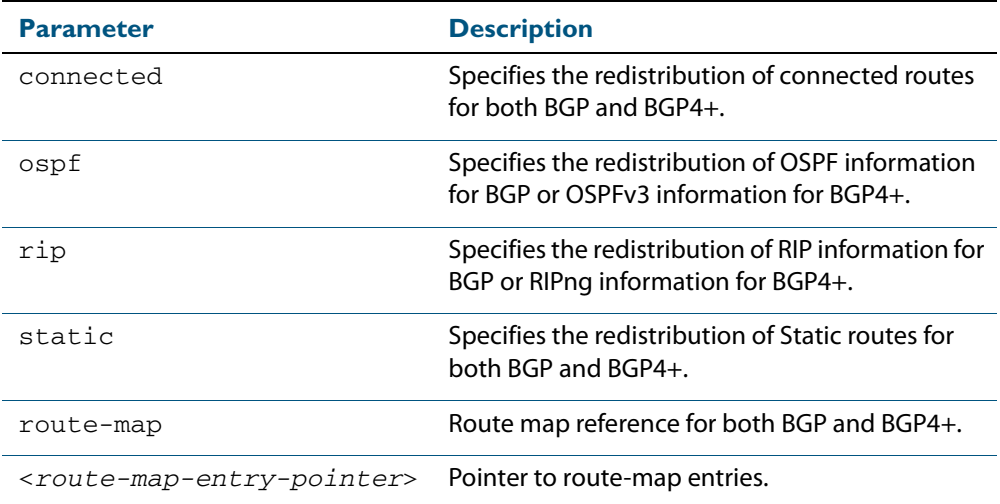

#### **Mode [BGP]** Router Configuration or IPv4 Address Family Configuration for a VRF instance

**Mode [BGP4+]** Router Configuration or IPv6 Address Family Configuration

**Usage [BGP/BGP4+]** Redistribution is used by routing protocols to advertise routes that are learned by some other means, such as by another routing protocol or by static routes. Since all internal routes are dumped into BGP, careful filtering is applied to make sure that only routes to be advertised reach the internet, not everything. This command allows redistribution by injecting prefixes from one routing protocol into another routing protocol.

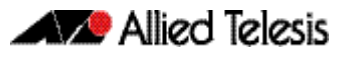

#### **Examples [BGP/BGP+]**

The following example shows the configuration of a route-map named  $\text{rmap1}$ , which is then applied using the **redistribute route-map** command.

```
awplus# configure terminal
         awplus(config)# route-map rmap1 permit 1
awplus(config-route-map)# match origin incomplete 
awplus(config-route-map)# set metric 100
awplus(config-route-map)# exit 
         awplus(config)# router bgp 12
  awplus(config-router)# redistribute ospf route-map rmap1
```
To apply the above example to a specific VRF instance named blue, use the following commands:

```
awplus(config)# router bgp 12
  awplus(config-router)# address-family ipv4 vrf blue
awplus(config-router-af)# redistribute ospf route-map rmap1
```
The following example shows the configuration of a route-map named  $\text{rmap2}$ , which is then applied using the **redistribute route-map** command.

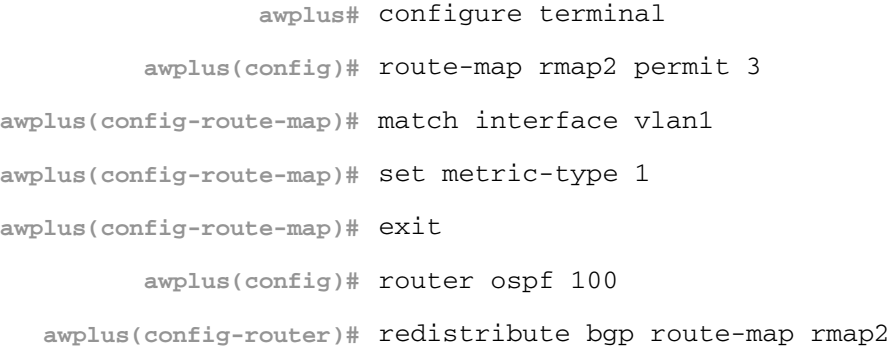

Note that configuring a route-map and applying it with the redistribute route-map command allows you to filter which router are distributed from another routing protocol (such as OSPF with BGP). A route-map can also set the metric, tag, and metric-type of the redistributed routes.

### **restart bgp graceful (BGP)**

Use this command to force the switch to perform a graceful BGP restart.

- **Syntax** restart bgp graceful
- **Mode** Privileged Exec
- **Usage** Before using this command, BGP graceful-restart capabilities must be enabled within the router BGP (**[bgp graceful-restart \(BGP and BGP4+\)](#page-129-0)** command on page 3.32), and each neighbor configured on the device should be set to advertise its graceful-restart capability (**[bgp graceful-restart graceful-reset \(BGP and BGP4+\)](#page-130-0)** command on page 3.33). The neighbor devices also need to have BGP graceful-restart capabilities enabled (**[bgp](#page-129-0)  [graceful-restart \(BGP and BGP4+\)](#page-129-0)** command on page 3.32).

This command stops the whole BGP process and makes the switch retain the BGP routes and mark them as stale. Receiving BGP speakers, retain and mark as stale all BGP routes received from the restarting speaker for all the address families received in the Graceful Restart Capability exchange.

When a **restart bgp graceful** command is issued, the BGP configuration is reloaded from the last saved configuration. Ensure you first issue a **copy running-config startup-config**.

#### **Example**

**awplus#** restart bgp graceful

**Related Commands [bgp graceful-restart \(BGP and BGP4+\)](#page-129-0) [bgp graceful-restart graceful-reset \(BGP and BGP4+\)](#page-130-0)**

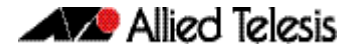

# **router bgp (BGP and BGP4+)**

Use this command to configure a BGP routing process, specifying the 32-bit Autonomous System (AS) number.

Use the **no** variant of this command to disable a BGP routing process, specifying the 32-bit AS number.

**Syntax** router bgp <*asn>*

no router bgp <*asn>*

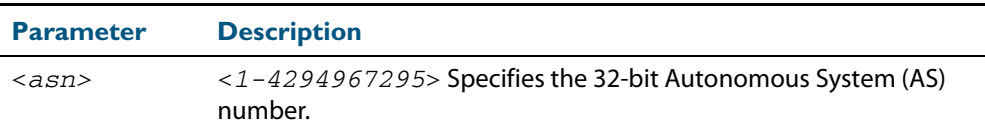

#### **Mode** Global Configuration

#### **Usage** The **router bgp** command enables a BGP routing process:

```
router bgp 1
    neighbor 10.0.0.1 remote-as 1
     neighbor 10.0.0.2 remote-as 1
      !
   router bgp 2
 neighbor 10.0.0.3 remote-as 2
 neighbor 10.0.0.4 remote-as 2
```
#### **Examples**

```
awplus# configure terminal
      awplus(config)# router bgp 12
awplus(config-router)#
              awplus# configure terminal
      awplus(config)# no router bgp 12
```
**awplus(config)#**

### <span id="page-298-0"></span>**route-map (Route Map)**

Use this command to configure a route map entry, and to specify whether the device will process or discard matching routes and BGP update messages.

The switch uses a name to identify the route map, and a sequence number to identify each entry in the route map.

The **route-map** command puts you into route-map configuration mode. In this mode, you can use the following:

- one or more of the **match** commands to create match clauses. These specify what routes or update messages match the entry.
- one or more of the **set** commands to create set clauses. These change the attributes of matching routes or update messages.

Use the **no** variant of this command to delete a route map or to delete an entry from a route map.

**Syntax** route-map *<mapname>* {deny|permit} *<seq*>

no route-map *<mapname*>

no route-map *<mapname>* {deny|permit} *<seq*>

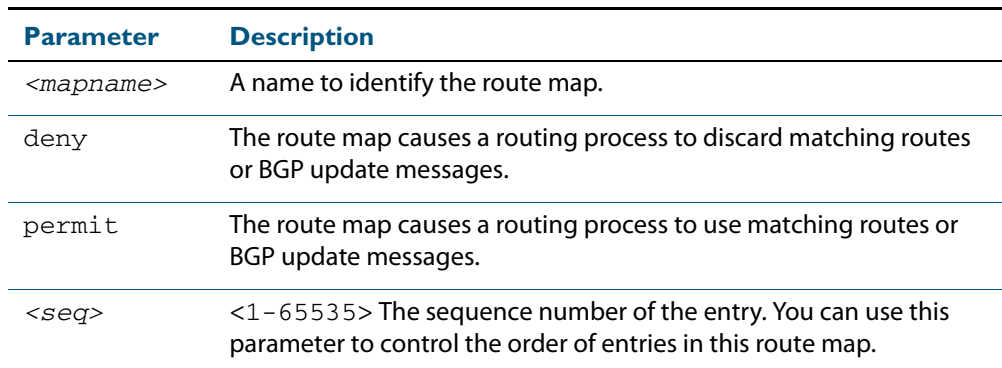

#### **Mode** Global Configuration

**Usage** Route maps allow you to control and modify routing information by filtering routes and setting route attributes. You can apply route maps when the device:

- processes BGP update messages that it has received from a peer
- prepares BGP update messages to send to peers
- redistributes routes from one routing protocol into another
- redistributes static routes into routing protocols
- uses BGP route flap dampening

When a routing protocol passes a route or update message through a route map, it checks the entries in order of their sequence numbers, starting with the lowest numbered entry.

If it finds a match on a route map with an action of permit, then it applies any set clauses and accepts the route. Having found a match, the route is not compared against any further entries of the route map.

If it finds a match on a route map with an action of deny, it will discard the matching route.

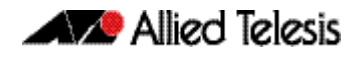

If it does not find a match, it discards the route or update message. This means that route maps end with an implicit deny entry. To permit all non-matching routes or update messages, end your route map with an entry that has an action of **permit** and no match clause.

**Examples** To enter route-map mode for entry 1 of the route map called  $\text{route1}, \text{and}$  then add a match and set clause to it, use the commands:

> **awplus#** configure terminal **awplus(config)#** route-map route1 permit 1 **awplus(config-route-map)#** match as-path 60 **awplus(config-route-map)#** set weight 70

To enter route-map mode for entry 2 of the route map called  $\text{route1},$  and then add a match and set clause to it, use the commands:

**awplus#** configure terminal **awplus(config)#** route-map route1 permit 2 **awplus(config-route-map)#** match interface vlan2 **awplus(config-route-map)#** set metric 20

Note how the prompt changes when you go into route map configuration mode.

To make the device process non-matching routes instead of discarding them, add a command like the following one:

**awplus(config)#** route-map route1 permit 100

**Related Commands bgp dampening (BGP) neighbor default-originate (BGP) neighbor route-map (BGP) neighbor unsuppress-map (BGP) network (BGP) redistribute (into BGP) (BGP) show ip bgp route-map (BGP) [show route-map \(Route Map\)](#page-345-0)**

### **set as-path (Route Map)**

Use this command to add an AS path set clause to a route map entry.

When a BGP update message matches the route map entry, the device prepends the specified Autonomous System Number (ASN) or ASNs to the update's AS path attribute.

The AS path attribute is a list of the autonomous systems through which the announcement for the prefix has passed. As prefixes pass between autonomous systems, each autonomous system adds its ASN to the beginning of the list. This means that the AS path attribute can be used to make routing decisions.

Use the **no** variant of this command to remove the set clause.

```
Syntax set as-path prepend <1-65535> [<1-65535>]...
```
no set as-path prepend [<*1-65535*> [<*1-65535*>]...]

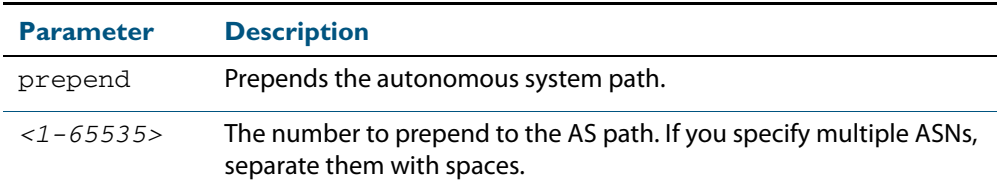

#### **Mode** Route-map mode

**Usage** Use the **set as-path** command to specify an autonomous system path. By specifying the length of the AS-Path, the device influences the best path selection by a neighbor. Use the prepend parameter with this command to prepend an AS path string to routes increasing the AS path length.

This command is valid for BGP update messages only.

**Example** To use entry 3 of the route map called myroute to prepend ASN 8 and 24 to the AS path of matching update messages, use the commands:

```
awplus# configure terminal
         awplus(config)# route-map myroute permit 3
awplus(config-route-map)# set as-path prepend 8 24
```
**Related Commands [match as-path \(Route Map\)](#page-177-0) [route-map \(Route Map\)](#page-298-0) [show route-map \(Route Map\)](#page-345-0)**

# <span id="page-301-0"></span>**set community (Route Map)**

Use this command to add a community set clause to a route map entry.

When a BGP update message matches the route map entry, the device takes one of the following actions:

- changes the update's community attribute to the specified value or values, or
- adds the specified community value or values to the update's community attribute, if you specify the **additive** parameter after specifying another parameter. or
- removes the community attribute from the update, if you specify the **none** parameter

Use the **no** variant of this command to remove the set clause.

```
Syntax set community {[<1-65535>][AA:NN] [internet] [local-AS] 
           [no-advertise] [no-export] [additive]}
```
no set community {[*AA:NN*] [internet] [local-AS] [no-advertise] [no-export] [additive]}

set community none

no set community none

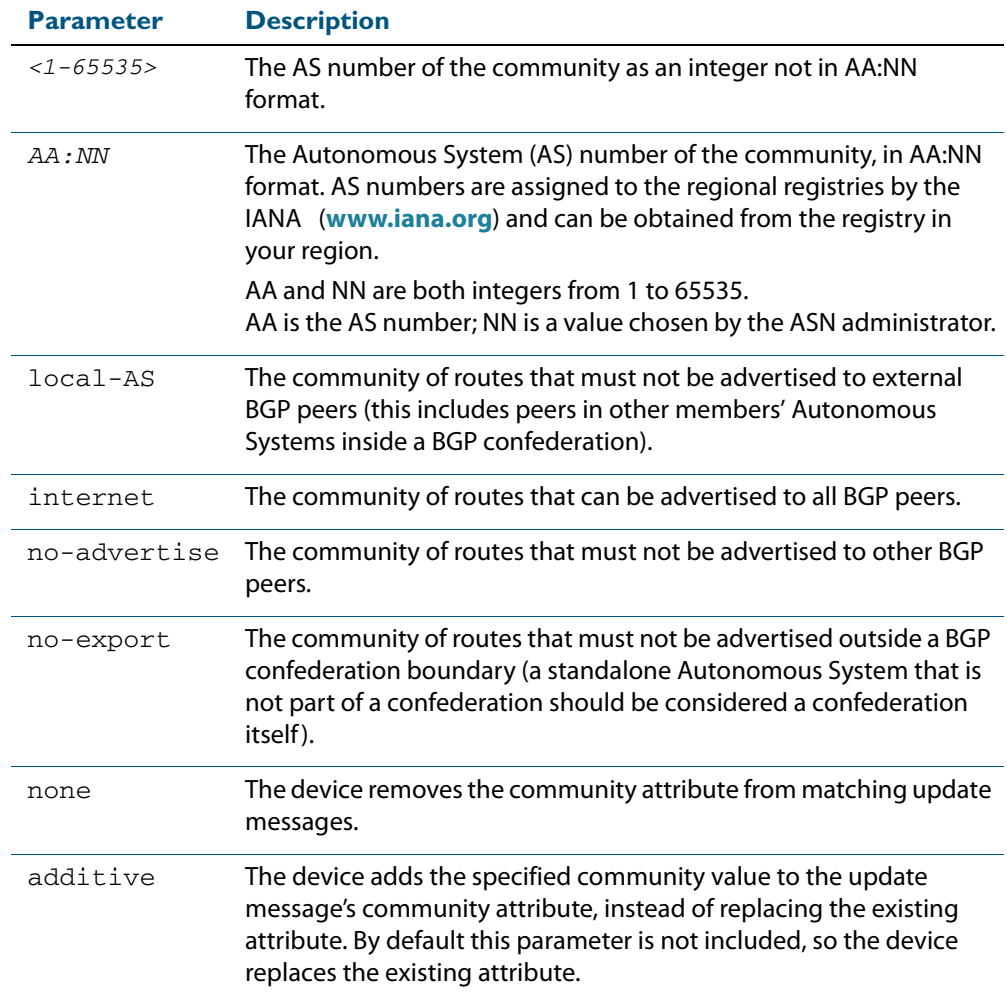

#### **Mode** Route-map Configuration

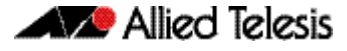

**Usage** This command is valid for BGP update messages only.

**Examples** To use entry 3 of the route map called  $\text{rmap1}$  to put matching routes into the noadvertise community, use the commands:

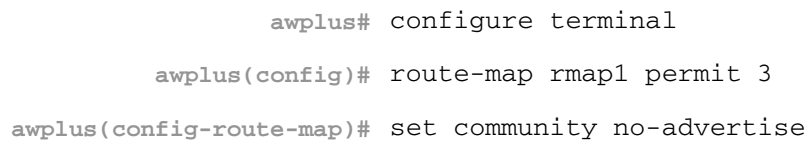

To use entry 3 of the route map called rmap1 to put matching routes into several communities, use the commands:

```
awplus# configure terminal
         awplus(config)# route-map rmap1 permit 3
awplus(config-route-map)# set community 10:01 23:34 12:14 
                        no-export
```
To use entry 3 of the route map called  $rmap1$  to put matching routes into a single AS community numbered 16384, use the commands:

```
awplus# configure terminal
         awplus(config)# route-map rmap1 permit 3
awplus(config-route-map)# set community 16384 no-export
```
**Related Commands [match community \(Route Map\)](#page-178-0) [route-map \(Route Map\)](#page-298-0)**

### <span id="page-302-0"></span>**show bgp ipv6 (BGP4+)**

Use this command to display BGP4+ network information for a specified IPv6 address.

For information on output options, see **["Controlling "show" Command Output" on](#page-103-0)  [page 3.6](#page-103-0)**.

**Syntax** show bgp ipv6 <*ipv6-addr*>

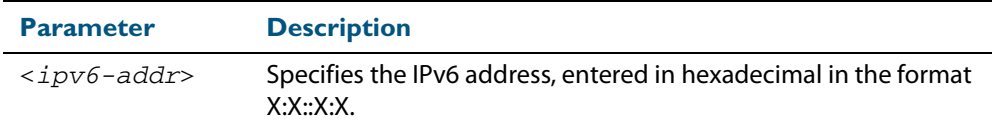

**Mode** User Exec and Privileged Exec

#### **Example**

**awplus#** show bgp ipv6 2001:0db8:010d::1

**Related Commands [show bgp ipv6 longer-prefixes \(BGP4+\)](#page-307-0)**

# <span id="page-303-0"></span>**show bgp ipv6 community (BGP4+)**

Use this command to display routes that match specified communities within an IPv6 environment. Use the **[show ip bgp community \(BGP\)](#page-320-0)** command within an IPv4 environment.

For information on output options, see **["Controlling "show" Command Output" on](#page-103-0)  [page 3.6](#page-103-0)**.

You may use any combination and repetition of parameters listed in the <type> placeholder.

**Syntax** show bgp ipv6 community [<*type*>] [exact-match]

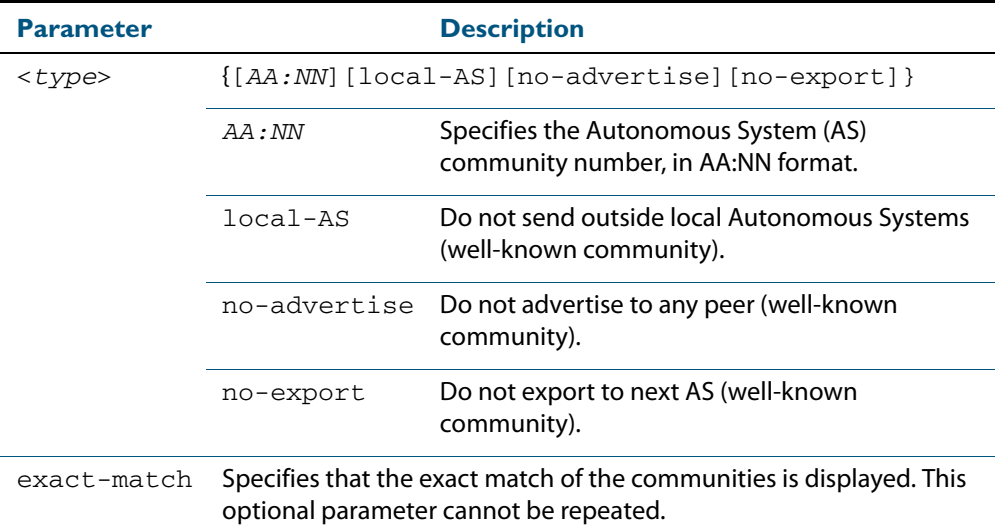

#### **Mode** User Exec and Privileged Exec

**Examples** Note that the AS numbers shown are examples only.

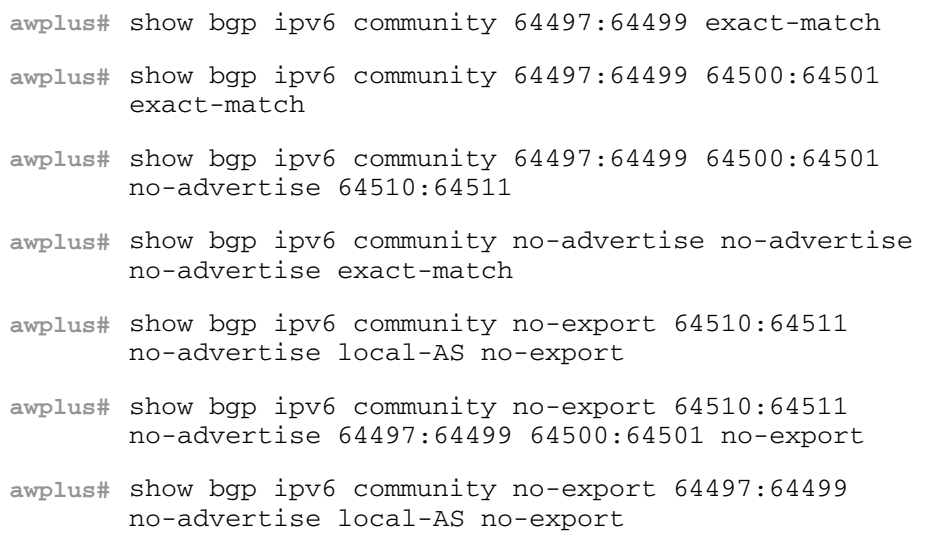

Software Reference Supplement for SwitchBlade® x8112, x908, x900 and x610 Series Switches

**Related Commands [show ip bgp community \(BGP\)](#page-320-0)**

# <span id="page-304-0"></span>**show bgp ipv6 community-list (BGP4+)**

Use this command to display routes that match the given community-list within an IPv6 environment. Use the **[show ip bgp community-list \(BGP\)](#page-322-0)** command within an IPv4 environment.

For information on output options, see **["Controlling "show" Command Output" on](#page-103-0)  [page 3.6](#page-103-0)**.

**Syntax** show bgp ipv6 community-list *<listname*> [exact-match]

![](_page_304_Picture_94.jpeg)

**Mode** User Exec and Privileged Exec

#### **Example**

**awplus#** show bgp ipv6 community-list mylist exact-match

**Related Commands [show ip bgp community-list \(BGP\)](#page-322-0)**

# <span id="page-305-0"></span>**show bgp ipv6 dampening (BGP4+)**

Use this command to show dampened routes from a BGP4+ instance within an IPv6 environment. Use the **[show ip bgp dampening \(BGP\)](#page-323-0)** command to show dampened routes from a BGP instance within an IPv4 environment.

For information on output options, see **["Controlling "show" Command Output" on](#page-103-0)  [page 3.6](#page-103-0)**.

**Syntax** show bgp ipv6 dampening {dampened-paths|flap-statistics|parameters}

![](_page_305_Picture_114.jpeg)

**Mode** User Exec and Privileged Exec

**Usage** Enable BGP4+ dampening to maintain dampened-path information in memory.

#### **Examples**

**awplus#** show bgp ipv6 dampening dampened-path

**awplus#** show bgp ipv6 dampening flap-statistics

**awplus#** show bgp ipv6 dampening parameter

**Related Commands [show ip bgp dampening \(BGP\)](#page-323-0)**

# **show bgp ipv6 filter-list (BGP4+)**

Use this command to display routes conforming to the filter-list within an IPv6 environment. Use the **[show ip bgp filter-list \(BGP\)](#page-325-0)** command to display routes conforming to the filter-list within an IPv4 environment.

For information on output options, see **["Controlling "show" Command Output" on](#page-103-0)  [page 3.6](#page-103-0)**.

**Syntax** show bgp ipv6 filter-list <*listname*>

![](_page_306_Picture_140.jpeg)

**Mode** User Exec and Privileged Exec

#### **Example**

**awplus#** show bgp ipv6 filter-list mylist

**Related Commands [show ip bgp filter-list \(BGP\)](#page-325-0)**

### **show bgp ipv6 inconsistent-as (BGP4+)**

Use this command to display routes with inconsistent AS Paths within an IPv6 environment. Use the **[show ip bgp inconsistent-as \(BGP\)](#page-326-0)** command to display routes with inconsistent AS paths within an IPv4 environment.

For information on output options, see **["Controlling "show" Command Output" on](#page-103-0)  [page 3.6](#page-103-0)**.

**Syntax** show bgp ipv6 inconsistent-as

**Mode** User Exec and Privileged Exec

#### **Example**

**awplus#** show bgp ipv6 inconsistent-as

**Related Commands [show ip bgp inconsistent-as \(BGP\)](#page-326-0)**

# <span id="page-307-0"></span>**show bgp ipv6 longer-prefixes (BGP4+)**

Use this command to display the route of the local BGP4+ routing table for a specific prefix with a specific mask or for any prefix having a longer mask than the one specified.

For information on output options, see **["Controlling "show" Command Output" on](#page-103-0)  [page 3.6](#page-103-0)**.

**Syntax** show bgp ipv6 *<ipv6-addr/prefix-length>* longer-prefixes

![](_page_307_Picture_91.jpeg)

#### **Mode** User Exec and Privileged Exec

#### **Example**

**awplus#** show bgp ipv6 2001:0db8::/64 longer-prefixes

**Related Commands [show bgp ipv6 \(BGP4+\)](#page-302-0)**

# **show bgp ipv6 neighbors (BGP4+)**

Use this command to display detailed information on peering connections to all BGP4+ neighbors within an IPv6 environment. Use the **[show ip bgp neighbors \(BGP\)](#page-328-0)** to display detailed information on peering connections to all BGP neighbors within an IPv4 environment. See the **Usage** section about what you can verify using this command.

For information on output options, see **["Controlling "show" Command Output" on](#page-103-0)  [page 3.6](#page-103-0)**.

**Syntax** show bgp ipv6 neighbors [<*ipv6-addr*> [advertised-routes|received prefix-filter|received-routes|routes]]

![](_page_308_Picture_151.jpeg)

**Mode** User Exec and Privileged Exec

**Usage** You can verify many of the BGP4+ settings using this command:

- **[show bgp ipv6 neighbors session information](#page-309-0):**
- **[show bgp ipv6 neighbors IPv6 unicast address family information](#page-309-1):**
- [show bgp ipv6 neighbors connection information](#page-309-2):

![](_page_309_Picture_1.jpeg)

### <span id="page-309-0"></span>**show bgp ipv6 neighbors session information**:

- Neighbor address, ASN information and if the link is external or internal
- BGP version and status
- Neighbor capabilities for the BGP session
- Number of messages transmitted and received

### <span id="page-309-1"></span>**show bgp ipv6 neighbors IPv6 unicast address family information**:

- BGP4+ table version
- IPv6 Address Family dependant capabilities
- IPv6 Communities
- IPv6 Route filters for ingress and egress updates
- Number of announced and accepted IPv6 prefixes

### <span id="page-309-2"></span>**show bgp ipv6 neighbors connection information**:

- Connection counters
- Graceful restart timer
- Hop count to the peer
- Next hop information
- Local and external port numbers

#### **Examples [BGP4+]**

![](_page_309_Picture_171.jpeg)

![](_page_310_Picture_1.jpeg)

#### **Output Figure 3-5: Example output from the show bgp ipv6 neighbors 2001:db8:b::1 command**

```
awplus#show bgp ipv6 neighbors 2001:db8:b::1
BGP neighbor is 2001:db8:b::1, remote AS 200, local AS 100, external link
   BGP version 4, remote router ID 2.2.2.1
   BGP state = Established, up for 01:03:26
   Last read 01:03:26, hold time is 90, keepalive interval is 30 seconds
   Neighbor capabilities:
     Route refresh: advertised and received (old and new)
     4-Octet ASN Capability: advertised and received
     Address family IPv4 Unicast: advertised and received
     Address family IPv6 Unicast: advertised and received
   Received 157 messages, 0 notifications, 0 in queue
   Sent 228 messages, 0 notifications, 0 in queue
  Route refresh request: received 0, sent 0
   Minimum time between advertisement runs is 30 seconds
   Update source is lo
For address family: IPv4 Unicast
   BGP table version 1, neighbor version 1
   Index 2, Offset 0, Mask 0x4
   Community attribute sent to this neighbor (both)
   0 accepted prefixes
   0 announced prefixes
For address family: IPv6 Unicast
   BGP table version 66, neighbor version 66
   Index 2, Offset 0, Mask 0x4
   AF-dependant capabilities:
     Graceful restart: advertised, received
   Community attribute sent to this neighbor (both)
   Default information originate, default sent
   Inbound path policy configured
   Incoming update prefix filter list is *BGP_FILTER_LIST
   Route map for incoming advertisements is *BGP_LOCAL_PREF_MAP
   8 accepted prefixes
   8 announced prefixes
Connections established 1; dropped 0
Graceful-restart Status:
   Remote restart-time is 90 sec
   External BGP neighbor may be up to 2 hops away.
Local host: 2001:db8:a::1, Local port: 179
Foreign host: 2001:db8:b::1, Foreign port: 50672
Nexthop: 1.1.1.1
Nexthop global: 2001:db8:a::1
Nexthop local: ::
BGP connection: non shared network
```
**Related Commands [show ip bgp neighbors \(BGP\)](#page-328-0)**

# **show bgp ipv6 paths (BGP4+)**

Use this command to display BGP4+ path information within an IPv6 environment. Use the **[show ip bgp paths \(BGP\)](#page-335-0)** command to display BGP path information within an IPv4 environment.

For information on output options, see **["Controlling "show" Command Output" on](#page-103-0)  [page 3.6](#page-103-0)**.

**Syntax** show bgp ipv6 paths

**Mode** User Exec and Privileged Exec

**Example**

**awplus#** show bgp ipv6 paths

**Related Commands [show ip bgp paths \(BGP\)](#page-335-0)**

# **show bgp ipv6 prefix-list (BGP4+)**

Use this command to display routes matching the prefix-list within an IPv6 environment. Use the **[show ip bgp prefix-list \(BGP\)](#page-336-0)** command to display routes matching the prefix-list within an IPv4 environment.

For information on output options, see **["Controlling "show" Command Output" on](#page-103-0)  [page 3.6](#page-103-0)**.

**Syntax** show bgp ipv6 prefix-list <*list*>

![](_page_311_Picture_138.jpeg)

**Mode** User Exec and Privileged Exec

#### **Example**

**awplus#** show bgp ipv6 prefix-list mylist

**Related Commands [show ip bgp prefix-list \(BGP\)](#page-336-0)**

# **show bgp ipv6 quote-regexp (BGP4+)**

Use this command to display routes matching the AS path regular expression within an IPv6 environment. Use the **[show ip bgp quote-regexp \(BGP\)](#page-337-0)** command to display routes matching the AS path regular expression within an IPv4 environment.

Note that you must use quotes to enclose the regular expression with this command. Use the regular expressions listed below with the <*expression*> parameter:

![](_page_312_Picture_132.jpeg)

For information on output options, see **["Controlling "show" Command Output" on](#page-103-0)  [page 3.6](#page-103-0)**.

**Syntax** show bgp ipv6 quote-regexp *<expression>*

**Mode** User Exec and Privileged Exec

#### **Example**

**awplus#** show bgp ipv6 quote-regexp myexpression

**Related Commands [show ip bgp quote-regexp \(BGP\)](#page-337-0)**

# **show bgp ipv6 regexp (BGP4+)**

Use this command to display routes matching the AS path regular expression within an IPv6 environment. Use the **[show ip bgp regexp \(BGP\)](#page-338-0)** command to display routes matching the AS path regular expression within an IPv4 environment.

Use the regular expressions listed below with the <*expression*> parameter:

![](_page_313_Picture_146.jpeg)

For information on output options, see **["Controlling "show" Command Output" on](#page-103-0)  [page 3.6](#page-103-0)**.

**Syntax** show bgp ipv6 regexp <*expression*>

![](_page_313_Picture_147.jpeg)

**Mode** User Exec and Privileged Exec

#### **Example**

**awplus#** show bgp ipv6 regexp myexpression

**Related Commands [show ip bgp regexp \(BGP\)](#page-338-0)**

### **show bgp ipv6 route-map (BGP4+)**

Use this command to display BGP4+ routes that match the specified route-map within an IPv6 environment. Use the **[show ip bgp route-map \(BGP\)](#page-339-0)** command to display BGP routes that match the specified route-map within an IPv4 environment.

For information on output options, see **["Controlling "show" Command Output" on](#page-103-0)  [page 3.6](#page-103-0)**.

**Syntax** show bgp ipv6 route-map <*route-map*>

![](_page_314_Picture_148.jpeg)

**Mode** User Exec and Privileged Exec

**Example** To show routes that match the route-map myRouteMap, use the command:

**awplus#** show bgp ipv6 route-map myRouteMap

**Related Commands [show ip bgp route-map \(BGP\)](#page-339-0)**

### **show bgp ipv6 summary (BGP4+)**

Use this command to display a summary of a BGP4+ neighbor status within an IPv6 environment. Use the **[show ip bgp summary \(BGP\)](#page-341-0)** command to display a summary of a BGP neighbor status within an IPv4 environment.

For information on output options, see **["Controlling "show" Command Output" on](#page-103-0)  [page 3.6](#page-103-0)**.

- **Syntax** show bgp ipv6 summary
- **Mode** User Exec and Privileged Exec

#### **Example**

**awplus#** show bgp ipv6 summary

**Related Commands [show ip bgp summary \(BGP\)](#page-341-0)**

![](_page_315_Picture_1.jpeg)

# <span id="page-315-1"></span>**show bgp nexthop-tracking (BGP)** Use this command to display BGP nexthop-tracking status. **Syntax** show bgp nexthop-tracking **Mode** User Exec and Privileged Exec **Example** To display BGP nexthop-tracking status, use the command: **Related Commands [bgp nexthop-trigger-count \(BGP and BGP4+\)](#page-134-0) [show bgp nexthop-tree-details \(BGP\)](#page-315-0) awplus#** show bgp nexthop-tracking

### <span id="page-315-0"></span>**show bgp nexthop-tree-details (BGP)**

Use this command to display BGP nexthop-tree-details.

- **Syntax** show bgp nexthop-tree-details
- **Mode** User Exec and Privileged Exec
- **Example** To display BGP nexthop-tree-details, use the command:

**awplus#** show bgp nexthop-tree-details

**Related Commands [show bgp nexthop-tracking \(BGP\)](#page-315-1)**

### **show bgp memory maxallocation (BGP)**

This command displays the maximum percentage of total memory that is allocated to BGP processes.

For information on output options, see **["Controlling "show" Command Output" on](#page-103-0)  [page 3.6](#page-103-0)**.

- **Syntax** show bgp memory maxallocation
- **Mode** User Exec and Privileged Exec
- **Example** To display the maximum amount of memory allocated for BGP processes, use the command:

**awplus#** show bgp memory maxallocation

**Output Figure 3-6: Example output from the show bgp memory maxallocation command**

BGP maximum RAM allocation is 100%

# **show debugging bgp (BGP)**

Use this command to display the BGP debugging option set.

For information on output options, see **["Controlling "show" Command Output" on](#page-103-0)  [page 3.6](#page-103-0)**.

- **Syntax** show debugging bgp
- **Mode** User Exec and Privileged Exec

#### **Example**

**awplus#** show debugging bgp

**Output Figure 3-7: Example output from the show debugging bgp command**

BGP debugging status: BGP debugging is on BGP events debugging is on BGP updates debugging is on BGP fsm debugging is on

**Related Commands [debug bgp \(BGP\)](#page-159-0)**

# **show ip bgp (BGP)**

Use this command to display BGP network information.

For information on output options, see **["Controlling "show" Command Output" on](#page-103-0)  [page 3.6](#page-103-0)**.

**Syntax** show ip bgp [<*ip-addr*>|<*ip-addr/m*>]

![](_page_317_Picture_135.jpeg)

**Mode** User Exec and Privileged Exec

#### **Example**

**awplus#** show ip bgp 10.10.1.34/24

#### **Output Figure 3-8: Example output from the show ip bgp command**

![](_page_317_Picture_136.jpeg)

**Related Commands [neighbor remove-private-AS \(BGP\)](#page-252-0)**

# **show ip bgp attribute-info (BGP)**

Use this command to show internal attribute hash information.

For information on output options, see **["Controlling "show" Command Output" on](#page-103-0)  [page 3.6](#page-103-0)**.

**Syntax** show ip bgp attribute-info

**Mode** User Exec and Privileged Exec

#### **Example**

**awplus#** show ip bgp attribute-info

**Output Figure 3-9: Example output from the show ip bgp attribute-info command**

```
attr[1] nexthop 0.0.0.0
attr[1] nexthop 10.10.10.10
attr[1] nexthop 10.10.10.50
```
# **show ip bgp cidr-only (BGP)**

Use this command to display routes with non-natural network masks.

For information on output options, see **["Controlling "show" Command Output" on](#page-103-0)  [page 3.6](#page-103-0)**.

**Syntax** show ip bgp cidr-only

**Syntax [VRF]** show ip bgp [global|vrf <*vrf-name*>] cidr-only

![](_page_319_Picture_136.jpeg)

#### **Mode** User Exec and Privileged Exec

#### **Example**

**awplus#** show ip bgp cidr-only

**awplus#** show ip bgp vrf red cidr-only

#### **Output Figure 3-10: Example output from the show ip bgp cidr-only command**

BGP table version is 0, local router ID is 10.10.10.50 Status codes: s suppressed, d damped, h history, p stale, \* valid, > best, i - internal Origin codes: i - IGP, e - EGP, ? - incomplete Network Next Hop Metric LocPrf Weight Path  $*$  > 3.3.3.0/24 10.10.10.10 0 11 i  $*$  > 6.6.6.0/24 0.0.0.0 32768 i Total number of prefixes 2

![](_page_320_Picture_1.jpeg)

# <span id="page-320-0"></span>**show ip bgp community (BGP)**

Use this command to display routes that match specified communities from a BGP instance within an IPv4 environment. Use the **[show bgp ipv6 community \(BGP4+\)](#page-303-0)** command within an IPv6 environment.

For information on output options, see **["Controlling "show" Command Output" on](#page-103-0)  [page 3.6](#page-103-0)**.

You may use any combination and repetition of parameters listed in the <type> placeholder.

**Syntax** show ip bgp community [<*type*>] [exact-match]

**Syntax [VRF]** show ip bgp [global|vrf <*vrf-name*>] community [<*type*>] [exact-match]

![](_page_320_Picture_193.jpeg)

#### **Mode** User Exec and Privileged Exec

**Examples** Note that the AS numbers shown are examples only.

![](_page_320_Picture_194.jpeg)

![](_page_321_Picture_1.jpeg)

**awplus#** show ip bgp community no-export 64510:64511 no-advertise 64497:64499 64500:64501 no-export **awplus#** show ip bgp community no-export 64497:64499 no-advertise local-AS no-export **awplus#** show ip bgp vrf red no-export **awplus#** show ip bgp global 65500:2 65500:3 exact-match

```
Related Commands set community (Route Map)
                  show bgp ipv6 community (BGP4+)
```
### **show ip bgp community-info (BGP)**

Use this command to list all BGP community information.

For information on output options, see **["Controlling "show" Command Output" on](#page-103-0)  [page 3.6](#page-103-0)**.

**Syntax** show ip bgp community-info

**Mode** User Exec and Privileged Exec

#### **Example**

**awplus#** show ip bgp community-info

```
Software Reference Supplement for SwitchBlade® x8112, x908, x900 and x610 Series Switches
3.224 AlliedWare PlusTM Operating System - Software Version 5.4.3-2.6 C613-50032-01 REV D
```
# <span id="page-322-0"></span>**show ip bgp community-list (BGP)**

Use this command to display routes that match the given community-list from a BGP instance within an IPv4 environment. Use the **[show bgp ipv6 community-list \(BGP4+\)](#page-304-0)** command within an IPv6 environment.

For information on output options, see **["Controlling "show" Command Output" on](#page-103-0)  [page 3.6](#page-103-0)**.

**Syntax** show ip bgp community-list *<listname*> [exact-match]

**Syntax [VRF]** show ip bgp [global|vrf <*vrf-name*>] community-list *<listname*> [exact-match]

![](_page_322_Picture_140.jpeg)

#### **Mode** User Exec and Privileged Exec

#### **Example**

![](_page_322_Picture_141.jpeg)

**Related Commands [show bgp ipv6 community-list \(BGP4+\)](#page-304-0)**

### <span id="page-323-0"></span>**show ip bgp dampening (BGP)**

Use this command to show dampened routes from a BGP instance within an IPv4 environment. Use the **[show bgp ipv6 dampening \(BGP4+\)](#page-305-0)** command within an IPv6 environment.

For information on output options, see **["Controlling "show" Command Output" on](#page-103-0)  [page 3.6](#page-103-0)**.

**Syntax** show ip bgp dampening {dampened-paths|flap-statistics|parameters}

**Syntax [VRF]** show ip bgp [unicast] dampening {dampened-paths|flap-statistics| parameters}

> show ip bgp [global|vrf <*vrf-name*>] dampening {dampened-paths| flap-statistics|parameters}

![](_page_323_Picture_183.jpeg)

#### **Mode** User Exec and Privileged Exec

**Usage** Enable BGP dampening to maintain dampened-path information in memory.

#### **Examples**

**awplus#** show ip bgp dampening dampened-paths **awplus#** show ip bgp vrf red dampening dampened-paths **awplus#** show ip bgp global dampening flap-statistics

#### **Output Figure 3-11: Example output from the show ip bgp dampening command**

![](_page_323_Picture_184.jpeg)

The following example output shows that the internal route  $(i)$ , has flapped 3 times and is now categorized as history (h).
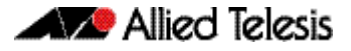

### **Figure 3-12: Example output from the show ip bgp dampening flap-statistics command**

awplus# show ip bgp dampening flap-statistics BGP table version is 1, local router ID is 30.30.30.77 Status codes: s suppressed, d damped, h history, \* valid, > best, i - internal,S Stale Origin codes: i - IGP, e - EGP, ? - incomplete From  $F$  Flaps Duration Reuse Path 10.100.0.62  $\frac{1}{3}$  00:01:20  $\frac{1}{1}$  $hi1.1.1.0/24$ 

The following example output shows a dampened route in the  $1.1.1.0/24$  network.

**Figure 3-13: Example output from the show ip bgp dampening dampened-path command**

awplus# show ip bgp dampening dampened-paths BGP table version is 1, local router ID is 30.30.30.77 Status codes: s suppressed, d damped, h history, \* valid, > best, i - internal,S Stale Origin codes: i - IGP, e - EGP, ? - incomplete Network From Reuse Path<br>1.1.1.0/24 10.100.0.62 00:35:10 i di 1.1.1.0/24 10.100.0.62 00:35:10 i Total number of prefixes 1

**Related Commands [show bgp ipv6 dampening \(BGP4+\)](#page-305-0)**

# **show ip bgp filter-list (BGP)**

Use this command to display routes conforming to the filter-list within an IPv4 environment. Use the **[show bgp ipv6 filter-list \(BGP4+\)](#page-306-0)** command to display routes conforming to the filter-list within an IPv6 environment

For information on output options, see **["Controlling "show" Command Output" on](#page-103-0)  [page 3.6](#page-103-0)**.

**Syntax** show ip bgp filter-list <*listname*>

**Syntax [VRF]** show ip bgp [global|vrf <*vrf-name*>] filter-list <*listname*>

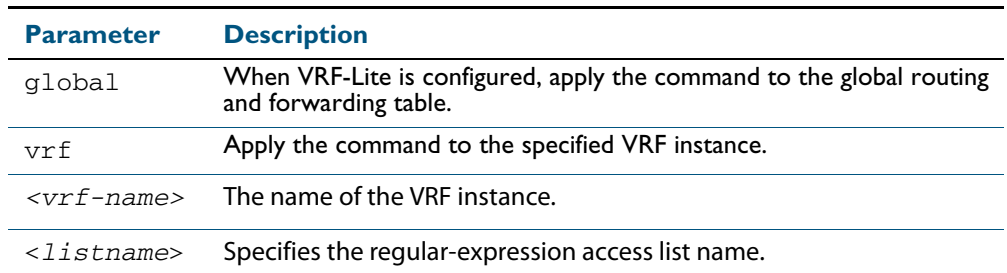

**Mode** User Exec and Privileged Exec

#### **Example**

**awplus#** show ip bgp filter-list mylist **awplus#** show ip bgp vrf red filter-list mylist

**Related Commands [show bgp ipv6 filter-list \(BGP4+\)](#page-306-0)**

# **show ip bgp inconsistent-as (BGP)**

Use this command to display routes with inconsistent AS Paths within an IPv4 environment. Use the **[show bgp ipv6 inconsistent-as \(BGP4+\)](#page-306-1)** command to display routes with inconsistent AS paths within an IPv6 environment.

For information on output options, see **["Controlling "show" Command Output" on](#page-103-0)  [page 3.6](#page-103-0)**.

**Syntax** show ip bgp inconsistent-as

**Syntax [VRF]** show ip bgp [global|vrf <*vrf-name*>] inconsistent-as

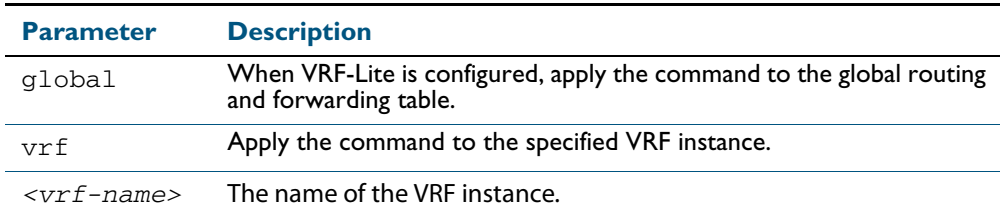

**Mode** User Exec and Privileged Exec

#### **Example**

**awplus#** show ip bgp inconsistent-as **awplus#** show ip bgp global inconsistent-as

**Related Commands [show bgp ipv6 inconsistent-as \(BGP4+\)](#page-306-1)**

# **show ip bgp longer-prefixes (BGP)**

Use this command to display the route of the local BGP routing table for a specific prefix with a specific mask, or for any prefix having a longer mask than the one specified.

For information on output options, see **["Controlling "show" Command Output" on](#page-103-0)  [page 3.6](#page-103-0)**.

**Syntax** show ip bgp *<ip-address/m>* longer-prefixes

**Syntax [VRF]** show ip bgp [global|vrf <*vrf-name*>] *<ip-address/m>* longer-prefixes

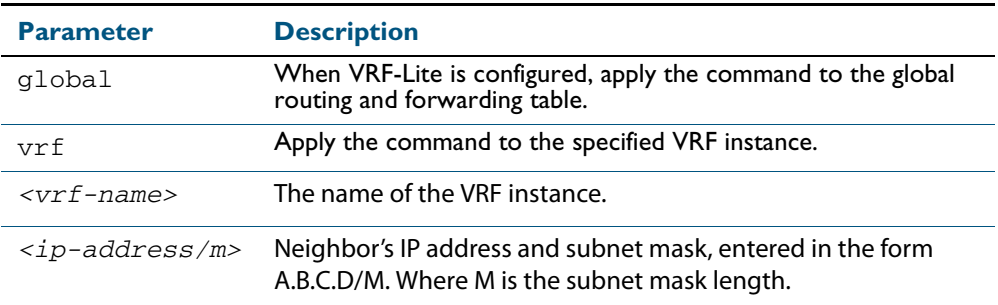

### **Mode** User Exec and Privileged Exec

### **Example**

**awplus#** show ip bgp 10.10.0.10/24 longer-prefixes **awplus#** show ip bgp vrf red 172.16.4.0/24 **awplus#** show ip bgp global 172.16.0.0/16 longer-prefixes

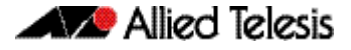

# **show ip bgp neighbors (BGP)**

Use this command to display detailed information on peering connections to all BGP neighbors within an IPv4 environment. Use the **[show bgp ipv6 neighbors \(BGP4+\)](#page-308-0)** to display detailed information on peering connections to all BGP4+ neighbors within an IPv6 environment. See the **Usage** section about what you can verify using this command.

For information on output options, see **["Controlling "show" Command Output" on](#page-103-0)  [page 3.6](#page-103-0)**.

**Syntax [BGP]** show ip bgp neighbors [*<ipv4-addr*> [advertised-routes| received prefix-filter|received-routes|routes]]

**Syntax [VRF]** show ip bgp [global|vrf <*vrf-name*>] neighbors [<*ipv4-addr*> routes]

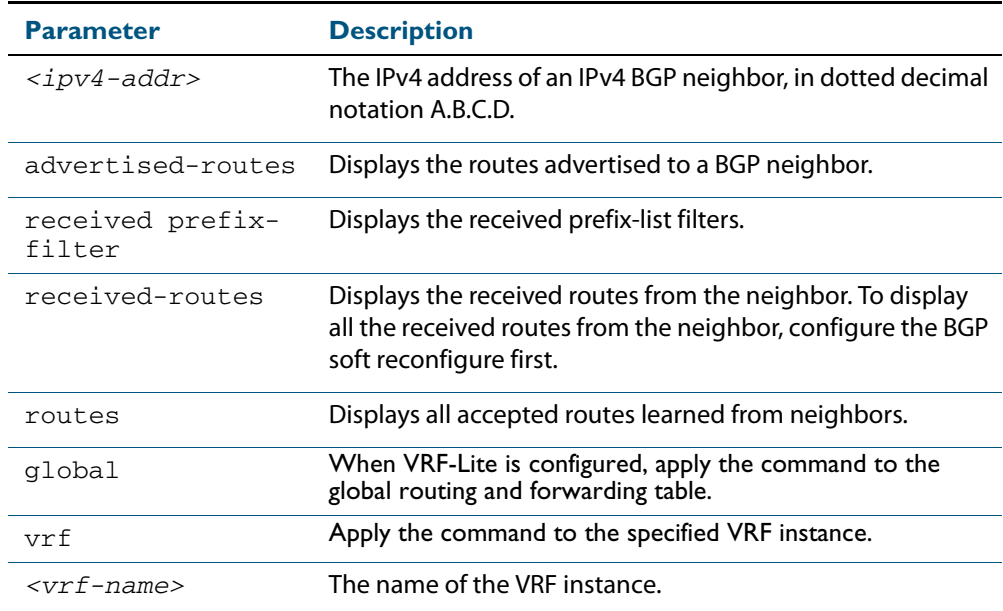

**Mode [BGP]** User Exec and Privileged Exec

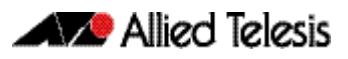

**Usage [BGP]** You can verify many of the BGP settings using this command:

- **[show bgp ip neighbors session information](#page-329-0):**
- **[show bgp ip neighbors IPv4 unicast address family Information](#page-329-1):**
- **[show bgp ip neighbors connection information](#page-330-0):**

### <span id="page-329-0"></span>**show bgp ip neighbors session information**:

- Neighbor address, ASN information and if the link is external or internal
- BGP version and status
- Neighbor capabilities for the BGP session
- Number of messages transmitted and received

## <span id="page-329-1"></span>**show bgp ip neighbors IPv4 unicast address family Information**:

- **BGP** table version
- IPv4 Address Family dependant capabilities
- IPv4 Communities
- IPv4 Route filters for ingress and egress updates
- Number of announced and accepted IPv4 prefixes

### <span id="page-330-0"></span>**show bgp ip neighbors connection information**:

- Connection counters
- Graceful restart timer
- Hop count to the peer
- Next hop information
- Local and external port numbers

#### **Examples [BGP]**

**awplus#** show ip bgp neighbors 10.10.10.72 advertised-routes **awplus#** show ip bgp neighbors 10.10.10.72 received prefix-filter **awplus#** show ip bgp neighbors 10.10.10.72 received-routes **awplus#** show ip bgp neighbors 10.10.10.72 routes

### **Output Figure 3-14: Example output from the show ip bgp neighbors 10.10.10.72 command**

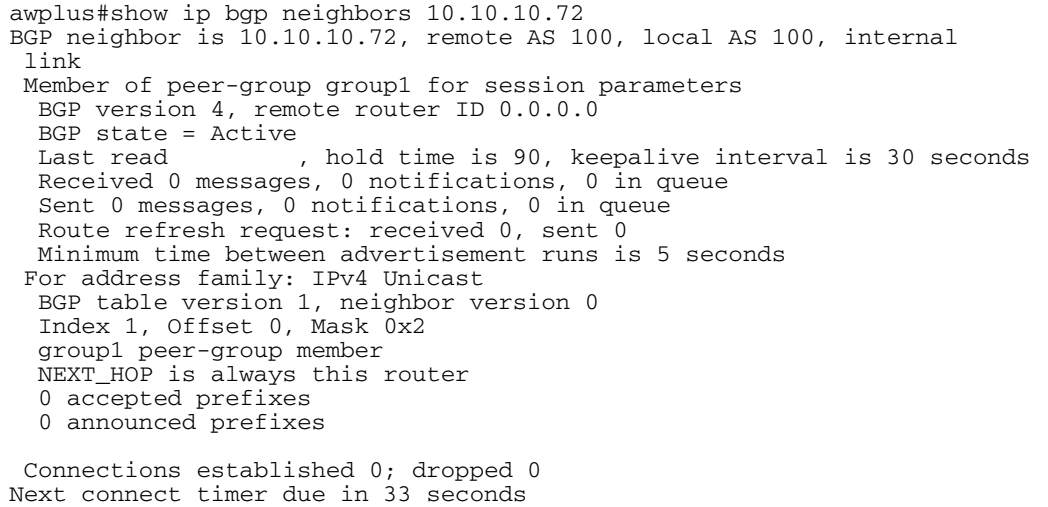

**Related Commands [show bgp ipv6 neighbors \(BGP4+\)](#page-308-0)**

# **show ip bgp neighbors connection-retrytime (BGP)**

Use this command to display the configured connection-retrytime value of the peer at the session establishment time with the neighbor.

For information on output options, see **["Controlling "show" Command Output" on](#page-103-0)  [page 3.6](#page-103-0)**.

**Syntax** show ip bgp neighbors <*ipv4-addr>* connection-retrytime

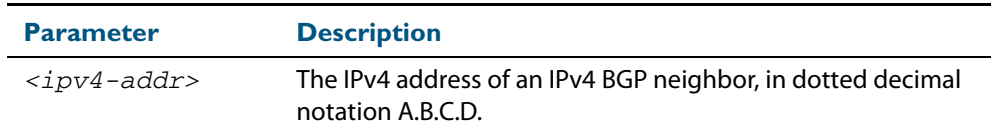

**Mode** User Exec and Privileged Exec

#### **Example**

**awplus#** show ip bgp neighbors 10.11.4.26 connection-retrytime

### <span id="page-331-0"></span>**show ip bgp neighbors hold-time (BGP)**

Use this command to display the configured holdtime value of the peer at the session establishment time with the neighbor.

For information on output options, see **["Controlling "show" Command Output" on](#page-103-0)  [page 3.6](#page-103-0)**.

**Syntax** show ip bgp neighbors <*ipv4-addr>* hold-time

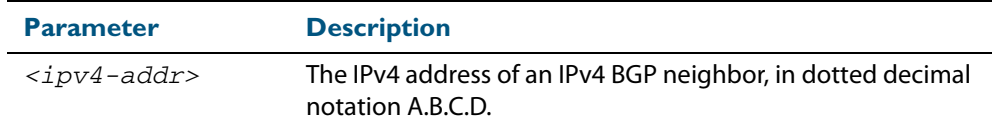

**Default** The holdtime timer default is 90 seconds as per RFC 4271. Holdtime is keepalive \* 3.

**Mode** User Exec and Privileged Exec

#### **Examples**

**awplus#** show ip bgp neighbors 10.11.4.26 hold-time

### **Related Commands [neighbor timers \(BGP and BGP4+\)](#page-272-0) [show ip bgp neighbors keepalive-interval \(BGP\)](#page-332-0) [timers \(BGP and BGP4+\)](#page-347-0)**

## **show ip bgp neighbors keepalive (BGP)**

Use this command to display the number of keepalive messages sent to the neighbor from the peer throughout the session.

For information on output options, see **["Controlling "show" Command Output" on](#page-103-0)  [page 3.6](#page-103-0)**.

**Syntax** show ip bgp neighbors <*ipv4-addr*> keepalive

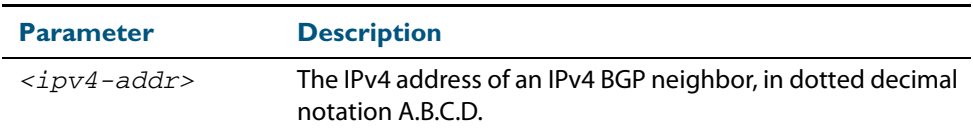

```
Mode User Exec and Privileged Exec
```
#### **Examples**

**awplus#** show ip bgp neighbors 10.11.4.26 keepalive

**Related Commands [show ip bgp neighbors keepalive-interval \(BGP\)](#page-332-0)**

### <span id="page-332-0"></span>**show ip bgp neighbors keepalive-interval (BGP)**

Use this command to display the configured keepalive-interval value of the peer at the session establishment time with the neighbor.

For information on output options, see **["Controlling "show" Command Output" on](#page-103-0)  [page 3.6](#page-103-0)**.

**Syntax** show ip bgp neighbors {<*ipv4-addr*>|*<ipv6-addr>*} keepalive-interval

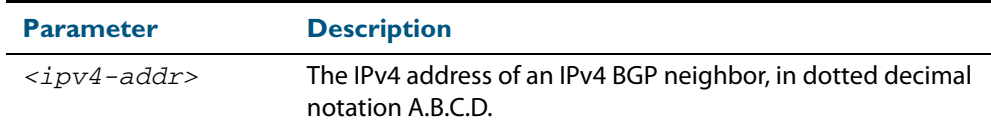

**Default** The keepalive timer default is 60 seconds as per RFC 4271. Keepalive is holdtime / 3.

**Mode** User Exec and Privileged Exec

#### **Examples**

**awplus#** show ip bgp neighbors 10.11.4.26 keepalive-interval

### **Related Commands [neighbor timers \(BGP and BGP4+\)](#page-272-0) [show ip bgp neighbors hold-time \(BGP\)](#page-331-0) [timers \(BGP and BGP4+\)](#page-347-0)**

# **show ip bgp neighbors notification (BGP)**

Use this command to display the number of notification messages sent to the neighbor from the peer throughout the session.

For information on output options, see **["Controlling "show" Command Output" on](#page-103-0)  [page 3.6](#page-103-0)**.

**Syntax** show ip bgp neighbors {<*ipv4-addr*>|*<ipv6-addr>*} notification

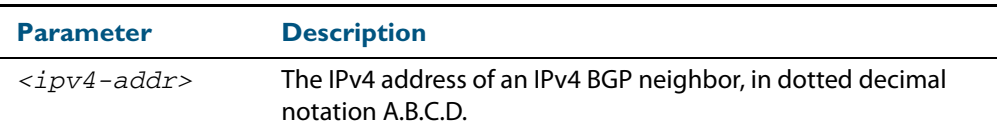

**Mode** User Exec and Privileged Exec

#### **Example**

**awplus#** show ip bgp neighbors 10.11.4.26 notification

# **show ip bgp neighbors open (BGP)**

Use this command to display the number of open messages sent to the neighbor from the peer throughout the session.

For information on output options, see **["Controlling "show" Command Output" on](#page-103-0)  [page 3.6](#page-103-0)**.

**Syntax** show ip bgp neighbors <*ipv4-addr*> open

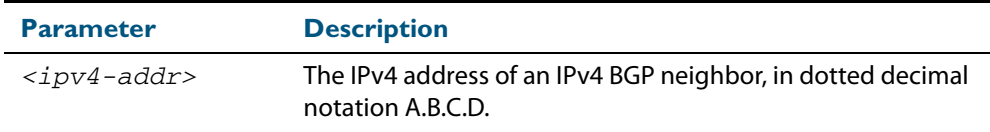

**Mode** User Exec and Privileged Exec

#### **Example**

**awplus#** show ip bgp neighbors 10.11.4.26 open

# **show ip bgp neighbors rcvd-msgs (BGP)**

Use this command to display the number of messages received by the neighbor from the peer throughout the session.

For information on output options, see **["Controlling "show" Command Output" on](#page-103-0)  [page 3.6](#page-103-0)**.

**Syntax** show ip bgp neighbors <*ipv4-addr*> rcvd-msgs

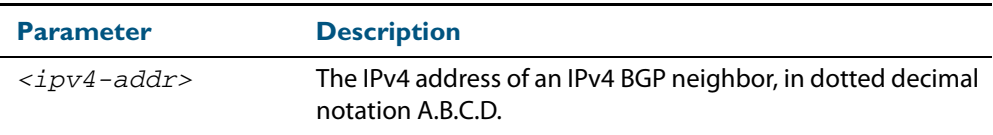

**Mode** User Exec and Privileged Exec

#### **Example**

**awplus#** show ip bgp neighbors 10.11.4.26 rcvd-msgs

## **show ip bgp neighbors sent-msgs (BGP)**

Use this command to display the number of messages sent to the neighbor from the peer throughout the session.

For information on output options, see **["Controlling "show" Command Output" on](#page-103-0)  [page 3.6](#page-103-0)**.

**Syntax** show ip bgp neighbors <*ipv4-addr*> sent-msgs

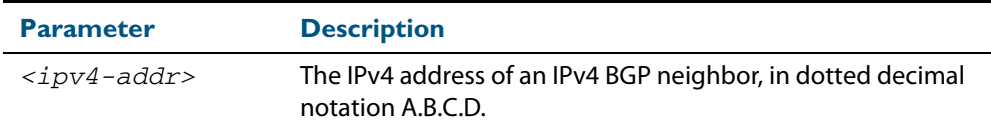

**Mode** User Exec and Privileged Exec

#### **Example**

**awplus#** show ip bgp neighbors 10.11.4.26 sent-msgs

## **show ip bgp neighbors update (BGP)**

Use this command to display the number of update messages sent to the neighbor from the peer throughout the session.

For information on output options, see **["Controlling "show" Command Output" on](#page-103-0)  [page 3.6](#page-103-0)**.

**Syntax** show ip bgp neighbors <*ipv4-addr*> update

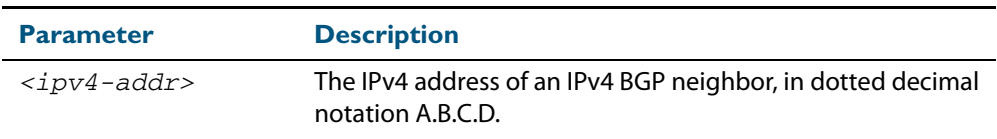

**Mode** User Exec and Privileged Exec

#### **Example**

**awplus#** show ip bgp neighbors 10.11.4.26 update

## **show ip bgp paths (BGP)**

Use this command to display BGP4 path information within an IPv4 environment. Use the **[show bgp ipv6 paths \(BGP4+\)](#page-311-0)** command to display BGP4+ path information within an IPv4 environment.

For information on output options, see **["Controlling "show" Command Output" on](#page-103-0)  [page 3.6](#page-103-0)**.

**Syntax** show ip bgp paths

**Mode** User Exec and Privileged Exec

#### **Example**

**awplus#** show ip bgp paths

**Related Commands [show bgp ipv6 paths \(BGP4+\)](#page-311-0)**

# **show ip bgp prefix-list (BGP)**

Use this command to display routes matching the prefix-list within an IPv4 environment. Use the **[show bgp ipv6 prefix-list \(BGP4+\)](#page-311-1)** command to display routes matching the prefix-list within an IPv6 environment.

For information on output options, see **["Controlling "show" Command Output" on](#page-103-0)  [page 3.6](#page-103-0)**.

**Syntax** show ip bgp prefix-list <*list*>

**Syntax [VRF]** show ip bgp [global|vrf <*vrf-name*>] prefix-list <*list*>

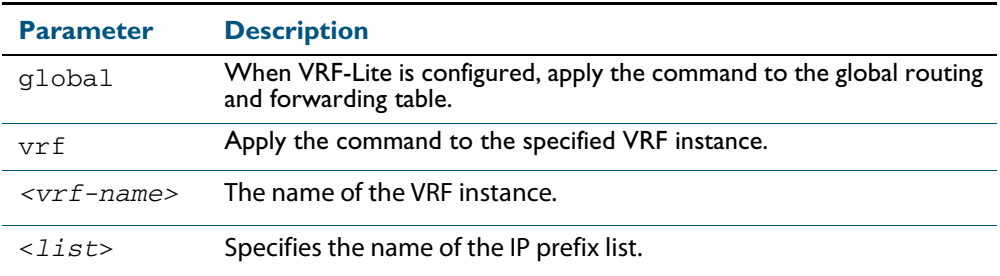

**Mode** User Exec and Privileged Exec

### **Examples**

**awplus#** show ip bgp prefix-list mylist **awplus#** show ip bgp vrf red prefix-list myPrefixes

**Related Commands [show bgp ipv6 prefix-list \(BGP4+\)](#page-311-1)**

# **show ip bgp quote-regexp (BGP)**

Use this command to display routes matching the AS path regular expression within an IPv4 environment. Use the **[show bgp ipv6 quote-regexp \(BGP4+\)](#page-312-0)** command to display routes matching the AS path regular expression within an IPv6 environment.

Note that you must use quotes to enclose the regular expression with this command. Use the regular expressions listed below with the <*expression*> parameter:

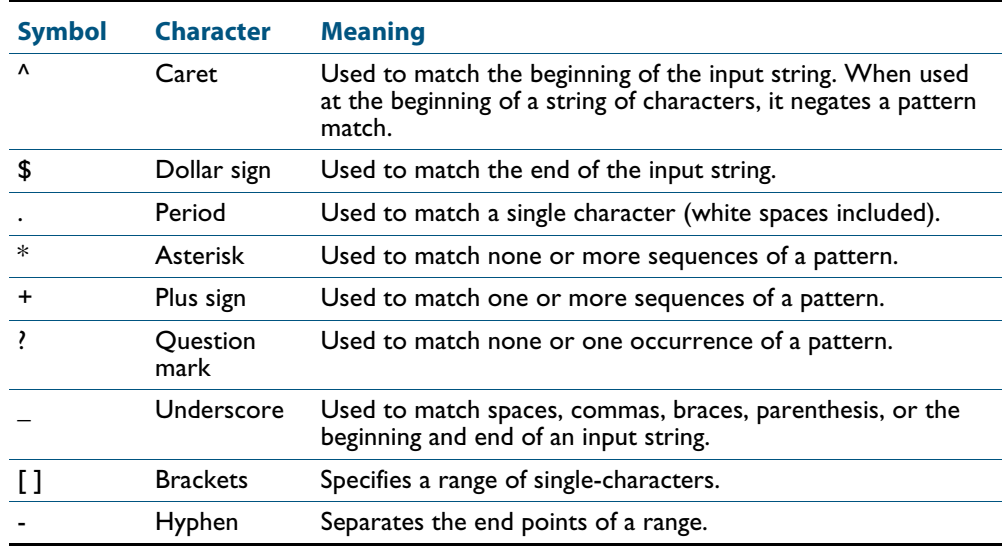

For information on output options, see **["Controlling "show" Command Output" on](#page-103-0)  [page 3.6](#page-103-0)**.

**Syntax** show ip bgp quote-regexp *<expression>*

**Syntax [VRF]** show ip bgp [global|vrf <*vrf-name*>] quote-regexp *<expression>*

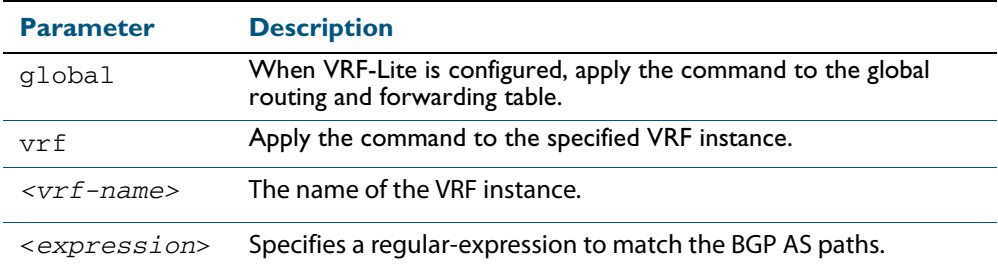

### **Mode** User Exec and Privileged Exec

#### **Examples**

**awplus#** show ip bgp quote-regexp myexpression **awplus#** show ip bgp global quote-regexp 65550 65555

**Related Commands [show bgp ipv6 quote-regexp \(BGP4+\)](#page-312-0)**

# **show ip bgp regexp (BGP)**

Use this command to display routes matching the AS path regular expression within an IPv4 environment. Use the **[show bgp ipv6 regexp \(BGP4+\)](#page-313-0)** command to display routes matching the AS path regular expression within an IPv6 environment.

Use the regular expressions listed below with the <*expression*> parameter

Use the regular expressions listed below with the <*expression*> parameter:

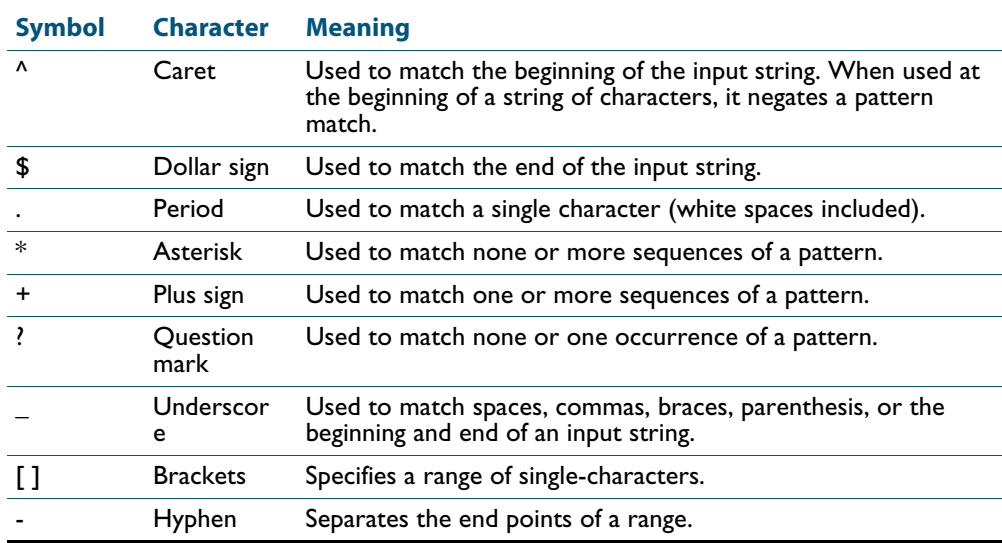

For information on output options, see **["Controlling "show" Command Output" on](#page-103-0)  [page 3.6](#page-103-0)**.

**Syntax** show ip bgp regexp <*expression*>

**Syntax [VRF]** show ip bgp [global|vrf <*vrf-name*>] regexp <*expression*>

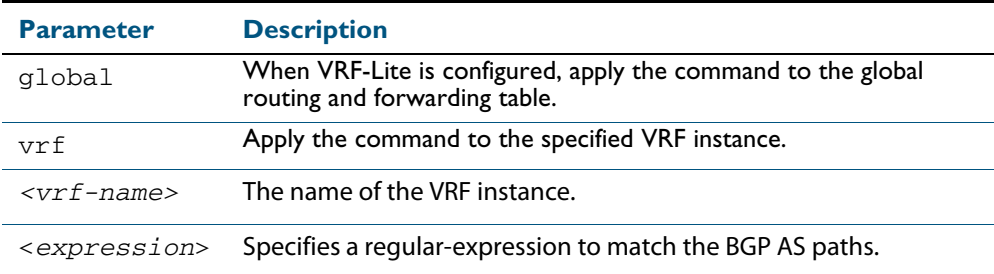

### **Mode** User Exec and Privileged Exec

#### **Examples**

**awplus#** show ip bgp regexp myexpression **awplus#** show ip bgp vrf red regexp 65550 65555

### **Related Commands [show bgp ipv6 regexp \(BGP4+\)](#page-313-0)**

## **show ip bgp route-map (BGP)**

Use this command to display BGP routes that match the specified route-map within an IPv4 environment. Use the **[show bgp ipv6 route-map \(BGP4+\)](#page-314-0)** command to display BGP4+ routes that match the specified route-map within an IPv6 environment.

For information on output options, see **["Controlling "show" Command Output" on](#page-103-0)  [page 3.6](#page-103-0)**.

**Syntax** show ip bgp route-map <*route-map*>

**Syntax [VRF]** show ip bgp [global|vrf <*vrf-name*>] route-map <*route-map*>

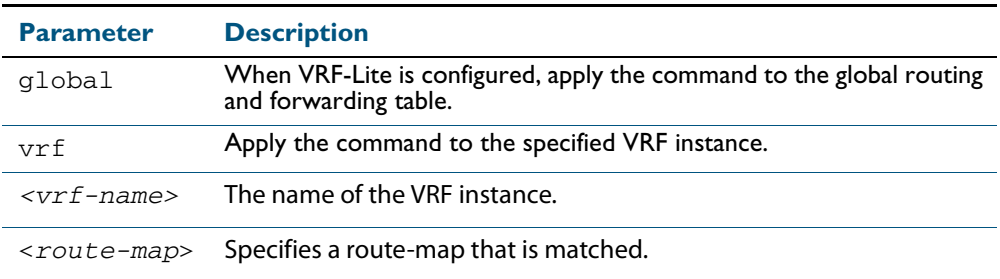

### **Mode** User Exec and Privileged Exec

**Examples** To show routes that match the route-map myRouteMap for the global routing instance, use the command:

**awplus#** show ip bgp global route-map myRouteMap

To show routes that match the route-map myRouteMap, use the command:

**awplus#** show ip bgp route-map myRouteMap

**Related Commands [show bgp ipv6 route-map \(BGP4+\)](#page-314-0)**

# **show ip bgp scan (BGP)**

Use this command to display BGP scan status.

For information on output options, see **["Controlling "show" Command Output" on](#page-103-0)  [page 3.6](#page-103-0)**.

**Syntax** show ip bgp scan

**Mode** User Exec and Privileged Exec

#### **Example**

**awplus#** show ip bgp scan

### **Output Figure 3-15: Example output from the show ip bgp scan command**

BGP scan is running BGP scan interval is 60 BGP instance : AS is 11,DEFAULT Current BGP nexthop cache: BGP connected route: 10.10.10.0/24 10.10.11.0/24

## **show ip bgp summary (BGP)**

Use this command to display a summary of a BGP neighbor status within an IPv4 environment. Use the **[show bgp ipv6 summary \(BGP4+\)](#page-314-1)** command to display a summary of BGP4+ neighbors.

For information on output options, see **["Controlling "show" Command Output" on](#page-103-0)  [page 3.6](#page-103-0)**.

**Syntax** show ip bgp summary

**Syntax [VRF]** show ip bgp [global|vrf <*vrf-name*>] summary

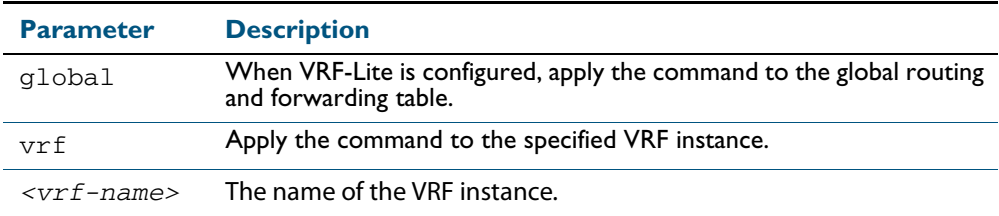

### **Mode** User Exec and Privileged Exec

#### **Examples**

**awplus#** show ip bgp summary **awplus#** show ip bgp vrf red summary

### **Output Figure 3-16: Example output from the show ip bgp summary command**

```
awplus>show ip bgp summary
BGP router identifier 0.0.0.0, local AS number 100
BGP table version is 10 
BGP AS-PATH entries 0 
BGP community entries
Neighbor V AS MsgRc MsgSnt TblVer InOutQ Up/Down State/PfxRcd
10.10.10.72 4 100 0 0 0 0/0 never Active
2001:0db8:010d::1 4 1 0 0 0 0/0 never Active
Number of neighbors 2
```
**Related Commands [show bgp ipv6 summary \(BGP4+\)](#page-314-1)**

## **show ip community-list (BGP and BGP4+)**

Use this command to display routes that match a specified community-list name or number.

For information on output options, see **["Controlling "show" Command Output" on](#page-103-0)  [page 3.6](#page-103-0)**.

**Syntax** show ip community-list [<*listnumber*>|<*listname*>]

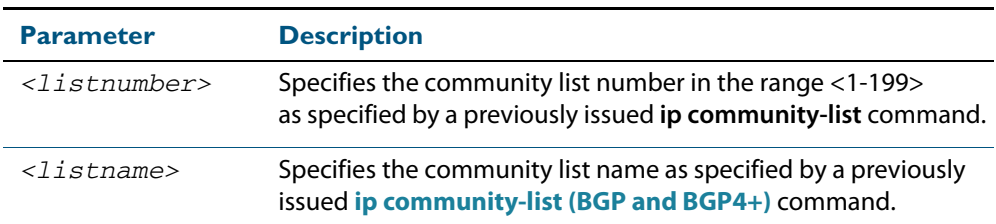

**Mode** User Exec and Privileged Exec

#### **Examples**

**awplus#** show ip community-list mylist **awplus#** show ip community-list 99

**Related Commands [ip community-list \(BGP and BGP4+\)](#page-164-0) [ip community-list expanded \(BGP and BGP4+\)](#page-165-0) [ip community-list standard \(BGP and BGP4+\)](#page-167-0)**

## **show ip extcommunity-list (BGP and BGP4+)**

Use this command to display a configured extcommunity-list.

For information on output options, see **["Controlling "show" Command Output" on](#page-103-0)  [page 3.6](#page-103-0)**.

**Syntax** show ip extcommunity-list [<*1-199*>|<*extcommunity-listname*>]

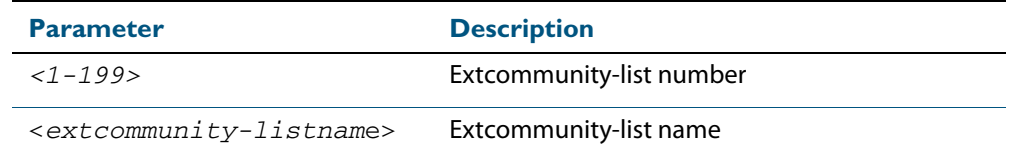

**Mode** User Exec and Privileged Exec

#### **Example**

**awplus#** show ip extcommunity-list 33

**Related Commands [ip extcommunity-list expanded \(BGP and BGP4+\)](#page-169-0) [ip extcommunity-list standard \(BGP and BGP4+\)](#page-171-0)**

## **show ip prefix-list (IPv4 Prefix List)**

Use this command to display the IPv4 prefix-list entries. Note that this command is valid for RIP and BGP routing protocols only.

```
Syntax show ip prefix-list [<name>|detail|summary]
```
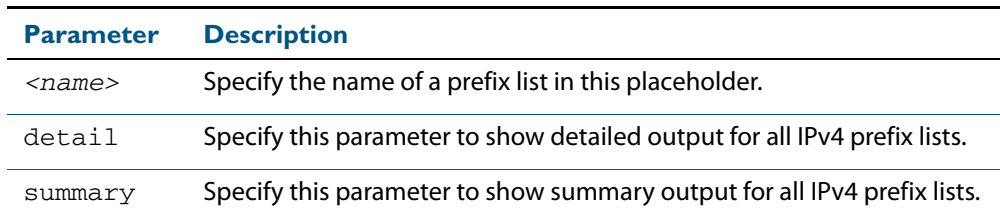

**Mode** User Exec and Privileged Exec

#### **Example**

**awplus#** show ip prefix-list **awplus#** show ip prefix-list 10.10.0.98/8 **awplus#** show ip prefix-list detail

**Related Commands [ip prefix-list \(IPv4 Prefix List\)](#page-173-0)**

## **show ipv6 prefix-list (IPv6 Prefix List)**

Use this command to display the prefix-list entries. Note that this command is valid for RIPng and BGP4+ routing protocols only.

```
Syntax show ipv6 prefix-list [<name>|detail|summary]
```
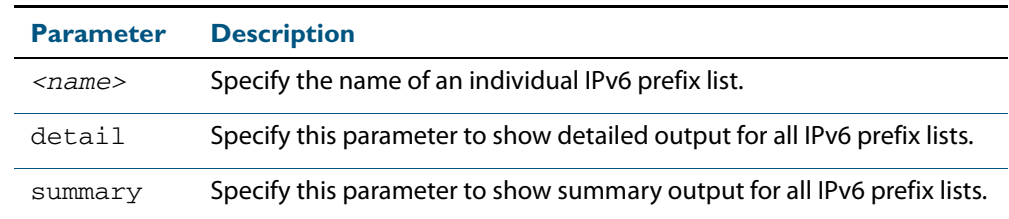

### **Mode** User Exec and Privileged Exec

#### **Example**

**awplus#** show ipv6 prefix-list **awplus#** show ipv6 prefix-list 10.10.0.98/8 **awplus#** show ipv6 prefix-list detail

**Related Commands [ipv6 prefix-list \(IPv6 Prefix List\)](#page-175-0)**

## **show ip protocols bgp (BGP)**

Use this command to display BGP process parameters and statistics.

For information on output options, see **["Controlling "show" Command Output" on](#page-103-0)  [page 3.6](#page-103-0)**.

**Syntax** show ip protocols bgp

**Mode** User Exec and Privileged Exec

**Example** To display BGP process parameters and statistics, use the command:

**awplus#** show ip protocols bgp

### **Output**

```
Routing Protocol is "bgp 100"
   IGP synchronization is disabled
   Automatic route summarization is disabled
   Default local-preference applied to incoming route is 100
   Redistributing:
  Neighbor(s):
  Address AddressFamily FiltIn FiltOut DistIn DistOut RouteMapIn RouteMapOut 
Weight
10.10.10.1 unicast
```
## **show route-map (Route Map)**

Use this command to display information about one or all route maps.

Syntax show route-map <map-name>

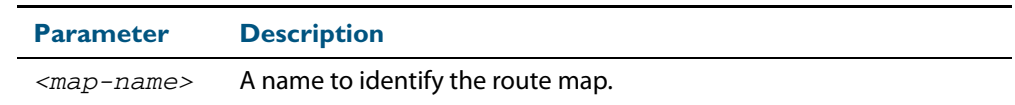

**Mode** User Exec and Privileged Exec

**Example** To display information about the route-map named example-map, use the command:

**awplus#** show route-map example-map

### **Output Figure 3-17: Example output from the show route-map command**

```
route-map example-map, permit, sequence 1
  Match clauses:
     ip address prefix-list example-pref
   Set clauses:
     metric 100
route-map example-map, permit, sequence 200
   Match clauses:
   Set clauses:
```
**Related Commands [route-map \(Route Map\)](#page-298-0)**

## **synchronization (BGP and BGP4+)**

Use this command in Router Configuration mode or in Address Family Configuration mode to ensure BGP does not advertise router learned from iBGP peers until they are learned locally, or are propagated throughout the AS via an IGP.

Use the **no** variant of this command to disable this function.

```
Syntax synchronization
```
no synchronization

- **Default** Disabled.
	- **Mode** Router Configuration and Address Family Configuration mode
- **Usage** Synchronization is used when a BGP router should not advertise routes learned from iBGP neighbors, unless those routes are also present in an IGP (for example, OSPF). These routes must be in the RIB (Routing Information Base) learned locally or via an IGP.

Synchronization may be enabled when all the routers in an autonomous system do not speak BGP, and the autonomous system is a transit for other autonomous systems.

Use the **no synchronization** command when BGP router can advertise routes learned from iBGP neighbors, without waiting for IGP reachability, when routes are in the RIB.

**Example** The following example enables IGP synchronization of iBGP routes in Router Configuration mode:

> **awplus#** configure terminal **awplus(config)#** router bgp 11 **awplus(config-router)#** synchronization

The following example enables IGP synchronization of iBGP routes in IPv4 unicast Address Family Configuration mode:

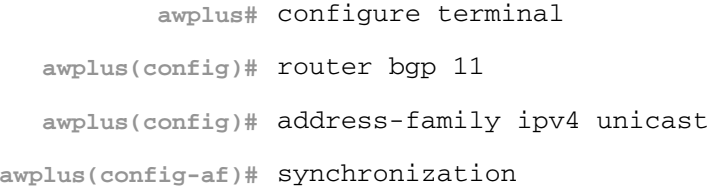

The following example enables IGP synchronization of iBGP routes in the IPv6 unicast Address Family Configuration mode:

```
awplus# configure terminal
  awplus(config)# router bgp 11
  awplus(config)# address-family ipv6 unicast
awplus(config-af)# synchronization
```
# <span id="page-347-0"></span>**timers (BGP and BGP4+)**

Use this command sets the BGP keepalive timer and holdtime timer values.

Use the **no** variant of this command to reset timers to the default.

**Syntax** timers bgp <*keepalive*> <*holdtime*>

no timers bgp [<*keepalive*> <*holdtime*>]

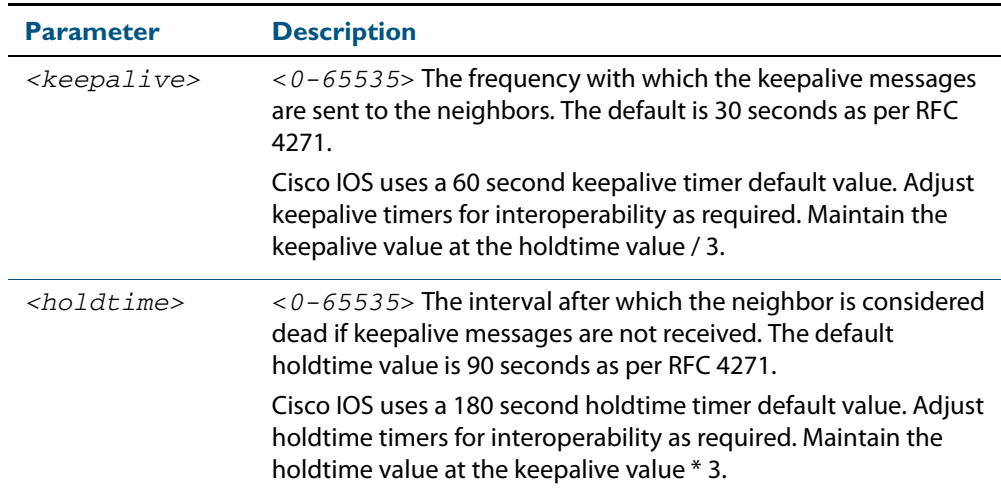

**Default** The keepalive timer default is 60 seconds, the holdtime timer default is 90 seconds, and the connect timer default is 120 seconds as per RFC 4271. Holdtime is keepalive \* 3.

**Mode** Router Configuration

**Usage** This command is used globally to set or unset the keepalive and holdtime values for all the neighbors.

### **Examples**

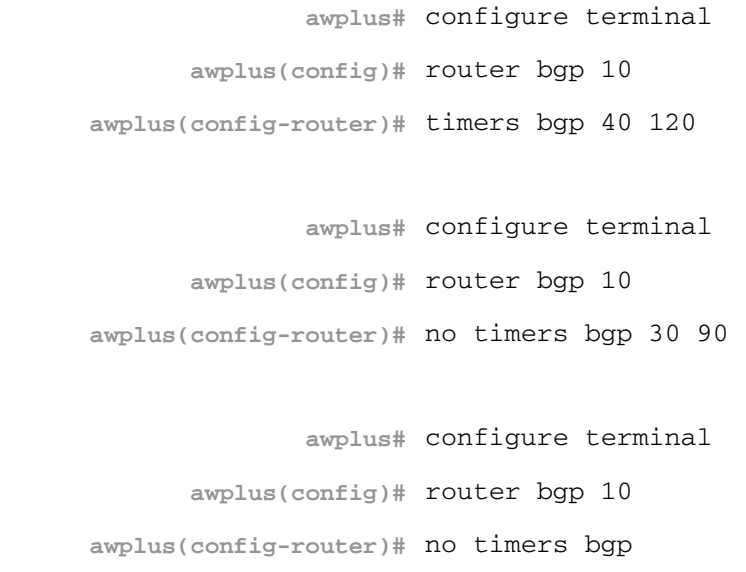

Software Reference Supplement for SwitchBlade® x8112, x908, x900 and x610 Series Switches

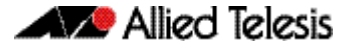

### **Related Commands [neighbor timers \(BGP and BGP4+\)](#page-272-0) [show ip bgp neighbors hold-time \(BGP\)](#page-331-0) [show ip bgp neighbors keepalive-interval \(BGP\)](#page-332-0)**

# **undebug bgp (BGP)**

Use this command to disable BGP debugging functions.

**Syntax** undebug bgp [all|dampening|events|filters|fsm|keepalives|nht|nsm| updates]

undebug all bgp

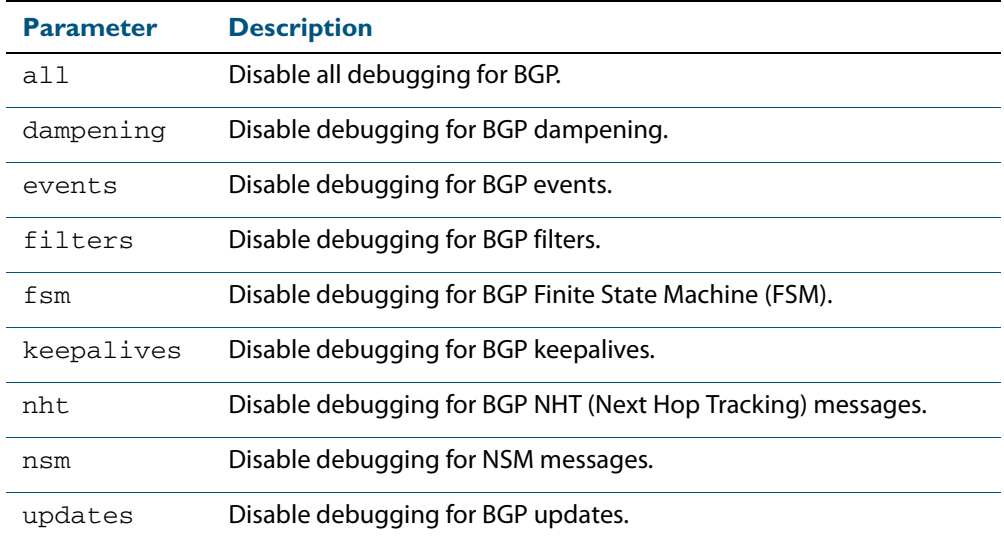

### **Mode** Privileged Exec and Global Configuration

### **Example**

**awplus#** undebug bgp events **awplus#** undebug bgp nht **awplus#** undebug bgp updates

**Related Commands [debug bgp \(BGP\)](#page-159-0)**

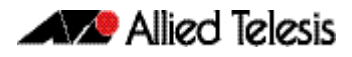